## **SIEMENS**

## SINAMICS/SIMOTICS

## SINAMICS V90, SIMOTICS S-1FL6

Operating Instructions

# Safety instructions **1** General information 2 Mounting 3 \_\_\_\_\_\_\_\_\_\_\_\_\_\_\_\_\_\_\_ [Connecting 4](#page-80-0)  \_\_\_\_\_\_\_\_\_\_\_\_\_\_\_\_\_\_\_ [Commissioning 5](#page-130-0)  Basic operator panel (BOP)  $\begin{array}{|c|} \hline \mathbf{6} \end{array}$ \_\_\_\_\_\_\_\_\_\_\_\_\_\_\_\_\_\_\_ [Control functions 7](#page-160-0)  Safety Integrated function **8** Tuning 9 Parameters 10 Diagnostics **11** Preface

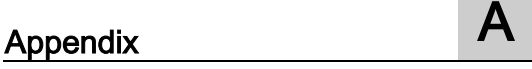

## Legal information

#### Warning notice system

This manual contains notices you have to observe in order to ensure your personal safety, as well as to prevent damage to property. The notices referring to your personal safety are highlighted in the manual by a safety alert symbol, notices referring only to property damage have no safety alert symbol. These notices shown below are graded according to the degree of danger.

#### **A** DANGER

indicates that death or severe personal injury will result if proper precautions are not taken.

#### WARNING

indicates that death or severe personal injury may result if proper precautions are not taken.

#### **A**CAUTION

indicates that minor personal injury can result if proper precautions are not taken.

#### **NOTICE**

indicates that property damage can result if proper precautions are not taken.

If more than one degree of danger is present, the warning notice representing the highest degree of danger will be used. A notice warning of injury to persons with a safety alert symbol may also include a warning relating to property damage.

#### Qualified Personnel

The product/system described in this documentation may be operated only by personnel qualified for the specific task in accordance with the relevant documentation, in particular its warning notices and safety instructions. Qualified personnel are those who, based on their training and experience, are capable of identifying risks and avoiding potential hazards when working with these products/systems.

#### Proper use of Siemens products

Note the following:

#### WARNING

Siemens products may only be used for the applications described in the catalog and in the relevant technical documentation. If products and components from other manufacturers are used, these must be recommended or approved by Siemens. Proper transport, storage, installation, assembly, commissioning, operation and maintenance are required to ensure that the products operate safely and without any problems. The permissible ambient conditions must be complied with. The information in the relevant documentation must be observed.

#### **Trademarks**

All names identified by ® are registered trademarks of Siemens AG. The remaining trademarks in this publication may be trademarks whose use by third parties for their own purposes could violate the rights of the owner.

#### Disclaimer of Liability

We have reviewed the contents of this publication to ensure consistency with the hardware and software described. Since variance cannot be precluded entirely, we cannot guarantee full consistency. However, the information in this publication is reviewed regularly and any necessary corrections are included in subsequent editions.

## <span id="page-2-0"></span>Preface

#### Documentation components

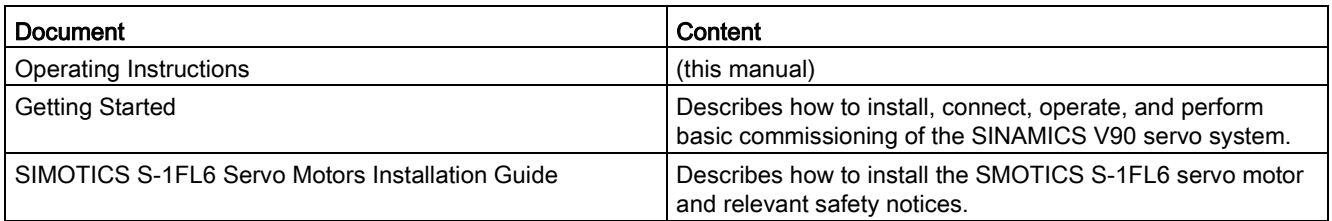

#### Target group

This manual provides information about the SINAMICS V90 servo system for planners, operators, mechanical engineers, electrical engineers, commissioning engineers, and service engineers.

#### Technical support

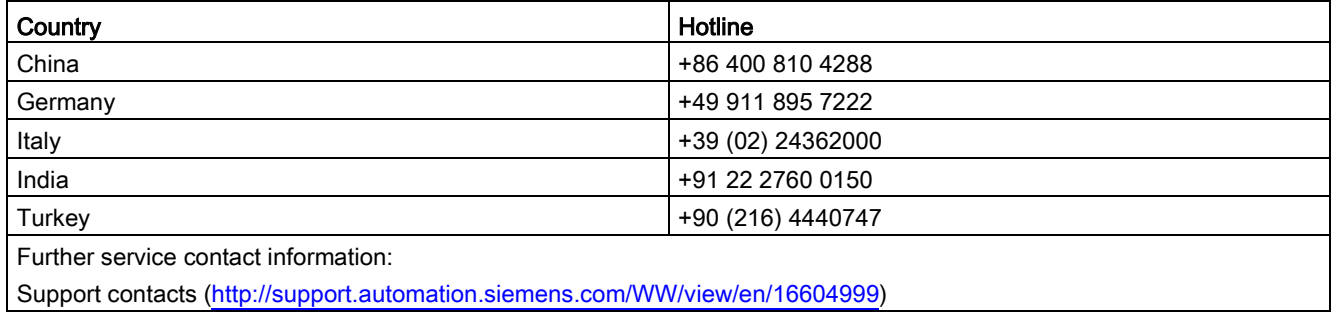

## Table of contents

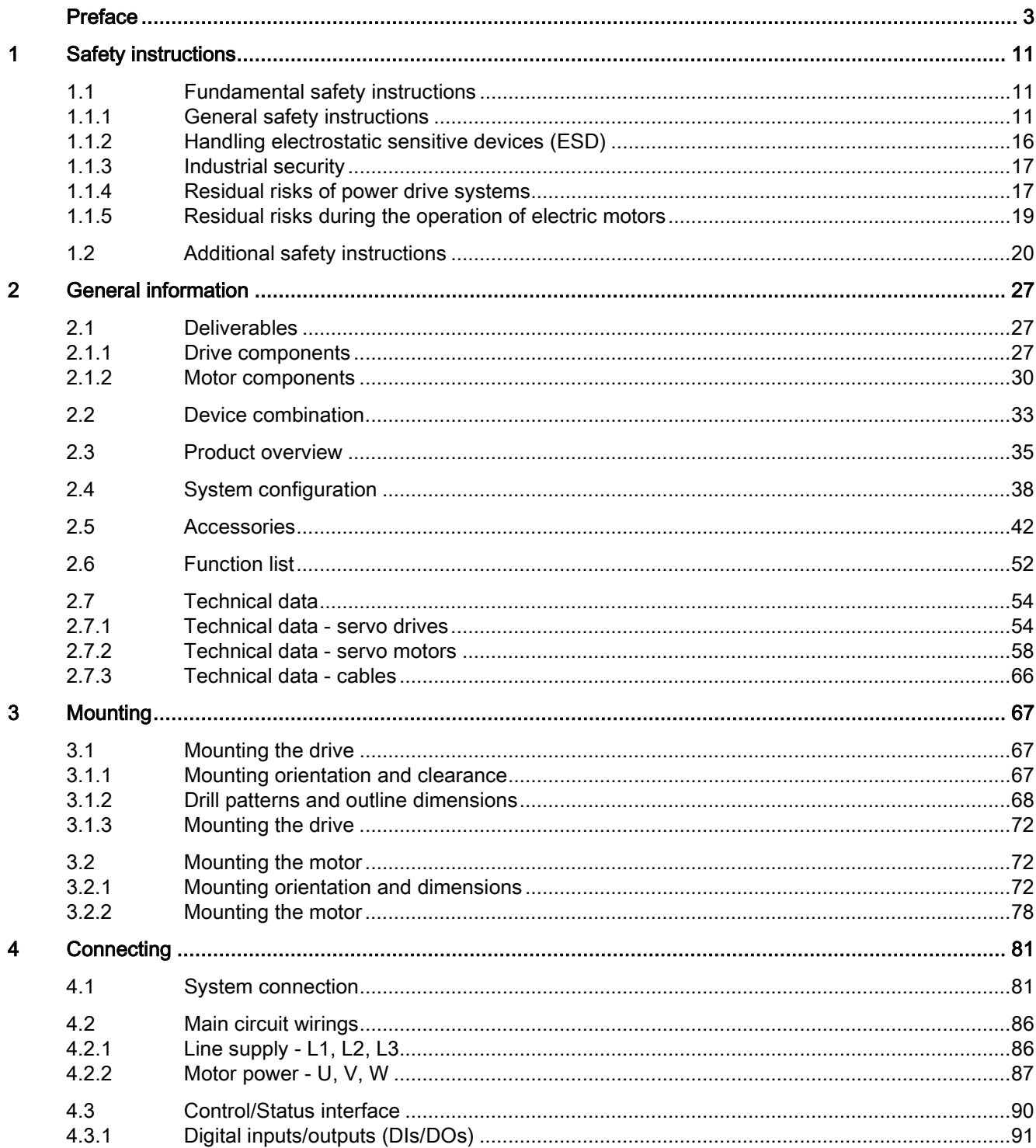

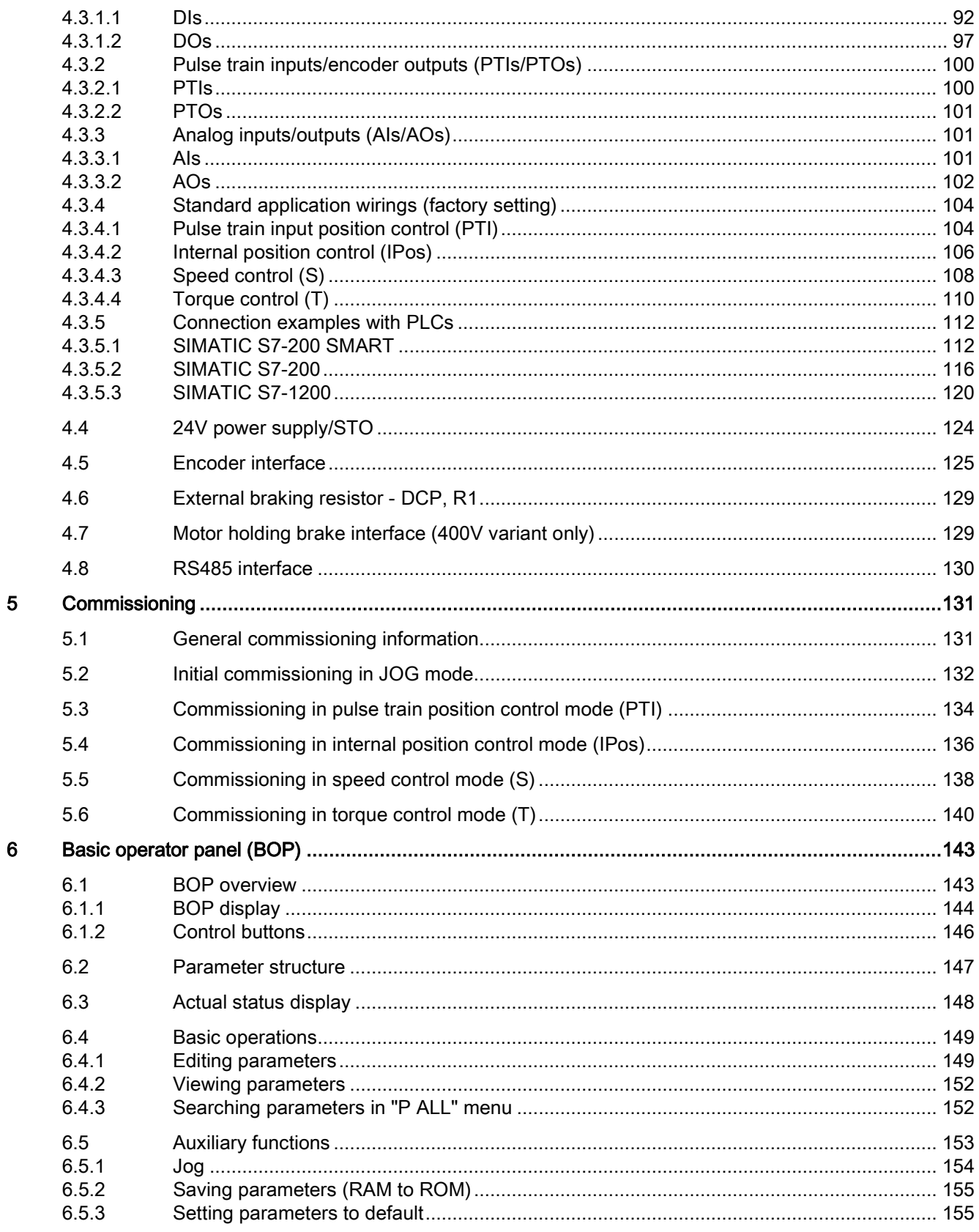

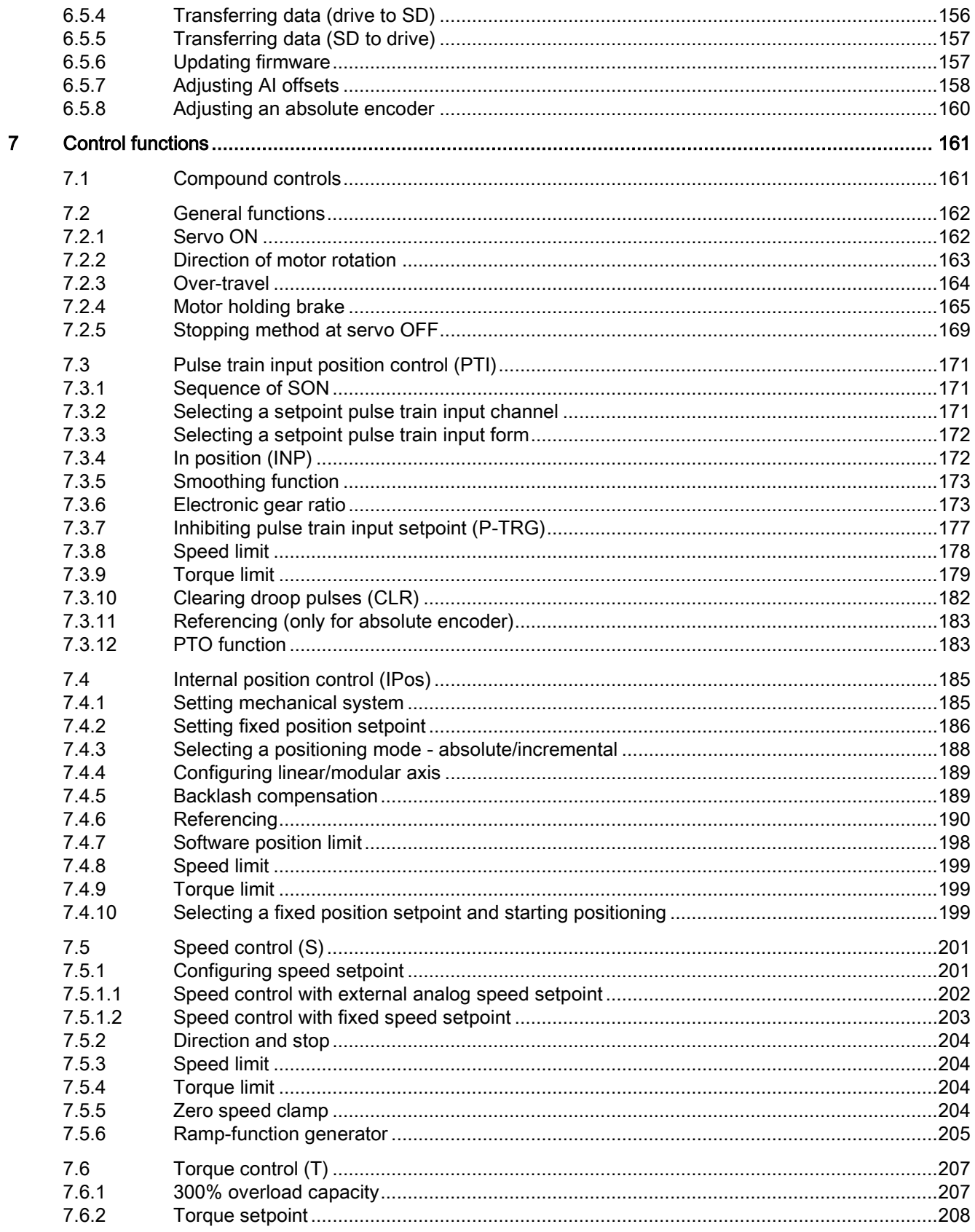

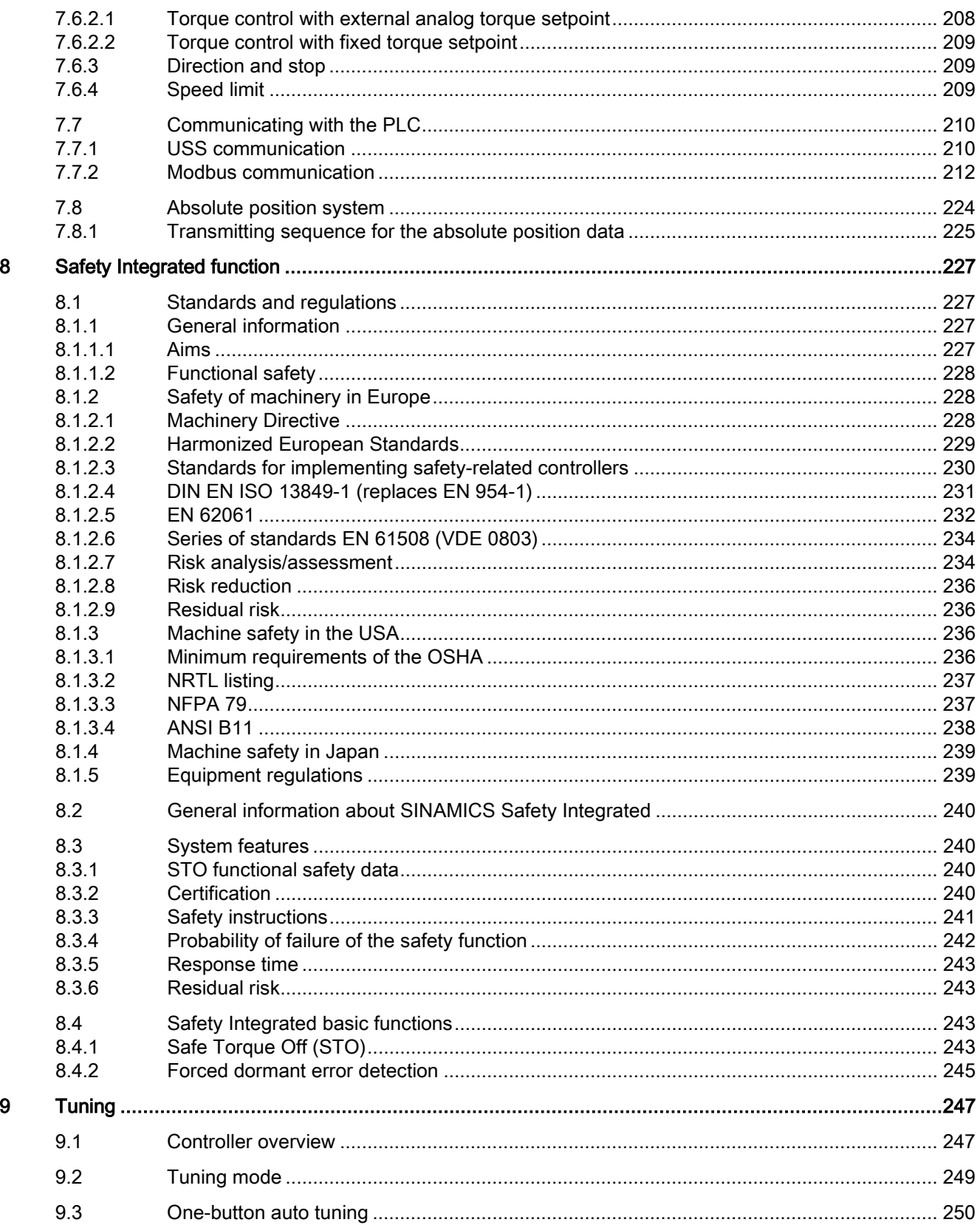

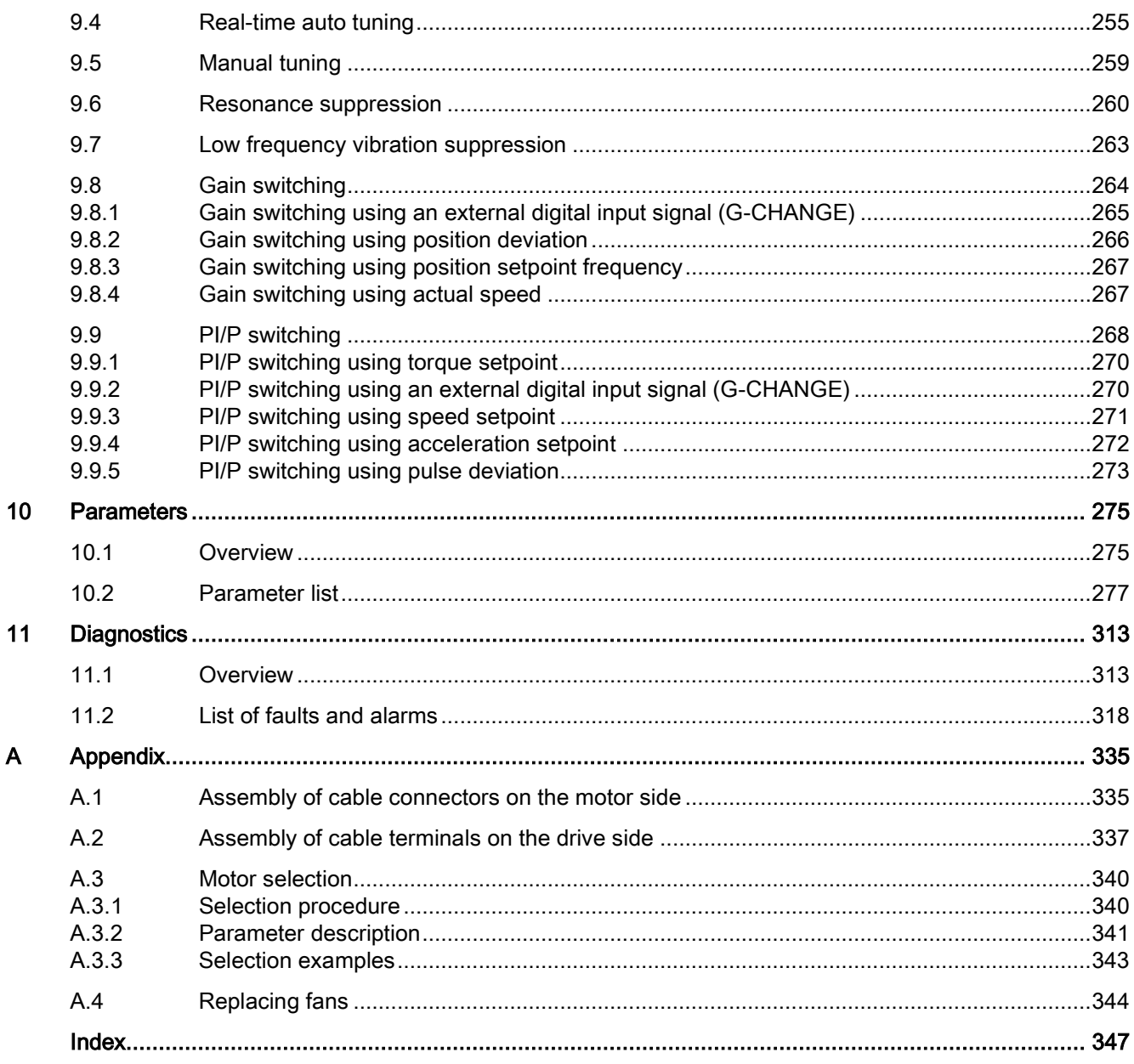

# <span id="page-10-0"></span>Safety instructions and the set of the set of  $\blacksquare$

## <span id="page-10-2"></span><span id="page-10-1"></span>1.1 Fundamental safety instructions

## 1.1.1 General safety instructions

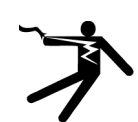

## **DANGER**

#### Danger to life due to live parts and other energy sources

Death or serious injury can result when live parts are touched.

- Only work on electrical devices when you are qualified for this job.
- Always observe the country-specific safety rules.

Generally, six steps apply when establishing safety:

- 1. Prepare for shutdown and notify all those who will be affected by the procedure.
- 2. Disconnect the machine from the supply.
	- Switch off the machine.
	- Wait until the discharge time specified on the warning labels has elapsed.
	- Check that it really is in a no-voltage condition, from phase conductor to phase conductor and phase conductor to protective conductor.
	- Check whether the existing auxiliary supply circuits are de-energized.
	- Ensure that the motors cannot move.
- 3. Identify all other dangerous energy sources, e.g. compressed air, hydraulic systems, or water.
- 4. Isolate or neutralize all hazardous energy sources by closing switches, grounding or short-circuiting or closing valves, for example.
- 5. Secure the energy sources against switching on again.
- 6. Ensure that the correct machine is completely interlocked.

After you have completed the work, restore the operational readiness in the inverse sequence.

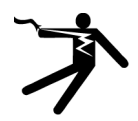

#### WARNING

Danger to life through a hazardous voltage when connecting an unsuitable power supply

Touching live components can result in death or severe injury.

• Only use power supplies that provide SELV (Safety Extra Low Voltage) or PELV- (Protective Extra Low Voltage) output voltages for all connections and terminals of the electronics modules.

1.1 Fundamental safety instructions

## WARNING

#### Danger to life when live parts are touched on damaged motors/devices

Improper handling of motors/devices can damage them.

For damaged motors/devices, hazardous voltages can be present at the enclosure or at exposed components.

- Ensure compliance with the limit values specified in the technical data during transport, storage and operation.
- Do not use any damaged motors/devices.

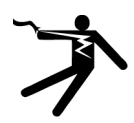

## WARNING

#### Danger to life through electric shock due to unconnected cable shields

Hazardous touch voltages can occur through capacitive cross-coupling due to unconnected cable shields.

• As a minimum, connect cable shields and the cores of cables that are not used at one end at the grounded housing potential.

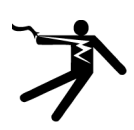

#### **A**WARNING

#### Danger to life due to electric shock when not grounded

For missing or incorrectly implemented protective conductor connection for devices with protection class I, high voltages can be present at open, exposed parts, which when touched, can result in death or severe injury.

• Ground the device in compliance with the applicable regulations.

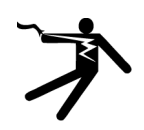

#### WARNING

#### Danger to life due to electric shock when opening plug connections in operation

When opening plug connections in operation, arcs can result in severe injury or death.

• Only open plug connections when the equipment is in a no-voltage state, unless it has been explicitly stated that they can be opened in operation.

## WARNING

#### Danger to life due to fire spreading if housing is inadequate

Fire and smoke development can cause severe personal injury or material damage.

- Install devices without a protective housing in a metal control cabinet (or protect the device by another equivalent measure) in such a way that contact with fire is prevented.
- Ensure that smoke can only escape via controlled and monitored paths.

## WARNING

#### Danger to life through unexpected movement of machines when using mobile wireless devices or mobile phones

Using mobile wireless devices or mobile phones with a transmit power > 1 W closer than approx. 2 m to the components may cause the devices to malfunction, influence the functional safety of machines therefore putting people at risk or causing material damage.

• Switch the wireless devices or mobile phones off in the immediate vicinity of the components.

## WARNING

#### Danger to life due to the motor catching fire in the event of insulation overload

There is higher stress on the motor insulation through a ground fault in an IT system. If the insulation fails, it is possible that death or severe injury can occur as a result of smoke and fire.

- Use a monitoring device that signals an insulation fault.
- Correct the fault as quickly as possible so the motor insulation is not overloaded.

## WARNING

#### Danger to life due to fire if overheating occurs because of insufficient ventilation clearances

Inadequate ventilation clearances can cause overheating of components with subsequent fire and smoke. This can cause severe injury or even death. This can also result in increased downtime and reduced service lives for devices/systems.

• Ensure compliance with the specified minimum clearance as ventilation clearance for the respective component.

## **A**WARNING

#### Danger of an accident occurring due to missing or illegible warning labels

Missing or illegible warning labels can result in accidents involving death or serious injury.

- Check that the warning labels are complete based on the documentation.
- Attach any missing warning labels to the components, in the national language if necessary.
- Replace illegible warning labels.

1.1 Fundamental safety instructions

#### **NOTICE**

#### Device damage caused by incorrect voltage/insulation tests

Incorrect voltage/insulation tests can damage the device.

• Before carrying out a voltage/insulation check of the system/machine, disconnect the devices as all converters and motors have been subject to a high voltage test by the manufacturer, and therefore it is not necessary to perform an additional test within the system/machine.

## WARNING

#### Danger to life when safety functions are inactive

Safety functions that are inactive or that have not been adjusted accordingly can cause operational faults on machines that could lead to serious injury or death.

- Observe the information in the appropriate product documentation before commissioning.
- Carry out a safety inspection for functions relevant to safety on the entire system, including all safety-related components.
- Ensure that the safety functions used in your drives and automation tasks are adjusted and activated through appropriate parameterizing.
- Perform a function test.
- Only put your plant into live operation once you have guaranteed that the functions relevant to safety are running correctly.

#### Note

#### Important safety notices for Safety Integrated functions

If you want to use Safety Integrated functions, you must observe the safety notices in the Safety Integrated manuals.

## WARNING

#### Danger to life or malfunctions of the machine as a result of incorrect or changed parameterization

As a result of incorrect or changed parameterization, machines can malfunction, which in turn can lead to injuries or death.

- Protect the parameterization (parameter assignments) against unauthorized access.
- Respond to possible malfunctions by applying suitable measures (e.g. EMERGENCY STOP or EMERGENCY OFF).

## **A** WARNING

#### Danger to life from permanent magnet fields

Even when switched off, electric motors with permanent magnets represent a potential risk for persons with heart pacemakers or implants if they are close to converters/motors.

- If you are such a person (with heart pacemaker or implant) then keep a minimum distance of 2 m.
- When transporting or storing permanent magnet motors always use the original packing materials with the warning labels attached.
- Clearly mark the storage locations with the appropriate warning labels.
- IATA regulations must be observed when transported by air.

## WARNING

#### Injury caused by moving parts or those that are flung out

Touching moving motor parts or drive output elements and loose motor parts that are flung out (e.g. feather keys) in operation can result in severe injury or death.

- Remove any loose parts or secure them so that they cannot be flung out.
- Do not touch any moving parts.
- Safeguard all moving parts using the appropriate safety guards.

## **A**WARNING

#### Danger to life due to fire if overheating occurs because of insufficient cooling

Inadequate cooling can cause overheating resulting in death or severe injury as a result of smoke and fire. This can also result in increased failures and reduced service lives of motors.

Comply with the specified coolant requirements for the motor.

## WARNING

#### Danger to life due to fire as a result of overheating caused by incorrect operation

When incorrectly operated and in the case of a fault, the motor can overheat resulting in fire and smoke. This can result in severe injury or death. Further, excessively high temperatures destroy motor components and result in increased failures as well as shorter service lives of motors.

- Operate the motor according to the relevant specifications.
- Only operate the motors in conjunction with effective temperature monitoring.
- Immediately switch off the motor if excessively high temperatures occur.

1.1 Fundamental safety instructions

## **CAUTION**

#### Risk of injury due to touching hot surfaces

In operation, the motor can reach high temperatures, which can cause burns if touched.

• Mount the motor so that it is not accessible in operation.

When maintenance is required

- allow the motor to cool down before starting any work.
- Use the appropriate personnel protection equipment, e.g. gloves.

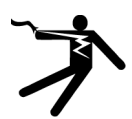

## WARNING

#### Danger to life from electromagnetic fields

Electromagnetic fields (EMF) are generated by the operation of electrical power equipment such as transformers, converters or motors.

People with pacemakers or implants are at a special risk in the immediate vicinity of these devices/systems.

• Ensure that the persons involved are the necessary distance away (minimum 2 m).

#### <span id="page-15-0"></span>1.1.2 Handling electrostatic sensitive devices (ESD)

Electrostatic sensitive devices (ESD) are individual components, integrated circuits, modules or devices that may be damaged by either electric fields or electrostatic discharge.

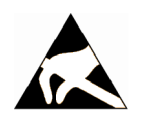

#### **NOTICE**

#### Damage through electric fields or electrostatic discharge

Electric fields or electrostatic discharge can cause malfunctions through damaged individual components, integrated circuits, modules or devices.

- Only pack, store, transport and send electronic components, modules or devices in their original packaging or in other suitable materials, e.g conductive foam rubber of aluminum foil.
- Only touch components, modules and devices when you are grounded by one of the following methods:
	- Wearing an ESD wrist strap
	- Wearing ESD shoes or ESD grounding straps in ESD areas with conductive flooring
- Only place electronic components, modules or devices on conductive surfaces (table with ESD surface, conductive ESD foam, ESD packaging, ESD transport container).

## <span id="page-16-0"></span>1.1.3 Industrial security

#### **Note**

#### Industrial security

Siemens provides products and solutions with industrial security functions that support the secure operation of plants, solutions, machines, equipment and/or networks. They are important components in a holistic industrial security concept. With this in mind, Siemens' products and solutions undergo continuous development. Siemens recommends strongly that you regularly check for product updates.

For the secure operation of Siemens products and solutions, it is necessary to take suitable preventive action (e.g. cell protection concept) and integrate each component into a holistic, state-of-the-art industrial security concept. Third-party products that may be in use should also be considered. For more information about industrial security, visit this address [\(http://www.siemens.com/industrialsecurity\)](http://www.siemens.com/industrialsecurity).

To stay informed about product updates as they occur, sign up for a product-specific newsletter. For more information, visit this address [\(http://support.automation.siemens.com\)](http://support.automation.siemens.com/).

## WARNING

#### Danger as a result of unsafe operating states resulting from software manipulation

Software manipulation (e.g. by viruses, Trojan horses, malware, worms) can cause unsafe operating states to develop in your installation which can result in death, severe injuries and/or material damage.

- Keep the software up to date. You will find relevant information and newsletters at this address [\(http://support.automation.siemens.com\)](http://support.automation.siemens.com/).
- Incorporate the automation and drive components into a holistic, state-of-the-art industrial security concept for the installation or machine.

You will find further information at this address [\(http://www.siemens.com/industrialsecurity\)](http://www.siemens.com/industrialsecurity).

• Make sure that you include all installed products into the holistic industrial security concept.

#### <span id="page-16-1"></span>1.1.4 Residual risks of power drive systems

The control and drive components of a drive system are approved for industrial and commercial use in industrial line supplies. Their use in public line supplies requires a different configuration and/or additional measures.

These components may only be operated in closed housings or in higher-level control cabinets with protective covers that are closed, and when all of the protective devices are used.

#### 1.1 Fundamental safety instructions

These components may only be handled by qualified and trained technical personnel who are knowledgeable and observe all of the safety instructions on the components and in the associated technical user documentation.

When assessing the machine's risk in accordance with the respective local regulations (e.g., EC Machinery Directive), the machine manufacturer must take into account the following residual risks emanating from the control and drive components of a drive system:

- 1. Unintentional movements of driven machine components during commissioning, operation, maintenance, and repairs caused by, for example,
	- Hardware and/or software errors in the sensors, control system, actuators, and cables and connections
	- Response times of the control system and of the drive
	- Operation and/or environmental conditions outside the specification
	- Condensation/conductive contamination
	- Parameterization, programming, cabling, and installation errors
	- Use of wireless devices/mobile phones in the immediate vicinity of the control system
	- External influences/damage
- 2. In the event of a fault, exceptionally high temperatures, including an open fire, as well as emissions of light, noise, particles, gases, etc. can occur inside and outside the inverter, e.g.:
	- Component failure
	- Software errors
	- Operation and/or environmental conditions outside the specification
	- External influences/damage

Inverters of the Open Type/IP20 degree of protection must be installed in a metal control cabinet (or protected by another equivalent measure) such that contact with fire inside and outside the inverter is not possible.

- 3. Hazardous shock voltages caused by, for example,
	- Component failure
	- Influence during electrostatic charging
	- Induction of voltages in moving motors
	- Operation and/or environmental conditions outside the specification
	- Condensation/conductive contamination
	- External influences/damage
- 4. Electrical, magnetic and electromagnetic fields generated in operation that can pose a risk to people with a pacemaker, implants or metal replacement joints, etc., if they are too close
- 5. Release of environmental pollutants or emissions as a result of improper operation of the system and/or failure to dispose of components safely and correctly

#### Note

The components must be protected against conductive contamination (e.g. by installing them in a control cabinet with degree of protection IP54 according to IEC 60529 or NEMA 12).

Assuming that conductive contamination at the installation site can definitely be excluded, a lower degree of cabinet protection may be permitted.

For more information about residual risks of the components in a drive system, see the relevant sections in the technical user documentation.

#### <span id="page-18-0"></span>1.1.5 Residual risks during the operation of electric motors

The motors may be operated only when all protective equipment is used.

Motors may be handled only by qualified and instructed qualified personnel that knows and observes all safety instructions for the motors that are explained in the associated technical user documentation.

When assessing the machine's risk in accordance with the respective local regulations (e.g., EC Machinery Directive), the machine manufacturer must take into account the following residual risks emanating from the control and drive components of a drive system:

- 1. Unintentional movements of driven machine components during commissioning, operation, maintenance, and repairs caused by, for example,
	- Hardware and/or software errors in the sensors, control system, actuators, and cables and connections
	- Response times of the control system and of the drive
	- Operation and/or environmental conditions outside the specification
	- Condensation/conductive contamination
	- Errors during the assembly, installation, programming and parameterization
	- Use of wireless devices/mobile phones in the immediate vicinity of the control system
	- External influences/damage
- 2. In case of failure, unusually high temperatures inside and outside the motor, including open fire as well as the emission of light, noise, particles, gases, etc. can result, for example in
	- Component failure
	- Software errors in converter operation
	- Operation and/or environmental conditions outside the specification
	- External influences/damage

1.2 Additional safety instructions

- 3. Hazardous shock voltages caused by, for example,
	- Component failure
	- Influence during electrostatic charging
	- Induction of voltages in moving motors
	- Operation and/or environmental conditions outside the specification
	- Condensation/conductive contamination
	- External influences/damage
- 4. Electrical, magnetic and electromagnetic fields generated in operation that can pose a risk to people with a pacemaker, implants or metal replacement joints, etc., if they are too close
- 5. Release of noxious substances and emissions in the case of improper operation and/or improper disposal of components

## <span id="page-19-0"></span>1.2 Additional safety instructions

#### Delivery check

#### **Note**

#### Intact deliverables

Deliverables received must be intact. It's not permissible to put a damaged unit into use.

#### Transport and storage

#### **NOTICE**

#### Property loss

Notify Siemens service personnel immediately of any damage discovered after delivery. If the equipment is put into storage, keep it in a dry, dust-free, and low-vibration environment. The storage temperature ranges from -40 °C to +70 °C.

Otherwise you will suffer property loss.

#### Mechanical installation

## WARNING

#### Death or severe personal injury from harsh installation environment

A harsh installation environment will jeopardize personal safety and equipment. Therefore,

- Do not install the drive and the motor in an area subject to inflammables or combustibles, water or corrosion hazards.
- Do not install the drive and the motor in an area where it is likely to be exposed to constant vibrations or physical shocks.
- Do not keep the drive exposed to strong electro-magnetic interference.
- Make sure that no foreign body (e.g., chips of wood or metal, dust, paper, etc.) can be seen inside the drive or on the heat sink of the drive.
- Make sure that the drive is installed in an electrical cabinet with an adequate degree of protection.

#### **Note**

#### Mounting clearance

To guarantee good heat dissipation and ease of cabling, keep sufficient clearance between drives, one drive and another device/inner wall of the cabinet.

#### **Note**

#### Screw tightening

Make sure you fix the screw to the terminal door of the drive after you have completed the installation work.

#### Electrical installation

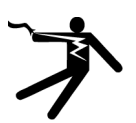

#### DANGER

#### Death or severe personal injury from electrical shock

The earth leakage current for the drive can be greater than AC 3.5 mA, which may cause death or severe personal injury due to electrical shock.

A fixed earth connection is required to eliminate the dangerous leakage current. In addition, the minimum size of the protective earth conductor shall comply with the local safety regulations for high leakage current equipment.

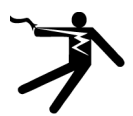

## DANGER

#### Danger to life when PE connectors are touched

When the equipment is working, hazardous touch current can be present at the PE connectors; if touched, this can result in death or severe personal injury.

• Do not touch the PE connector during operation or within a certain period since power disconnection.

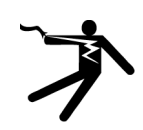

## WARNING

#### Personal injury and damage to property from improper connections

Improper connections have high risks of electrical shock and short circuit, which will jeopardize personal safety and equipment.

- The drive must be directly connected with the motor. It is not permissible to connect a capacitor, inductor or filter between them.
- Make sure that all connections are correct and reliable, the drive and the motor are well grounded.
- The line supply voltage must be within the allowable range (refer to the drive rating plate). Never connect the line supply cable to the motor terminals U, V, W or connect the motor power cable to the line input terminals L1, L2, L3.
- Never wire up the U, V, W terminals in an interchanged phase sequence.
- If the CE marking for cables is mandatory in some cases, the motor power cable, line supply cable and brake cable used must all be shielded cables.
- For terminal box connection, make sure that the clearances in air between non-insulated live parts are at least 5.5 mm.
- Route signal cables and power cables separately in different cable conduits. The signal cables shall be at least 10 cm away from the power cables.
- Cables connected may not come into contact with rotating mechanical parts.

## **CAUTION**

#### Personal injury and damage to property from inadequate protection

Inadequate protection may cause minor personal injury or damage to property.

- The drive must have been disconnected from the power supply for at least five minutes before you perform any wiring to it.
- Check that the equipment is dead!
- Make sure that the drive and the motor are properly grounded.
- Route a second PE conductor with the cross section of the supply system lead in parallel to the protective earth via separate terminals or use a copper protective earth conductor with a cross section of 10 mm2.
- Terminals for equipotential bondings that exist in addition to terminals for PE conductors must not be used for looping-through the PE conductors.
- To ensure protective separation, an isolating transformer must be used for the 200 VAC/380 VAC line supply system.

#### **NOTICE**

#### Damage to property from incorrect input voltage

Incorrect input voltage will cause severe damage to the drive.

It is recommended that the actual input voltage should not be greater than 110% of the rated voltage or smaller than 75%.

#### **Note** STO wiring

The safe torque off (STO) function can stop a motor using safety relays without involving any upper level control. It is disabled in the factory configuration by short-circuiting the STO terminals. The safety function of the servo drive is SIL 2 (EN61800-5-2). Connect the STO terminals as the actual requirements.

#### Commissioning/Operation

## **CAUTION**

#### Burns from hot surface

The operating temperature of drive base-plate and heat sink is higher than 65 °C, and the surface temperature of the motor may reach up to 80 °C. The hot surface may burn your hands.

Do not touch the motor or the heat sink of the drive during operation or within a certain period since power disconnection.

#### **NOTICE**

#### Shortening the service life of motor brake

The motor brake is used for holding purpose only. Frequent emergency stops with the motor brake will shorten its service life.

Unless absolutely necessary, do not apply the motor brake as an emergency stop or deceleration mechanism.

#### **NOTICE**

#### Damage to the equipment from frequent power-on/off

Frequent power-on/off will cause damage to the drive.

Do not switch on/off the power frequently.

#### **Note**

#### Voltage requirement

Before switching the power on, make sure that the drive system has been reliably installed and connected, and the line supply voltage is within the allowable range.

#### Note

#### Drive functioning interfered by use of radio devices

Some environmental factors may result in power derating, e.g. altitude and surrounding temperature. In this case, the drive cannot work normally.

Environmental factors must be taken into account during commissioning or operation.

1.2 Additional safety instructions

#### **Troubleshooting**

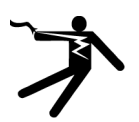

#### WARNING

#### Drive remaining charged

The drive may remain charged in a short period after it is powered off.

Touching terminals or disassembling cables may cause minor injury due to electrical shock.

Do not touch terminals or disassemble cables until the drive system has been disconnected for at least five minutes.

## WARNING

#### Personal injury due to unexpected restart

The machine might unexpectedly restart after the power supply that was suddenly switched off is switched on again. Touching the machine at this time may cause personal injury.

Do not approach the machine after the power supply is switched on again.

#### **Disposal**

#### **Note**

#### Equipment disposal

Disposal of the equipment must be made in accordance with the regulations of the competent environmental protection administration on the disposal of electronic wastes.

#### **Certification**

#### **IA** WARNING

#### Requirements for United States/Canadian installations (UL/cUL)

Suitable for use on a circuit capable of delivering not more than 65000 rms Symmetrical Amperes, 480 VAC maximum for 400 V variants of drives or 240 VAC maximum for 200 V variant drives, when protected by UL/cUL listed (JDDZ) fuse or type E combination motor controller. For each frame size AA, A, B, C and D, use 75 °C copper wire only.

This equipment is capable of providing internal motor overload protection according to UL508C.

For Canadian (cUL) installations the drive mains supply must be fitted with any external recommended suppressor with the following features:

- Surge-protective devices; device shall be a Listed Surge-protective device (Category code VZCA and VZCA7)
- Rated nominal voltage 480/277 VAC, 50/60 Hz, 3-phase
- Clamping voltage VPR = 2000 V, IN = 3kA min, MCOV = 508 VAC, SCCR = 65 kA
- Suitable for Type 2 SPD application
- Clamping shall be provided between phases and also between phase and ground.

## WARNING

#### Harms to human health from electromagnetic radiation

This product may cause high-frequency electromagnetic radiation, which will affect human health. Therefore, in a residential environment, make sure that necessary suppression measures are taken.

#### **Note**

#### Low Voltage Directive complied

Our products comply with EN61800-5-1: 2007 standards and Low Voltage Directive (Low Voltage Directive 2006/95/EC).

#### **Note**

#### EMC instructions

- To comply with the EMC standards, all cables connected with the SINAMICS V90 system must be shielded cables, which include cables from the line supply to the line filter and from the line filter to the SINAMICS V90 drive.
- The SINAMICS V90 drives have been tested in accordance with the emission requirements of the category of C2 (domestic) environment. The conductive emissions and radiated emissions are in compliance with the standard of EN 55011 and reached Class A.
- In a residential environment, this product can cause high-frequency interferences that may necessitate suppression measures.
- For a radiated emission test, an external AC filter (between the mains supply and the drive) will be used to meet the EMC requirement and the drive will be installed inside the shielded metallic chamber, other parts of the motion control system (including the PLC, DC power supply, spindle drive, motor) will be put inside the shielded chamber.
- For a conductive emission test, an external AC filter (between the mains supply and the drive) will be used to meet the EMC requirement.
- For the radiated emission and conductive emission test, the length of the line supply cable between the line filter and the drive must be shorter than 1 m.
- The harmonic current value of SINAMICS V90 exceed the class A limit of IEC 61000-3-2, but the SINAMICS V90 system installed within the Category C2 First Environment require supply authority acceptance for connection to the public low-voltage power supply network. Please contact your local supply network provider.

1.2 Additional safety instructions

#### Information regarding non-Siemens products

#### Note

#### Non-Siemens products

This document contains recommendations relating to non-Siemens products. Non-Siemens products whose fundamental suitability is familiar to us. It goes without saying that equivalent products from other manufacturers may be used. Our recommendations are to be seen as helpful information, not as requirements or dictates. We cannot accept any liability for the quality and properties/features of non-Siemens products.

#### Warning labels

Warning labels attached to the motor or drive have the following meanings:

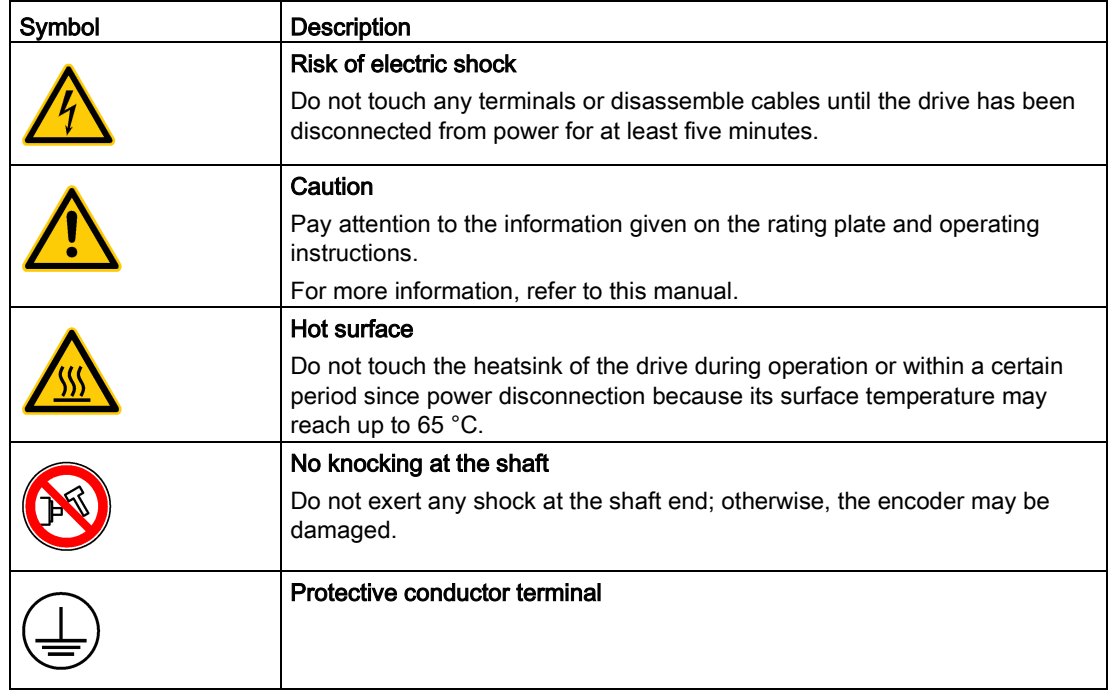

## <span id="page-26-0"></span>General information **2**

The SINAMICS V90 drives are available in two variants, 400 V variant and 200 V variant.

The V90 400 V variant has four frame sizes: FSAA, FSA, FSB, and FSC. They are used on three phase power network only. The V90 200 V variant has four frame sizes too. They are FSA, FSB, FSC, and FSD. The drives of frame sizes A, B, and C are used on the single phase or three phase power network while the drive of frame size D is used on the three phase power network only.

## <span id="page-26-2"></span><span id="page-26-1"></span>2.1 Deliverables

#### 2.1.1 Drive components

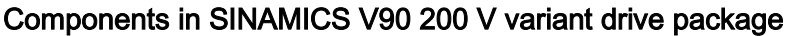

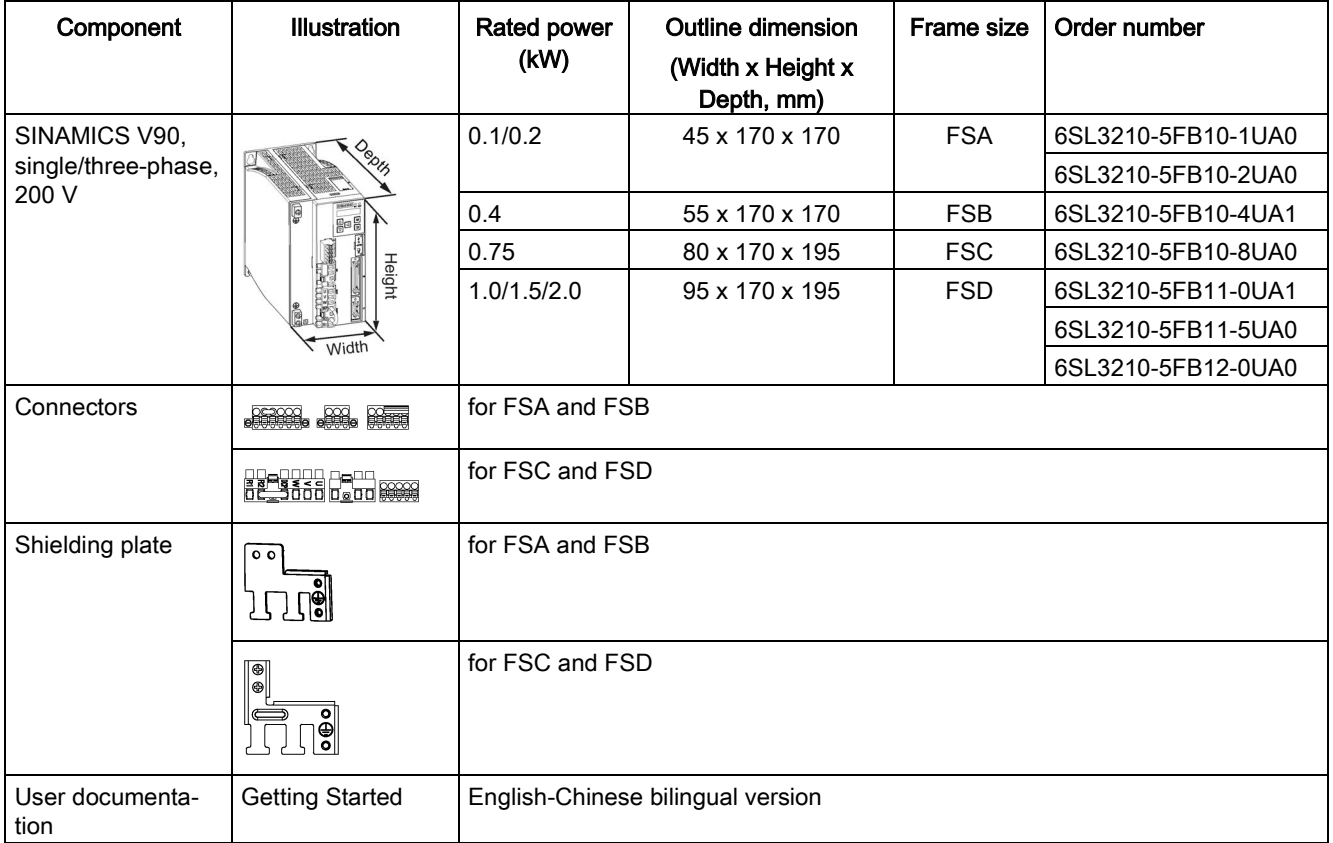

2.1 Deliverables

## Components in SINAMICS V90 400 V variant drive package

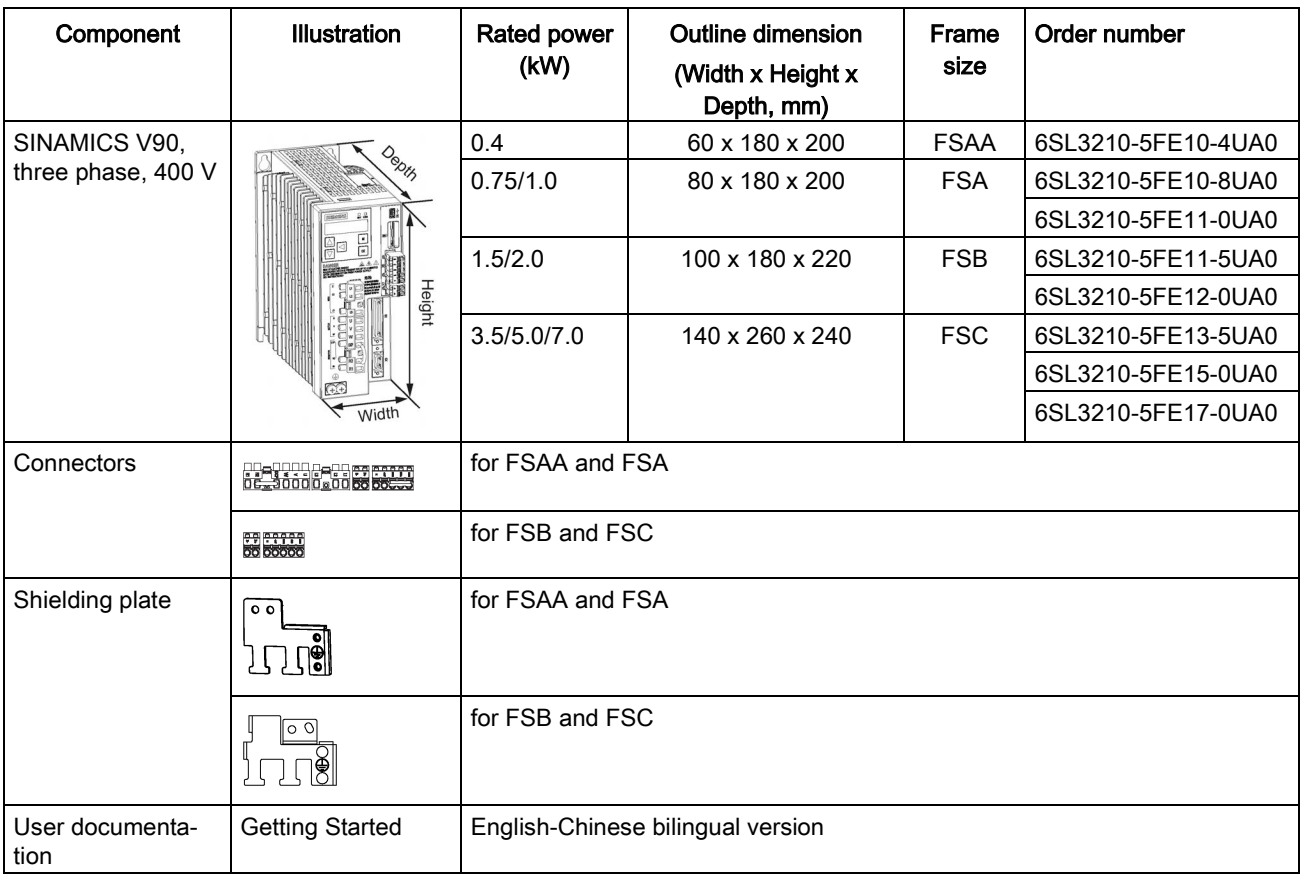

#### Drive rating plate (example)

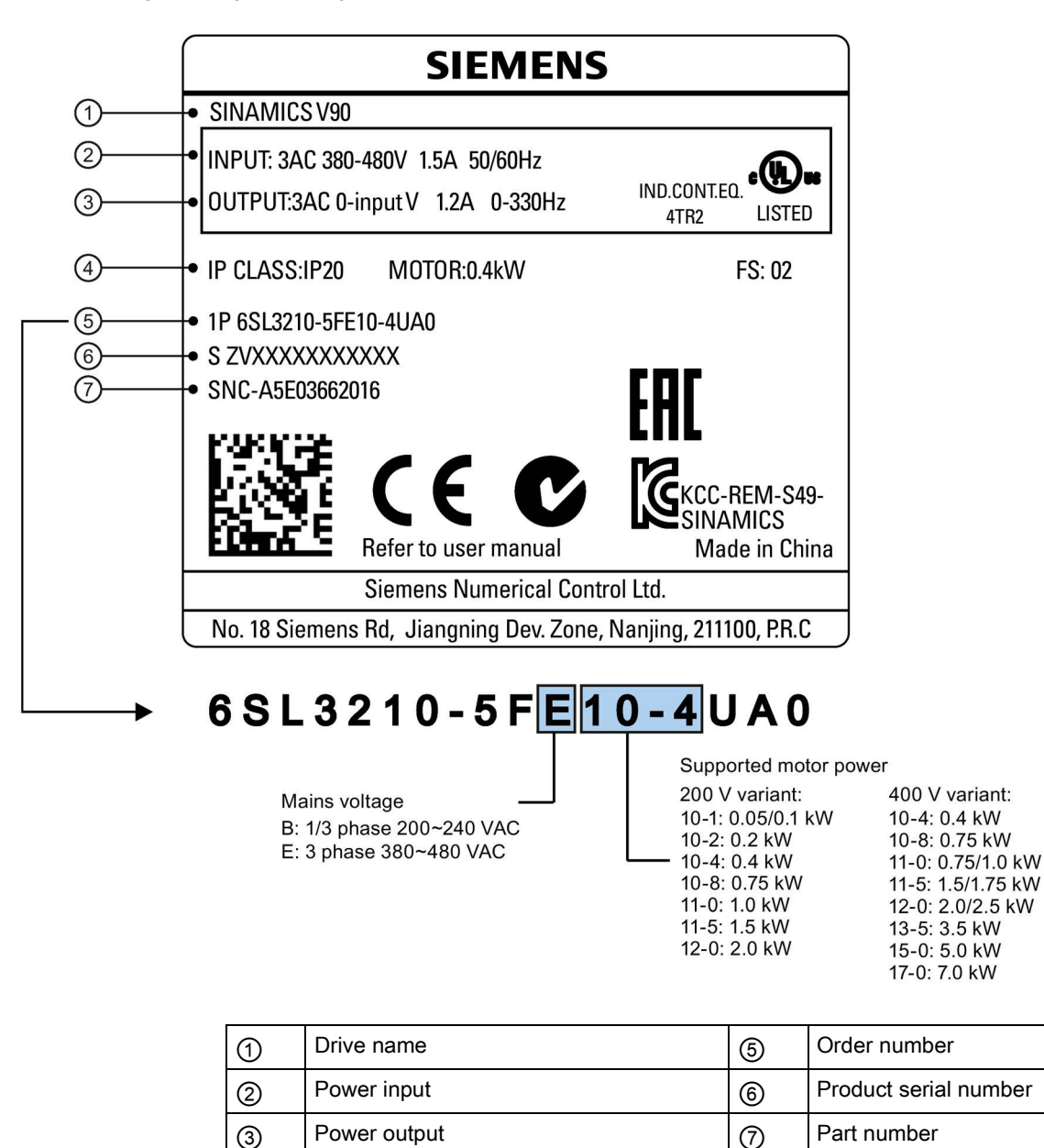

④ Rated motor power

2.1 Deliverables

## <span id="page-29-0"></span>2.1.2 Motor components

## Components in SIMOTICS S-1FL6 low inertia motor package

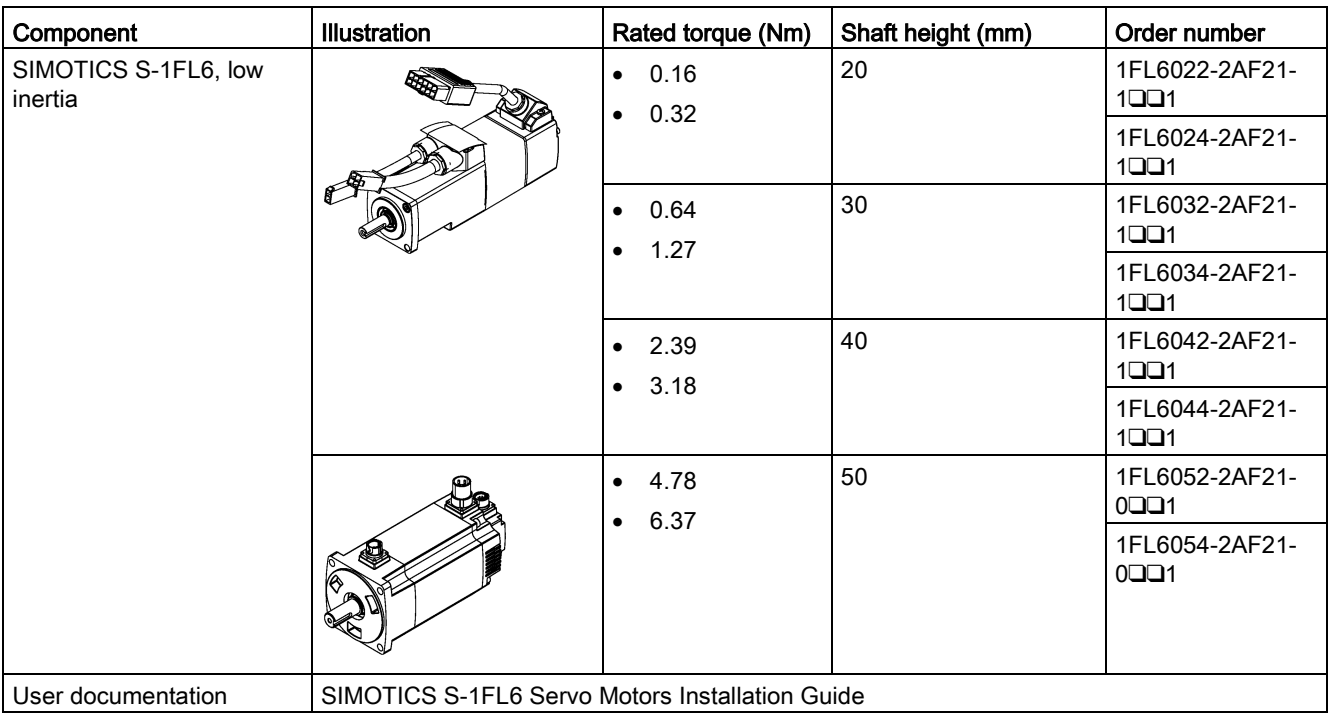

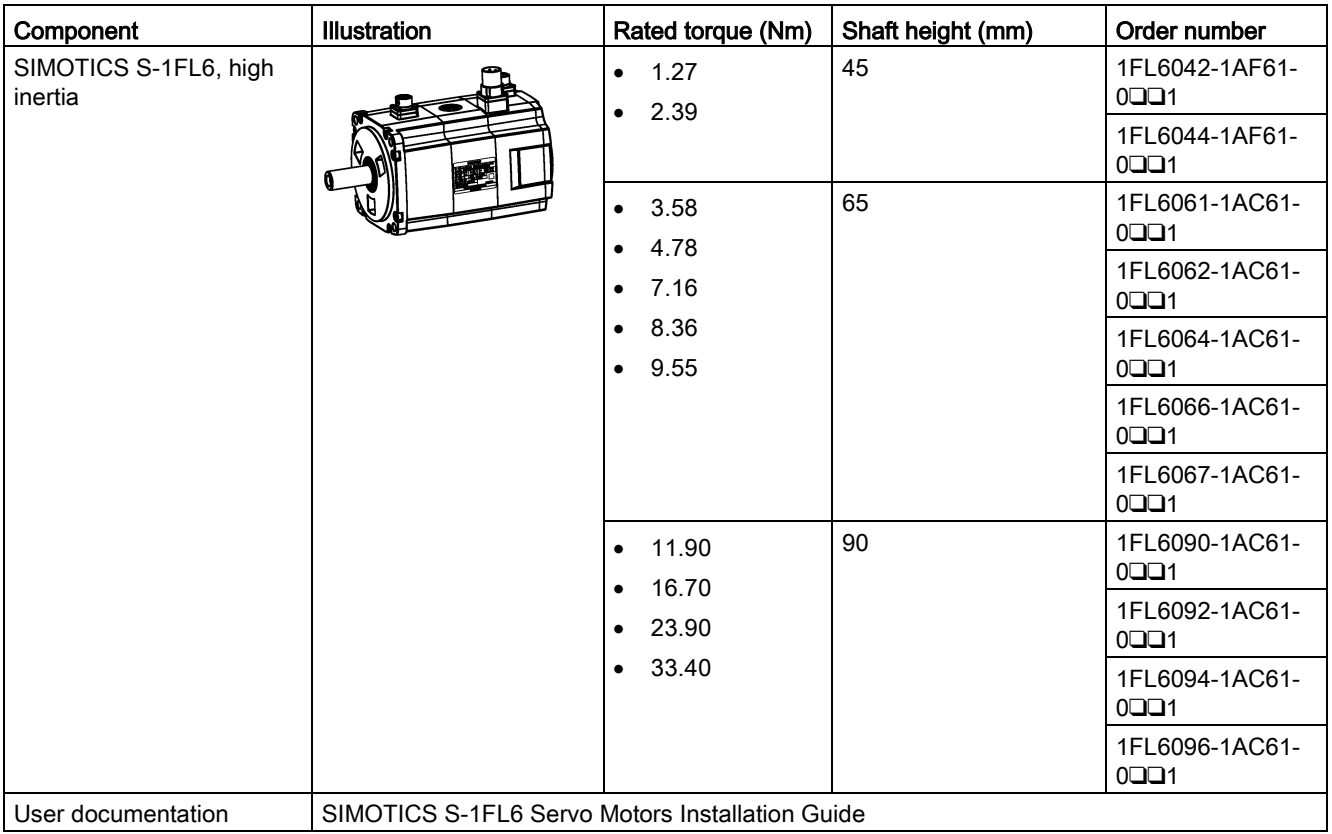

## Components in SIMOTICS S-1FL6 high inertia motor package

2.1 Deliverables

#### Motor rating plate (example)

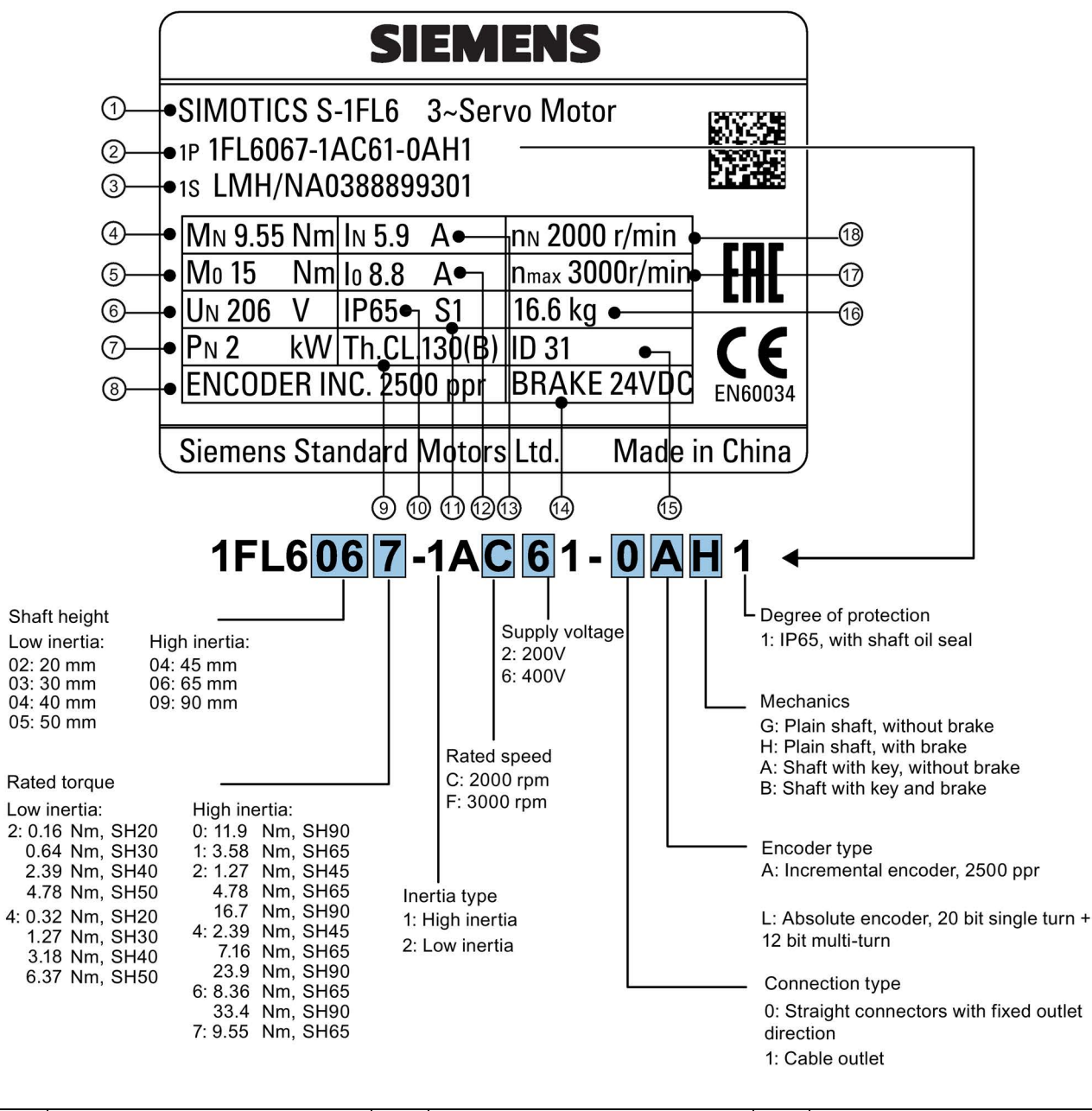

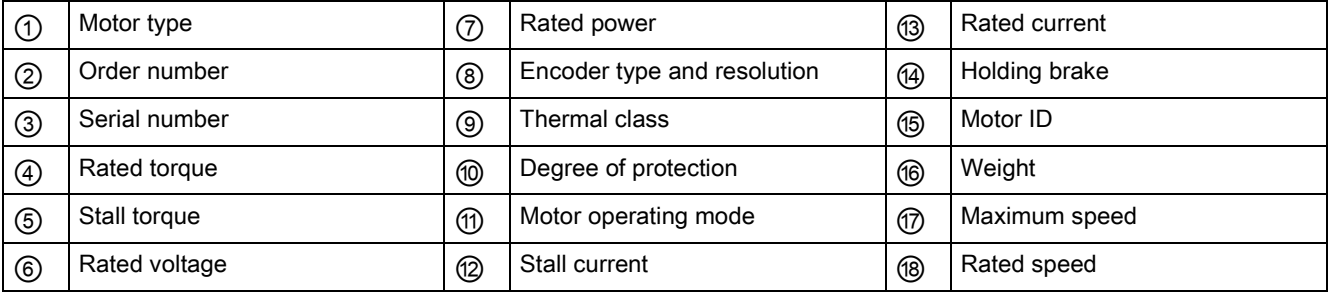

## <span id="page-32-0"></span>2.2 Device combination

The tables below show the combination of SINAMICS V90 servo drives and SIMOTICS S-1FL6 servo motors.

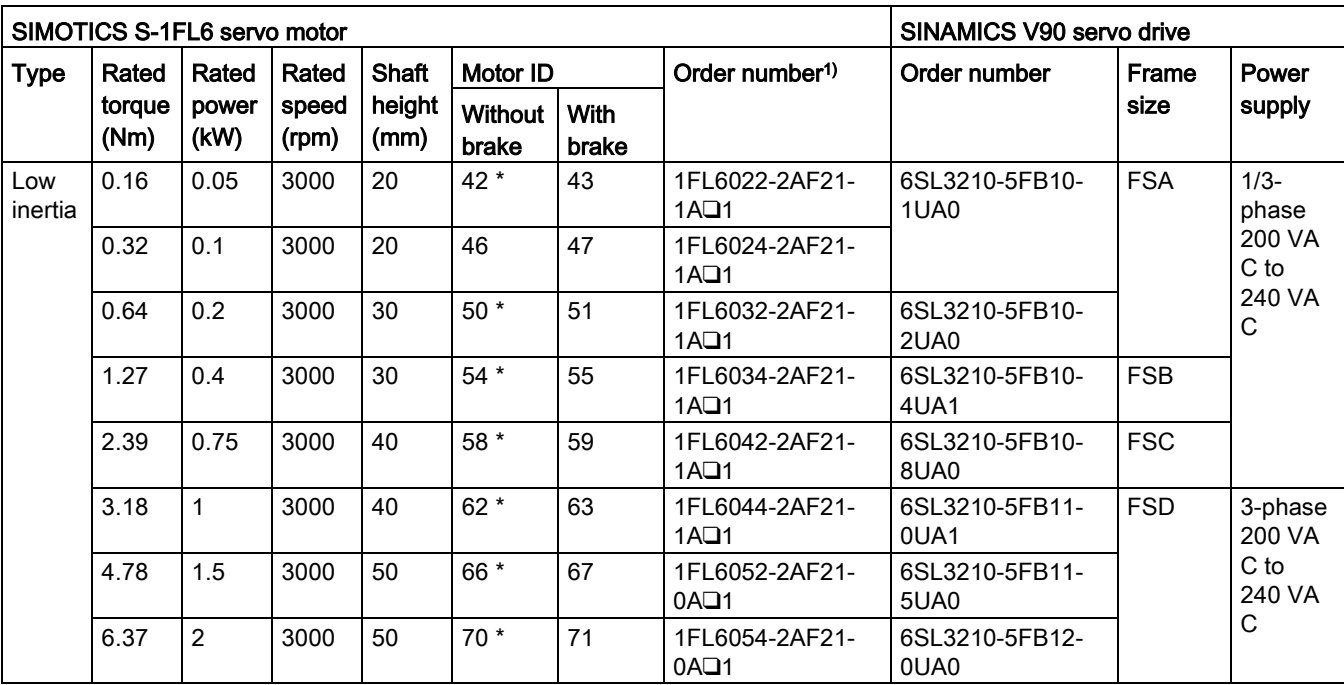

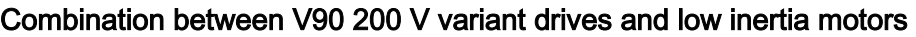

#### Combination between V90 400 V variant drives and high inertia motors

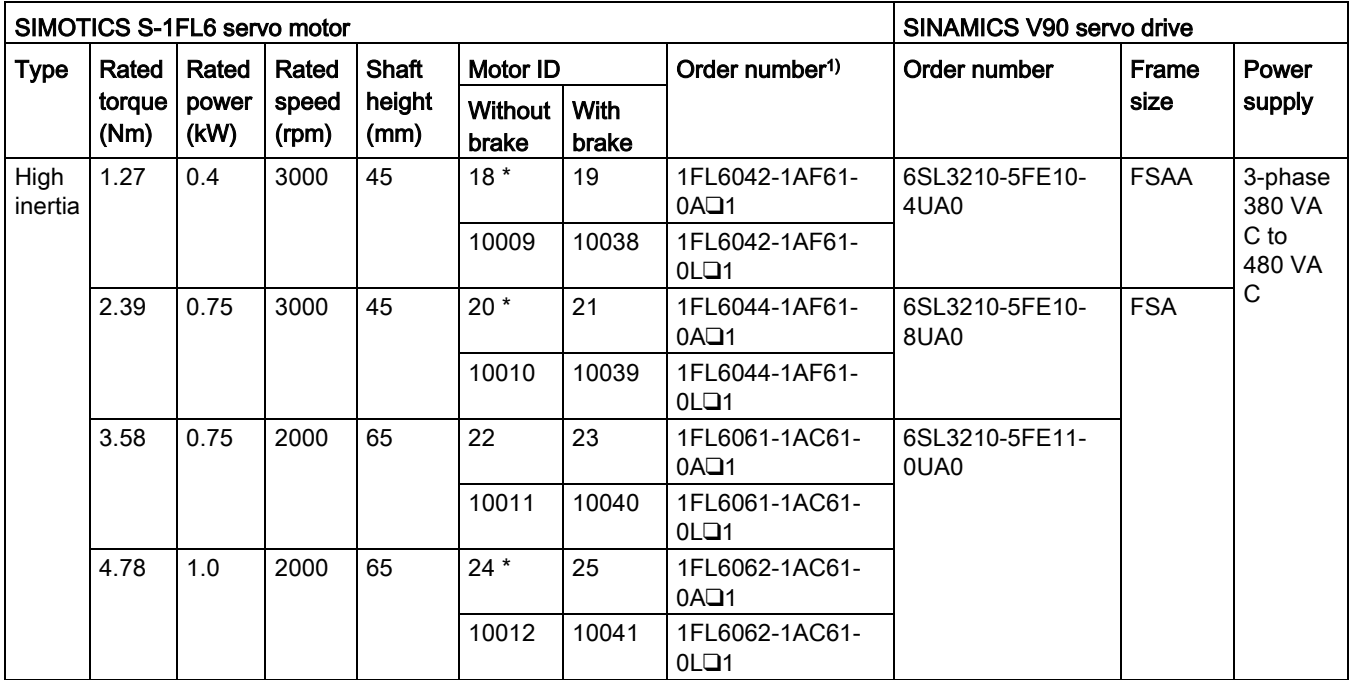

2.2 Device combination

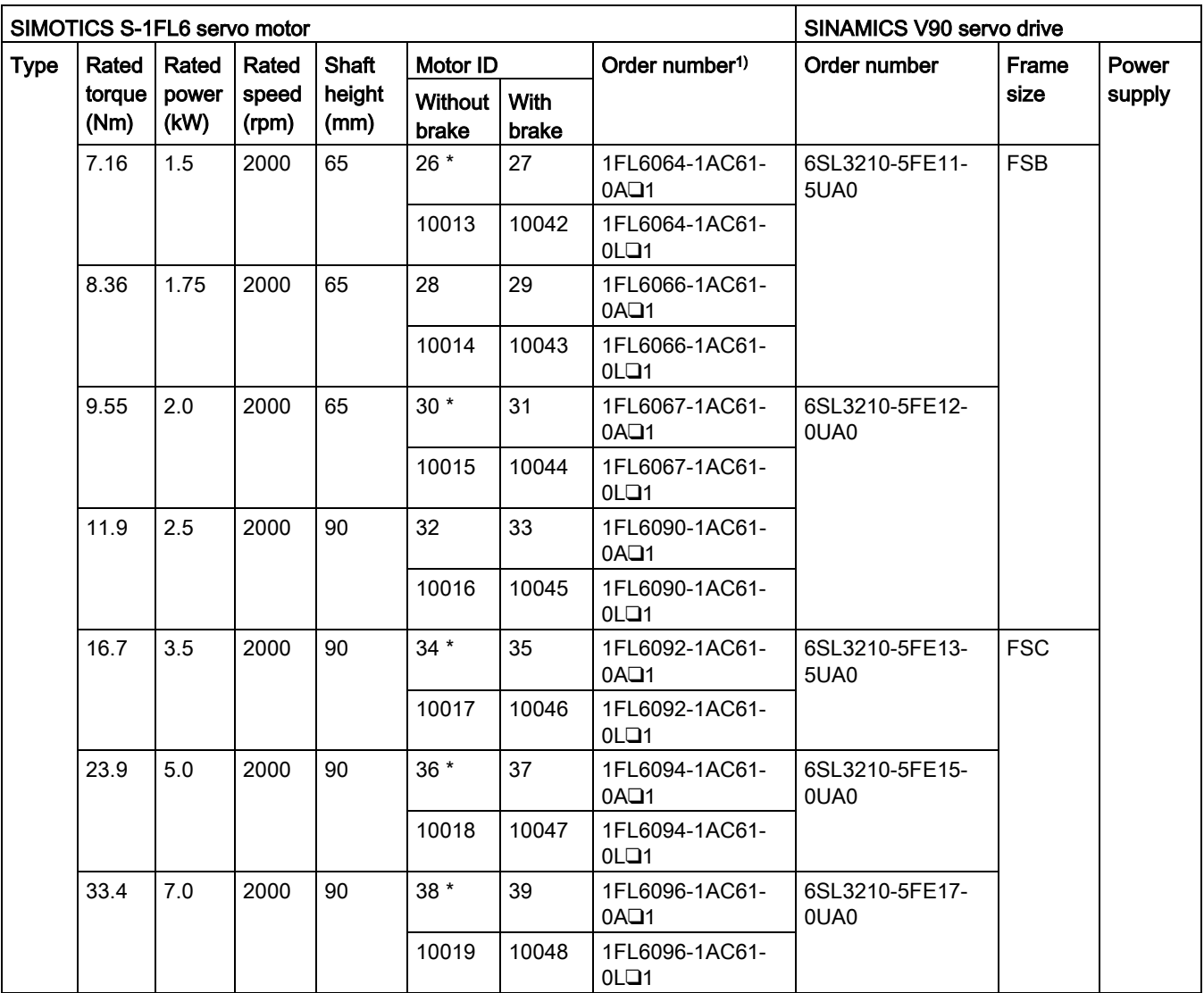

1) The symbol ❑ in the motor order numbers is for optional configurations (mechanics). Refer to the motor rating plate explanation in [Motor components](#page-29-0) (Page [30\)](#page-29-0) for detailed information.

2) The Motor ID values marked with an asterisk (\*) are the default incremental motor IDs for V90 drives. If you have connected a different motor to the drive, you need to configure the motor ID manually.

## <span id="page-34-0"></span>2.3 Product overview

#### SINAMICS V90 servo drives

- SINAMICS V90 200 V variant
	- FSA and FSB

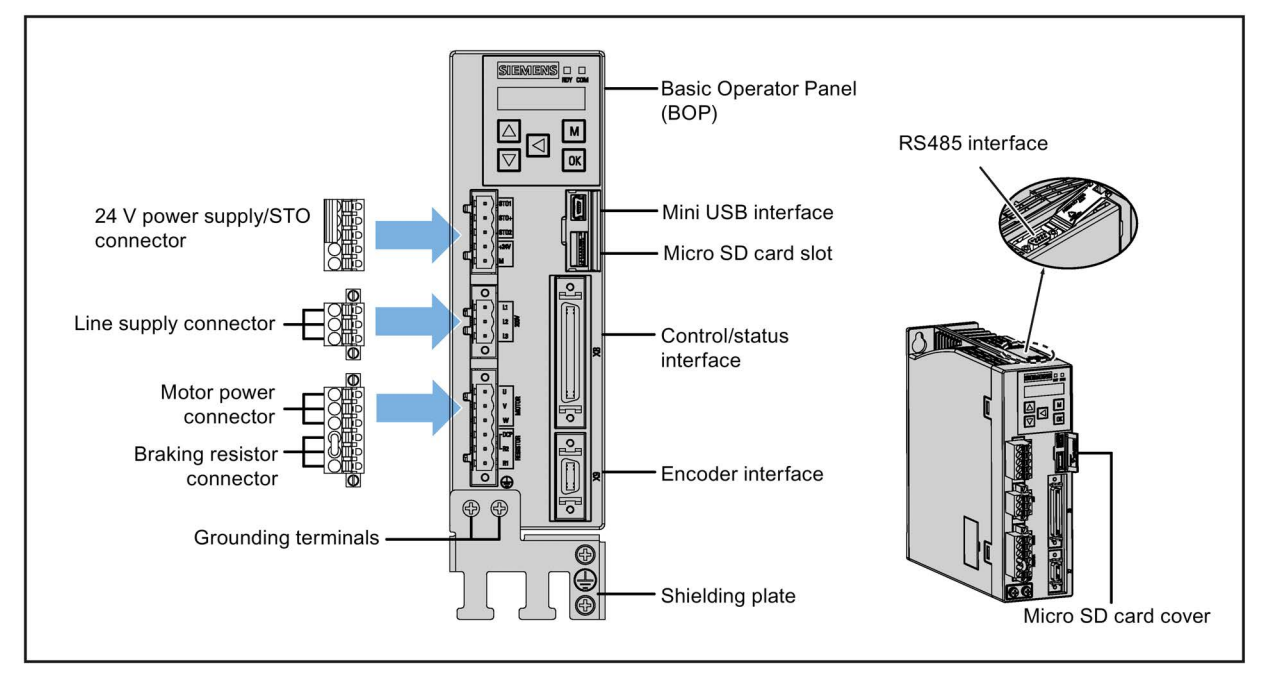

FSC and FSD

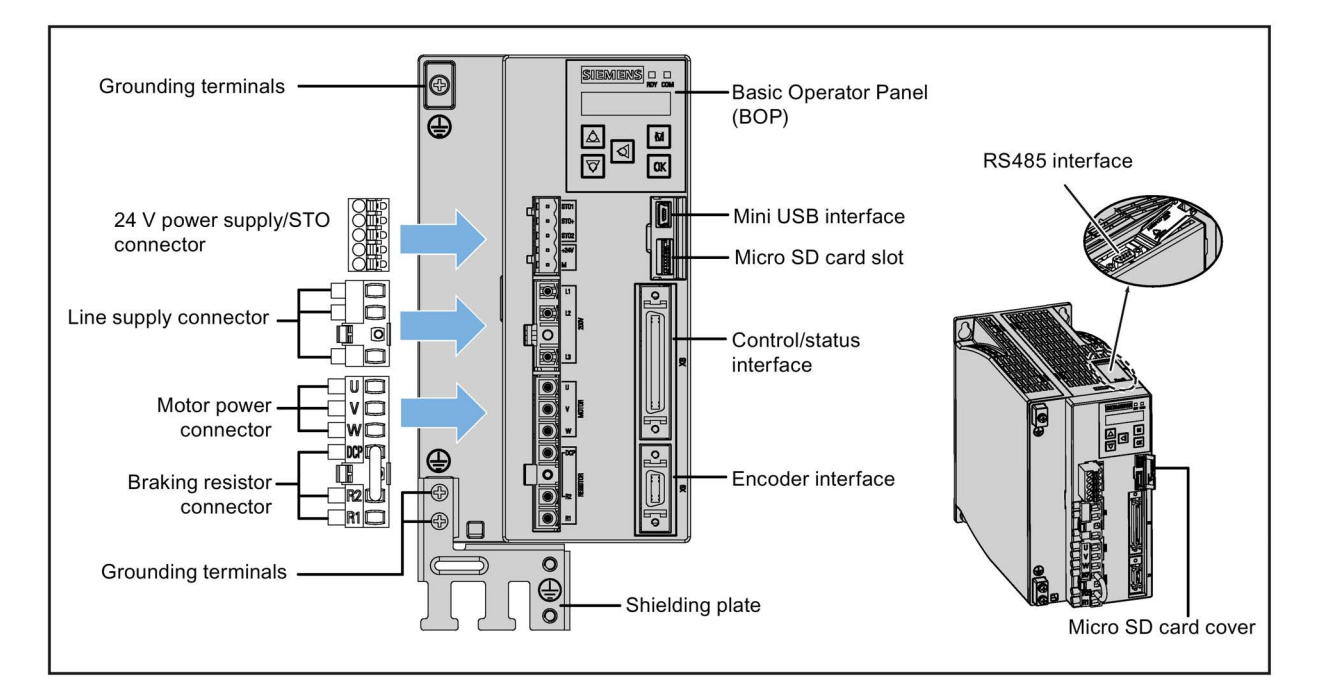

2.3 Product overview

#### ● SINAMICS V90 400V variant

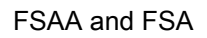

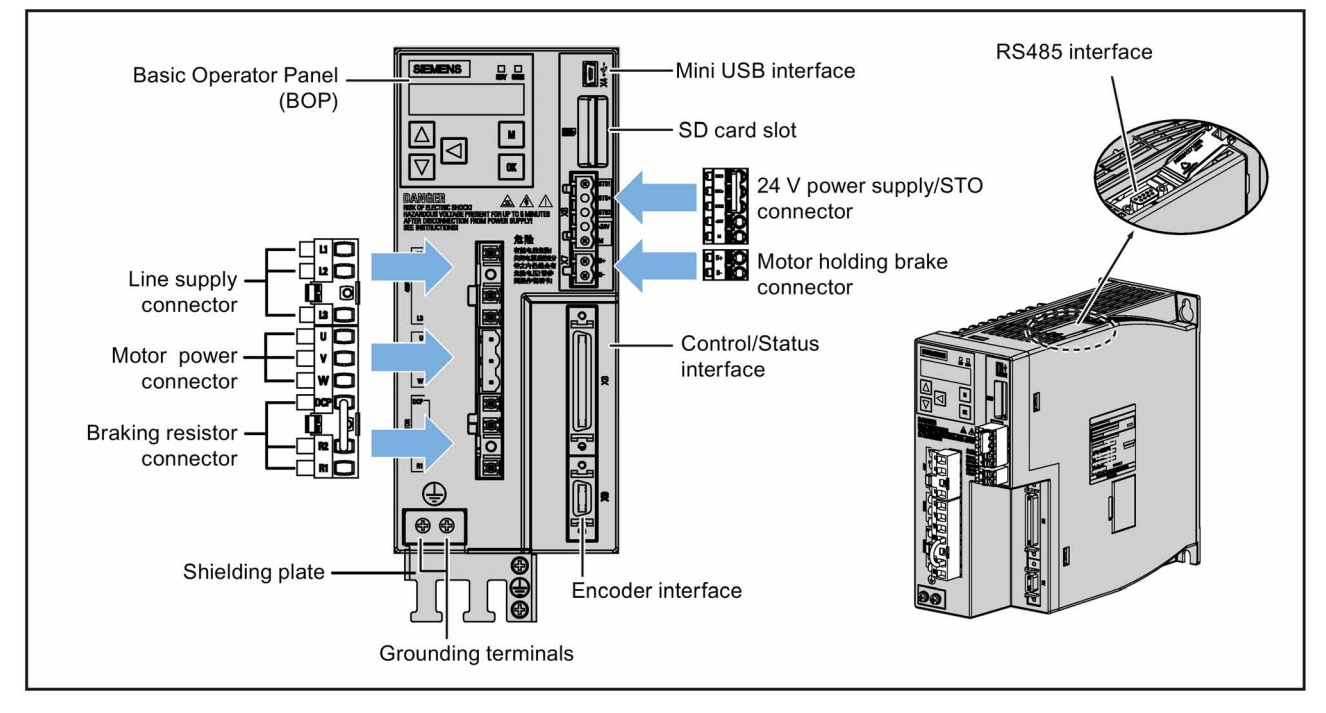

FSB and FSC

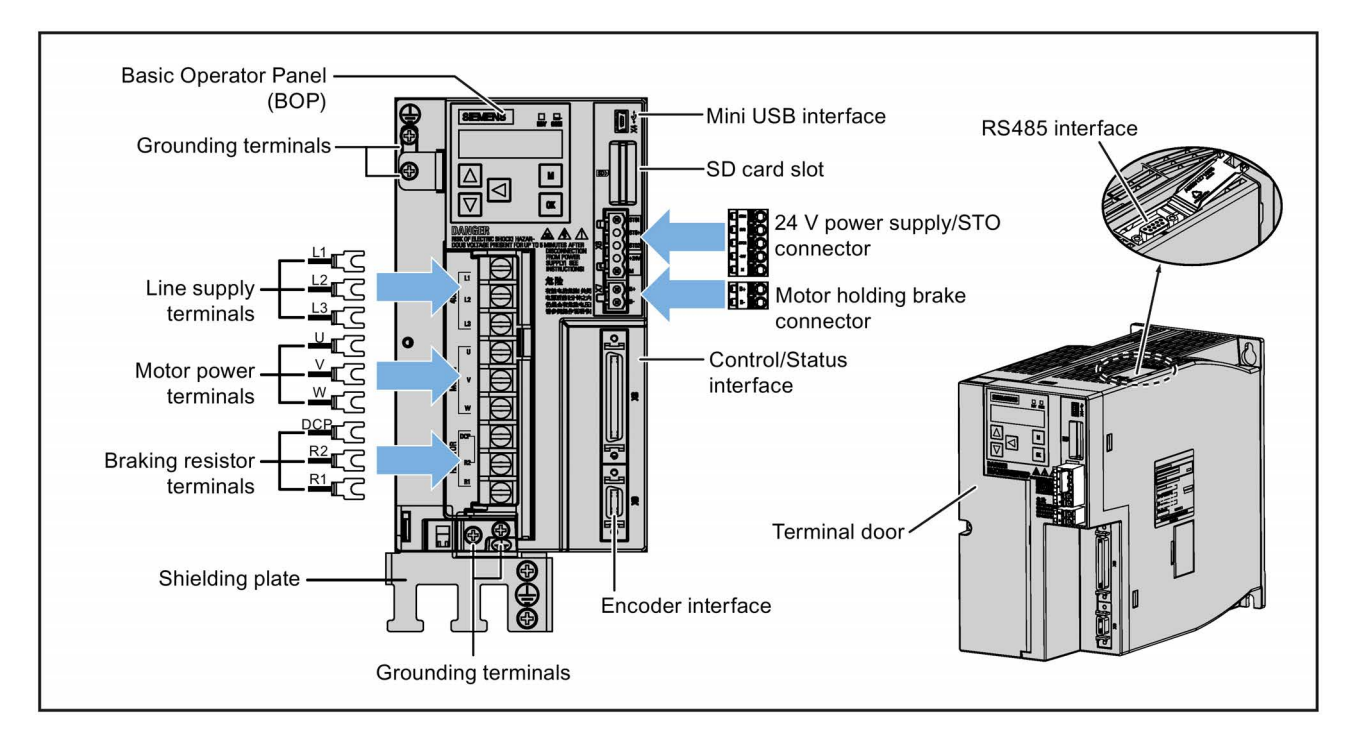
# SIMOTICS S-1FL6 servo motors

● Low inertia motors

Shaft-height: 20 mm, 30 mm, and 40 mm

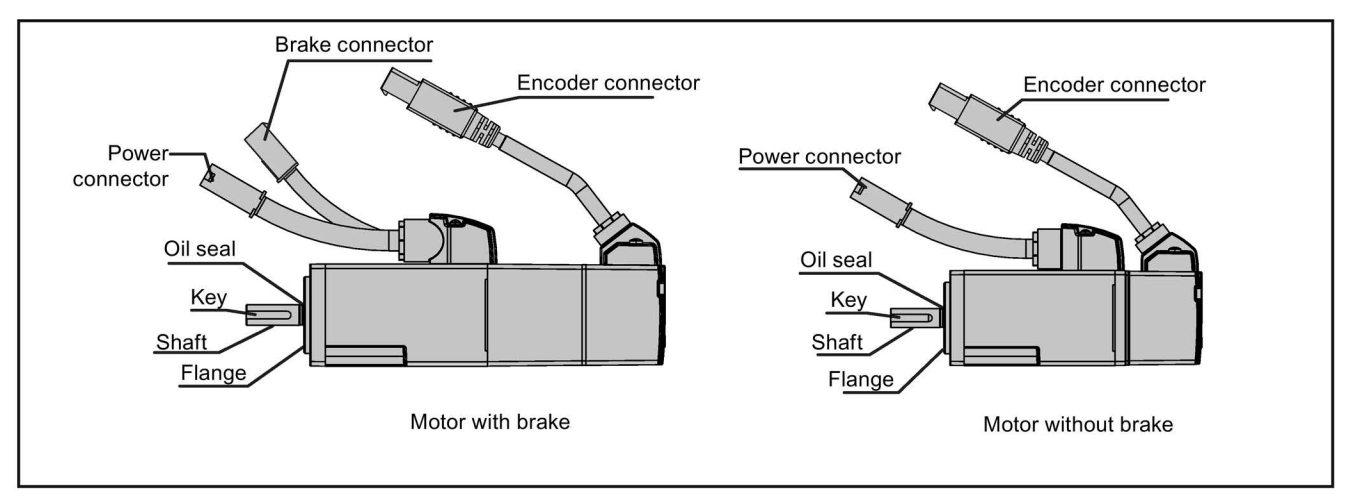

Shaft-height: 50 mm

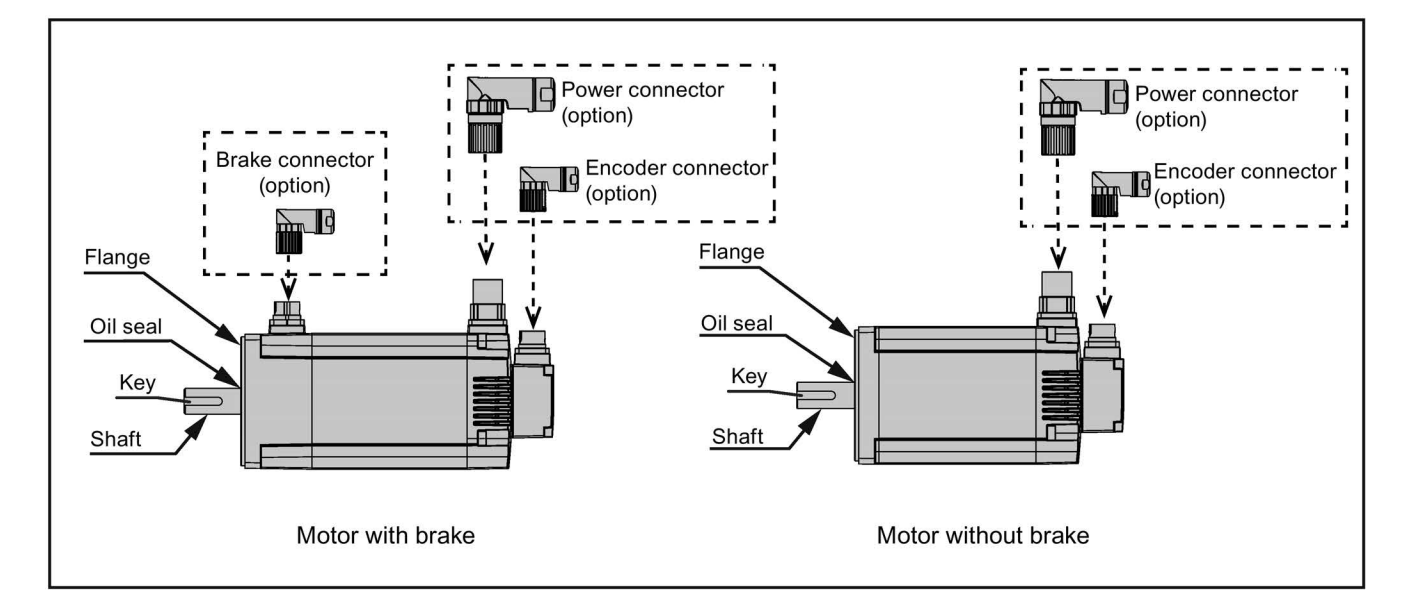

2.4 System configuration

● High inertia motors

Shaft-height: 45 mm, 65 mm, and 90 mm

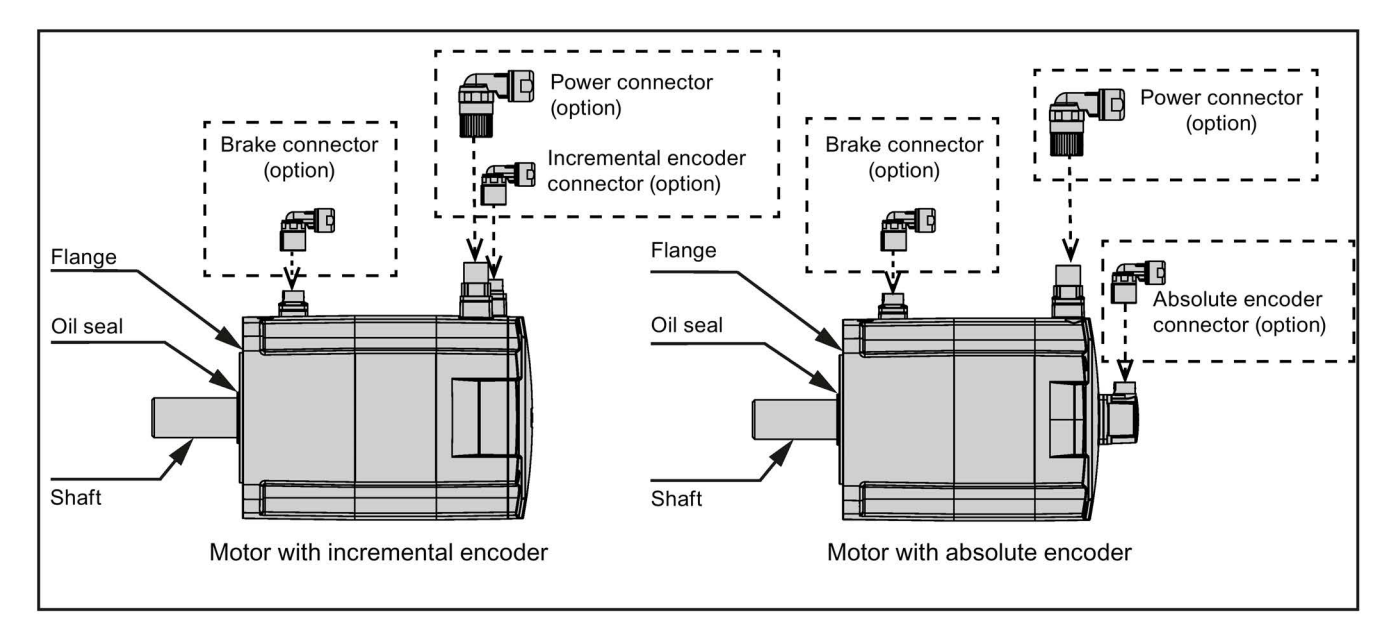

# 2.4 System configuration

The SINAMICS V90 servo drive is integrated with digital input/output interface, pulse train interface and analog interface. It can be connected either to a Siemens controller like S7-200, S7-1200 or S7-200 SMART, or to a third-party controller. Absolute position information can be read from the servo drive by the PLC via RS485 port.

A configuration software tool, SINAMICS V-ASSISTANT, can be installed on a PC. The PC can communicate with SINAMICS V90 servo drive with a USB cable for performing parameter settings, trial run, status display monitoring, gain adjustments, and so on.

The following illustration shows an example of the SINAMICS V90 servo system configuration:

## SINAMICS V90 200 V variant

The configuration for FSB when used on the single phase power network:

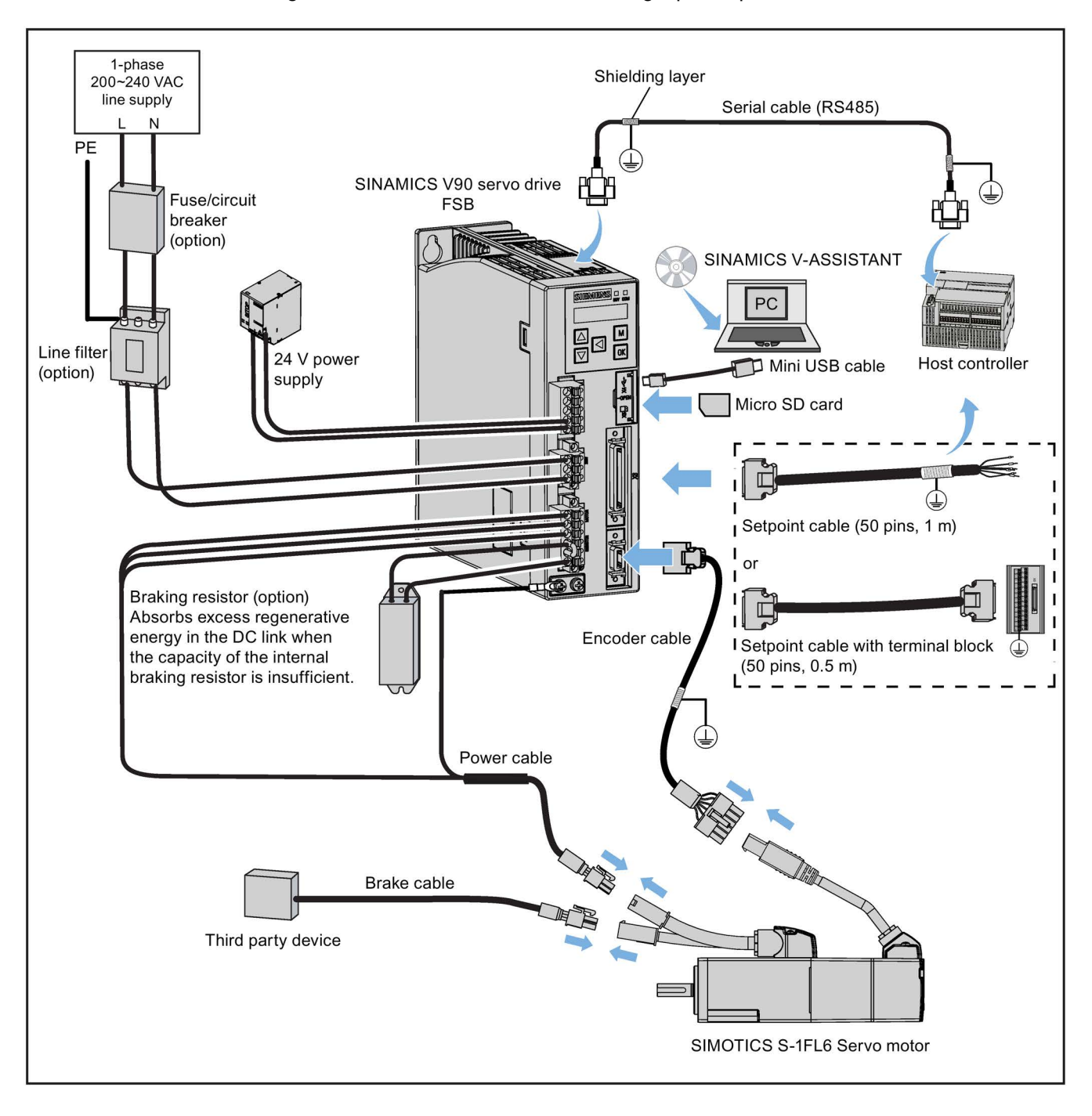

2.4 System configuration

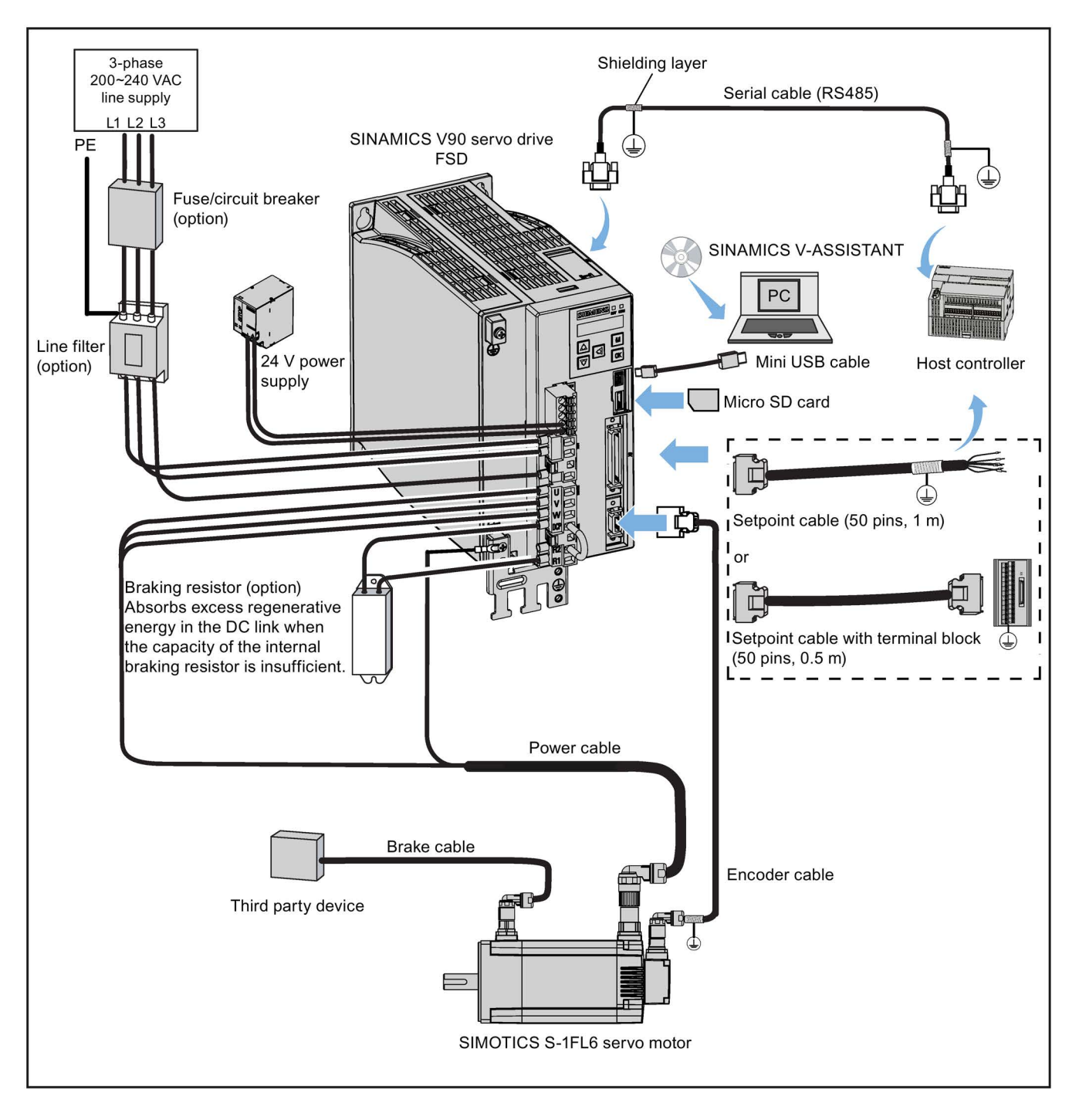

The illustration below takes the connection between FSD and low inertia servo motor of 50 mm shaft-height when used on the three phase power network for an example.

## SINAMICS V90 400 V variant

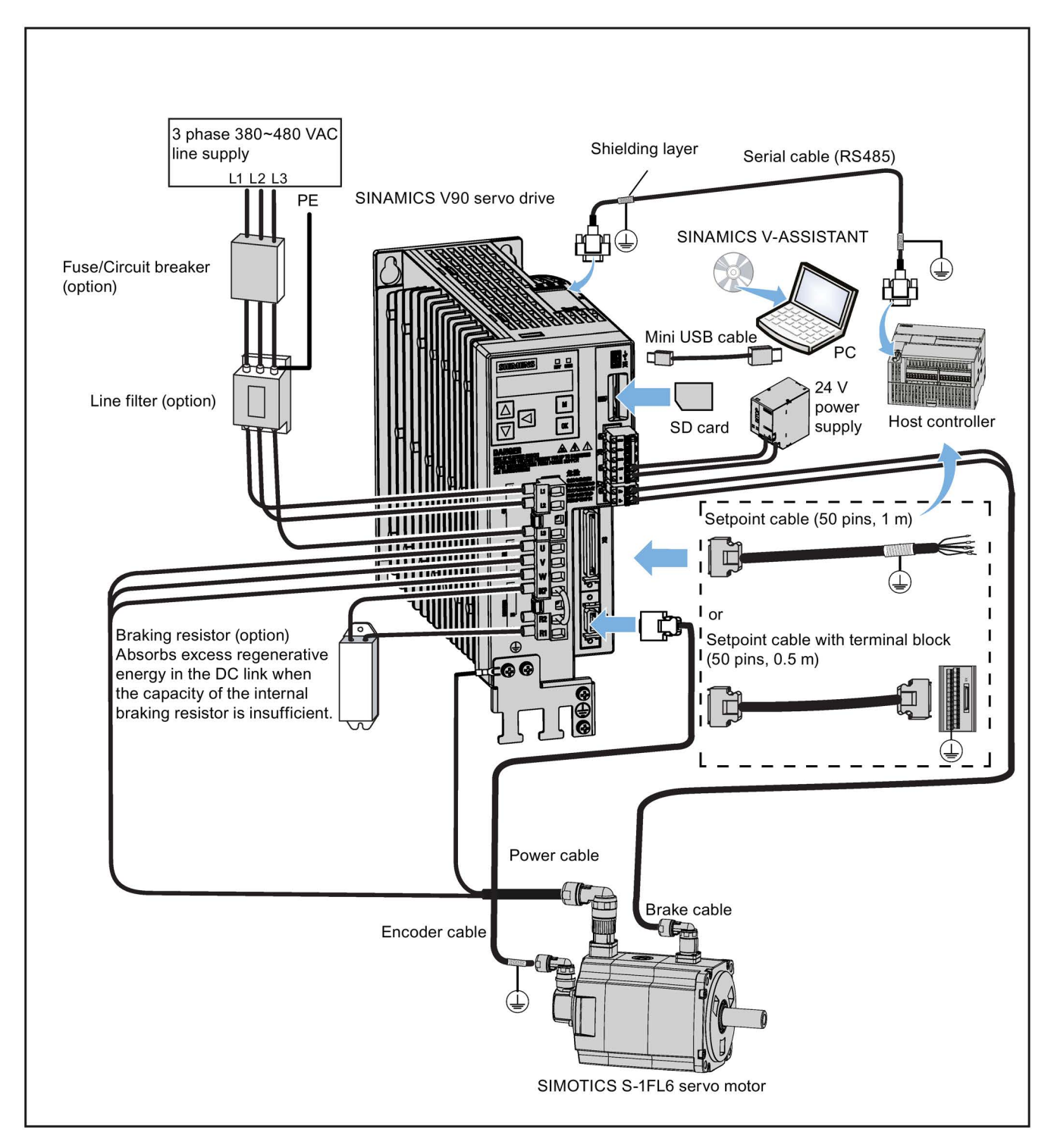

# 2.5 Accessories

# Cables and connectors

The illustration below shows cables between the drive and the motor and configurable cable connectors:

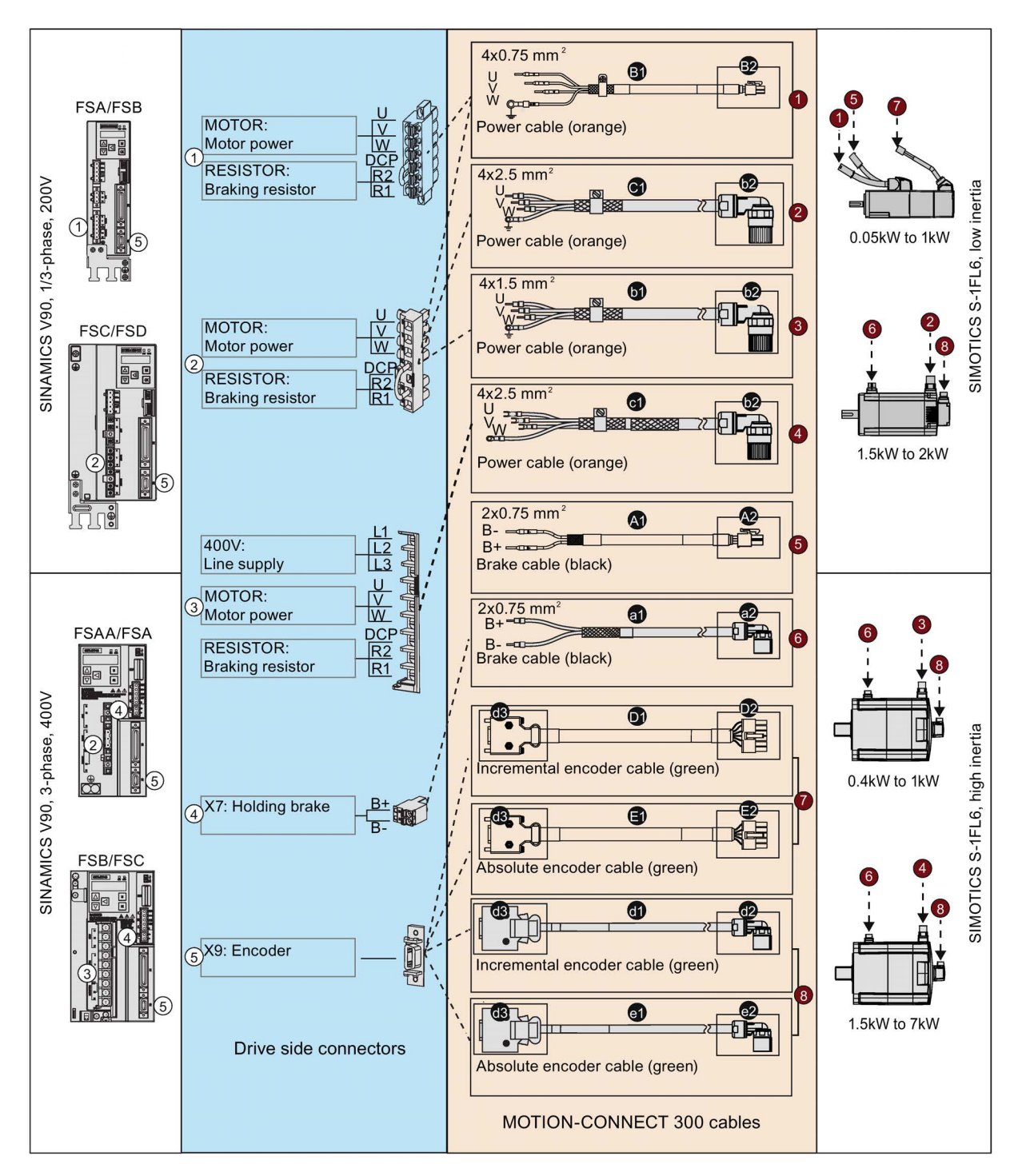

MOTION-CONNECT 300 cable Cable Cable Cable connector (motor side) Cable connector (drive side) Type **Length Order No.** 6FX3002-... Type | Order No. 6FX2003-... Type | Order No. 6FX2003-... Brake cable (A1)  $\vert$  3 m  $\vert$  5BK02-1AD0 Brake connector (A2) 0LL52 5 m | 5BK02-1AF0 10 m 5BK02-1BA0 20 m 5BK02-1CA0 Brake cable (a1) 3 m 5BL02-1AD0 Brake connector (a2)  $01151$ 5 m | 5BL02-1AF0 7 m \* 5BL02-1AH0 10 m | 5BL02-1BA0 15 m \* 5BL02-1BF0 20 m 5BL02-1CA0 Power cable (B1)  $\begin{vmatrix} 3 & m \\ 1 & 5 \end{vmatrix}$  5CK01-1AD0 Power connector (B2) 0LL12 |- |-5 m | 5CK01-1AF0 10 m 5CK01-1BA0 20 m 5CK01-1CA0 Power cable (b1) 3 m 5CL01-1AD0 Power connector (b2) 0LL11 5 m | 5CL01-1AF0 7 m \* 5CL01-1AH0 10 m 5CL01-1BA0 15 m \* 5CL01-1BF0 20 m 5CL01-1CA0 Power cable  $(C1)$  | 3 m | 5CK31-1AD0 5 m | 5CK31-1AF0 10 m 5CK31-1BA0 20 m 5CK31-1CA0 Power cable  $(c1)$  | 3 m | 5CL11-1AD0 5 m 5CL11-1AF0 7 m 5CL11-1AH0 10 m 5CL11-1BA0 15 m | 5CL11-1BF0 20 m 5CL11-1CA0

You can select cables and connectors according to the table below:

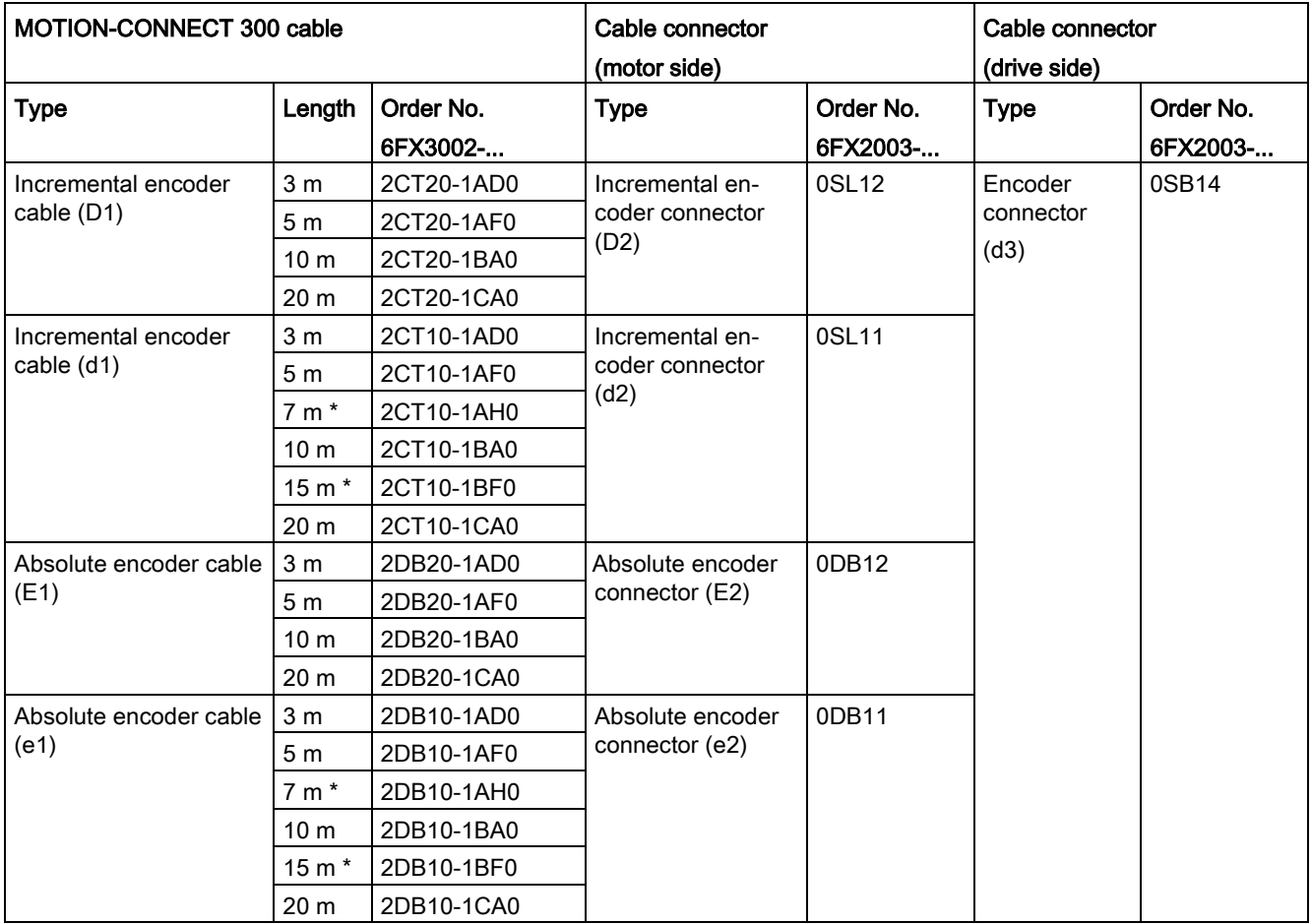

\* The cables with length of 7 m and 15 m are only supplied for high inertia motor.

# Cable and connector (between V90 drive and controller)

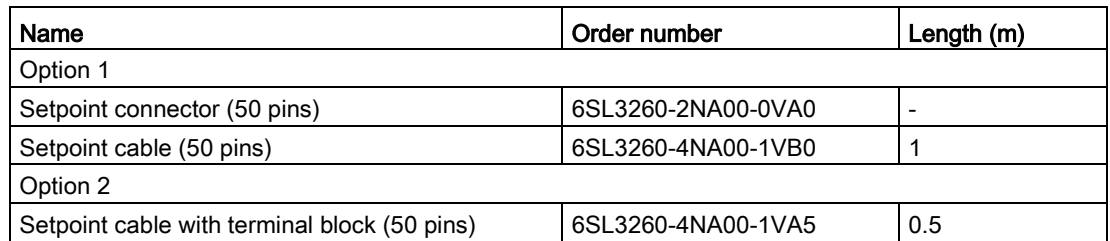

# External 24 VDC power supply

A 24 VDC power supply is needed to supply the V90 servo drive. Refer to the table below to select the power supply:

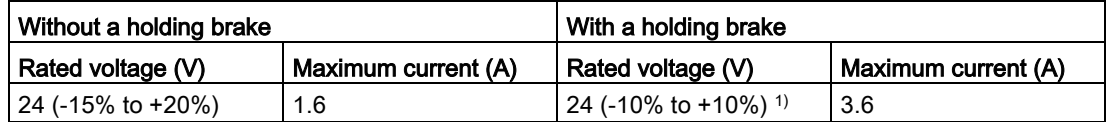

<sup>1)</sup> The minimum voltage of 24 VDC -10% must be available at the connector on the motor side in order to guarantee that the brake reliably opens. If the maximum voltage of 24 VDC +10% is exceeded, then the brake could re-close. The voltage drop along the brake feeder cable must be taken into consideration. The voltage drop ΔU for copper cables can be approximately calculated as follows:

ΔU [V] = 0.042 Ω·mm2/m ∙ (l/q) ∙ IBrake

Where:  $I =$  Cable length  $[m]$ ,  $q =$  Brake cable cross section  $[mm^2]$ ,  $I_{Brake} =$  DC current of brake  $[A]$ 

#### Fuse/circuit breaker

A fuse/circuit breaker can be used to protect the system. Integral solid state short circuit protection does not provide branch circuit protection. Branch circuit protection must be provided in accordance with the National Electrical Code and any additional local codes. Refer to the table below for the selection of fuses and circuit breakers:

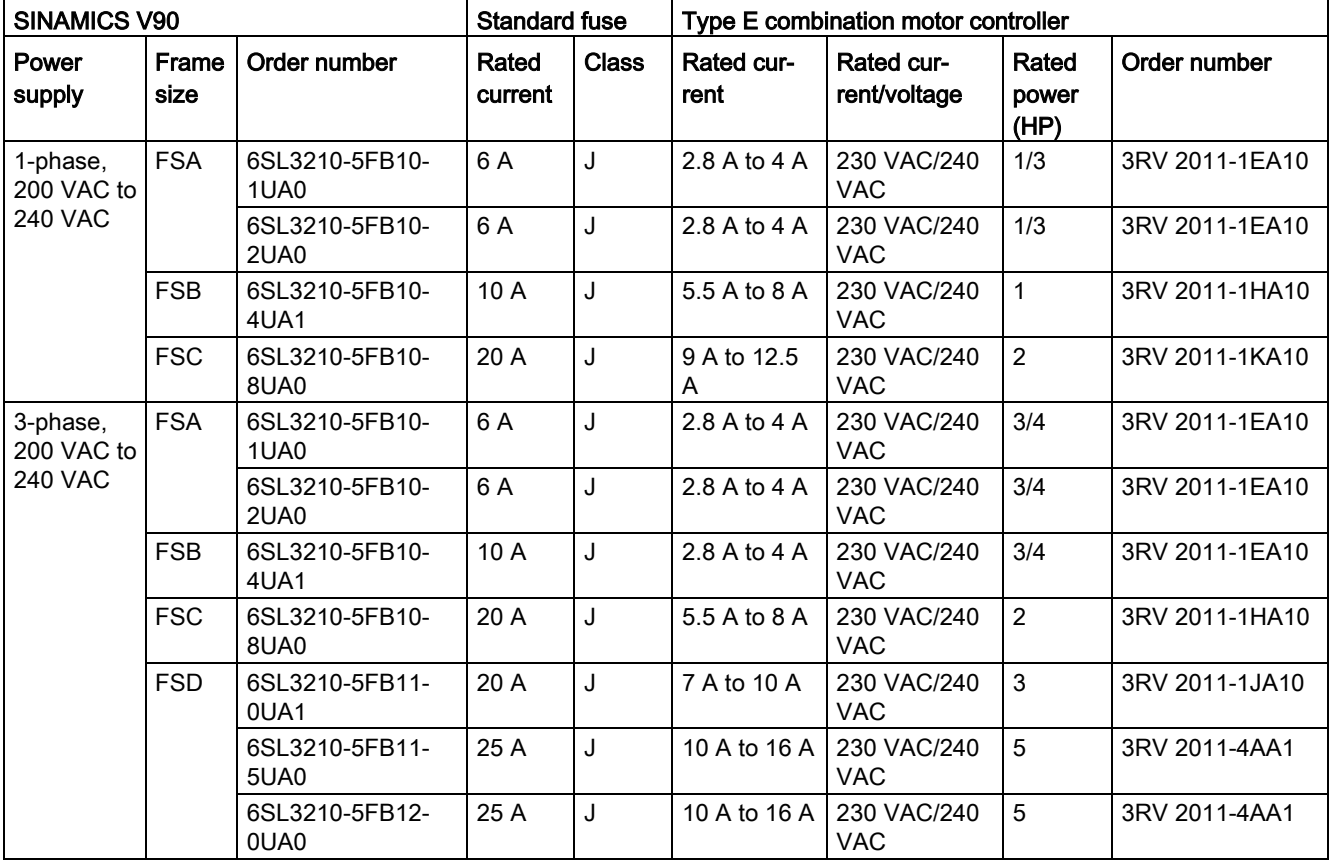

#### SINAMICS V90 200 V variant

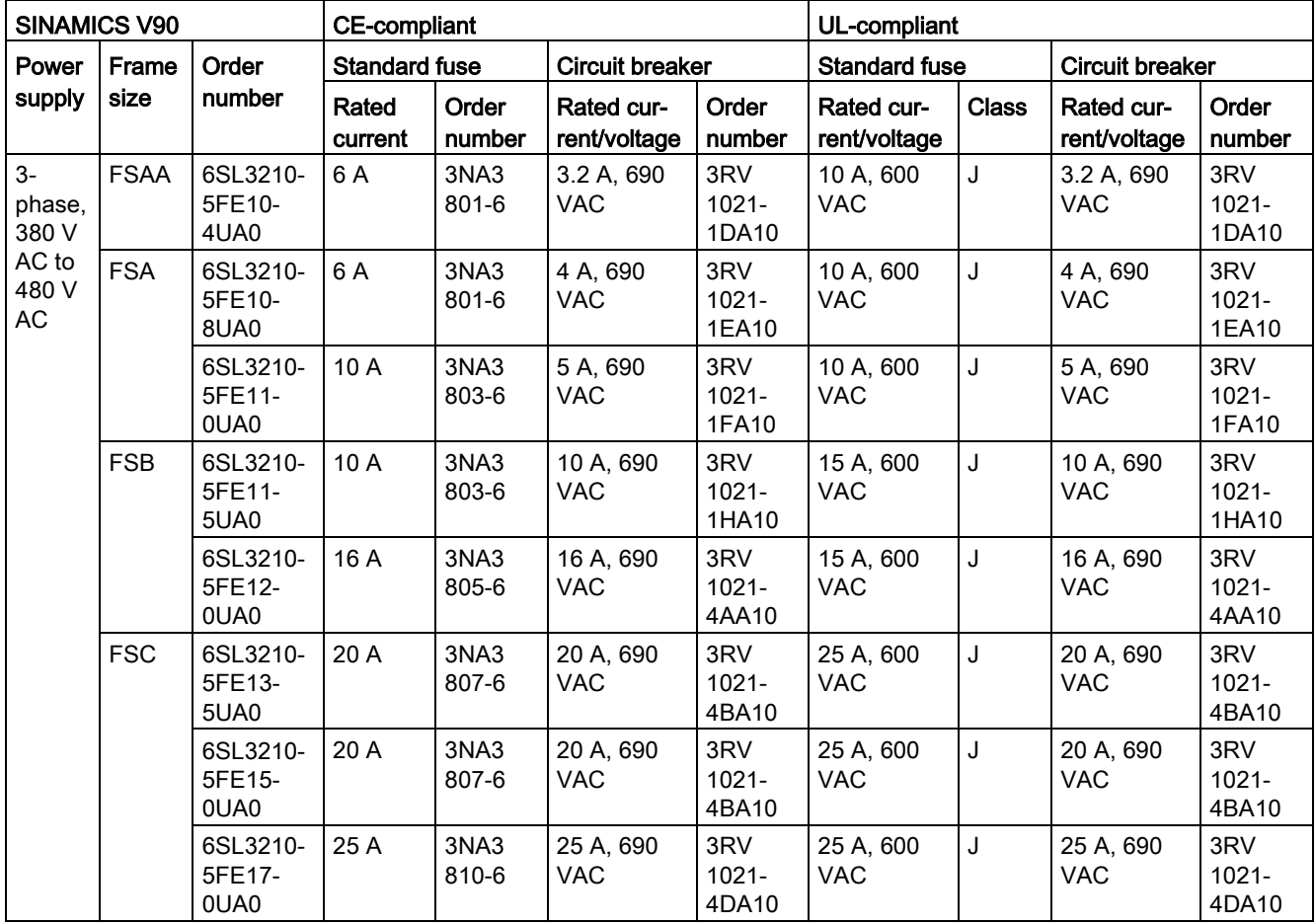

### SINAMICS V90 400 V variant

# Braking resistor

The SINAMICS V90 has a built-in braking resistor, the table below shows the information of the built-in resistor:

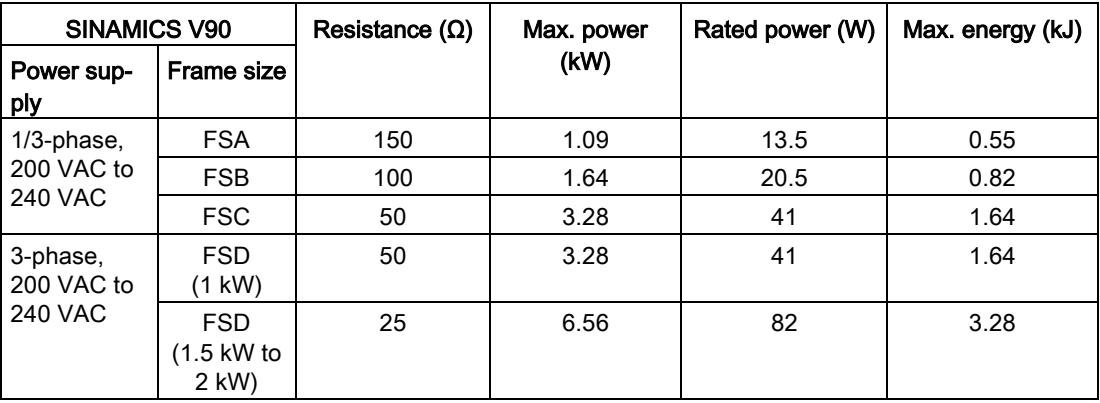

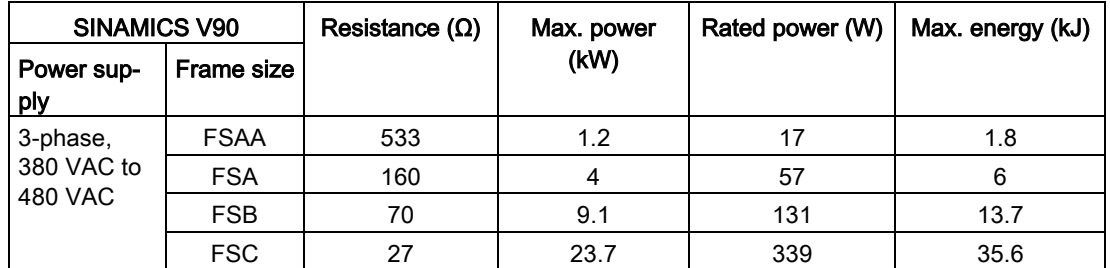

When the motor works in a fast round-trip process, the voltage of the line supply increases. The braking resistor starts to work if the voltage reaches to the set threshold. The temperature of the heat sink increases (>100 °C) when the braking resistor is working. If alarm A52901 and A5000 appear at the same time, you need to switch the internal braking resistor to the external braking resistor. You can select a standard braking resistor according to the table below:

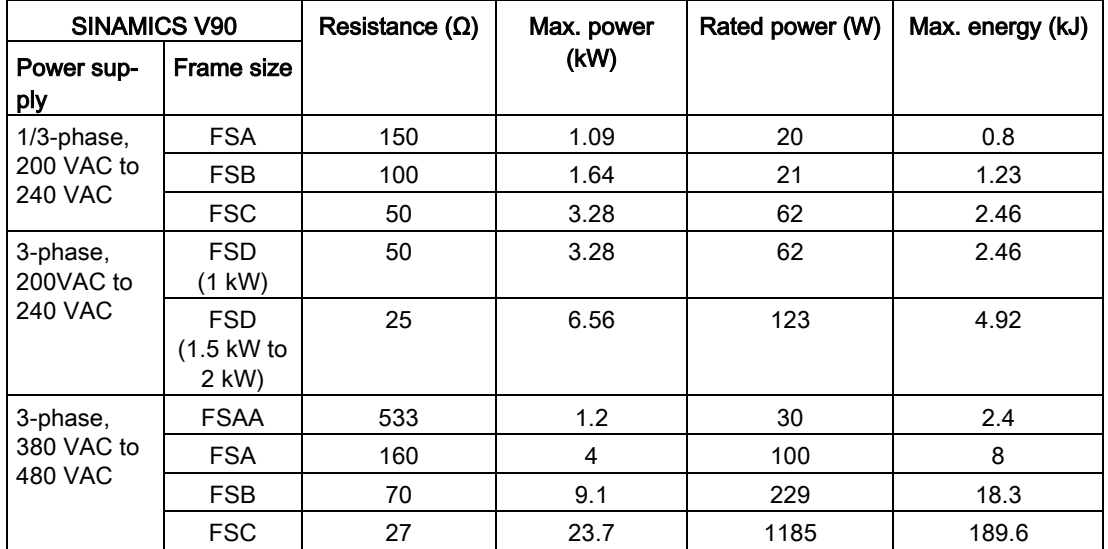

## Filter

Siemens recommends you to use a line filter to protect the system from high frequency noise. The line filter restricts the conductive interference emitted from the SINAMICS V90 to the permissible values. The SINAMICS V90 drives with these external line filters have been tested in accordance with the emission requirements of the Category C2 environment. The conductive emissions and radiated emissions are in compliance with the Class A requirements of the EN 55011 standard.

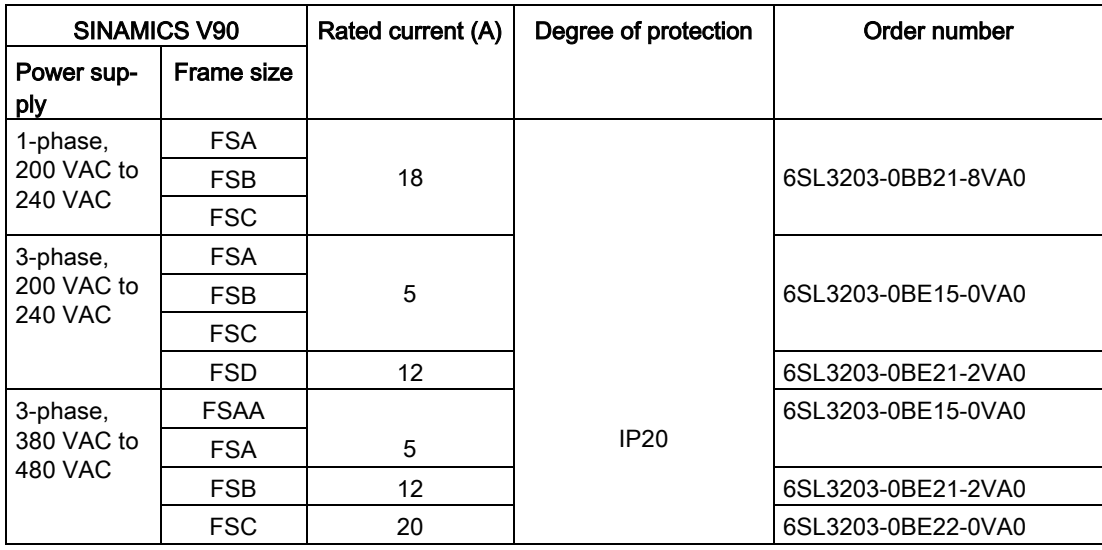

The table below lists all filters recommended by Siemens:

## Outline dimensions (mm)

Filter used on the single phase power network

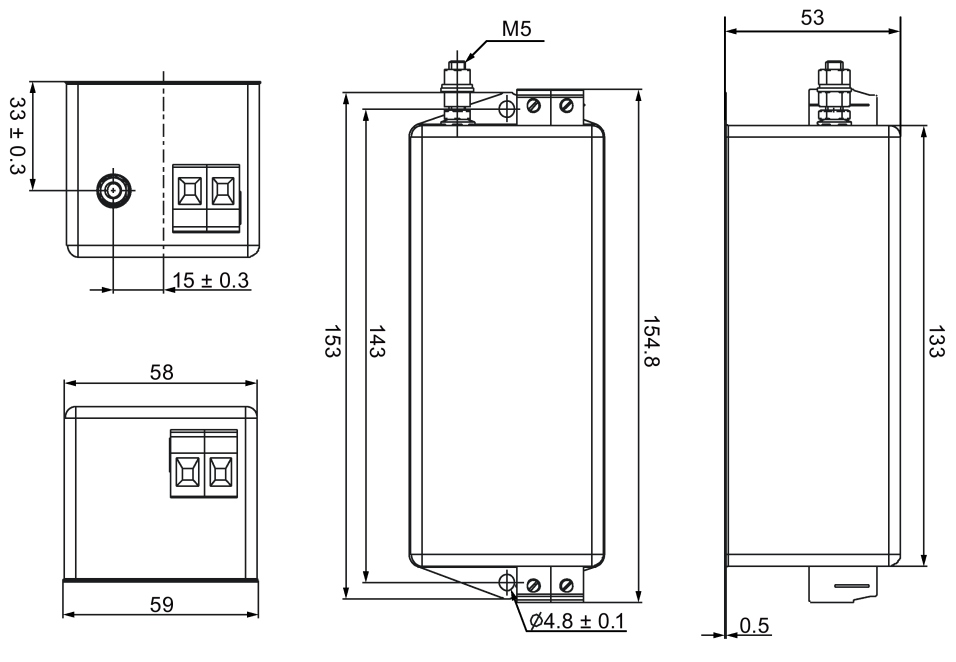

18 A

#### Filter used on the three phase power network

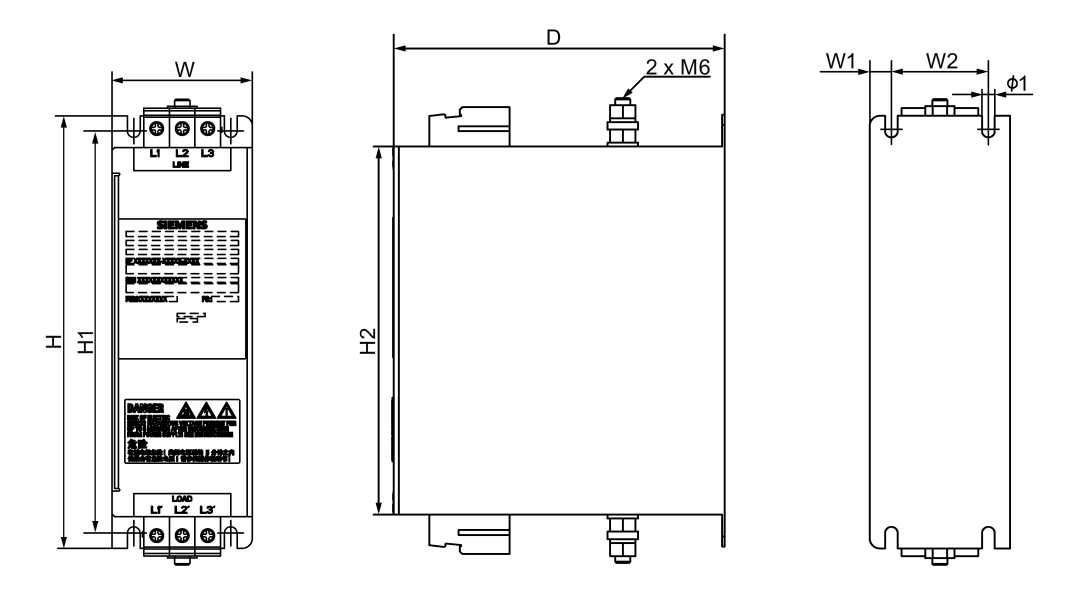

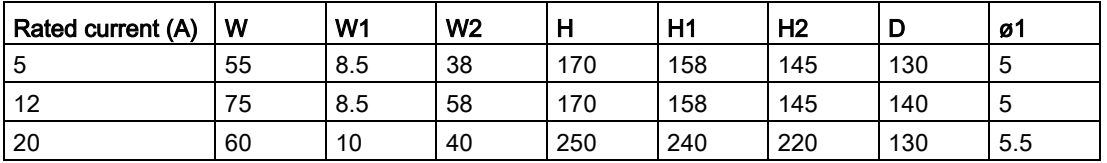

### Basic technical data

The table below shows the basic technical data of the line filters.

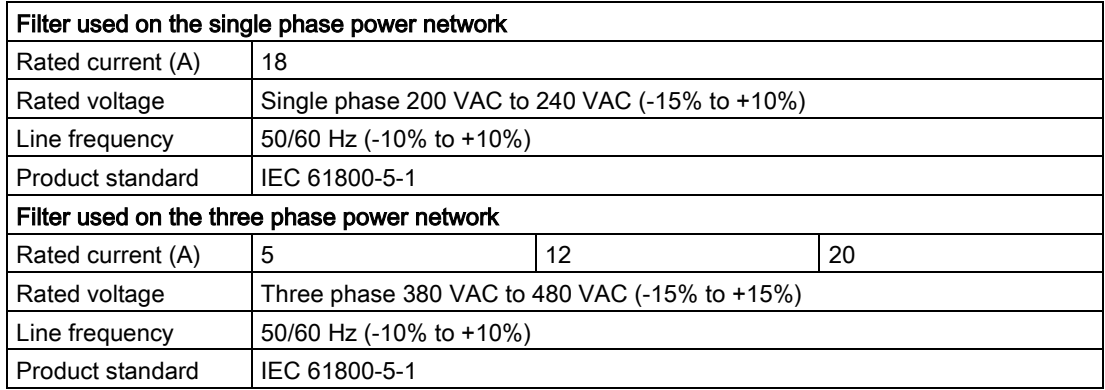

#### Insertion loss

The table below shows the insertion loss of the line filters.

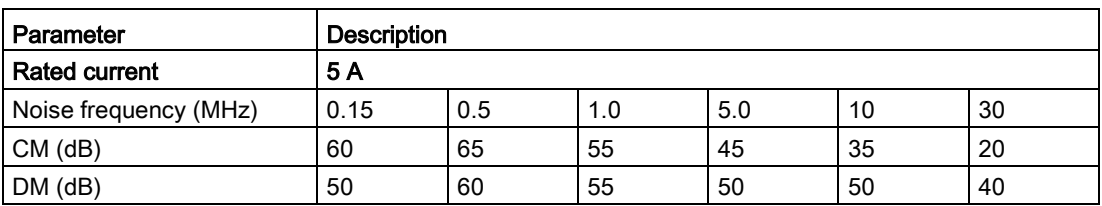

#### General information

2.5 Accessories

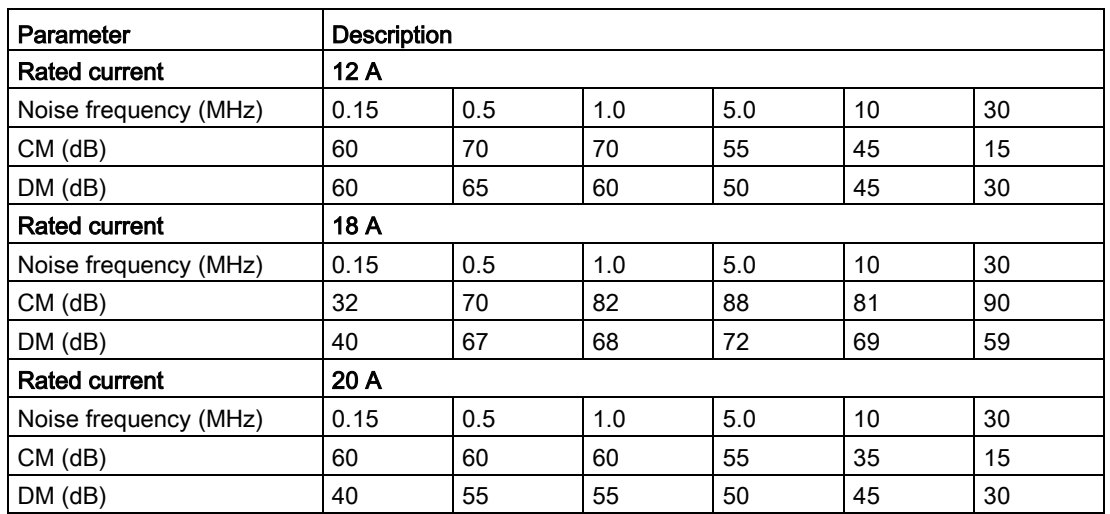

## Connecting (example)

The figure below provides a connection example. It shows how to connect a line filter to a SINAMCIS V90 drive.

## Filter used on the single phase power network

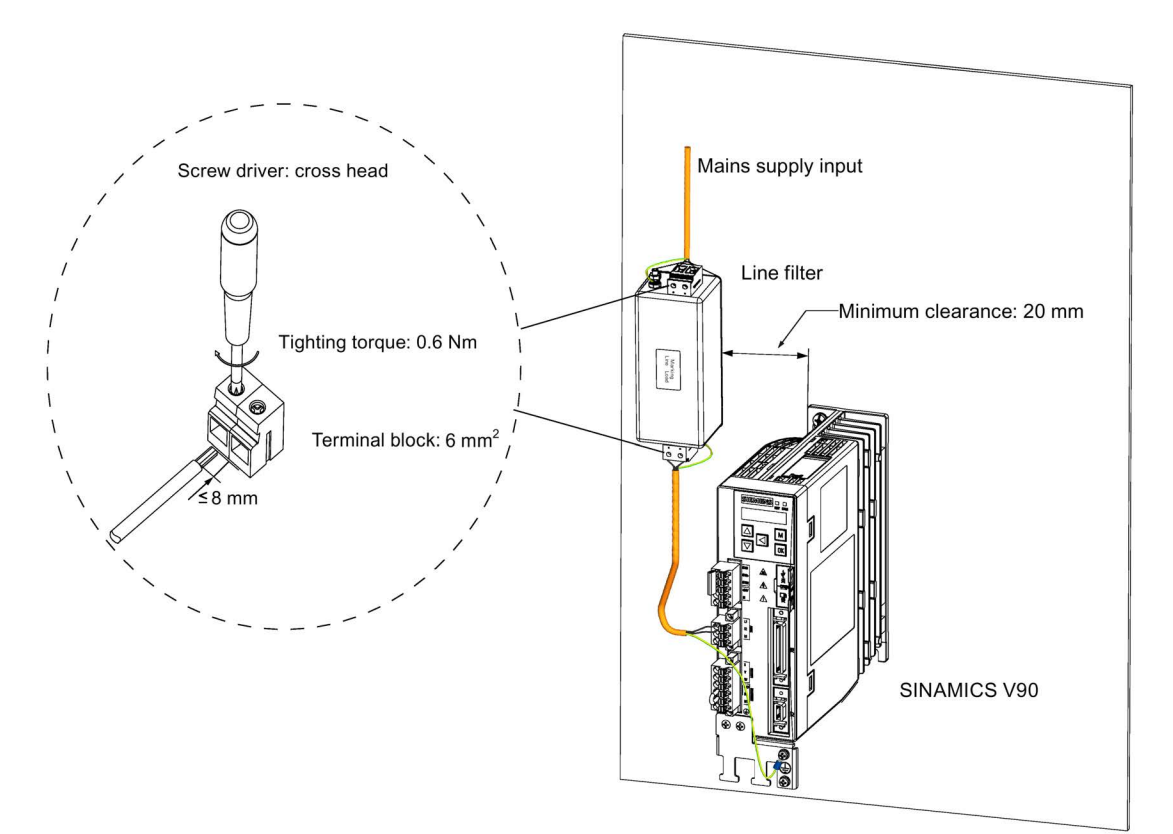

#### Filter used on the three phase power network

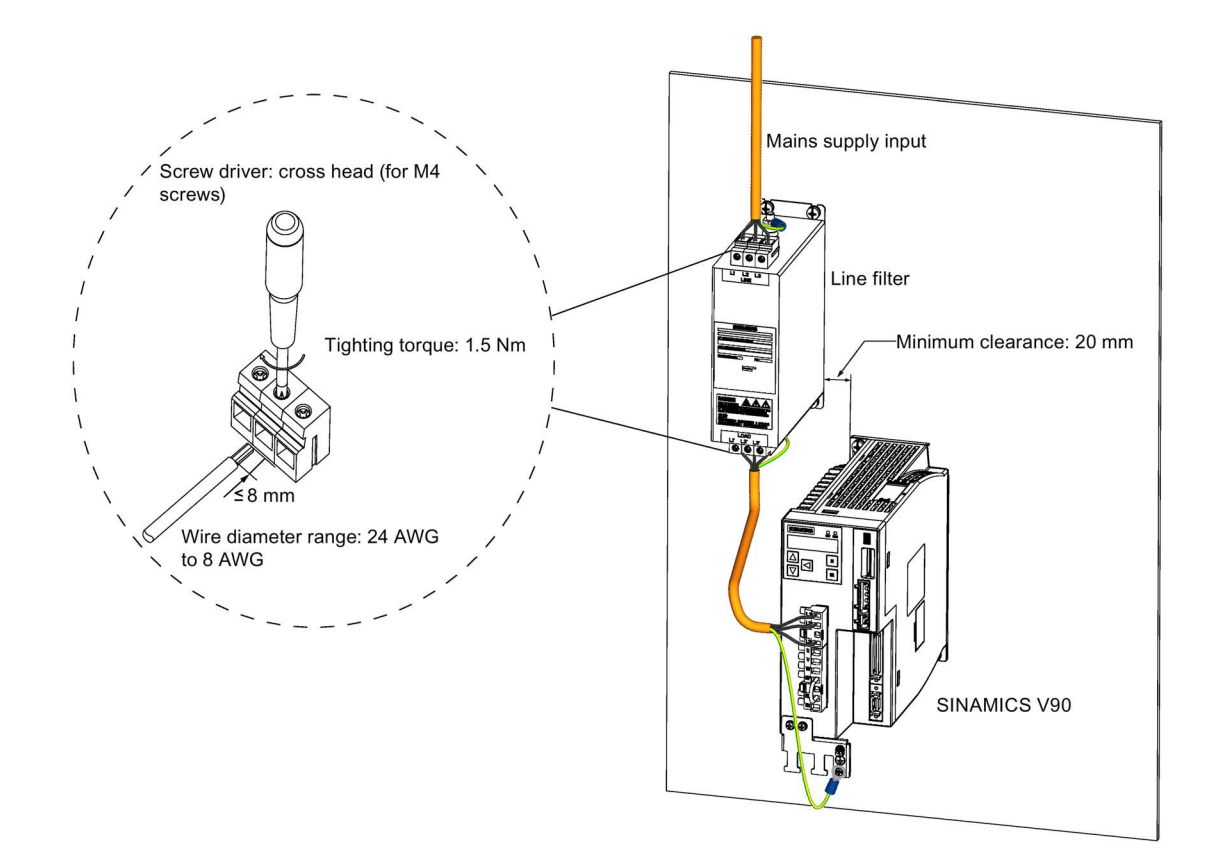

#### Micro SD card/SD card

Optionally a micro SD card/SD card can be used to copy drive parameters or perform a firmware update. For the servo drives with firmware version 1.04 or higher, you can select high quality micro SD cards/SD cards with a maximum capacity of 32 GB from manufacturers such as Kingston or SanDisk. For the servo drives with earlier firmware version, you can select high quality micro SD cards/SD cards with a maximum capacity of 2 GB from manufacturers such as KINGMAX, Kingston or SanDisk.

#### Replacement fans

For SINAMICS V90 400 V variant:

- Fan kits for frame size B: 6SL3200-0WF00-0AA0
- Fan kits for frame size C: 6SL3200-0WF01-0AA0

# 2.6 Function list

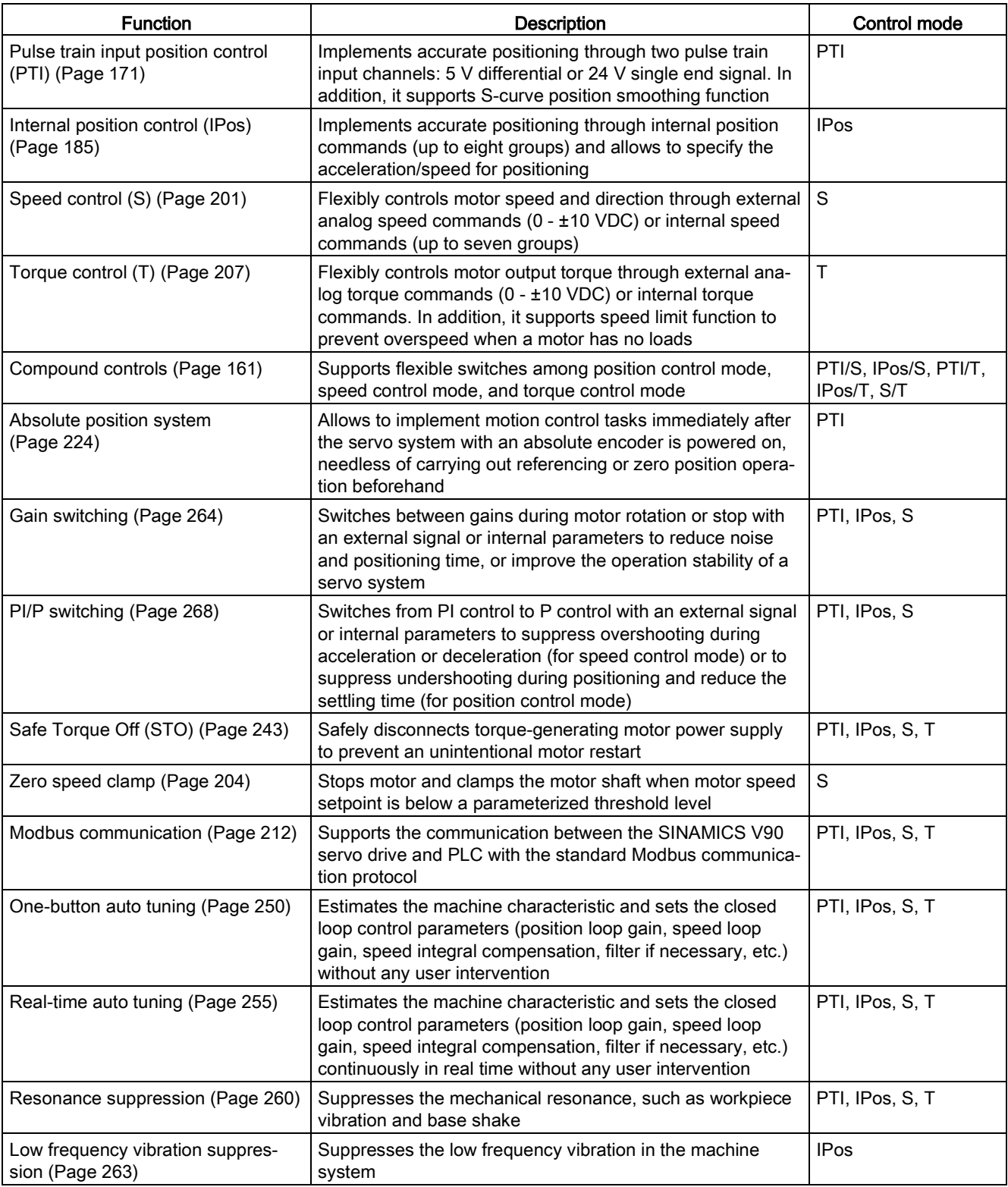

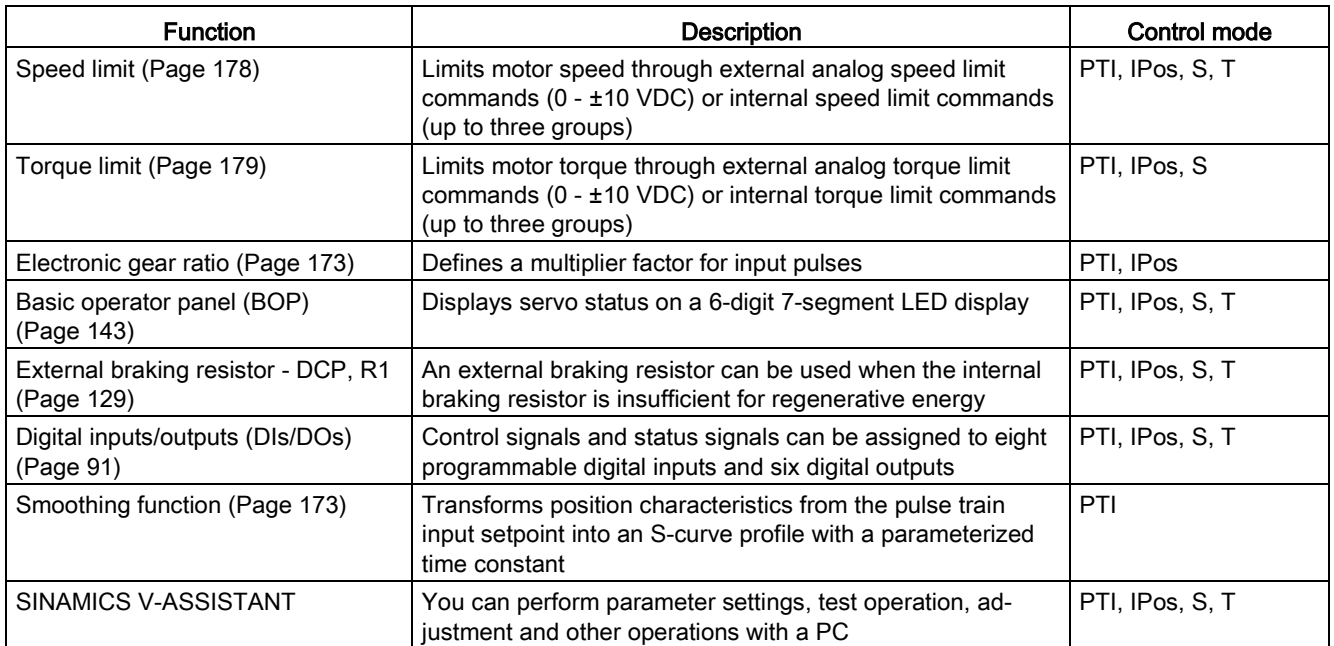

# <span id="page-53-0"></span>2.7.1 Technical data - servo drives

# General technical data

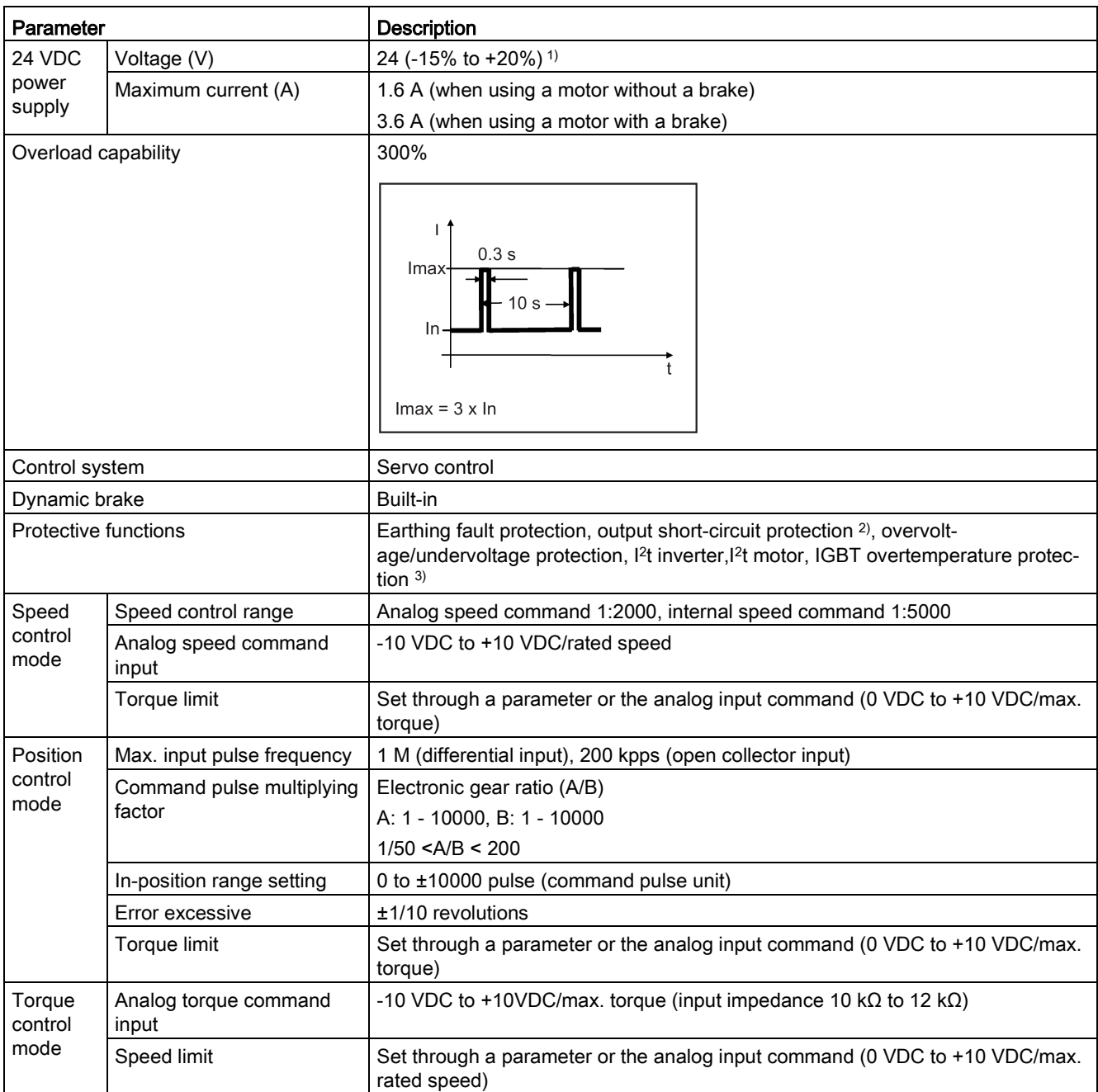

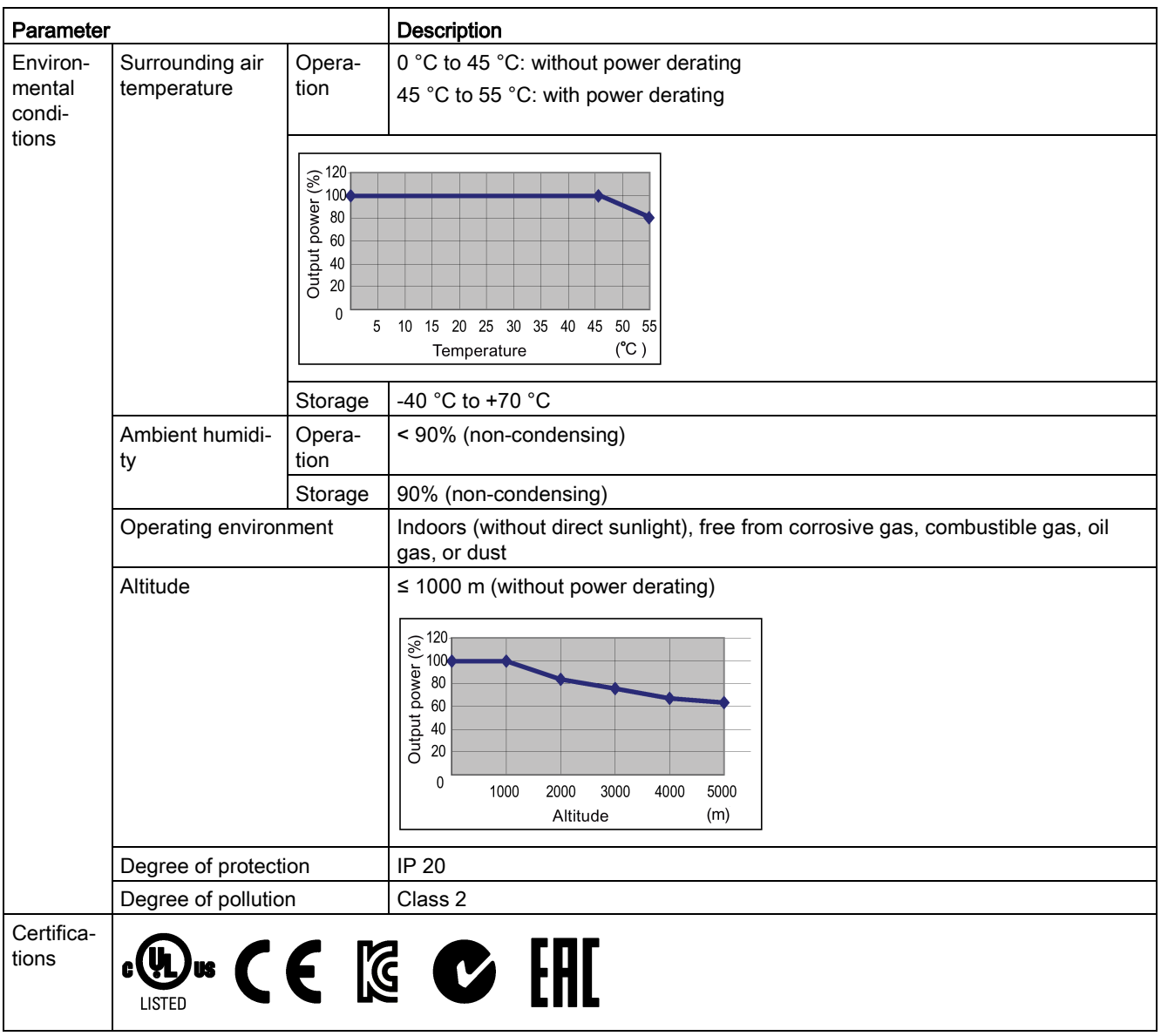

- <sup>1)</sup> When SINAMICS V90 works with a motor with a brake, the voltage tolerance of 24 VDC power supply must be -10% to +10% to meet the voltage requirement of the brake.
- 2) Integral solid state short circuit protection does not provide branch circuit protection. Branch circuit protection must be provided in accordance with the National Electrical Code and any additional local codes.
- 3) SINAMICS V90 does not support motor overtemperature protection. Motor overtemperature is calculated by I<sup>2</sup>t and protected by the output current from the drive.

# Specific technical data

## SINAMICS V90 200 V variant

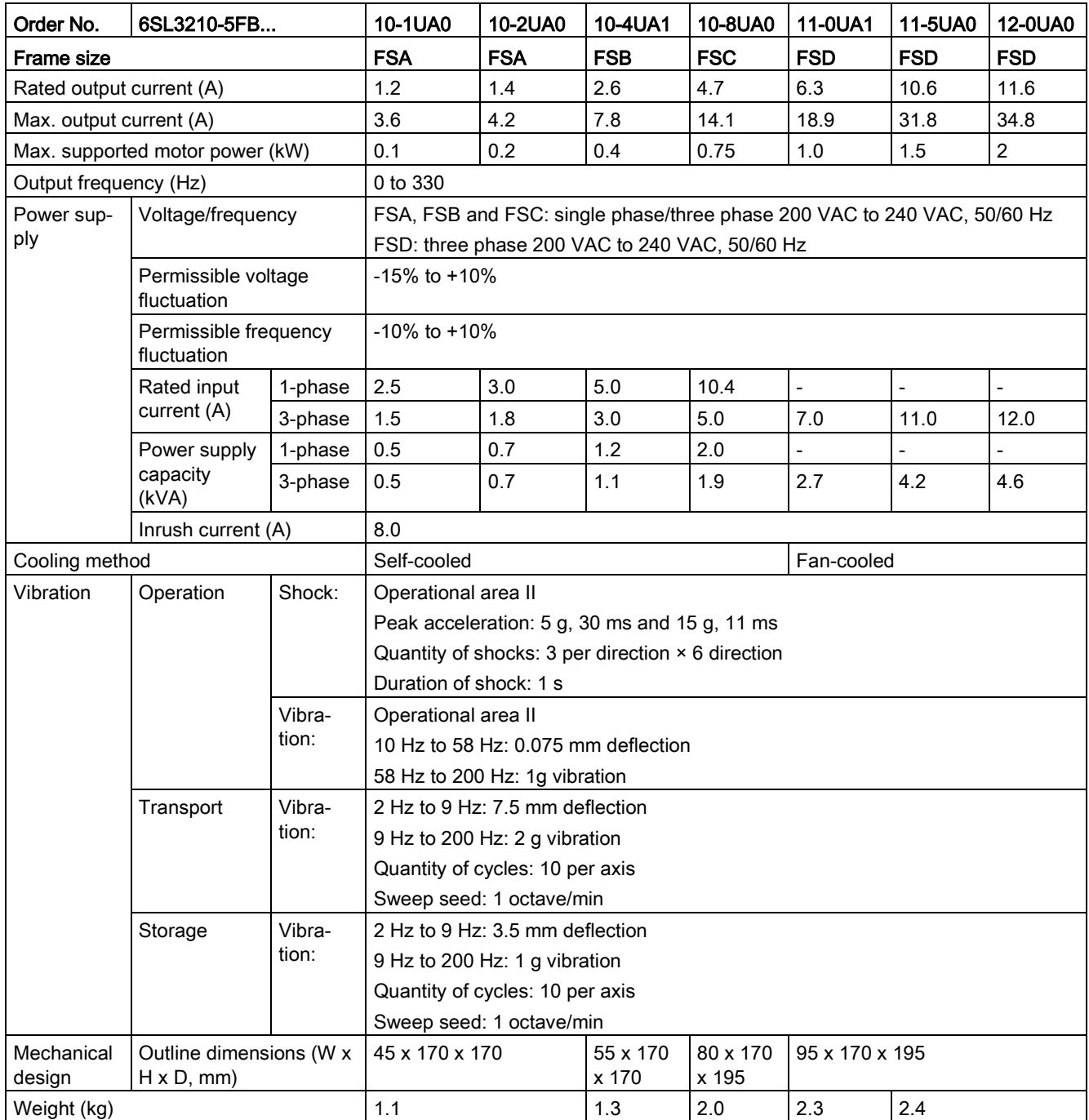

# SINAMICS V90 400 V variant

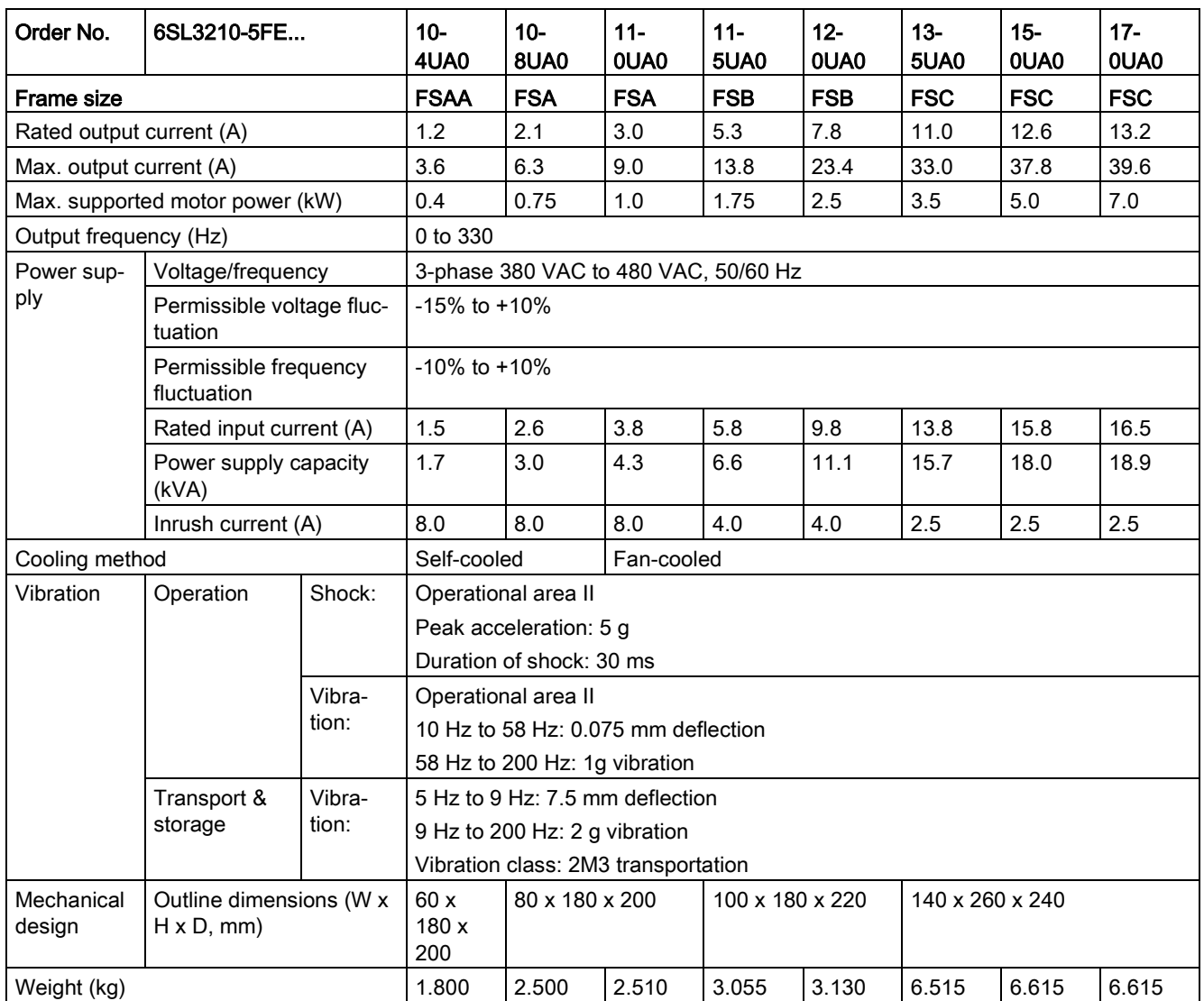

# <span id="page-57-0"></span>2.7.2 Technical data - servo motors

# General technical data

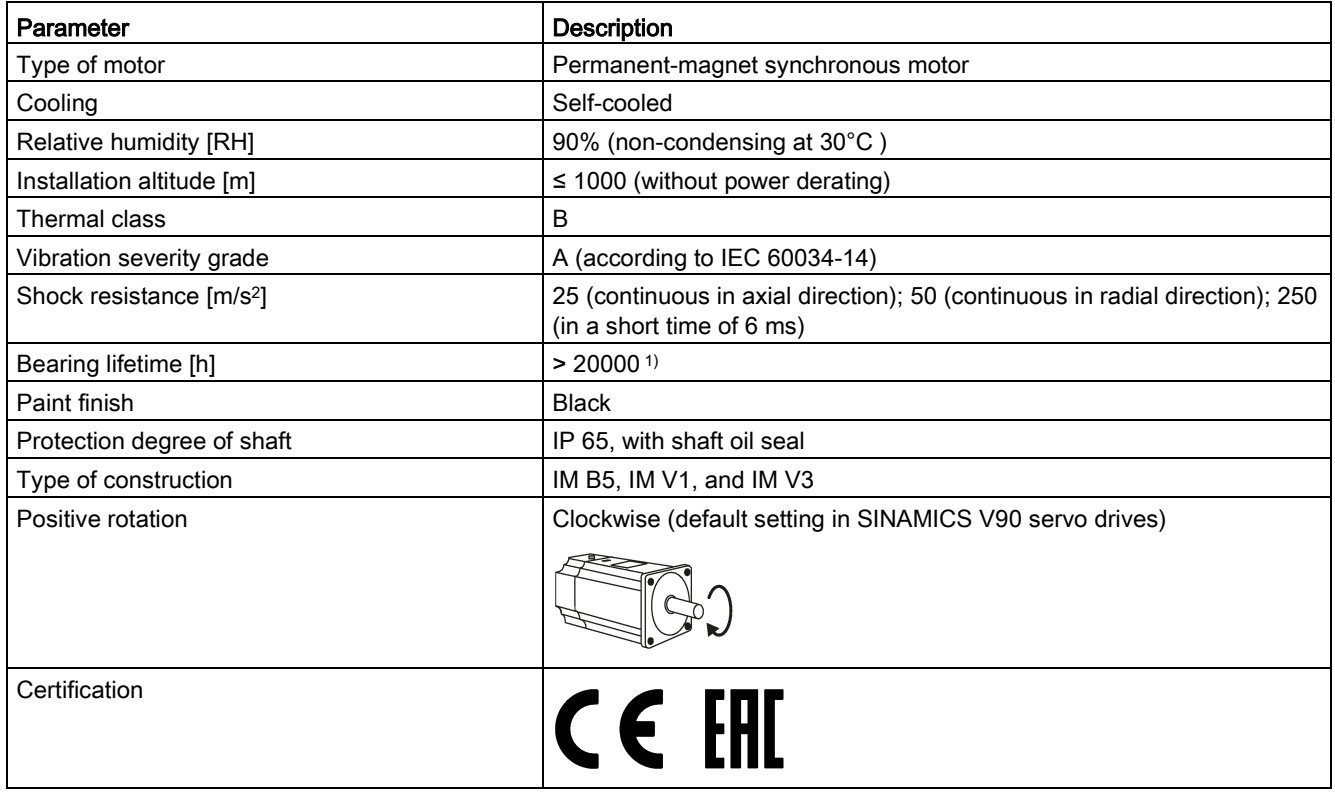

<sup>1)</sup> This lifetime is only for reference. When a motor keeps running at rated speed under rated load, replace its bearing after 20,000 to 30,000 hours of service time. Even if the time is not reached, the bearing must be replaced when unusual noise, vibration, or faults are found.

# Specific technical data

## SIMOTICS S-1FL6, low inertia servo motor

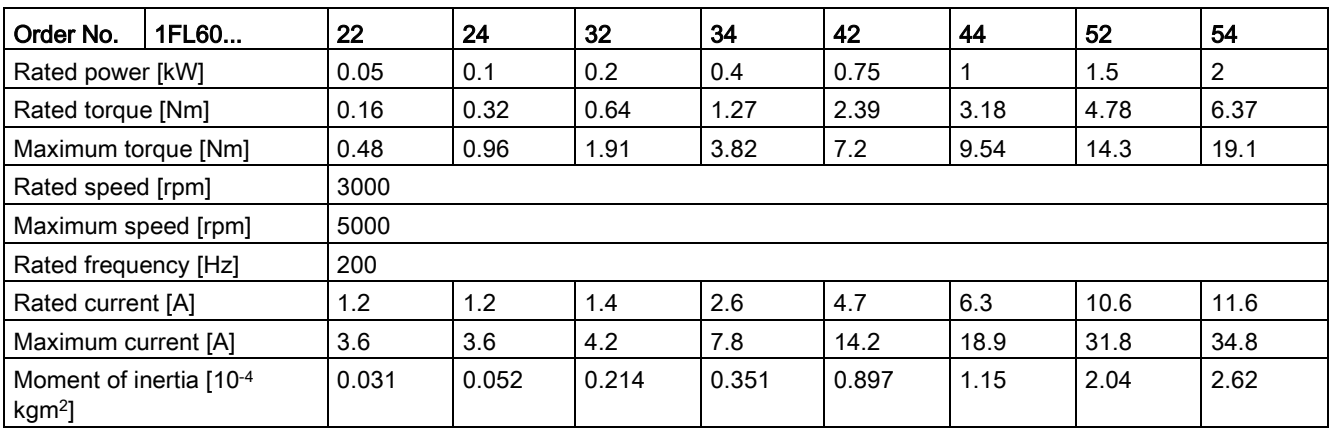

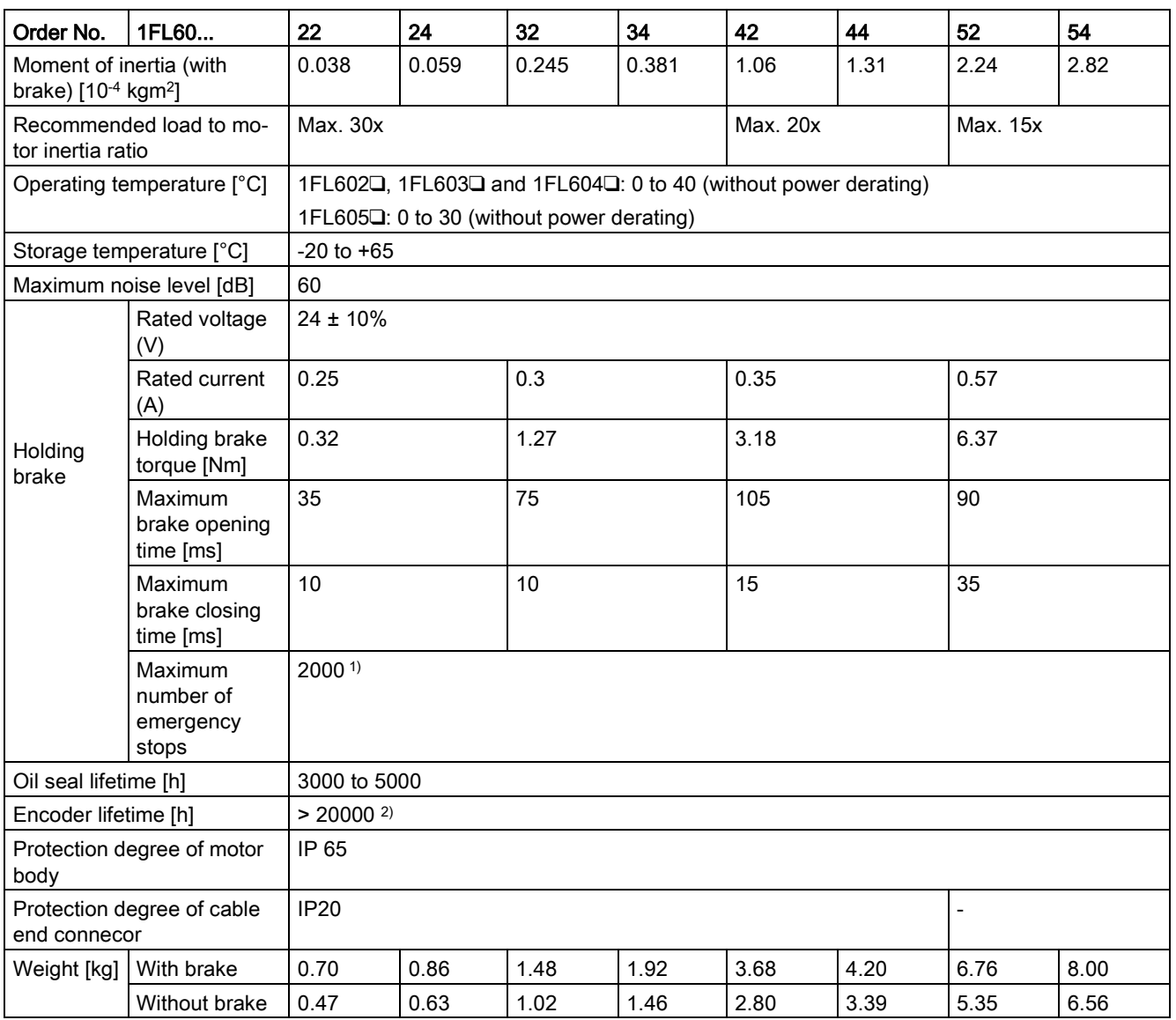

1) Restricted emergency stop operation is permissible. Up to 2000 braking operations can be executed with 300% rotor moment of inertia as external moment of inertia from a speed of 3000 rpm without the brake being subject to an inadmissible amount of wear.

<sup>2)</sup> This lifetime is only for reference. When a motor keeps running at 80% rated value and the surrounding temperature is 30 °C, the encoder lifetime can be ensured.

#### Note:

When the surrounding temperature is between 30 °C and 40 °C, the 1FL605 motor will have a power derating of 10%.

#### Note

The data of rated torque, rated power, maximum torque, and armature resistance in the above table allow a tolerance of 10%.

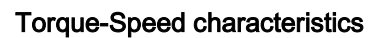

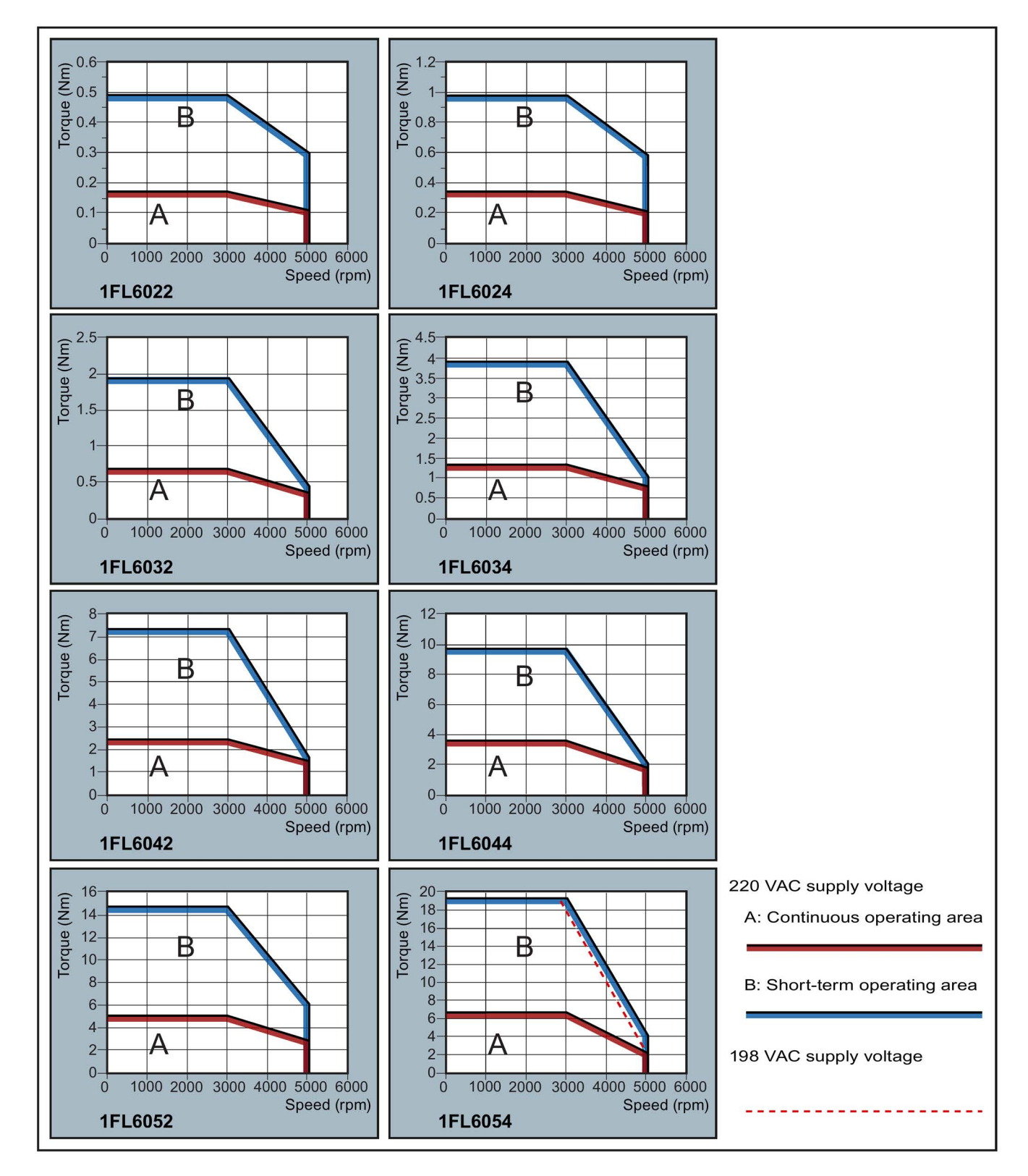

#### **Note**

- Continuous operating area is a series of states when a motor can operate continuously and safely. The effective torque must be located in this area.
- Short-term operating area is a series of states when a motor can operate for a short duration if its effective torque is larger than the rated torque.
- For the motors with different rated and maximum speeds, the output torque will decline at a faster rate after the speed exceeds the rated speed.
- The feature in short-term operating area varies with power supply voltages.
- The continuous operating area becomes smaller and the voltage consumptions on the cables grow larger when the cables in the major loop exceed 20 m.

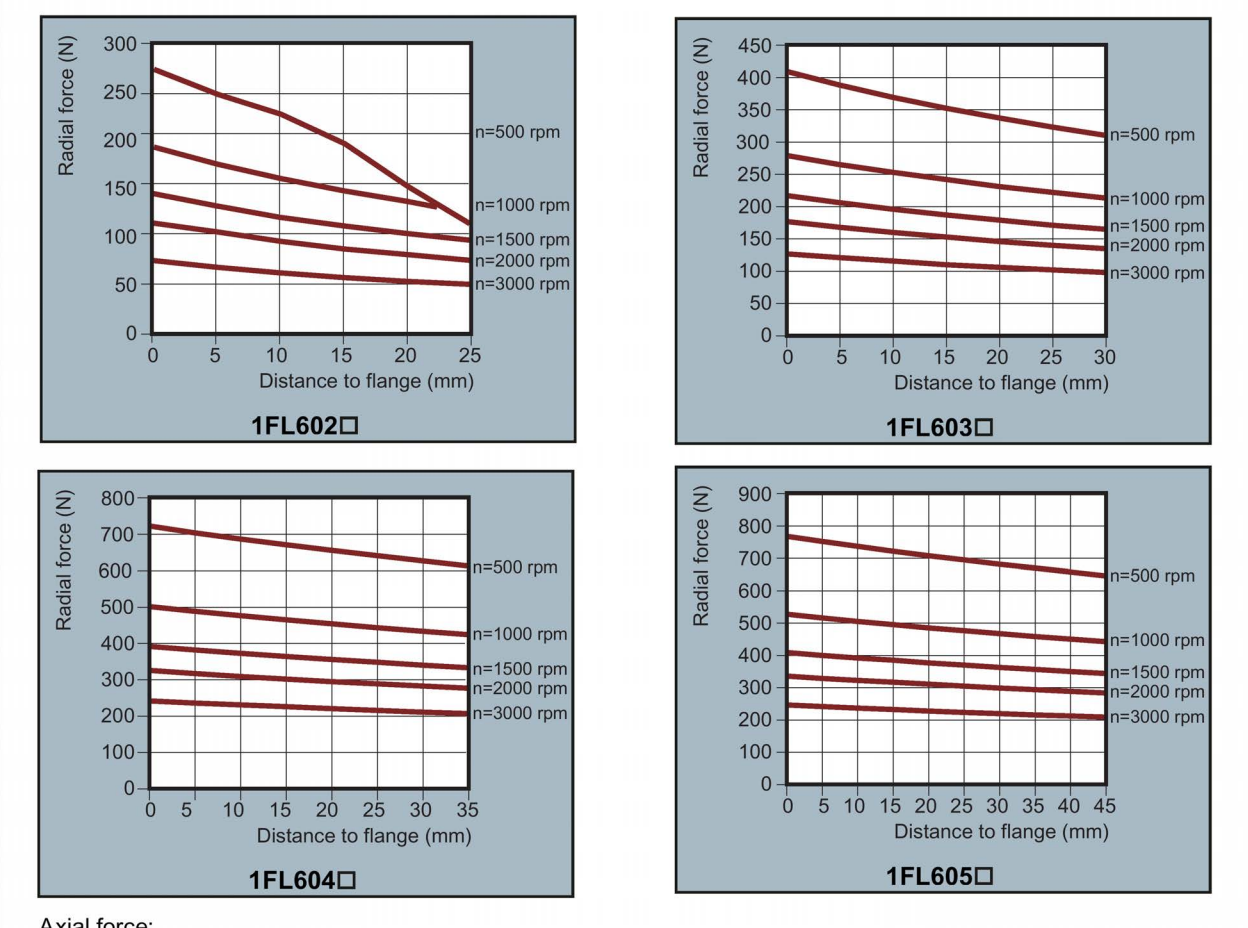

#### Permissible radial and axial forces

Axial force:

When using, for example, helical toothed wheels as drive element, in addition to the radial force, there is also an axial force on the motor bearings. For axial forces, the spring-loading of the bearings can be overcome so that the rotor moves corresponding to the axial bearing present (up to 0.2 mm).

The permissible axial force can be approximately calculated using the following formula:

 $F_A = 0.35 \cdot F_Q$ 

Where F<sub>A</sub> represents axial force and F<sub>a</sub> radial force.

# SIMOTICS S-1FL6, high inertia servo motor

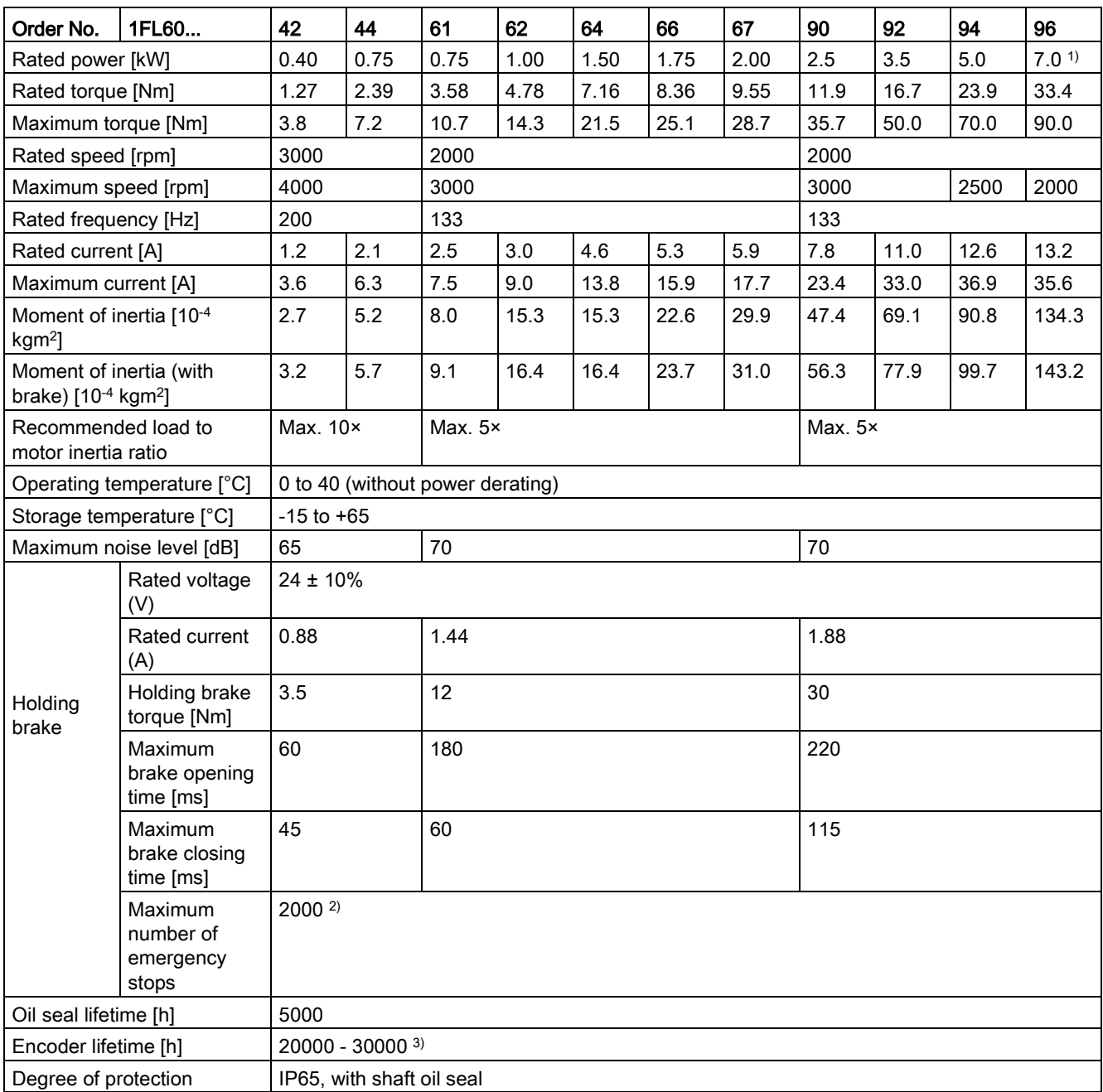

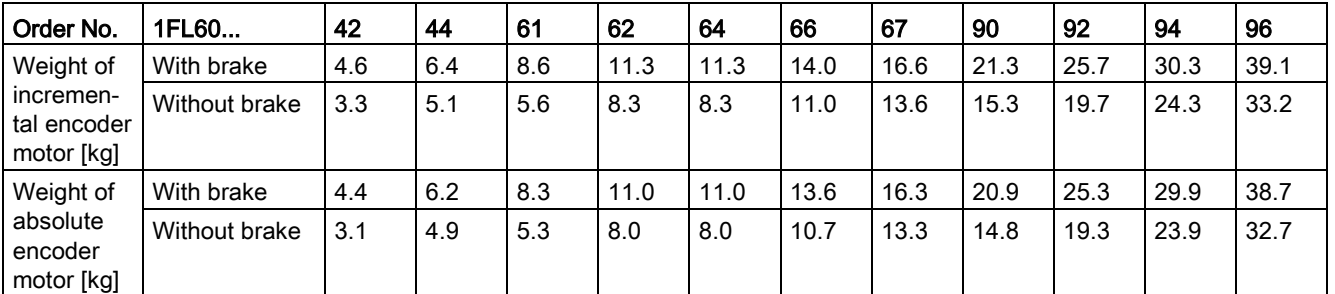

1) When the surrounding temperature is higher than 30 °C, the 1FL6096 motors with brake will have a power derating of 10%.

2) Restricted emergency stop operation is permissible. Up to 2000 braking operations can be executed with 300% rotor moment of inertia as external moment of inertia from a speed of 3000 rpm without the brake being subject to an inadmissible amount of wear.

<sup>3)</sup> This lifetime is only for reference. When a motor keeps running at 80% rated value and the surrounding temperature is 30 °C, the encoder lifetime can be ensured.

#### **Note**

The data of rated torque, rated power, and maximum torque in the above table allow a tolerance of 10%.

#### Power derating

For deviating conditions (surrounding temperature > 40 °C or installation altitude > 1000 m above sea level) the permissible torque/power must be determined from the following table. Surrounding temperatures and installation altitudes are rounded off to 5 °C and 500 m respectively.

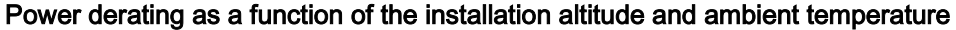

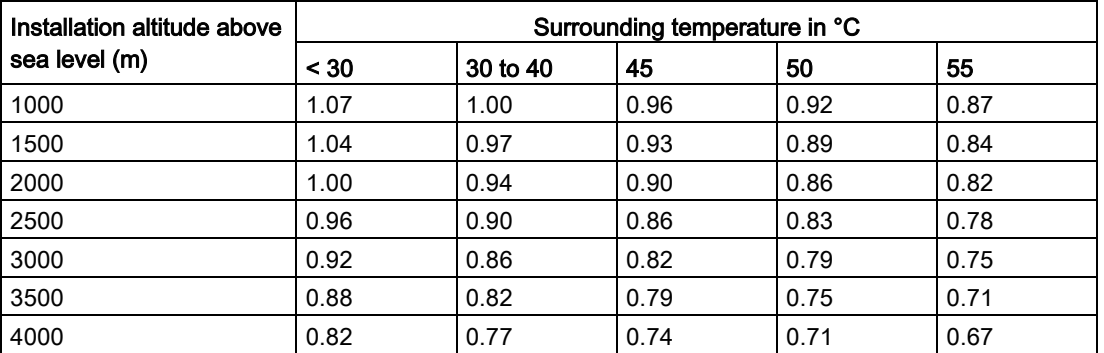

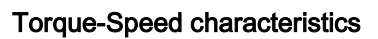

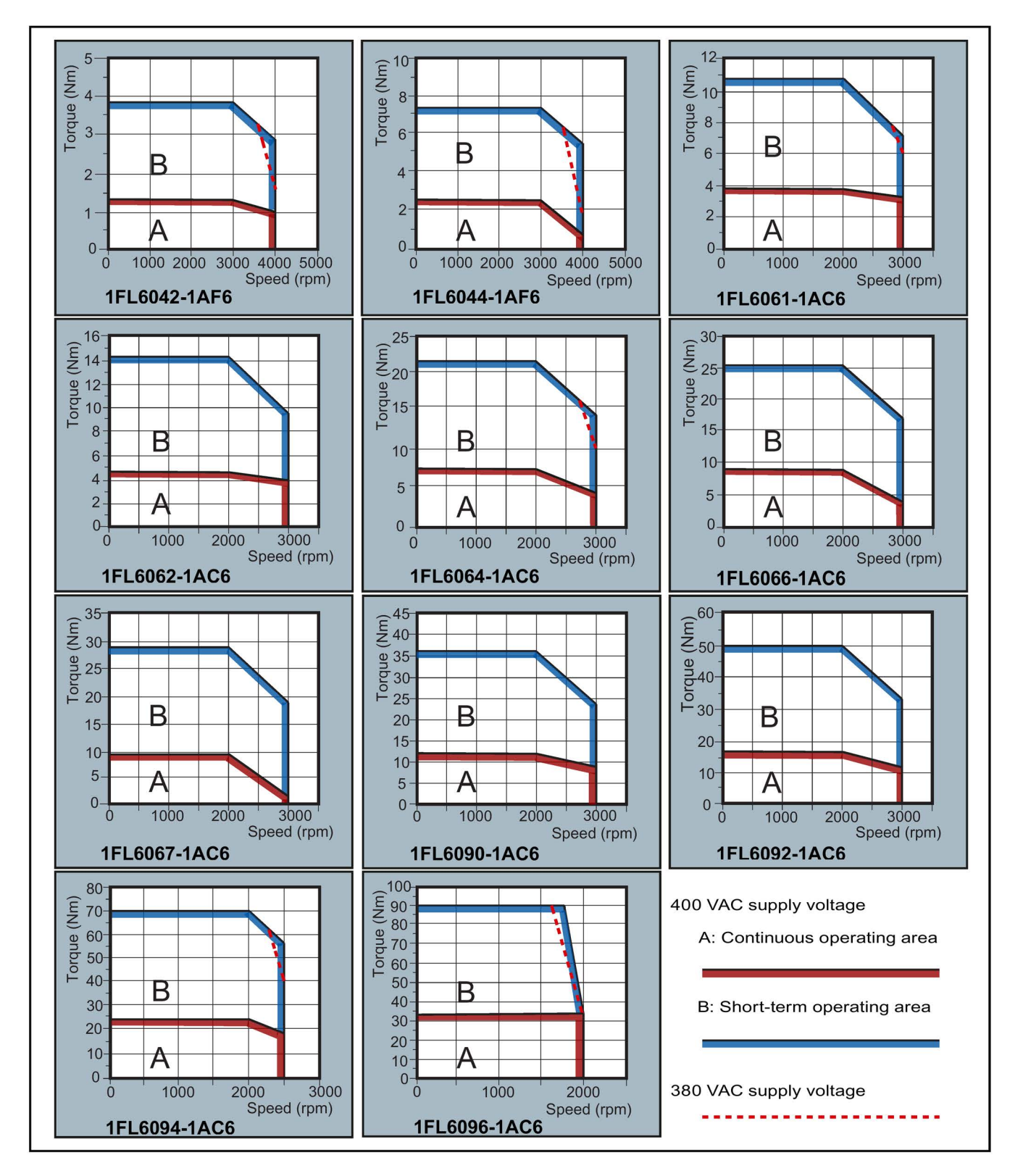

#### Note

- Continuous operating area is a series of states when a motor can operate continuously and safely. The effective torque must be located in this area.
- Short-term operating area is a series of states when a motor can operate for a short duration if its effective torque is larger than the rated torque.
- For the motors with different rated and maximum speeds, the output torque will decline at a faster rate after the speed exceeds the rated speed.
- The feature in short-term operating area varies with power supply voltages.
- The continuous operating area becomes smaller and the voltage consumptions grows larger when the cables in the major loop exceed 20 meters.
- For 1FL6096 motors, the maximum speed can be ensured when the line supply voltage is higher than 380V.

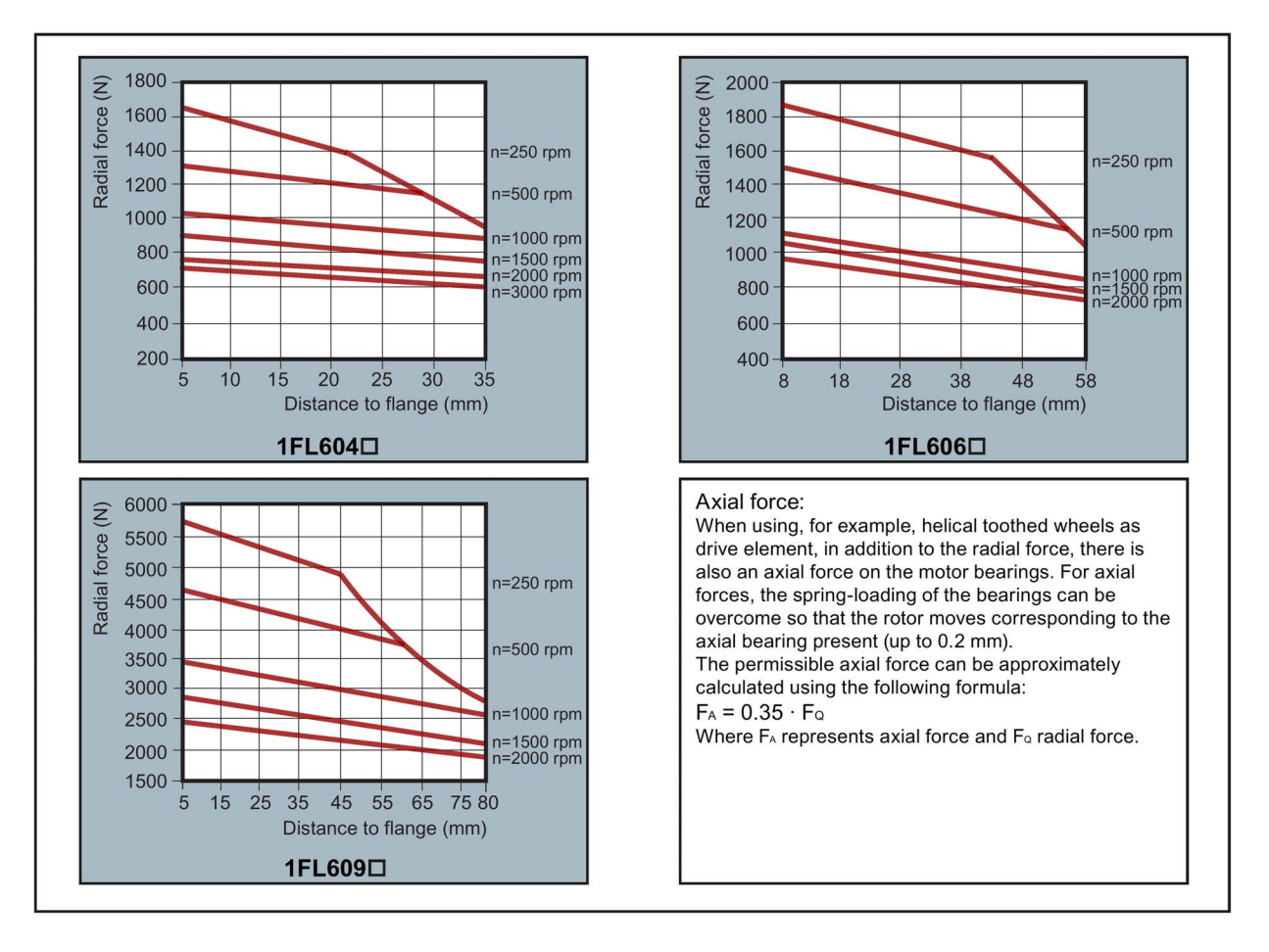

#### Permissible radial and axial forces

### **Note**

1FL604❑ and 1FL609❑ have a 5 mm of shaft sheltered in sleeves, and 1FL606❑ has an 8 mm of shaft in sleeves. Therefore, the distances to flange in the above three figures begin respectively from 5 mm, 8mm, and 5 mm.

# 2.7.3 Technical data - cables

# Cables used in V90 200 V variant servo system

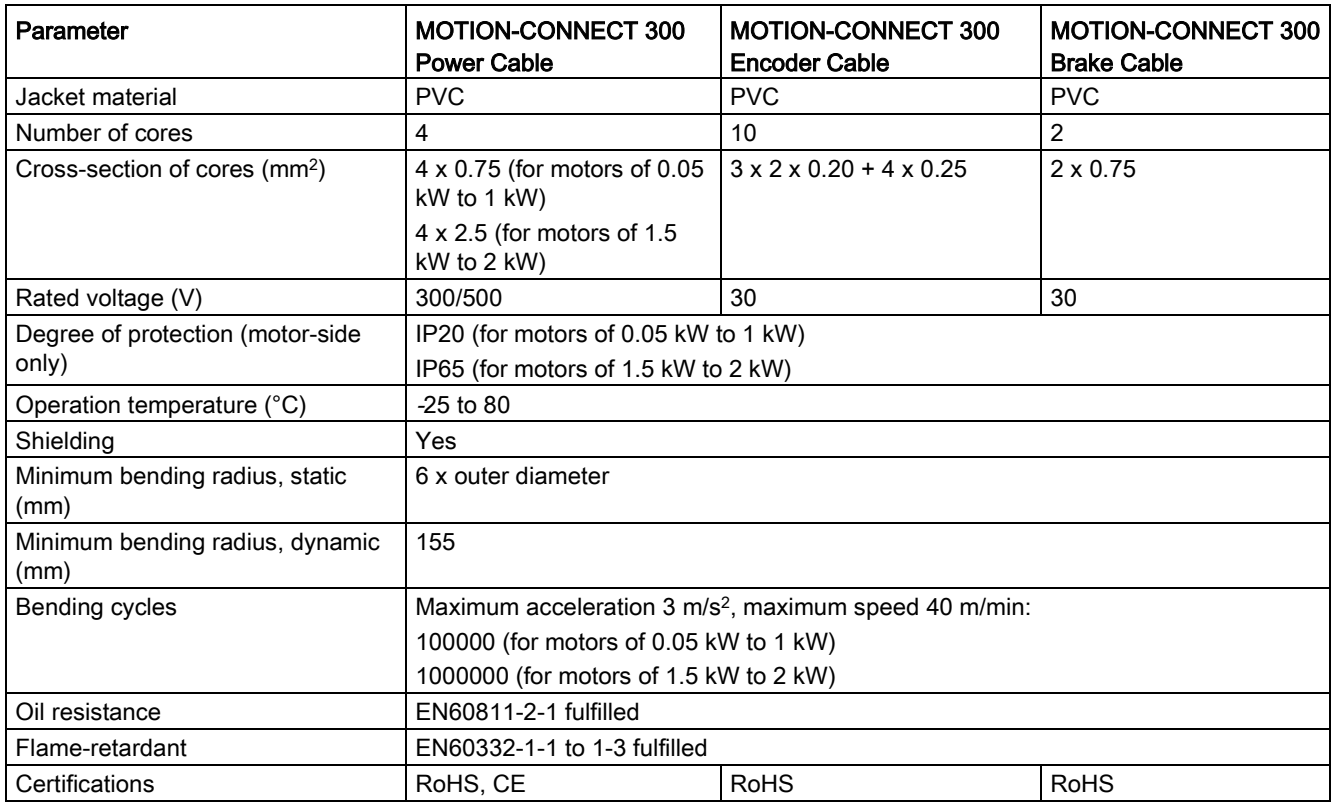

# Cables used in V90 400 V variant servo system

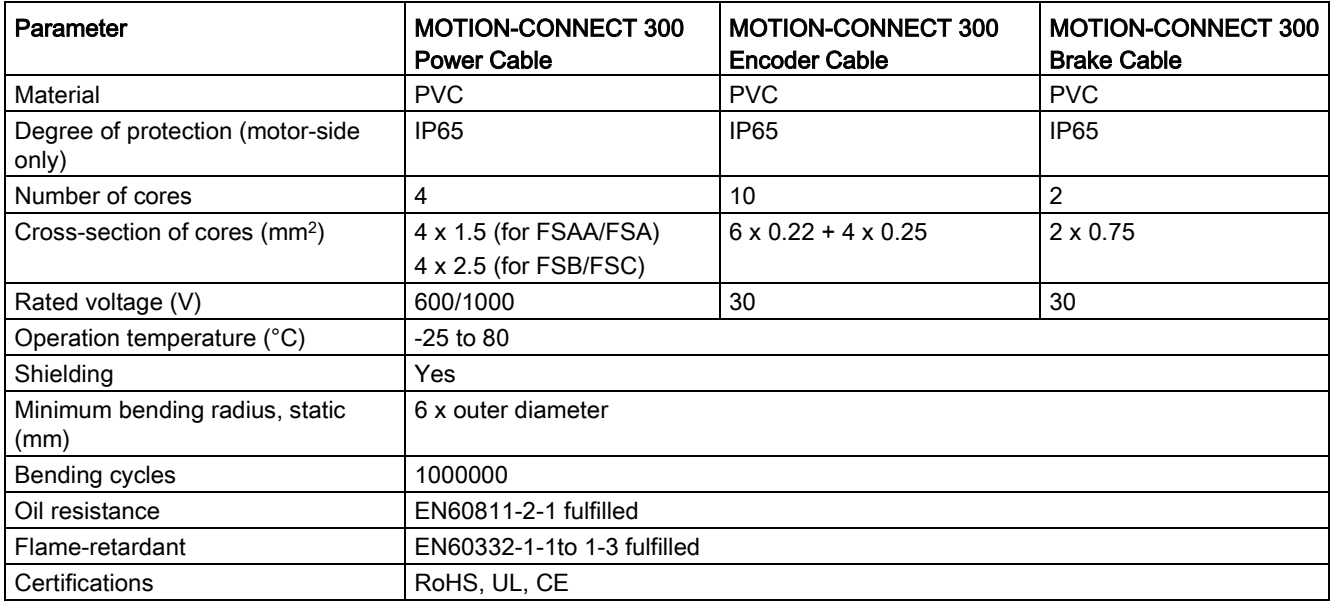

# Mounting 3

# 3.1 Mounting the drive

For mounting conditions, see [Technical data - servo drives](#page-53-0) (Page [54\)](#page-53-0).

# 3.1.1 Mounting orientation and clearance

Mount the drive vertically in a shielded cabinet and observe the mounting clearances specified in the illustration below:

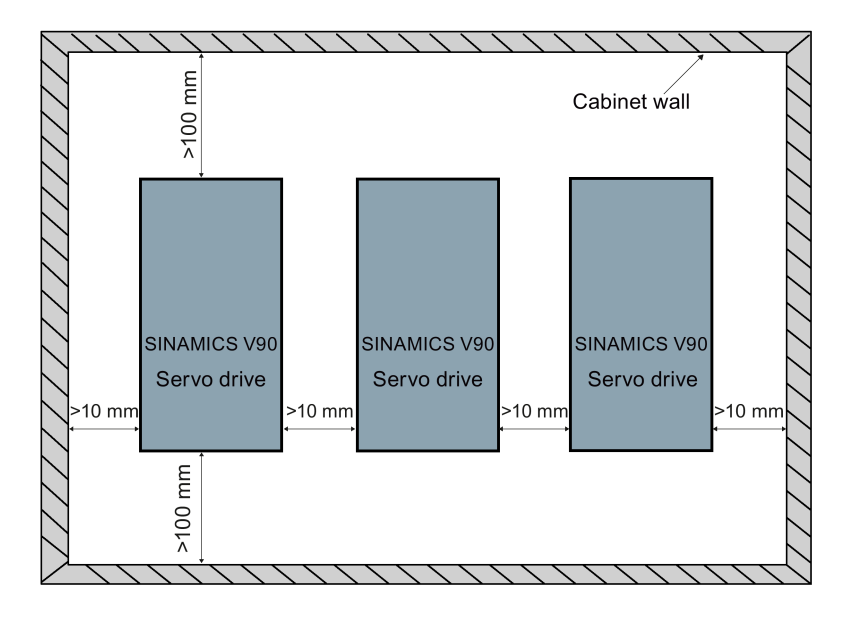

#### **Note**

The drive must be derated to 80% when the following conditions are satisfied:

- The surrounding temperature is 0 °C to 45 °C, and the mounting clearance is less than 10 mm. In this case, the minimum mounting clearance should not be less than 5 mm.
- The surrounding temperature is 45  $^{\circ}$ C to 55  $^{\circ}$ C. In this case, the minimum mounting clearance should not be less than 20 mm.

# 3.1.2 Drill patterns and outline dimensions

# SINAMICS V90 200 V variant (unit: mm)

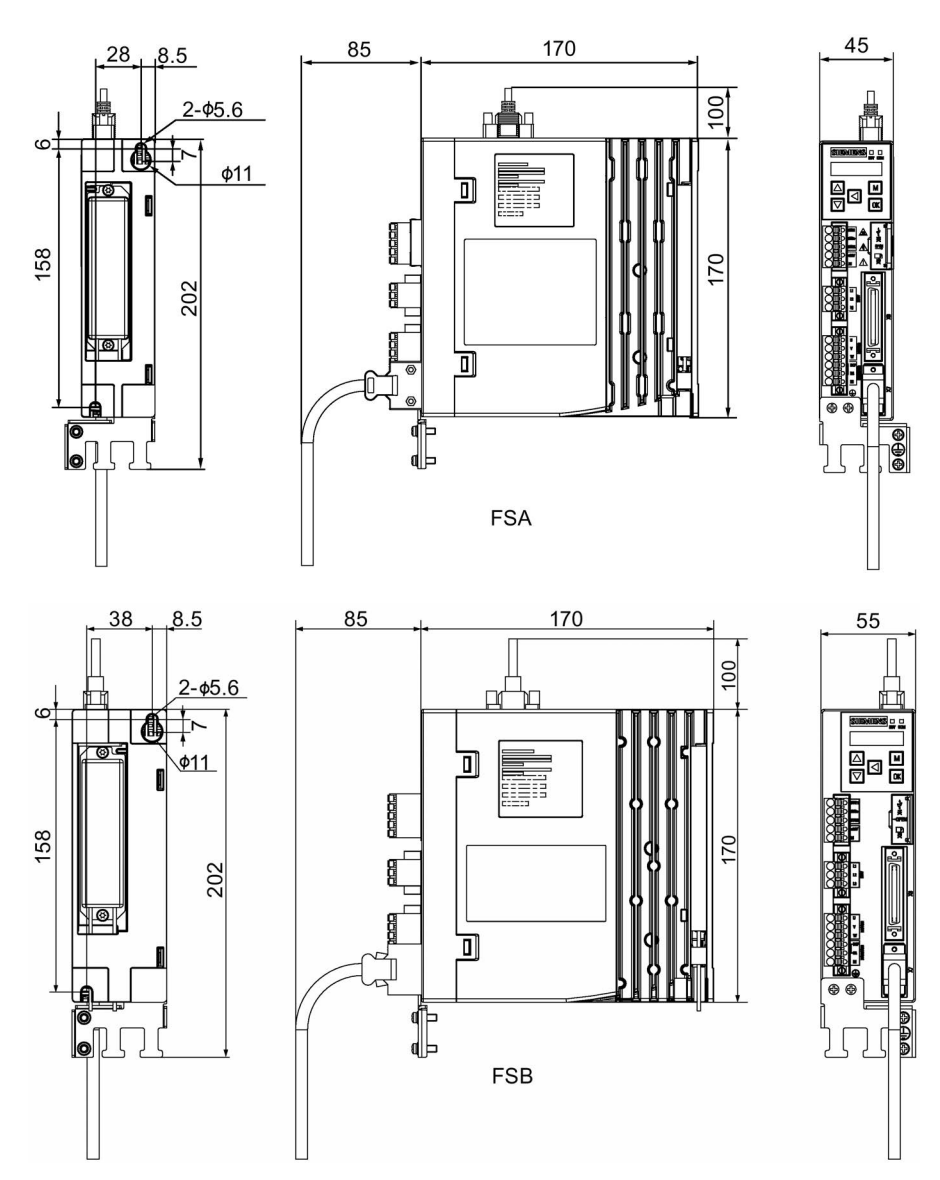

# **Mounting** 3.1 Mounting the drive

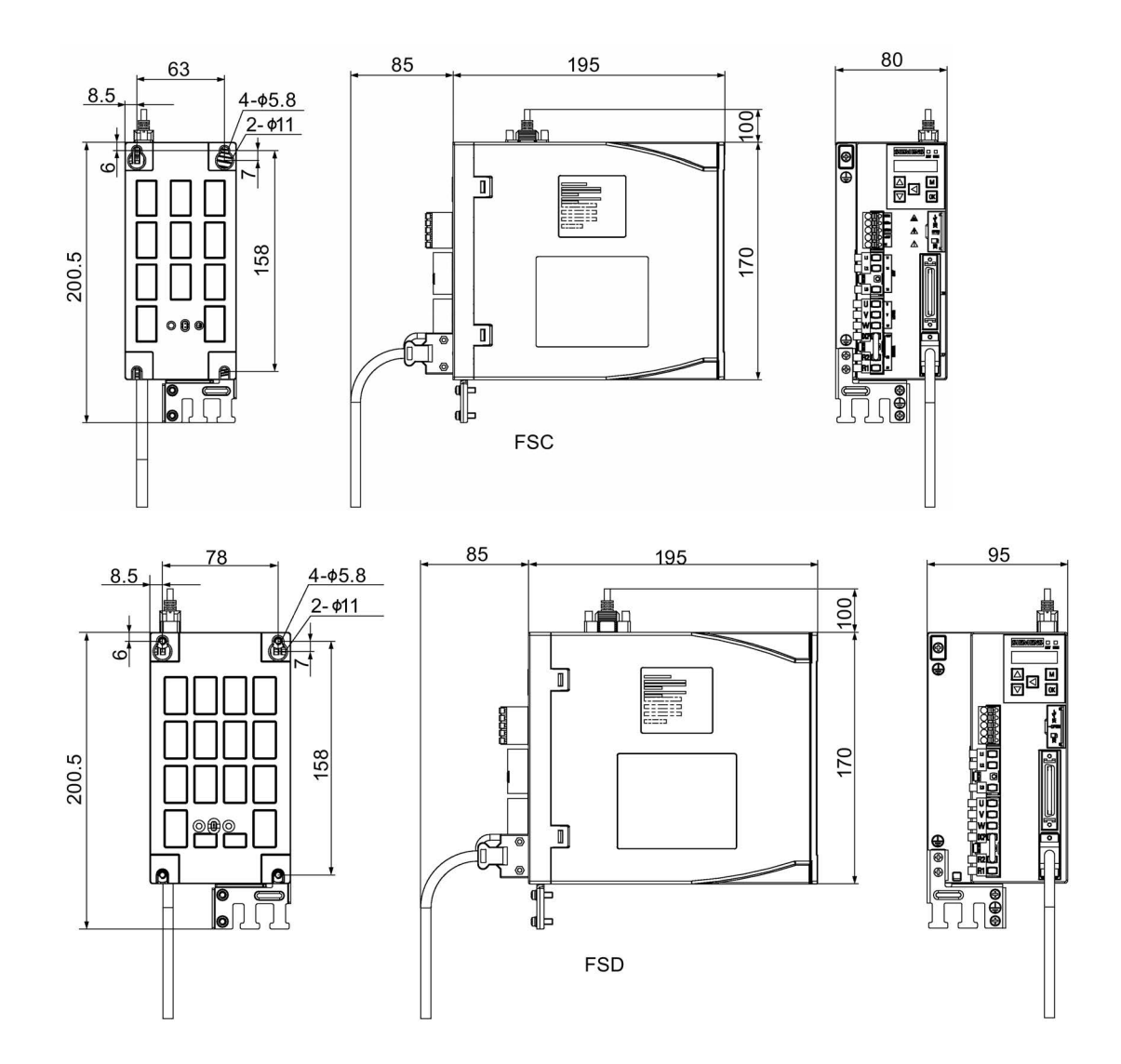

# SINAMICS V90 400 V variant (unit: mm)

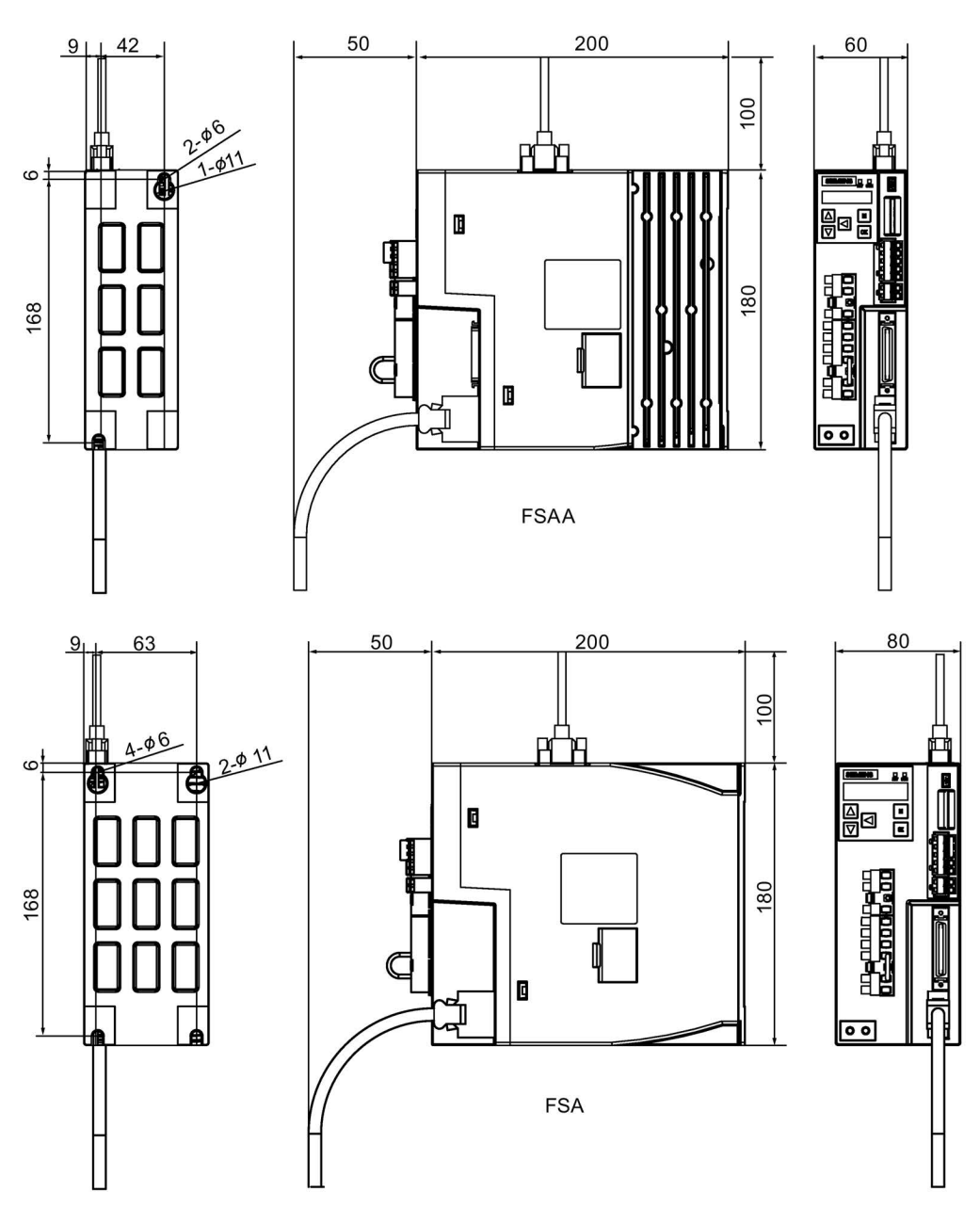

**Mounting** 3.1 Mounting the drive

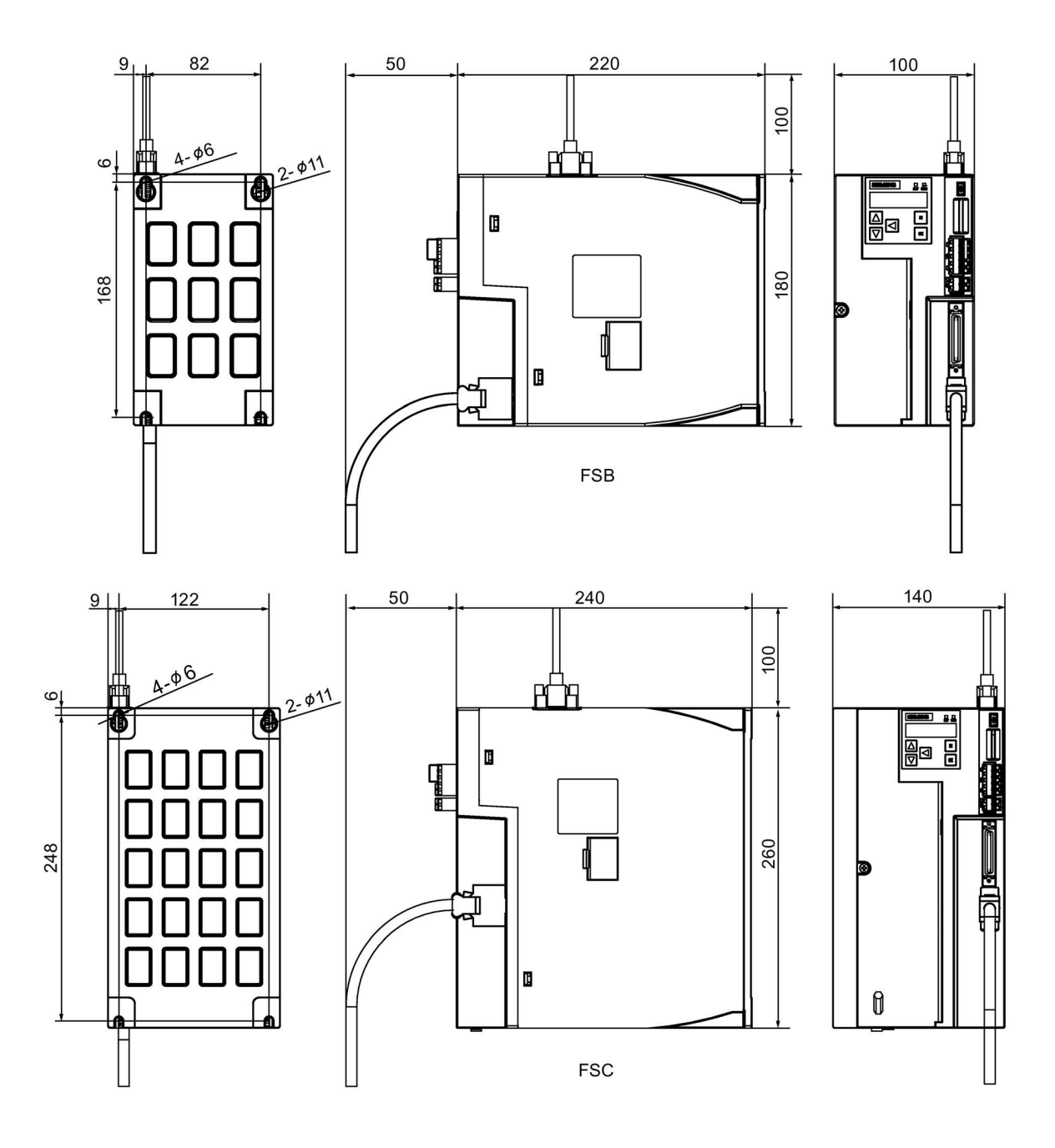

Mounting 3.2 Mounting the motor

# 3.1.3 Mounting the drive

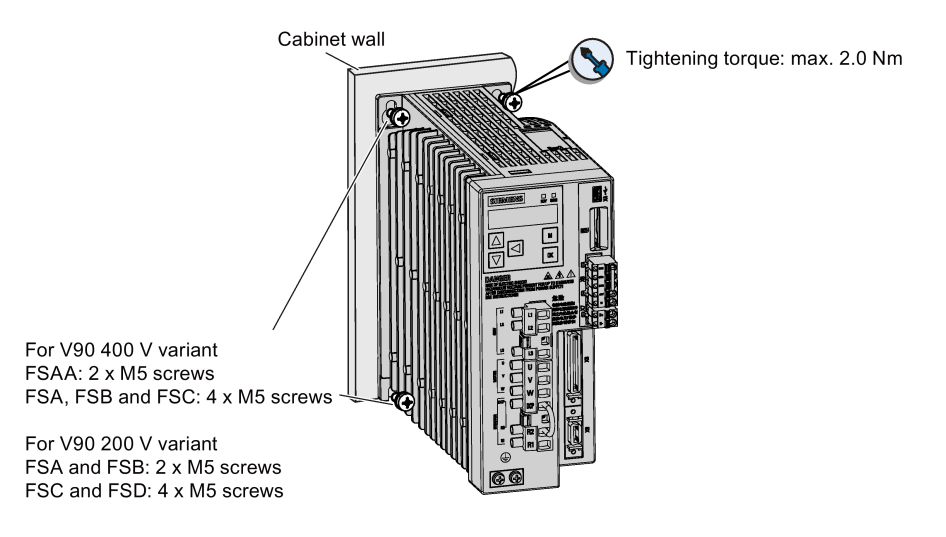

#### Note

Taking EMC factors into account, you are recommended to mount the drive in a shielded cabinet.

# 3.2 Mounting the motor

For mounting conditions, see [Technical data - servo motors](#page-57-0) (Page [58\)](#page-57-0).

# 3.2.1 Mounting orientation and dimensions

## Mounting orientation

SIMOTICS S-1FL6 supports flange mounting only and three types of constructions, so it can be installed in three orientations as shown in the following figure.

IM<sub>B5</sub>

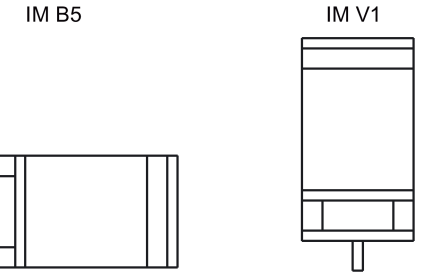

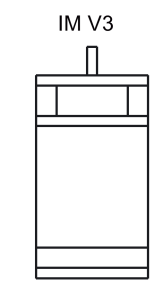
#### **Note**

When configuring the IM V3 type of construction, pay particular attention to the permissible axial force (weight force of the drive elements) and the necessary degree of protection.

#### SIMOTICS S-1FL6 Low inertia servo motors

#### Shaft-height 20 mm (unit: mm)

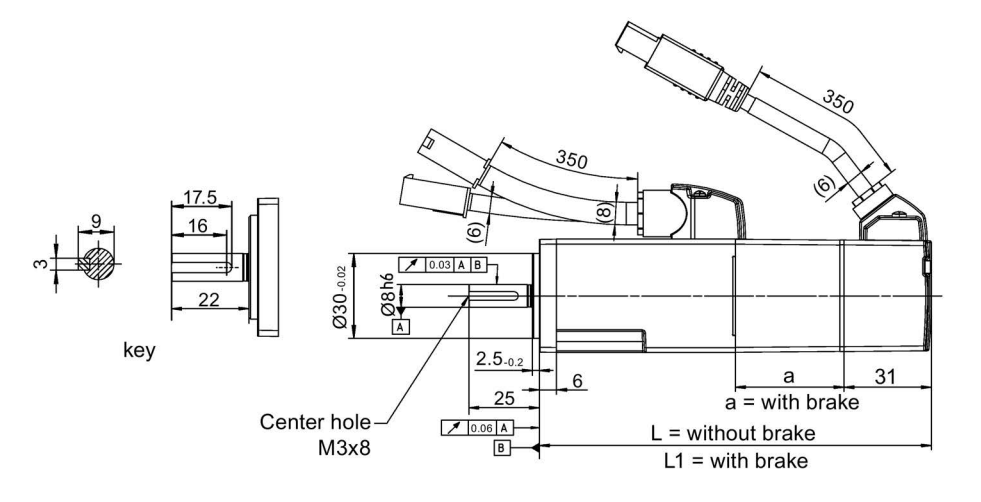

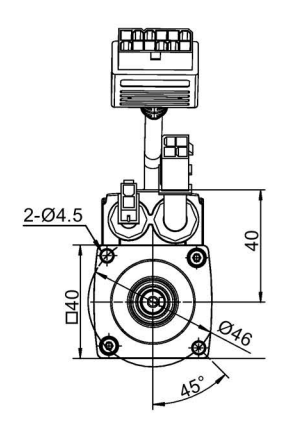

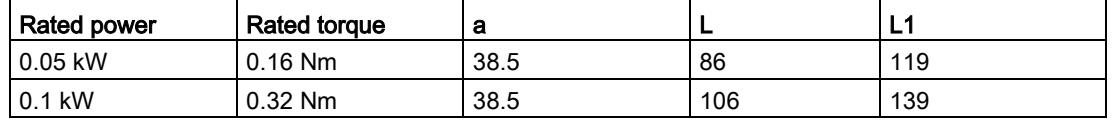

#### Shaft-height 30 mm (unit: mm)

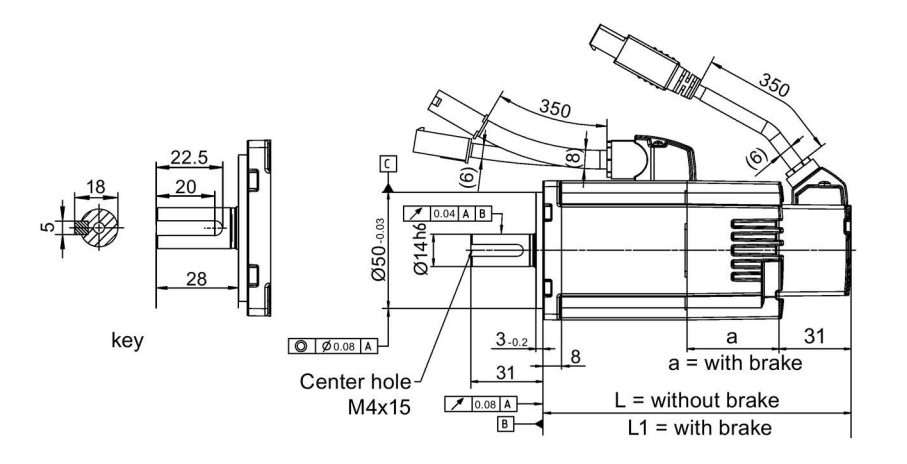

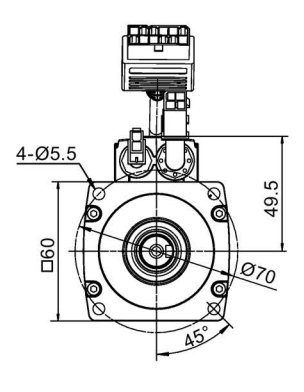

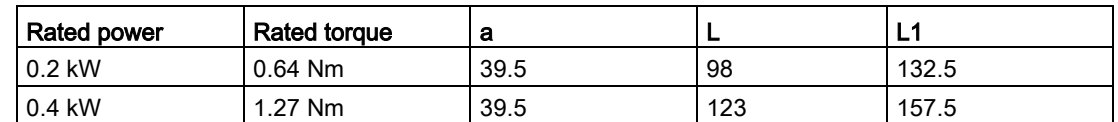

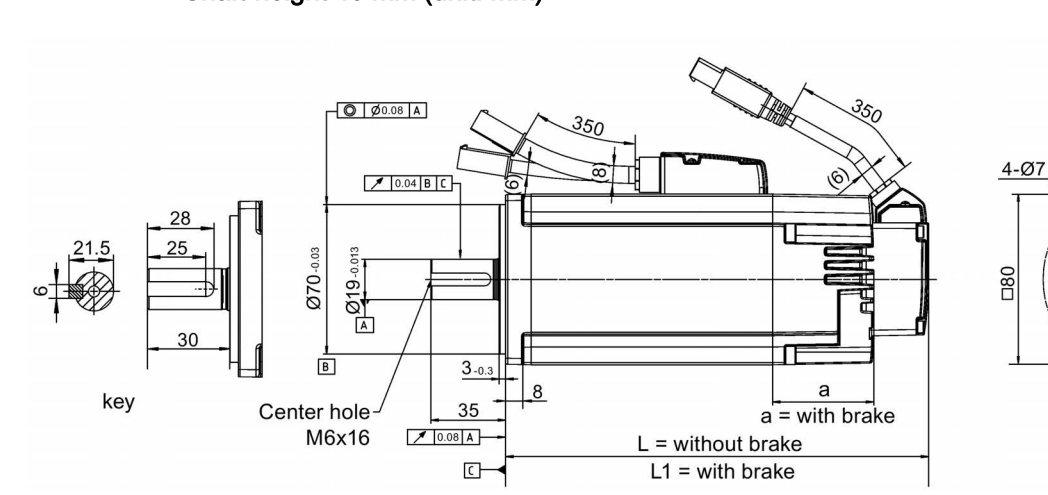

#### Shaft-height 40 mm (unit: mm)

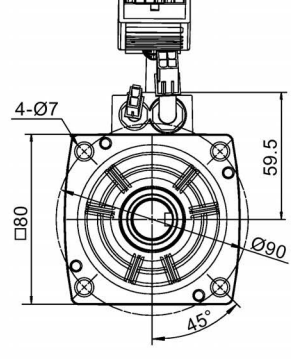

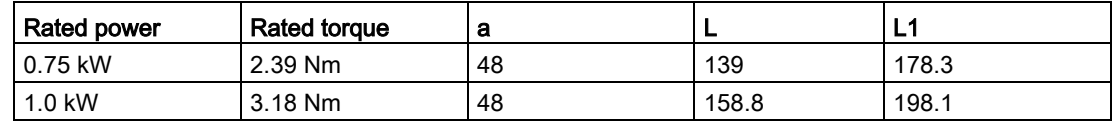

Shaft-height 50 mm (unit: mm)

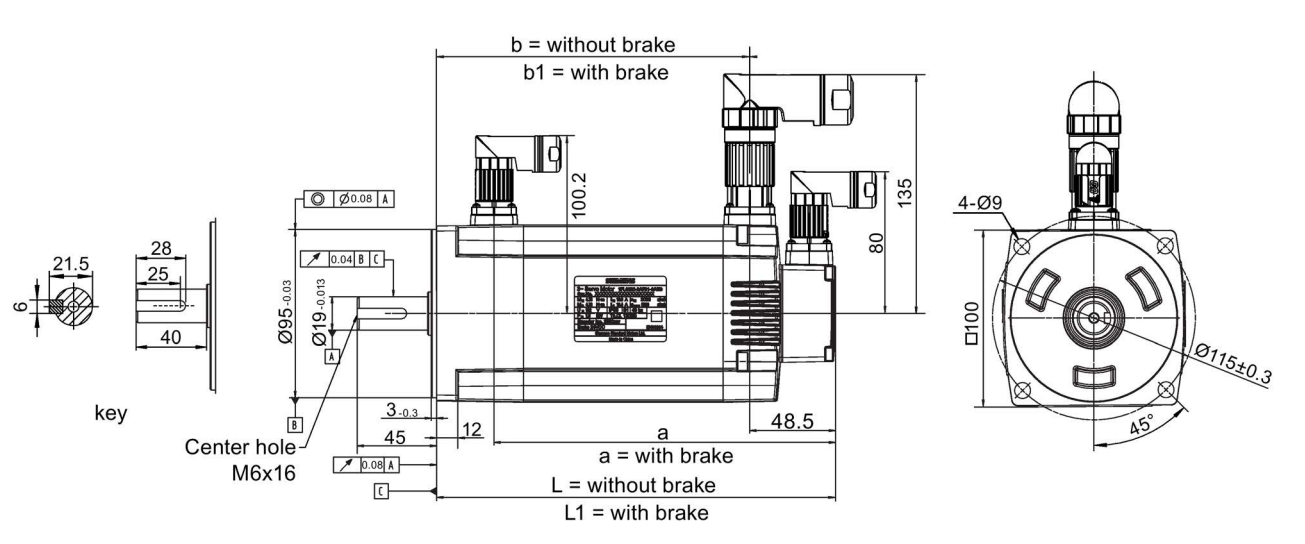

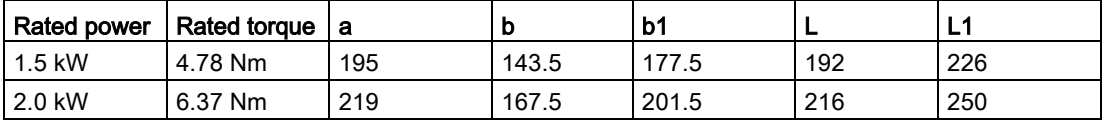

# SIMOTICS S-1FL6 high inertia servo motors

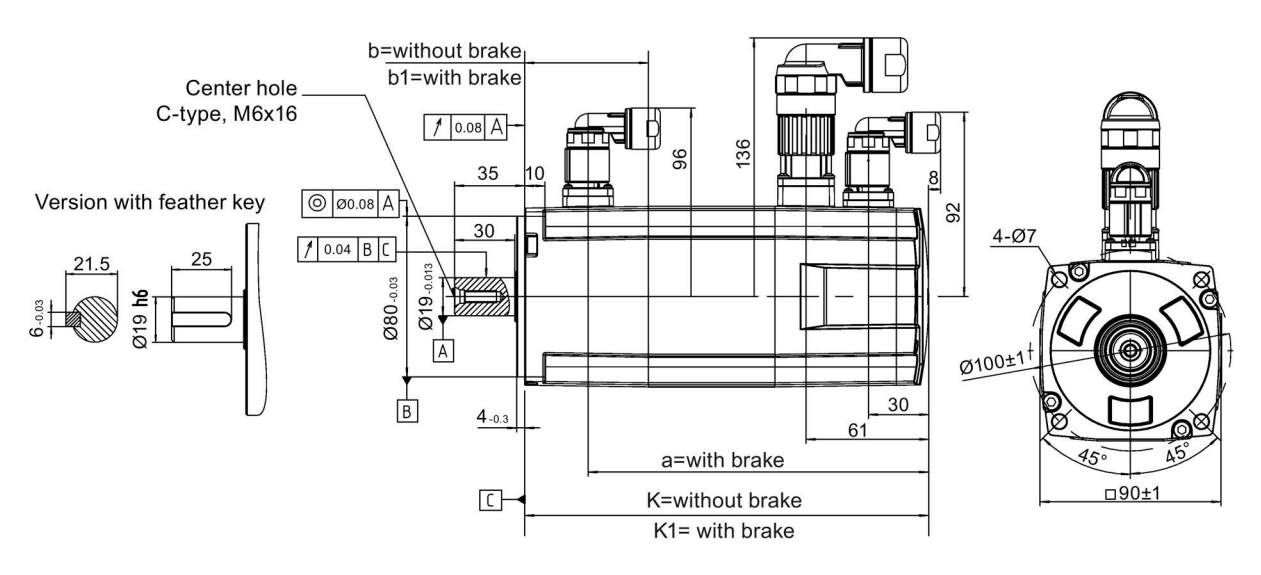

#### Shaft-height 45 mm, with incremental encoder (unit: mm)

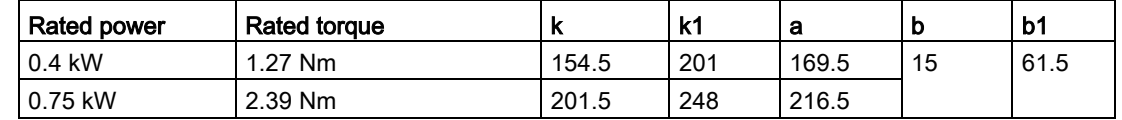

#### Shaft-height 45 mm, with absolute encoder (unit: mm)

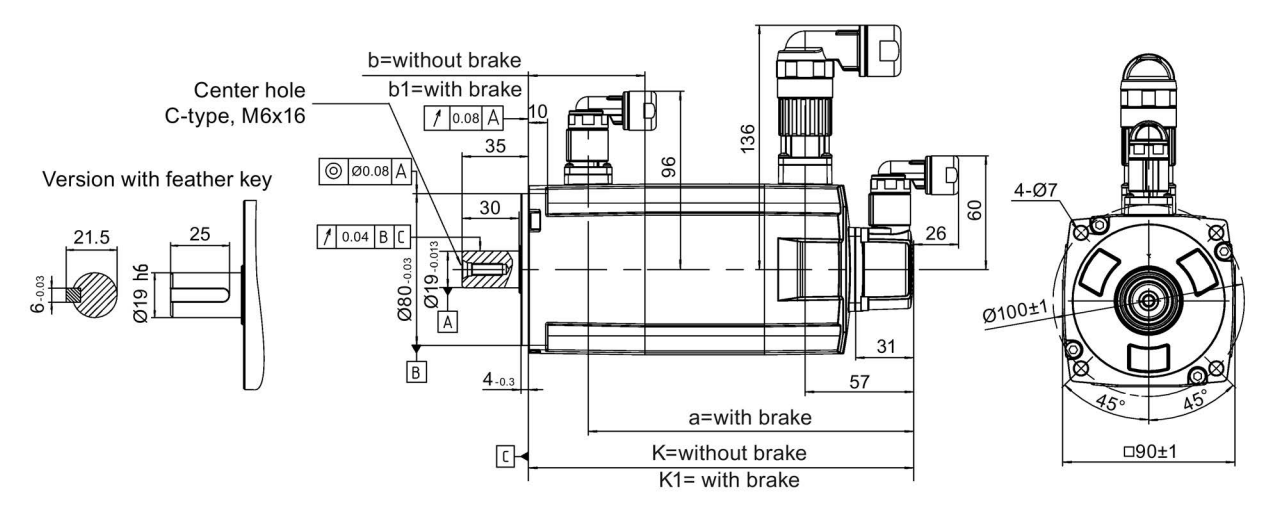

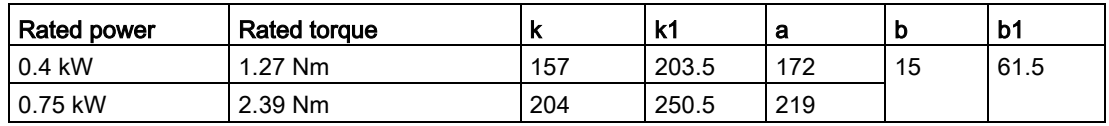

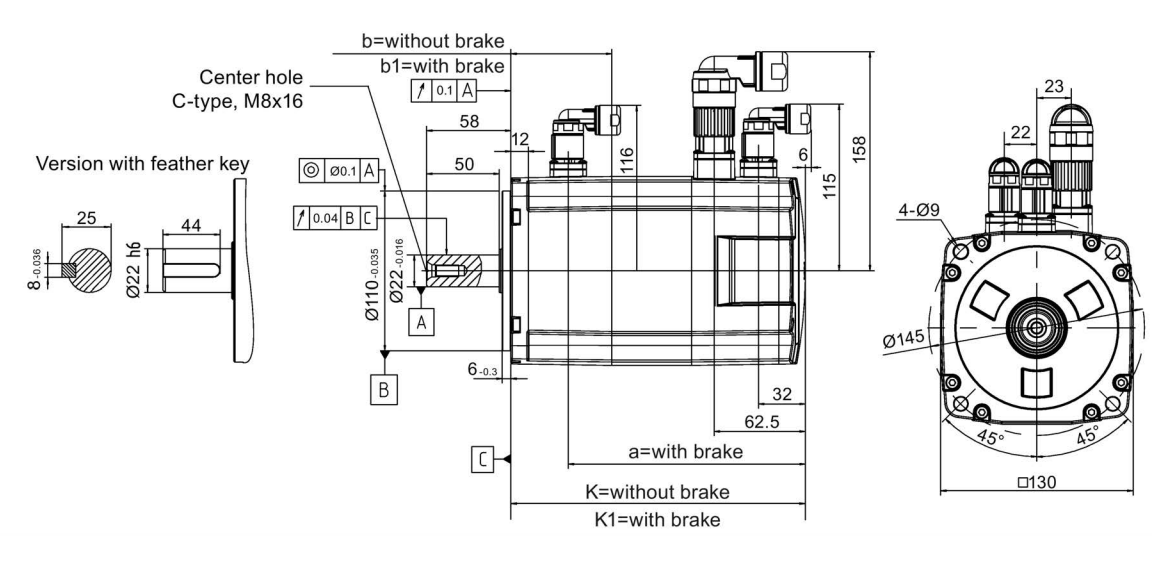

#### Shaft-height 65 mm, with incremental encoder (unit: mm)

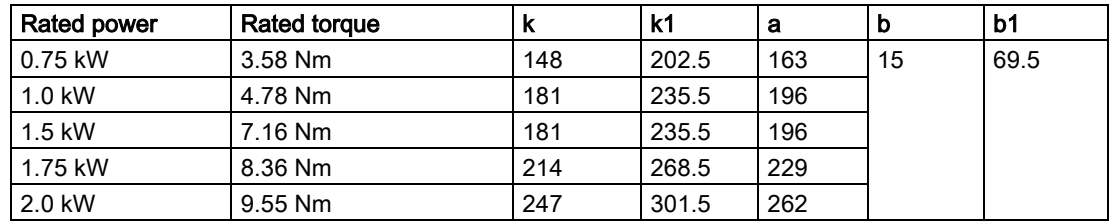

#### Shaft-height 65 mm, with absolute encoder (unit: mm)

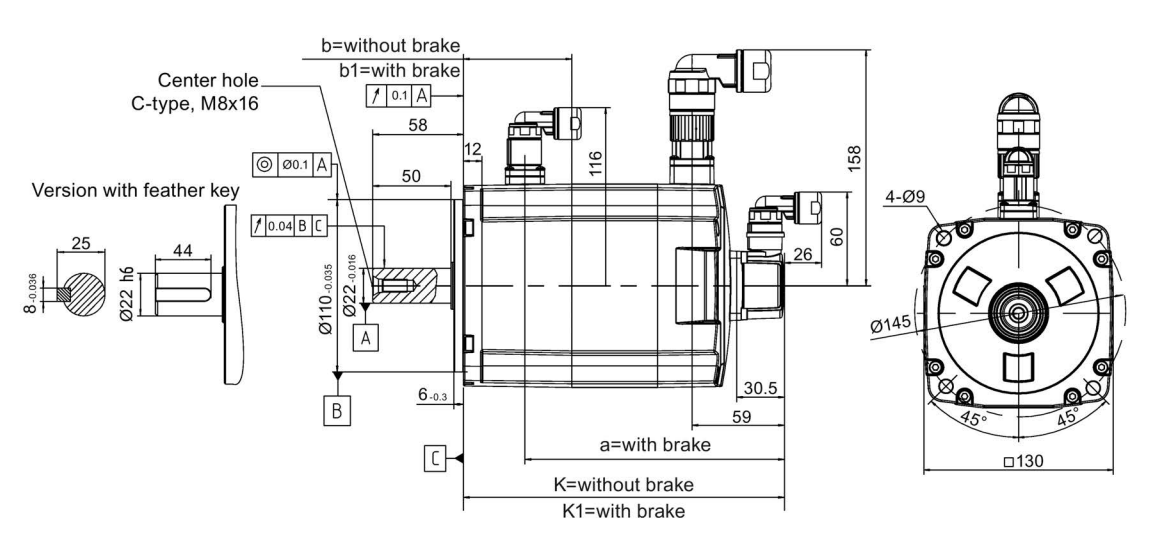

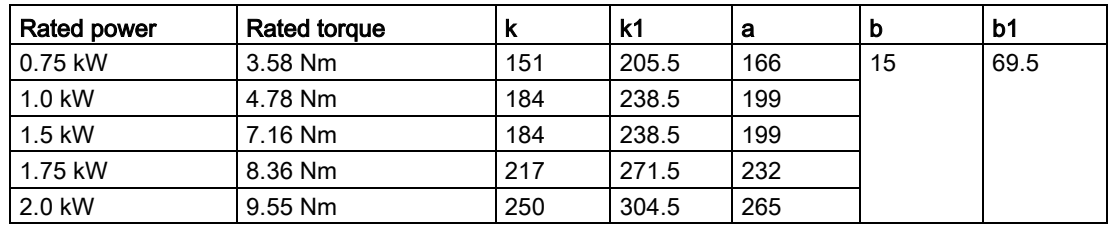

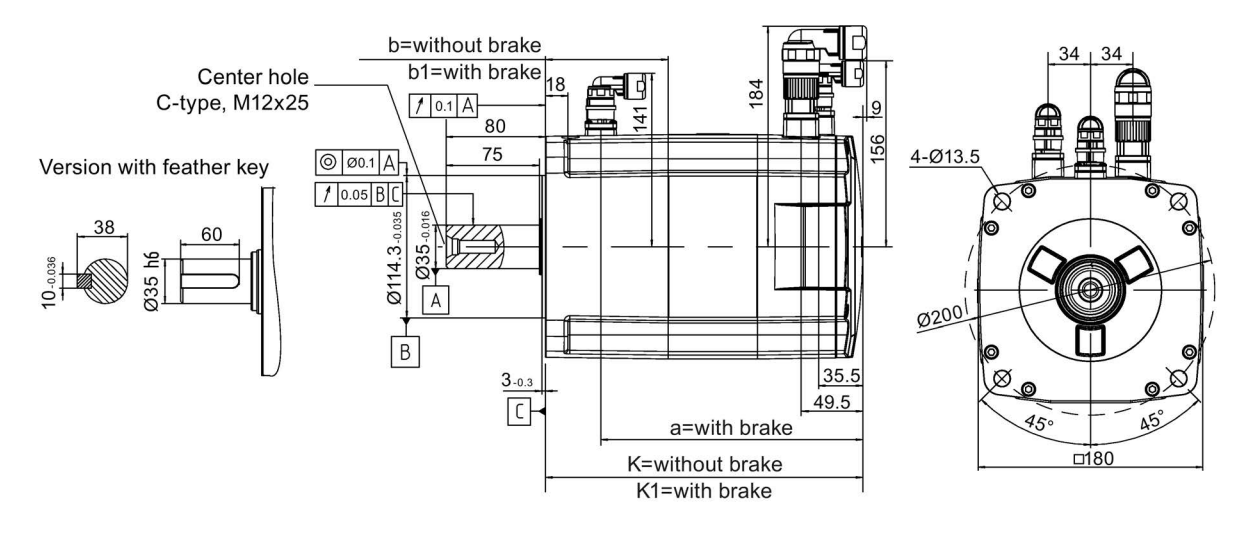

#### Shaft-height 90 mm, with incremental encoder (unit: mm)

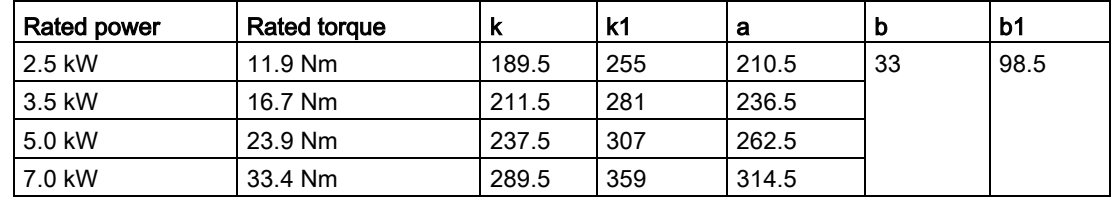

#### Shaft-height 90 mm, with absolute encoder (unit: mm)

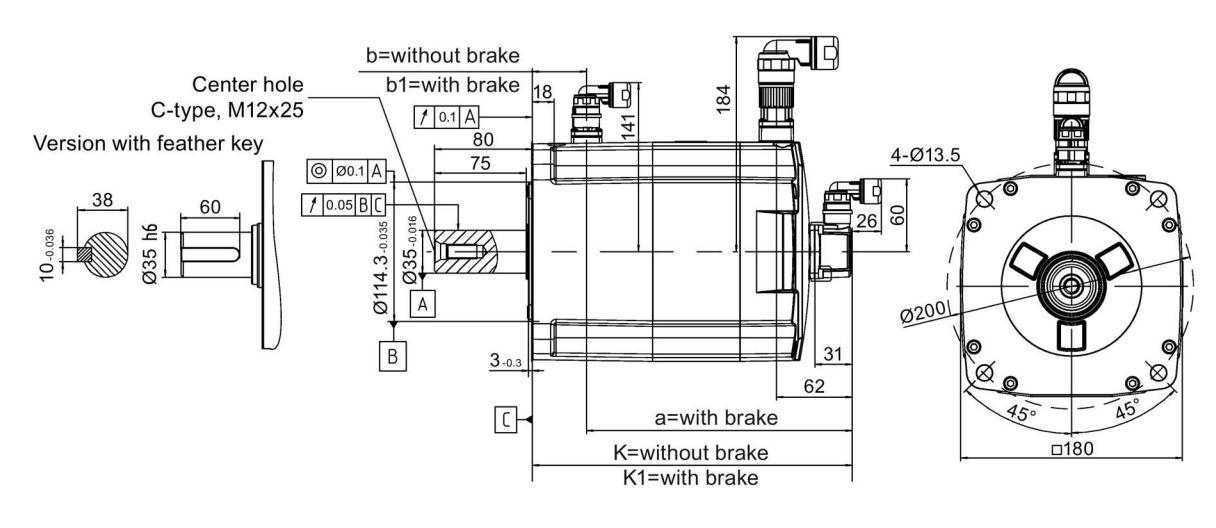

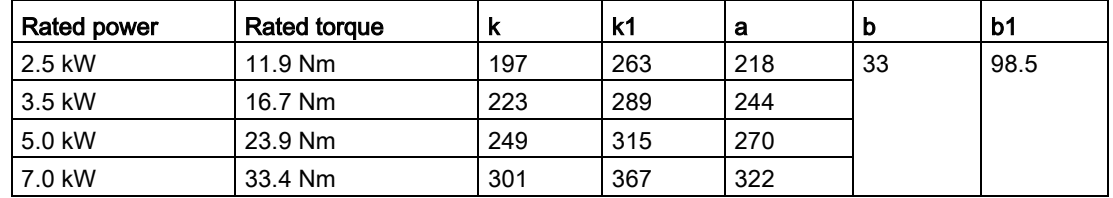

# 3.2.2 Mounting the motor

# WARNING

#### Personal injury and material damage

Some motors, especially the 1FL609❑ are heavy. The excessive weight of the motor should be considered and any necessary assistance required for mounting should be sought.

Otherwise, the motor can fall down during mounting. This can result in serious personal injury or material damage.

# **NOTICE**

#### Damage to the motor

If the liquid enters the motor, the motor may be damaged

During motor installation or operation, make sure that no liquid (water, oil, etc.) can penetrate into the motor. Besides, when installing the motor horizontally, make sure that the cable outlet faces downward to protect the motor from ingress of oil or water.

#### Note

#### Using the eyebolts

The 1FL609❑ motor (90 mm shaft height) has two M8 screw holes for screwing in two eyebolts. Lift the 1FL609❑ motor only at the eyebolts.

Eyebolts that have been screwed in must be either tightened or removed after mounting.

To ensure better heat dissipation, install a flange between the machine and the motor. You can install the motor onto the flange with four screws as shown in the following figure.

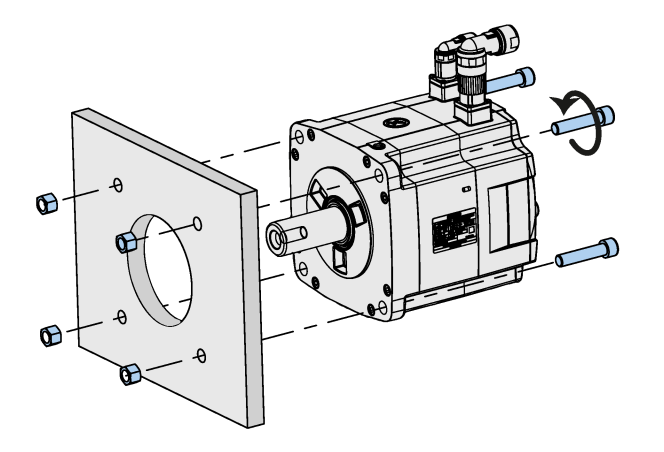

The information about the screws and the flange is as follows:

#### SIMOTICS S-1FL6 low inertia servo motors

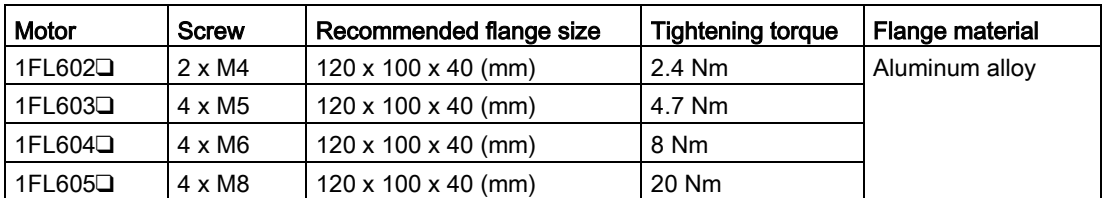

# SIMOTICS S-1FL6 high inertia servo motors

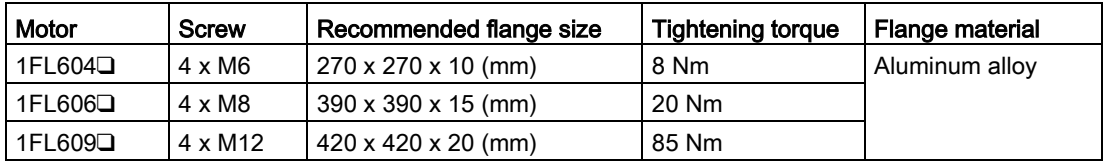

Mounting

3.2 Mounting the motor

# $\blacksquare$

# 4.1 System connection

The SINAMICS V90 servo system is connected as follows:

#### SINAMICS V90 200 V variant

The connection for FSB when used on the single phase power network:

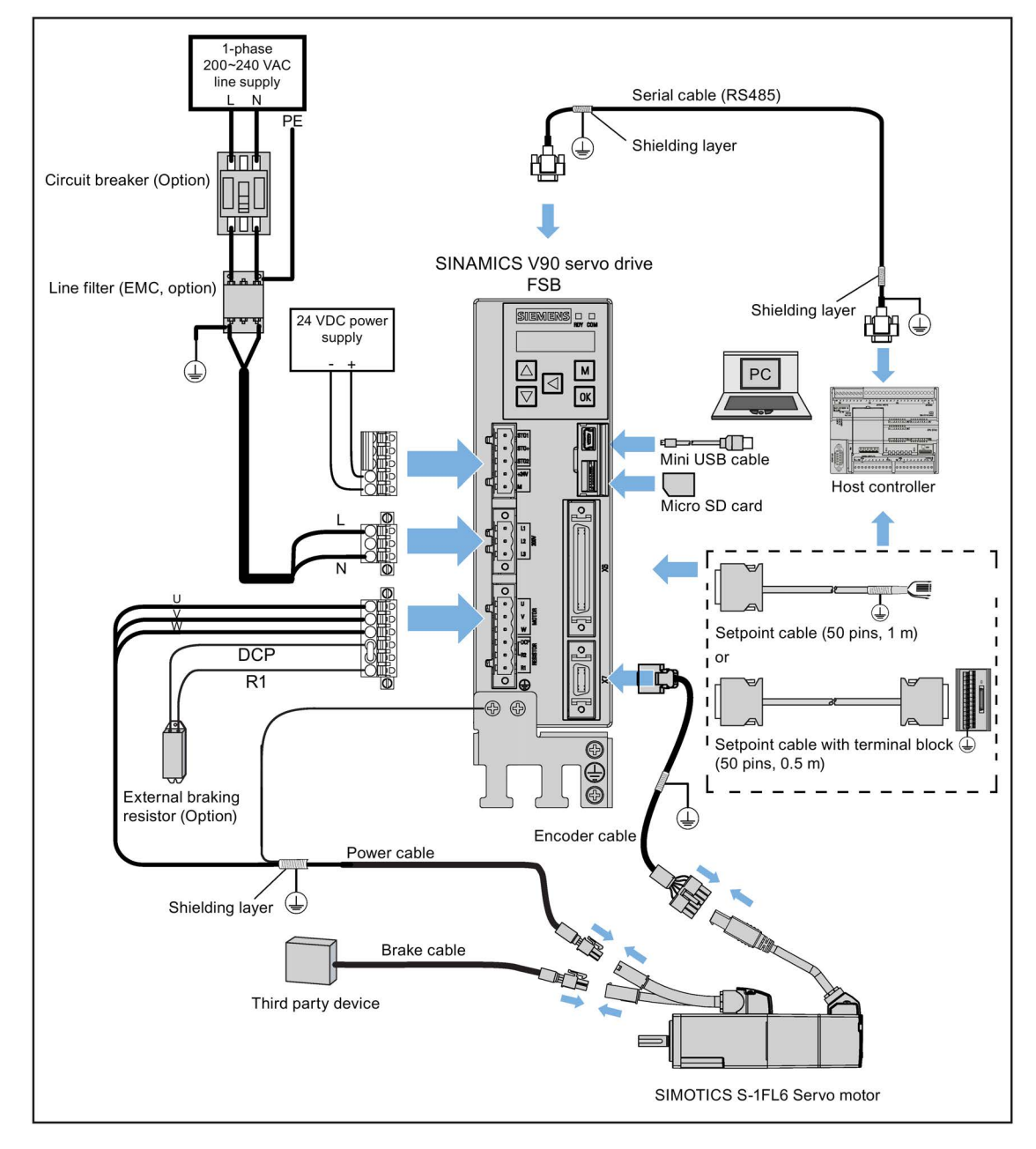

4.1 System connection

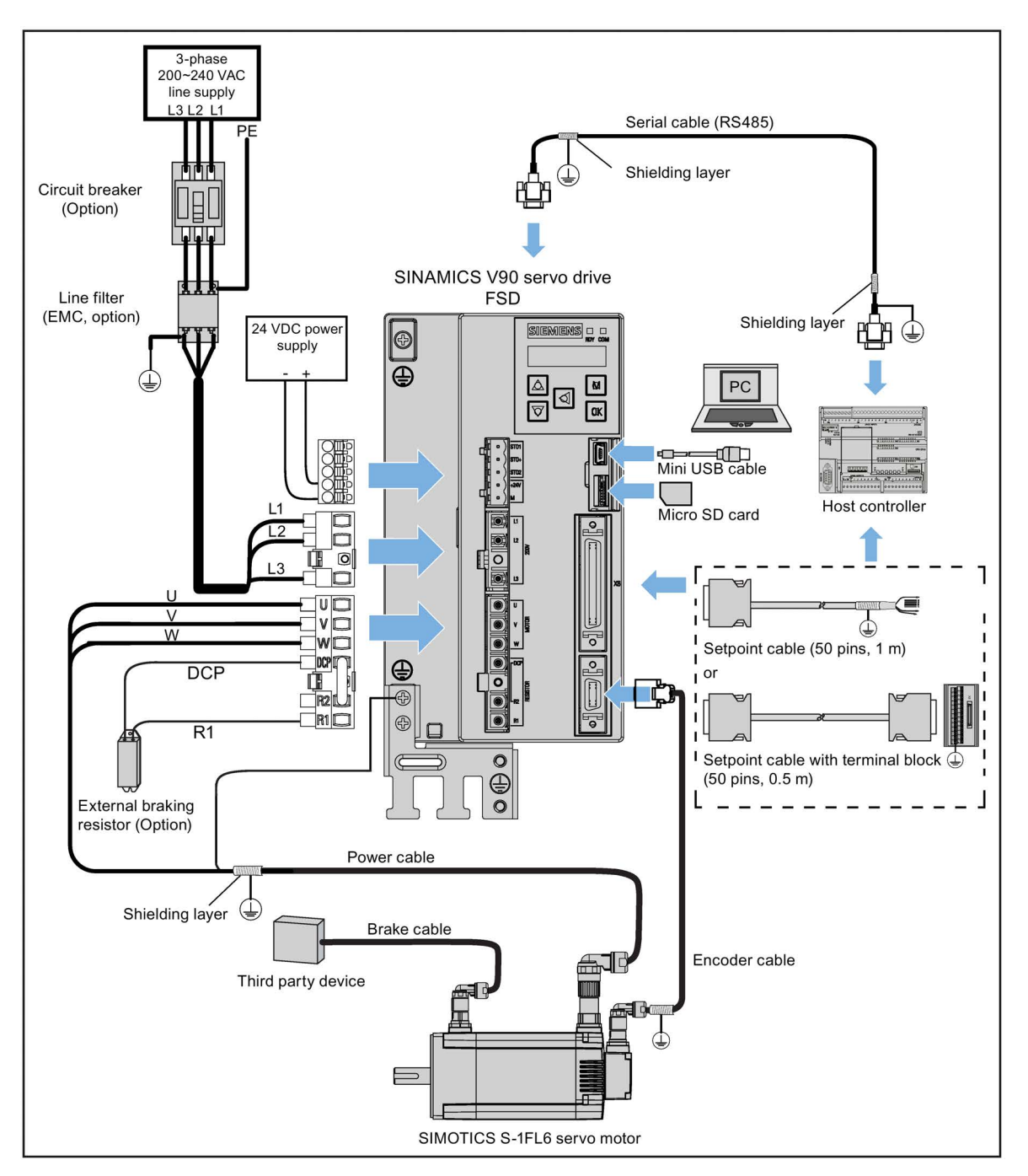

The connection for FSD when used on the three phase power network:

#### SINAMICS V90 400 V variant

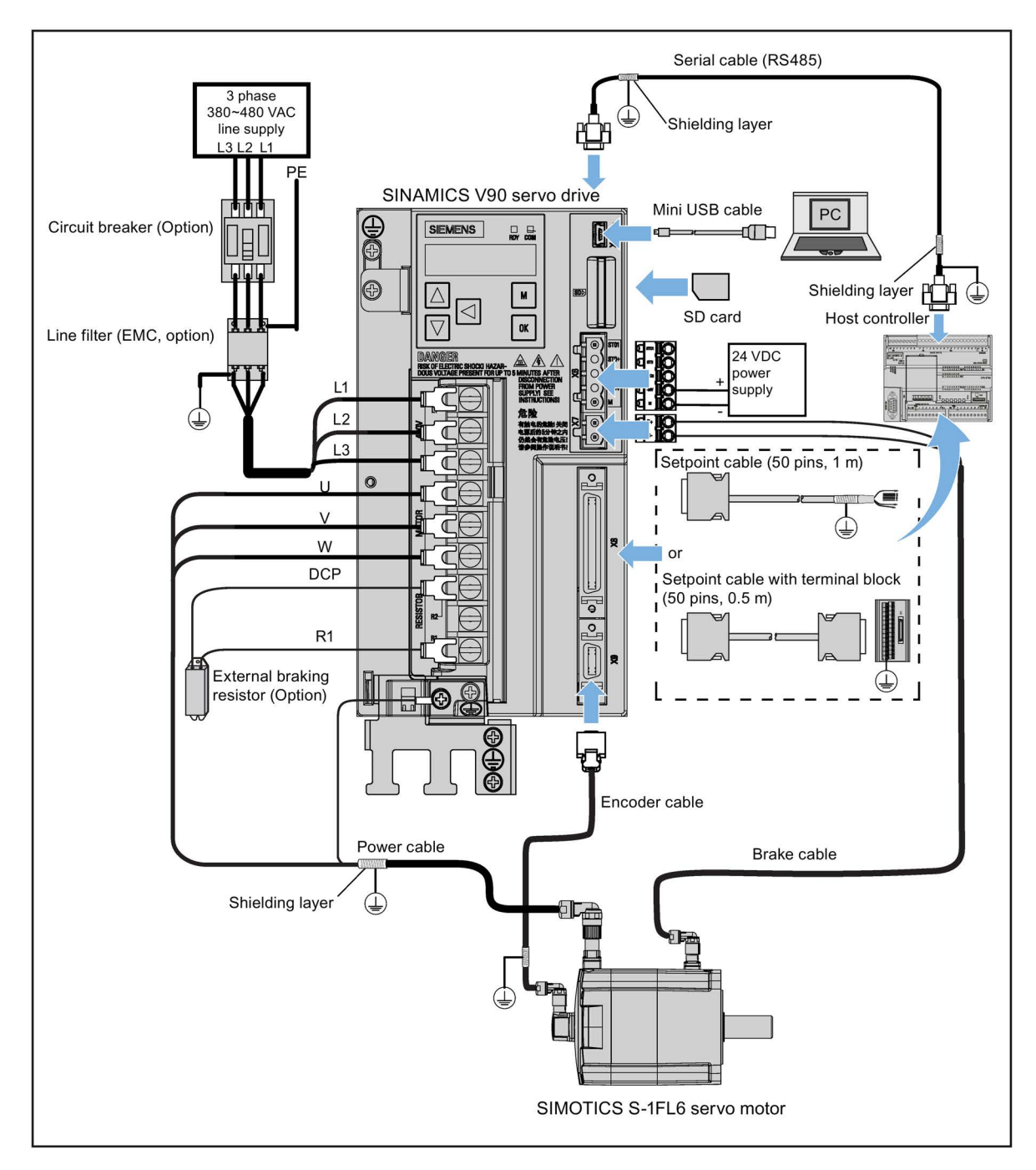

#### **NOTICE**

#### Important wiring information

In order to meet EMC requirements, all cables must be shielded cables.

The cable shields of shielded twisted-pair cables should be connected to the shielding plate or the cable clamp of the servo drive.

#### **NOTICE**

#### Drive damage caused by short-circuiting between the shielding wire and the unused pin on the setpoint connector

The shielding wire may inadvertently be short-circuited to the unused pin on the to-beassembled setpoint connector. This can cause damage to the drive.

Exercise caution when connecting the shielding cable to the setpoint connector.

You can see the assembly method of encoder connector in chapter ["Assembly of cable](#page-336-0)  [terminals on the drive side](#page-336-0) (Page [337\)](#page-336-0)" for reference.

#### **Note**

For low inertia motors with shaft-heights of 20 mm, 30 mm and 40 mm, the encoder cable connectors may only be accessible to electrically skilled personnel.

#### **Note**

The mini-USB interface of the SINAMICS V90 is used for fast commissioning and diagnostics with SINAMICS V-ASSISTANT installed in the PC. Do not use it for long monitoring.

#### Connecting the cable shields with the shielding plate

To achieve EMC-compliant installation of the drive, use the shielding plate that is shipped with the drive to connect the cable shields. See the following example for steps to connect cable shields with the shielding plate:

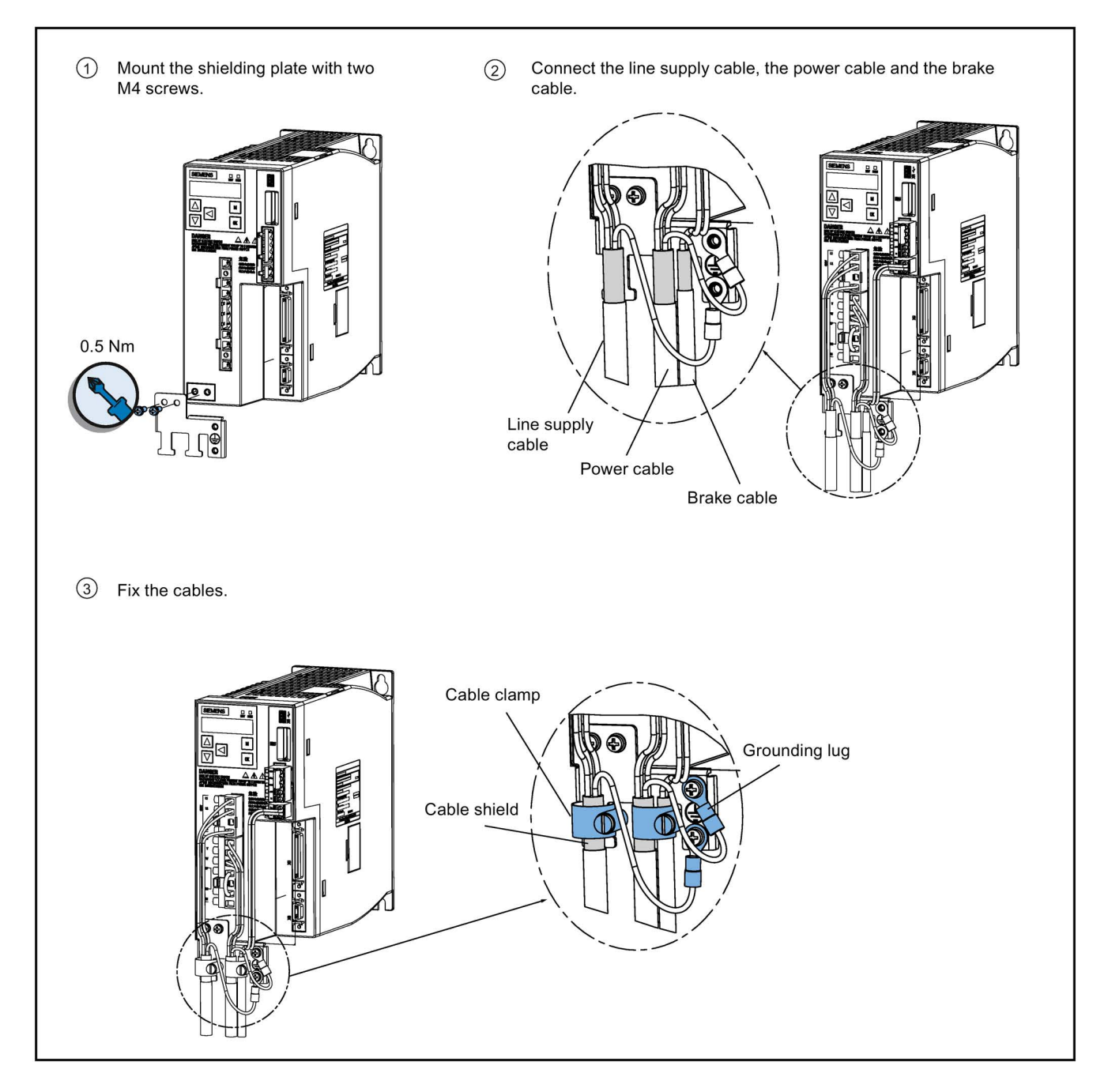

#### Adjusting cable orientations from the motor side

For the low inertia motors with shaft-height of 50 mm and high inertia motors, you can adjust the orientation of the power cable, encoder cable, and brake cable from motor side to facilitate cable connection.

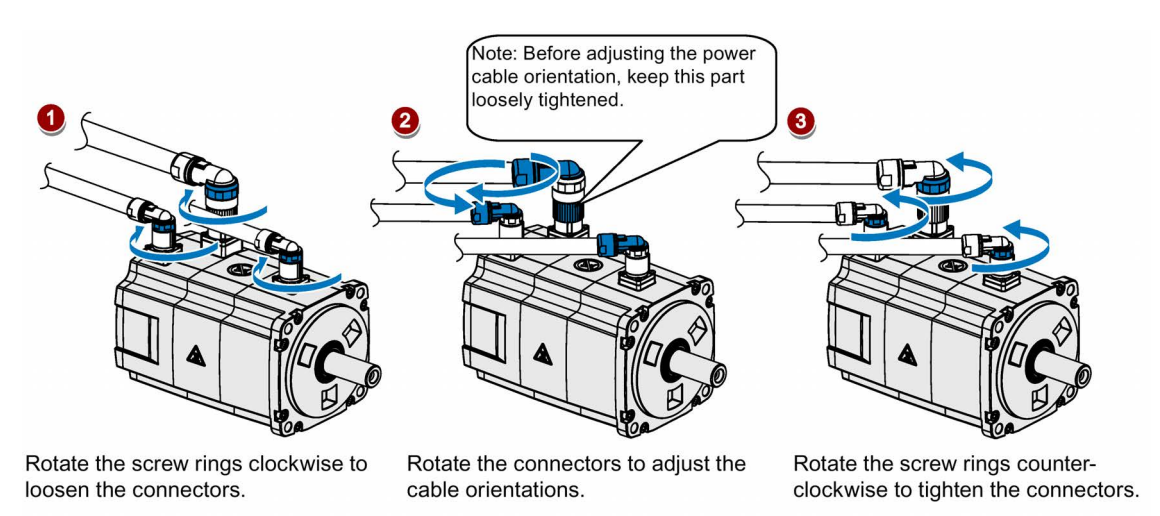

#### Note

#### Rotating the connectors

All the three motor-side connectors can be rotated only within 360°.

# 4.2 Main circuit wirings

# 4.2.1 Line supply - L1, L2, L3

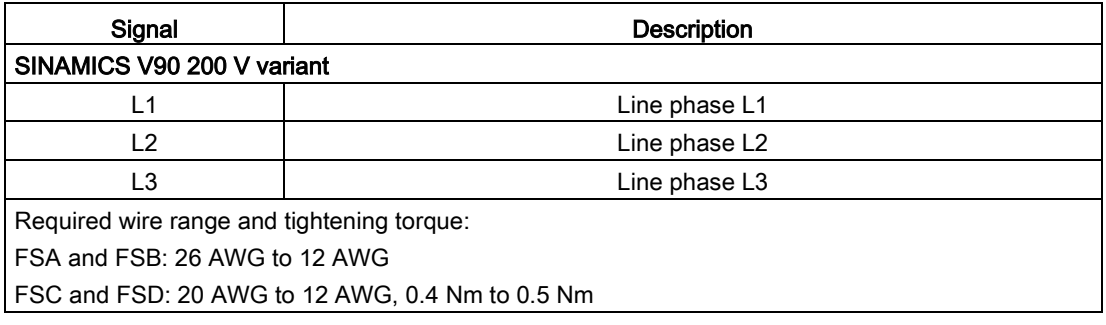

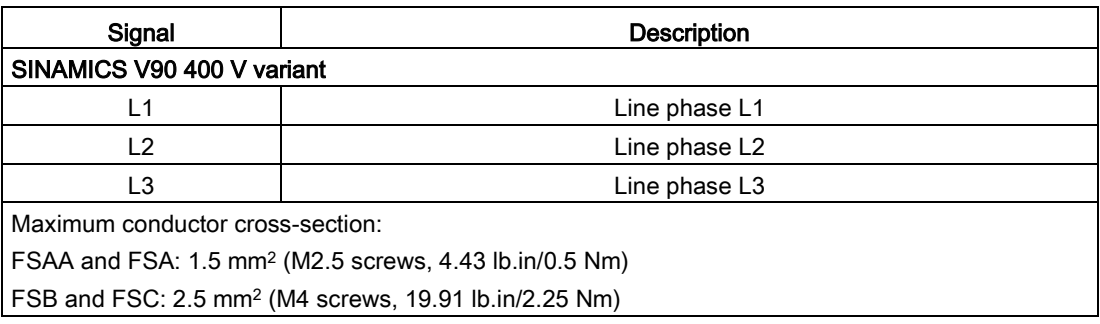

#### Note

For 200 V variant, when using the FSA, FSB and FSC on the single phase power network, you can connect the power supply to any two connectors of L1, L2, and L3.

# 4.2.2 Motor power - U, V, W

#### Motor output - drive side

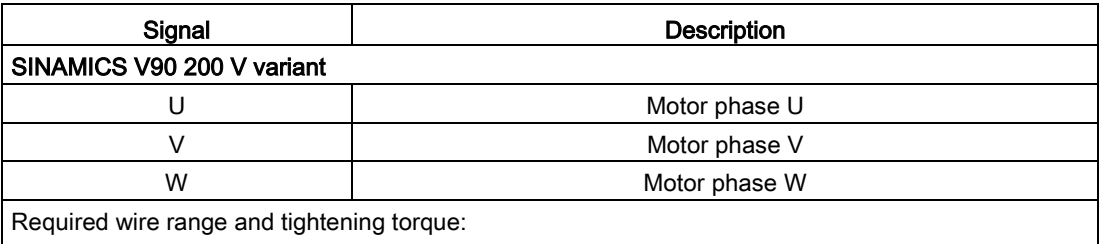

FSA and FSB: 26 AWG to 12 AWG

FSC and FSD: 20 AWG to 12 AWG, 0.4 Nm to 0.5 Nm

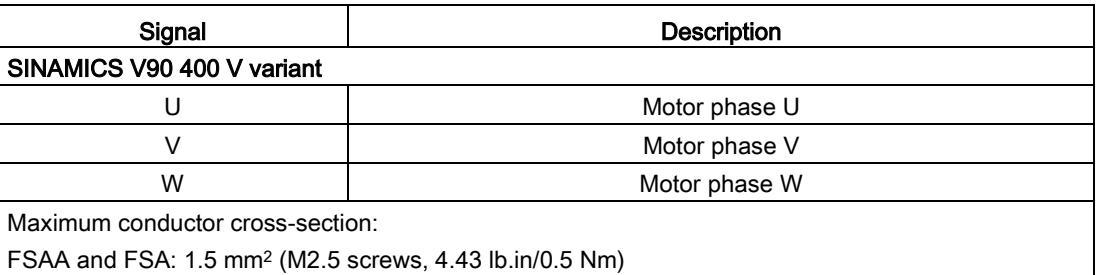

FSB and FSC: 2.5 mm2 (M4 screws, 19.91 lb.in/2.25 Nm)

# Power connector - motor side

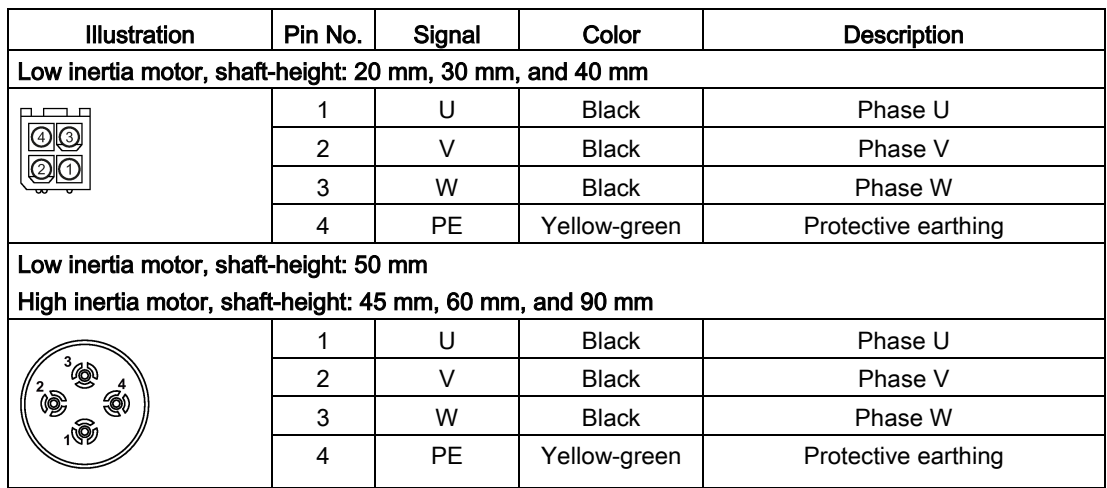

# Wiring

Yellow-Green

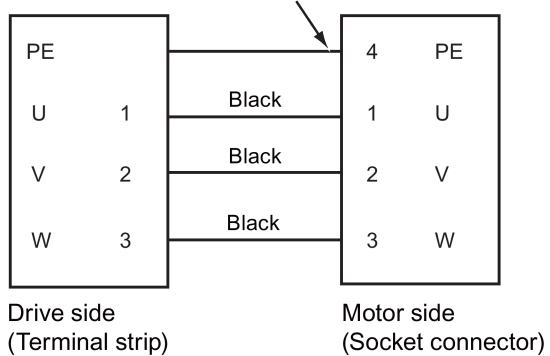

# Plugging the motor power cable

#### SINAMICS V90 200 V variant

● For FSA and FSB

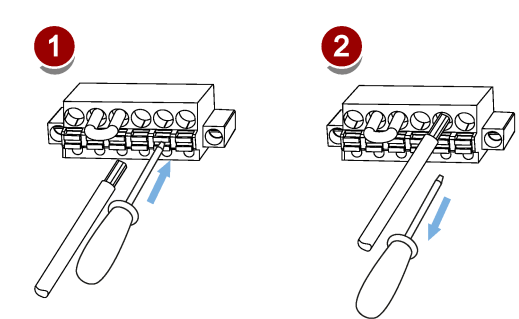

● For FSC and FSD

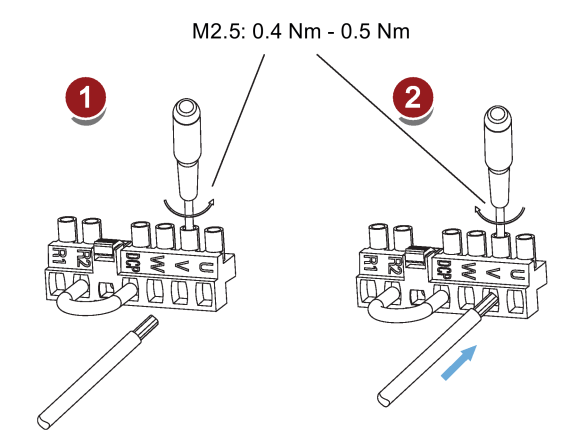

#### SINAMICS V90 400 V variant

● For FSAA and FSA

You can plug the motor power cable with the same plugging method for V90 200 V variant drives of frame size FSA and FSB.

● For FSB and FSC

The FSB and FSC servo drives are equipped with barrier terminals for motor power connection. You can fix the motor power cable using the M4 screws with the tightening torque of 2.25 Nm on the servo drives.

# 4.3 Control/Status interface

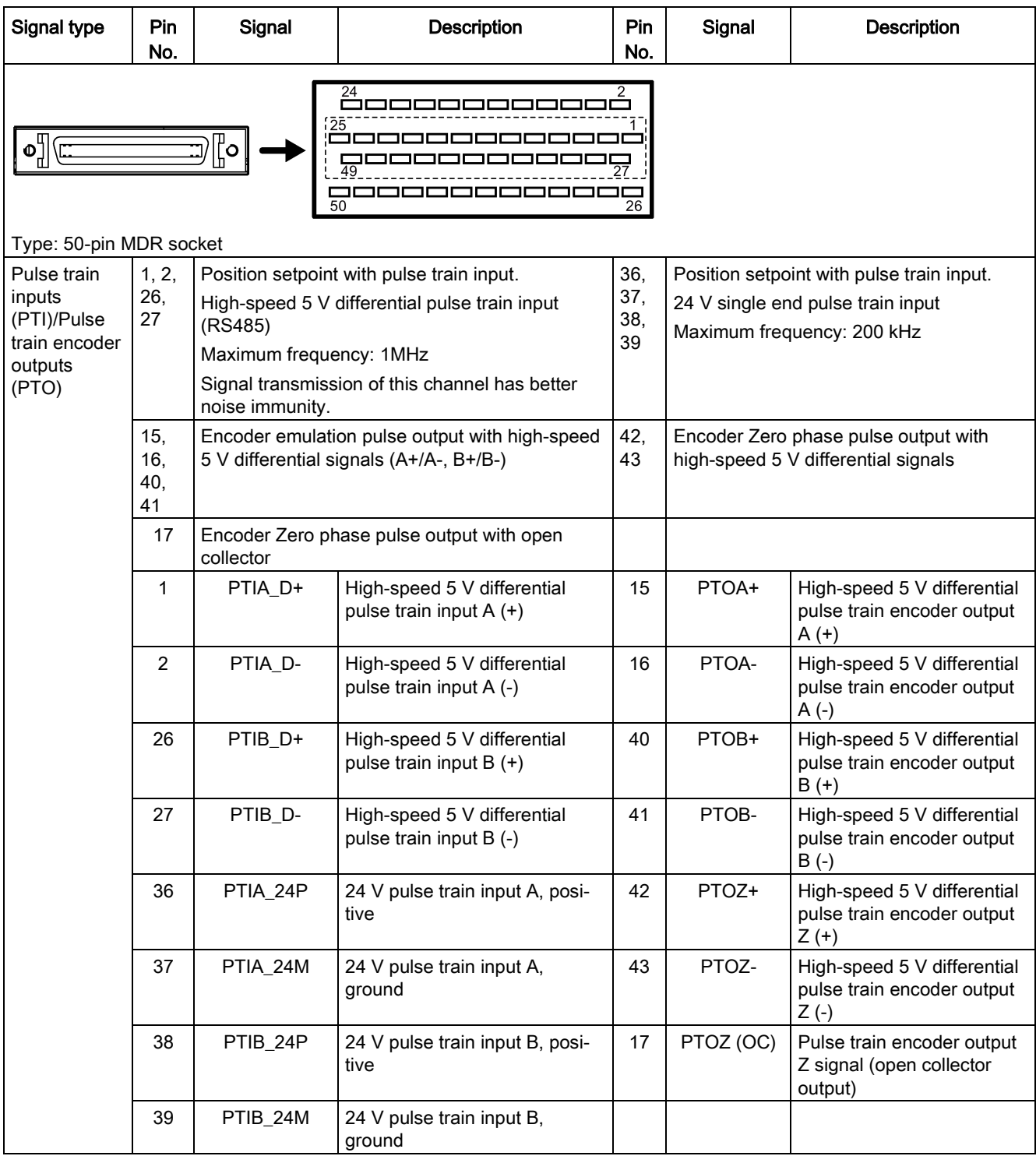

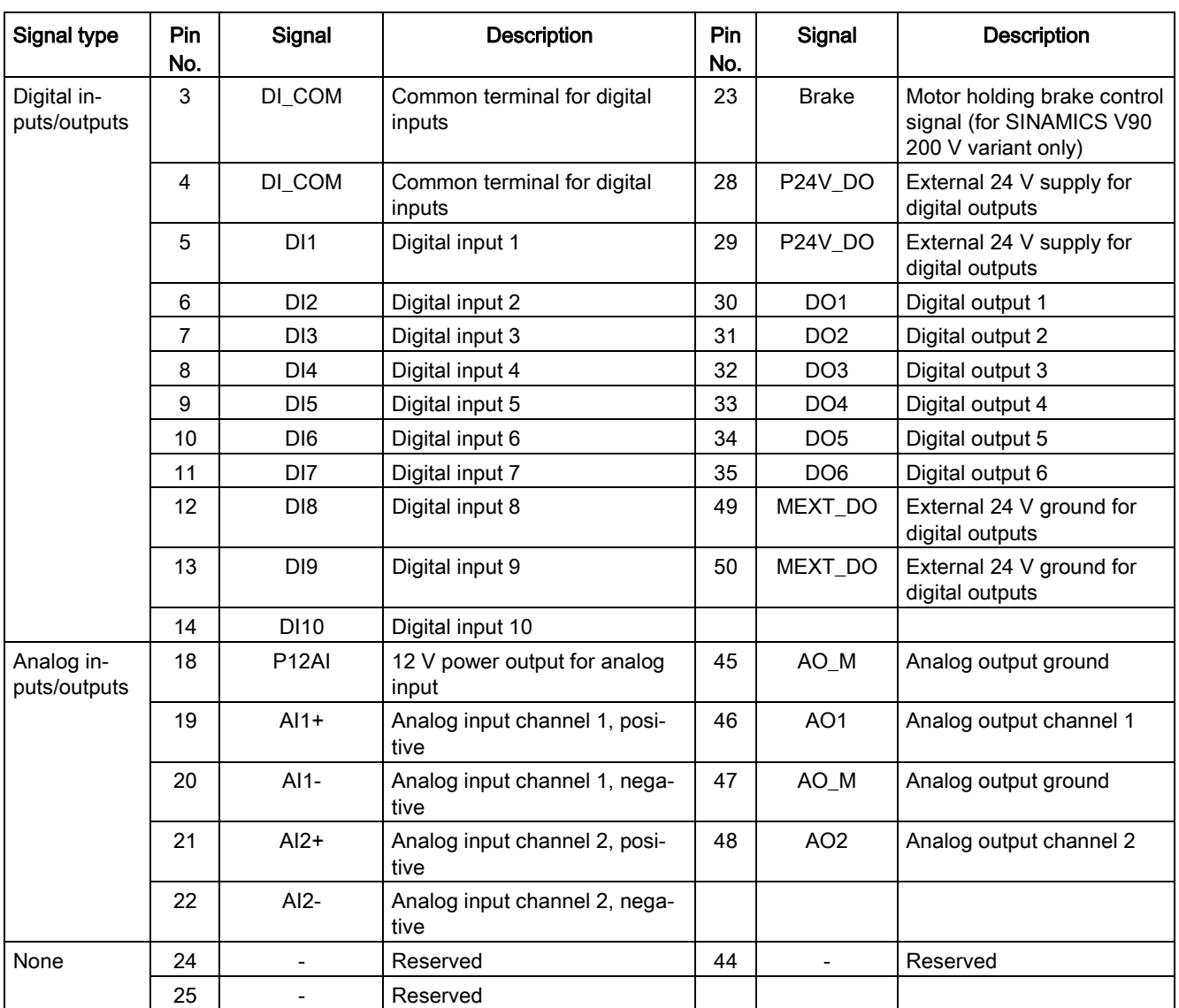

# 4.3.1 Digital inputs/outputs (DIs/DOs)

SINAMICS V90 supports free assignment of signals to the following digital input and output terminals depending on the control mode selected: DI1 to DI8 -- Assignable with parameters p29301 to p29308 DO1 to DO6 -- Assignable with parameters p29330 to p29335

Exception: DI9 and DI10

DI9 is permanently assigned with the signal EMGS (emergency stop) and DI10 is permanently assigned with the signal C-MODE (change mode).

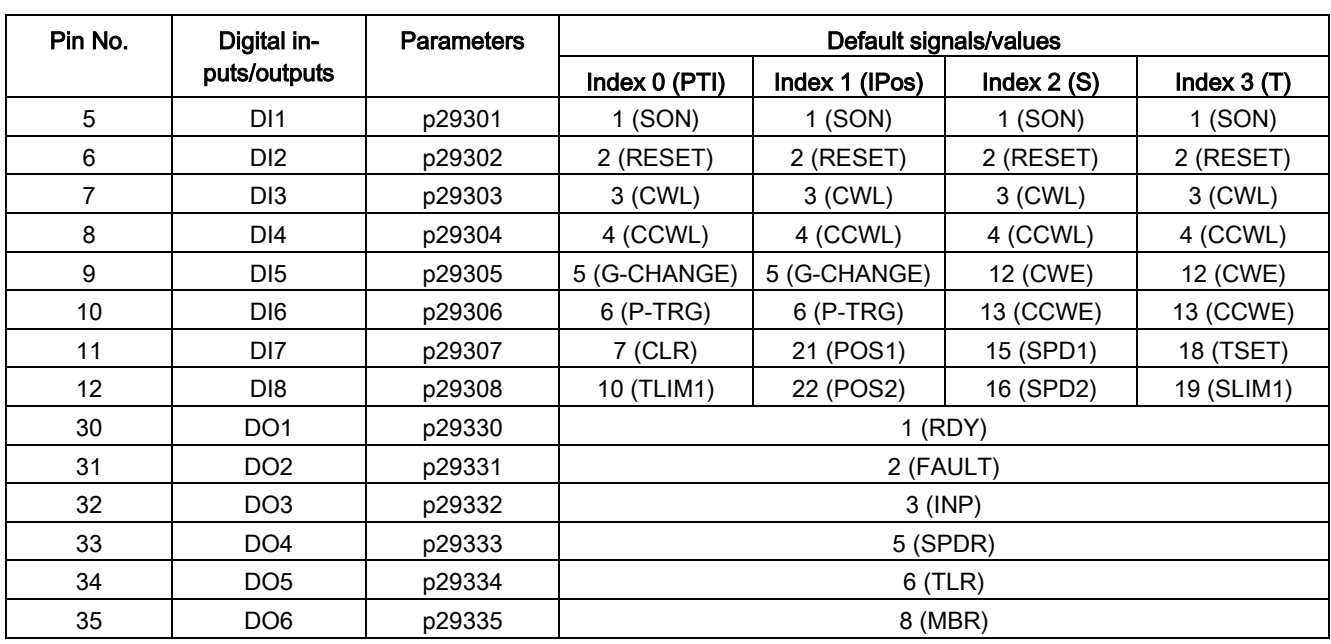

For detailed information about default DI/DO signal assignments, see the table below:

#### **Note**

The selected DI signal will respond with a delay time of 8 to 16 ms.

#### **Note**

#### DO signal inverse

The logics of digital output signals DO1 to DO6 can be inversed. You can inverse the logics of DO1 to DO6 by setting the bit 0 to bit 5 of parameter p0748.

#### 4.3.1.1 DIs

You can assign a maximum of 28 internal digital input signals to the SINAMICS V90 servo drive. For detailed information about these signals, see the table below:

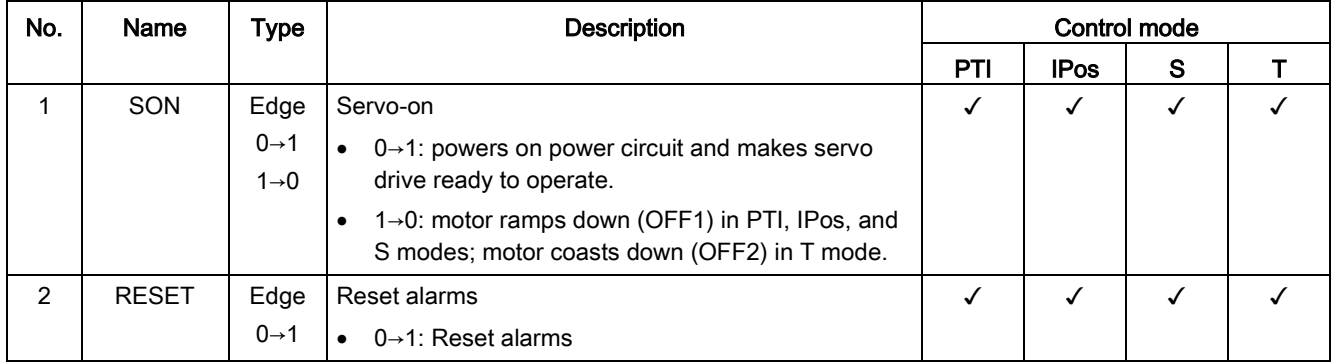

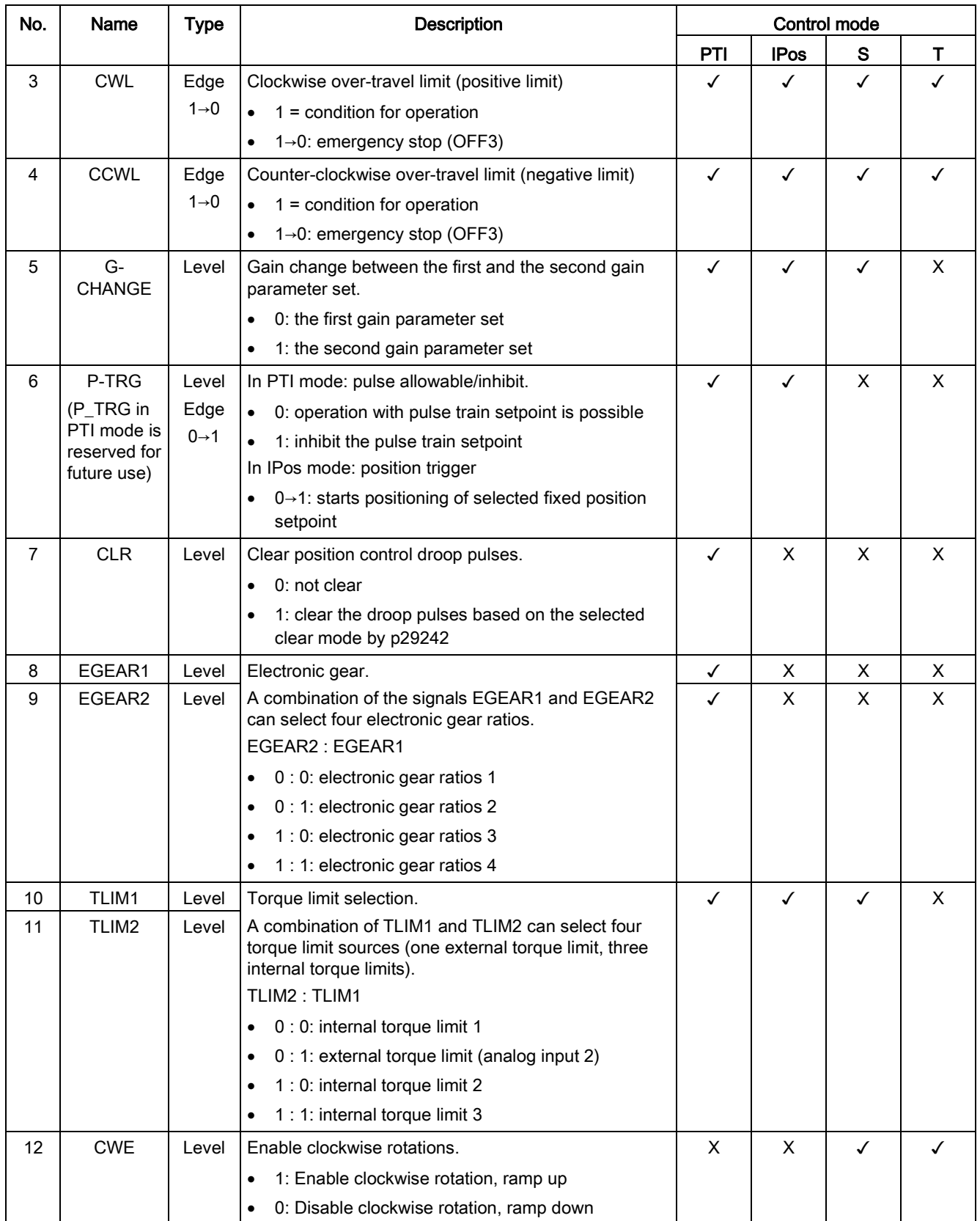

#### **Connecting**

#### 4.3 Control/Status interface

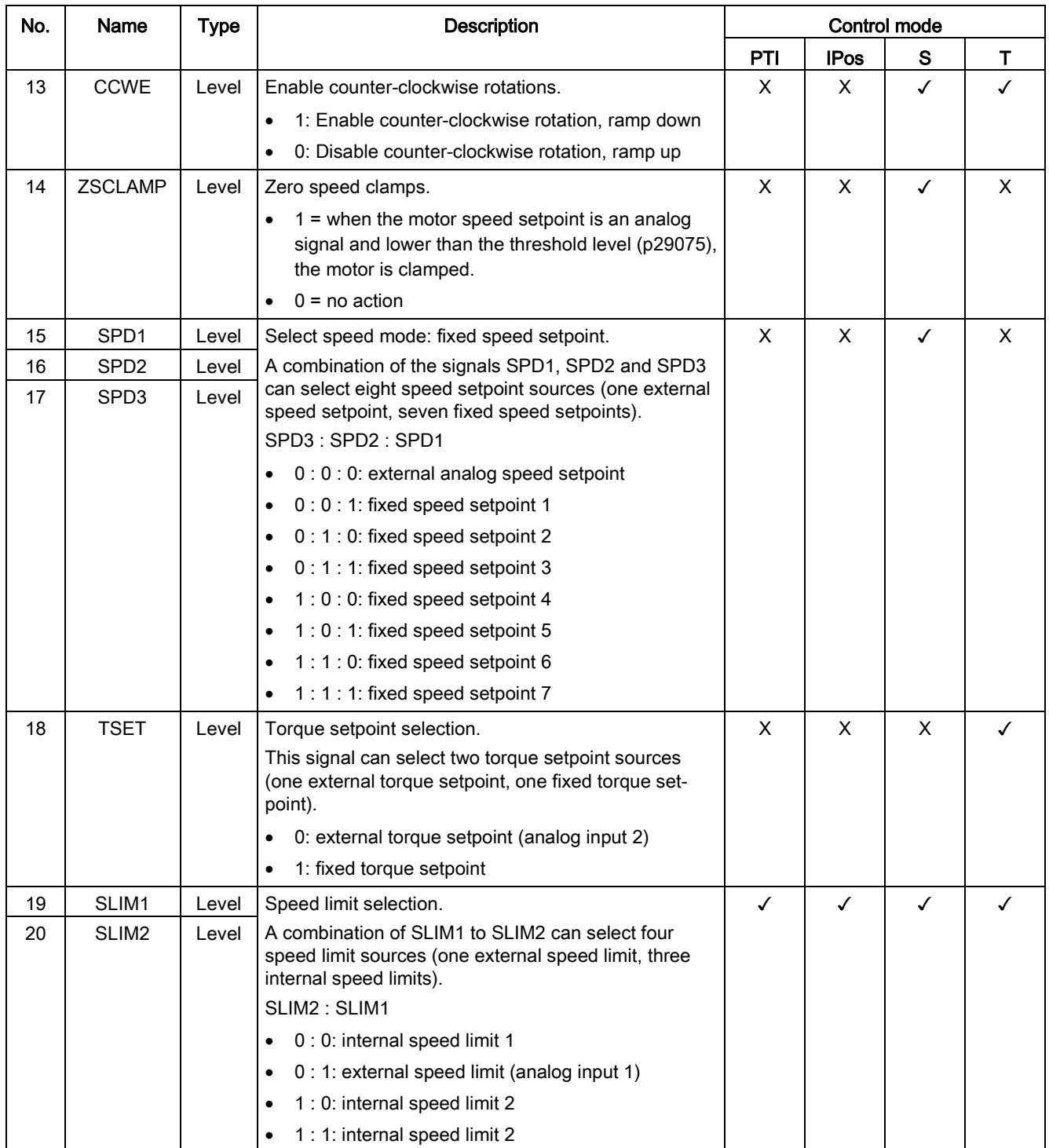

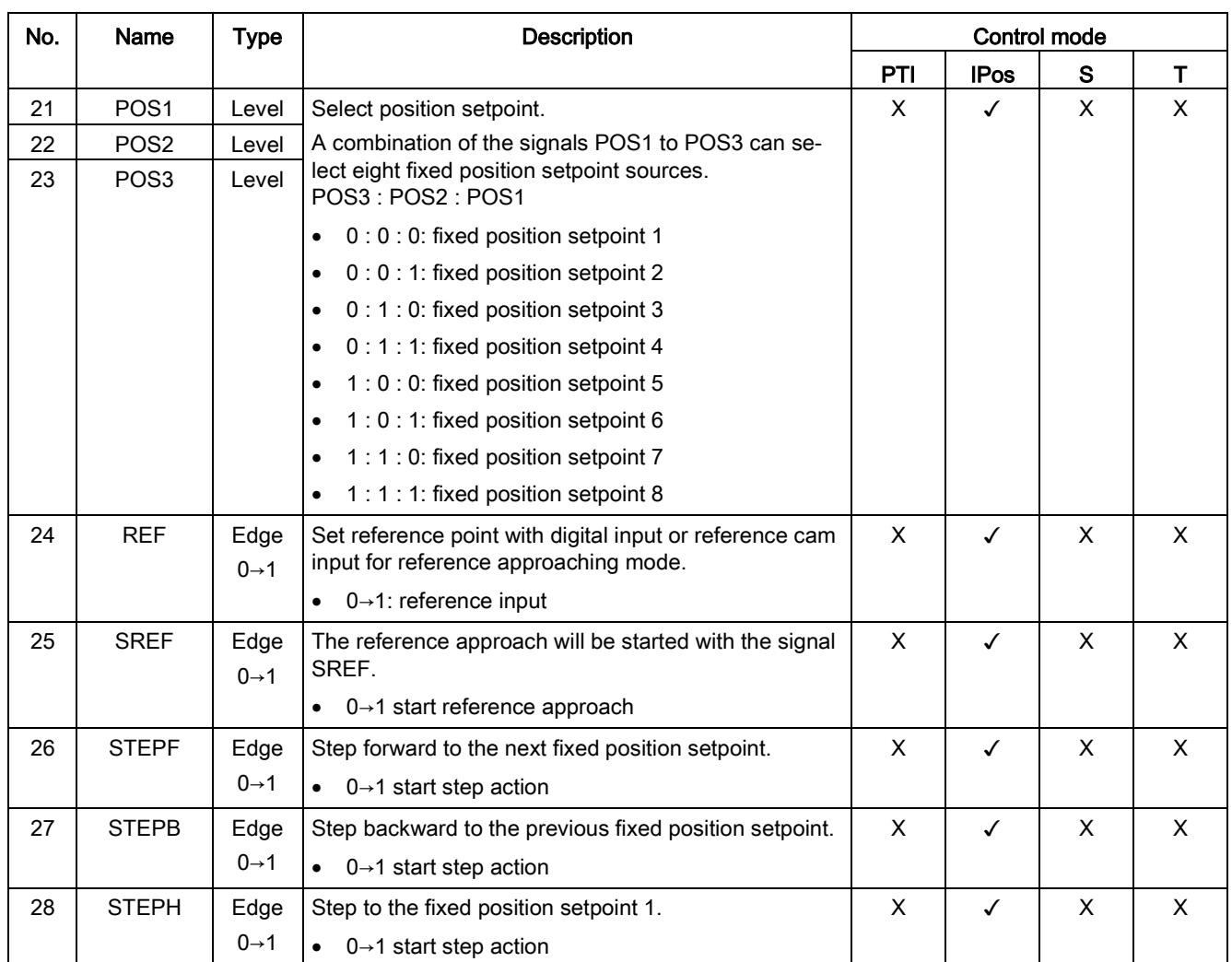

#### Note

When working in the torque control mode, the torque setpoint equals to 0 if CWE and CCWE are at the same status. For more information, please refer to section [Direction and stop](#page-208-0) (Page [209\)](#page-208-0).

#### Note

#### Invalid circumstances for DI signals

- When SINAMICS V-ASSISTANT is communicating with the drive or you are operating the drive on SINAMICS V-ASSISTANT, some DI signals are invalid:
	- When referencing by SINAMICS V-ASSISTANT, the DI signal SREF is invalid.
	- During trial run test, the DI signal SON is invalid; meanwhile, DI7 and DI8 are occupied by SINAMICS V-ASSISTANT.

**Connecting** 4.3 Control/Status interface

# Direct signal map

Force the following six signals to logical "1" with parameter p29300 (P\_DI\_Mat):

- SON
- CWL
- CCWL
- TLIM1
- SPD1
- TSET
- EMGS

The definition for p29300 is as follows:

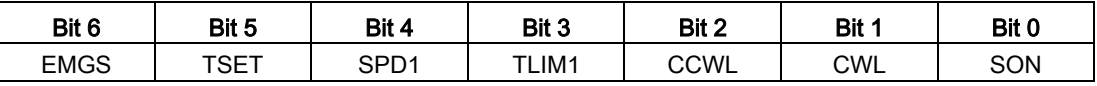

For example, if you set p29300 = 1 to force the signal SON to a logical high signal, DI1 can then be assigned to other desired signals.

#### Note

The parameter p29300 has higher priority than the DIs.

The bit 6 of p29300 is used for emergency stop. You are not allowed to modify it when the drive is in the servo on state.

#### **Wiring**

The digital inputs support both PNP and NPN types of wirings. You can find detailed information from the following diagrams:

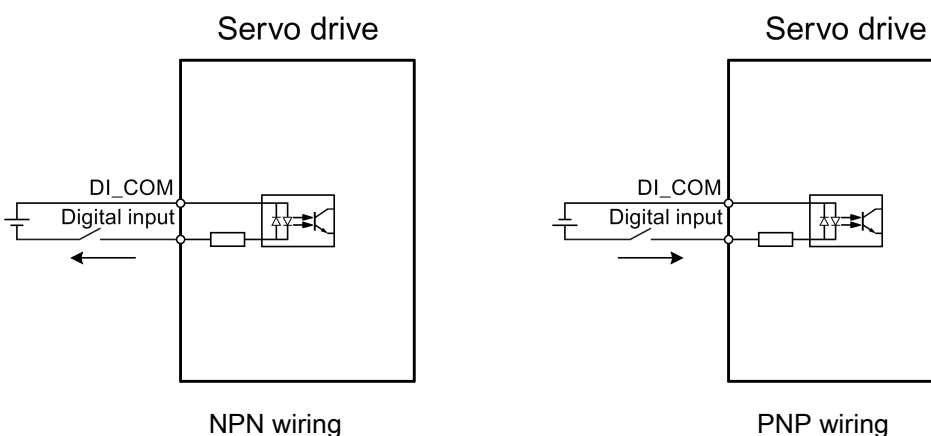

# 4.3.1.2 DOs

You can assign a maximum of 14 internal digital output signals to the SINAMICS V90 servo drive. For detailed information about these signals, see the table below:

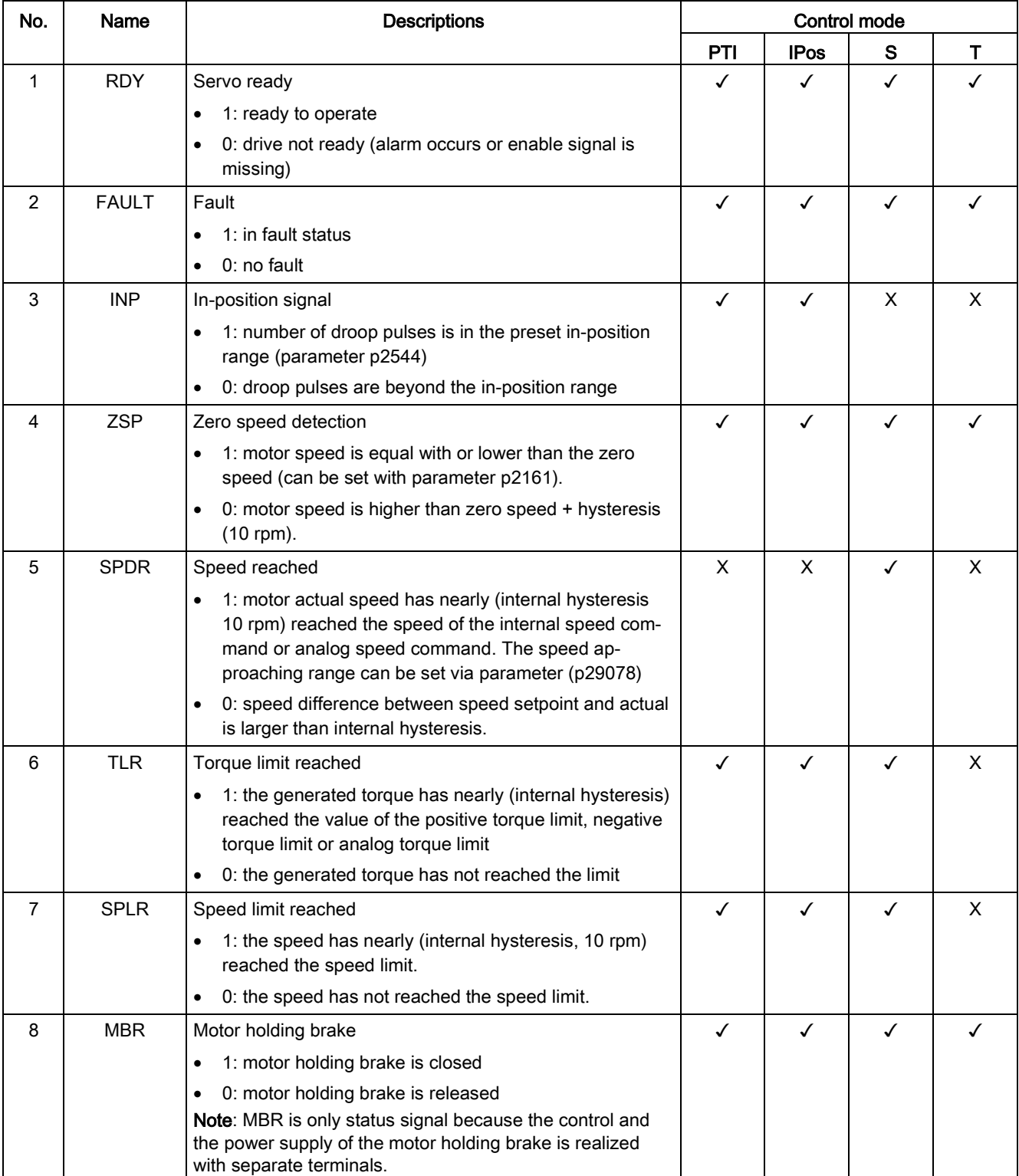

#### **Connecting**

4.3 Control/Status interface

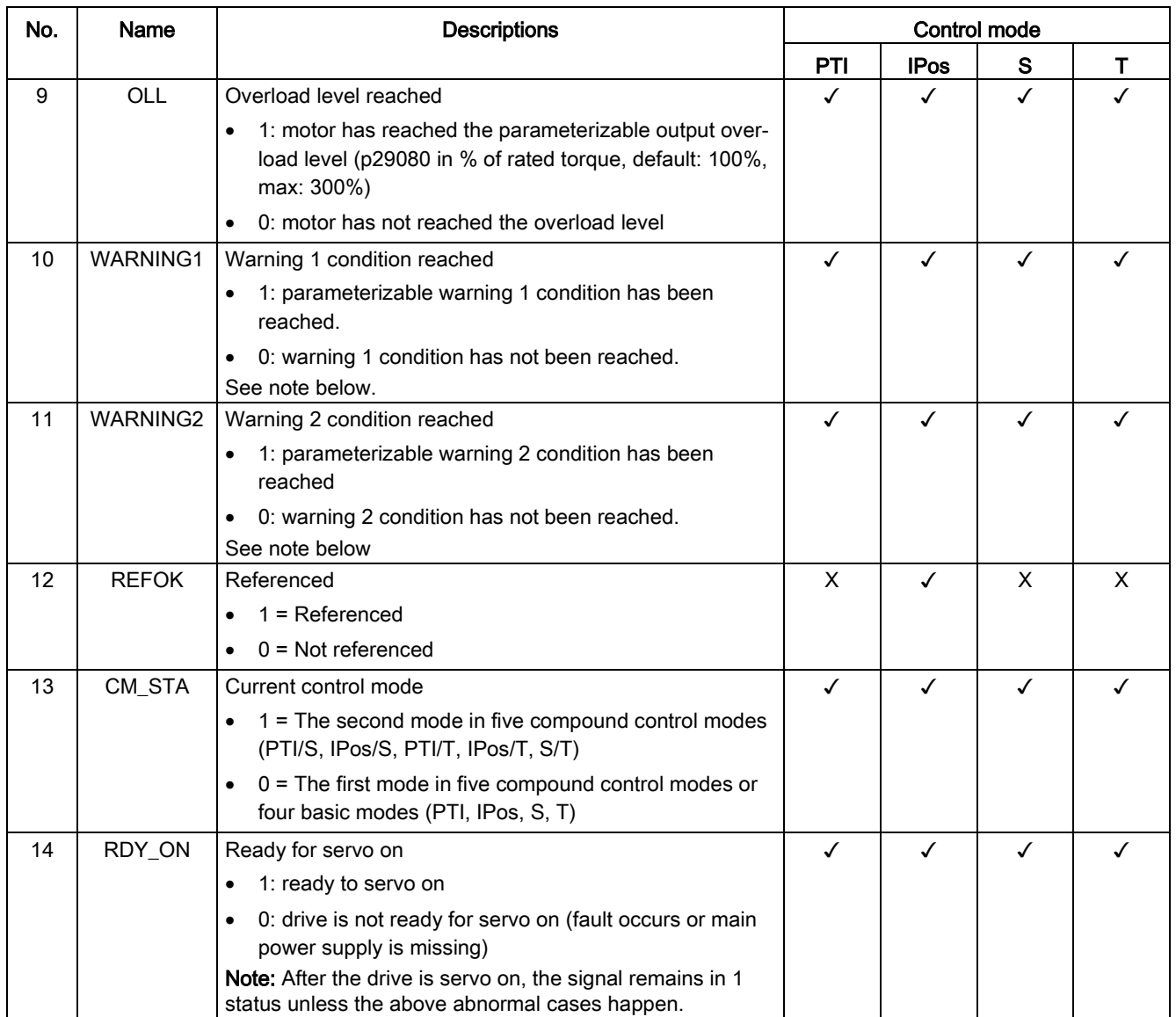

#### Assigning warning signals to digital outputs

You can assign two groups of warning signals to digital outputs with parameters p29340 (first group of warning signals active) and p29341 (second group of warning signals active).

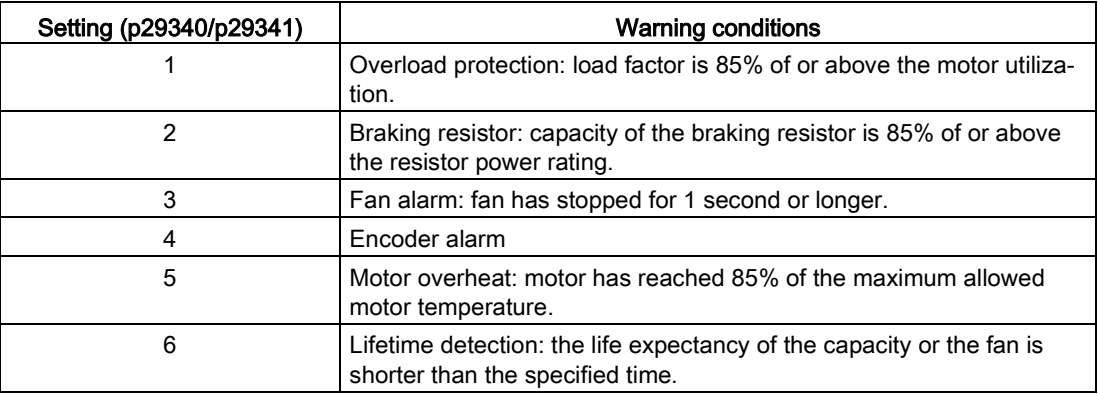

If warning condition assigned to p29340 occurs, WARNING1 becomes ON. If warning condition assigned to p29341 occurs, WARNING2 becomes ON.

#### **Wiring**

The digital outputs only support NPN type of wiring as illustrated below:

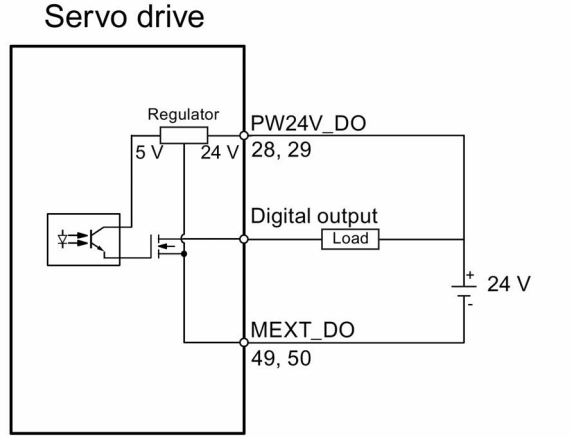

**Connecting** 4.3 Control/Status interface

# 4.3.2 Pulse train inputs/encoder outputs (PTIs/PTOs)

# 4.3.2.1 PTIs

Two channels of pulse train input are available for the SINAMICS V90 servo drive:

- 24 V single end pulse train input
- High-speed 5 V differential pulse train input (RS485)

When using the 24 V single end PTI: When using the 5 V differential PTI:

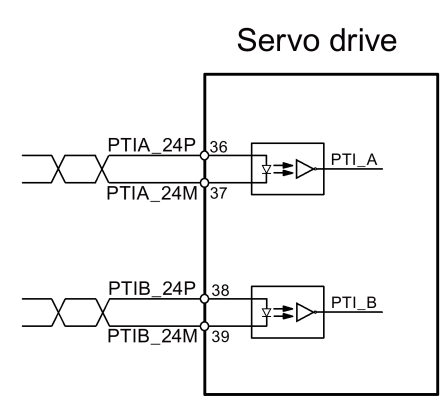

**INDUCT** Twisted-pair wires

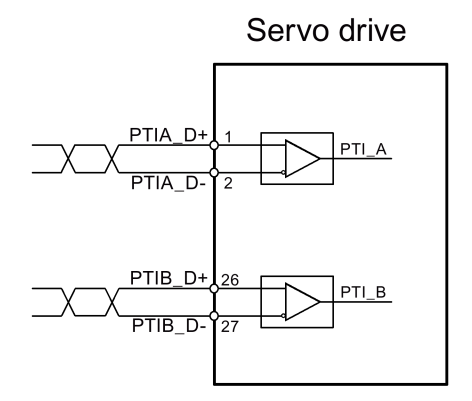

**INDUCT** Twisted-pair wires

#### Note

Only one channel can be used. The 24 V single end PTI is the factory setting of the SINAMICS V90 servo drives.

When you choose to use the high-speed 5 V differential PTI (RS485), you must change the value of parameter p29014 from 1 to 0. Refer to ["Selecting a setpoint pulse train input](#page-170-0)  [channel](#page-170-0) (Page [171\)](#page-170-0)".

#### 4.3.2.2 PTOs

High-speed 5 V differential signals (A+/A-, B+/B-, Z+/Z-) and open collector (zero pulse) are supported.

#### **Wirings**

When not using the open collector: When using the open collector:

Servo drive

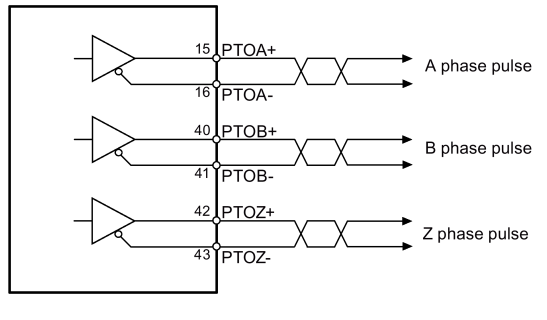

**INCOC** Twisted-pair wires

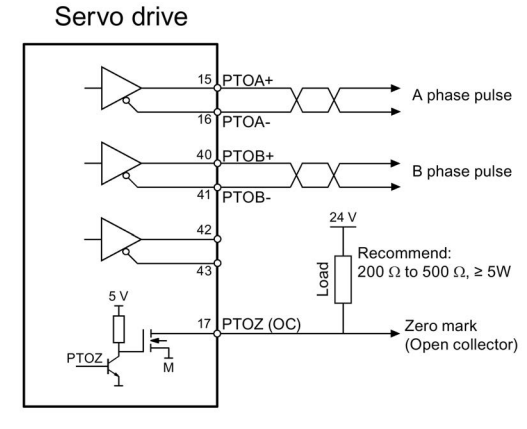

**INDUCT** Twisted-pair wires

# 4.3.3 Analog inputs/outputs (AIs/AOs)

#### 4.3.3.1 AIs

SINAMICS V90 has two analog input terminals. The input voltage at each analog input varies with control modes.

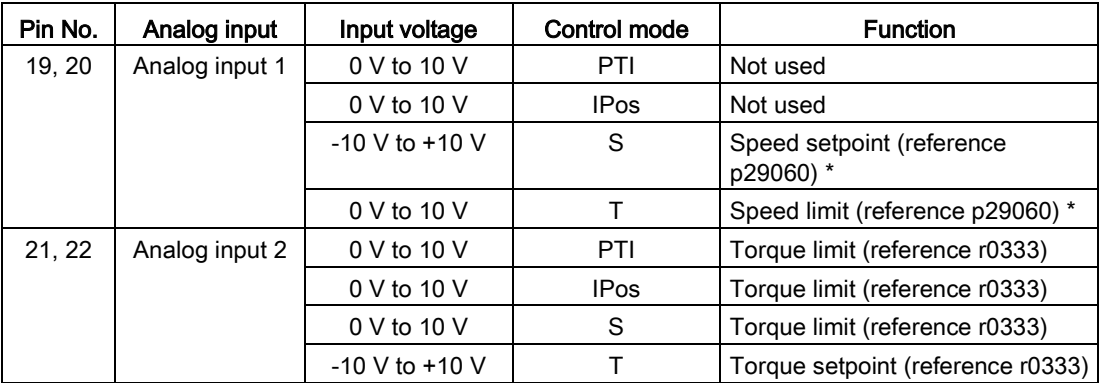

\* If the AI input voltage is higher than 10 V, the speed is not limited to the value at 10 V (p29060), but scaled according to p29060. For example, if p29060 = 3000 rpm, the speed is 3300 rpm at 11 V and 3600 rpm at 12 V.

Connecting 4.3 Control/Status interface

#### Command voltage

The command voltage of the analog inputs always follows the formula below:

 $V_{input} = (Al+) - (Al-)$ 

#### 4.3.3.2 AOs

The SINAMICS V90 has two analog outputs. You can find detailed information about these two analog outputs from the table below:

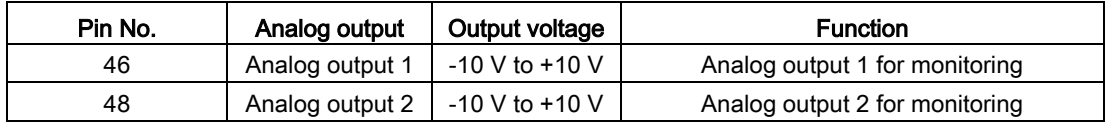

#### Parameterization

Two parameters, p29350 (selects signal sources for AO1) and p29351 (selects signal sources for AO2), are used to select the source of analog output:

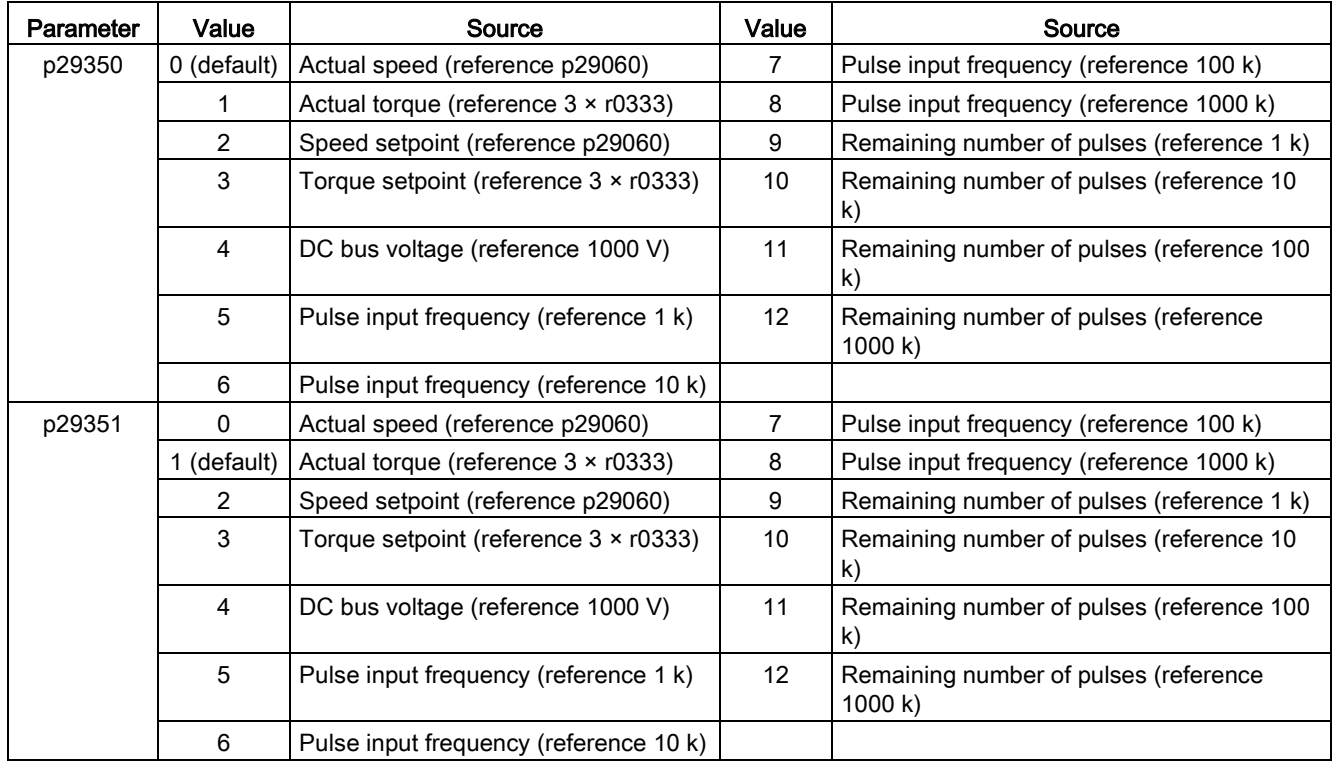

# Wiring

Do wiring of analog outputs as follows:

Servo drive AO\_M 45  $\frac{45}{M_{46}}$  $A$ O1 <u>AO\_M</u>  $47$  $\frac{47}{M_{48}}$ AO<sub>2</sub>

# 4.3.4 Standard application wirings (factory setting)

# 4.3.4.1 Pulse train input position control (PTI)

Standard wiring for pulse train input position control mode:

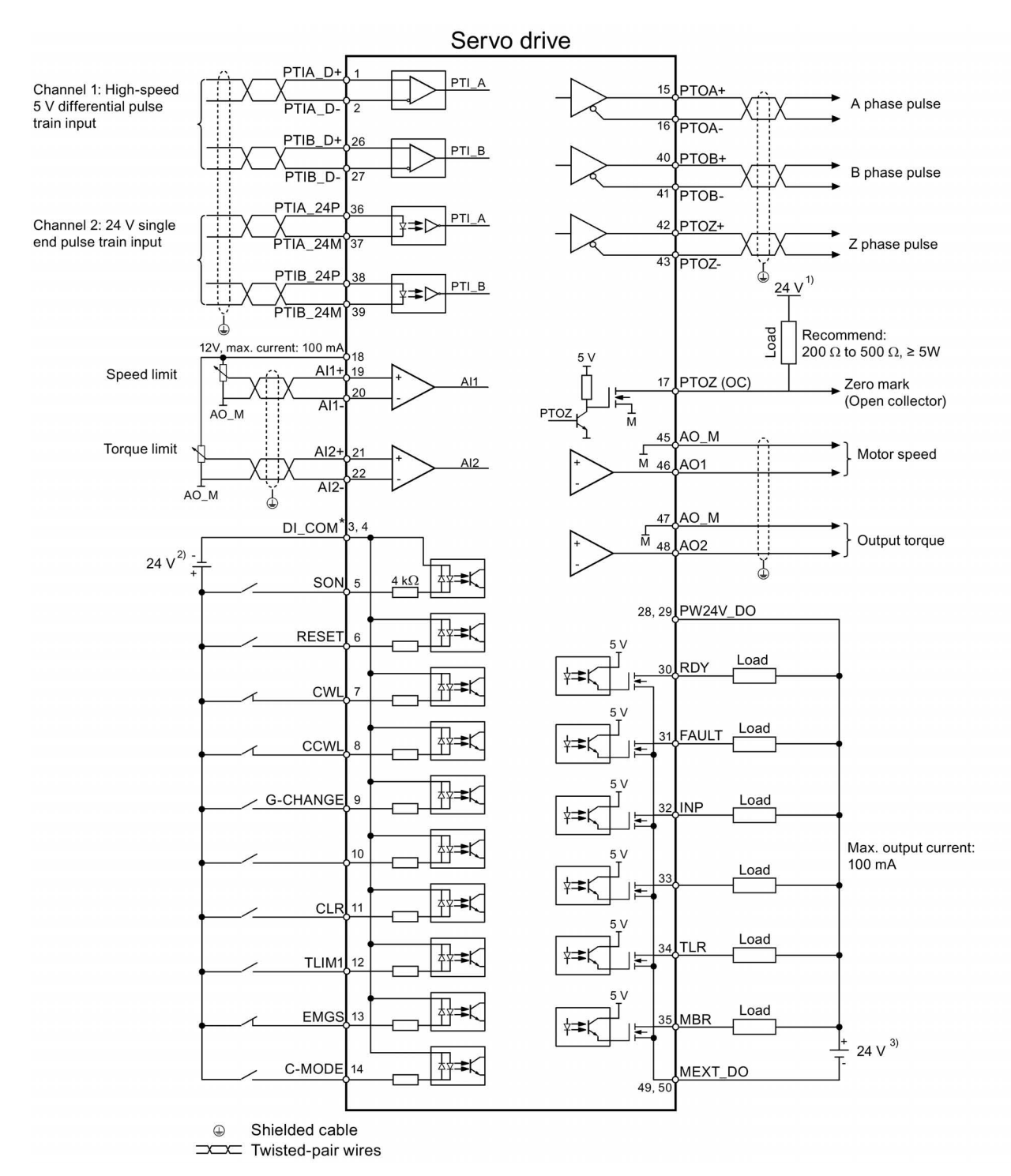

\* Digital inputs, supporting both PNP and NPN types.

The 24 V power supplies in the connection diagram are as follows:

- 1) 24 V power supply for SINAMICS V90. All the PTO signals must be connected to the controller with the same 24 V power supply as SINAMICS V90.
- 2) Isolated digital input power supply. It can be the controller power supply.
- 3) Isolated digital output power supply. It can be the controller power supply.

#### Note

Only one of the pulse train input channels can be used.

**Connecting** 4.3 Control/Status interface

# 4.3.4.2 Internal position control (IPos)

Standard wiring for internal position control mode:

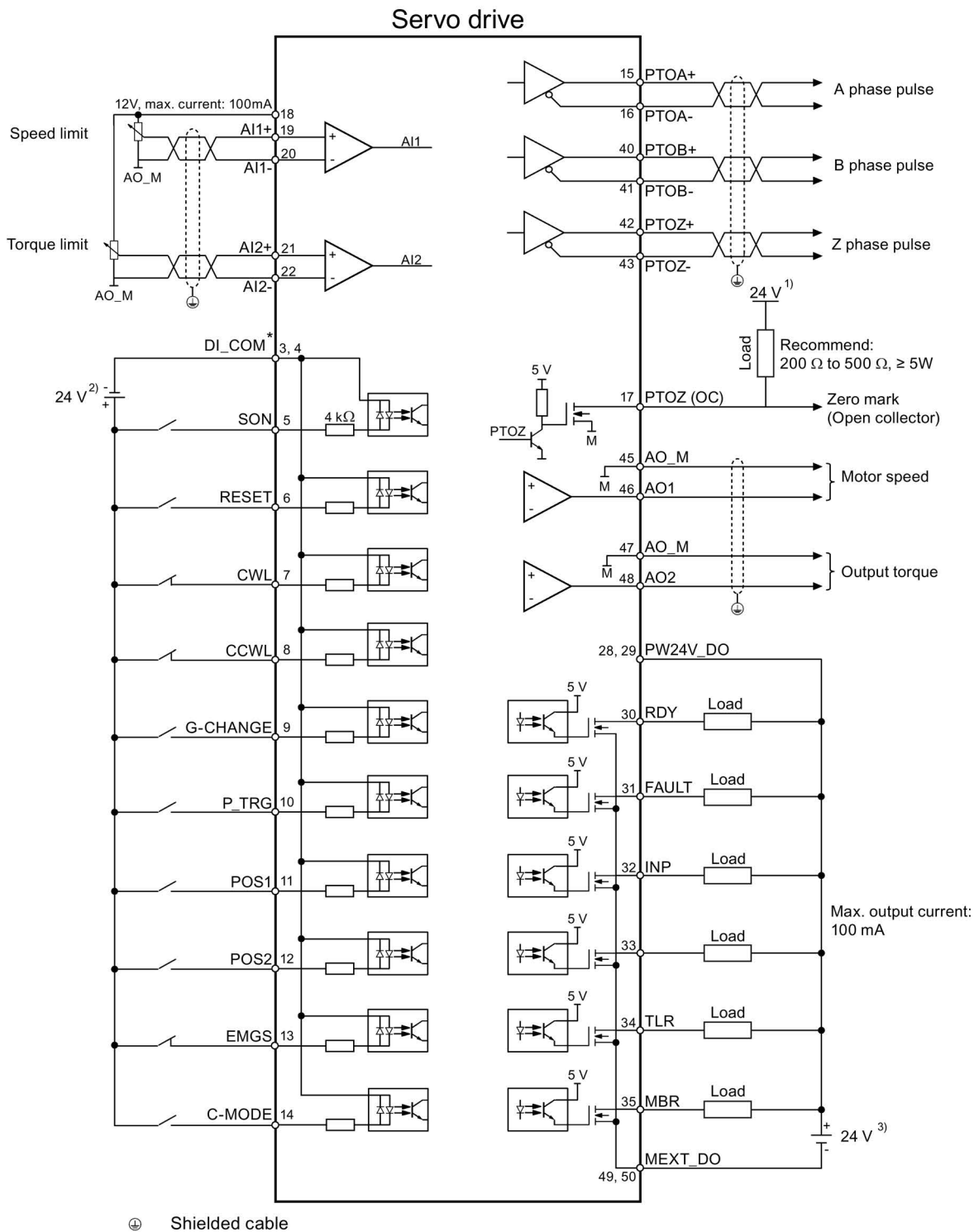

**INDUCT Twisted-pair wires** 

\* Digital inputs, supporting both PNP and NPN types.

The 24 V power supplies in the connection diagram are as follows:

- 1) 24 V power supply for SINAMICS V90. All the PTO signals must be connected to the controller with the same 24 V power supply as SINAMICS V90.
- 2) Isolated digital input power supply. It can be the controller power supply.
- 3) Isolated digital output power supply. It can be the controller power supply.

**Connecting** 4.3 Control/Status interface

# 4.3.4.3 Speed control (S)

Standard wiring for speed control mode:

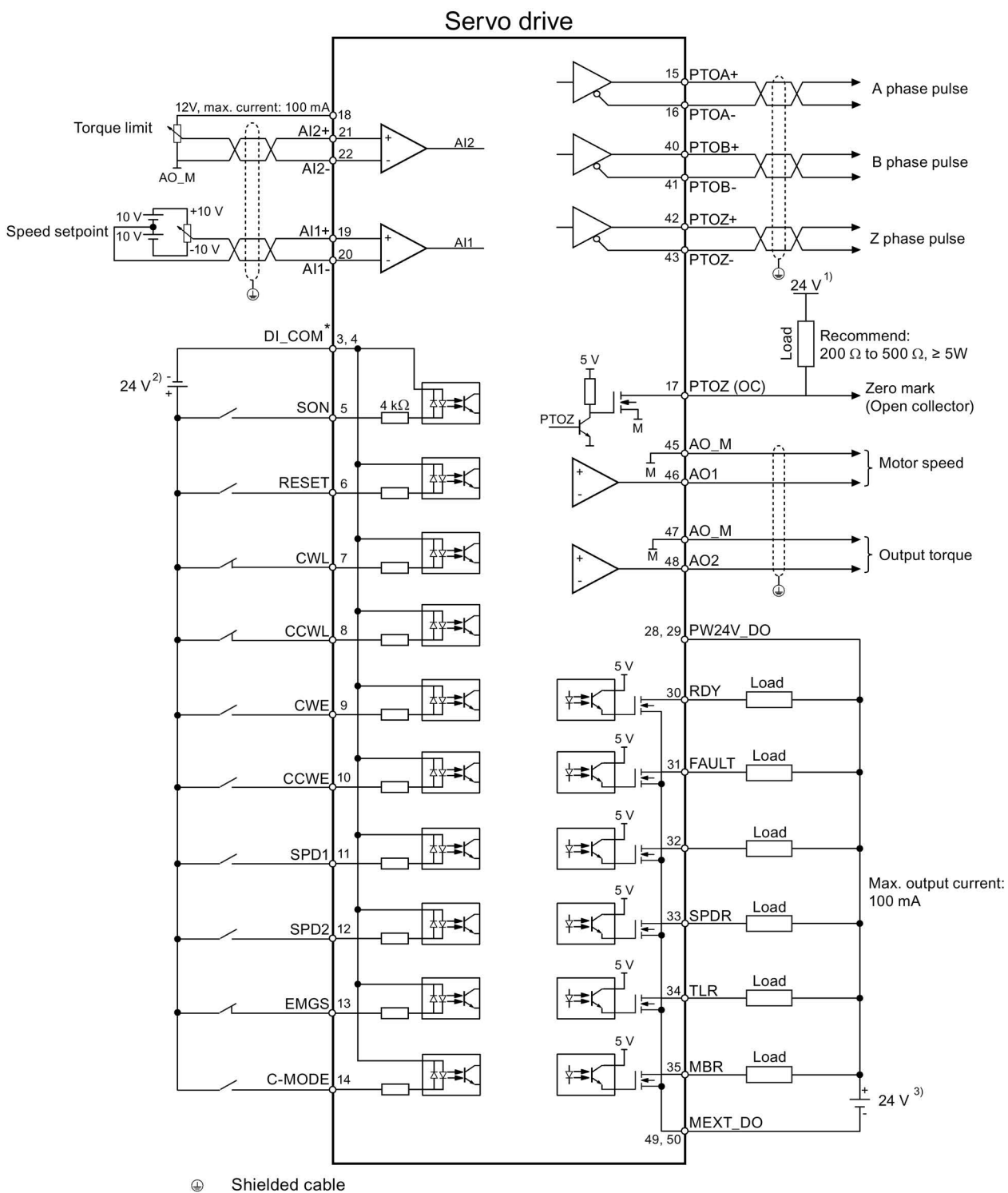

**INDUCT Twisted-pair wires**
\* Digital inputs, supporting both PNP and NPN types.

The 24 V power supplies in the connection diagram are as follows:

- 1) 24 V power supply for SINAMICS V90. All the PTO signals must be connected to the controller with the same 24 V power supply as SINAMICS V90.
- 2) Isolated digital input power supply. It can be the controller power supply.
- 3) Isolated digital output power supply. It can be the controller power supply.

#### Note

The analog outputs to analog inputs on the servo unit and the 24V input for the servo unit must use a common ground (M).

**Connecting** 4.3 Control/Status interface

### 4.3.4.4 Torque control (T)

Standard wiring for torque control mode:

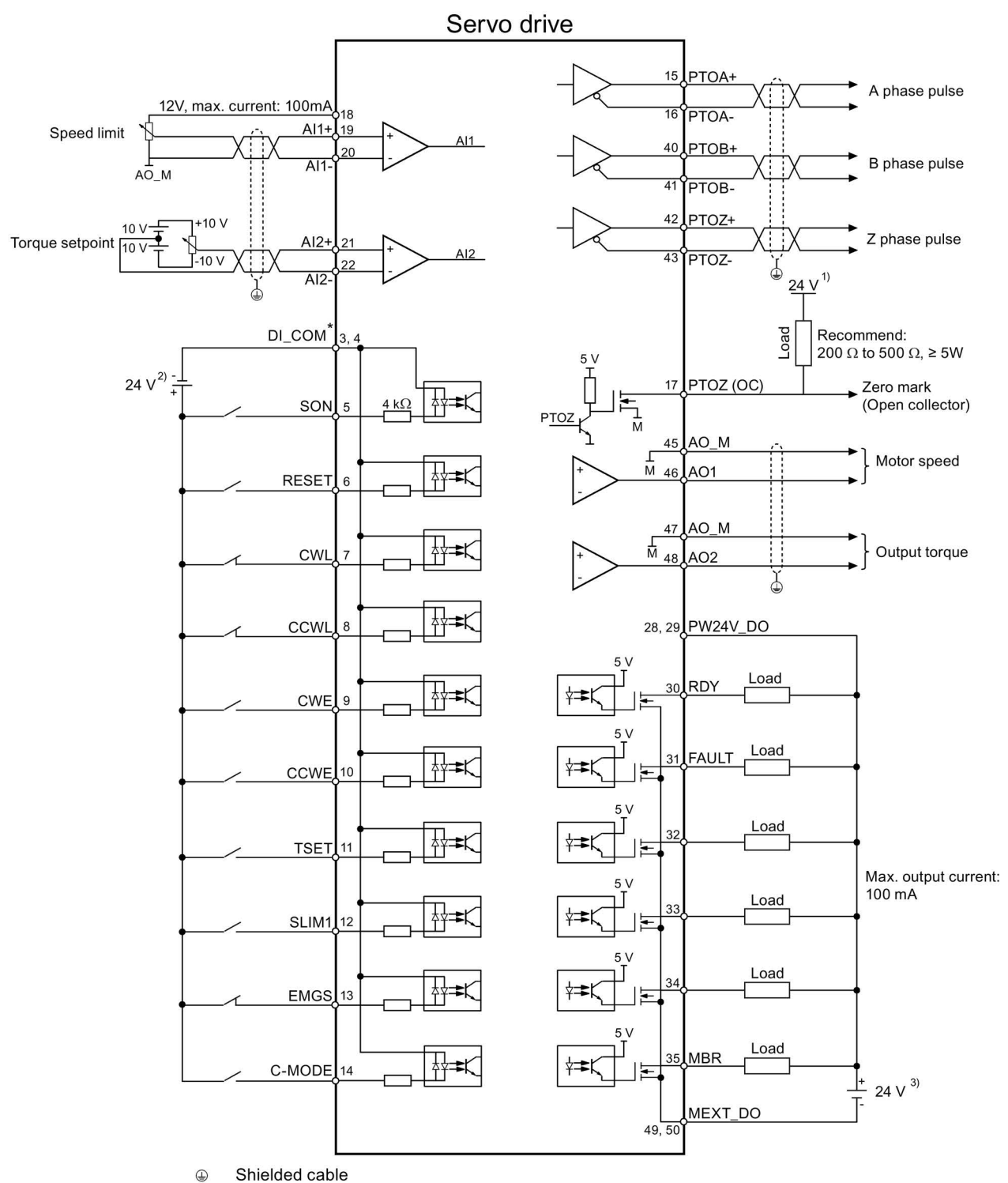

**INDUCT Twisted-pair wires** 

\* Digital inputs, supporting both PNP and NPN types.

The 24 V power supplies in the connection diagram are as follows:

- 1) 24 V power supply for SINAMICS V90. All the PTO signals must be connected to the controller with the same 24 V power supply as SINAMICS V90.
- 2) Isolated digital input power supply. It can be the controller power supply.
- 3) Isolated digital output power supply. It can be the controller power supply.

#### **Note**

The analog outputs to analog inputs on the servo unit and the 24V input for the servo unit must use a common ground (M).

### <span id="page-111-0"></span>4.3.5 Connection examples with PLCs

This section gives examples of connections between the drive and the PLC. All of the connection examples shown in this section are made based on factory default settings for digital inputs/outputs. You can assign different digital inputs/outputs based on your actual requirement.

### 4.3.5.1 SIMATIC S7-200 SMART

### Pulse train input position control (PTI)

When connect to different axes, the outputs are different. The diagram below take the connection with axis 0 as example.

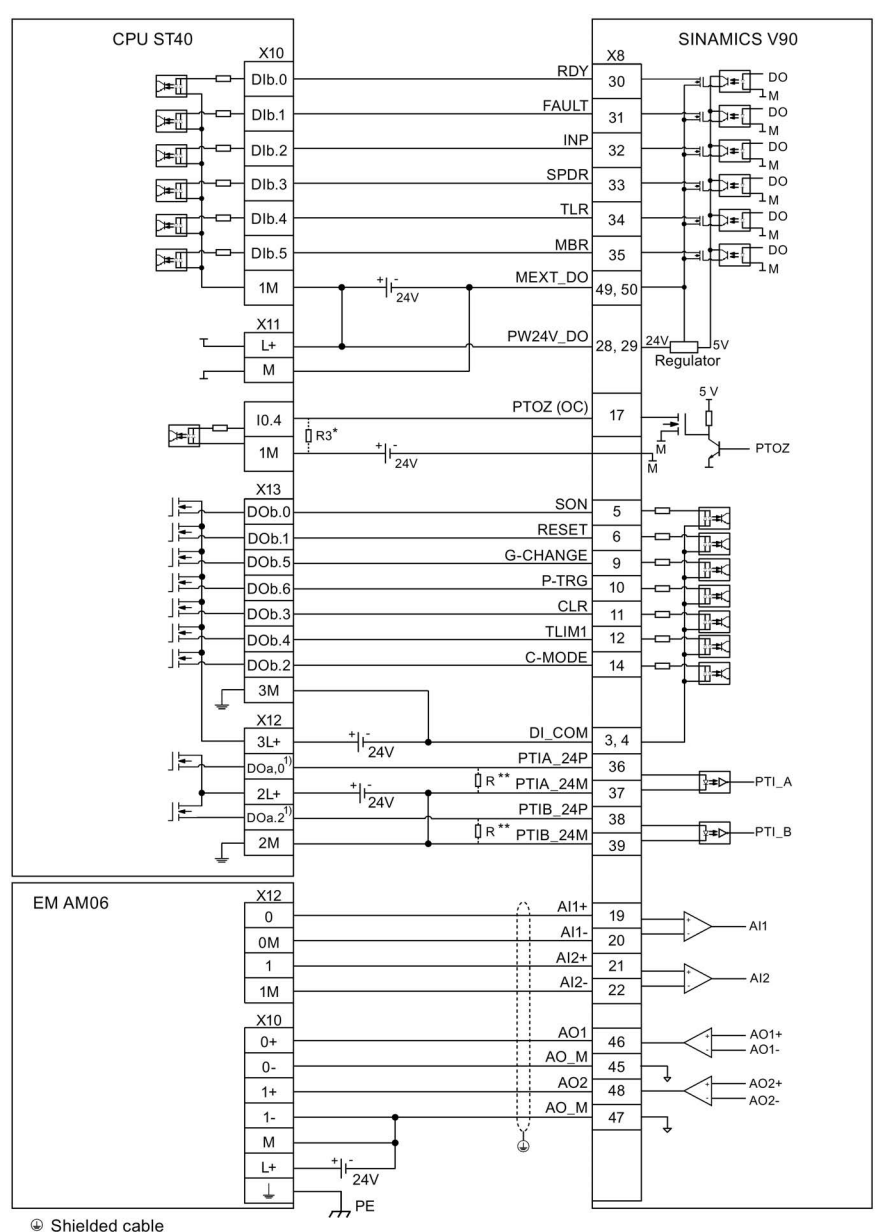

1) When connect to axis 1, the outputs are DO a.1 and DO a.7;

When connect to axis 2, the outputs are DO a.3 and DO b.0.

- \* The resistor R3 (200 Ohm to 500 Ohm) is required only if the speed for searching the zero position exceeds 300 rpm.
- \*\* The resistor R (200 Ohm to 500 Ohm, recommended power ≥ 5 W ) is required only if the PTI input frequency exceeds 100 KHz.

### Internal position control (IPos)

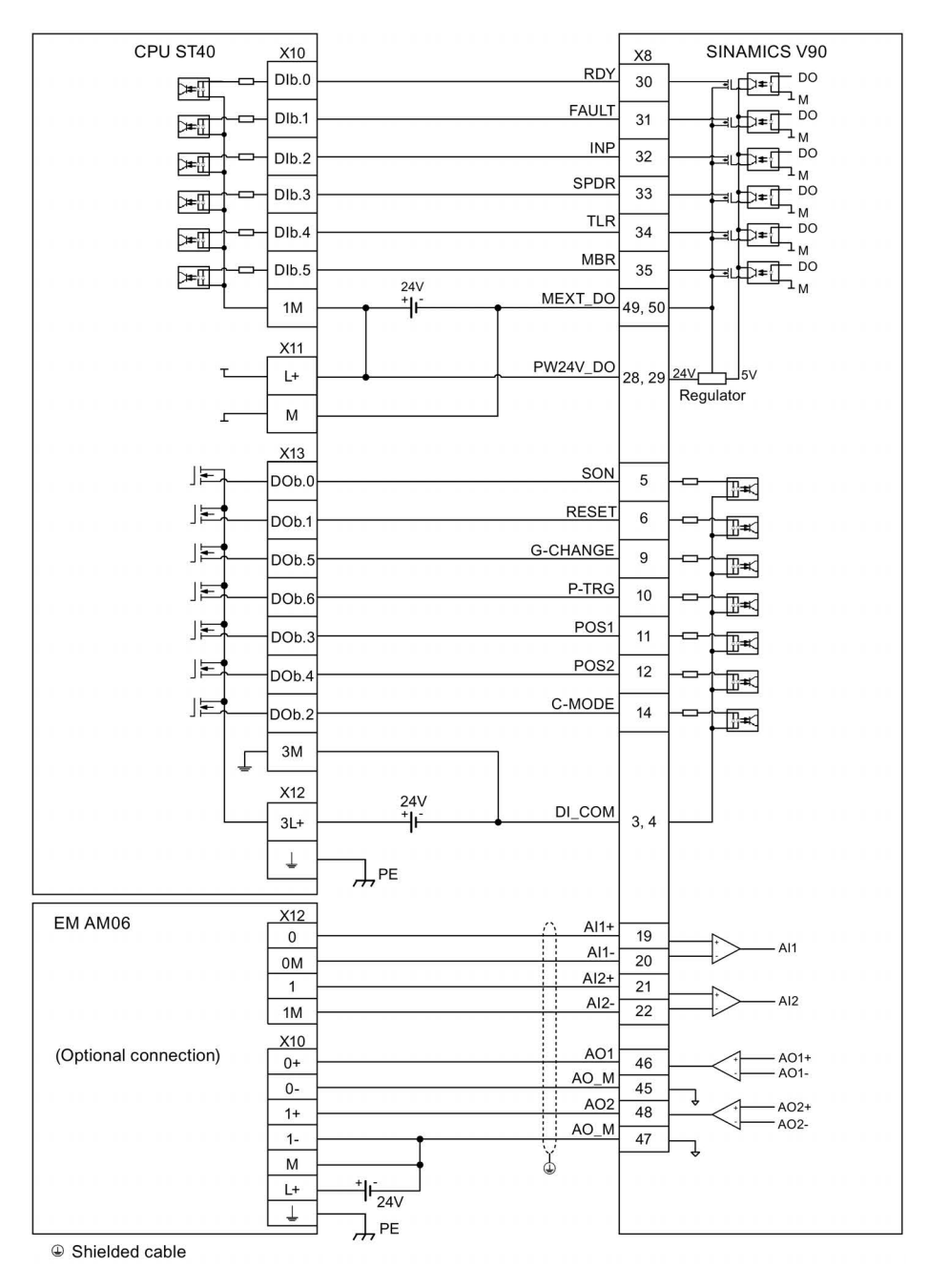

SINAMICS V90, SIMOTICS S-1FL6 Operating Instructions, 09/2015, A5E36037884 113

### Speed control (S)

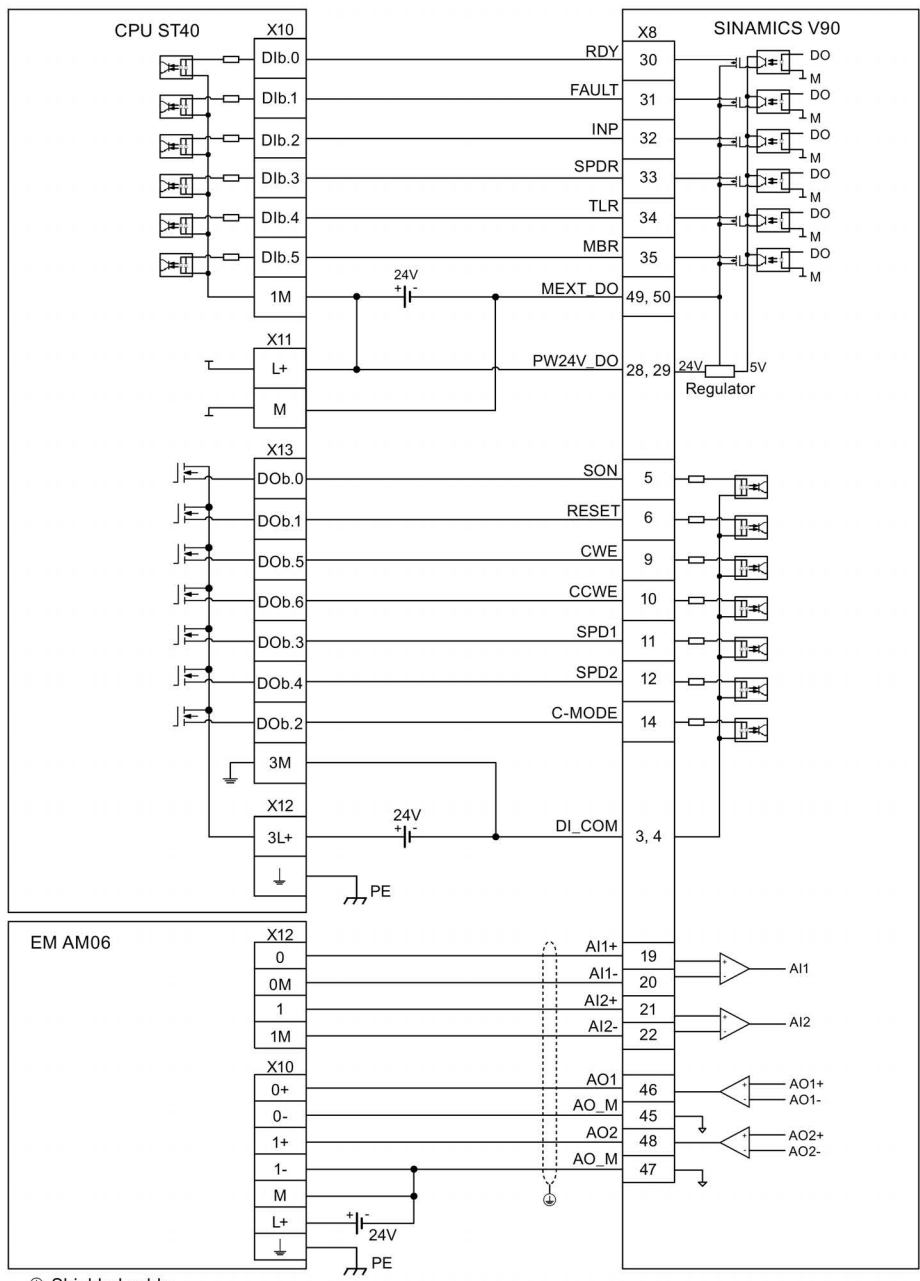

### Torque control (T)

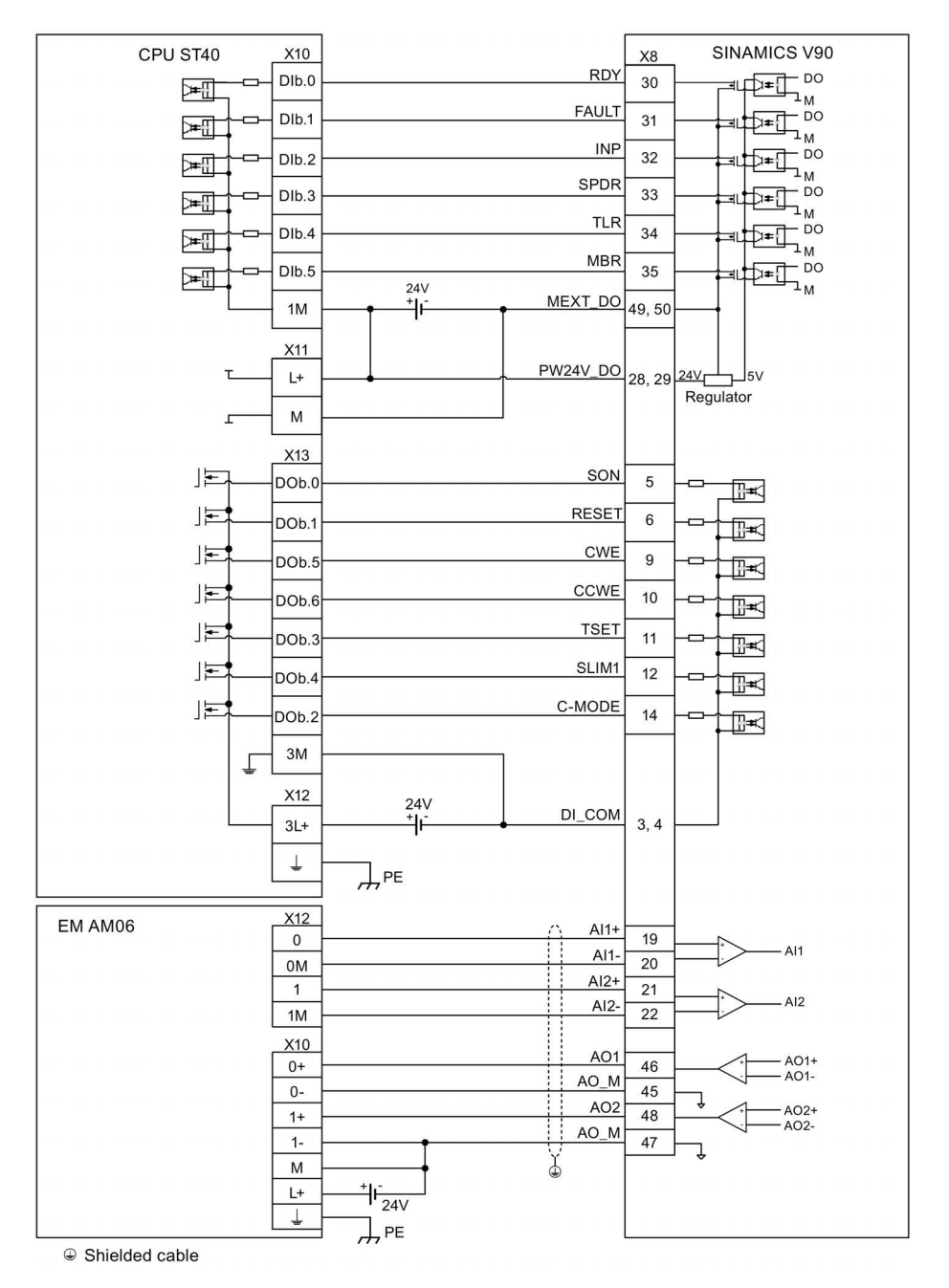

### 4.3.5.2 SIMATIC S7-200

### Pulse train input position control (PTI)

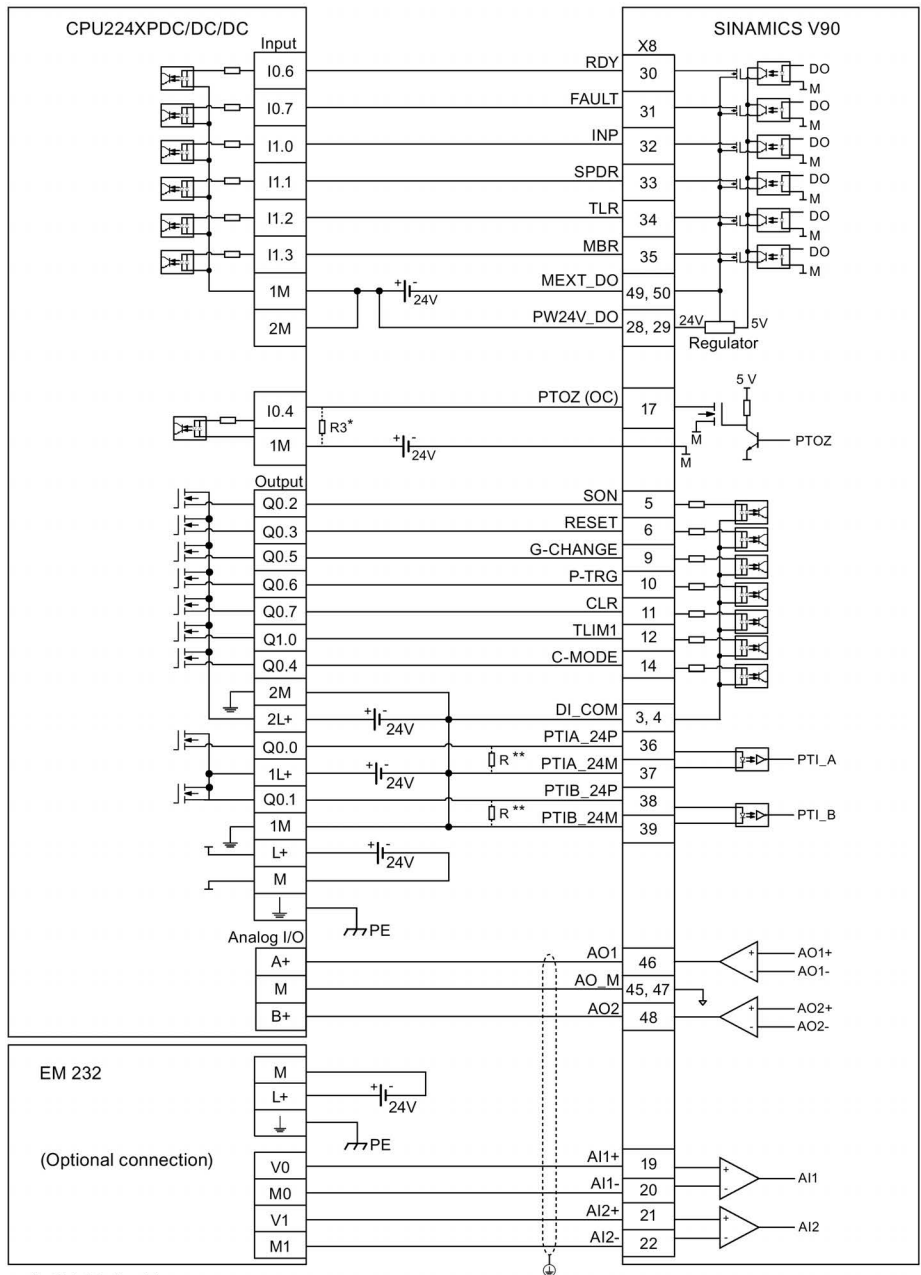

- \* The resistor R3 (200 Ohm to 500 Ohm) is required only if the speed for searching the zero position exceeds 300 rpm.
- \*\* The resistor R (200 Ohm to 500 Ohm, recommended power ≥ 5 W ) is required only if the PTI input frequency exceeds 100 KHz.

### Internal position control (IPos)

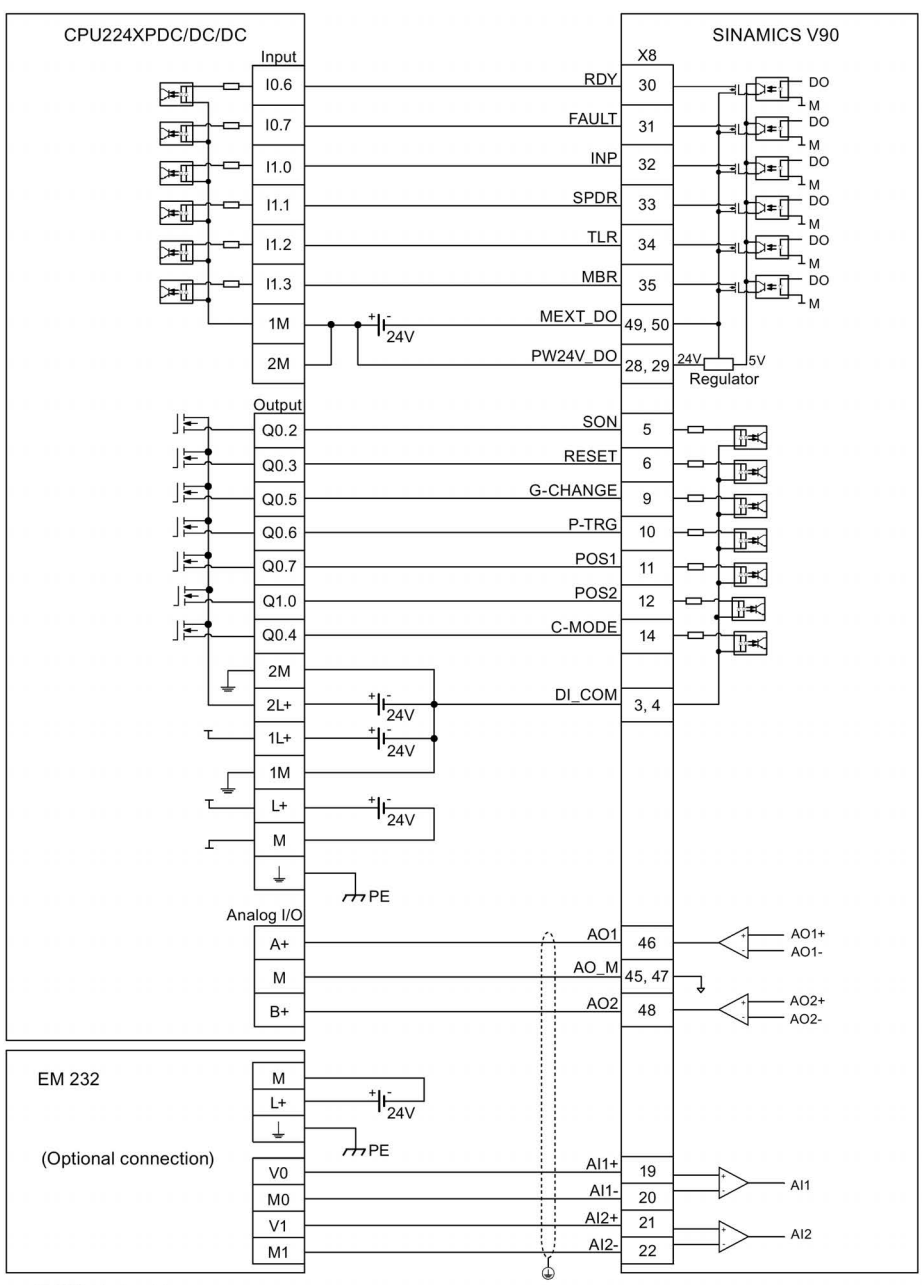

### Speed control (S)

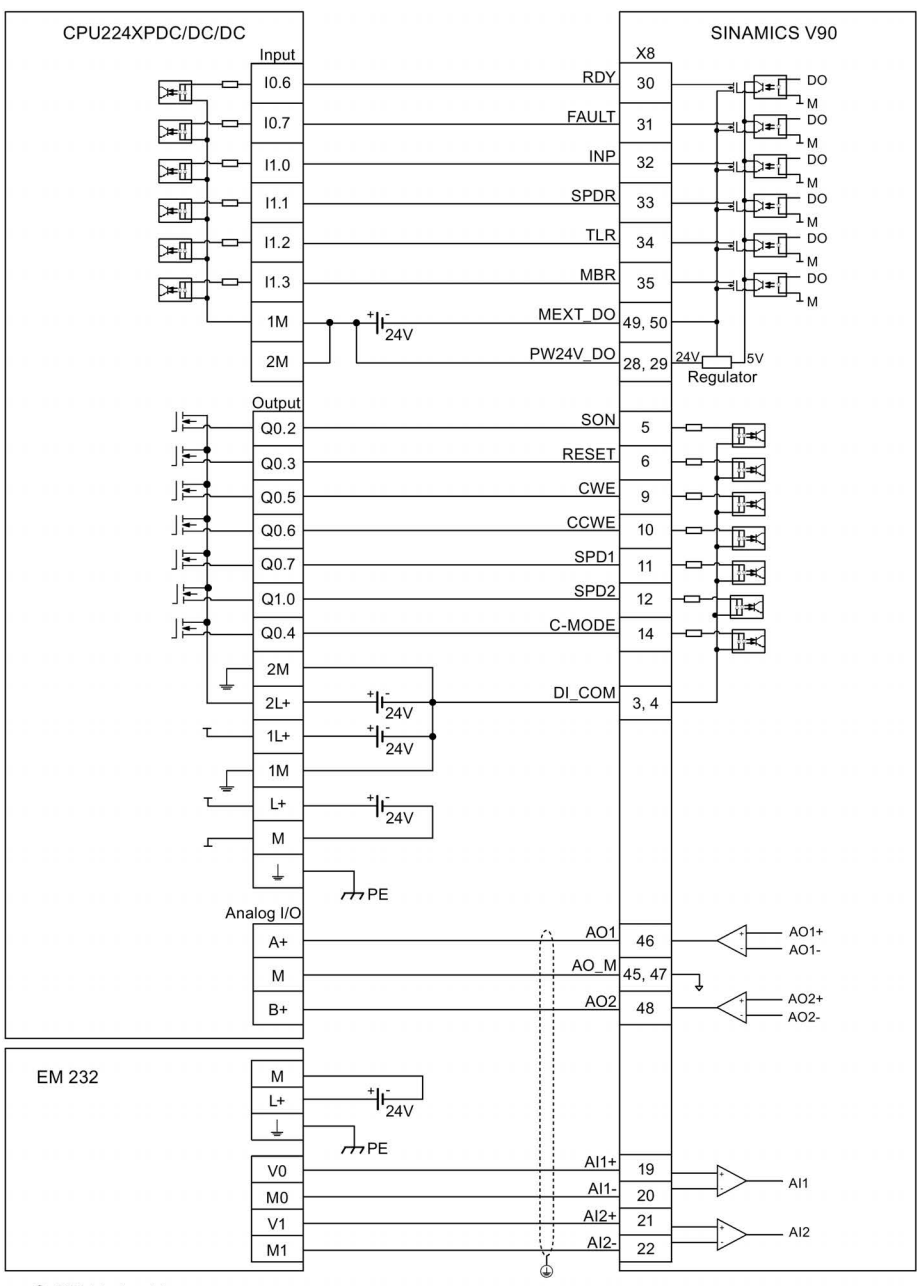

### Torque control (T)

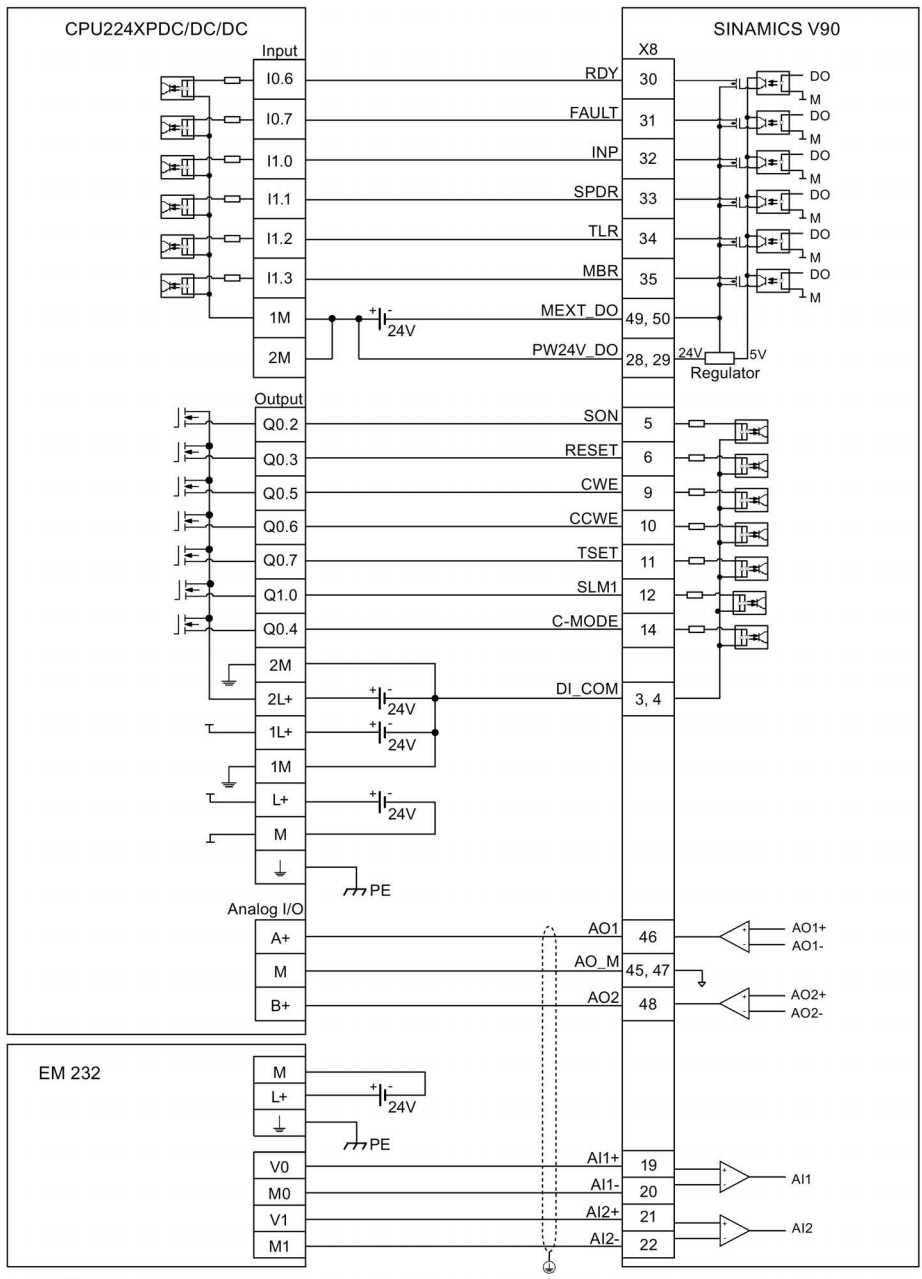

### 4.3.5.3 SIMATIC S7-1200

### Pulse train input position control (PTI)

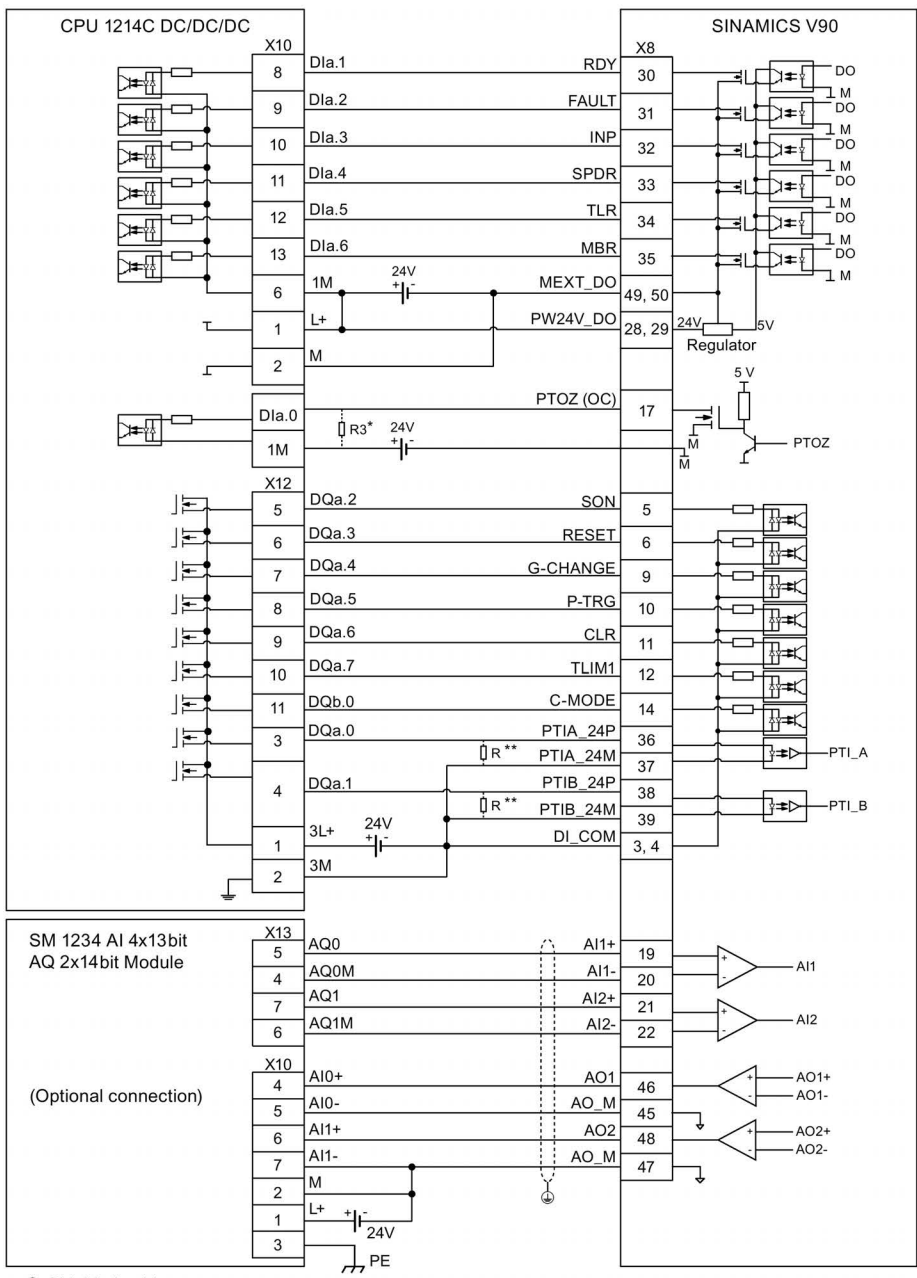

- \* The resistor R3 (200 Ohm to 500 Ohm) is required only if the speed for searching the zero position exceeds 300 rpm.
- \*\* The resistor R (200 Ohm to 500 Ohm, recommended power ≥ 5 W ) is required only if the PTI input frequency exceeds 100 KHz.

### Internal position control (IPos)

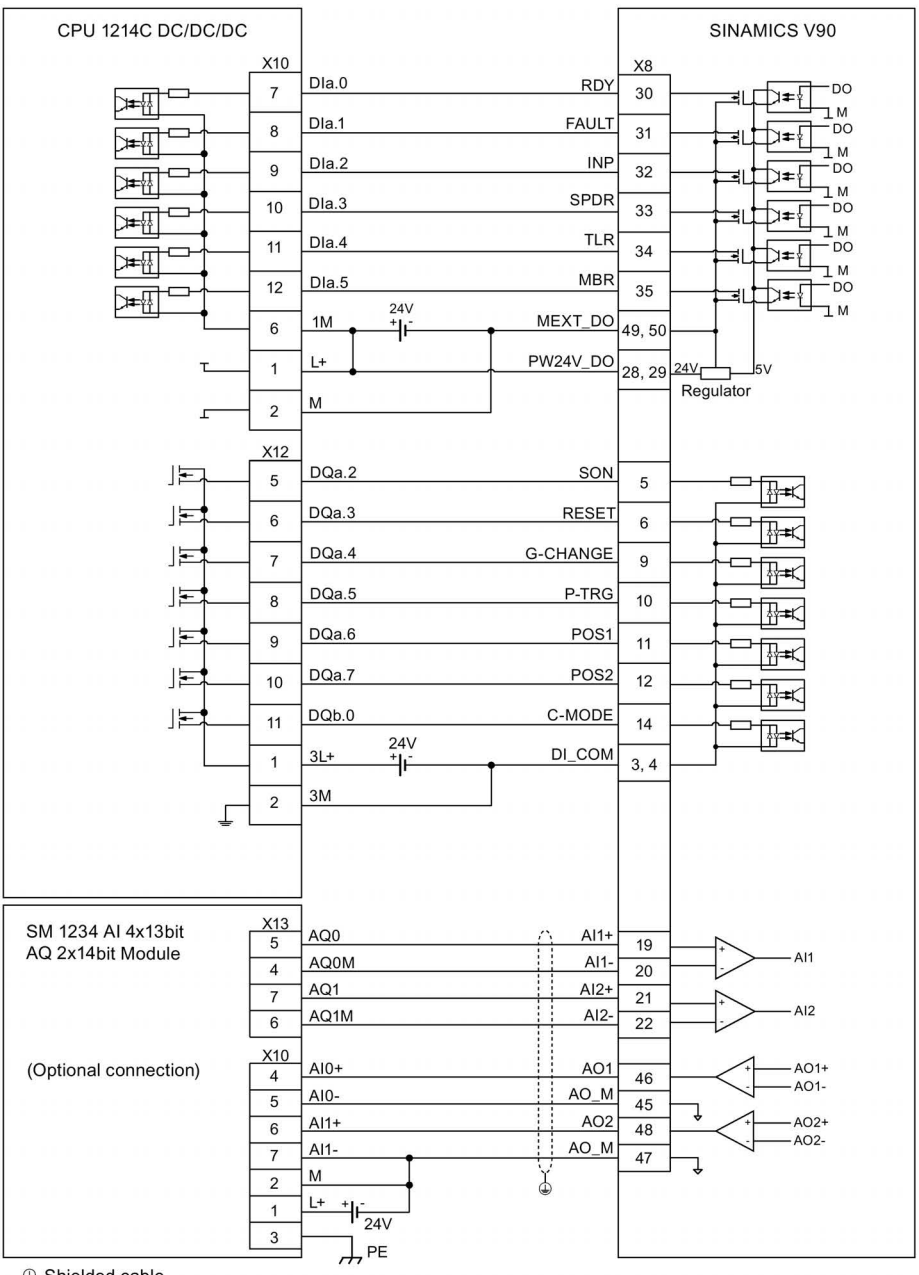

### Speed control (S)

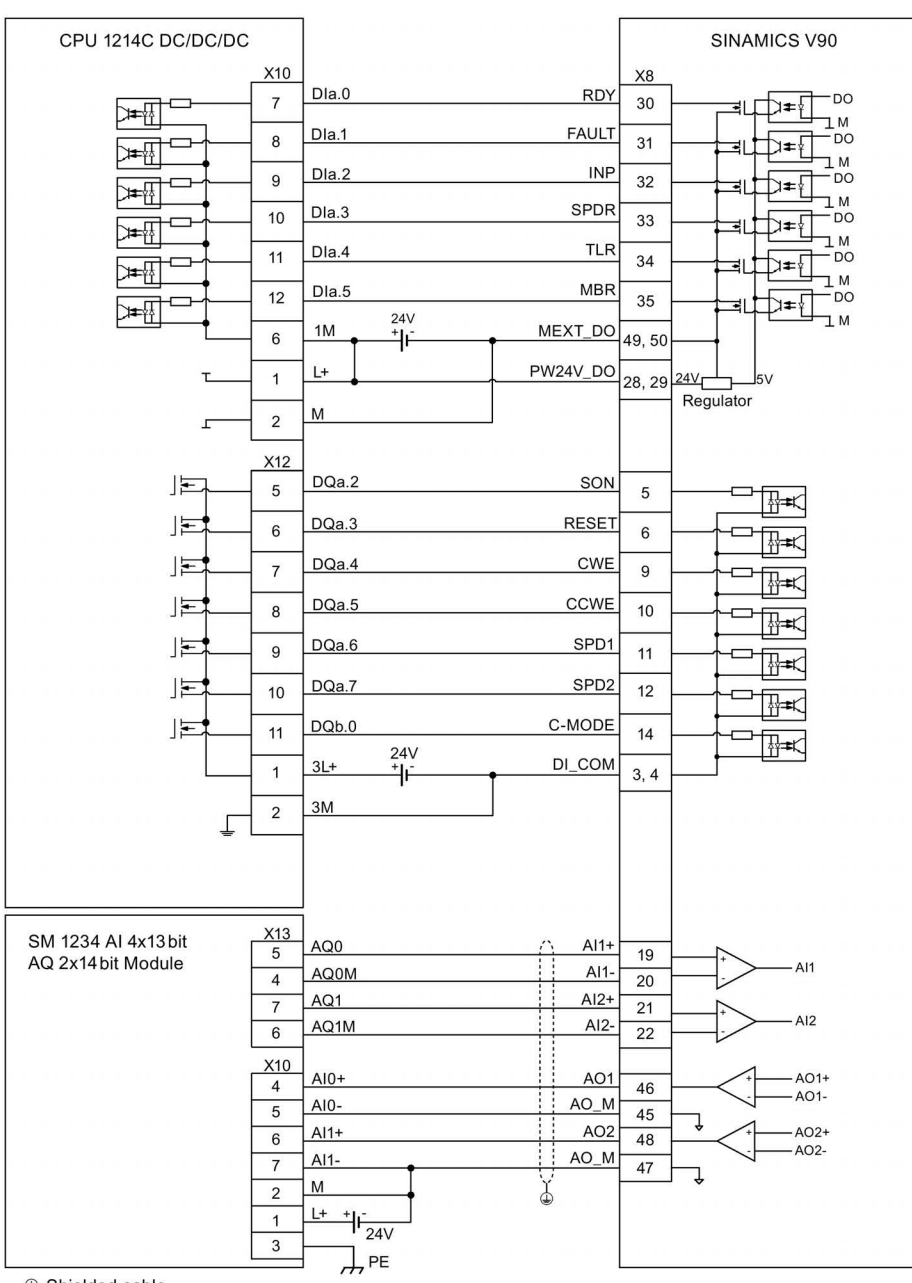

### Torque control (T)

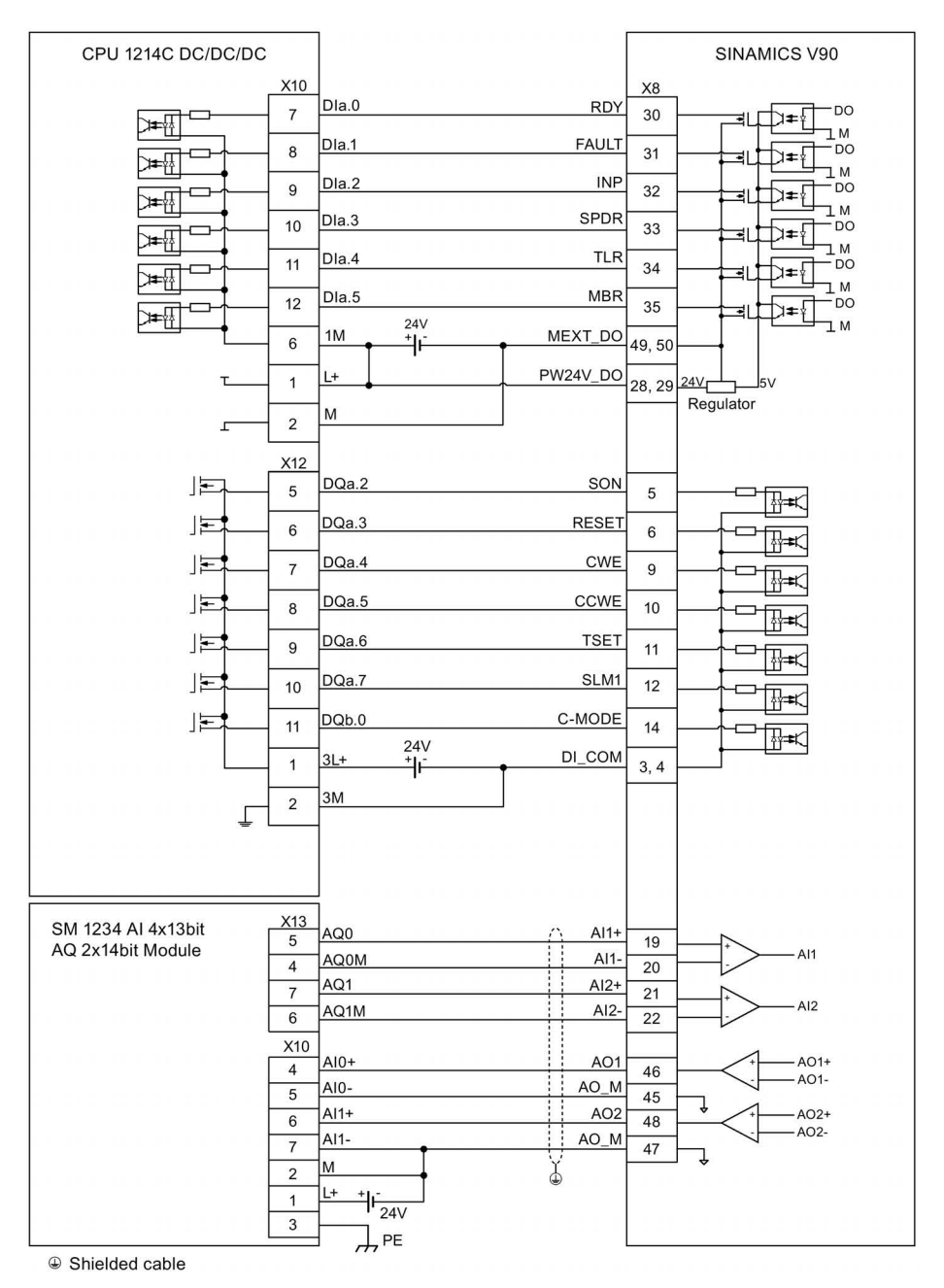

# 4.4 24V power supply/STO

### Pin assignment

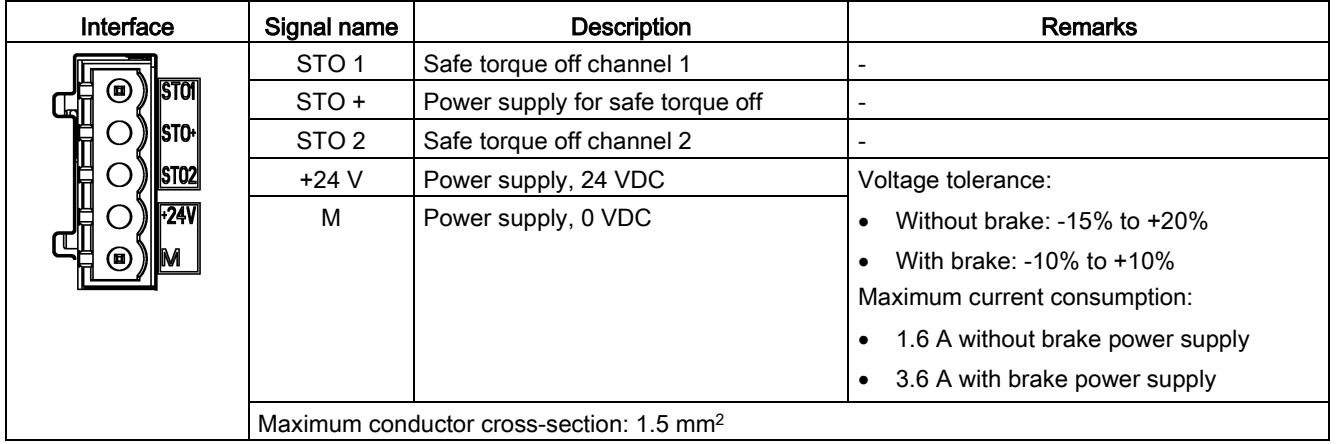

### **Wiring**

### A WARNING

### Material damages and personal injuries by the drop of a hanging axis

When the servo system is used as a hanging axis, the axis will drop if the positive and negative poles of the 24 V power supply are connected inversely. Unexpected drop of the hanging axis may cause material damages and personal injuries.

Make sure that the 24 V power supply is correctly connected.

## WARNING

### Material damages and personal injuries by the drop of a hanging axis

It is not allowed to use the STO with a hanging axis because the axis may drop. Unexpected drop of the hanging axis may cause material damages and personal injuries.

### **Note**

### Using the STO function

The STO1, STO+ and STO2 are short connected at the factory setting.

When the STO function is to be used, you must remove the short-circuit stick before connecting the STO interfaces. If you do not need to use it any more, you must reinsert the short-circuit stick; otherwise, the motor will not run.

For detailed information about the STO function, refer to ["Safety Integrated basic functions](#page-242-0) (Page [243\)](#page-242-0)".

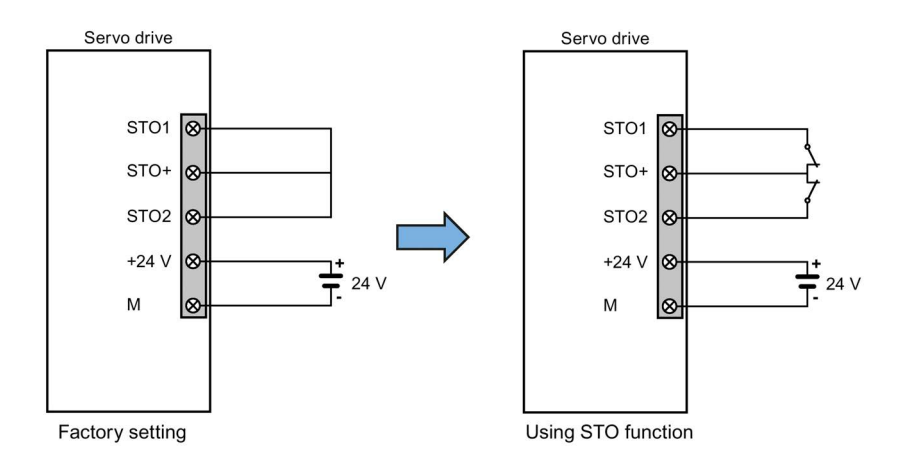

### Plugging the 24 V power supply and STO cables

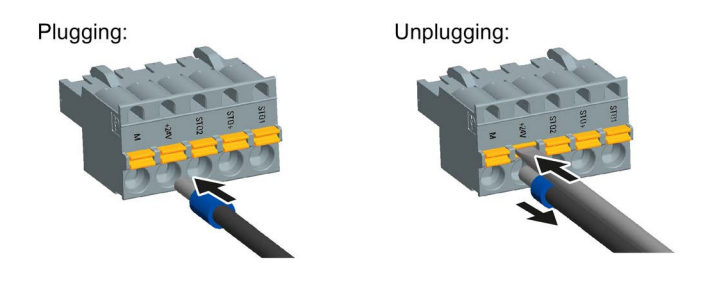

## 4.5 Encoder interface

The SINAMICS V90 200 V variant servo drive supports incremental encoder only, while the SINAMICS V90 400 V variant servo drive supports incremental encoder and absolute encoder.

### **NOTICE**

### Cable shielding

The encoder cable must be shielded to meet the EMC requirements.

### NOTICE

#### Drive damage caused by short-circuiting between the shielding wire and the unused pin on the encoder connector

The shielding wire may inadvertently be short-circuited to the unused pin on the to-beassembled encoder connector. This can cause damage to the drive.

Exercise caution when connecting the shielding cable to the encoder connector.

For more information, see section ["Assembly of cable terminals on the drive side](#page-336-0) (Page [337\)](#page-336-0)".

### Encoder interface - drive side

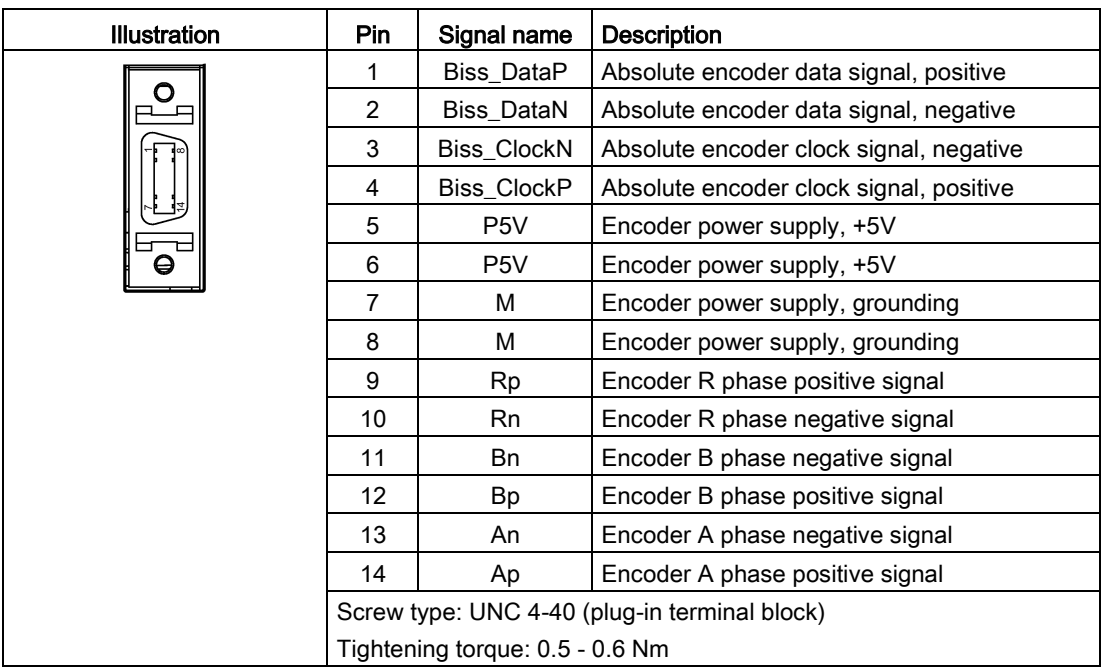

### Encoder connector - motor side

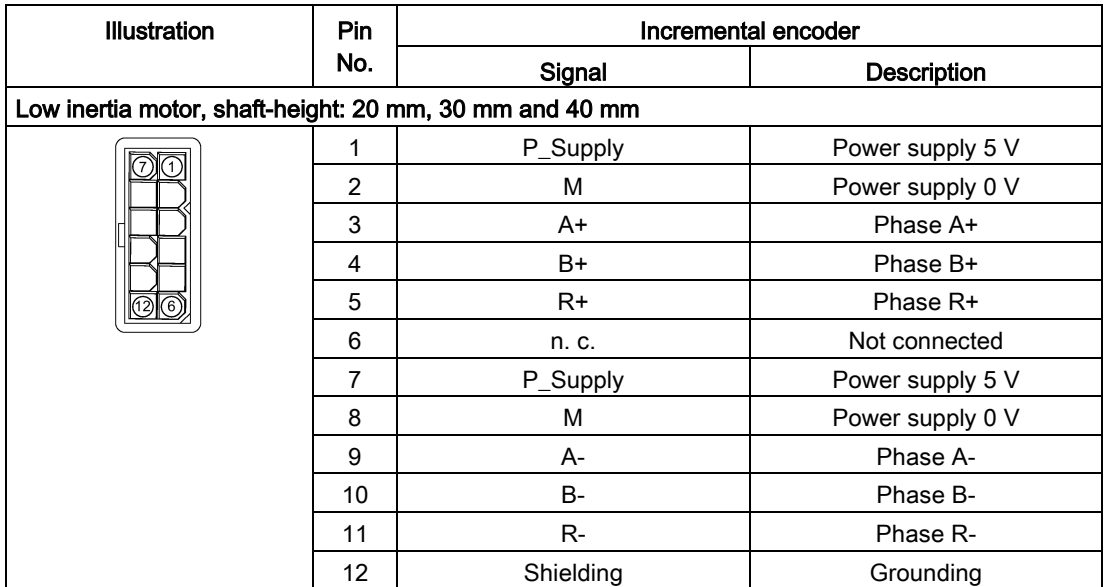

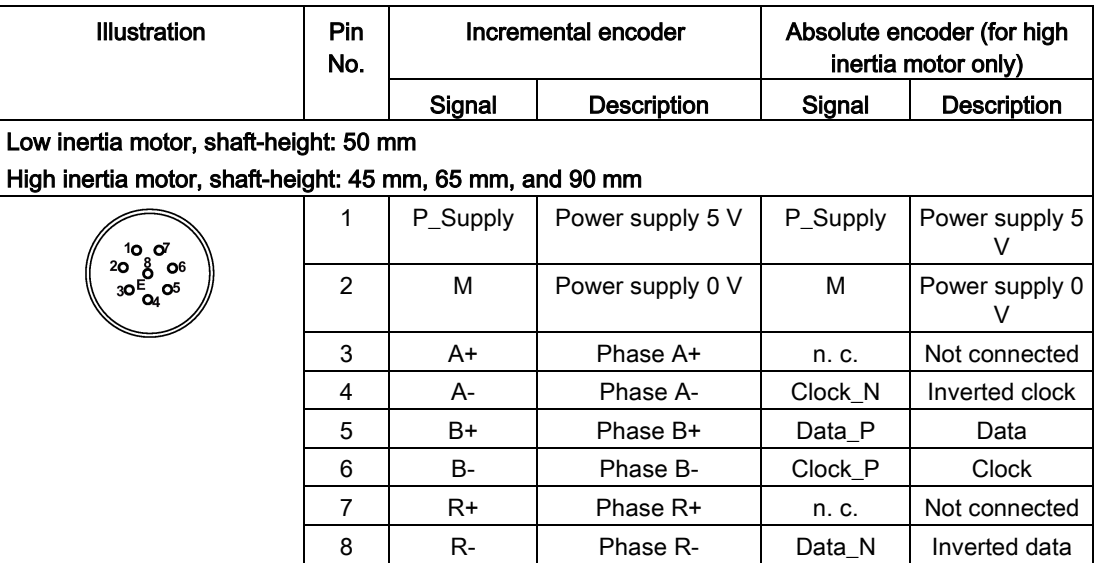

### **Wiring**

### Low inertia motor, shaft-height: 20 mm, 30 mm and 40 mm

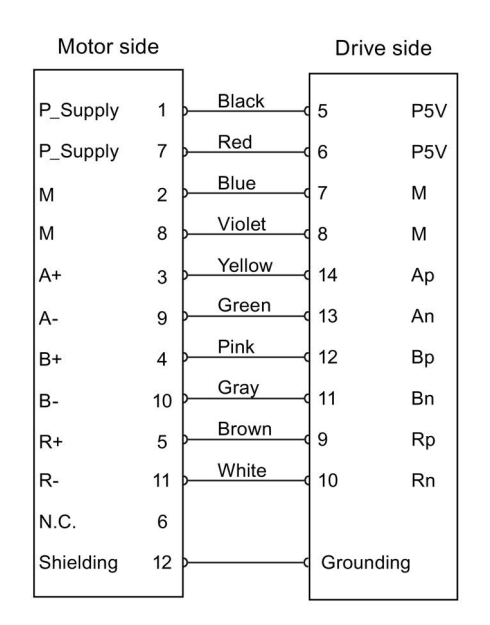

Incremental encoder

#### High inertia motor, shaft-height: 45 mm, 65 mm, and 90 mm Motor side Drive side Motor side Drive side Black **Black** 45 P<sub>5</sub>V  $\overline{5}$ P<sub>5</sub>V P\_Supply P\_Supply  $\mathbf{1}$ Red  $\mathbf{1}$ Red P<sub>5</sub>V  $\,6$ 16 P<sub>5</sub>V Blue Blue  $\overline{7}$ M  $\overline{7}$ M M  $\overline{2}$  $\mathsf{M}$  $\overline{2}$ Violet Violet  $\overline{3}$  $\,$  8  $\,$  ${\sf M}$ M Pink Yellow  $A +$ Biss\_ClockP  $\mathbf{3}$  $14$ Ap Clock\_P 6  $\overline{\mathbf{4}}$ Gray Green A- $\overline{4}$  $13$ An Clock\_N  $\overline{4}$  $\mathbf{3}$ Biss\_ClockN Yellow Pink  $12$ **Biss DataP Bp** Data P lB+ 5 5  $\overline{1}$ Gray Green Biss\_DataN B- $11$  $\overline{2}$ 6 **Bn** Data\_N 8 Brown lR+ 9 Rp N.C. 3  $\overline{7}$ White N.C.  $10$ Rn  $\overline{7}$ R-8 Absolute encoder Incremental encoder (for high inertia motor only)

Low inertia motor, shaft-height: 50 mm

### **Grounding**

To ensure better EMC effects, you are recommended to strip the encoder cable and connect the cable shield to earth, as shown in the following figure:

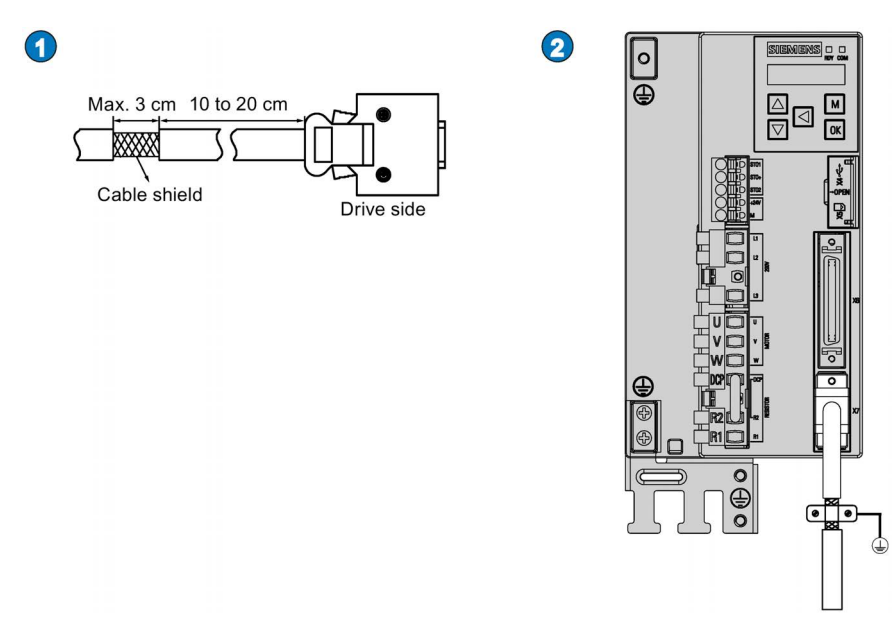

## 4.6 External braking resistor - DCP, R1

The SINAMICS V90 has been designed with an internal braking resistor to absorb regenerative energy from the motor. When the internal braking resistor cannot meet the braking requirements (e.g. the alarm A52901 is generated), you can connect an external braking resistor. For the selection of braking resistors, refer to [Accessories](#page-41-0) (Page [42\)](#page-41-0).

### Connecting an external braking resistor

# **WARNING**

### Damage to the drive

Before connecting an external resistor to DCP and R1, remove the short-circuit stick on the connectors. Otherwise, the drive may be damaged.

For the connection of the external braking resistor, refer to [System connection](#page-80-0) (Page [81\)](#page-80-0).

# 4.7 Motor holding brake interface (400V variant only)

You can connect the SINAMICS V90 servo drive to a servo motor with brake to use the function of motor holding brake.

The relevant information about the interface and wiring is described as follows.

### **Note**

### Motor holding brake

For detailed information about the function of motor holding brake, refer to the section ["Motor](#page-164-0)  [holding brake](#page-164-0) (Page [165\)](#page-164-0)".

### Motor holding brake - drive side

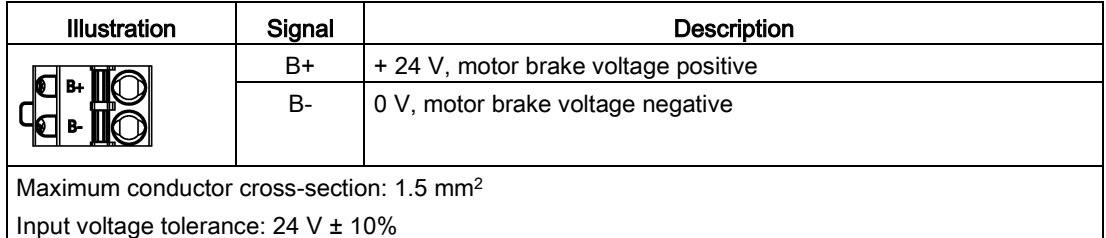

### Motor holding brake - motor side

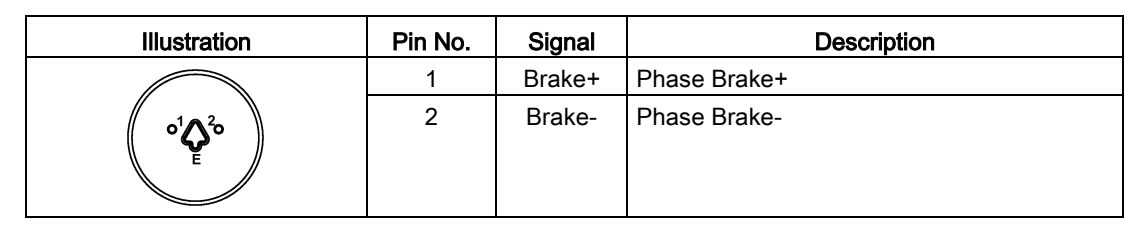

### **Wiring**

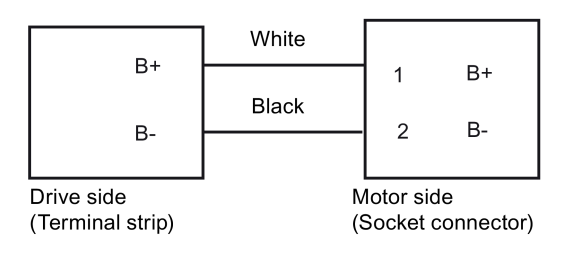

# 4.8 RS485 interface

The SINAMICS V90 servo drives support communication with the PLCs through the RS485 interface over the USS or Modbus protocol.

### Pin assignment

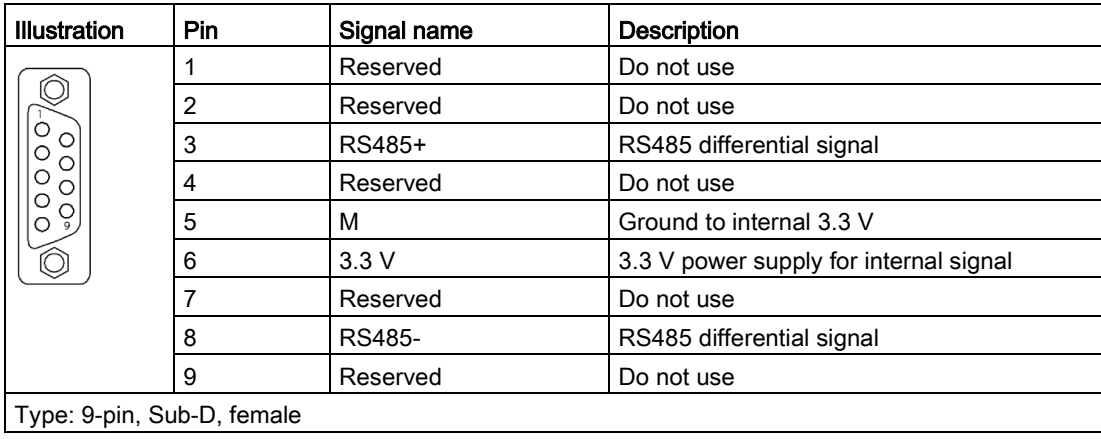

### 5.1 General commissioning information

Prior to commissioning, read ["Basic operator panel \(BOP\)](#page-142-0) (Page [143\)](#page-142-0)" for more information about the BOP operations. In case of any faults or alarms during commissioning, refer to Chapter ["Diagnostics](#page-312-0) (Page [313\)](#page-312-0)" for detailed description.

# CAUTION

### Carefully read the safety instructions

Before your commissioning or operation, read the safety instructions in Section ["Safety](#page-10-0)  [instructions](#page-10-0) (Page [11\)](#page-10-0)" carefully. Failure to observe the instructions may cause serious effects.

# WARNING

### Material damages and personal injuries by the drop of a hanging axis

When the servo system is used as a hanging axis, the axis will drop if the positive and negative poles of the 24 V power supply are connected inversely. Unexpected drop of the hanging axis may cause material damages and personal injuries.

Before commissioning, a crosstie must be used to hold the hanging axis in prevention of an unexpected drop. In addition, make sure that the 24 V power supply is correctly connected.

### **NOTICE**

### Plugging or unplugging the micro SD card/SD card will cause startup failure.

Do not plug or unplug the micro SD card/SD card during startup; otherwise, the drive will fail to start up.

### **NOTICE**

### Firmware damage due to drive power-off during data transfer

Switching off the 24 VDC power supply for the drive during data transfer from the micro SD card/SD card to the drive can cause damage to the drive firmware.

• Do not switch off the drive power supply when the data transfer from the micro SD card/SD card to the drive is in process.

5.2 Initial commissioning in JOG mode

#### **NOTICE**

Existing setting data may be overwritten by the setting data on the micro SD card/SD card during startup.

- When a drive is switched on with a micro SD card/SD card containing user setting data, the existing setting data on the drive will be overwritten.
- When a drive is switched on with a micro SD card/SD card containing no user setting data, the drive will automatically save the existing user setting data onto the micro SD card/SD card.

Before starting up the drive with a micro SD card/SD card, check whether the micro SD card/SD card contains user setting data. Otherwise, the existing data on the drive may be overwritten.

#### **Note**

In S control mode, if the motor shaft is blocked, the blocked torque is the current effective torque. Long time shaft blocking can cause damage to the motor.

### Engineering tool - SINAMICS V-ASSISTANT

You can use the engineering tool SINAMICS V-ASSISTANT to perform the trial operation.

SINAMICS V-ASSISTANT is a software tool that can be installed on a PC and runs on the Windows operating system. It communicates with the SINAMICS V90 servo drive with a USB cable. With SINAMICS V-ASSISTANT, you can change drive parameters and monitor drive working states in online mode.

For more information, refer to SINAMICS V-ASSISTANT Online Help. You can search and download SINAMICS V-ASSISTANT from [Technical support website.](http://support.automation.siemens.com)

### 5.2 Initial commissioning in JOG mode

#### Commissioning purpose

When the servo drive is powered on for the first time, you can perform a test run with the BOP or the engineering tool SINAMICS V-ASSISTANT to check:

- Whether the line supply has been connected correctly
- Whether the 24 VDC power supply has been connected correctly
- Whether the cables (power cable, encoder cable, and brake cable) between the servo drive and the servo motor have been connected correctly
- Whether the motor speed and direction of rotation are correct.

### **Prerequisites**

- The servo drive is connected to the servo motor without load.
- No PLC is connected to the drive system.

### Operating sequence

### **Note**

The digital signal EMGS must be kept at high level (1) to ensure normal operation.

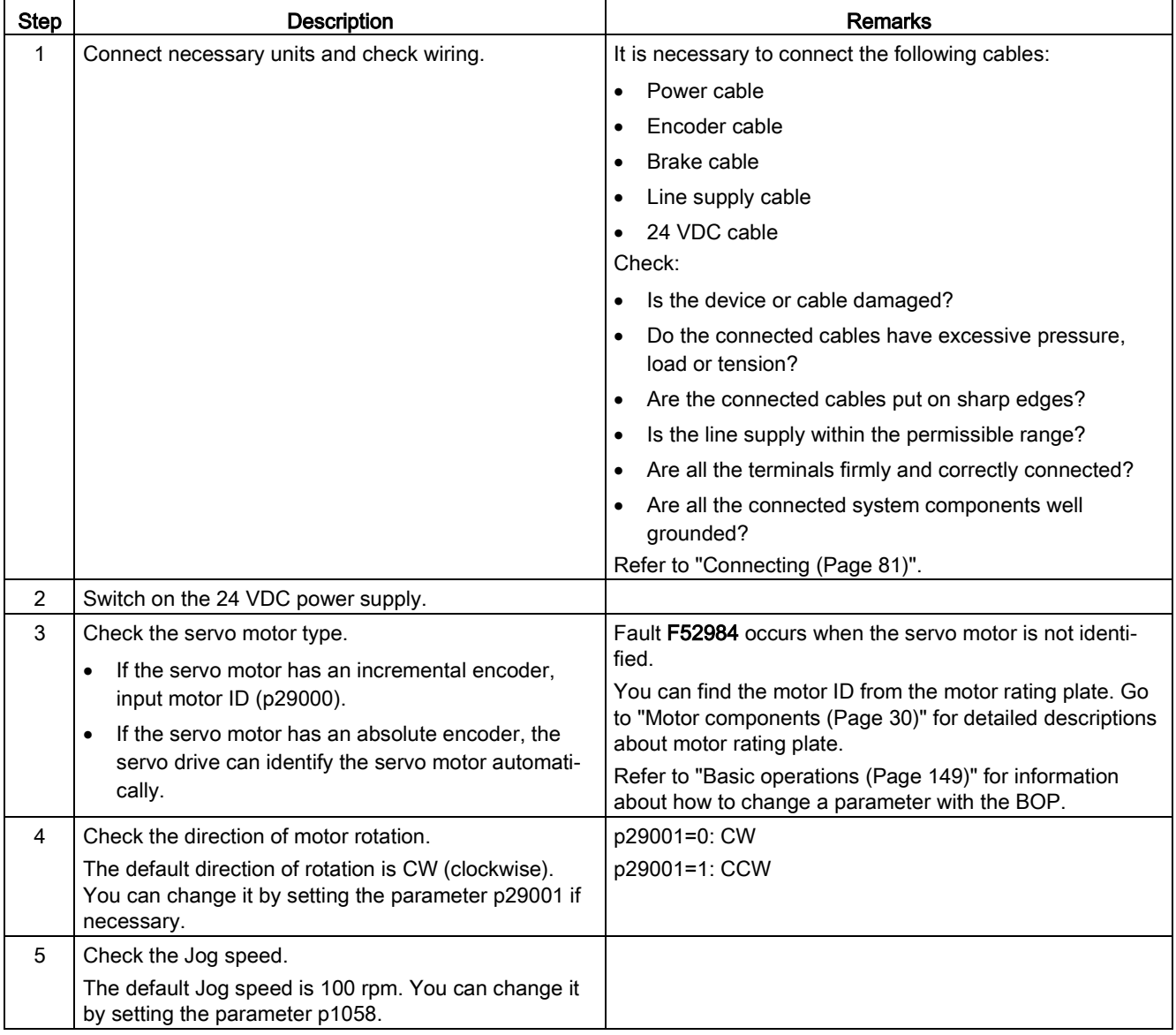

5.3 Commissioning in pulse train position control mode (PTI)

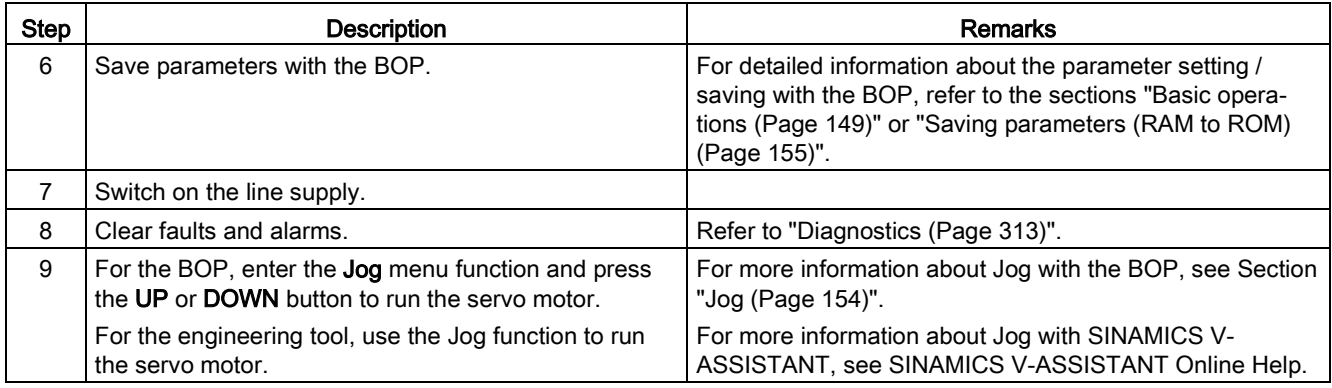

#### Note

When you run the servo motor with an incremental encoder in JOG mode, the servo motor makes a short buzzing sound indicating that it is identifying the magnetic pole position of the rotor.

# 5.3 Commissioning in pulse train position control mode (PTI)

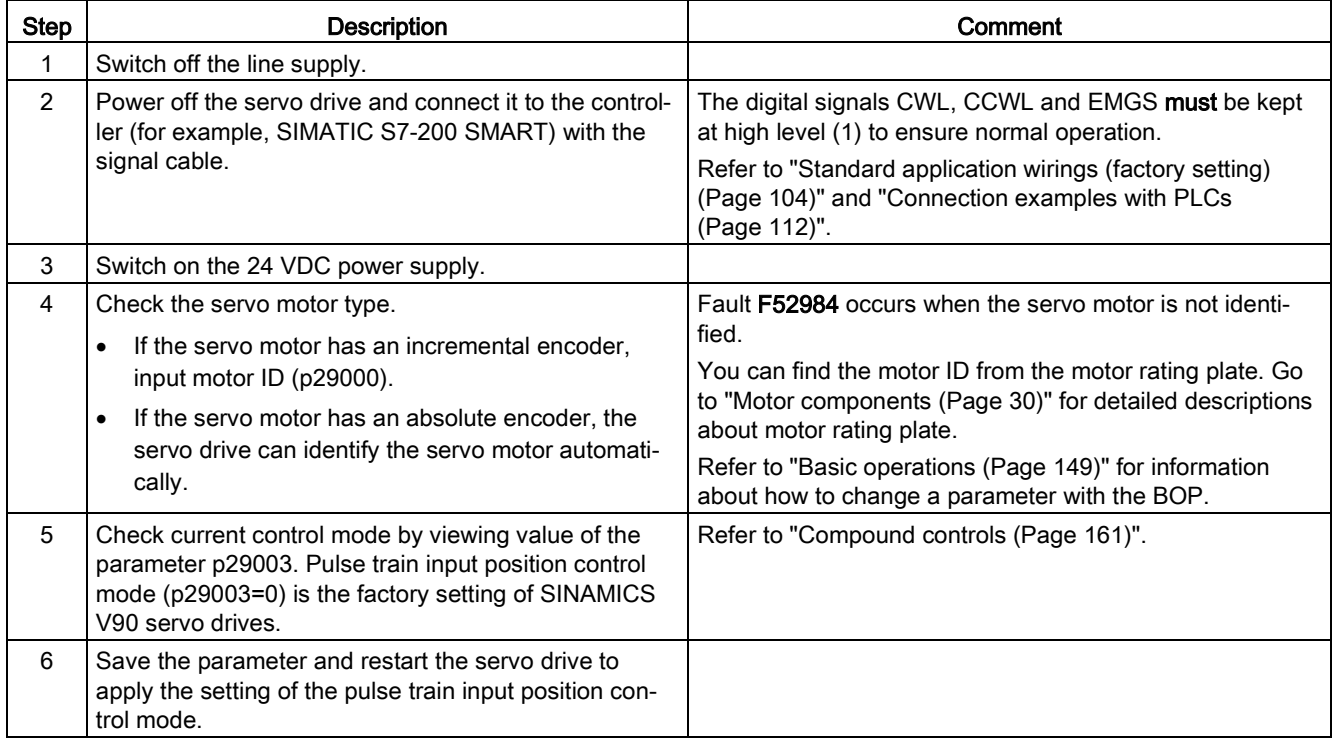

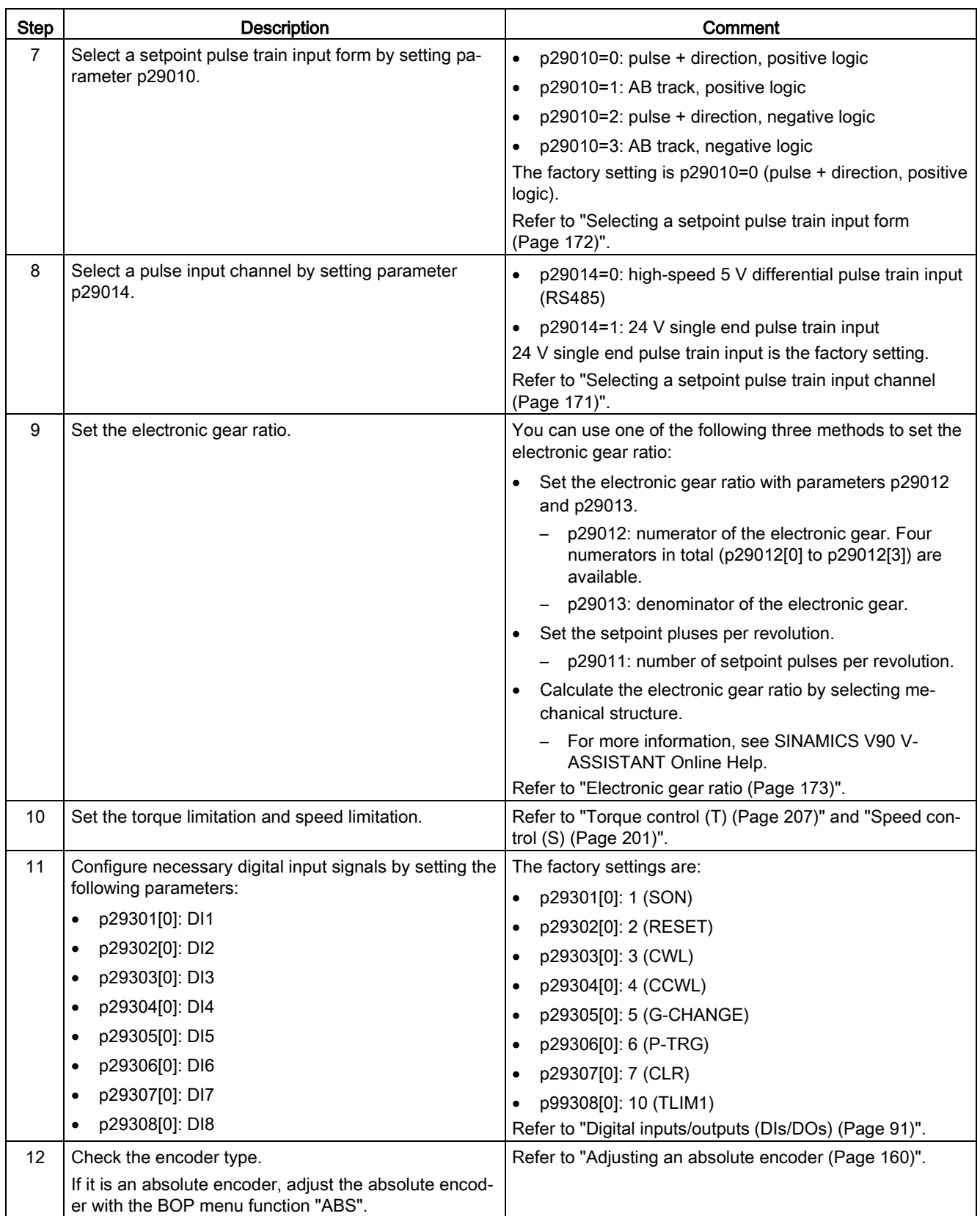

5.4 Commissioning in internal position control mode (IPos)

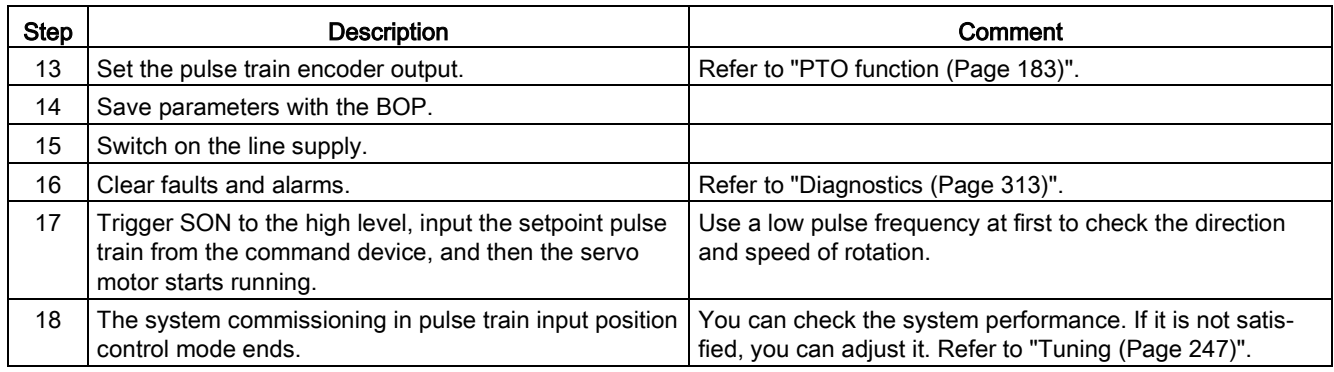

# 5.4 Commissioning in internal position control mode (IPos)

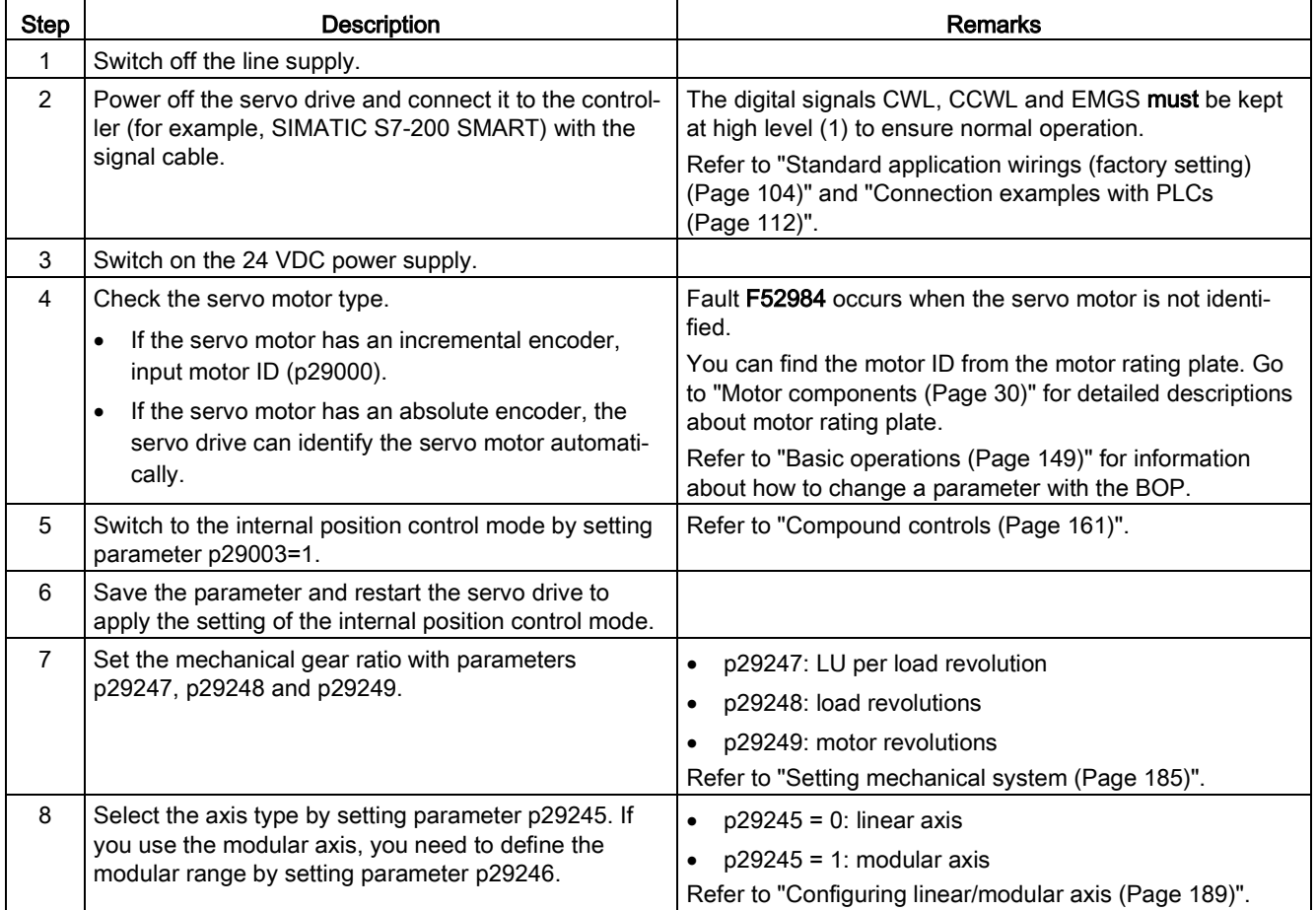

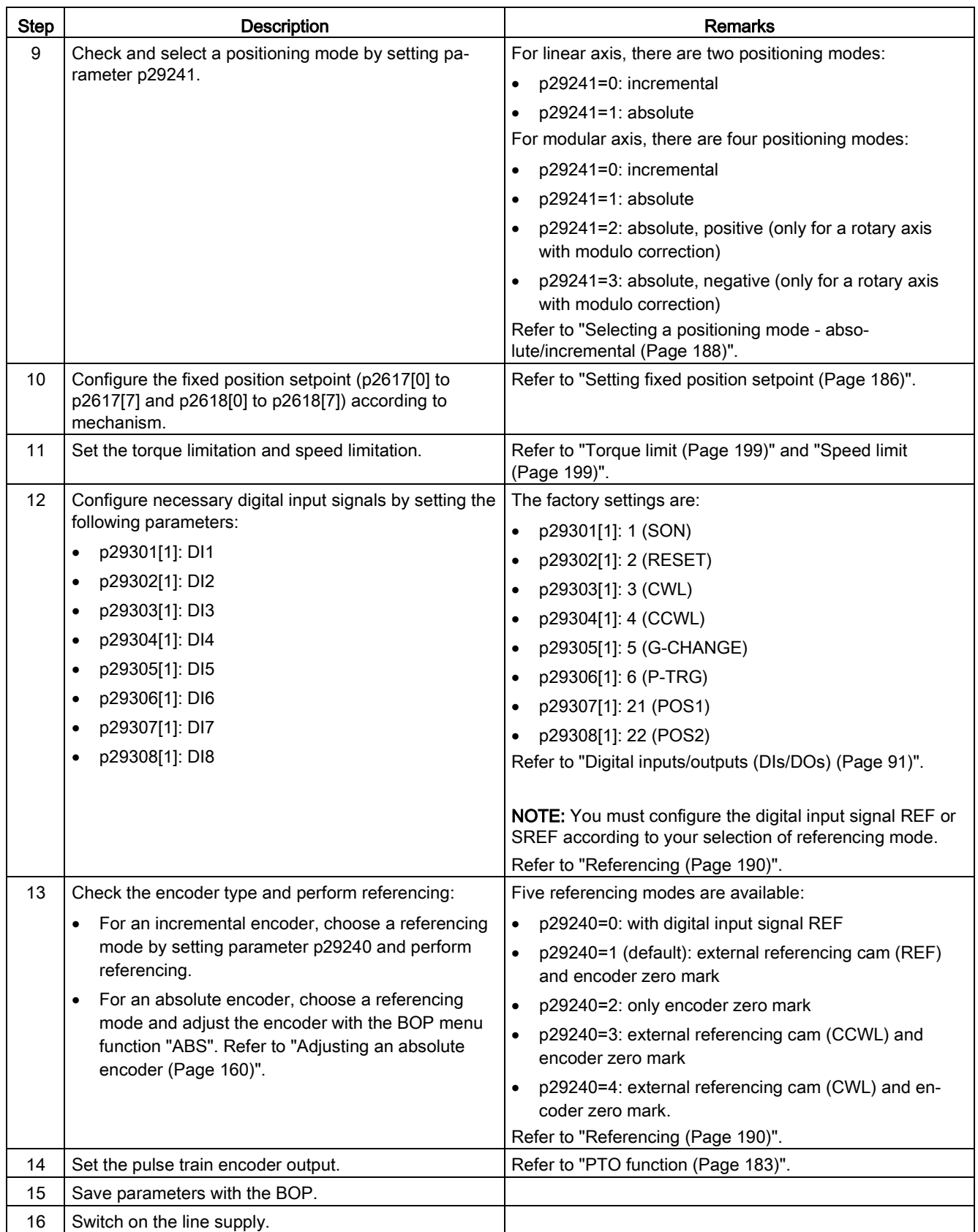

5.5 Commissioning in speed control mode (S)

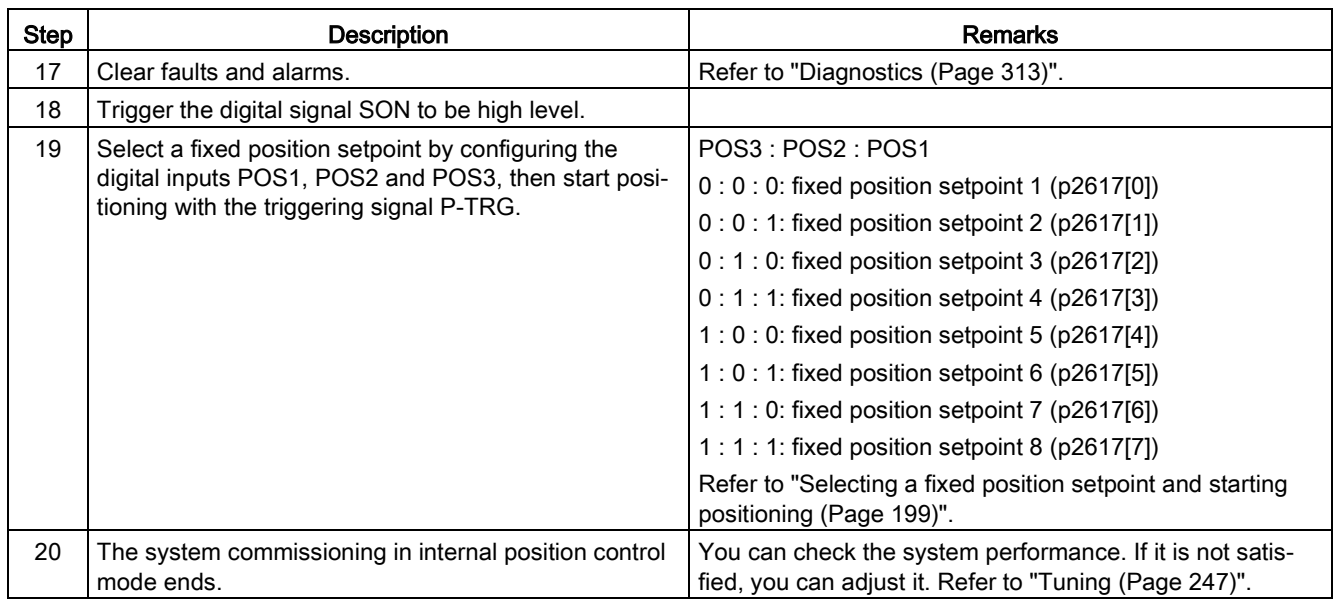

# 5.5 Commissioning in speed control mode (S)

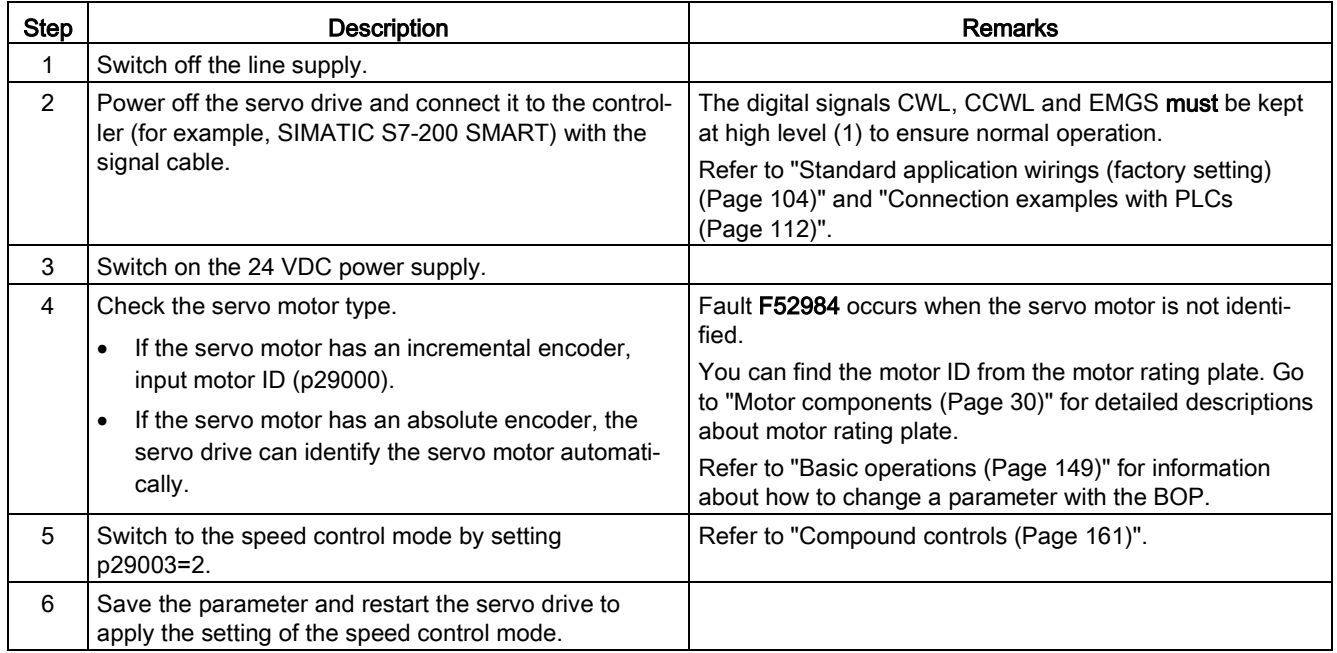

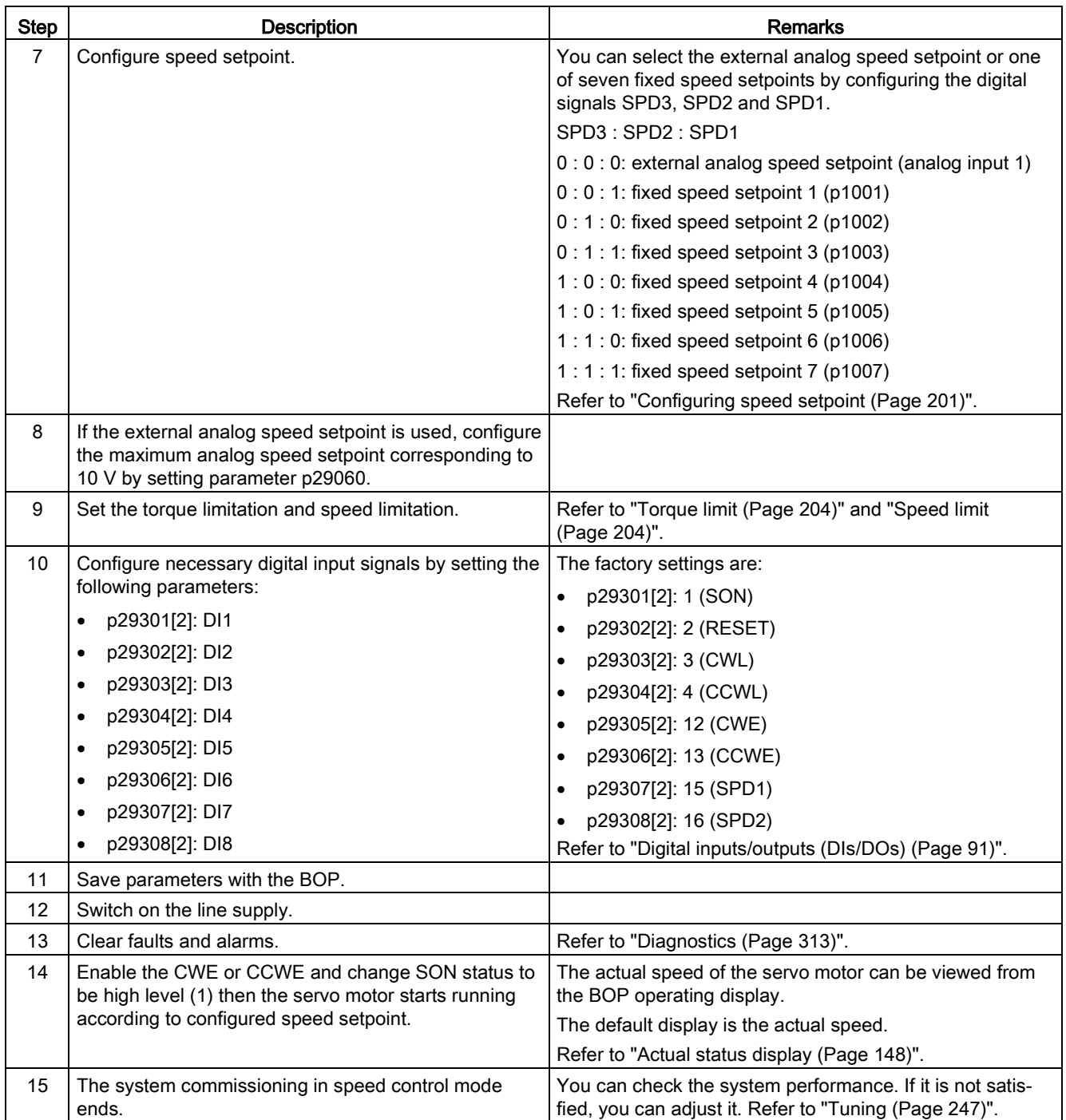

# 5.6 Commissioning in torque control mode (T)

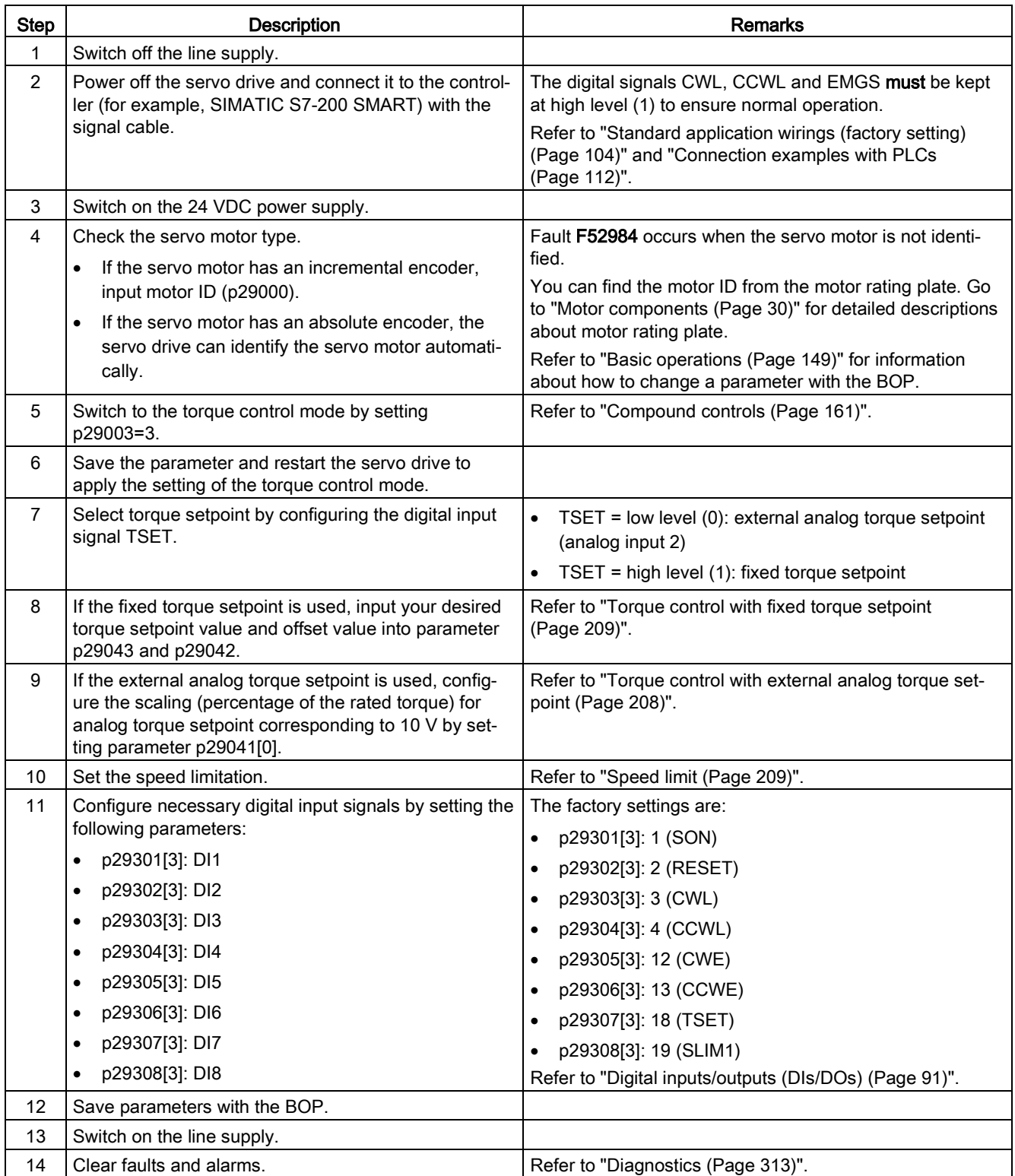

5.6 Commissioning in torque control mode (T)

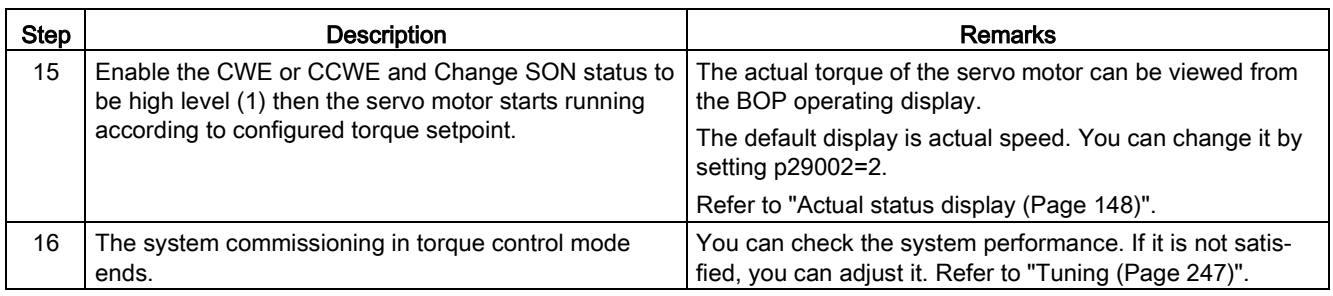

5.6 Commissioning in torque control mode (T)

# <span id="page-142-0"></span>Basic operator panel (BOP) 6

### 6.1 BOP overview

The SINAMICS V90 servo drive is designed with a Basic Operator Panel (BOP) on the front panel of the servo drive:

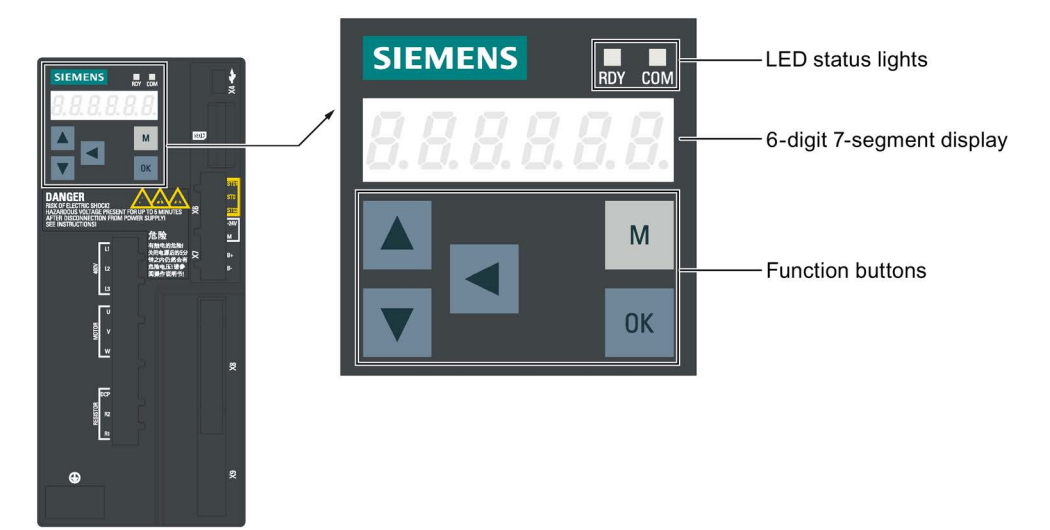

You can use the BOP for the following operations:

- Standalone commissioning
- Diagnosis
- Parameter access
- Parameter settings
- Micro SD card/SD card operations
- Drive restart

# 6.1.1 BOP display

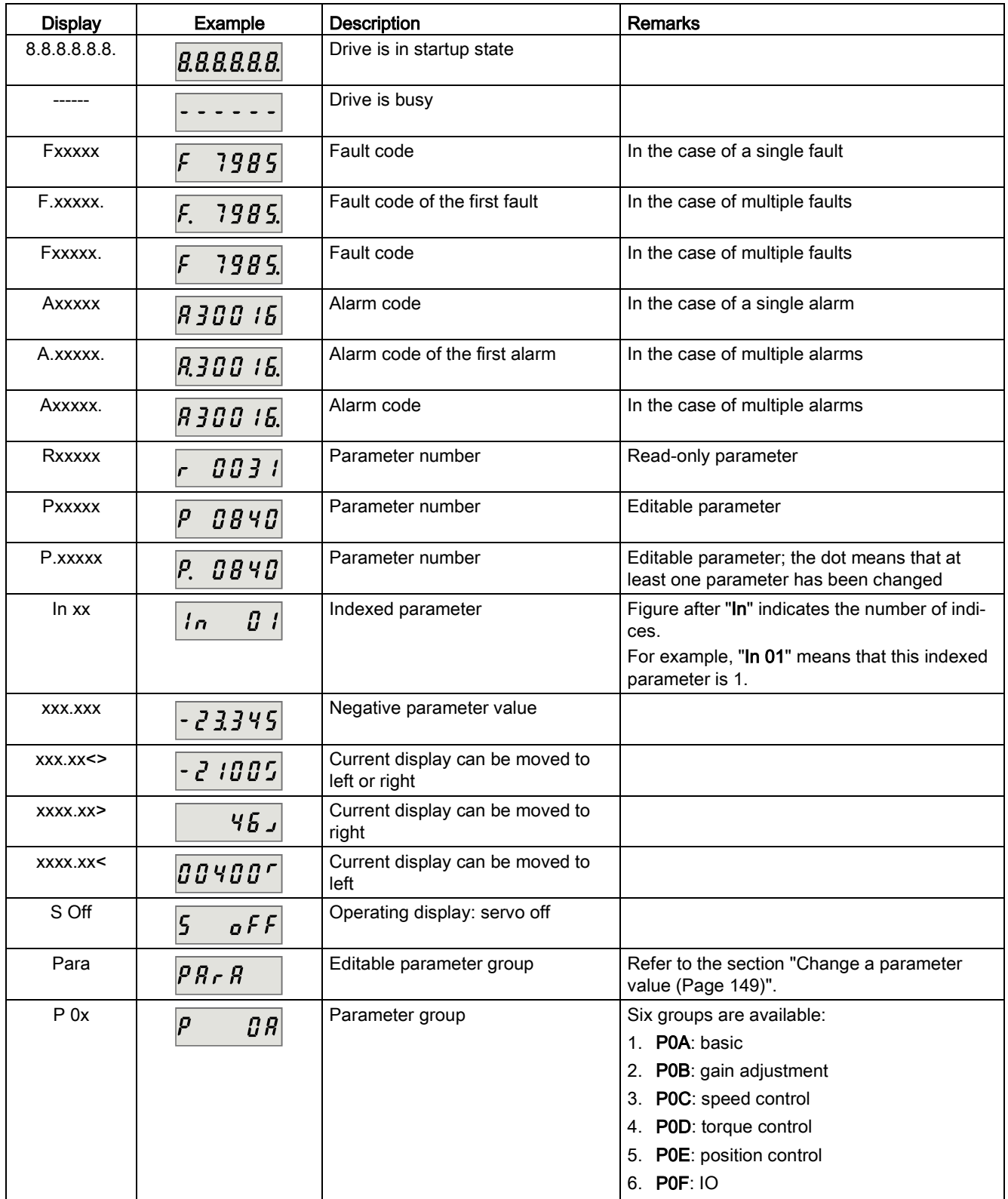
6.1 BOP overview

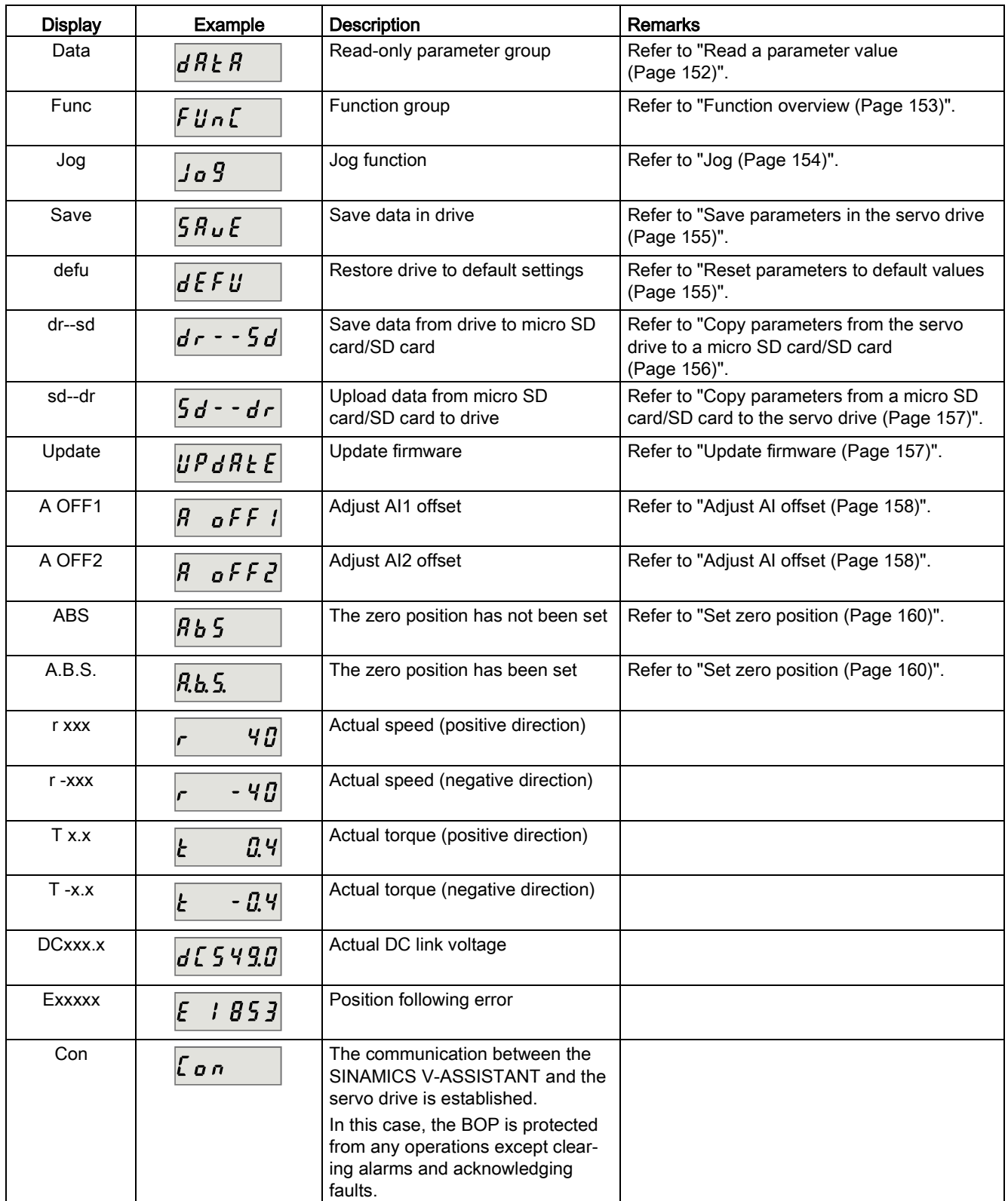

# 6.1.2 Control buttons

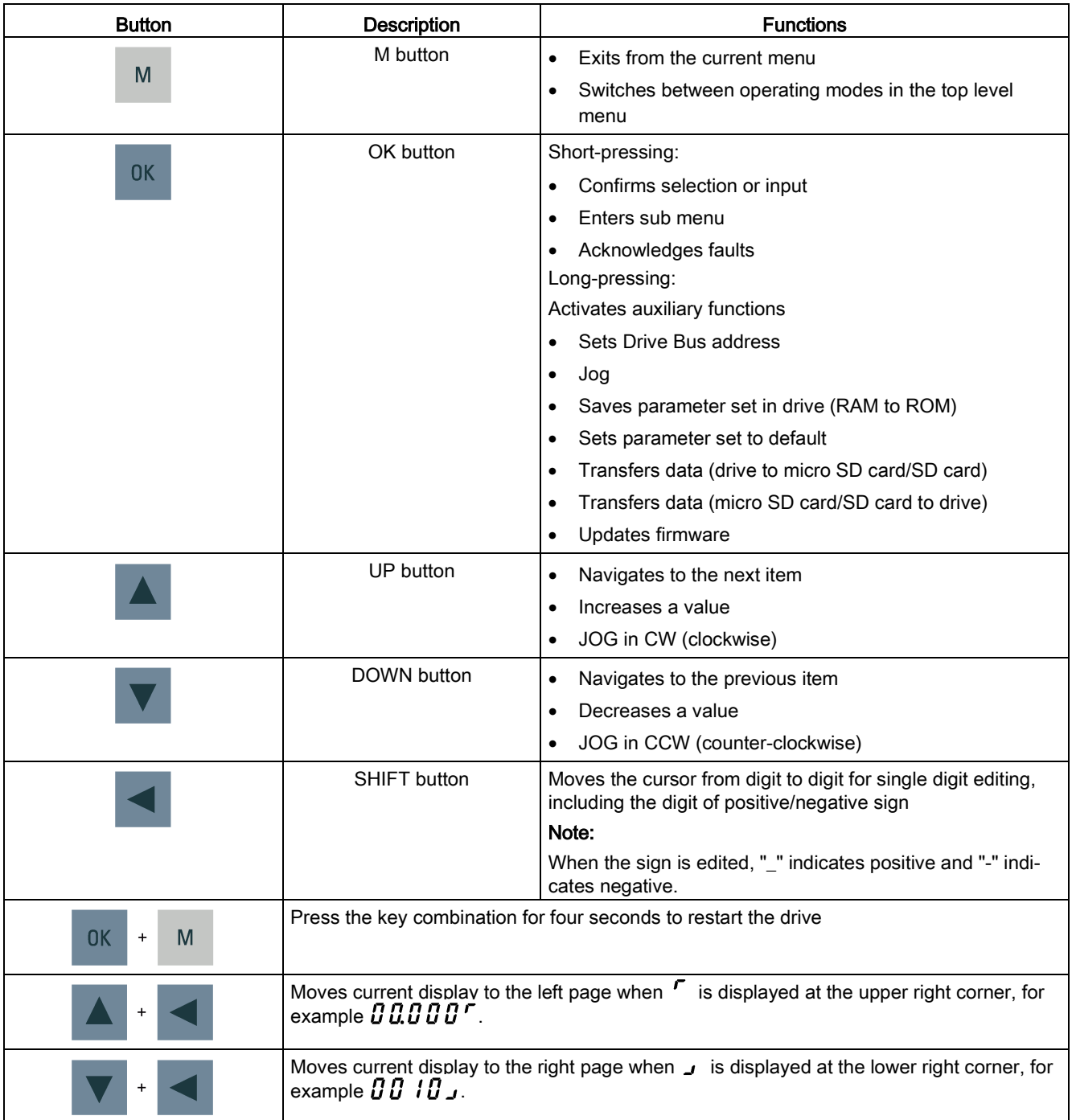

# 6.2 Parameter structure

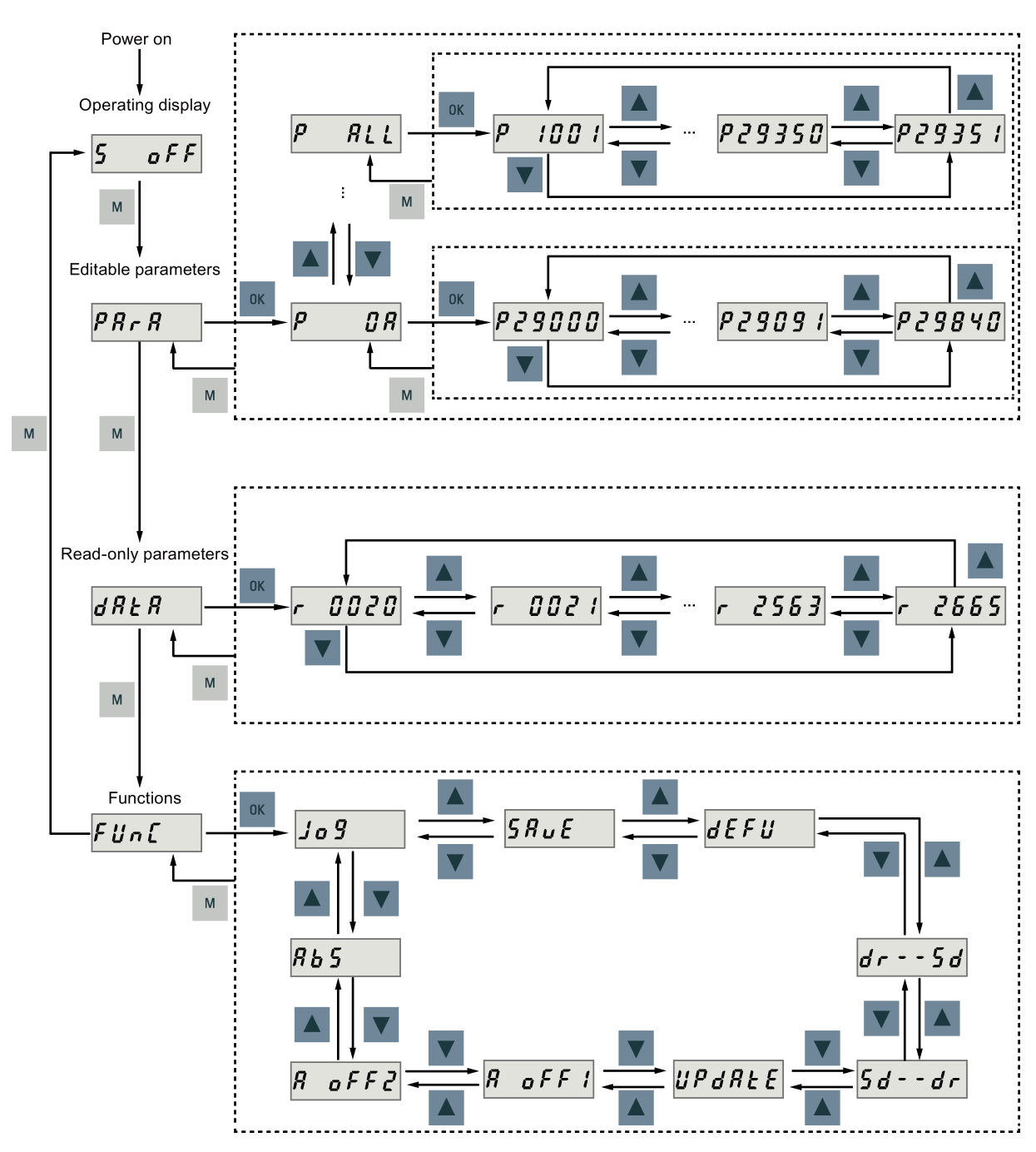

The overall parameter structure of SINAMICS V90 BOP is designed as follows:

# Note There is no ABS menu function for a servo motor with an incremental encoder. The ABS menu function is only available for a servo motor with an absolute encoder

# 6.3 Actual status display

The following drive states can be monitored using the operating panel after power-on:

- Servo off
- Actual speed
- Actual torque
- DC voltage
- Actual position
- Position following error

If servo enable signal is available, actual drive speed is displayed by default; otherwise, "S OFF" (servo off) is displayed.

With p29002, you define which of the following drive operating status data is to be displayed on the BOP.:

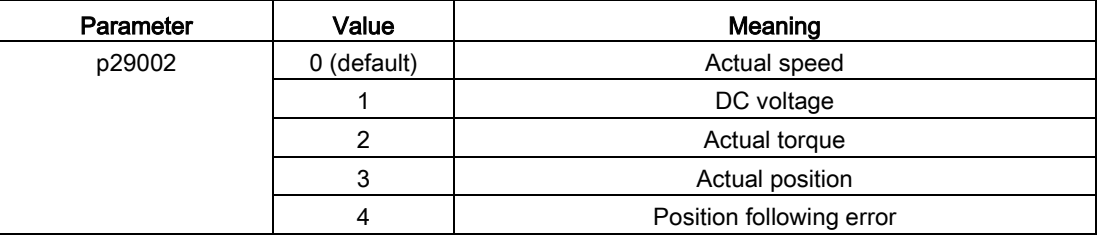

### Note

Make sure you save p29002 after modification.

# 6.4 Basic operations

### **Overview**

- Editable parameters: all P parameters under the "Para" menu are settable parameters. Seven groups in total are available:
	- P0A: basic
	- P0B: gain adjustment
	- P0C: speed control
	- P0D: torque control
	- P0E: position control
	- P0F: IO
	- P All: all parameters
- Read-only parameters: All r parameters under the "Data" menu are read-only parameters. You can only read values of these parameters.

### Parameters with index

Some parameters have several indices. Each index has its own meaning and corresponding value.

### <span id="page-148-0"></span>Parameters without index

All parameters that do not have indices are parameters without index.

### 6.4.1 Editing parameters

You can edit a parameter value in two methods:

- Method 1: change the value directly with the UP or DOWN button
- Method 2: move the cursor to a digit with the SHIFT button, then change the digit value with the UP or DOWN button

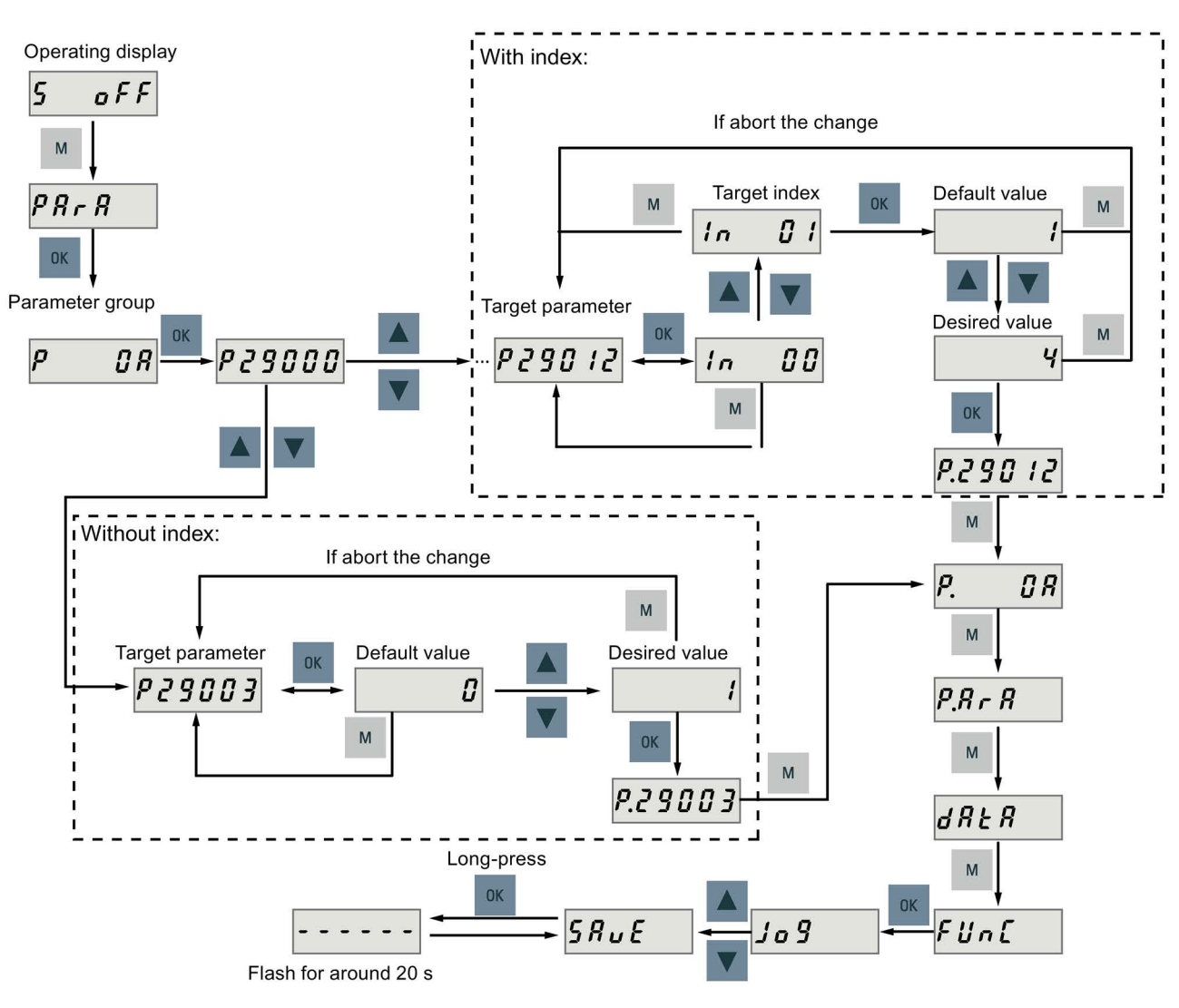

If you edit a parameter value with Method 1, proceed as follows:

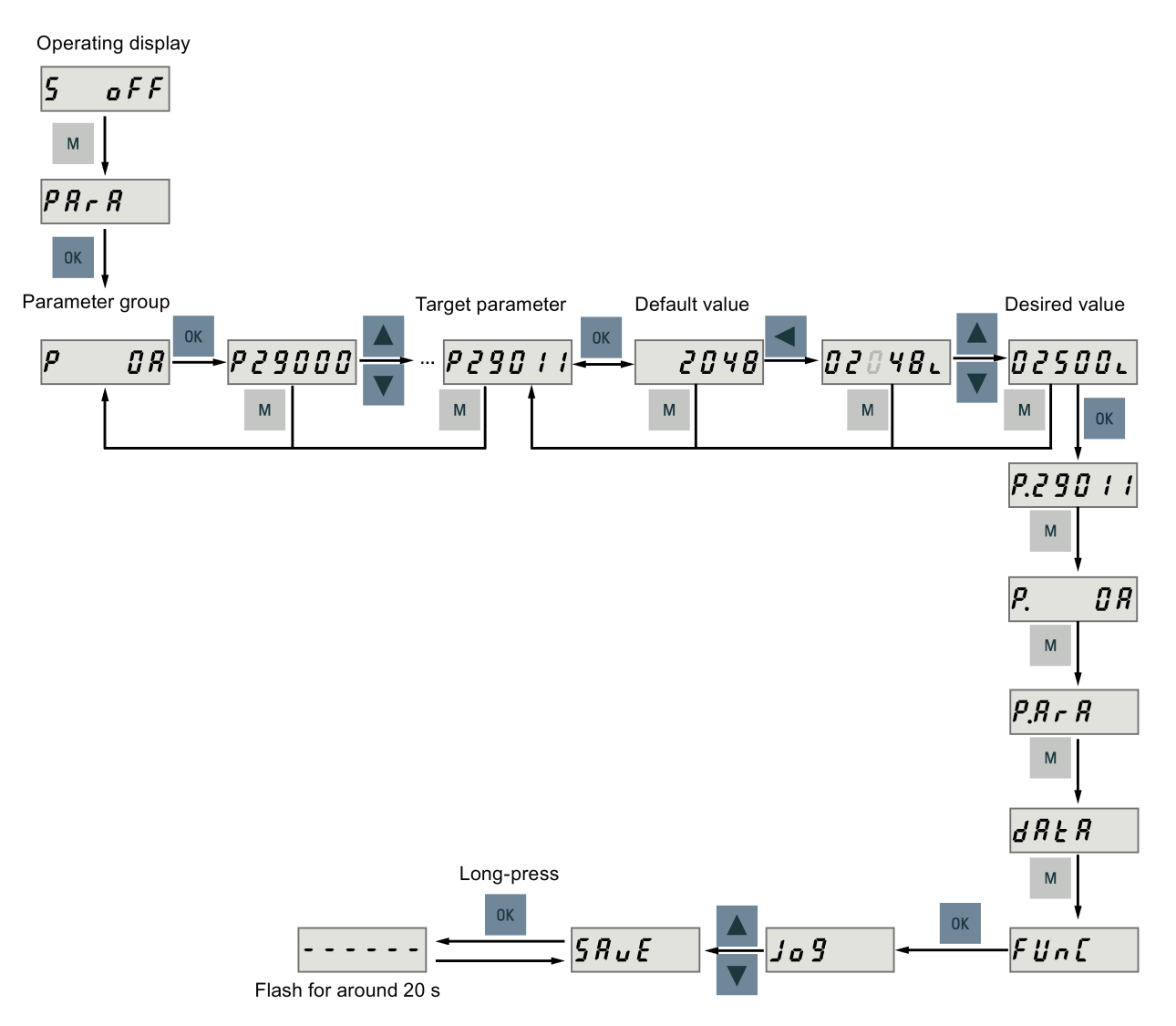

### To edit a parameter value with Method 2, proceed as follows:

### NOTICE

### It is forbidden to use this function when the servo is ON.

Use this function when the servo is OFF.

### Note

The parameters p1414 and p1656 cannot be changed using the SHIFT button.

### <span id="page-151-0"></span>6.4.2 Viewing parameters

To view a parameter, proceed as follows:

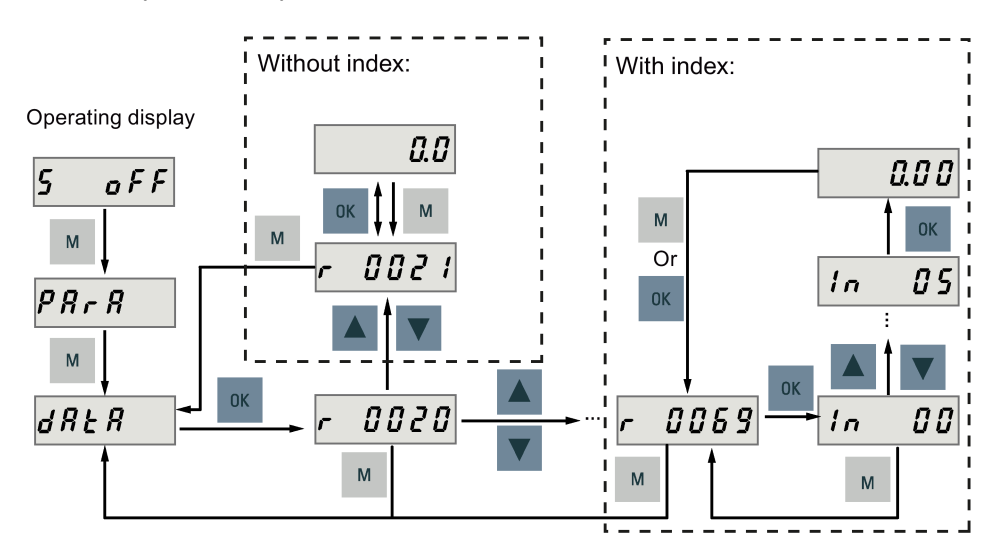

### 6.4.3 Searching parameters in "P ALL" menu

If you do not know which group that a parameter belongs to, you can find it in the "P ALL" menu.

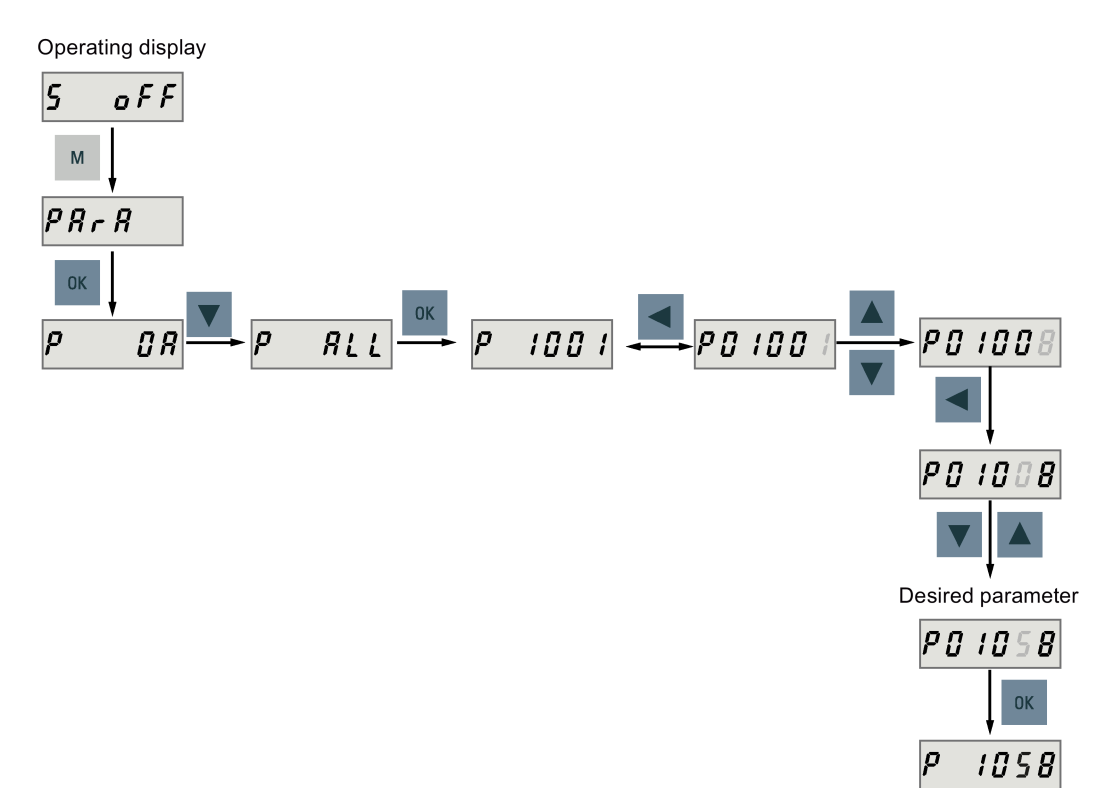

### **Note**

### Invalid parameter number

If the input parameter number is unavailable, the nearest parameter number to the input value is displayed.

# <span id="page-152-0"></span>6.5 Auxiliary functions

In total, there are 9 BOP functions available:

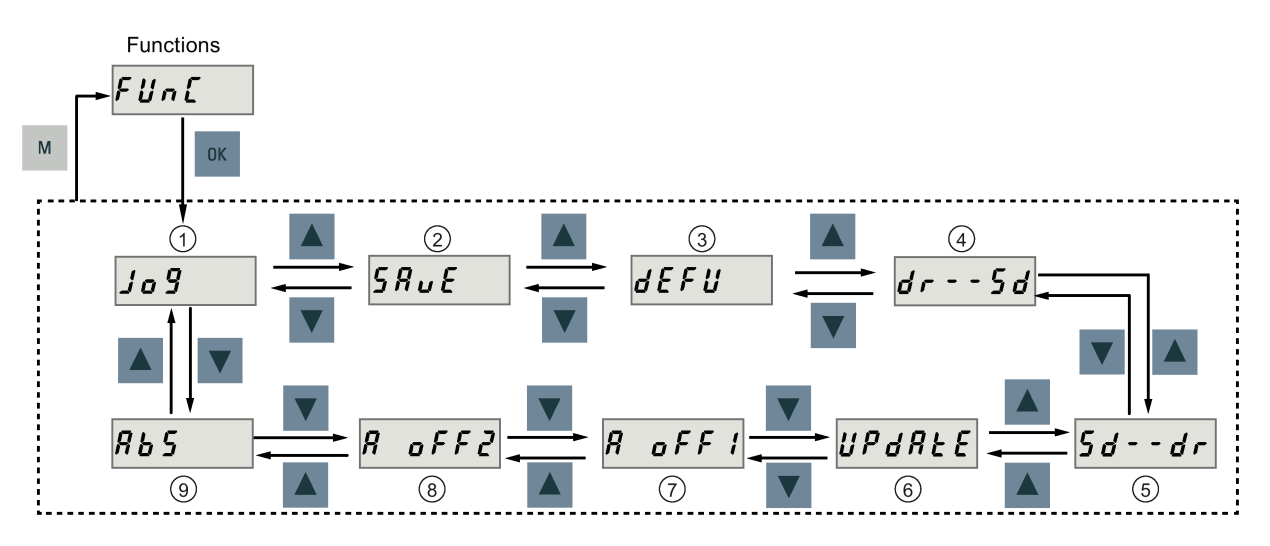

- ② Save parameter set in drive ⑦Adjust AI1 offset
- ③ Restore parameter values to default ⑧Adjust AI2 offset
- ④ Copy parameter set from drive to a micro SD card/SD card
- ① Jog ⑥Update firmware
	-
	-
	- ⑨Adjust absolute encoder

### NOTE:

This function is available only when the servo motor with an absolute encoder is connected.

⑤ Copy parameter set from a micro SD card/SD card to drive

### <span id="page-153-0"></span>6.5.1 Jog

#### **Note**

The digital signal EMGS must be kept at high level (1) to ensure normal operation.

With the Jog function, you can run the connected motor and view Jog speed or Jog torque.

To run the connected motor with the Jog function and view the Jog speed, proceed as follows:

### Jog in speed (example)

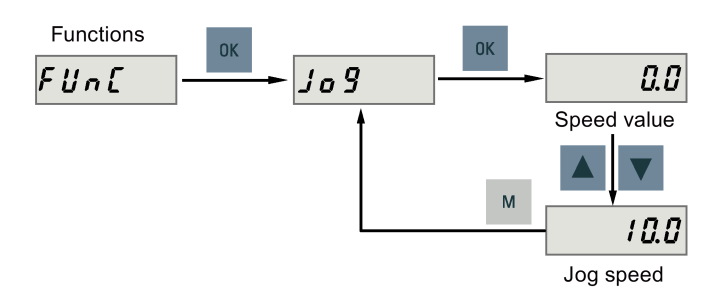

To run the connected motor with the Jog function and view the Jog torque, proceed as follows:

### Jog in torque (example)

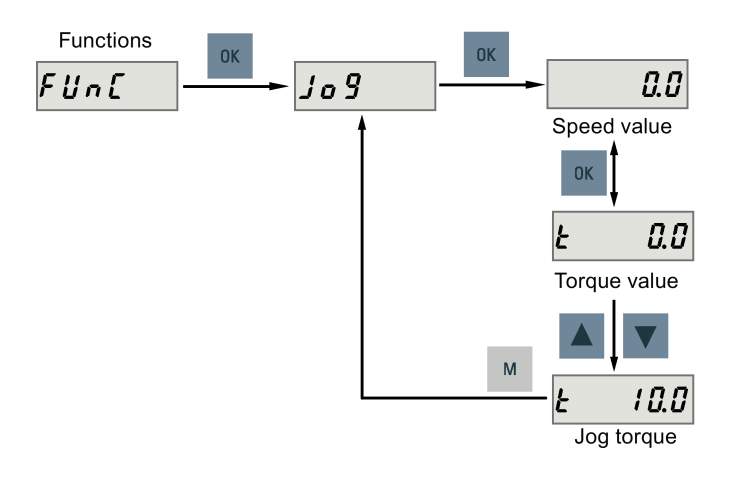

### **NOTICE**

### Exit the Jog mode after completing Jog run.

The servo motor cannot run if the servo drive is in the Jog mode.

### <span id="page-154-0"></span>6.5.2 Saving parameters (RAM to ROM)

This function is used for saving a parameter set from the drive RAM to drive ROM.

To use this function, proceed as follows:

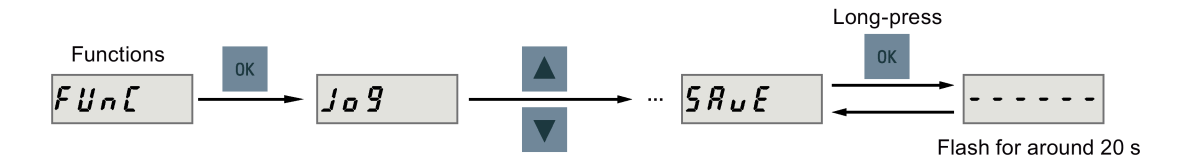

### **NOTICE**

#### Plugging or unplugging the micro SD card/SD card will cause saving failure.

Do not plug or unplug the micro SD card/SD card during saving; otherwise, the saving operation will fail.

#### **Note**

- If a micro SD card/SD card has been inserted, the parameter set will be saved onto the micro SD card/SD card simultaneously.
- All signal functions become inactive during the saving process. Use the signal functions afterwards.

### <span id="page-154-1"></span>Reference

[Editing parameters](#page-148-0) (Page [149\)](#page-148-0)

### 6.5.3 Setting parameters to default

This function is used to reset all parameters to their default values.

To reset the parameters to their default values, proceed as follows:

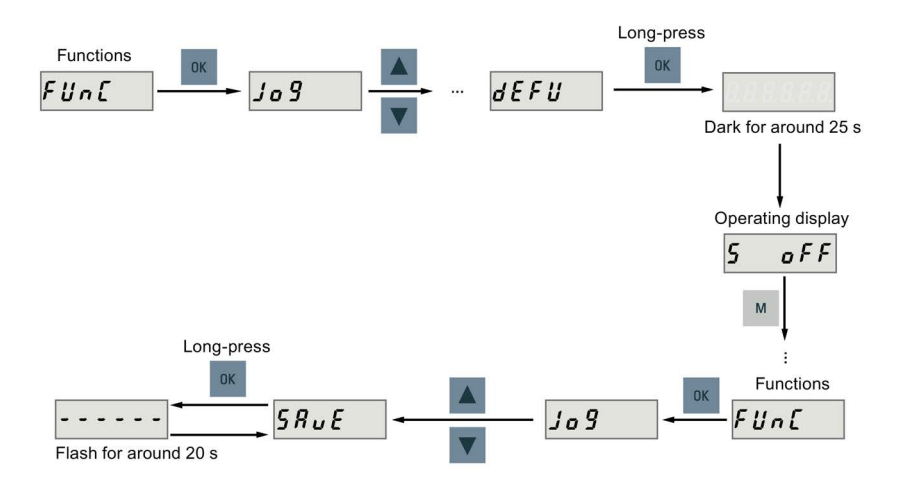

SINAMICS V90, SIMOTICS S-1FL6 Operating Instructions, 09/2015, A5E36037884 155

#### **Note**

You **must** save the parameter set after setting the parameter set to the default values; otherwise, the default values will not be activated.

### <span id="page-155-0"></span>Reference

[Saving parameters \(RAM to ROM\)](#page-154-0) (Page [155\)](#page-154-0)

### 6.5.4 Transferring data (drive to SD)

You can save the parameter set from the drive ROM to a micro SD card/SD card with the BOP. To do this, proceed as follows:

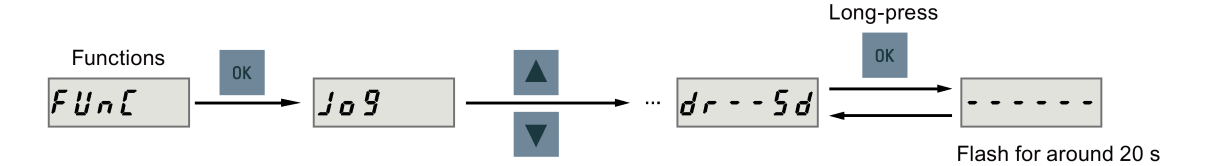

### **NOTICE**

It is forbidden to use this function when the servo is ON.

Use this function when the servo is OFF.

### **NOTICE**

#### Plugging or unplugging the micro SD card/SD card will cause copying failure.

Do not plug or unplug the micro SD card/SD card during copying; otherwise, the copying operation will fail.

#### **Note**

Write protection function is not supported by SINAMICS V90. Data in the micro SD card/SD card will be overwritten even if the write protection function of the micro SD card/SD card is enabled.

### <span id="page-156-0"></span>6.5.5 Transferring data (SD to drive)

You can also upload the parameters from a micro SD card/SD card to the drive ROM. To do this, proceed as follows:

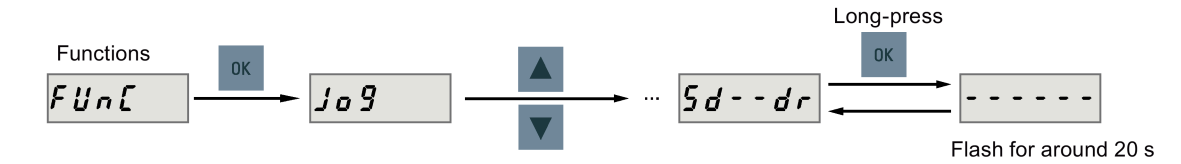

### **NOTICE**

#### It is forbidden to use this function when the servo is ON.

Use this function when the servo is OFF.

#### **NOTICE**

#### Plugging or unplugging the micro SD card/SD card will cause copying failure.

Do not plug or unplug the micro SD card/SD card during copying; otherwise, the copying operation will fail.

#### **Note**

#### Parameter inconsistency

If the parameters on the micro SD card/SD card are inconsistent with existing parameters in the drive memory, you **must** restart the servo drive to apply the changes.

### <span id="page-156-1"></span>6.5.6 Updating firmware

With the firmware update function of the BOP, you can update the drive firmware. To do this, you have to store proper firmware files on a micro SD card/SD card and insert it into the micro SD card/SD card slot. After that, proceed as follows:

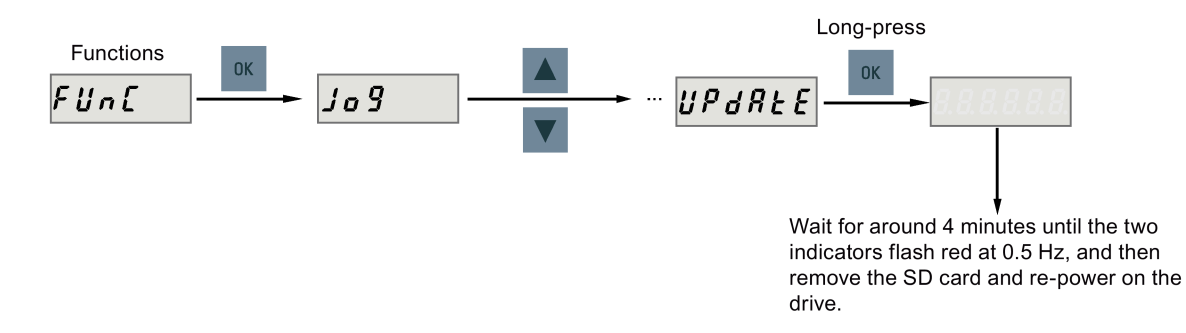

After you have updated the firmware, you need to set parameters to their default values. Refer to ["Setting parameters to default](#page-154-1) (Page [155\)](#page-154-1)" about the default process.

#### **Note**

Before you update the firmware, you can back up the drive data on a micro SD card/SD card. If you want to use them after the update, you can [copy the data from the micro SD](#page-156-0)  [card/SD card to the drive](#page-156-0) (Page [157\)](#page-156-0).

# **CAUTION**

#### Improper firmware files will cause update failure.

When the update fails, the RDY indicator flashes red at 2 Hz and the COM indicator becomes red on. An update failure is probably caused by improper firmware files or files missing.

- If the firmware files on the micro SD card/SD card are corrupt, the servo drive **cannot** start up after power-on.
- If the firmware on the micro SD card/SD card is the same with the current firmware of the servo drive, only a restart is performed.

When a failure occurs, try to update the firmware again using proper firmware files. If the failure persists, contact your local distributor.

### **Note**

### Update the firmware by restarting the drive.

After inserting the micro SD card/SD card with proper firmware files, you can also update the firmware by restarting the drive.

### <span id="page-157-0"></span>6.5.7 Adjusting AI offsets

### **NOTICE**

### Connect to ground

You must firstly connect the AI1 or AI2 to ground and then adjust AI offset.

Refer to section ["Analog inputs](#page-100-0) (Page [101\)](#page-100-0)".

With the BOP function menu "A OFF1" or "A OFF2", AI offset can be adjusted automatically. Proceed as follows to adjust AI offset:

- Long-press  $_{\rm OK}$ Functions  $FInE$  $Jo9$  $|B|$  $oFF$ Flash for around 2 s R  $GFF$ Long-press  $0K$  $5$   $B$   $\cup$   $E$ Flash for around 20 s ● Adjust AI2 offset Long-press Functions  $_{0K}$ **OK**  $FInE$  $Jo9$ R  $ofFG$ Flash for around 2 s o F F 2 Long-press **OK**  $5RuE$ Flash for around 20 s
- Adjust AI1 offset

#### **Note**

#### Save parameter

Offset value is set into parameter p29042 (for AI1) or parameter p29061 (for AI2). You must perform parameter saving after the automatic adjustment of AI offset.

### Parameter range

p29042 or p29061 ranges from -0.5 V to + 0.5 V. A value that is out of this range causes an alarm.

Refer to chapter ["Parameter list](#page-274-0) (Page [275\)](#page-274-0)".

### <span id="page-159-0"></span>6.5.8 Adjusting an absolute encoder

# **NOTICE**

### Motor type

This function is only available when you are using a servo motor with the absolute encoder.

### Stop servo motor

You must stop servo motor before adjusting absolute encoder.

With the BOP function menu "ABS", you can set current position of absolute encoder to be zero position. To do this, proceed as follows:

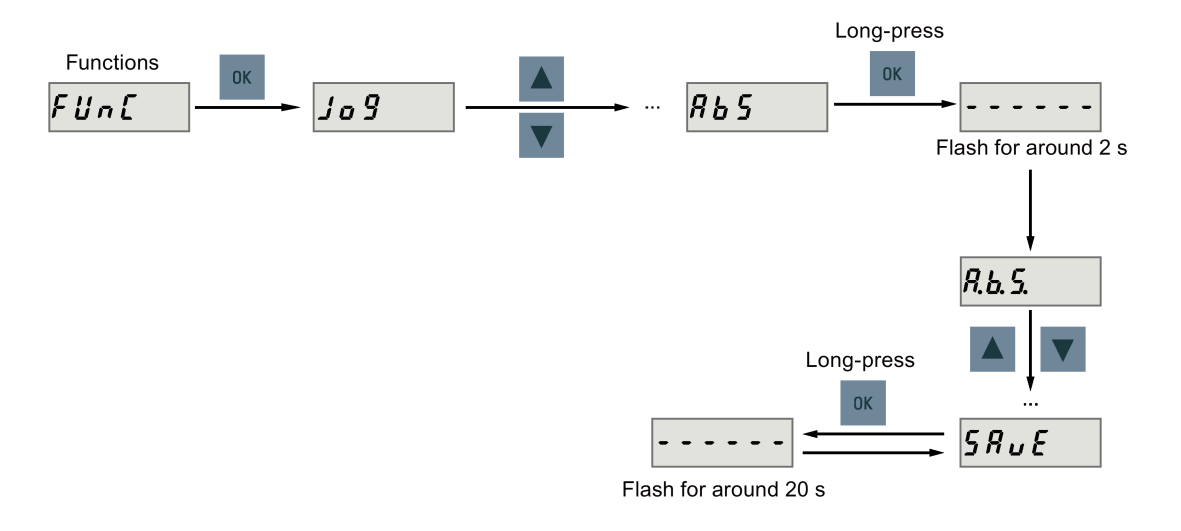

### Note

### Save parameter

The position value is set in parameter p2525. You must save the parameters after setting the zero position.

# **Control functions**

# 7.1 Compound controls

### Control modes

Nine control modes are available for the SINAMICS V90 servo drive:

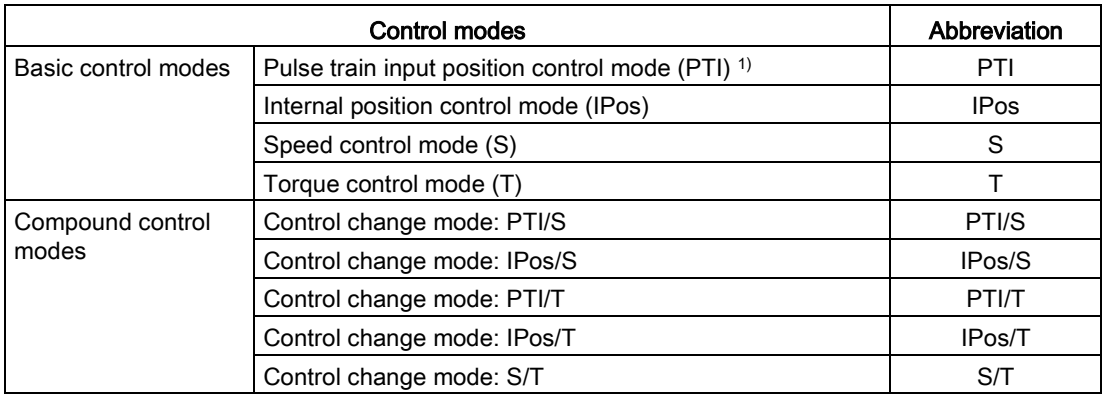

1) Default control mode

### Selecting a basic control mode

You can select a basic control mode by directly setting parameter p29003:

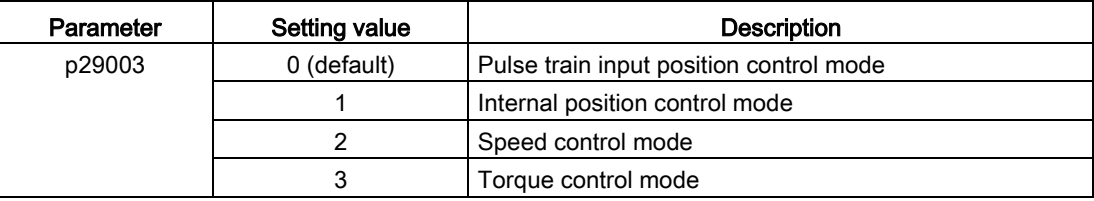

### Control mode change for a compound control mode

For a compound control mode, you can change between two basic control modes by setting the parameter p29003 and configuring the level sensitive signal C-MODE on DI10:

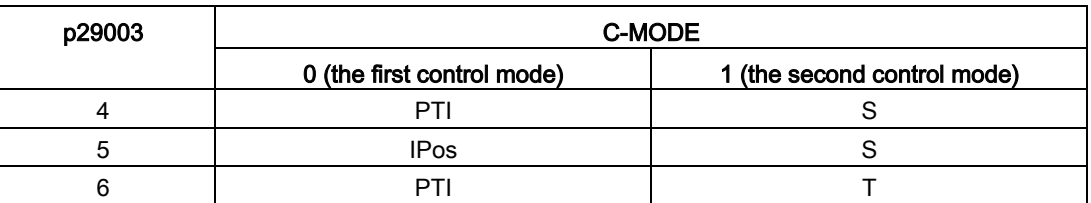

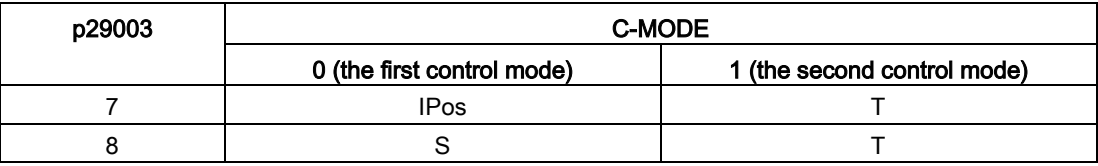

Refer to Section ["DIs](#page-91-0) (Page [92\)](#page-91-0)" for detailed information about DIs.

#### Note

Note that if p29003 = 5 and the motor has been working in speed control mode for a certain perido of time; or p29003 = 7 and the motor has been working in torque control mode for a certain period of time, the fault code F7493 might appear on the drive BOP. This, however, will not cause the motor to stop. The motor remains operative under this circumstance and you can clear the fault code manually.

#### Note

Fault F52904 occurs when the control mode is changed via p29003. You must save the parameter and then re-power on the servo drive to apply relevant configurations. For more information about the remedy and acknowledgement of this fault, refer to Section ["List of](#page-317-0)  [faults and alarms](#page-317-0) (Page [318\)](#page-317-0)".

#### Note

#### Switching conditions

For the switching from PTI or IPos to S or T, you are recommended to perform control mode switching after the INP (in position) signal is at high level.

For the switching from S or T to PTI or IPos, you can perform control mode switching only after the motor speed is lower than 30 rpm.

### 7.2 General functions

### 7.2.1 Servo ON

### Servo ON signal (SON)

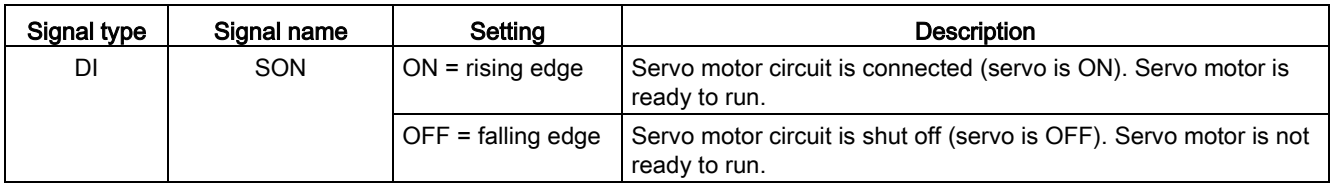

### Relevant parameter settings

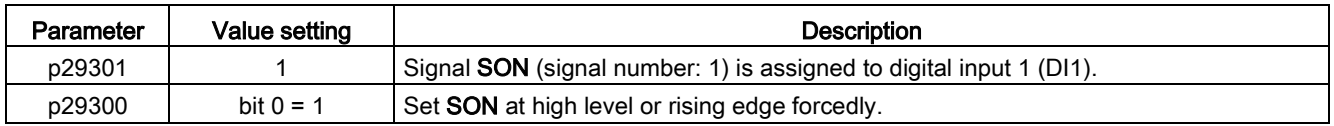

**Note** 

Refer to Section ["Digital inputs/outputs \(DIs/DOs\)](#page-90-0) (Page [91\)](#page-90-0)" for detailed information about DI parameterization.

Refer to Chapter ["Parameters](#page-274-0) (Page [275\)](#page-274-0)" for detailed information about parameters.

### 7.2.2 Direction of motor rotation

With parameter p29001, you can reverse the direction of rotation of the motor without changing the polarity of pulse train input setpoint and analog input setpoint. The polarity of output signals like pulse train encoder output (PTO) and analog monitoring remains unchanged at a reversal of direction.

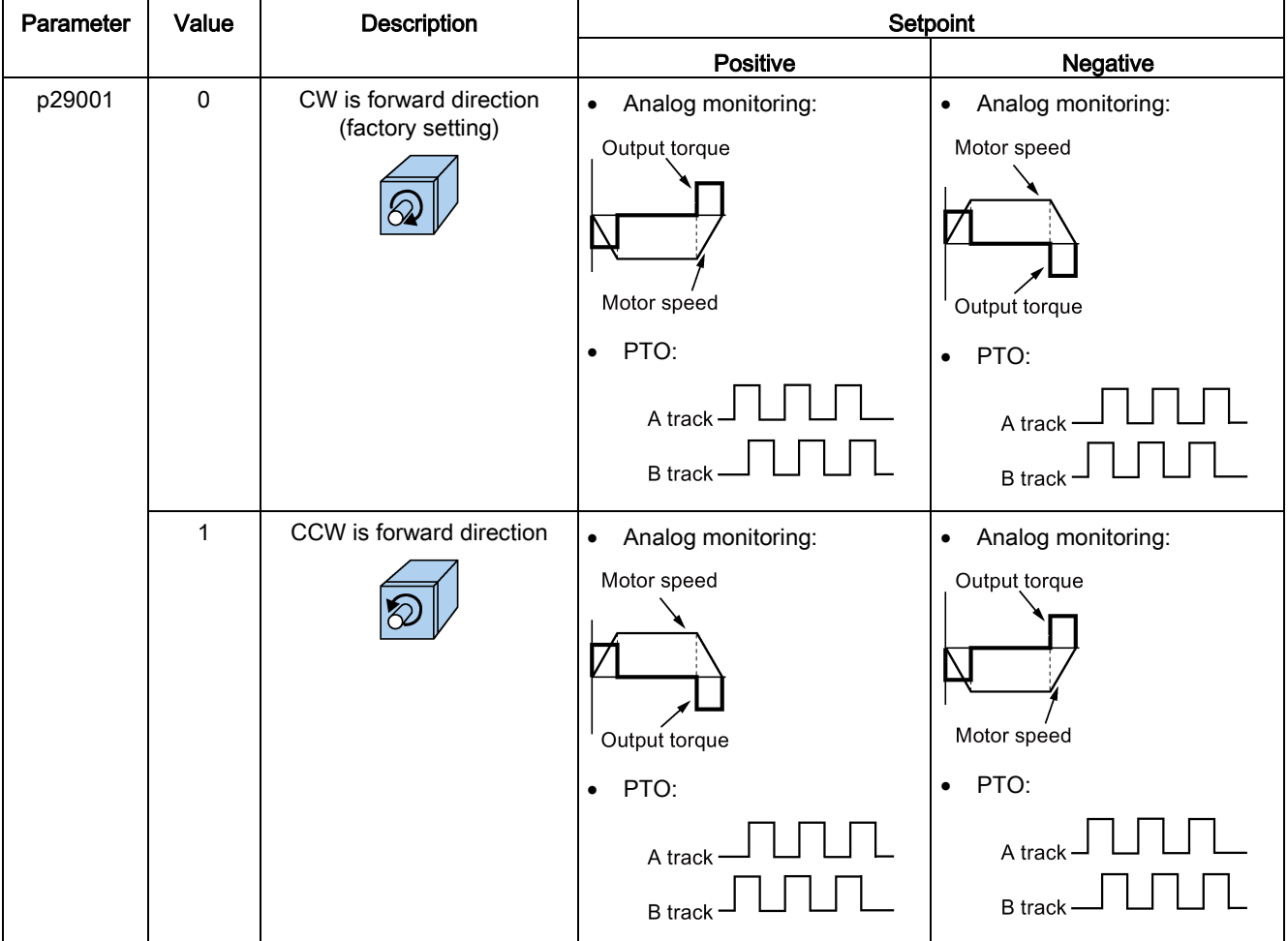

#### **Note**

After modifying parameter p29001, you must save the parameter and then restart the drive to ensure normal operation. In this case, you must perform referencing again because the reference point will be lost after p29001 changes.

### 7.2.3 Over-travel

When the servo motor travels over distance limit, limit switch is turned on and servo motor then has an emergency stop.

### Travel limit signals (CWL/CCWL)

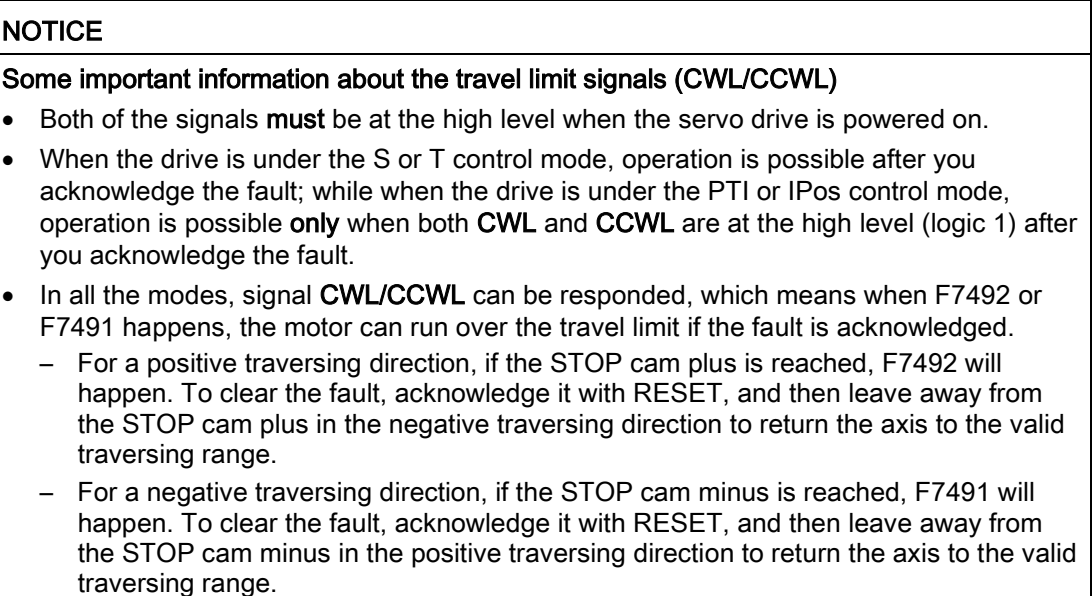

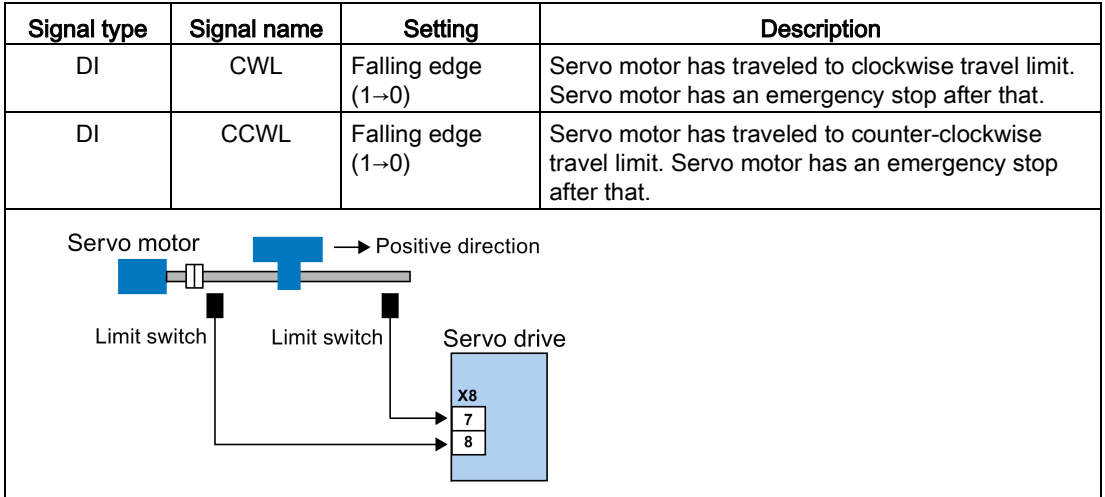

Signal CWL functions as the clockwise travel limit while signal CCWL functions as the counter-clockwise travel limit. Both of them are level and edge sensitive signals.

### Relevant parameter settings

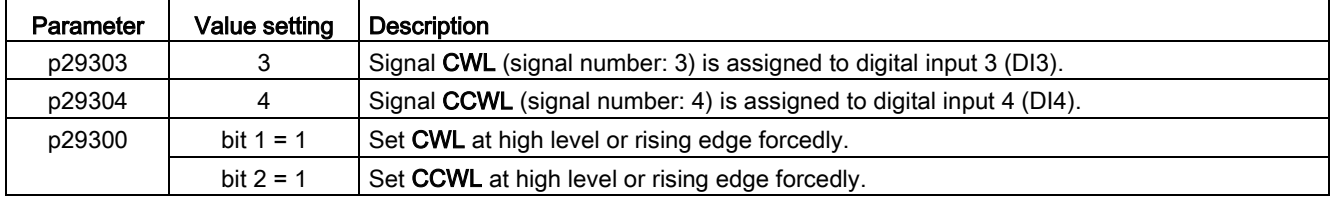

#### **Note**

### DI parameterization

Refer to Section ["Digital inputs/outputs \(DIs/DOs\)](#page-90-0) (Page [91\)](#page-90-0)" for detailed information about DI parameterization.

Refer to Chapter ["Parameters](#page-274-0) (Page [275\)](#page-274-0)" for detailed information about parameters.

### 7.2.4 Motor holding brake

The motor holding brake is used to prevent the moving load from unwanted motions (for example, falling under the influence of gravity) when the servo system is deactivated (for example, the servo power is shut off). The servo motor can move because of its own weight or an external force even the motor power has been cut off.

The holding brake is built in the servo motors with brakes.

#### **Note**

- Use this brake for the "hold" purpose only, that is, to hold the stalling state only. Never use this for the "brake" purpose to stop the load in motion. Use the holding brake only to hold a stopped motor.
- The holding brake is activated at the same time when the motor power is cut off.
- Refer to Section ["System connection](#page-80-0) (Page [81\)](#page-80-0)" for the standard wiring of the holding brake.

### Signal status

The following table describes the states of various interfaces and components when the brake works.

● SINAMICS V90 200 V variant

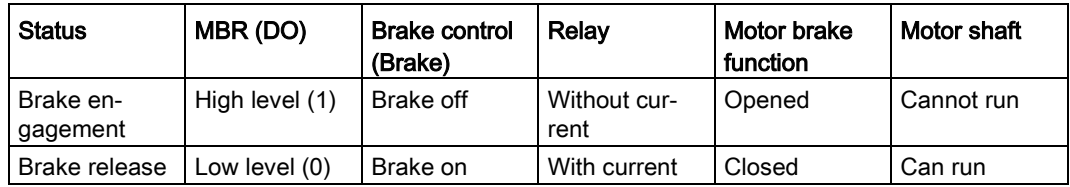

● SINAMICS V90 400 V variant

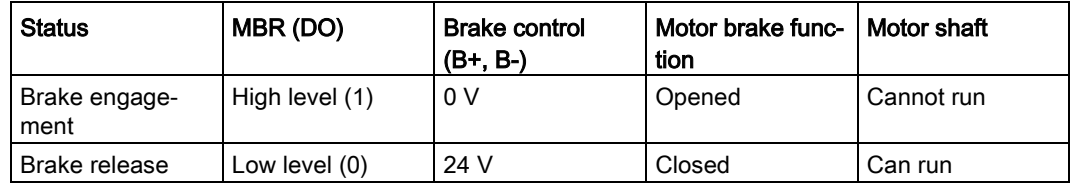

#### DO signal

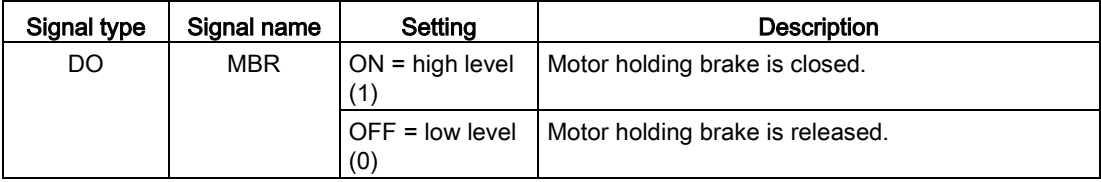

You can also change the assignment of the digital output signal MBR and assign it to any DO pin with one of the following parameters:

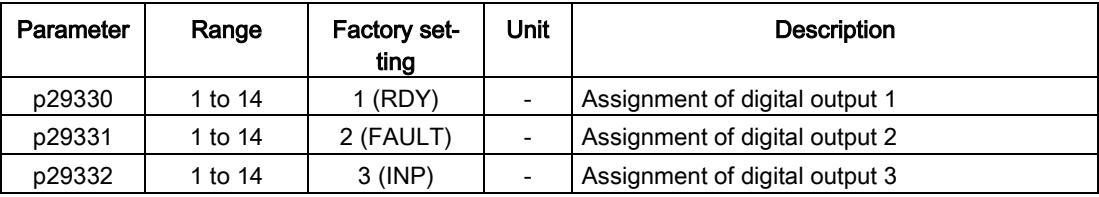

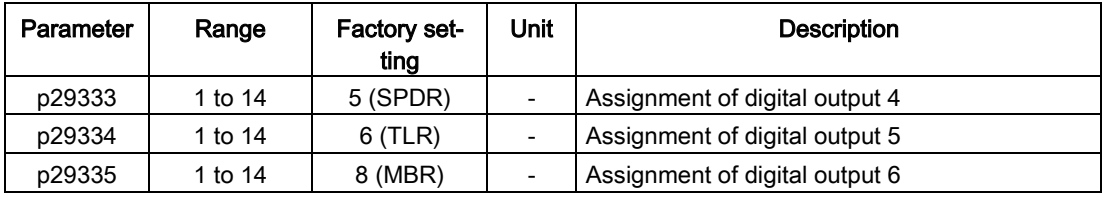

#### Note

Refer to Section ["Digital inputs/outputs \(DIs/DOs\)](#page-90-0) (Page [91\)](#page-90-0)" for detailed information about the digital outputs.

### Connection example (for V90 200 V variant only)

The following shows the example when the brake is controlled through the motor holding brake signal (Brake) of the SINAMICS V90 200 V variant servo drive.

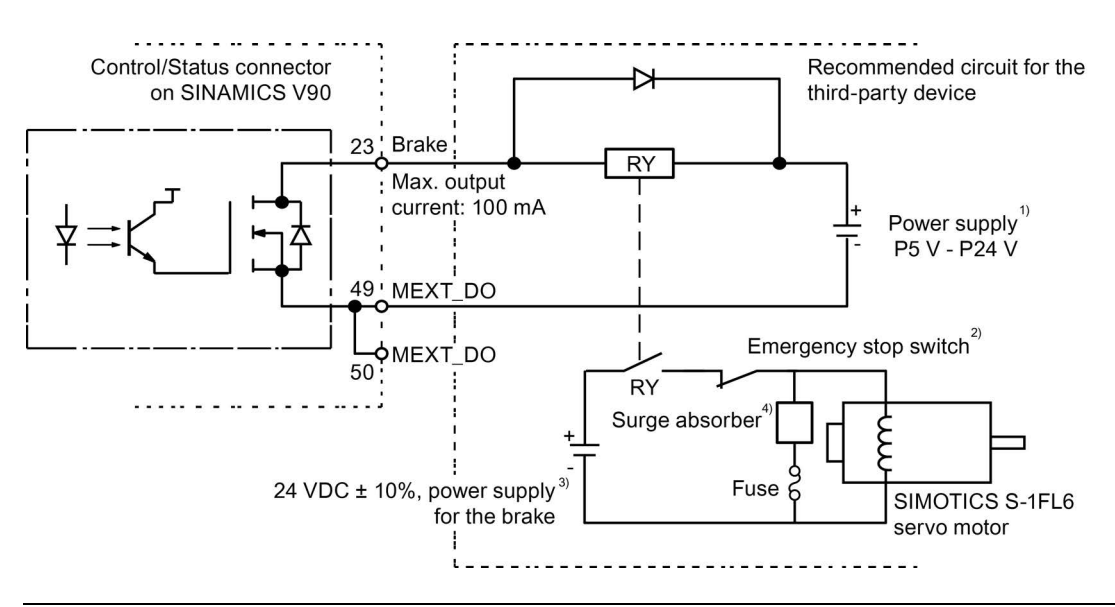

#### Note

<sup>1)</sup> It is the Isolated digital output power supply. When you use the 24 VDC power supply, it can be also the controller power supply.

<sup>2)</sup> The motor brake can be controlled not only by the brake control signal from the SINAMICS V90 servo drive but also by external emergency stop.

3) Never use the same power supply for the brake (24 VDC) and for the brake control signal (P24 V).

4) Install a surge absorber as the above figure shows to suppress surge voltage generated by ON/OFF action of the relay (RY). When you use a diode, the time from the brake release to brake engagement is slower than the case when you use a surge absorber.

### Relevant parameters

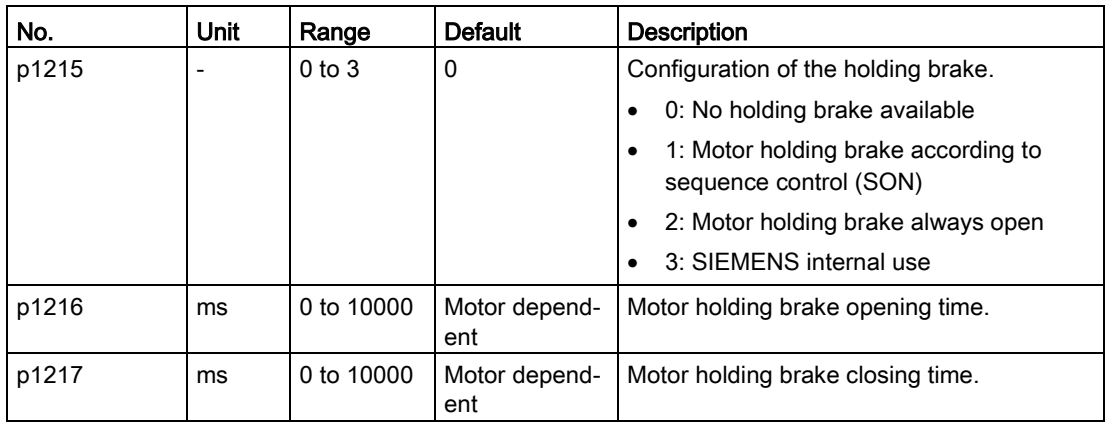

You can configure the holding brake with the parameter p1215 according to the actual application. When you set p1215=1, the motor holding brake is open once the digital input signal SON has a rising edge and becomes closed once a falling edge comes to SON.

If the servo motor is used to control a vertical axis, the machine movable part can have a slight shift when the holding brake becomes open or closed simultaneously with the action of SON. To eliminate such slight shift, you can configure a delay time for the close or open time of the motor holding brake by setting the parameters p1216 and p1217.

### **Note**

The default values of p1216 and p1217 depend on the rated power of the motor which connects to the SINAMICS V90 servo drive.

### **Note**

For SINAMICS V90 200 V variant servo drives, the actual motor holding brake time consists of the time delay of the motor brake and the time delay of the current amplifying component (a relay in the example above); therefore, you can set the values of p1216 and p1217 as follows:

p1216 = motor brake opening time + relay opening time

p1217 = motor brake closing time + relay closing time

### Braking sequence

ON/OFF1  $\Omega$ Pulse enable  $\overline{1}$ Magnetizing completed Speed setpoint  $[RPM]$ p1226  $\overrightarrow{t}$  $\overrightarrow{p_1227}$  $[RPM]$ Actual speed p1226  $\overrightarrow{t}$  $\begin{array}{c} \overrightarrow{ } \\ \uparrow 1228 \end{array}$ Brake open **Brake closed**  $\ddagger$ Opening time Closing time p1216 p1217 DO\_MBR  $\Omega$ 

The operating principle of the holding brake is configured during motor selection for motors with incremental encoders and configured automatically for motors with absolute encoders.

The start of the closing time for the brake depends on the expiration of the shorter of p1227 (zero speed detection monitoring time) and p1228 (pulse suppression delay time).

### 7.2.5 Stopping method at servo OFF

You can select a stopping method when the servo is OFF. The following stopping methods are available:

- Ramp-down (OFF1)
- Coast-down (OFF2)
- Emergency stop (OFF3)

### Ramp-down (OFF1) and coast-down (OFF2)

The ramp-down and coast-down can be configured with the digital input signal SON:

### SON in PTI, IPos or S mode

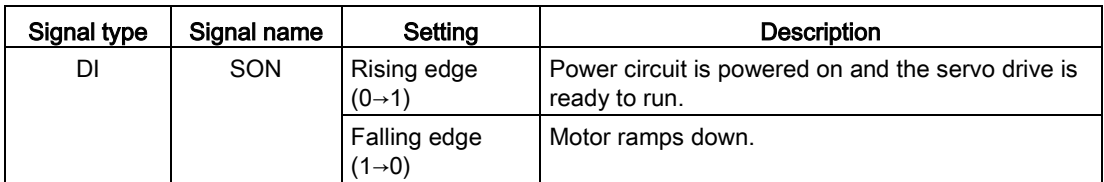

### SON in T mode

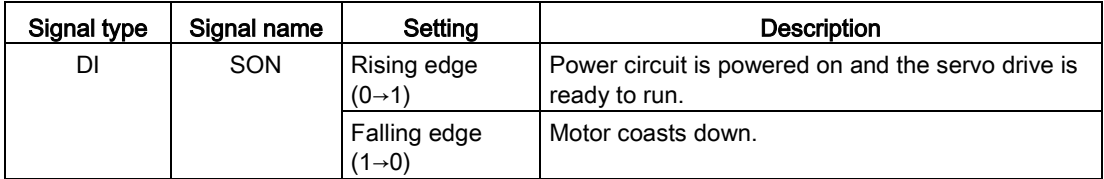

### Emergency stop (OFF3)

The emergency stop can be configured with the digital input signal EMGS.

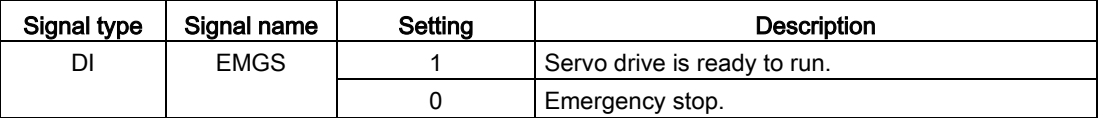

For detailed information about the digital input signals SON and EMGS, refer to Section ["Digital inputs/outputs \(DIs/DOs\)](#page-90-0) (Page [91\)](#page-90-0)".

# 7.3 Pulse train input position control (PTI)

### 7.3.1 Sequence of SON

When the SINAMICS V90 servo drive operates in pulse train input position control mode (PTI), the pulse train setpoint must be send out after the RDY signal is ok.

### Timing diagram

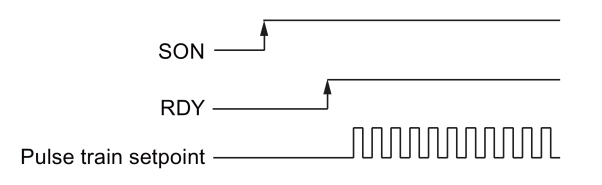

### 7.3.2 Selecting a setpoint pulse train input channel

As mentioned before, the SINAMICS V90 servo drive supports two channels for the setpoint pulse train input:

- 24 V single end pulse train input
- High-speed 5 V differential pulse train input (RS485)

You can select one of these two channels by setting the parameter p29014:

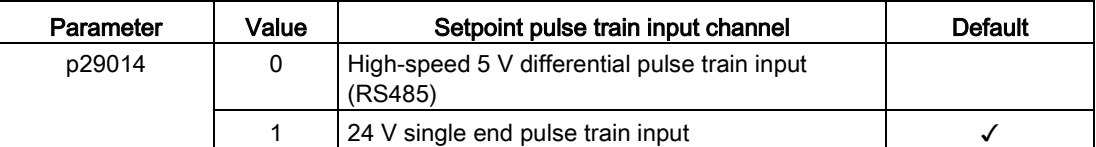

The position pulse train inputs come from either of the following two terminal groups:

- PTIA\_D+, PTIA\_D-, PTIB\_D+, PTIB\_D-
- PTIA\_24P, PTIA\_24M, PTIB\_24P, PTIB\_24M

For more information about wiring, refer to Section ["Control/Status interface](#page-89-0) (Page [90\)](#page-89-0)" and ["PTIs](#page-99-0) (Page [100\)](#page-99-0)".

7.3 Pulse train input position control (PTI)

### 7.3.3 Selecting a setpoint pulse train input form

The SINAMICS V90 servo drive supports two kinds of setpoint pulse train input forms:

- AB track pulse
- Pulse + Direction

For both forms, positive logic and negative logic are supported:

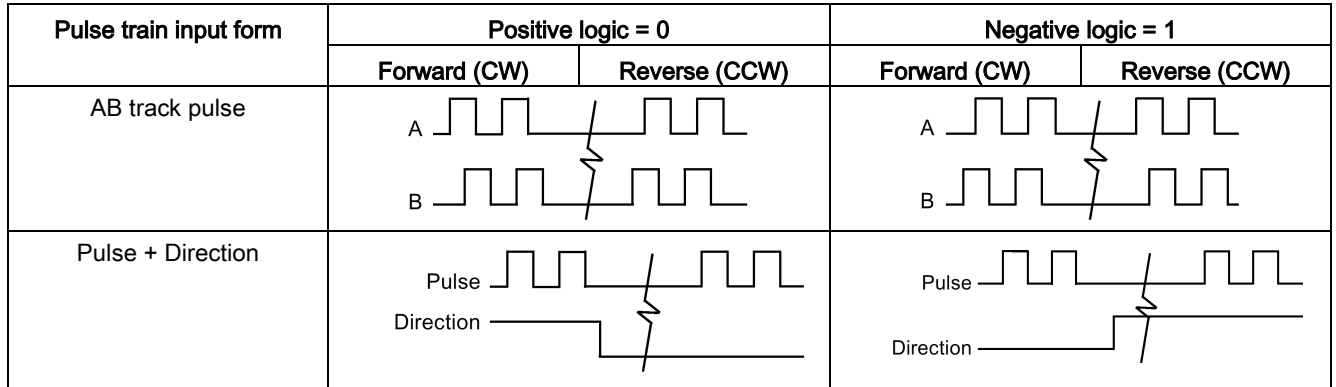

You can select one of the setpoint pulse train input forms by setting the parameter p29010:

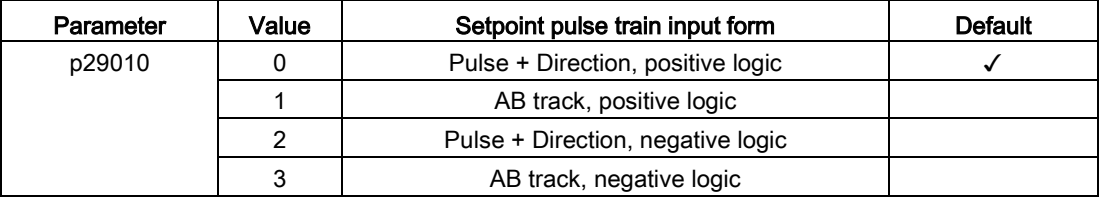

#### Note

After modifying parameter p29010, you must save the parameter and then restart the drive to ensure normal operation. In this case, you must perform referencing again because the reference point will be lost after p29010 changes.

### 7.3.4 In position (INP)

When the deviation between the position setpoint and the actual position is within the preset in-position range specified in p2544, the signal INP (in position) is output.

### Parameter settings

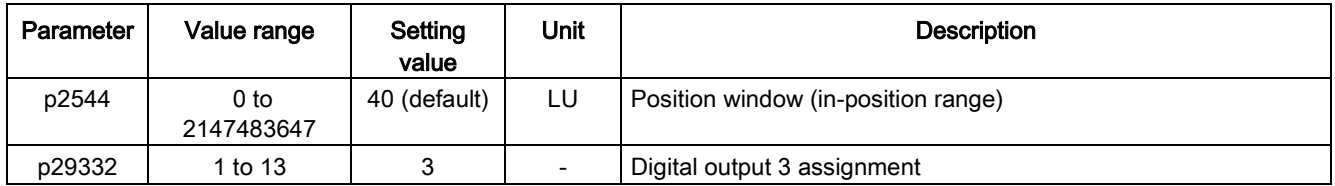

### DO configuration

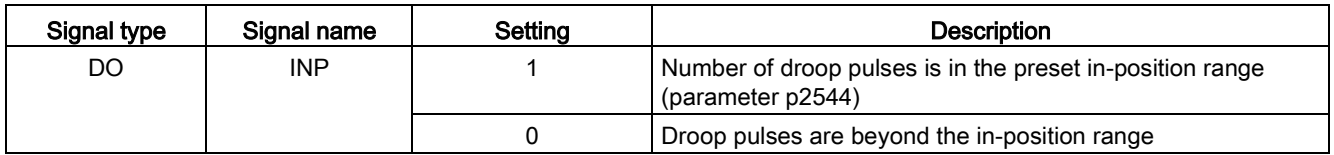

### 7.3.5 Smoothing function

With the smoothing function, the position characteristics curve from the pulse train input setpoint can be transformed into an S-curve profile with a time constant specified in p2533.

### Parameter setting

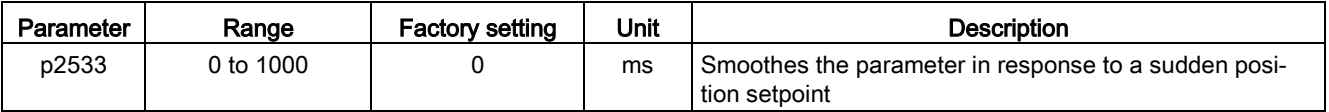

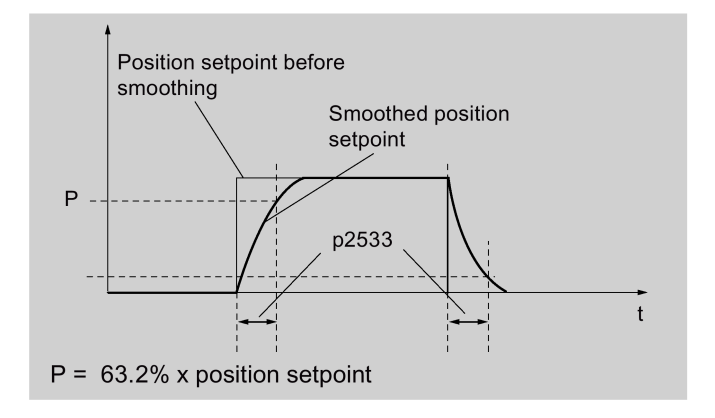

### 7.3.6 Electronic gear ratio

### Encoder specifications

The encoder specifications are shown as follows:

$$
1FL6 \Box \Box \Box -1A \Box 61-0 \Box \Box 1
$$

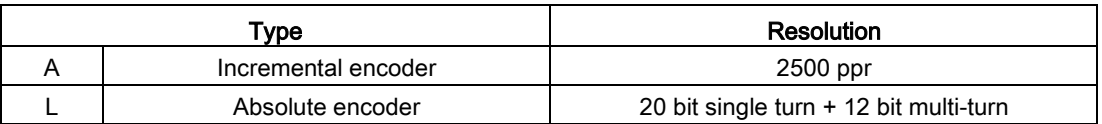

### Control functions

7.3 Pulse train input position control (PTI)

### Electronic gear

With the function of electronic gear, you can define the motor revolutions according to the number of setpoint pulses, and sequentially define the distance of mechanical movement. The minimum travelling distance of load shaft according to one setpoint pulse is called a length unit (LU); for example, one pulse results in 1 um movement.

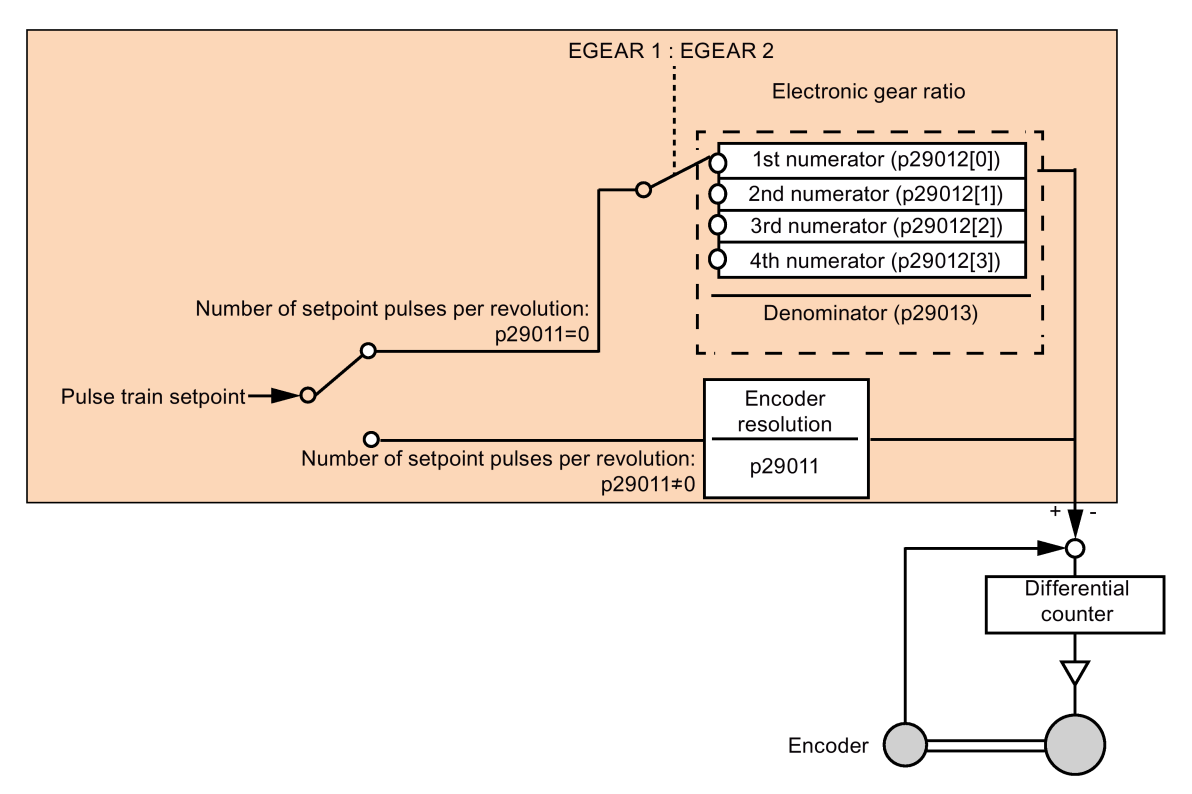

#### Benefits of electronic gear (example):

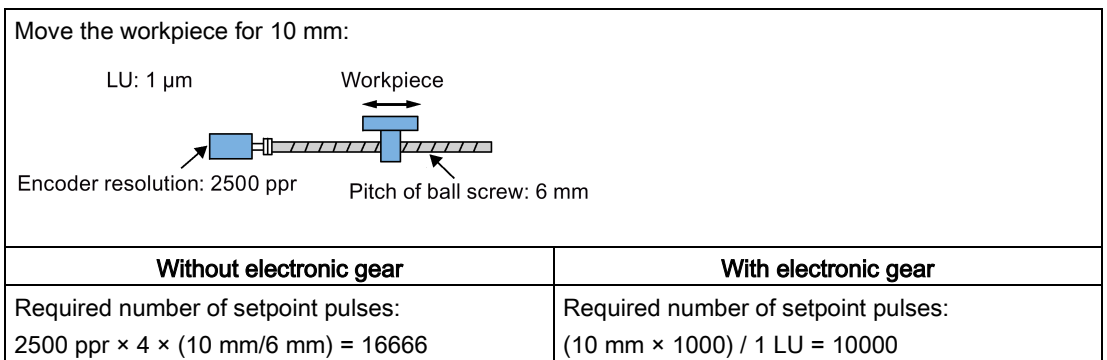

The electronic gear ratio is a multiplier factor to pulse train setpoint. It is realized with a numerator and a denominator. Four numerators (p29012[0], p29012[1], p29012[2]. p29012[3]) and one denominator (p29013) are used for the four electronic gear ratios:

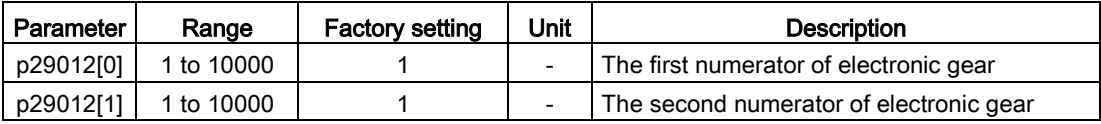

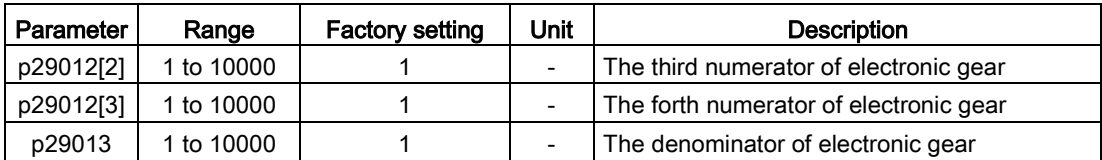

These four electronic gear ratios can be selected with the combination of the digital input signals EGEAR1 and EGEAR2 (refer to Section ["DIs](#page-91-0) (Page [92\)](#page-91-0)"):

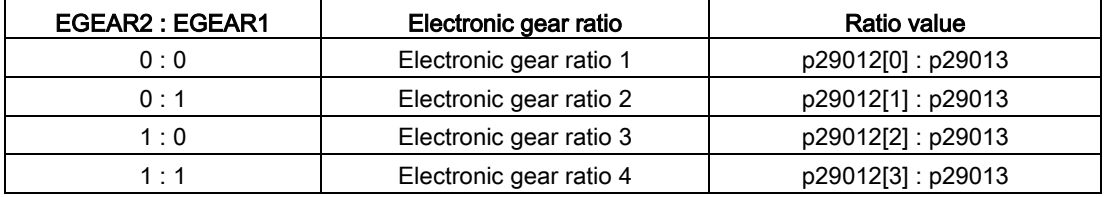

#### Note

After a gear ratio is switched to another one via digital inputs, you need to wait five seconds and then perform SERVO ON.

#### Note

The range of electronic gear ratio is from 0.02 to 200.

The electronic gear ratio can be set at SERVO OFF state only. After the setting, you need to reference the drive again.

### Control functions

7.3 Pulse train input position control (PTI)

### Calculation formula for electronic gear ratio

The electronic gear ratio can be calculated from the formula below:

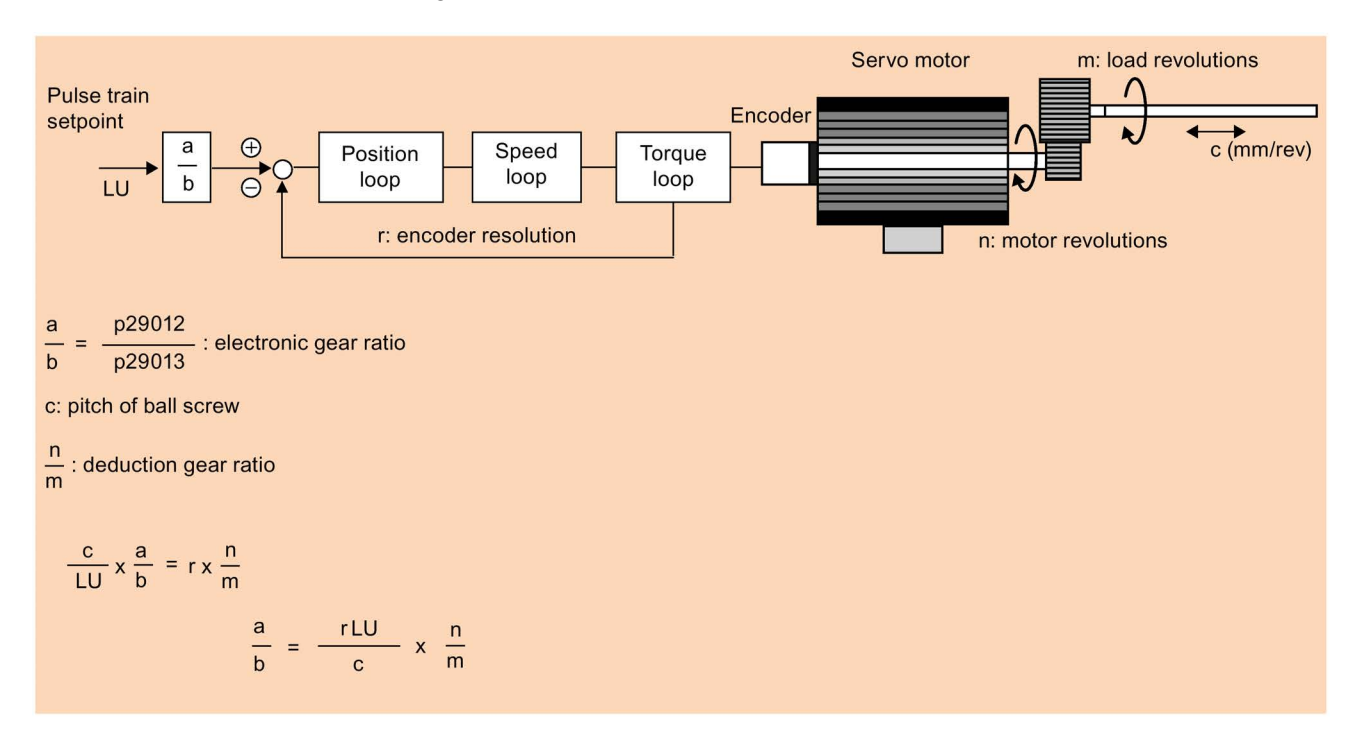

### Examples for calculating the electronic gear ratio

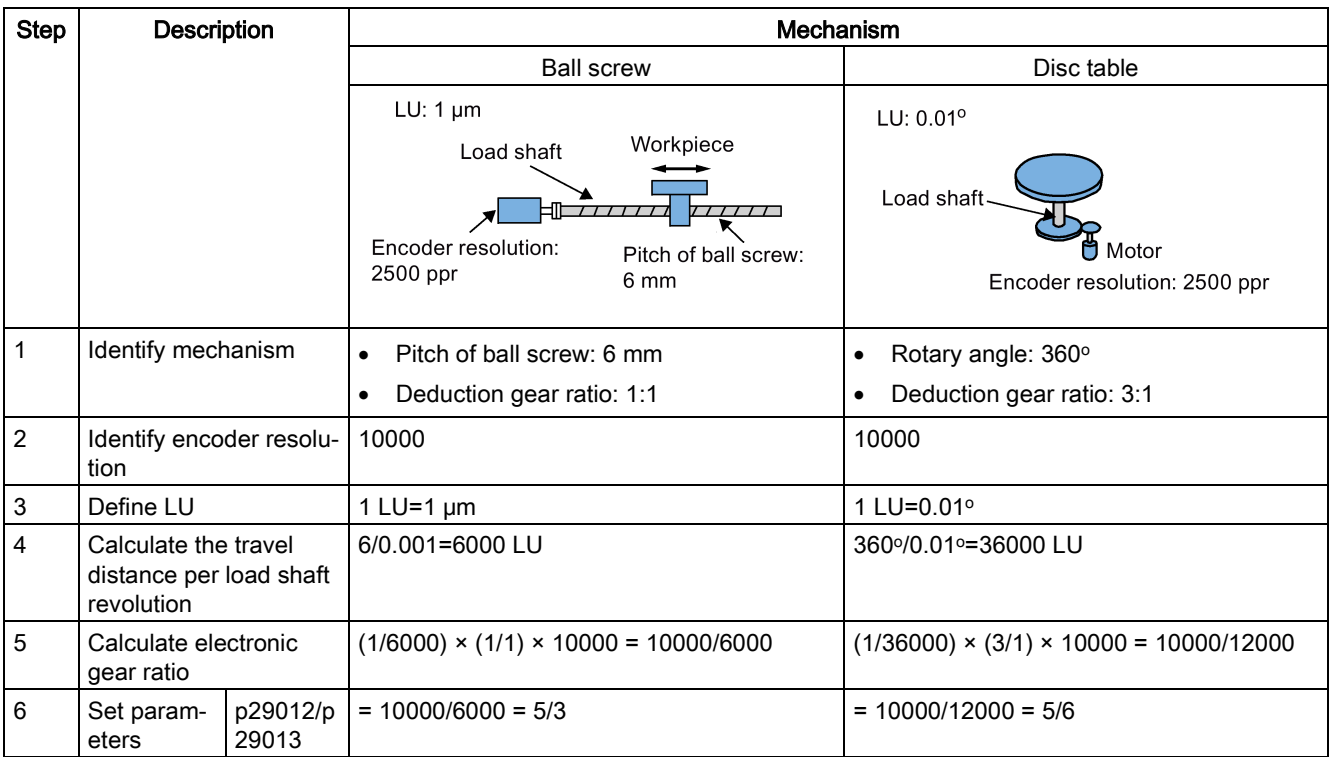

### 7.3.7 Inhibiting pulse train input setpoint (P-TRG)

## **Note**

### P-TRG in PTI mode

Note that the function "inhibiting pulse train by P-TRG in PTI mode" as described in this section and the rest of the manual is reserved for future use.

The digital input signal P-TRG is the default connection of DI6 in the position control mode. In the pulse train input position control mode, P-TRG is level sensitive and can be used to allow or inhibit positioning operation according to pulse train input setpoint:

- 0: positioning according to pulse train input setpoint
- 1: inhibit pulse train input setpoint

### Timing diagram

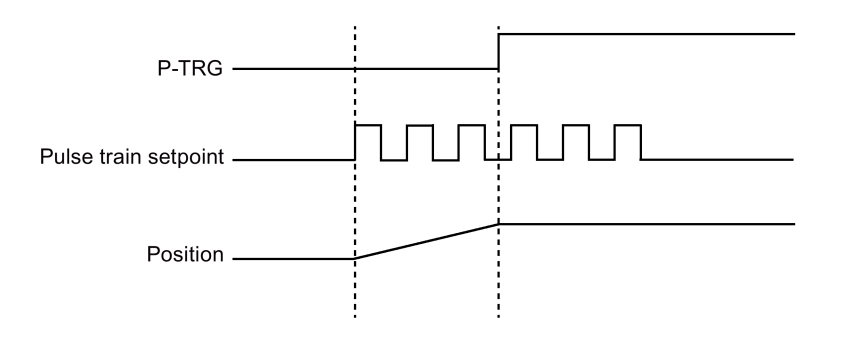

### DI configuration

The signal P-TRG is the factory setting of DI6:

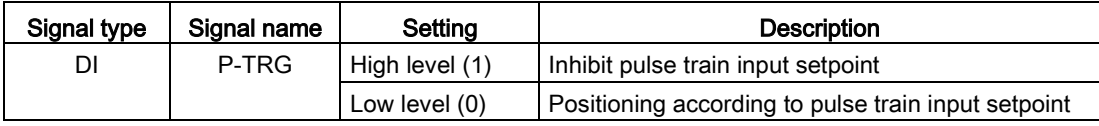

#### **Note**

Refer to Section ["Digital inputs/outputs \(DIs/DOs\)](#page-90-0) (Page [91\)](#page-90-0)" for detailed information about DI parameterization.

- The signal P-TRG is active only when the digital input signal SON is in OFF state.
- When the signal P-TRG is active in the PTI mode or a compound mode with PTI, the alarm A7585 occurs.

7.3 Pulse train input position control (PTI)

### 7.3.8 Speed limit

Four sources in total are available for the speed limit. You can select one of them via a combination of digital input signals SLIM1 and SLIM2:

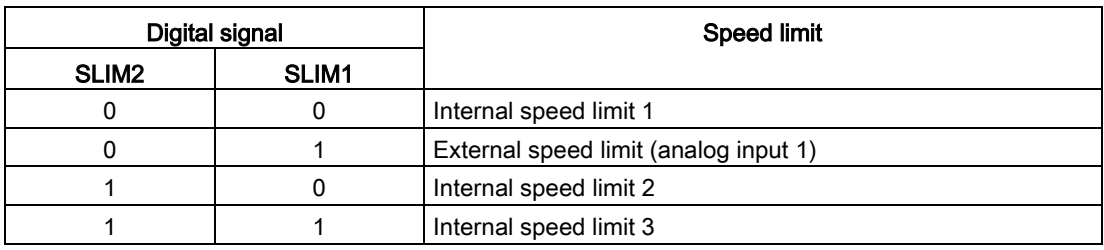

#### **Note**

#### Control mode

The above four sources are valid in all control modes. You can switch among them when the servo drive is running.

#### Note

Fault F7901 occurs when the actual speed exceeds the positive speed limit + hysteresis speed (p2162) or the negative speed limit - hysteresis speed (p2162). Go to ["List of faults](#page-317-0)  [and alarms](#page-317-0) (Page [318\)](#page-317-0)" for information about the acknowledgment of this fault.

#### **Note**

If the drive is working with external speed limit, the system continues to work automatically after you repower on the 24 VDC power supply which is shut off unexpected for the drive. In this case, do not touch the equipment.

Refer to ["DIs](#page-91-0) (Page [92\)](#page-91-0)" for more information about the digital input signals SLIM1 and SLIM2.

### Overall speed limit

Besides the above four channels, an overall speed limit is also available for all control modes.

The overall speed limit can be configured by setting the following parameters:

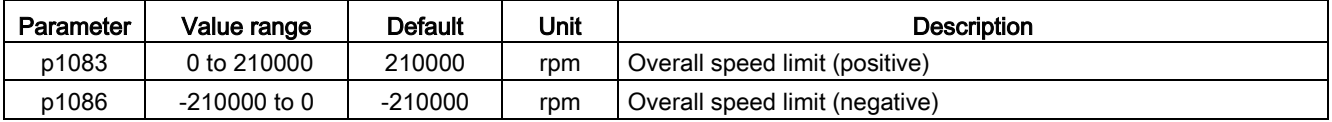

### Internal speed limit

Select an internal speed limit by setting the following parameters:

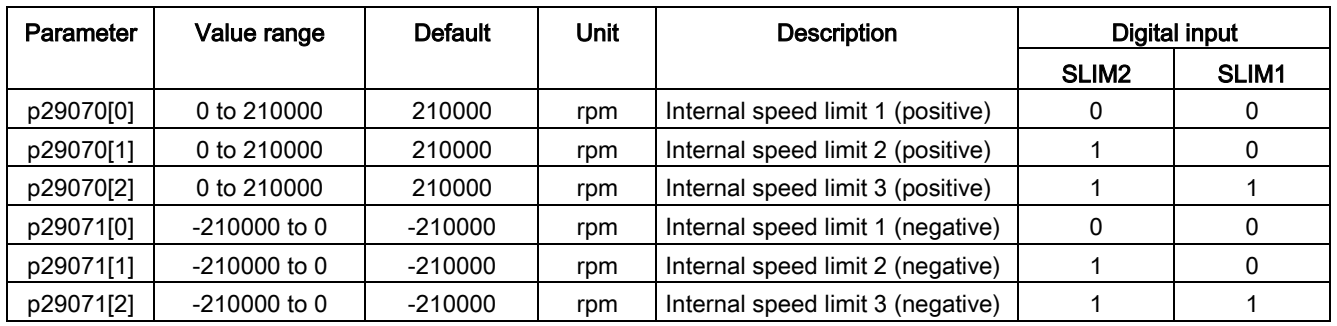

### Note

After the motor is commissioned, p1082, p1083, p1086, p29070 and p29071 set to the maximum speed of the motor automatically.

### External speed limit

Select an external speed limit by setting the following parameters:

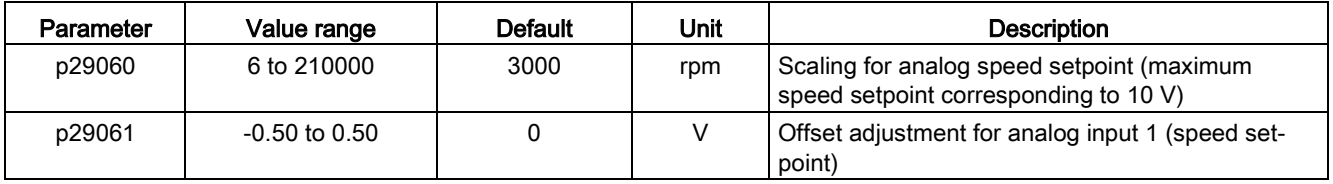

### 7.3.9 Torque limit

Four sources in total are available for the torque limit. You can select one of them via a combination of digital input signals TLIM1 and TLIM2:

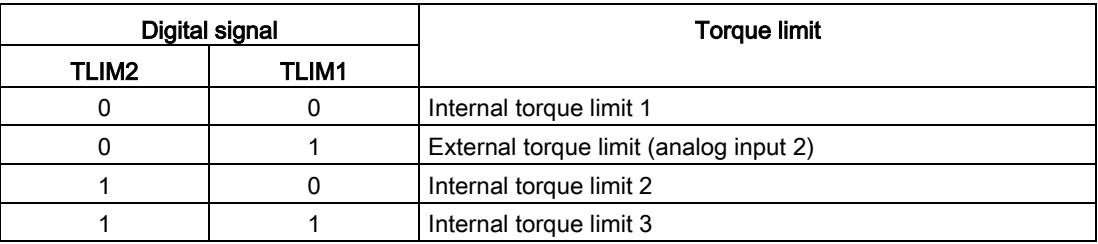

7.3 Pulse train input position control (PTI)

When the torque setpoint reaches torque limit, the torque is limited to the value selected by TLIM1/TLIM2.

### **Note**

### Control mode

The above four sources are valid in the PTI mode, the IPos mode and the S mode. You can switch among them when the servo drive is running.

### Note

When the motor torque exceeds the torque limit, fault F52911/F52912 appears. The fault indicates the motor torque exceeds the torque limitation of the selected group which is determined by TLM1 and TLM2.

Refer to ["DIs](#page-91-0) (Page [92\)](#page-91-0)" for more information about the digital input signals TLIM1 and TLIM2.

### Overall torque limit

Besides the above four sources, an overall torque limit is also available for all control modes. The overall torque limit takes effect when an emergency stop (OFF3) happens. In this case, the servo drive brakes with a maximum torque.

Parameter settings:

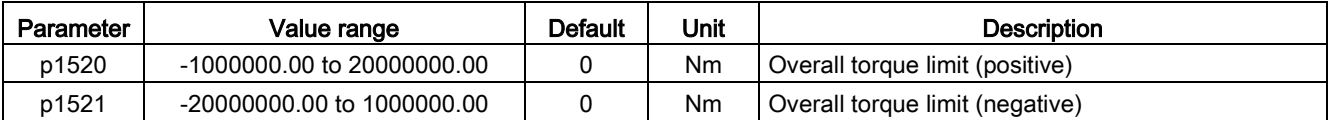

### Internal torque limit

Select an internal torque limit by setting the following parameters:

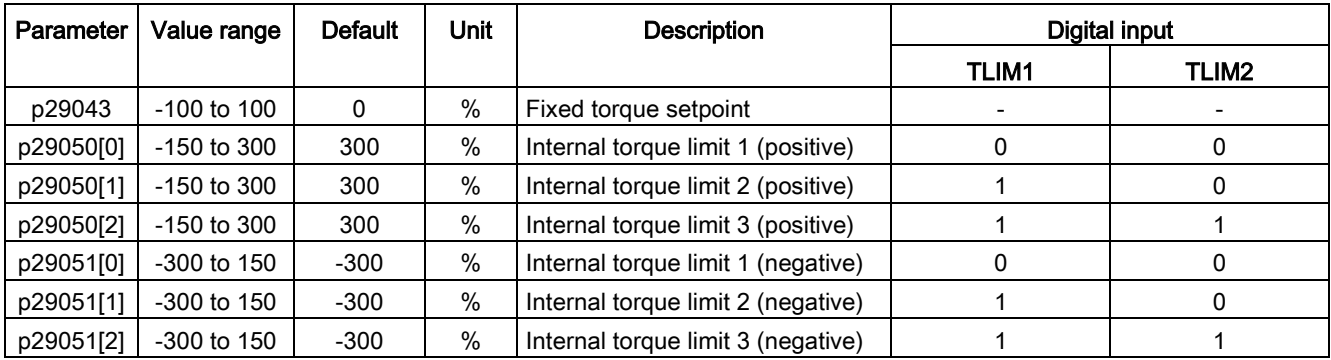
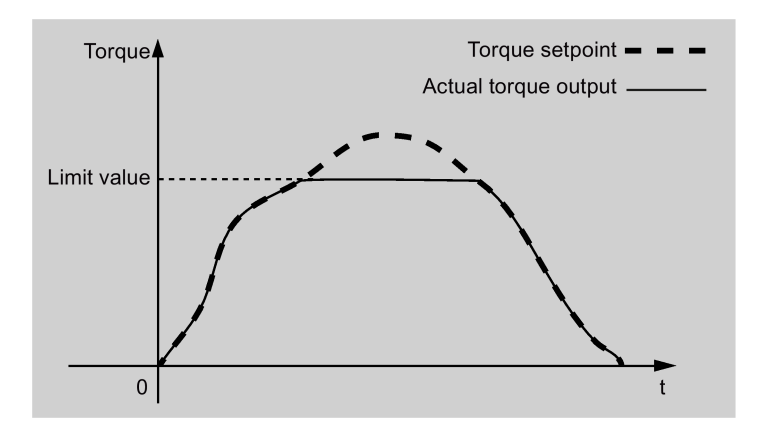

The following diagram shows how the internal torque limit functions:

## External torque limit

Parameter settings:

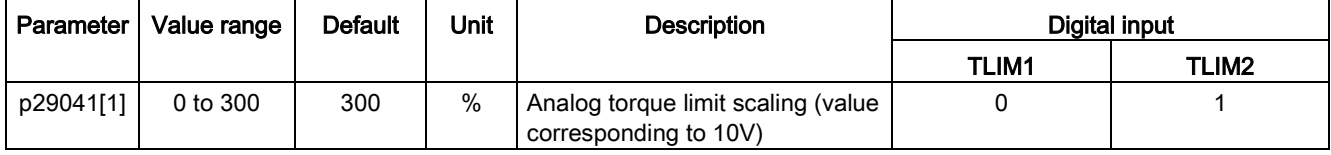

p29041[1] is the scaling of analog input 2.

For example, if p29041[1] is 100%, the relationship between torque limit value and analog input is shown as follows:

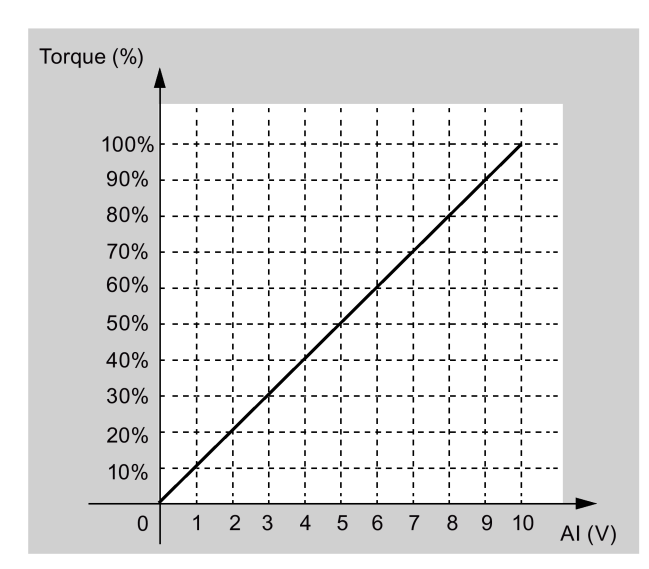

In this case, analog input of 5 V corresponds to 50% of rated torque and 10 V corresponds to 100% of rated torque.

7.3 Pulse train input position control (PTI)

# Torque limit reached (TLR)

When the generated torque has nearly (internal hysteresis) reached the value of the positive torque limit, negative torque limit or analog torque limit, the signal TLR is output.

# 7.3.10 Clearing droop pulses (CLR)

The droop pulses can be cleared with the parameter p29242 and the digital input signal CLR.

## Selecting a clear mode by setting p29242

You can select a clear mode by setting the parameter p29242:

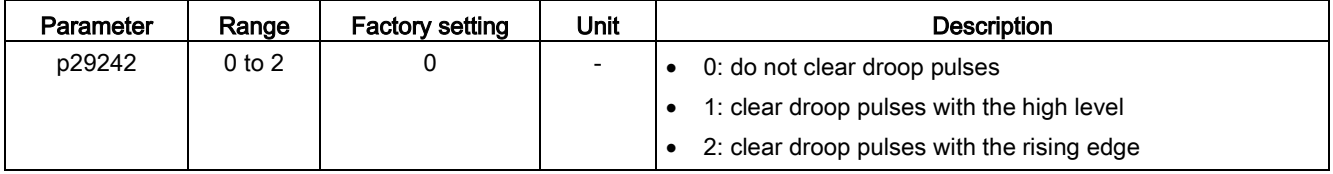

## Clearing droop pulses with DI signal CLR

You can clear the droop pulses with the DI signal CLR after p29242 is set. The signal CLR is the factory setting of pin 11 (DI7) on the control/status interface.

#### p29242 = 0

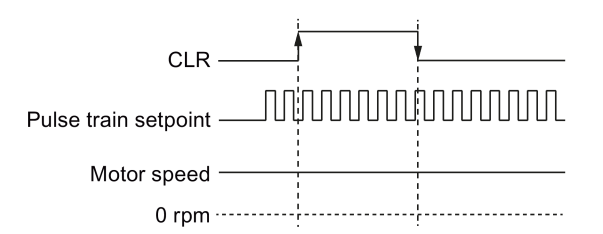

p29242 = 1

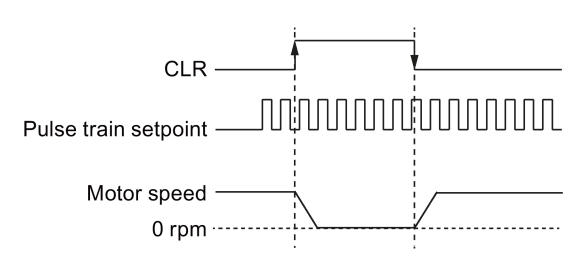

p29242 = 2

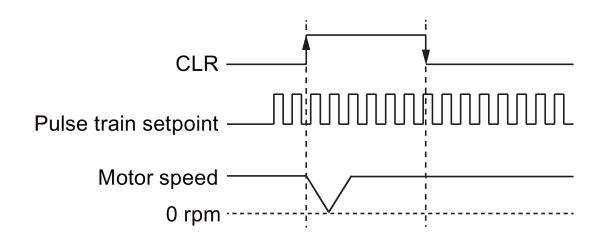

#### **Note**

When you use the CLR high level to clear the pulses (p29242 = 1), the high level need to be kept for more than 8 ms.

When the signal CLR is active in the PTI mode or a compound mode with PTI, the alarm A7585 occurs.

If there are overshoot when you use the CLR function, you need to increase the integral time (p29121).

## 7.3.11 Referencing (only for absolute encoder)

If an absolute encoder is used, you must adjust the absolute encoder with the BOP menu function "ABS". For detailed information about "ABS" menu function, refer to ["Adjusting an](#page-159-0)  [absolute encoder](#page-159-0) (Page [160\)](#page-159-0)".

# 7.3.12 PTO function

#### Function

A pulse train encoder output (PTO) which provides pulse signals can transmit the signals to the controller to realize a closed-loop control system inside the controller, or transmit them to another drive as pulse train setpoint for a synchronous axis.

#### Control functions

7.3 Pulse train input position control (PTI)

## Electronic gear

The electronic gear ratio is a multiplier factor to the PTO to a controller. It is realized with a numerator and a denominator. One numerator (p29031) and one denominator (p29032) are used for the PTO electronic gear ratio:

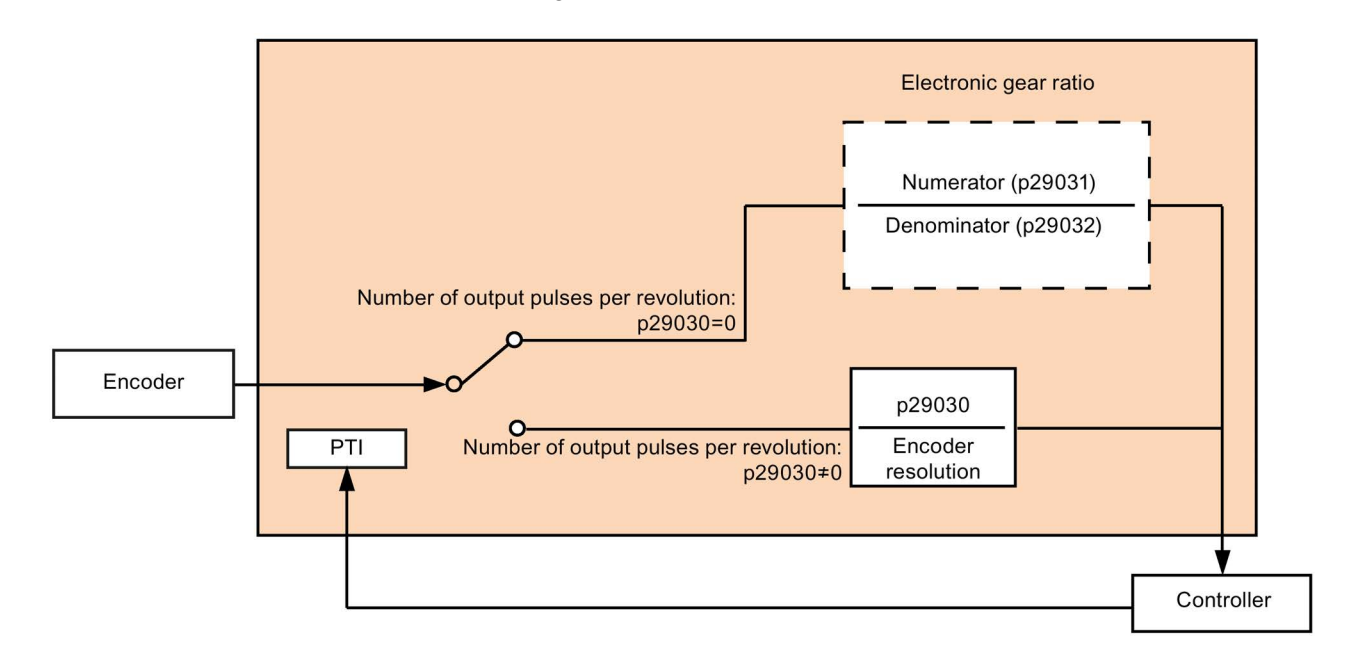

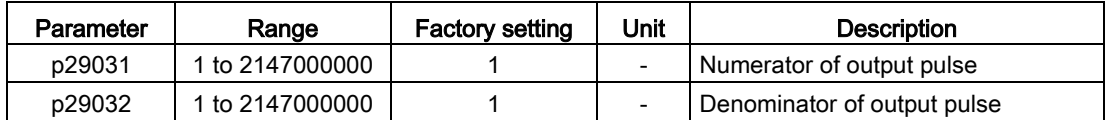

#### Note

When you use the PTO electronic gear function, for the absolute encoder, the electronic gear is based on the resolution of 8192 ppr.

The range of electronic gear ratio is from 0.02 to 200.

The electronic gear ratio can be set at SERVO OFF state only.

#### Note

#### PTO direction

For an application of fully closed-loop position control using PTI and PTO, you can set the PTO direction with parameter p29033.

#### Note

When using the PTO function, the drive will output some pulses before the motor servo on if you executing the following operations.

- Default the drive with the BOP instruction.
- Configure the motor ID on the drive.

#### **Note**

When you use the PTO electronic gear ratio function, zero mark will not be generated.

#### PTO zero mark

Make the servo motor rotate for more than one revolution before using PTO's zero mark for referencing.

# 7.4 Internal position control (IPos)

# 7.4.1 Setting mechanical system

By parameterizing the mechanical system, the link between the physical moving part and the length unit (LU) is established.

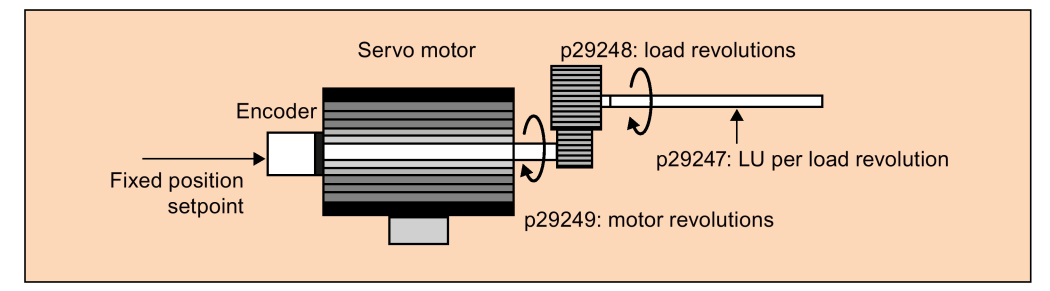

The unit of the fixed position setpoint is the Length Unit (LU). All subsequent position setpoint, related speed value, and acceleration value will maintain the LU as the unit in internal position control mode.

Taking a ball screw system for example, if the system has a pitch of 10 mm/revolution (10000  $\mu$ m/revolution) and the resolution of the length unit is 1  $\mu$ m (1 LU = 1  $\mu$ m), one load revolution corresponds to 10000 LU (p29247 = 10000).

#### **Note**

If the value of p29247 increases by N times, the values of p2542, p2544 and p2546 should increase by N times accordingly. Otherwise, the fault F7450 or F7452 occur.

## Relevant parameters

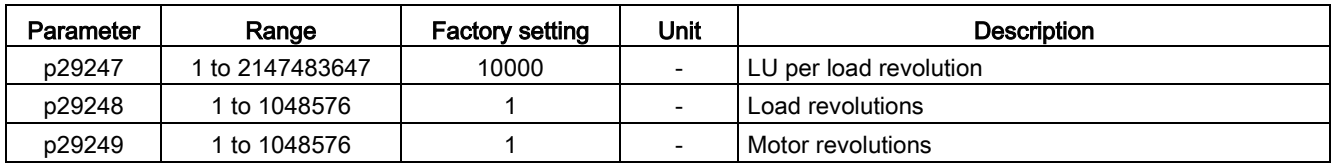

## Examples for configuring mechanical system

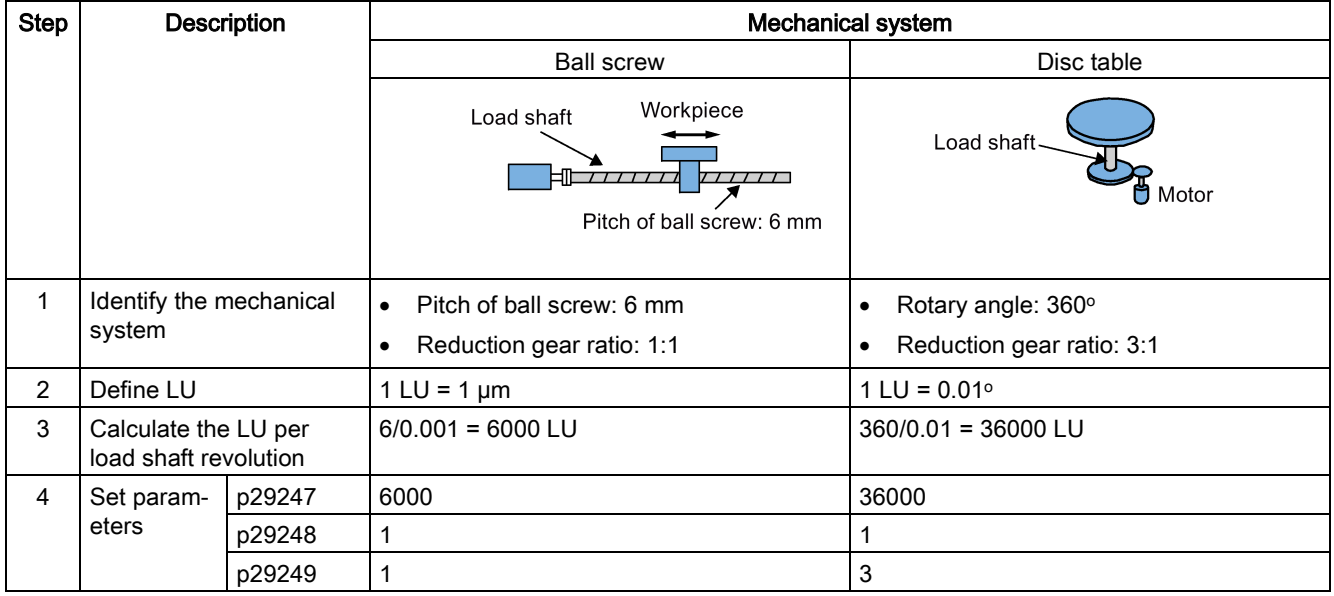

# 7.4.2 Setting fixed position setpoint

Eight position setpoints in total are available. Each position setpoint comes from one group of position data:

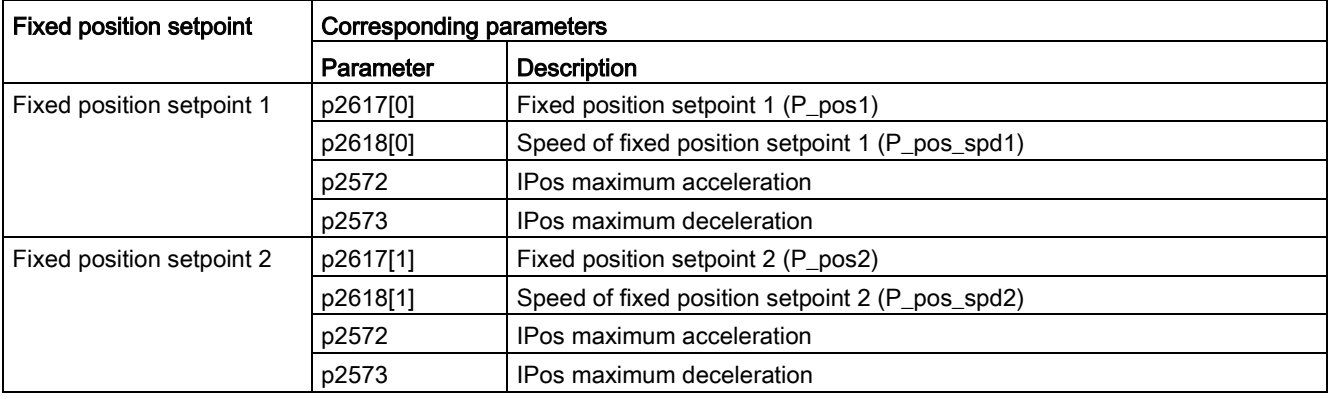

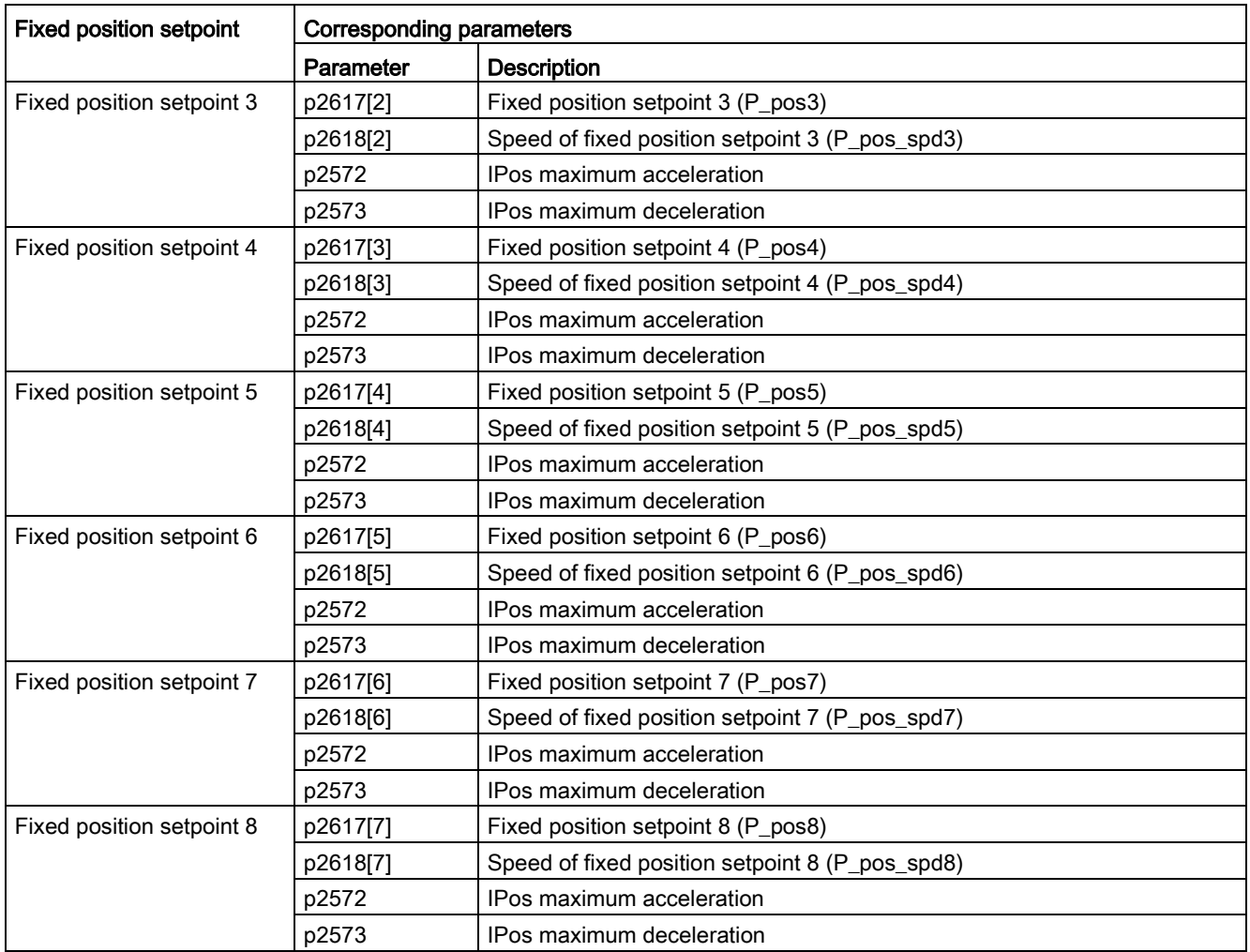

## Parameter settings

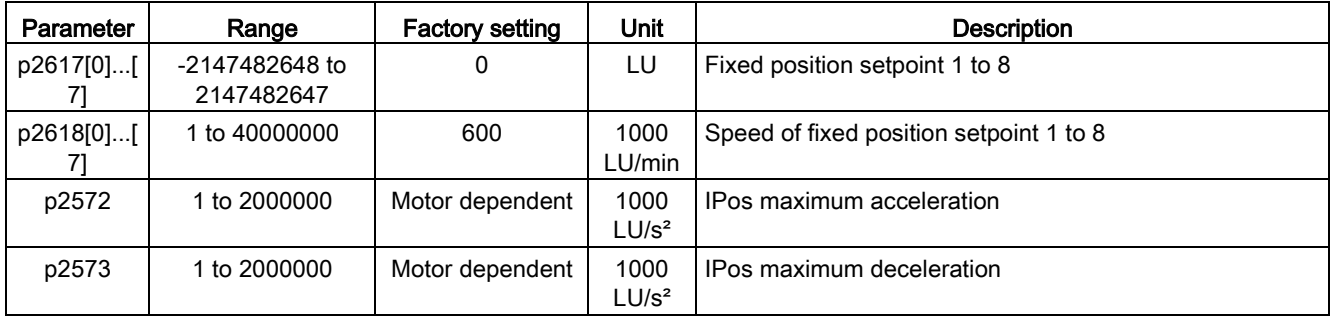

## Note

When the motor is working in the IPos control mode, you need to check that whether the values of the parameters p2542, p2544, p2546, p2547 and p2573 are your desired values. The values are set automatically by the drive based on the encoder resolution.

# 7.4.3 Selecting a positioning mode - absolute/incremental

In the internal position control mode, you can select between absolute positioning mode and incremental positioning mode with the parameter p29241:

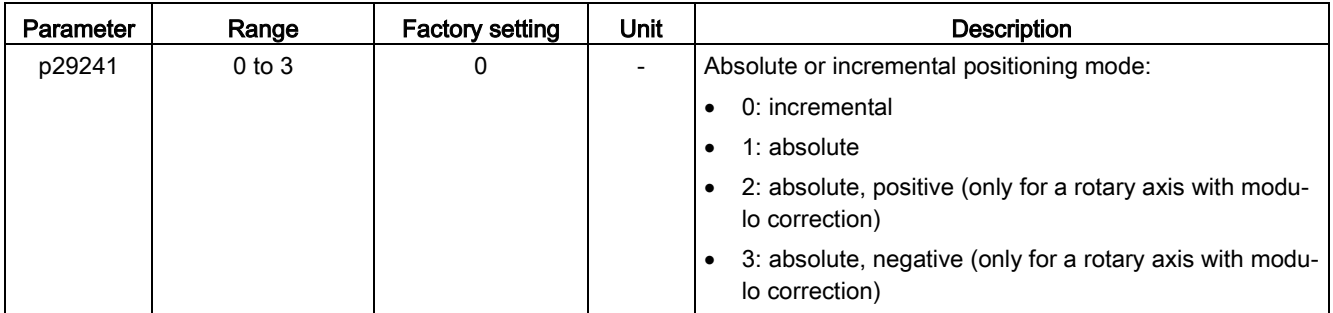

#### **NOTICE**

#### Pre-conditions for using the absolute mode

The absolute mode can be used only after:

- the axis has been referenced for incremental measuring system. Refer to Section ["Referencing](#page-189-0) (Page [190\)](#page-189-0)" for detailed information about referencing.
- the axis has been adjusted for absolute measuring system. Refer to Section ["Adjusting](#page-159-0)  [an absolute encoder](#page-159-0) (Page [160\)](#page-159-0)" for reference.

# Example

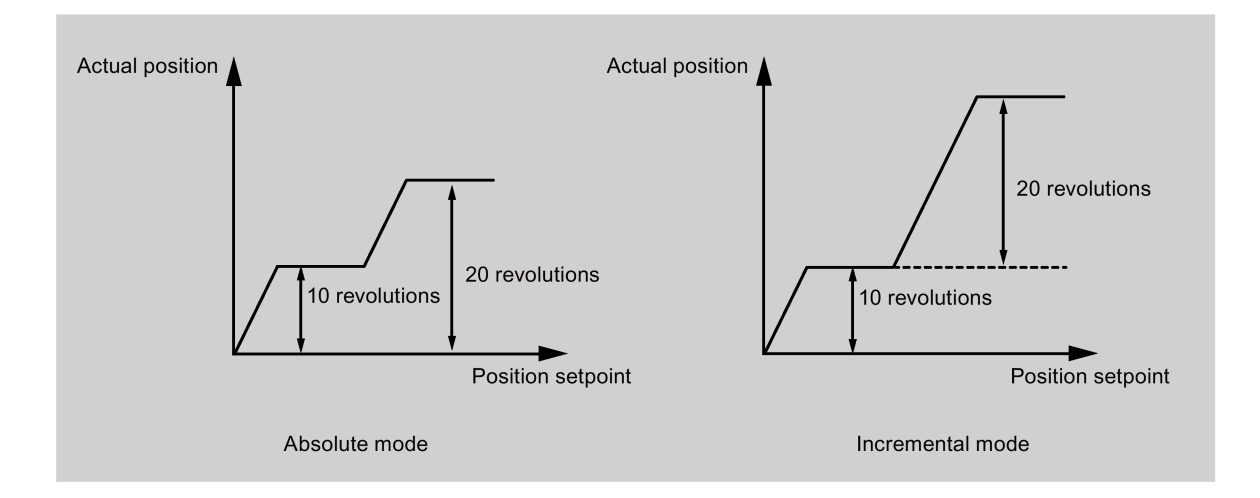

# 7.4.4 Configuring linear/modular axis

Linear axis or modular axis can be used depending on your actual application. The linear axis has a restricted traversing range and it is the factory setting of the SINAMICS V90 servo drive.

The modular axis has an unrestricted traversing range. The value range of the position repeats itself after a value specified in p29245. You can use the modular axis by setting the following parameters additionally:

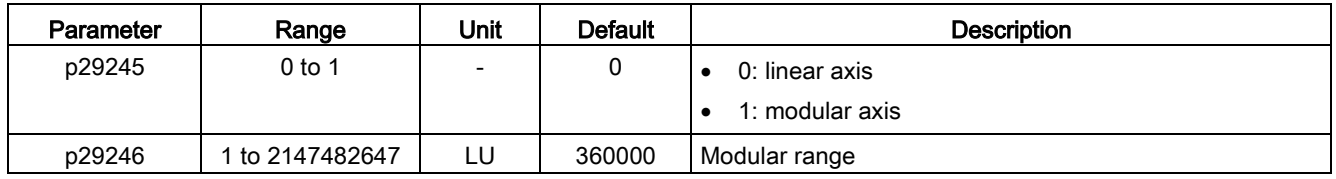

**Note** 

After modifying parameter p29245, you must perform the referencing again.

# 7.4.5 Backlash compensation

Generally, backlash occurs when the mechanical force is transferred between a machine part and its drive:

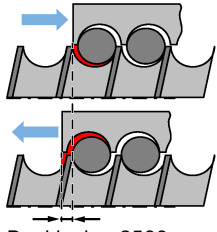

Backlash: p2583

If the mechanical system was to be adjusted/designed so that there was absolutely no backlash, this would result in high wear. Thus, backlash can occur between the machine component and the encoder. For axes with indirect position sensing, mechanical backlash results in a false traversing distance because the axis, at direction reversal, travels either too far or not far enough corresponding to the absolute value of the backlash.

#### **Note**

#### Pre-conditions for backlash compensation

The backlash compensation is active after

- the axis has been referenced for incremental measuring system. Refer to Section ["Referencing](#page-189-0) (Page [190\)](#page-189-0)" for detailed information about referencing.
- the axis has been adjusted for absolute measuring system. Refer to Section "Adjusting an [absolute encoder](#page-159-0) (Page [160\)](#page-159-0)" for reference.

In order to compensate the backlash, the determined backlash must be specified in p2583 with correct polarity. At each direction of rotation reversal, the axis actual value is corrected dependent on the actual traversing direction.

If the axis has been referenced or adjusted, then the setting of parameter p2604 (reference point approach, starting direction) is used to activate the compensation value:

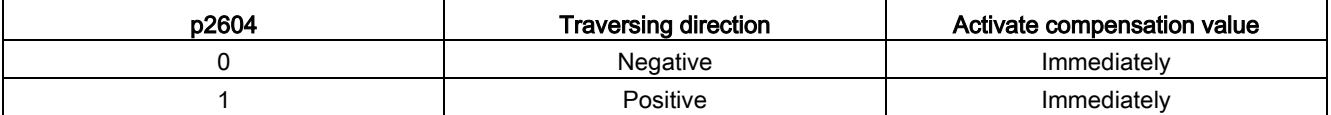

## Parameter settings

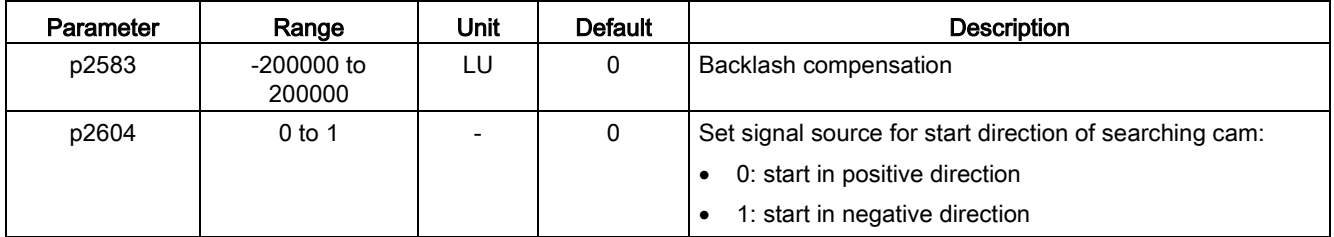

## <span id="page-189-0"></span>7.4.6 Referencing

#### Referencing modes

If the servo motor has an incremental encoder, five referencing modes in total are available:

- Setting reference point with the digital input signal REF
- External reference cam (signal REF) and encoder zero mark
- Encoder zero mark only
- External reference cam (signal CWL) and encoder zero mark
- External reference cam (signal CCWL) and encoder zero mark

If the servo motor has an absolute encoder, the five referencing modes are available. You can also adjust the absolute encoder (by setting current position as the zero position) with the BOP function "ABS". Refer to Section ["Adjusting an absolute encoder](#page-159-0) (Page [160\)](#page-159-0)" for details.

You can select one of these referencing modes by setting the parameter p29240:

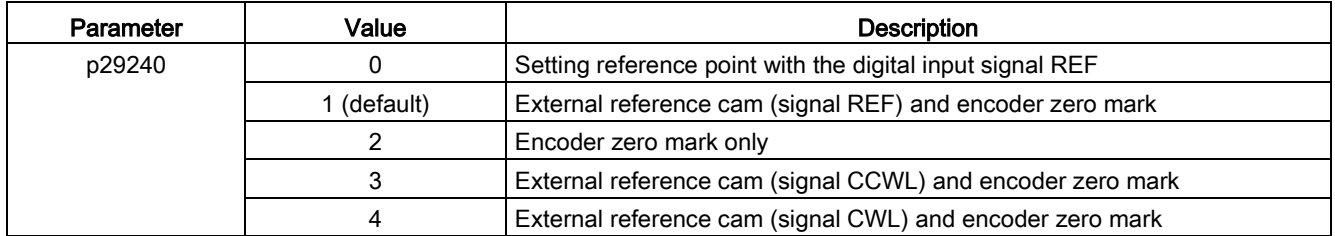

#### Note

#### Referencing mode for absolute encoder

If an absolute encoder is connected, the five referencing modes are available. You can select the different referencing modes with parameter p29240. When p29240 = 1 to 4, the referencing process can only be implemented before you use the "ABS" function. Once the "ABS" function is implemented, the four referencing modes are not available any more.

#### Note

p29240 can be modified only when the drive is in IPos mode.

#### Setting reference point with the digital input signal REF (p29240=0)

#### Note

#### Preconditions for this referencing mode

- The servo motor must be in servo on state and keep standstill.
- The signal REF must be OFF under the following conditions:
	- before power-on
	- when switching from another referencing mode to this referencing mode
- when switching from another control mode to internal position control mode

The current position is set to zero at a rising edge of the signal REF and the servo drive is referenced:

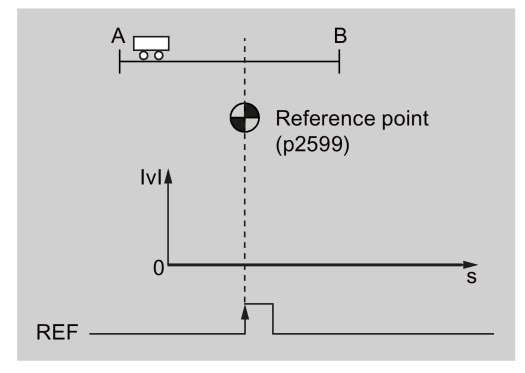

# **CAUTION**

#### The referencing point may not be fixed during referencing.

The servo motor must be in servo on state so that the referencing point is fixed during referencing.

# External reference cam (signal REF) and encoder zero mark (p29240=1)

The referencing is triggered by signal SREF. After that, the servo motor accelerates to the speed specified in p2605 to find the reference cam. The direction (CW or CCW) for searching the reference cam is defined by p2604. When the reference cam is reached (signal REF: 0→1), the servo motor decelerates to standstill. After that, the servo motor accelerates again to the speed specified in p2608 and the running direction is opposite to the direction defined by p2604. Then the signal REF should be switched off (1→0). When the servo motor reaches the first zero mark, it starts to travel towards the reference point defined in p2600 with the speed specified in p2611. When the servo motor reaches the reference point (p2599), the signal REFOK is output. Switch off the signal SREF (1→0) and the referencing finishes successfully.

The whole process is shown in the diagram below:

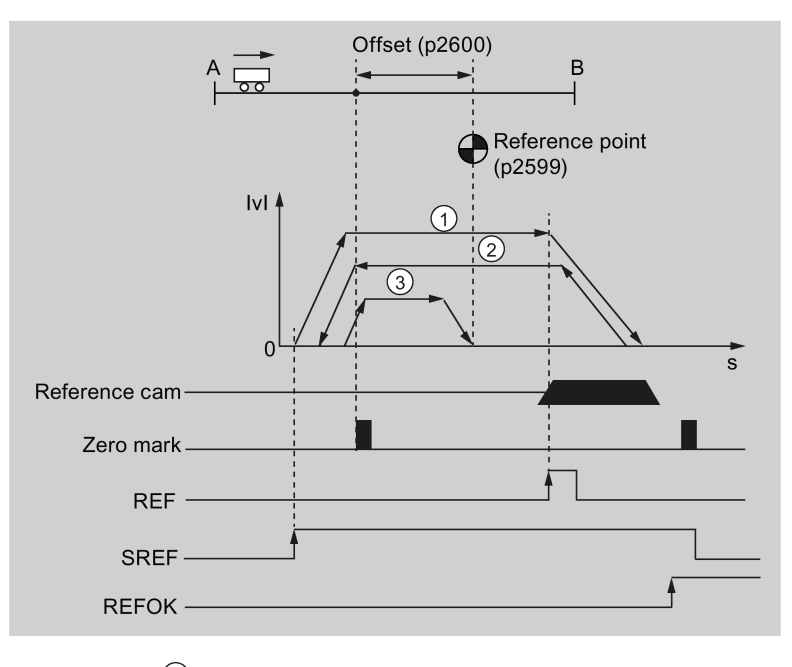

- $(1)$  Speed for searching the cam (p2605)  $\circled{2}$ Speed for searching zero mark (p2608)
- (3) Speed for searching reference point (p2611)

Follow the steps below to perform referencing with this mode:

1. Set relevant parameters:

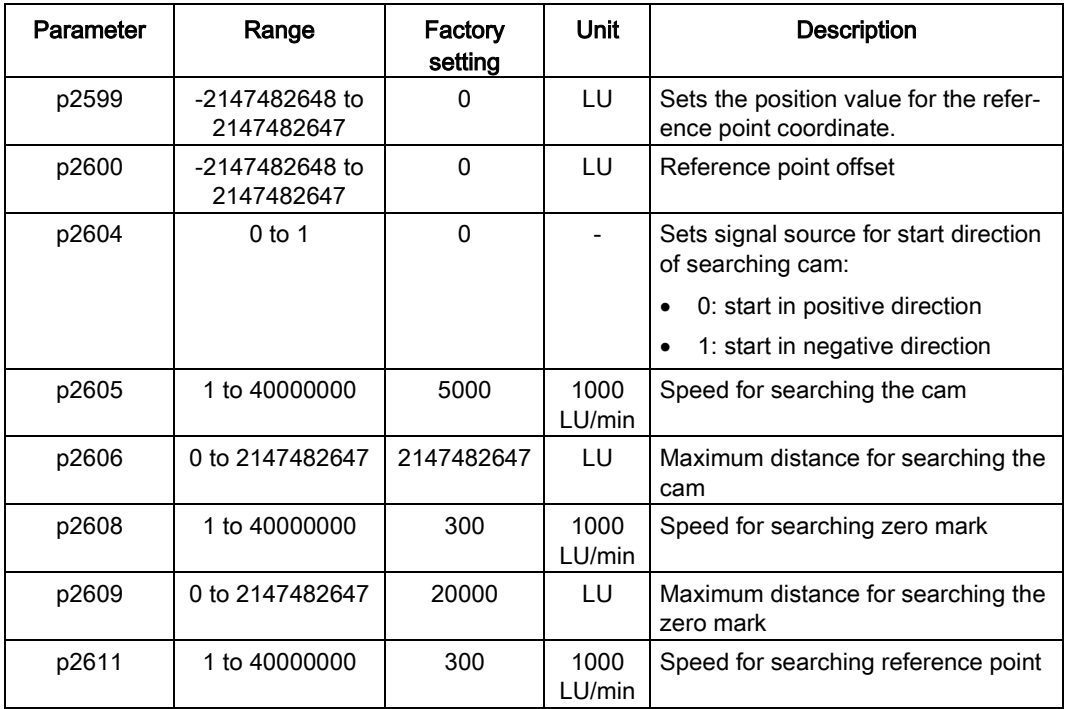

2. Configure signals SREF and REF.

Refer to Chapter ["Digital inputs/outputs \(DIs/DOs\)](#page-90-0) (Page [91\)](#page-90-0)" for reference.

3. Trigger SREF to a rising edge to start referencing.

#### **Note**

During the referencing, if SREF is OFF, the referencing stops.

- 4. If the servo motor reaches the reference point, the signal REFOK (if configured) is output.
- 5. Switch off the signal SREF, and the referencing finishes successfully.

## Encoder zero mark only (p29240=2)

In this mode, there is no cam available. The referencing is triggered by signal SREF. After that, the servo motor accelerates to the speed specified in p2608 and the direction (CW or CCW) is defined by p2604. When the servo motor reaches the first zero mark, it starts to travel towards the reference point defined in p2600 with the speed specified by p2611. When the servo motor reaches the reference point (p2599), the signal REFOK is output. Switch off the signal SREF (1→0) and the referencing finishes successfully.

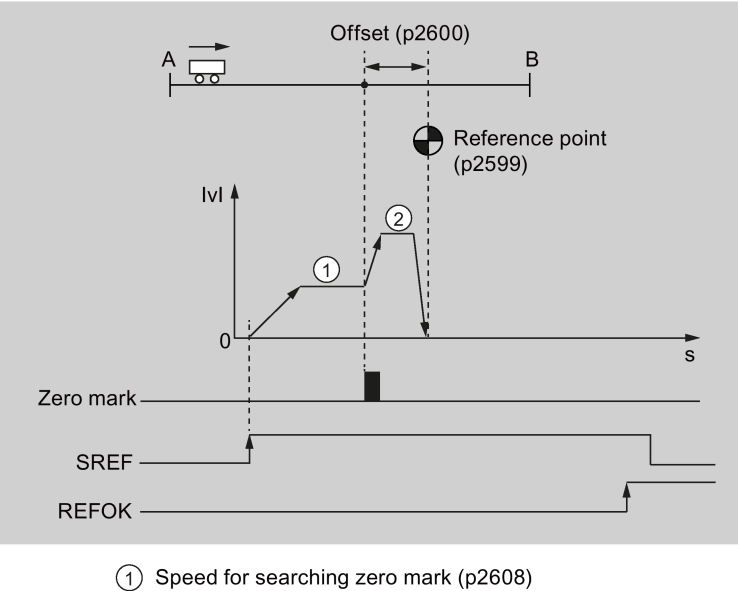

The whole process is shown in the diagram below:

- 
- 2 Speed for searching reference point (p2611)

Follow the steps below to perform referencing with this mode:

1. Set relevant parameters:

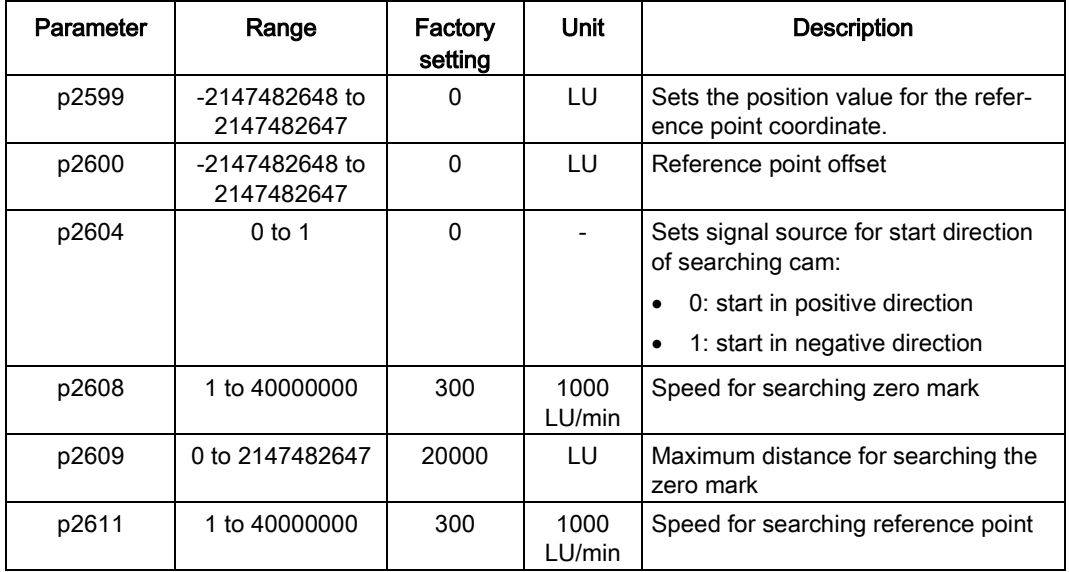

2. Configure the signal SREF.

3. Trigger SREF to a rising edge to start referencing.

#### **Note**

During the referencing, if SREF is OFF, the referencing stops.

- 4. If the servo motor reaches the reference point, the signal REFOK (if configured) is output.
- 5. Switch off the signal SREF, and the referencing finishes successfully.

## External reference cam (signal CCWL) and encoder zero mark (p29240=3)

The referencing is triggered by signal SREF. After that, the servo motor accelerates to the speed specified in p2605 to find the reference cam. The direction (CCW) for searching the reference cam is defined by p2604. When the signal CCWL is detected (1→0), the servo motor decelerates to standstill with maximum deceleration. After that, the servo motor accelerates again to the speed specified in p2608 and the running direction (CW) is opposite to the direction defined by p2604. The signal CCWL switches to high level (0→1). When the servo motor finds the first zero mark, it starts to travel towards the reference point defined in p2600 with the speed specified in p2611. When the servo motor reaches the reference point (p2599), the signal REFOK is output. Switch off the signal SREF  $(1\rightarrow 0)$  and the referencing finishes successfully.

The whole process is shown in the diagram below:

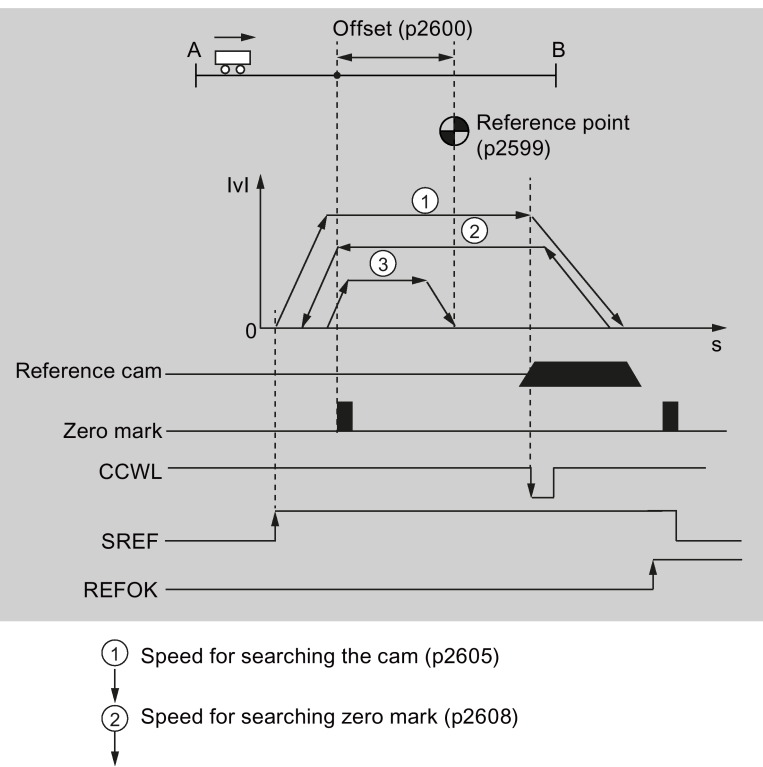

 $\binom{3}{3}$  Speed for searching reference point (p2611)

#### Note

- During the referencing process, the signals CWL and CCWL are unavaiable. Once the process is complete, the signals will act as limits signal again.
- For the safety purpose, the maximum distance for searching the cam (p2606) and the maximum distance for searching the zero mark (p2609) must be set.

Follow the steps below to perform referencing with this mode:

1. Set relevant parameters:

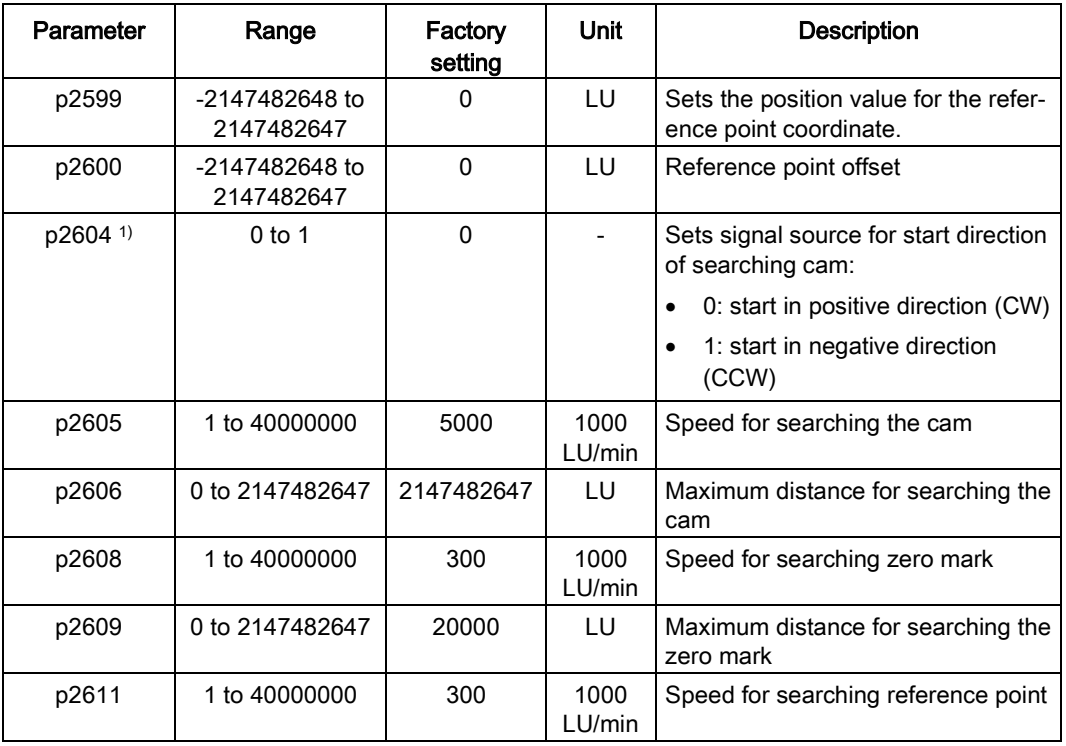

<sup>1)</sup> When p29240= 3, the direction for searching the reference cam must be CCW, that is p2604=1.

- 2. Configure the signal SREF and CCWL.
- 3. Trigger SREF to a rising edge to start referencing.

#### **Note**

During the referencing, if SREF is OFF, the referencing stops.

- 4. If the servo motor reaches the reference point, the signal REFOK (if configured) is output.
- 5. Switch off the signal SREF, and the referencing finishes successfully.

## External reference cam (signal CWL) and encoder zero mark (p29240=4)

The referencing is triggered by signal SREF. After that, the servo motor accelerates to the speed specified in p2605 to find the reference cam. The direction (CW) for searching the reference cam is defined by p2604. When the signal CWL is detected (1→0), the servo motor decelerates to standstill with maximum deceleration. After that, the servo motor accelerates again to the speed specified in p2608 and the running direction (CCW) is opposite to the direction defined by p2604. The signal CWL switches to high level (0→1). When the servo motor finds the first zero mark, it starts to travel towards the reference point defined in p2600 with the speed specified in p2611. When the servo motor reaches the reference point (p2599), the signal REFOK is output. Switch off the signal SREF (1→0) and the referencing finishes successfully.

The whole process is shown in the diagram below:

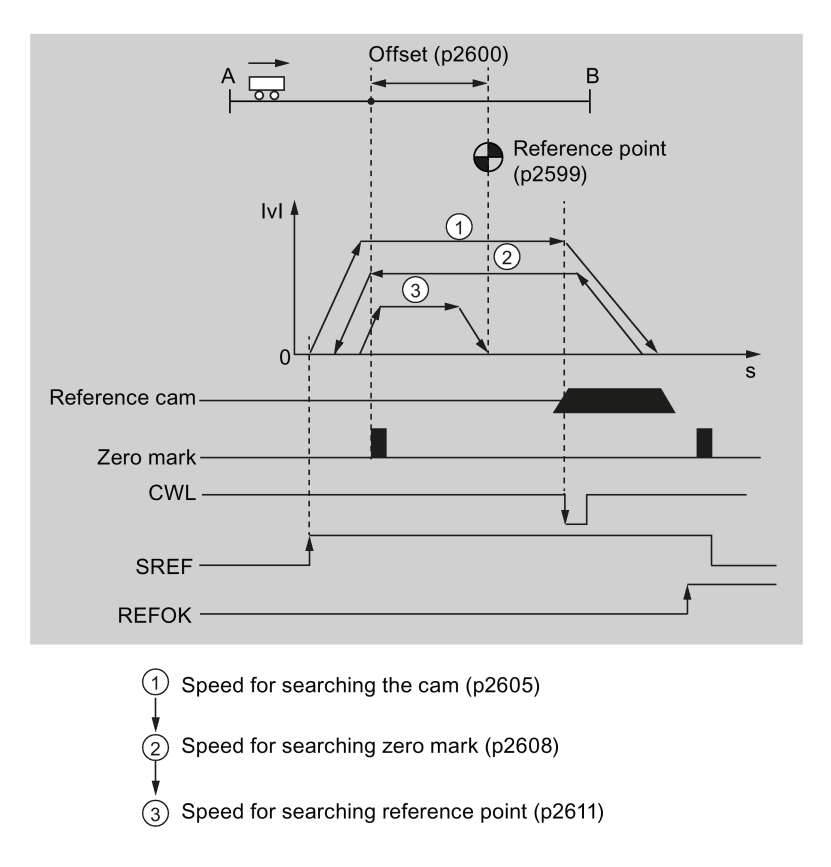

#### Note

- During the referencing process, the signals CWL and CCWL are unavaiable. Once the process is complete, the signals will act as limits signal again.
- For the safety purpose, the maximum distance for searching the cam (p2606) and the maximum distance for searching the zero mark (p2609) must be set.

Follow the steps below to perform referencing with this mode:

1. Set relevant parameters:

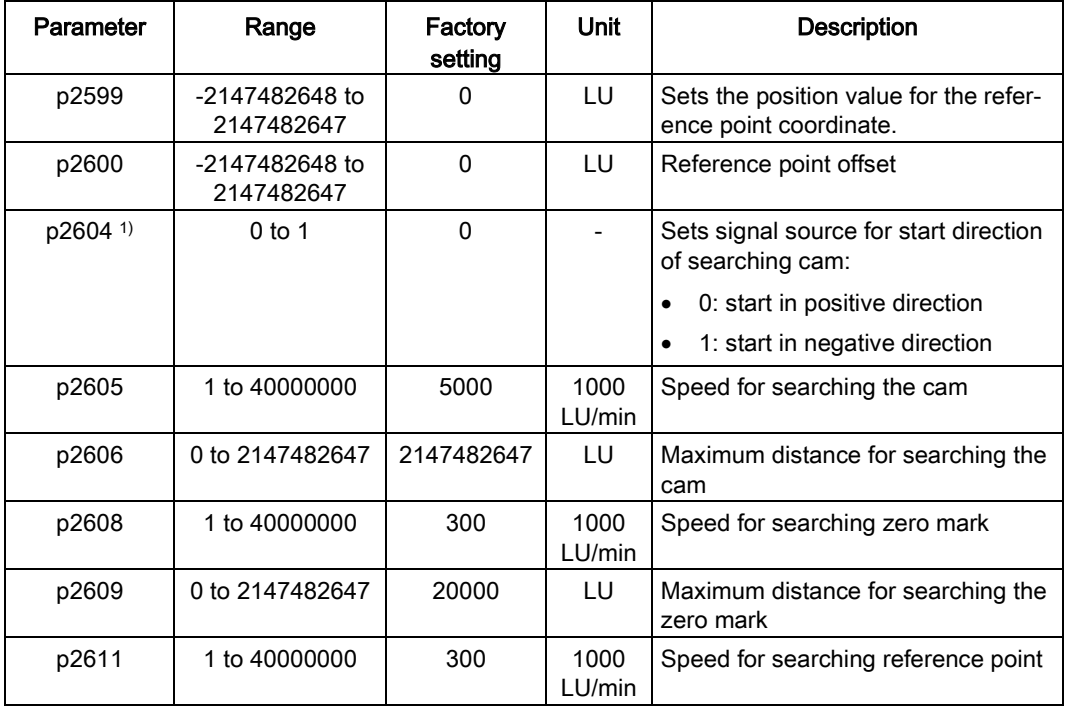

<sup>1)</sup> When p29240= 4, the direction for searching the reference cam must be CW, that is p2604=0.

- 2. Configure the signal SREF and CWL.
- 3. Trigger SREF to a rising edge to start referencing.

#### **Note**

During the referencing, if SREF is OFF, the referencing stops.

- 4. If the servo motor reaches the reference point, the signal REFOK (if configured) is output.
- 5. Switch off the signal SREF, and the referencing finishes successfully.

# 7.4.7 Software position limit

The following two software position limits are available in the internal position control mode:

- positive position limit
- negative position limit

The function of software position limit only becomes active after going to reference. When the actual position reaches one of the above-mentioned software position limits, motor speed decelerates to 0.

## Parameter settings

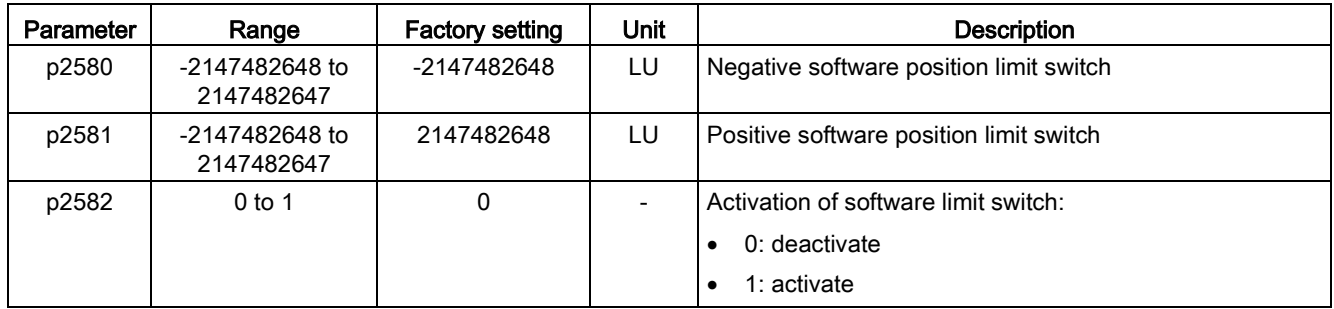

# 7.4.8 Speed limit

Refer to ["Speed limit](#page-177-0) (Page [178\)](#page-177-0)" for details.

# 7.4.9 Torque limit

Refer to ["Torque limit](#page-178-0) (Page [179\)](#page-178-0)" for details.

# 7.4.10 Selecting a fixed position setpoint and starting positioning

In the IPos mode, two methods are available to select a fixed position setpoint and then start motor running according to selected fixed position setpoint:

- select a fixed position setpoint with the co-settings of signals POS1, POS2 and POS3 and then use the trigger signal P-TRG to start positioning
- use the rising edge of the signal STEPF, STEPB or STEPH

Refer to Chapter ["Digital inputs/outputs \(DIs/DOs\)](#page-90-0) (Page [91\)](#page-90-0)" for detailed information about the signals POS1, POS2, POS3, P-TRG, STEPF, STEPB, STEPH.

## Selecting the target position with the signals POS1, POS2 and POS3, and starting the positioning with the trigger signal P-TRG

Select one of the eight fixed position setpoints with the co-settings of signals POS1, POS2 and POS3:

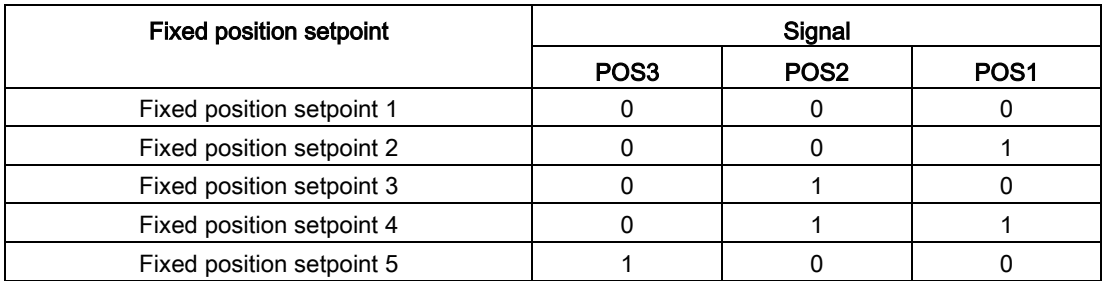

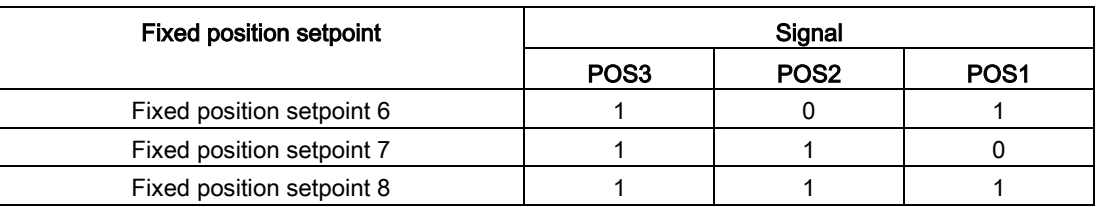

In the fixed position control mode, the signals POS1 and POS2 are default assignments of DI7 and DI8 while the signal POS3 is not assigned:

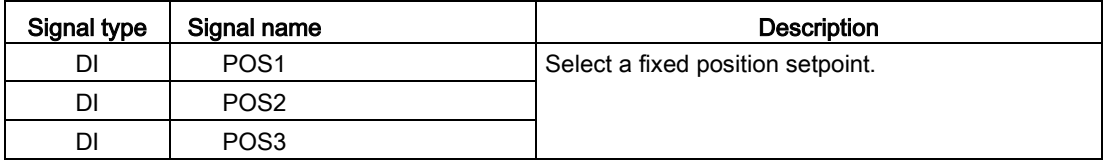

#### Note

#### Configuration of POS3

If the POS3 is not assigned to any DI, its status is assumed to be 0, which means only the following fixed position setpoints can be used:

- Fixed position setpoint 1
- Fixed position setpoint 2
- Fixed position setpoint 3
- Fixed position setpoint 4

After selecting a fixed position setpoint, the servo motor can start positioning at a rising edge of the signal P-TRG.

The digital input signal P-TRG is the default assignment of DI6 in the internal position control mode:

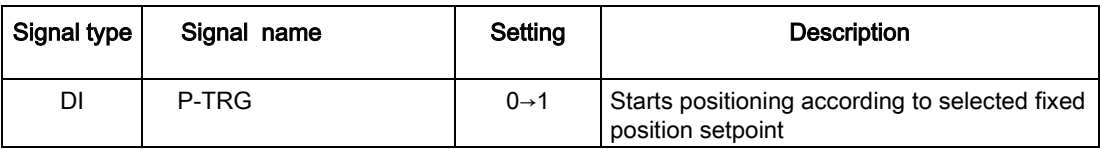

The timing diagram for starting positioning with the trigger signal P-TRG is shown as follows:

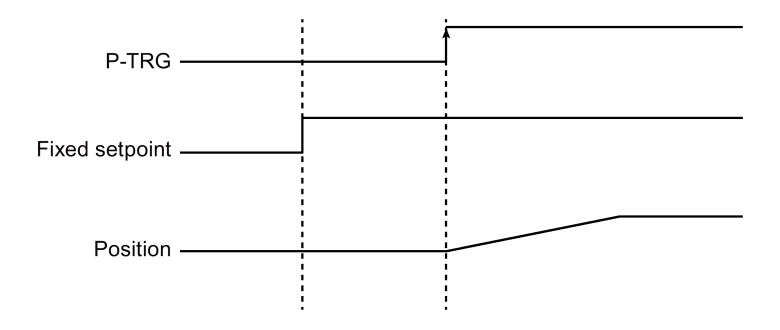

## Selecting the target position and starting the positioning with the rising edge of the signal STEPF, STEPB or STEPH

If the signal STEPF is enabled, the servo motor, at a rising edge of STEPF, traverses to next fixed position setpoint. For example, if the servo motor currently locates at the fixed position setpoint 3, the servo motor traverses to the fixed position setpoint 4 at a rising edge of STEPF.

If the signal STEPB is enabled, the servo motor, at a rising edge of STEPB, traverses to previous fixed position setpoint.

If the signal STEPH is enabled, the servo motor, at a rising edge of STEPH, traverses to the fixed position setpoint 1.

#### **Note**

The servo drive can respond to the rising edge of the signal STEPF, STEPB or STEPH only when the servo motor is at a standstill.

If the servo motor is at fixed position 8, a rising edge of STEPF is not responded.

If motor is at fixed position 1, a rising edge of STEPH is responded, but a rising edge of STEPB is not responded.

During positioning, if the motor stops unexpectedly, the drive assumes that the target position has been reached; for example, if the motor stops between POS2 and POS3 because of a fault after the signal STEPB (traversing to POS2) is given, the drive assumes that POS2 has been reached.

# 7.5 Speed control (S)

# 7.5.1 Configuring speed setpoint

Eight sources in total are available for speed setpoint. You can select one of them with the combination of digital input signals SPD1, SPD2 and SPD3:

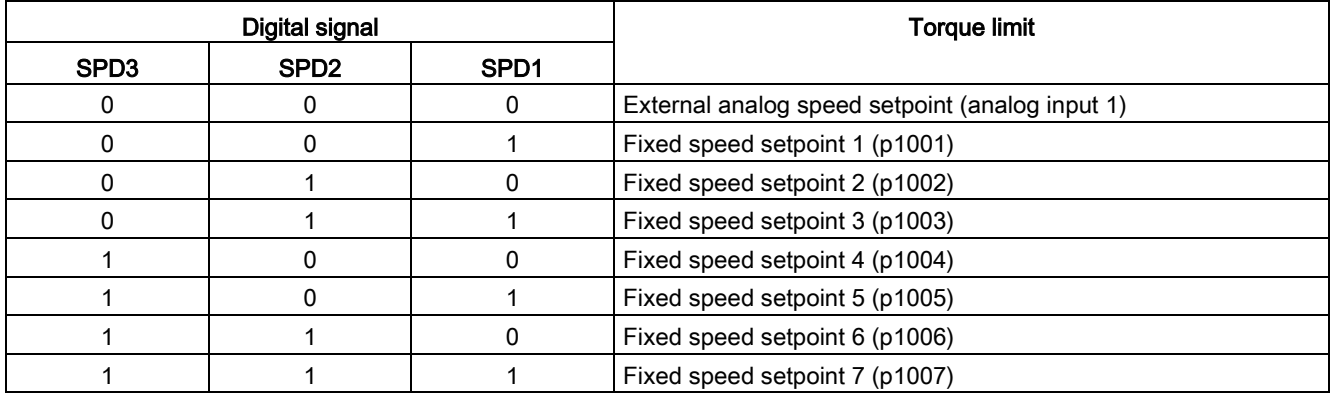

Refer to ["DIs](#page-91-0) (Page [92\)](#page-91-0)" for more information about the digital signals SPD1, SPD2 and SPD3.

## 7.5.1.1 Speed control with external analog speed setpoint

In the S mode, when the digital input signals SPD1, SPD2 and SPD3 are all at low level (0), analog voltage from the analog input 1 is used as the speed setpoint.

The analog voltage from the analog input 1 correponds to a parameterized speed value. Default speed value is rated motor speed. The analog voltage of 10 V corresponds to the maximum speed setpoint (V\_max) and this maximum speed setpoint can be specified by parameter p29060.

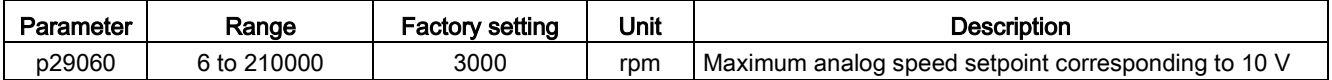

The relationship between the analog voltage and the speed setpoint is shown as follows:

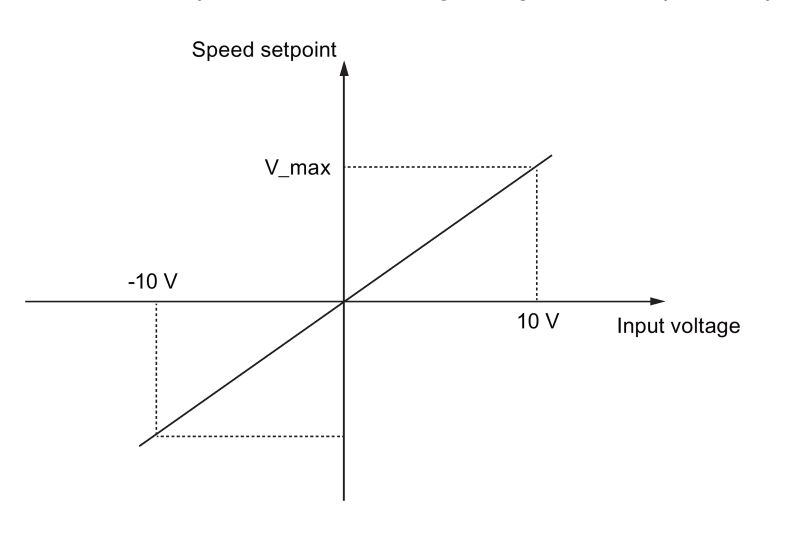

#### **Note**

If the drive is working with external analog speed setpoint, the system continues to work automatically after you repower on the 24 VDC power supply which is shut off unexpected for the drive. In this case, do not touch the equipment.

## Offset adjustment for analog input 1

 $\mathbf{r}$ 

Offset exists for the input voltage from the analog input 1. You have two methods to adjust such offset:

- Automatic adjustment with BOP function: refer to ["Adjusting AI offsets](#page-157-0) (Page [158\)](#page-157-0)" for details.
- Manual input of an offset value (p29061)

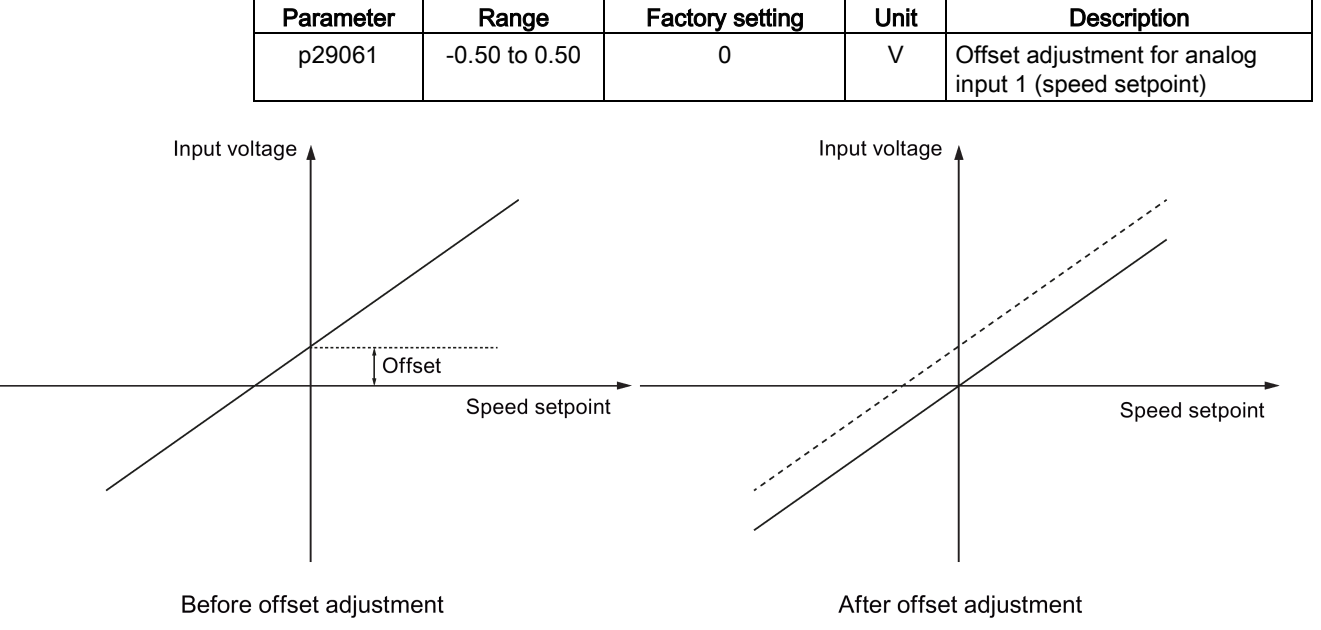

# 7.5.1.2 Speed control with fixed speed setpoint

## Parameter settings

In the S mode, when at least one of the three digital input signals SPD1, SPD2 and SPD3 is at high level, one of the following parameter values is used as speed setpoint:

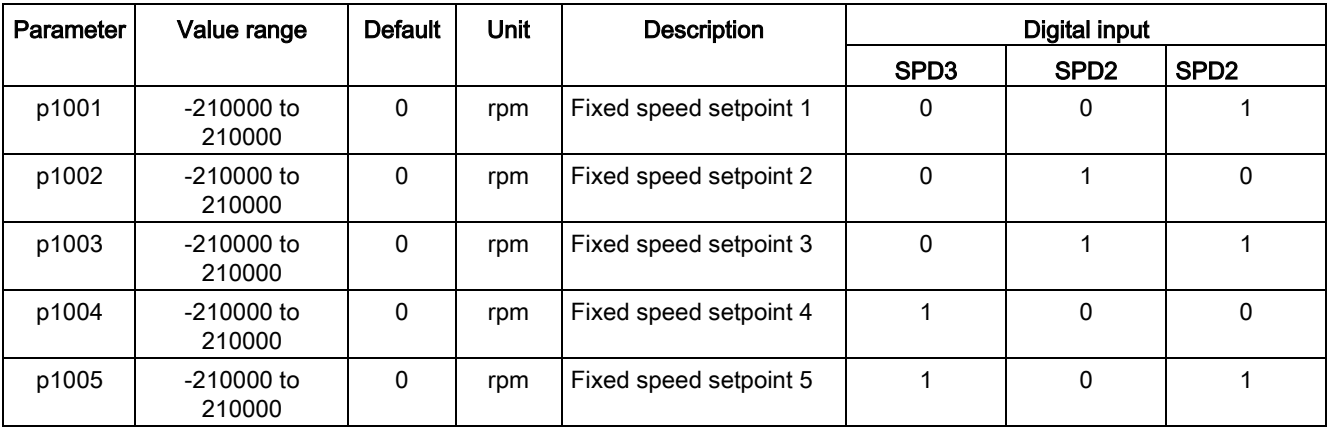

Control functions

7.5 Speed control (S)

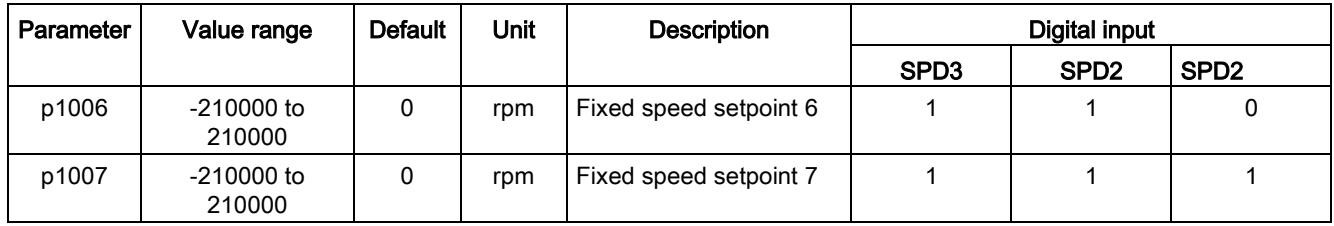

# 7.5.2 Direction and stop

Two digital input signals are used to control motor direction and run/stop.

- CWE: clockwise enable
- CCWE: counter-clockwise enable

The following table shows you in details:

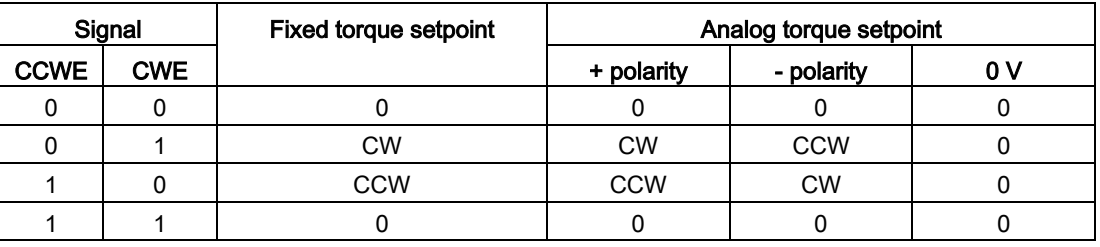

## Note

In S mode or T mode, when the servo motor is ready to run, signal CWE or CCWE is a must to start running the motor.

For more information about signals CWE and CCWE, refer to ["DIs](#page-91-0) (Page [92\)](#page-91-0)".

## 7.5.3 Speed limit

Refer to ["Speed limit](#page-177-0) (Page [178\)](#page-177-0)" for details.

# 7.5.4 Torque limit

Refer to ["Torque limit](#page-178-0) (Page [179\)](#page-178-0)" for details.

# 7.5.5 Zero speed clamp

The function of zero speed clamp is used to stop motor and lock motor axis when motor speed setpoint is below a parameterized threshold level (p29075).

This function is available only when the analog input 1 is used as the source of speed setpoint. The digital input signal ZSCLAMP is used to activate this function. When both motor speed setpoint and motor actual speed are below the parameterized threshold level and signal ZSCLAMP is logic "1", the motor is locked. Drive exits from clamping state either when the motor speed setpoint is above the threshold level or when the signal ZSCLAMP is logic "0".

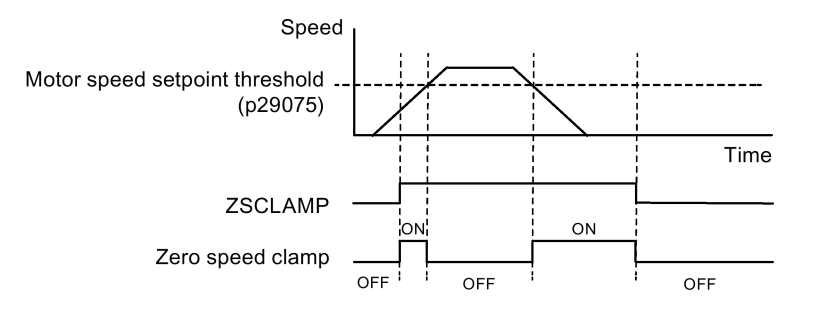

## Parameter settings

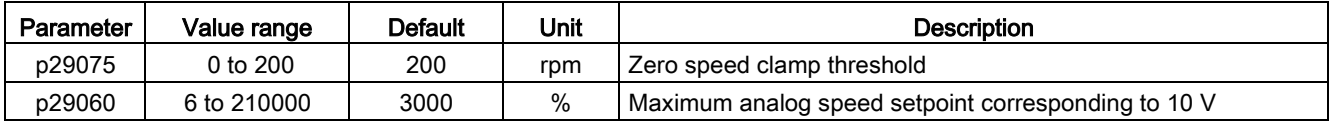

## DI configuration

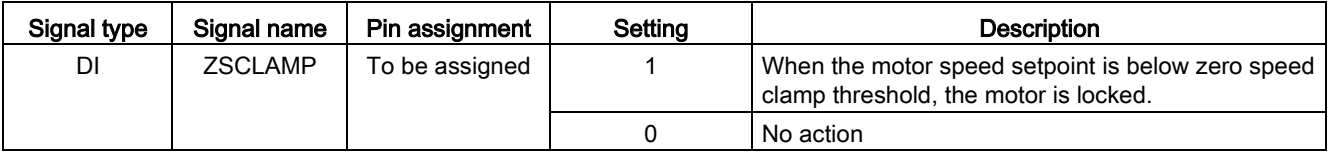

#### **Note**

When p29003=4 and CMODE is "1", the drive is working in speed control mode. In this case if ZSCLAMP is activated, the drive will switch to PTI control mode and PTI pulse input will lead motor running under PTI control mode.

#### Note

For more information about the signal ZSCLAMP, refer to ["DIs](#page-91-0) (Page [92\)](#page-91-0)".

# 7.5.6 Ramp-function generator

The ramp-function generator is used to limit acceleration in the event of abrupt setpoint changes and thus helps prevent load surges during drive operation.

The ramp-up time p1120 and ramp-down time p1121 can be used to set acceleration and deceleration ramps separately. This allows a smoothed transition in the event of setpoint changes.

The maximum speed p1082 is used as the reference value for calculating the ramp-up and ramp-down times.

You can see the properties of the ramp-function generator from the diagram below:

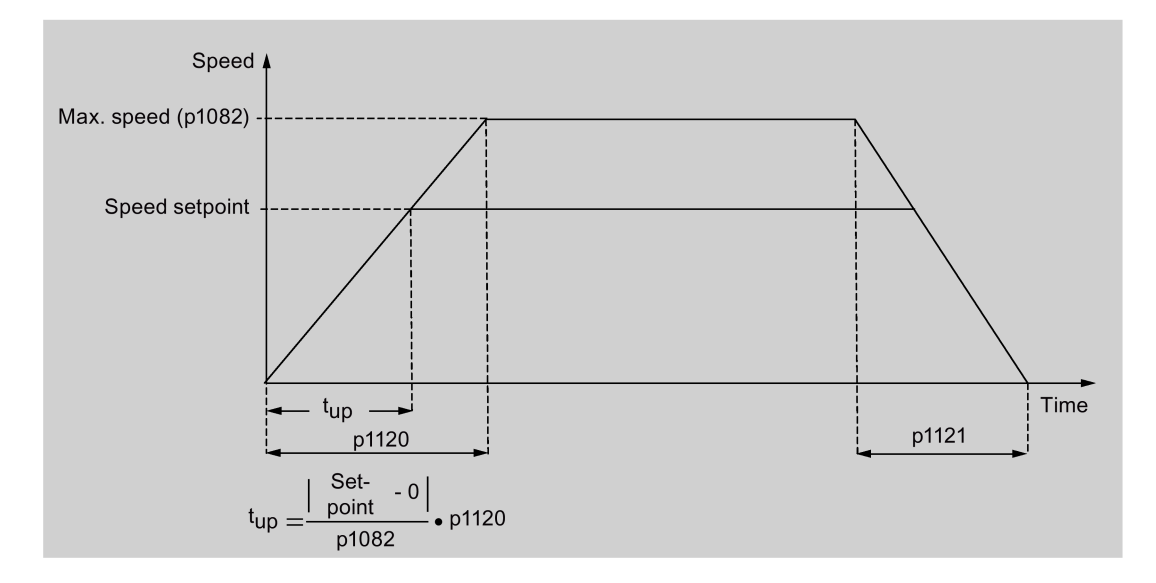

#### S-curve ramp-function generator

You can also use the S-curve ramp-function generator by setting p1115 to 1. The S-curve ramp-function generator is realized with:

- the acceleration (p1120) and deceleration (p1121) ramps
- the initial (p1130) and final (p1131) rounding-off times

You can see the properties of the S-curve ramp-function generator from the diagram below:

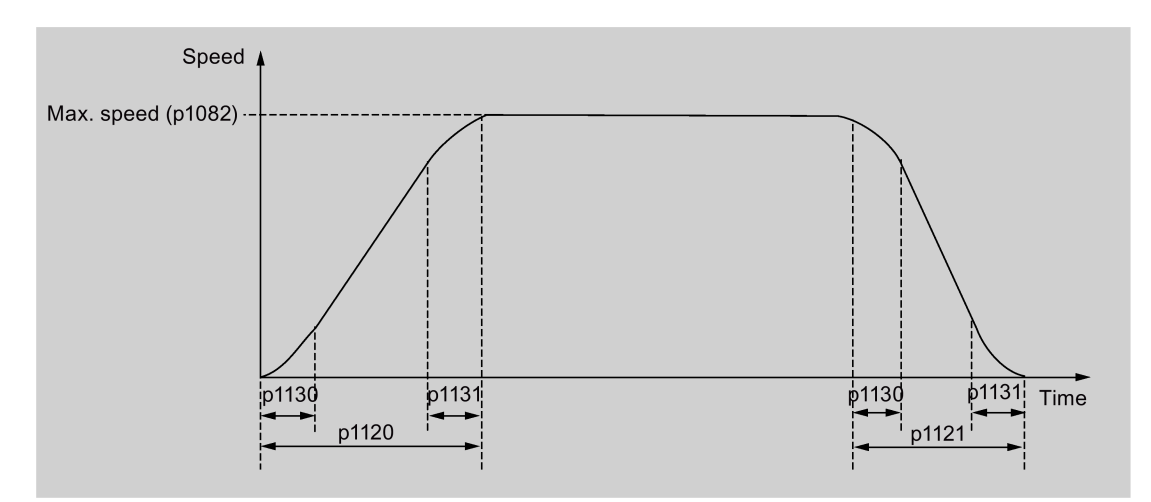

## Parameter settings

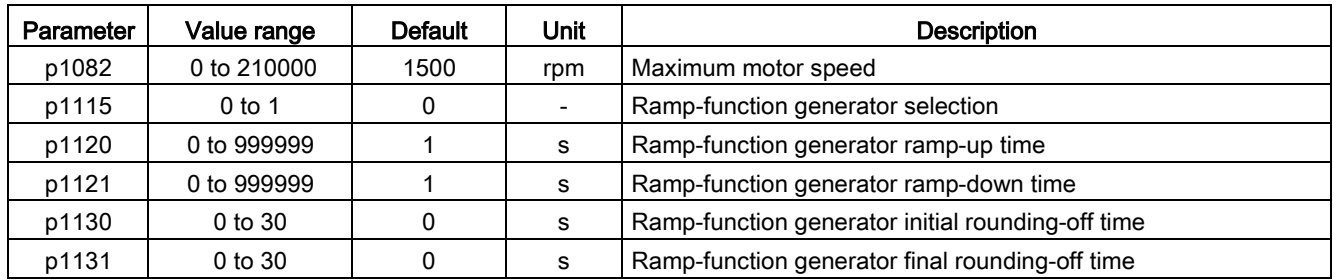

# 7.6 Torque control (T)

# 7.6.1 300% overload capacity

SINAMICS V90 servo drives can work with 300% overload capacity for a specific time period. The following diagrams show in details:

## SINAMICS V90 200 V servo drive

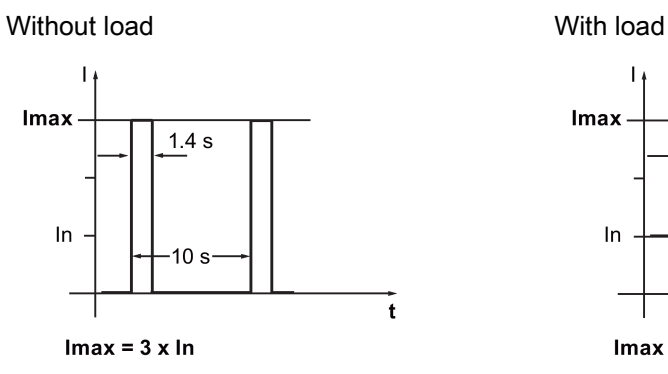

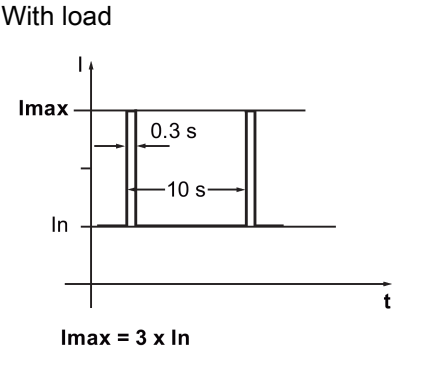

## SINAMICS V90 400 V servo drive

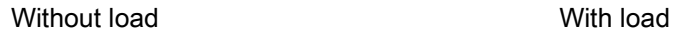

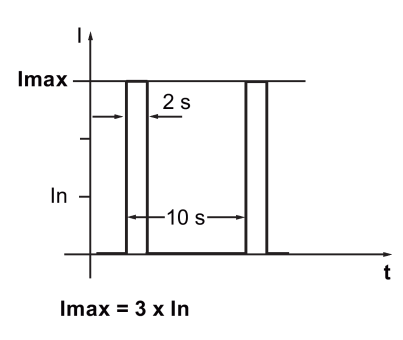

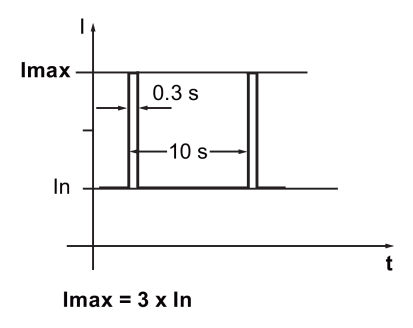

# 7.6.2 Torque setpoint

Two sources are available for torque setpoint:

- External setpoint: analog input 2
- Fixed setpoint: p29043

These two resources can be selected with the digital input signal TSET:

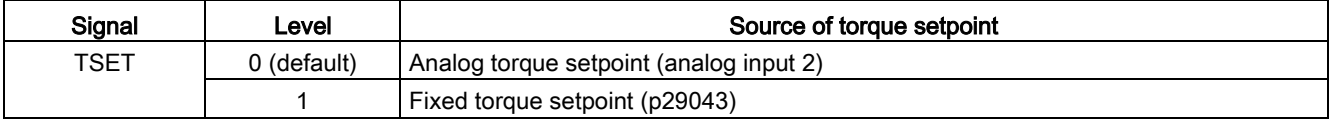

Refer to ["DIs](#page-91-0) (Page [92\)](#page-91-0)" for detailed information about the signal TSET.

## 7.6.2.1 Torque control with external analog torque setpoint

In the T mode, when the digital input signal TSET is at low level, analog voltage from the analog input 2 is used as the torque setpoint.

The analog voltage from the analog input 2 corresponds to a parameterized torque value scaling (p29041[0]). If p29041[0] = 100%, analog input voltage of 10 V corresponds to rated torque; if p29041[0] = 50%, the analog input value of 10 V corresponds to 50% of the rated torque.

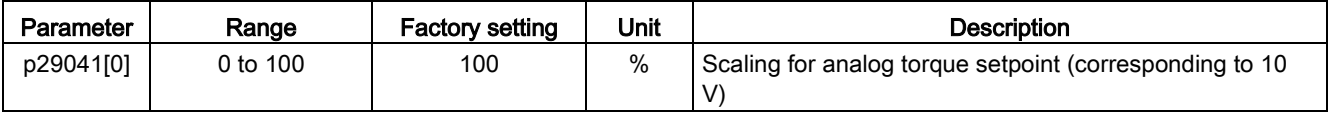

Note

The value of analog input 2 can be monitored through parameter p29351.

## Offset adjustment for analog input 2

Offset exists for the input voltage from the analog input 2. The motor can run at a very low speed even the current input voltage is 0 V. You have 2 methods to adjust such offset:

- Automatic adjustment with BOP function: refer to ["Adjusting AI offsets](#page-157-0) (Page [158\)](#page-157-0)" for details.
- Manual input of an offset value (p29042)

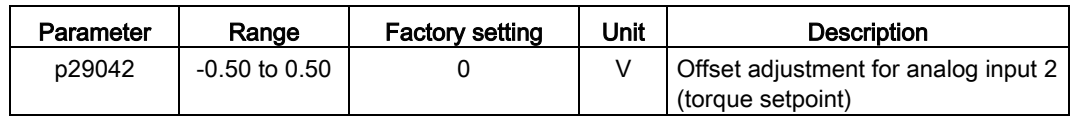

7.6 Torque control (T)

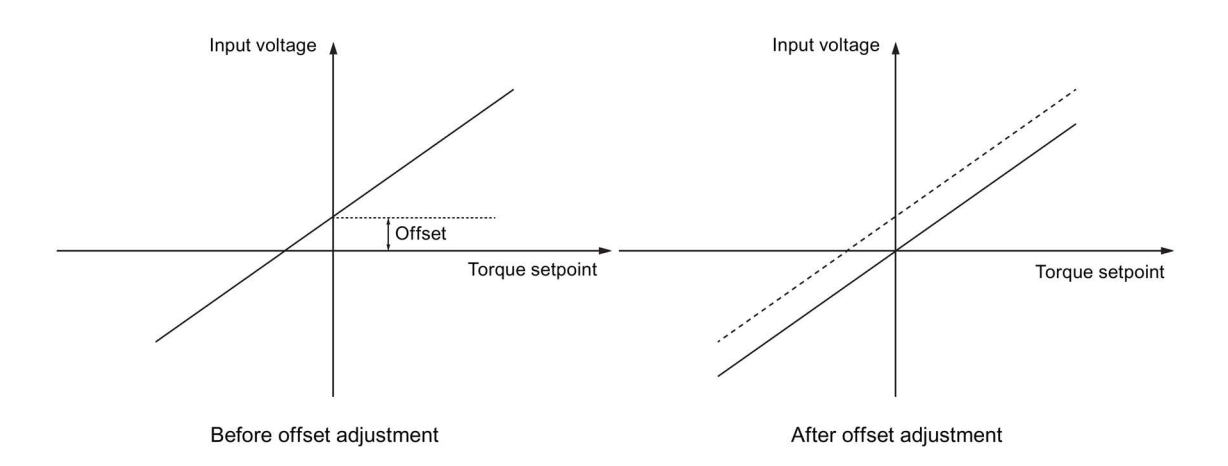

# 7.6.2.2 Torque control with fixed torque setpoint

## Parameter settings

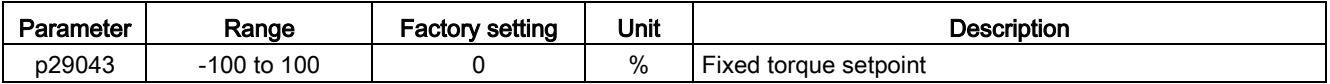

## 7.6.3 Direction and stop

Two digital input signals are used to control motor direction and run/stop:

- CWE: clockwise enable
- CCWE: counter-clockwise enable

The following table shows you in details:

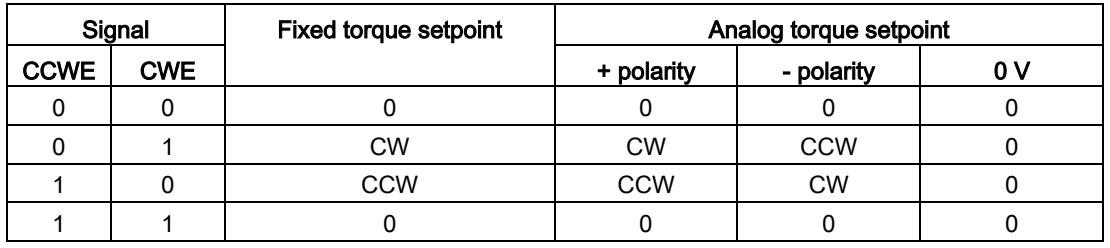

#### **Note**

In S mode or T mode, when the servo motor is ready to run, signal CWE or CCWE is a must to start running the motor.

For more information about the signals CWE and CCWE, refer to ["DIs](#page-91-0) (Page [92\)](#page-91-0)".

# 7.6.4 Speed limit

Refer to ["Speed limit](#page-177-0) (Page [178\)](#page-177-0)" for details.

# 7.7 Communicating with the PLC

The SINAMICS V90 supports communication with the PLC on RS485 interface. You can parameterize whether the RS485 interface shall apply USS or Modbus RTU protocol. USS is the default bus setting. A shielded twisted pair cable is recommended for the RS485 communication.

# 7.7.1 USS communication

The SINAMICS V90 can communicate with the PLC through an RS485 cable with the standard USS communication protocol. After the communication is established, you can change the position setpoint and speed setpoint through the USS communication protocol. The servo drive can also transmit the actual speed, torque, and alarm to the PLC through the USS communication protocol.

# Telegram format

The telegram format is shown as follows:

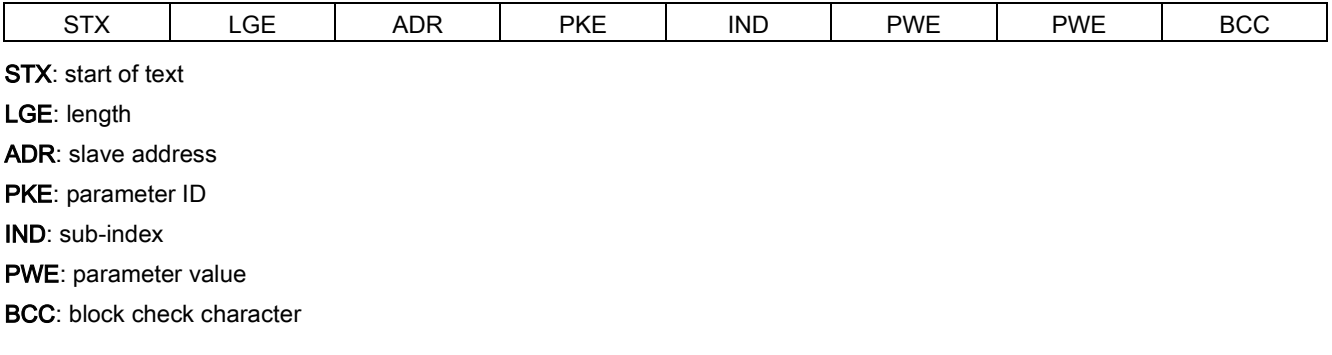

## Relevant parameters

You can access the following parameters by USS.

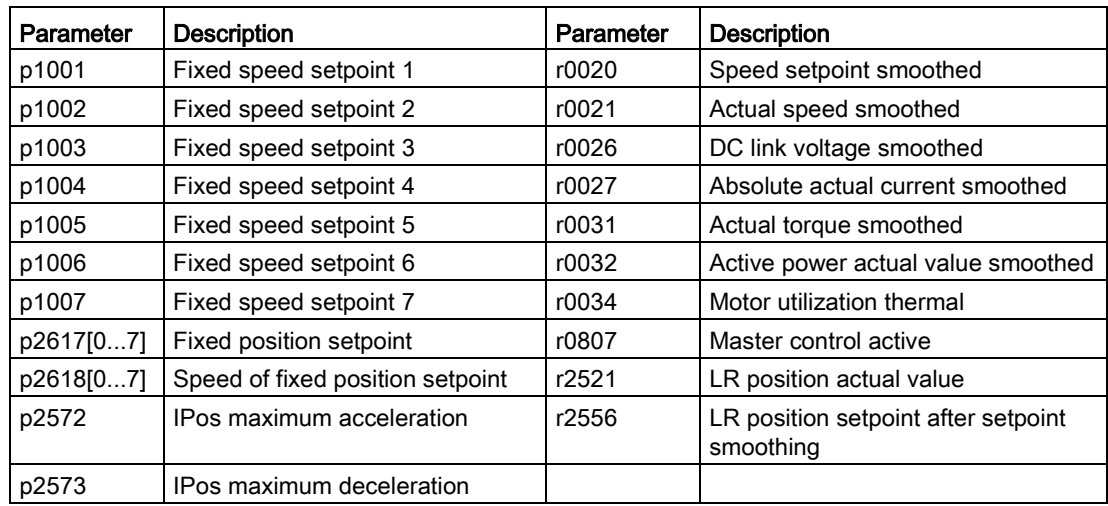

#### Note

There is no priority when BOP, V-ASSISTANT, and USS access the same parameter at the same time, the value of the parameter depends on the last access operation.

# Operating steps

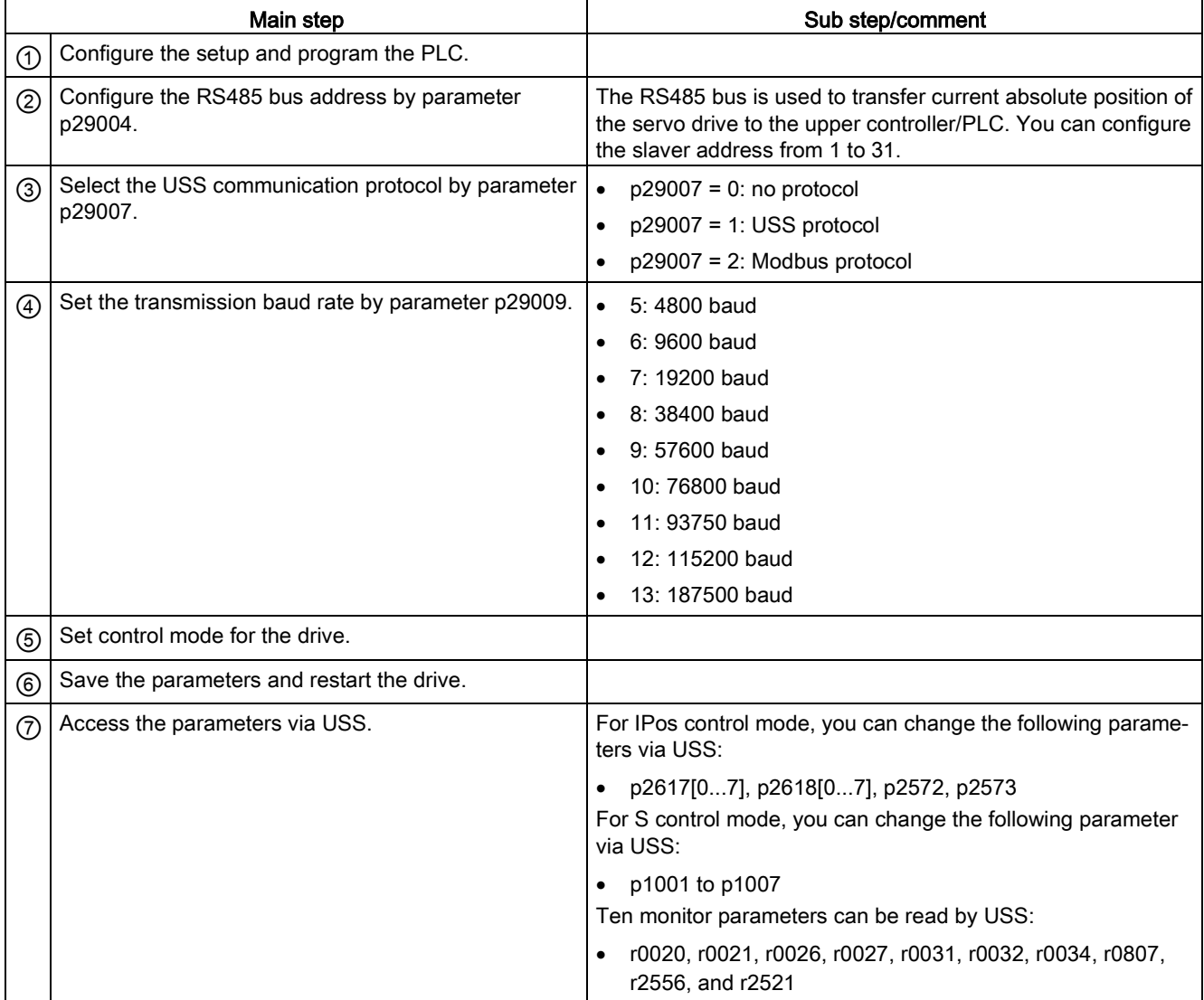

7.7 Communicating with the PLC

#### **Note**

The USS protocol communication libraries of S7-200, S7-200 SMART V1.0, and S7-1200 do not support the communication with the SINAMICS V90 servo drive.

## 7.7.2 Modbus communication

The SINAMICS V90 servo drive can communicate with the PLC through an RS485 cable with the standard Modbus communication protocol. For Modbus data format, V90 supports Modbus RTU while Modbus ASCII is not supported. Registers of the servo drive can be read by Modbus function code FC3 and written via function code FC6 (single register) or FC16 (multiple registers).

#### Supported function codes

The SINAMICS V90 supports only three function codes. If a request with an unknown function code is received, an error message will be returned.

#### FC3 - Read holding registers

When a message with FC = 0x03 is received, then four bytes of data are expected, that is, FC3 has four bytes of data:

- Two bytes for the starting address
- Two bytes for the number of registers

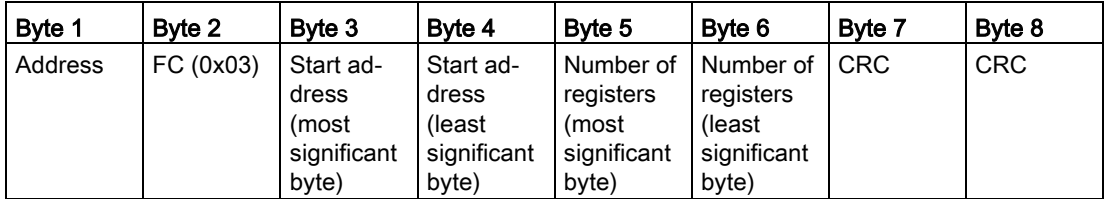

#### FC6 - Write single register

When a message with FC = 0x06 is received, then four bytes of data are expected, that is, FC6 has four bytes of data:

- Two bytes for the register address
- Two bytes for the register value

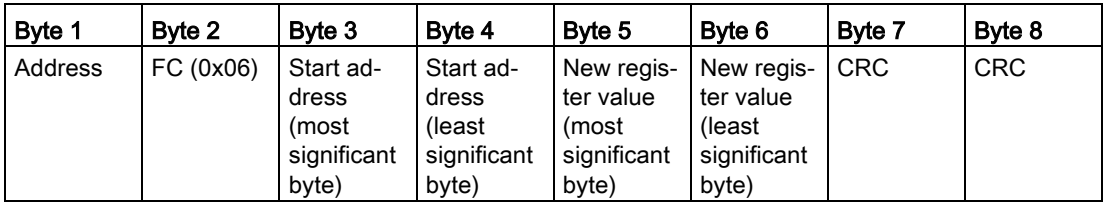

## FC16 - Write multiple registers

When a message with  $FC = 0x10$  is received, then  $5 + N$  bytes of data are expected, that is, FC16 has  $5 + N$  bytes of data:

- Two bytes for the starting address
- Two bytes for the number of registers
- One byte for the byte count
- N bytes for the register values

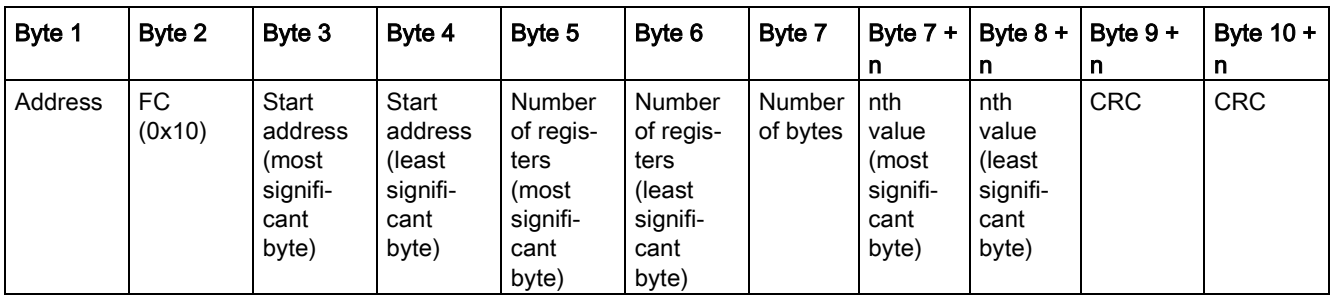

## Operating steps

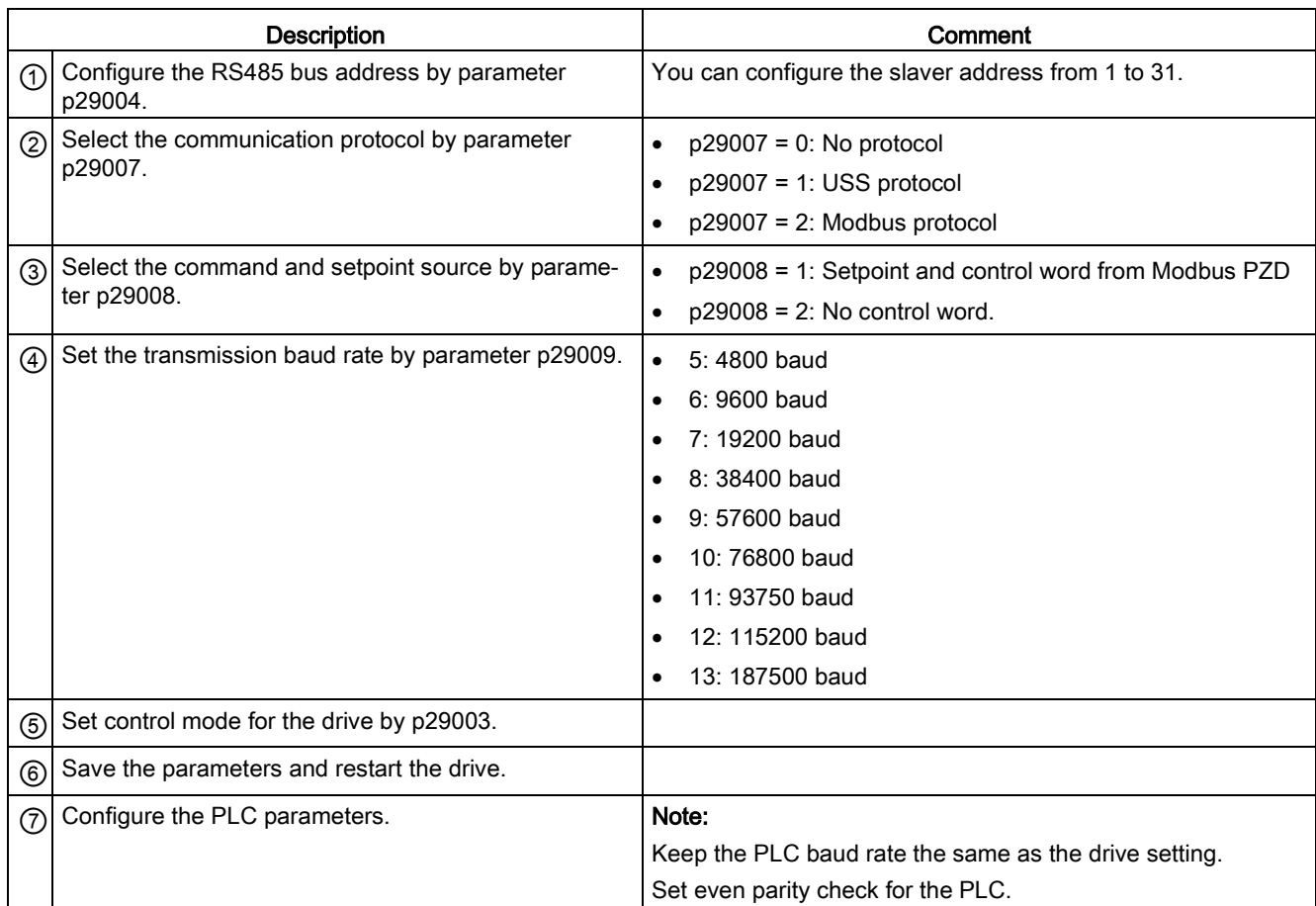

## 7.7 Communicating with the PLC

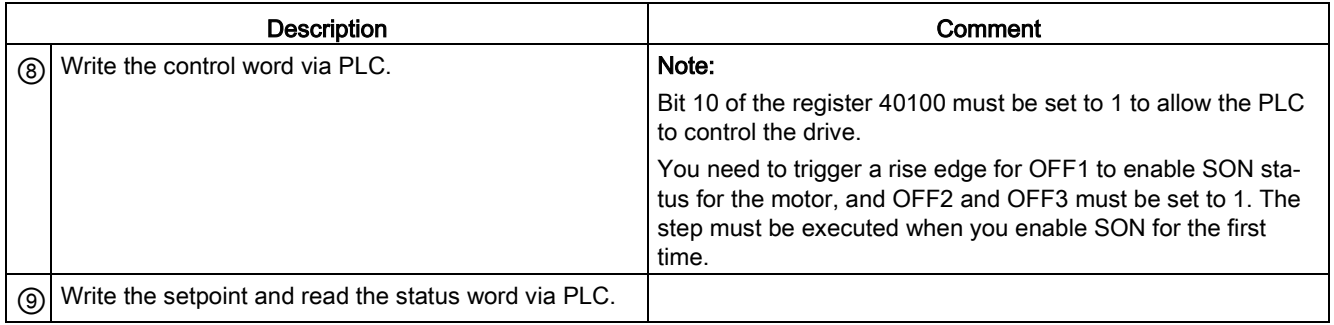

#### Example 1

This example shows the operating procedures when we the use setpoint and control word from Modbus as the Modbus control source in S control mode.

- 1. Set RS485 bus address for the drive.
	- $p29004 = 1$
- 2. Select the Modbus protocol by p29007.
	- $p29007 = 2$
- 3. Select Modbus control source by p29008.
	- $p29008 = 1$
- 4. Set the transmission baud rate by p29009.
	- $\bullet$  p29009 = 8 (38400 baud)
- 5. Save the parameters and restart the drive.
- 6. Set the drive work mode to S control mode.
- 7. Configure the PLC parameters.

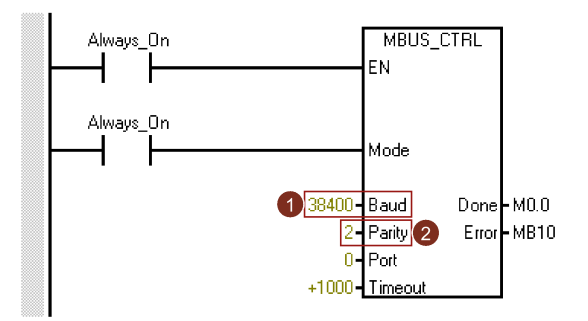

#### Note:

Keep the PLC baud rate the same as the drive setting. Set even parity check for the PLC (parity = 2).

- MOLIC MCC  $-16#41E$ FN. M5.0 Firs I Done M0.1<br>Error MB11 Slav RW 16#41F #VR100-DataP
- 8. Write the control word you desired via the register 40100.

#### Note:

Bit 10 of the register 40100 must be set to 1 to allow the PLC to control the drive.

You need to trigger a rise edge for OFF1 to enable SON status for the motor, and OFF2 and OFF3 must be set to 1. The step must be executed when you enable SON for the first time.

For example, we write 0x41E to the register 40100 firstly and then write 0x41F to the register. The motor now is in SON status. You can check the control word definition table below to see the meaning of "0x41E" and "0x41F".

9. Write the speed setpoint via the register 40101.

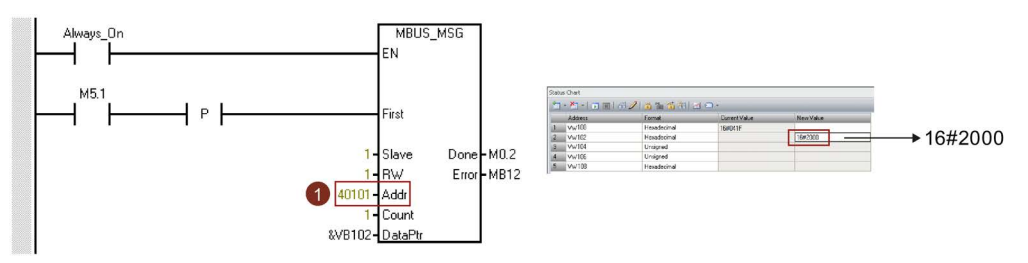

#### Note:

You can calculate the actual speed value with the scale factor. Value 0x4000 represents the value of 100% × motor rated speed. Therefore, 0x2000 represents half of the motor rated speed.

#### Example 2

This example shows the operating procedures when we use the setpoint and control word from Modbus as the Modbus control source in IPos control mode.

- 1. Set RS485 bus address for the drive.
	- $p29004 = 1$
- 2. Select the Modbus protocol by p29007.
	- $\cdot$  p29007 = 2
- 3. Select Modbus control source by p29008.
	- $p29008 = 1$
- 4. Set the transmission baud rate by p29009.
	- $p29009 = 8$  (38400 baud)
- 5. Save the parameters and restart the drive.

7.7 Communicating with the PLC

- 6. Set the drive work mode to IPos control mode.
- 7. Configure the PLC parameters.

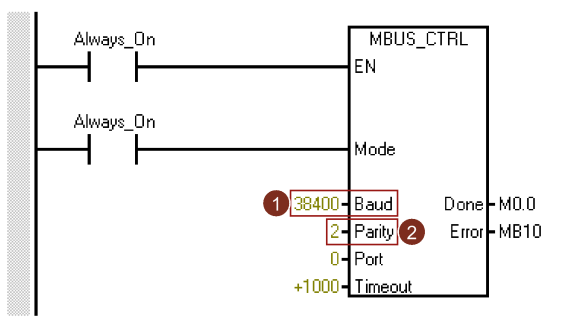

## Note:

Keep the PLC baud rate the same as the drive setting.

Set even parity check for the PLC (parity = 2).

8. Write the control word you desired via the register 40100.

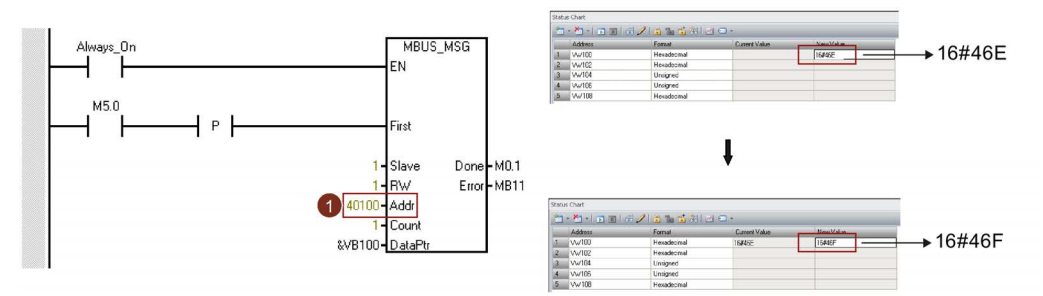

## Note:

Bit 10 of the register 40100 must be set to 1 to allow the PLC to control the drive.

You need to trigger a rise edge for OFF1 to enable SON  $(0\rightarrow 1)$  status for the motor, and OFF2 and OFF3 must be set to 1. The step must be executed when you enable SON for the first time.

For example, we write 0x46E to the register 40100 firstly and then write 0x46F to the register. The motor now is in SON status. You can check the control word definition table below to see the meaning of "0x46E" and "0x46F".
9. Implement referencing for the drive.

Keep the drive in SON status and implement referencing by writing the control word 40100.

10. Write the position setpoint and speed setpoint via the registers 40932, 40933, 40934, 40935, 40102 and 40103.

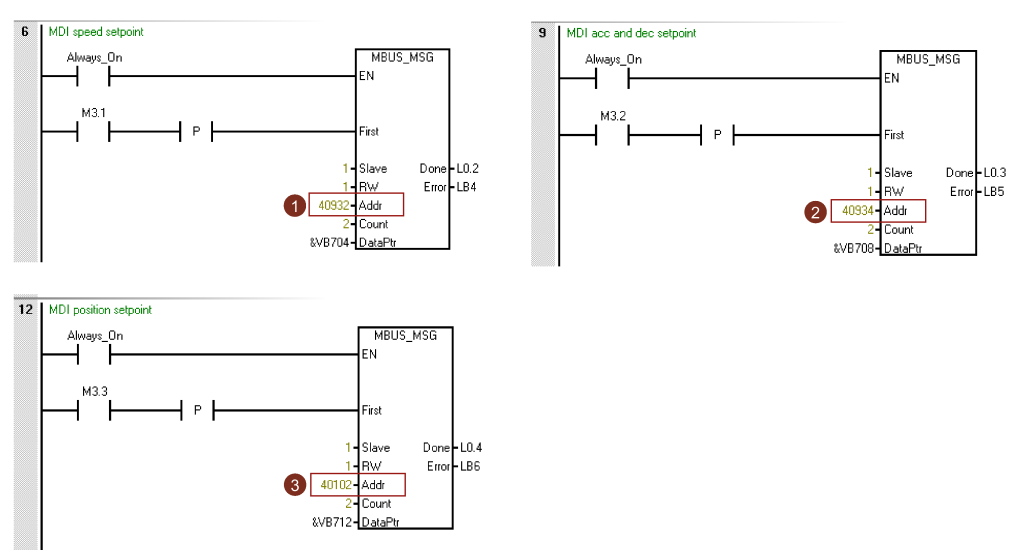

### Mapping table

The SINAMICS V90 servo drive supports the following registers. "R", "W", "R/W" in the column access stand for read, write, read/write.

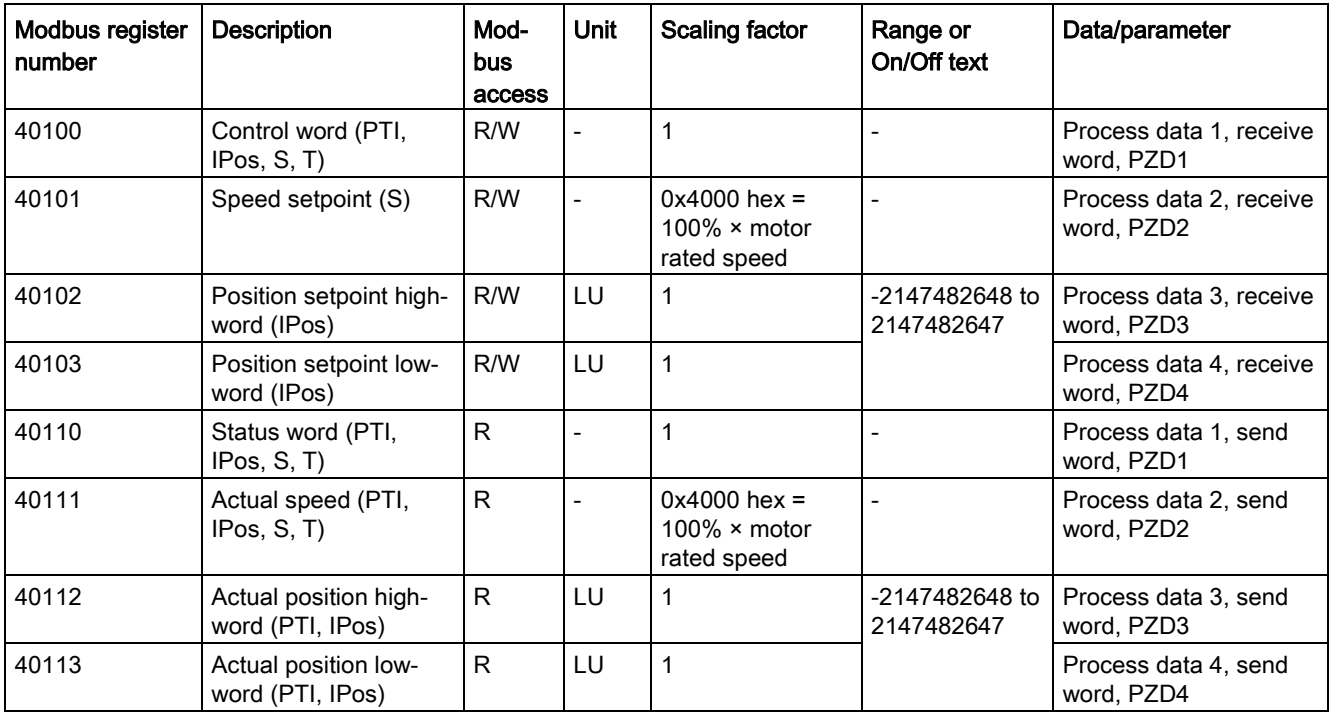

### Control functions

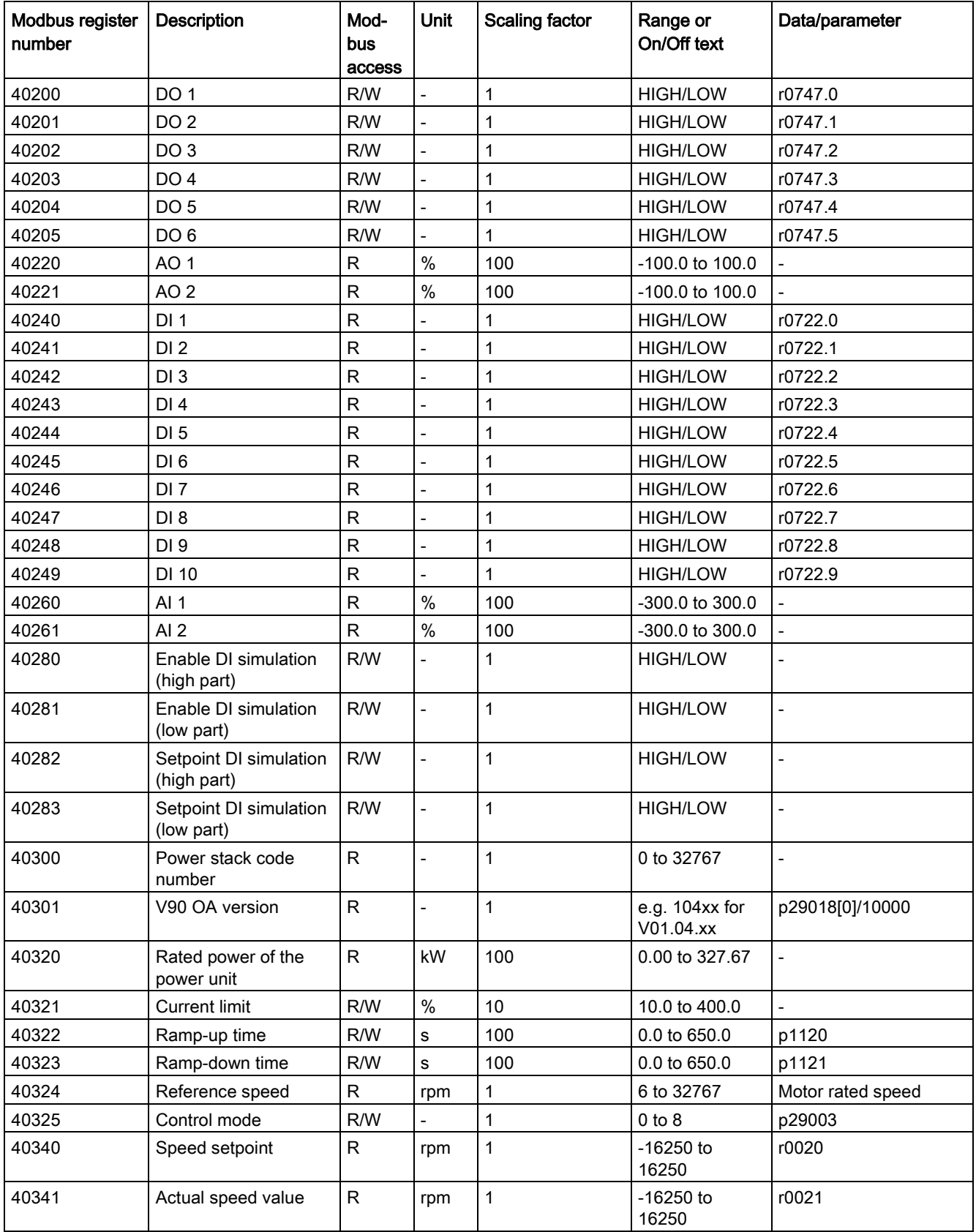

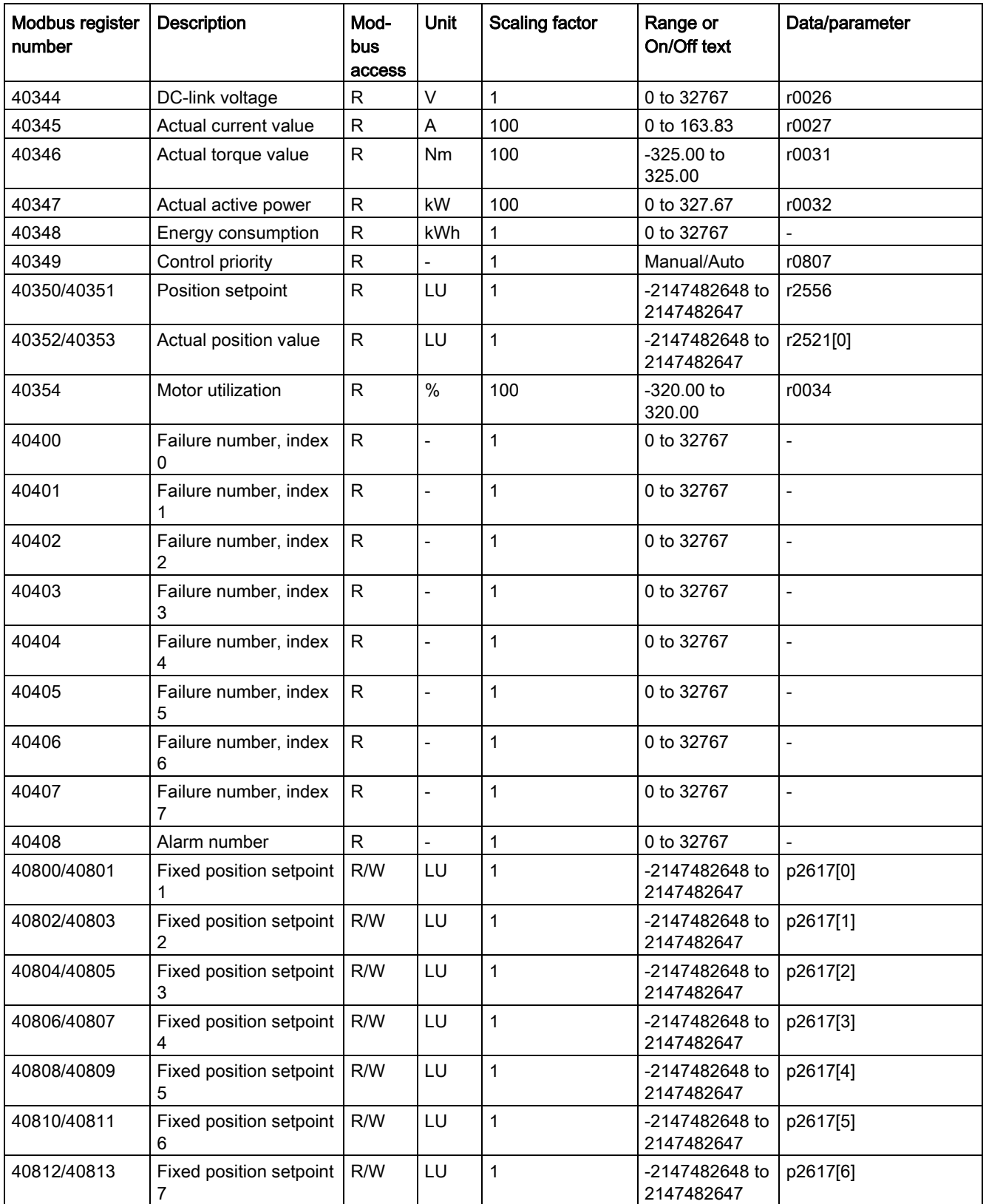

### Control functions

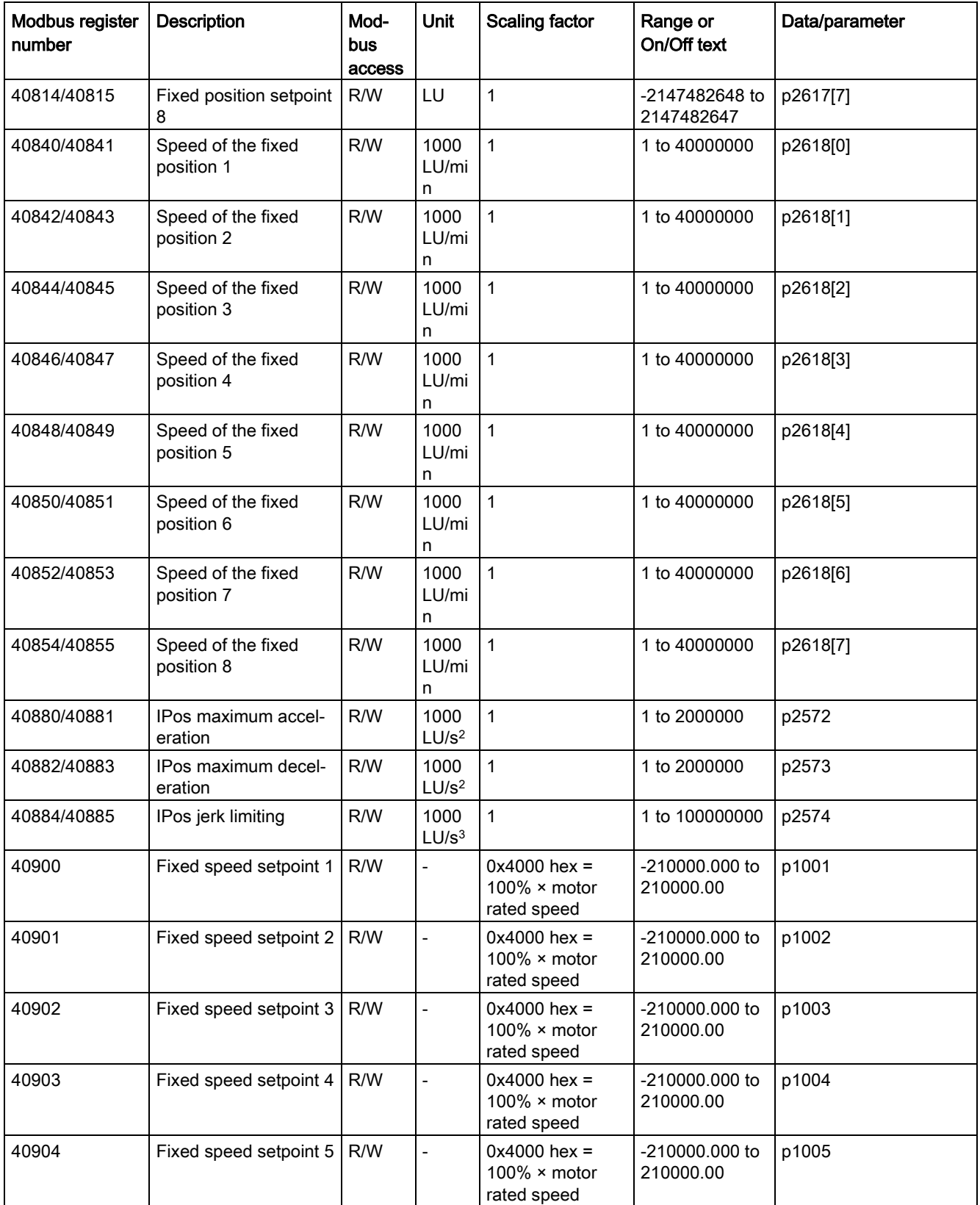

7.7 Communicating with the PLC

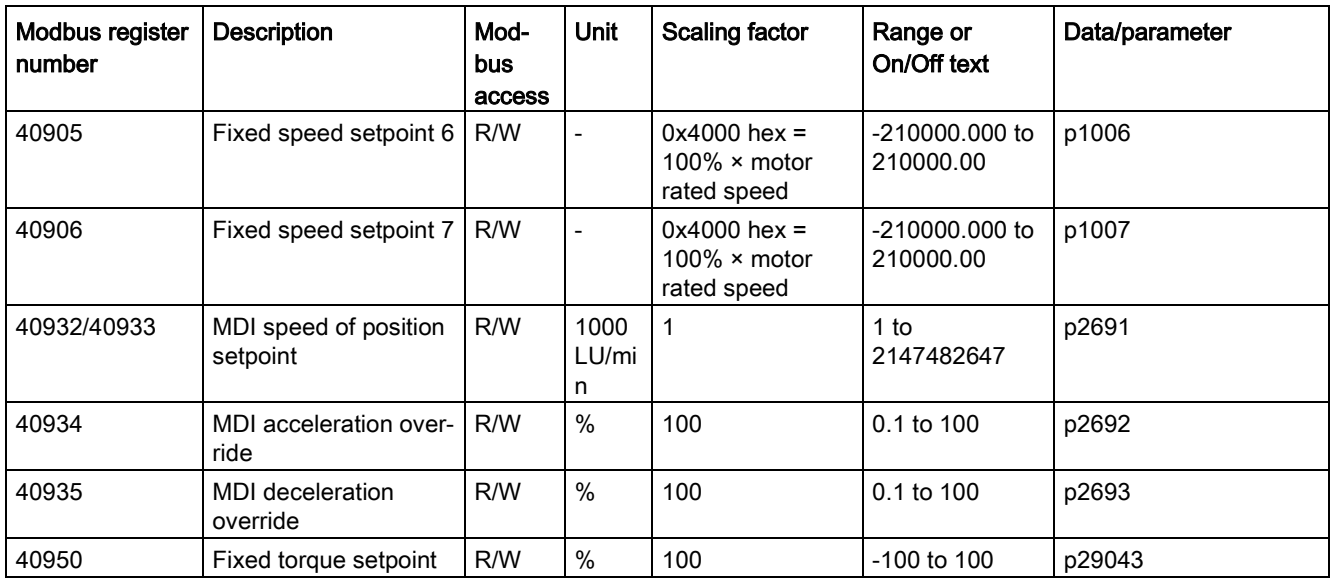

### Process data overview

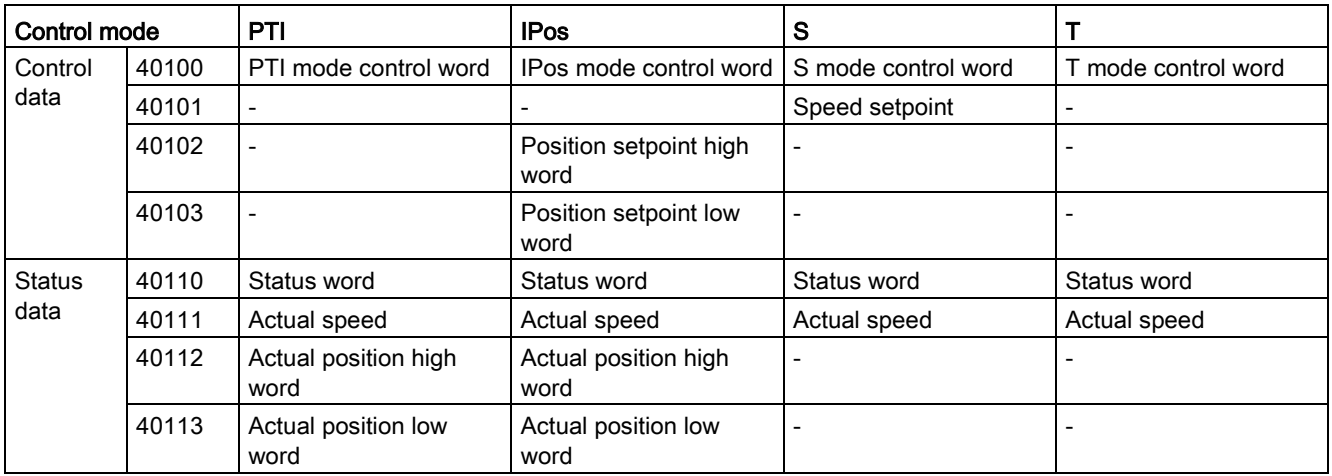

## Definition of the register 40100

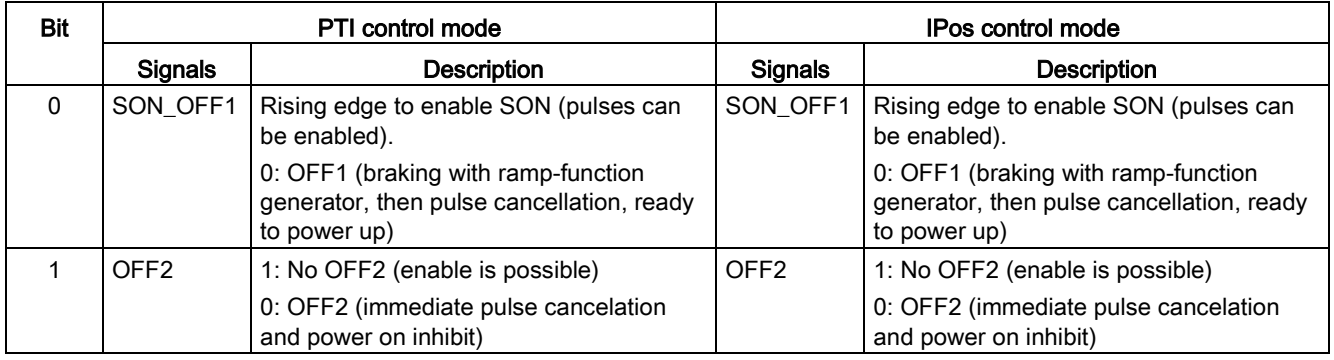

### Control functions

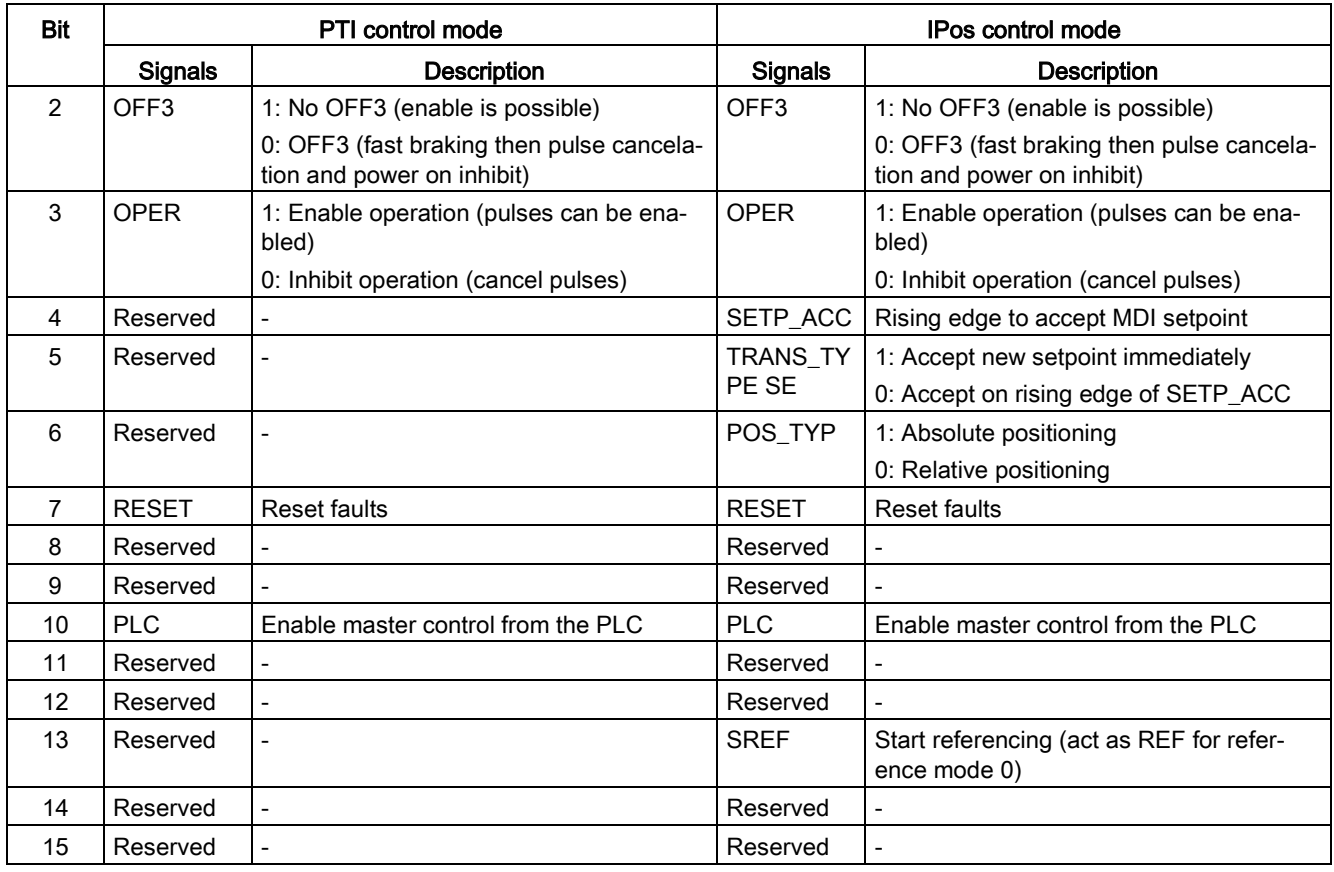

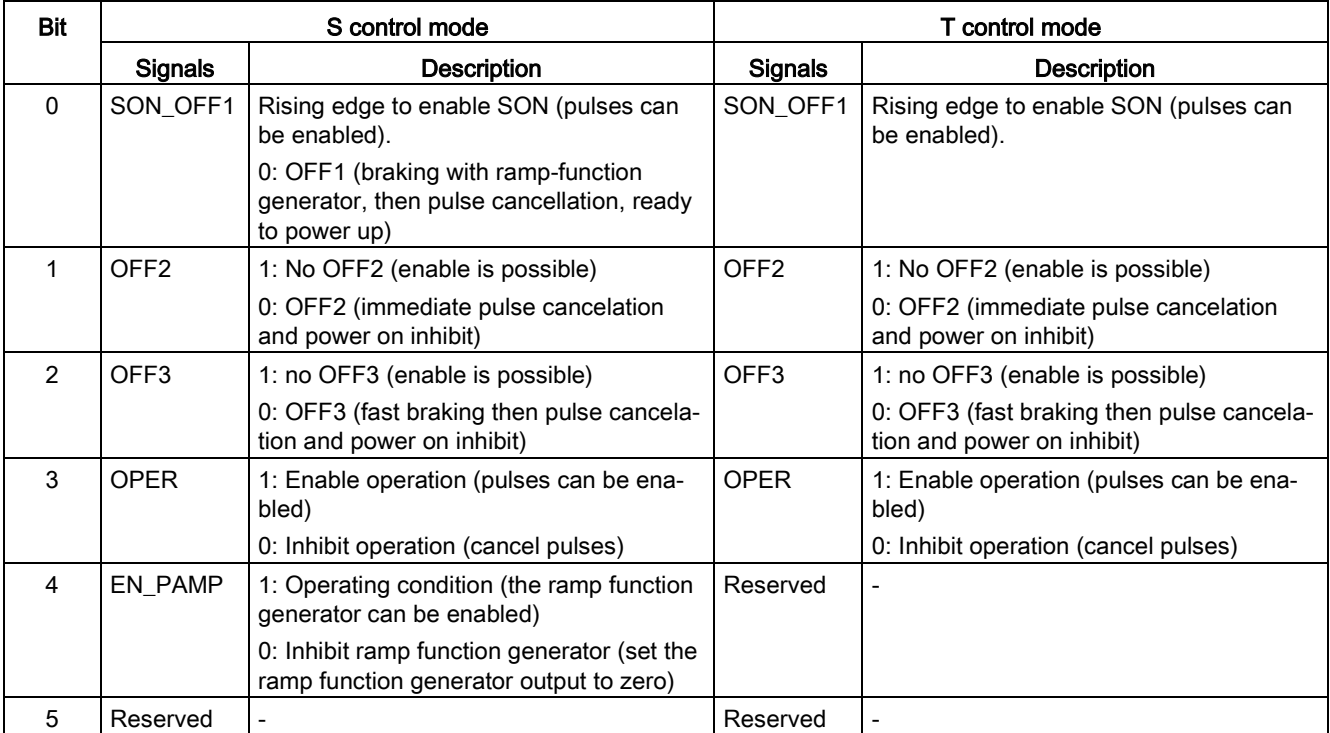

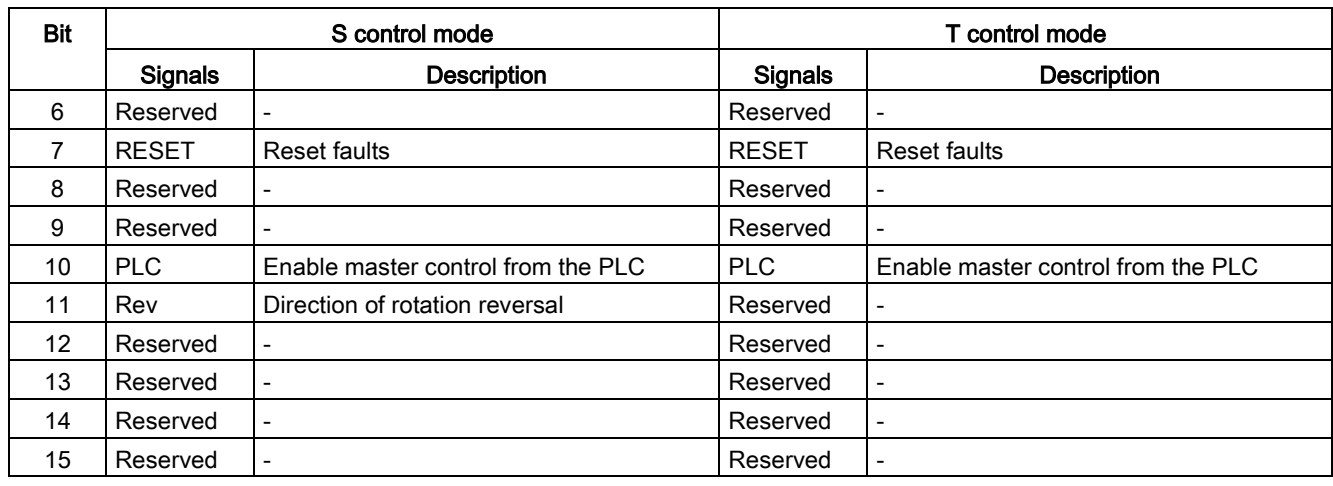

#### Note

The following signals are occupied by Modbus control word when you use the setpoint and control word from Modbus as the Modbus control source (p29008 = 1). They can only be enabled by Modbus control word while cannot be enabled by external DI terminals.

- PTI control mode: SON
- IPos control mode: SON, SREF (REF for reference mode 0)
- S control mode: SON, CWE/CCWE
- T control mode: SON

#### **Note**

In IPos control mode, when the relative positioning mode is selected, the method for accepting MDI setpoint must be a rising edge (bit 5 = 0); otherwise, fault F7488 occurs.

#### Note

In IPos control mode, when you implement the absolute positioning for the modular axis with Modbus, you can select the MDI direction with parameter p29230.

#### **Note**

All the reserved bits in register 40100 must be set to 0.

# Definition of register 40110

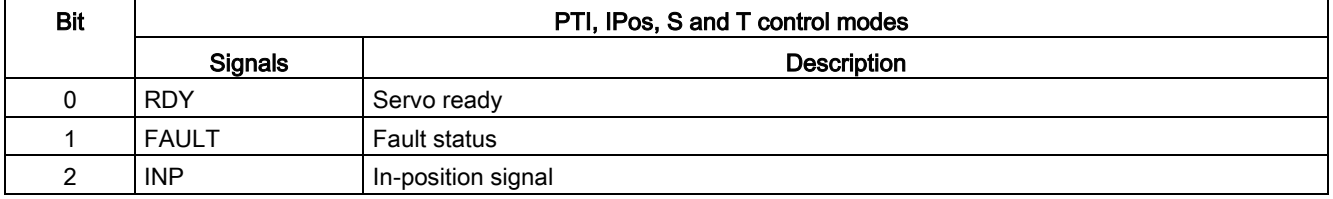

#### 7.8 Absolute position system

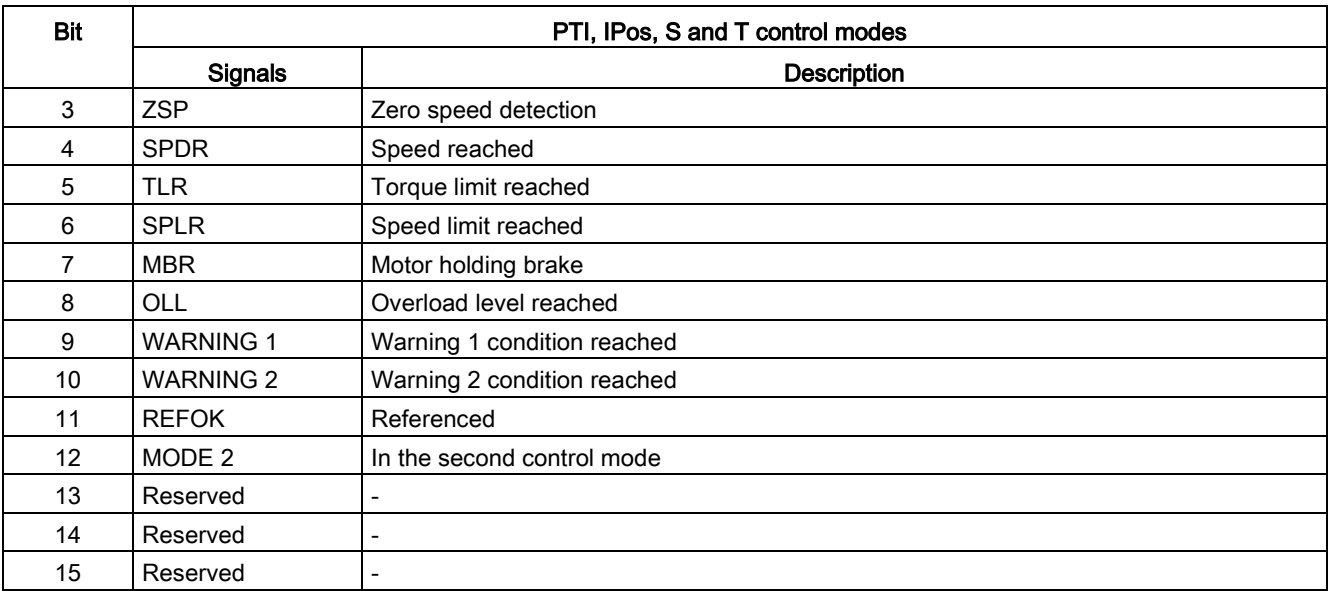

#### Parameter scaling

Due to the limits of the integer data in the Modbus protocol, it is necessary to convert the drive parameters before transmitting them. This is done by scaling, so that a parameter, which has a position after decimal point, is multiplied by a factor, to get rid of the fractional part. The scaling factor is as defined in the above table.

### 7.8 Absolute position system

When the SINAMICS V90 servo drive uses a servo motor with an absolute encoder. the current absolute position can be detected and transmitted to the controller. With this function of absolute position system, you can perform motion control task immediately after the servo system is powered on, which means you do not have to carry out referencing or zero position operation beforehand.

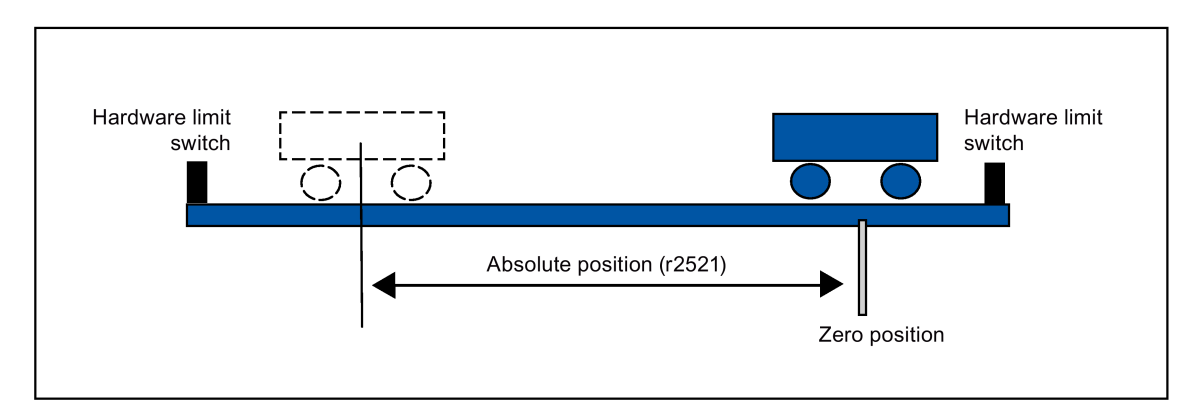

### **Restrictions**

The absolute position system cannot be configured under the following conditions:

- Internal position control (IPos)
- Speed control (S)
- Torque control (T)
- Control change mode
- Strokeless coordinate system, for example, rotary shaft, infinitely long positioning operation
- Change of electronic gear after referencing
- Use of alarm code output

### 7.8.1 Transmitting sequence for the absolute position data

The following table shows you the transmitting sequence for the absolute position data:

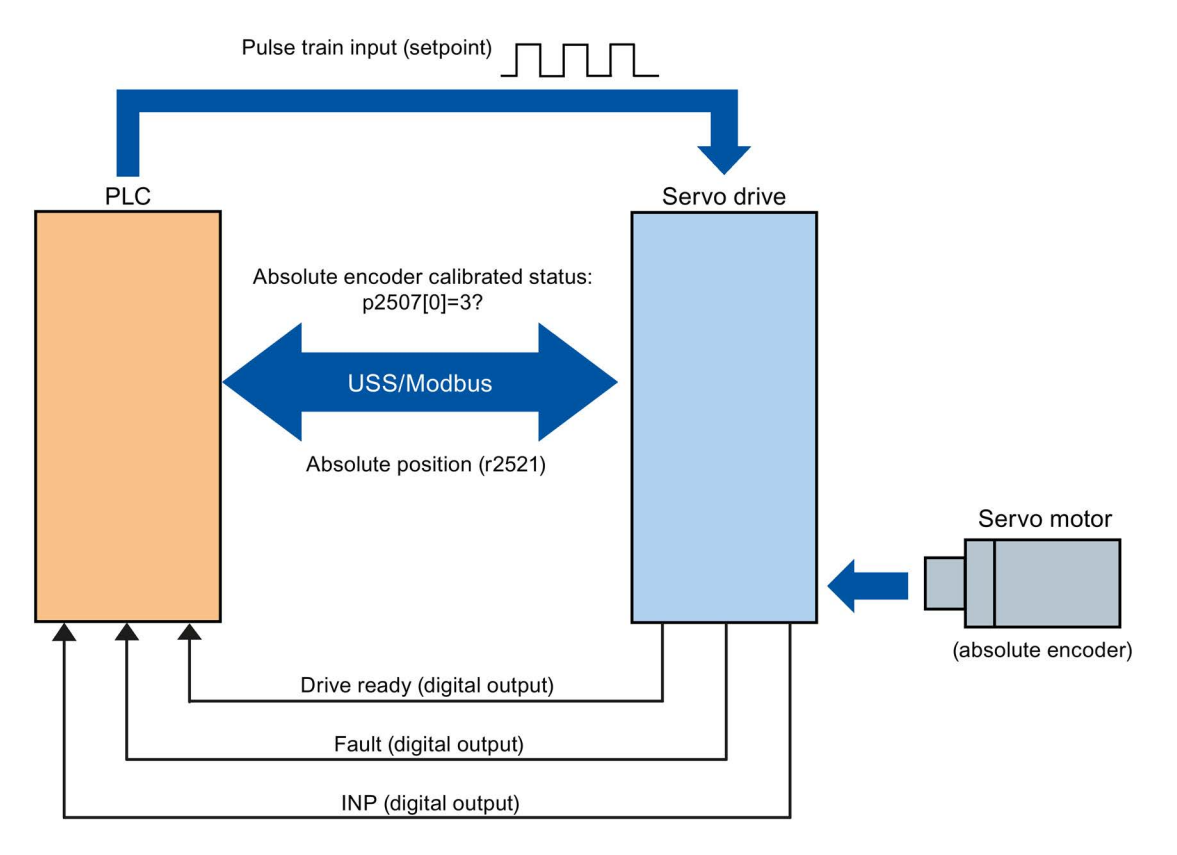

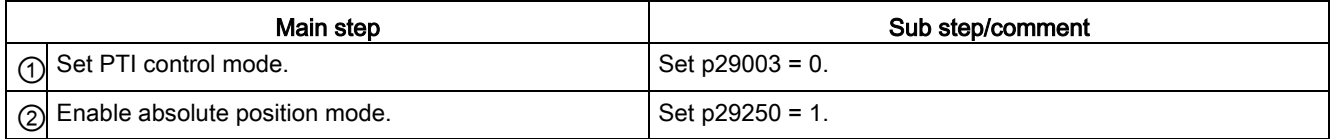

7.8 Absolute position system

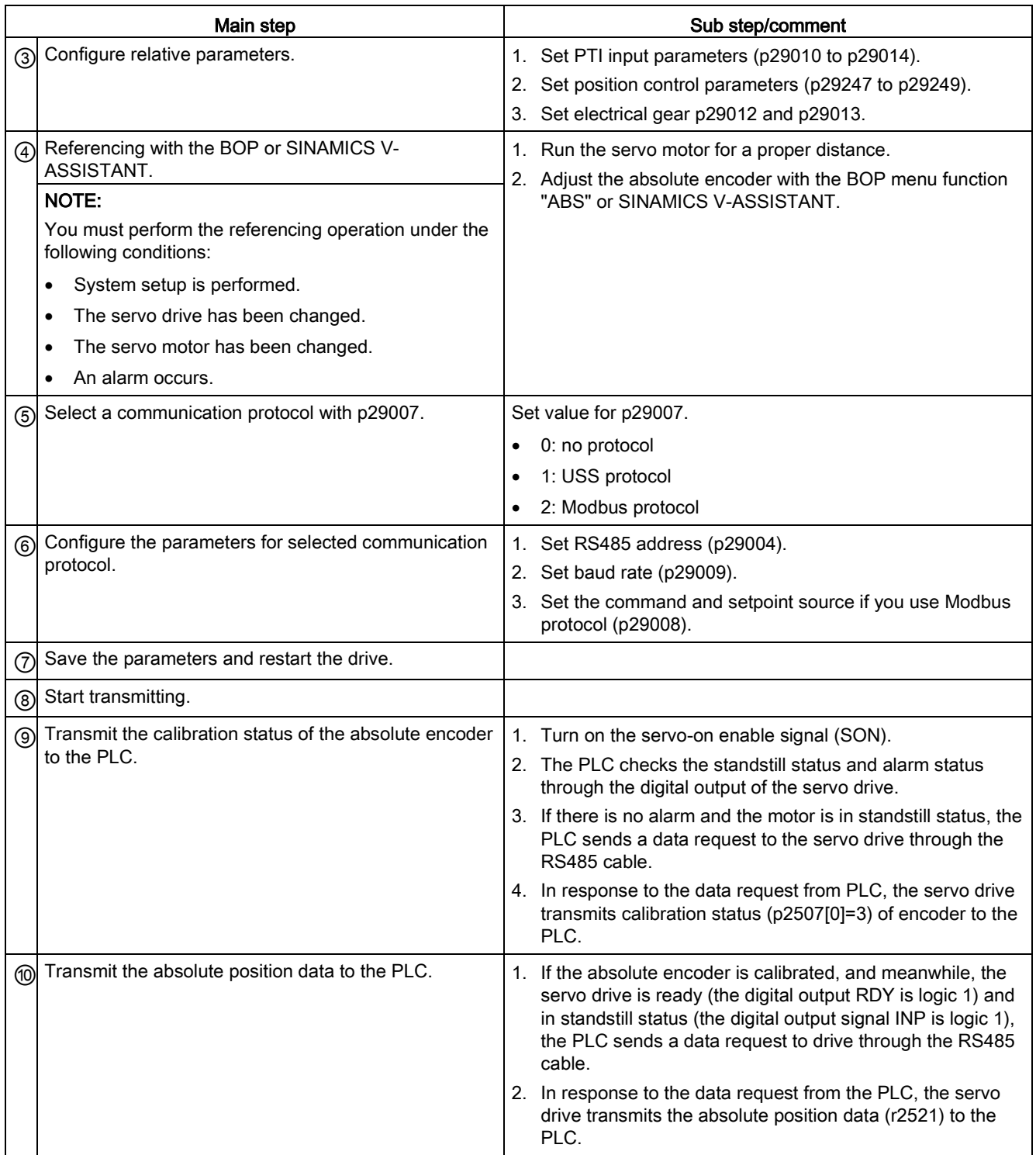

## Safety Integrated function

## 8.1 Standards and regulations

### 8.1.1 General information

#### 8.1.1.1 Aims

Manufacturers and operating companies of equipment, machines, and products are responsible for ensuring the required level of safety. This means that plants, machines, and other equipment must be designed to be as safe as possible in accordance with the current state of the art. To ensure this, companies describe in the various standards the current state of the art covering all aspects relevant to safety. When the relevant Standards are observed, this ensures that state-of-the-art technology has been utilized and, in turn, the erector/builder of a plant or a manufacturer of a machine or a piece of equipment has fulfilled his appropriate responsibility.

Safety systems are designed to minimize potential hazards for both people and the environment by means of suitable technical equipment, without restricting industrial production and the use of machines more than is necessary. The protection of man and environment must be assigned equal importance in all countries, which is it is important that rules and regulations that have been internationally harmonized are applied. This is also designed to avoid distortions in the competition due to different safety requirements in different countries.

There are different concepts and requirements in the various regions and countries of the world when it comes to ensuring the appropriate degree of safety. The legislation and the requirements of how and when proof is to be given and whether there is an adequate level of safety are just as different as the assignment of responsibilities.

The most important thing for manufacturers of machines and companies that set up plants and systems is that the legislation and regulations in the country where the machine or plant is being operated apply. For example, the control system for a machine that is to be used in the US must fulfill local US requirements even if the machine manufacturer (OEM) is based in the European Economic Area (EEA).

8.1 Standards and regulations

### 8.1.1.2 Functional safety

Safety, from the perspective of the object to be protected, cannot be split-up. The causes of hazards and, in turn, the technical measures to avoid them can vary significantly. This is why a differentiation is made between different types of safety (e.g. by specifying the cause of possible hazards). "Functional safety" is involved if safety depends on the correct function. To ensure the functional safety of a machine or plant, the safety-related parts of the protection and control devices must function correctly. In addition, the systems must behave in such a way that either the plant remains in a safe state or it is brought into a safe state if a fault occurs. In this case, it is necessary to use specially qualified technology that fulfills the requirements described in the associated Standards. The requirements to achieve functional safety are based on the following basic goals:

- Avoiding systematic faults
- Controlling systematic faults
- Controlling random faults or failures

Benchmarks for establishing whether or not a sufficient level of functional safety has been achieved include the probability of hazardous failures, the fault tolerance, and the quality that is to be ensured by minimizing systematic faults. This is expressed in the Standards using different terms. In IEC/EN 61508, IEC/EN 62061 "Safety Integrity Level" (SIL) and EN ISO 13849-1 "Categories" and "Performance Level" (PL).

### 8.1.2 Safety of machinery in Europe

The EU Directives that apply to the implementation of products are based on Article 95 of the EU contract, which regulates the free exchange of goods. These are based on a new global concept ("new approach", "global approach"):

- EU Directives only specify general safety goals and define basic safety requirements.
- Technical details can be defined by means of standards by Standards Associations that have the appropriate mandate from the commission of the European Parliament and Council (CEN, CENELEC). These standards are harmonized in line with a specific directive and listed in the official journal of the commission of the European Parliament and Council. Legislation does not specify that certain standards have to be observed. When the harmonized Standards are observed, it can be assumed that the safety requirements and specifications of the Directives involved have been fulfilled.
- EU Directives specify that the Member States must mutually recognize domestic regulations.

The EU Directives are equal. This means that if several Directives apply for a specific piece of equipment or device, the requirements of all of the relevant Directives apply (e.g. for a machine with electrical equipment, the Machinery Directive and the Low-Voltage Directive apply).

### 8.1.2.1 Machinery Directive

The basic safety and health requirements specified in Annex I of the Directive must be fulfilled for the safety of machines.

The protective goals must be implemented responsibly to ensure compliance with the Directive.

Manufacturers of a machine must verify that their machine complies with the basic requirements. This verification is facilitated by means of harmonized standards.

### 8.1.2.2 Harmonized European Standards

The two Standards Organizations CEN (Comité Européen de Normalisation) and CENELEC (Comité Européen de Normalisation Électrotechnique), mandated by the EU Commission, drew-up harmonized European standards in order to precisely specify the requirements of the EC directives for a specific product. These standards (EN standards) are published in the official journal of the commission of the European Parliament and Council and must be included without revision in domestic standards. They are designed to fulfill basic health and safety requirements as well as the protective goals specified in Annex I of the Machinery Directive.

When the harmonized standards are observed, it is "automatically assumed" that the Directive is fulfilled. As such, manufacturers can assume that they have observed the safety aspects of the Directive under the assumption that these are also covered in this standard. However, not every European Standard is harmonized in this sense. Key here is the listing in the official journal of the commission of the European Parliament and Council.

The European Safety of Machines standard is hierarchically structured. It is divided into:

- A standards (basic standards)
- B standards (group standards)
- C standards (product standards)

#### Type A standards/basic standards

A standards include basic terminology and definitions relating to all types of machine. This includes EN ISO 12100-1 (previously EN 292-1) "Safety of Machines, Basic Terminology, General Design Principles".

A standards are aimed primarily at the bodies responsible for setting the B and C standards. The measures specified here for minimizing risk, however, may also be useful for manufacturers if no applicable C standards have been defined.

#### Type B standards/group standards

B standards cover all safety-related standards for various different machine types. B standards are aimed primarily at the bodies responsible for setting C standards. They can also be useful for manufacturers during the machine design and construction phases, however, if no applicable C standards have been defined.

A further sub-division has been made for B standards:

- Type B1 standards for higher-level safety aspects (e.g. ergonomic principles, safety clearances from sources of danger, minimum clearances to prevent parts of the body from being crushed).
- Type B2 standards for protective safety devices are defined for different machine types (e.g. EMERGENCY STOP devices, two-hand operating circuits, interlocking elements, contactless protective devices, safety-related parts of controls).

#### Type C standards/product standards

C standards are product-specific standards (e.g. for machine tools, woodworking machines, elevators, packaging machines, printing machines etc.). Product standards cover machinespecific requirements. The requirements can, under certain circumstances, deviate from the basic and group standards. Type C/product standards have the highest priority for machine manufacturers who can assume that it fulfills the basic requirements of Annex I of the Machinery Directive (automatic presumption of compliance). If no product standard has been defined for a particular machine, type B standards can be applied when the machine is constructed.

A complete list of the standards specified and the mandated draft standards are available on the Internet at the following address:

<http://www.newapproach.org/>

Recommendation: Due to the rapid pace of technical development and the associated changes in machine concepts, the standards (and C standards in particular) should be checked to ensure that they are up to date. Please note that the application of a particular standard may not be mandatory provided that all the safety requirements of the applicable EU directives are fulfilled.

#### 8.1.2.3 Standards for implementing safety-related controllers

If the functional safety of a machine depends on various control functions, the controller must be implemented in such a way that the probability of the safety functions failing is sufficiently minimized. EN ISO 13849-1 (formerly EN 954-1) and EN IEC61508 define principles for implementing safety-related machine controllers which, when properly applied, ensure that all the safety requirements of the EC Machinery Directive are fulfilled. These standards ensure that the relevant safety requirements of the Machinery Directive are fulfilled.

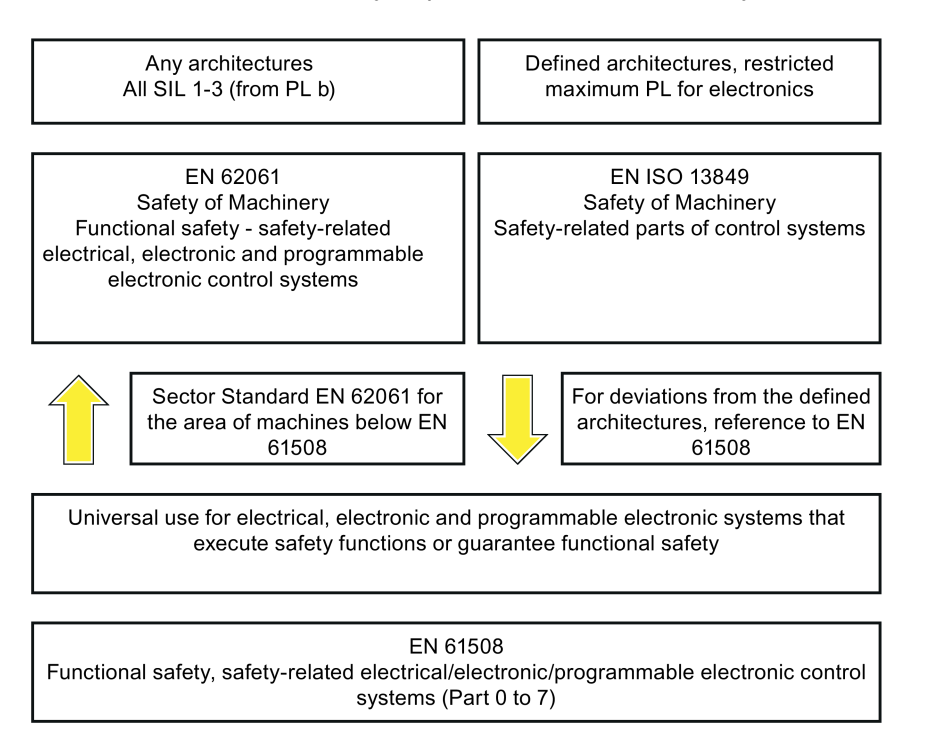

The application areas of EN ISO 13849-1, EN 62061, and EN 61508 are very similar. To help users make an appropriate decision, the IEC and ISO associations have specified the application areas of both standards in a joint table in the introduction to the standards. EN ISO 13849-1 or EN 62061 should be applied depending on the technology (mechanics, hydraulics, pneumatics, electrics, electronics and programmable electronics), risk classification and architecture.

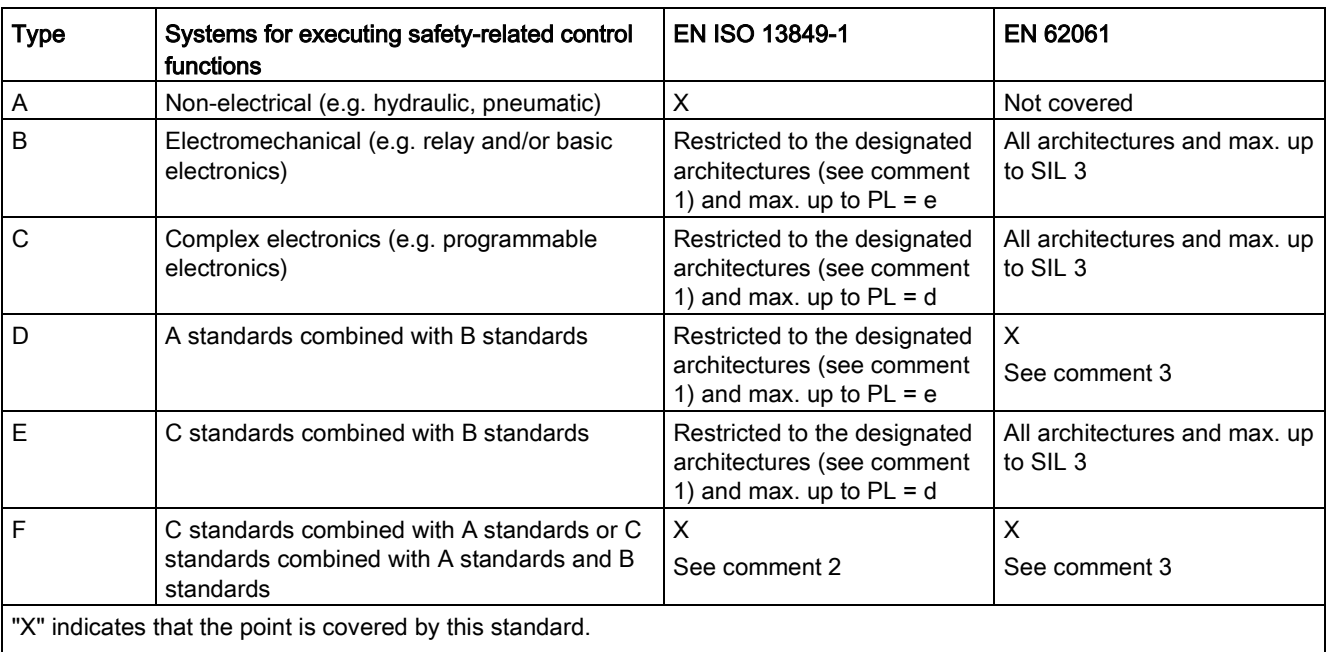

Comment 1:

Designated architectures are described in Annex B of EN ISO 13849-1 and provide a simplified basis for the quantification. Comment 2:

For complex electronics: Using designated architectures in compliance with EN ISO 13849-1 up to PL = d or every architecture in compliance with EN 62061.

Comment 3:

For non-electrical systems: Use components that comply with EN ISO 13849-1 as sub-systems.

### 8.1.2.4 DIN EN ISO 13849-1 (replaces EN 954-1)

A qualitative analysis according to DIN EN 13849-1 is not sufficient for modern control systems due to their technology. Among other things, DIN EN ISO 13849-1 does not take into account time behavior (e.g. test interval and/or cyclic test, lifetime). This results in the probabilistic approach in DIN EN ISO 13849-1 (probability of failure per unit time). DIN EN ISO 13849-1 is based on the known categories of EN 954-1. It now also takes into account complete safety functions and all the devices required to execute these. With DIN EN ISO 13849-1, safety functions are investigated from a quantitative perspective going beyond the qualitative basis of EN 954-1. Performance levels (PL), which are based on the categories, are used. The following safety-related characteristic quantities are required for devices/equipment:

- Category (structural requirement)
- PL: Performance level

8.1 Standards and regulations

- MTTF<sub>d</sub>: Mean time to dangerous failure
- DC: Diagnostic coverage
- CCF: Common cause failure

The standard describes how the performance level (PL) is calculated for safety-related components of the controller on the basis of designated architectures. In the event of any deviations from this, EN ISO 13849-1 refers to EN 61508.

When combining several safety-related parts to form a complete system, the standard explains how to determine the resulting PL.

#### Note

#### DIN EN ISO 13849-1 and machinery directive

Since May 2007, DIN EN ISO 13849-1 has been harmonized as part of the Machinery Directive.

### 8.1.2.5 EN 62061

EN 62061 (identical to IEC 62061) is a sector-specific standard subordinate to IEC/EN 61508. It describes the implementation of safety-related electrical machine control systems and looks at the complete life cycle, from the conceptual phase to decommissioning. The standard is based on the quantitative and qualitative analyses of safety functions, whereby it systematically applies a top-down approach to implementing complex control systems (known as "functional decomposition"). The safety functions derived from the risk analysis are sub-divided into sub-safety functions, which are then assigned to real devices, subsystems, and sub-system elements. Both the hardware and software are covered. EN 62061 also describes the requirements placed on implementing application programs.

A safety-related control system comprises different sub-systems. From a safety perspective, the sub-systems are described in terms of the SIL claim limit and PFHD characteristic quantities.

Programmable electronic devices (e.g. PLCs or variable-speed drives) must fulfill EN 61508. They can then be integrated in the controller as sub-systems. The following safety-related characteristic quantities must be specified by the manufacturers of these devices.

Safety-related characteristic quantities for subsystems:

- SIL CL: SIL claim limit
- PFHD: Probability of dangerous failures per hour
- T1: Lifetime

Simple sub-systems (e.g. sensors and actuators) in electromechanical components can, in turn, comprise sub-system elements (devices) interconnected in different ways with the characteristic quantities required for determining the relevant PFHD value of the sub-system.

Safety-related characteristic quantities for subsystem elements (devices):

- λ: Failure rate
- B10 value: For elements that are subject to wear
- T1: Lifetime

For electromechanical devices, a manufacturer specifies a failure rate  $\lambda$  with reference to the number of operating cycles. The failure rate per unit time and the lifetime must be determined using the switching frequency for the particular application.

Parameters for the sub-system, which comprises sub-system elements, that must be defined during the design phase:

- T2: Diagnostic test interval
- β: Susceptibility to common cause failure
- DC: Diagnostic coverage

The PFHD value of the safety-related controller is determined by adding the individual PFHD values for subsystems.

The user has the following options when setting up a safety-related controller:

- Use devices and sub-systems that already comply with EN ISO 13849-1, IEC/EN 61508, or IEC/EN 62061. The standard provides information specifying how qualified devices can be integrated when safety functions are implemented.
- Develop own subsystems:
	- Programmable, electronic systems and complex systems: Application of EN 61508 or EN 61800-5-2.
	- Simple devices and subsystems: Application of EN 62061.

EN 62061 does not include information about non-electric systems. The standard provides detailed information on implementing safety-related electrical, electronic, and programmable electronic control systems. EN ISO 13849-1 must be applied for non-electric systems.

#### **Note**

#### Function examples

Details of simple sub-systems that have been implemented and integrated are now available as "functional examples".

### **Note**

#### EN 62061 and machinery directive

IEC 62061 has been ratified as EN 62061 in Europe and harmonized as part of the Machinery Directive.

8.1 Standards and regulations

### 8.1.2.6 Series of standards EN 61508 (VDE 0803)

This series of standards describes the current state of the art.

EN 61508 is not harmonized in line with any EU directives, which means that an automatic presumption of conformity for fulfilling the protective requirements of a directive is not implied. The manufacturer of a safety-related product, however, can also use EN 61508 to fulfill basic requirements of European directives in accordance with the latest conceptual design, for example, in the following cases:

- If no harmonized standard exists for the application in question. In this case, the manufacturer can use EN 61508, although no presumption of conformity exists here.
- A harmonized European standard (e.g. EN 62061, EN ISO 13849, EN 60204-1) references EN 61508. This ensures that the appropriate requirements of the directives are fulfilled ("standard that is also applicable"). When manufacturers apply EN 61508 properly and responsibly in accordance with this reference, they can use the presumption of conformity of the referencing standard.

EN 61508 covers all the aspects that must be taken into account when E/E/PES systems (electrical, electronic, and programmable electronic System) are used in order to execute safety functions and/or to ensure the appropriate level of functional safety. Other hazards (e.g. electric shock) are, as in EN ISO 13849, not part of the standard.

EN 61508 has recently been declared the "International Basic Safety Publication", which makes it a framework for other, sector-specific standards (e.g. EN 62061). As a result, this standard is now accepted worldwide, particularly in North America and in the automotive industry. Today, many regulatory bodies already stipulate it (e.g. as a basis for NRTL listing).

Another recent development with respect to EN 61508 is its system approach, which extends the technical requirements to include the entire safety installation from the sensor to the actuator, the quantification of the probability of hazardous failure due to random hardware failures, and the creation of documentation covering all phases of the safety-related lifecycle of the E/E/PES.

### 8.1.2.7 Risk analysis/assessment

Risks are intrinsic in machines due to their design and functionality. For this reason, the Machinery Directive requires that a risk assessment be performed for each machine and, if necessary, the level of risk reduced until the residual risk is less than the tolerable risk. To assess these risks, the following standards must be applied:

EN ISO 12100-1 "Safety of Machinery - basic terminology, general principles for design"

EN ISO 13849-1 (successor to EN 954-1) "Safety-related parts of control systems"

EN ISO 12100-1 focuses on the risks to be analyzed and the design principles for minimizing risk.

The risk assessment is a procedure that allows hazards resulting from machines to be systematically investigated. Where necessary, the risk assessment is followed by a risk reduction procedure. When the procedure is repeated, this is known as an iterative process. This can help eliminate hazards (as far as this is possible) and can act as a basis for implementing suitable protective measures.

The risk assessment involves the following:

- Risk analysis
	- Determines the limits of the machine (EN ISO 12100-1)
	- Identification of the hazards (EN ISO 12100-114)
	- Estimating the level of risk (EN 1050 Paragraph 7)
- Risk evaluation

As part of the iterative process to achieve the required level of safety, a risk assessment is carried out after the risk estimation. A decision must be made here as to whether the residual risk needs to be reduced. If the risk is to be further reduced, suitable protective measures must be selected and applied. The risk assessment must then be repeated.

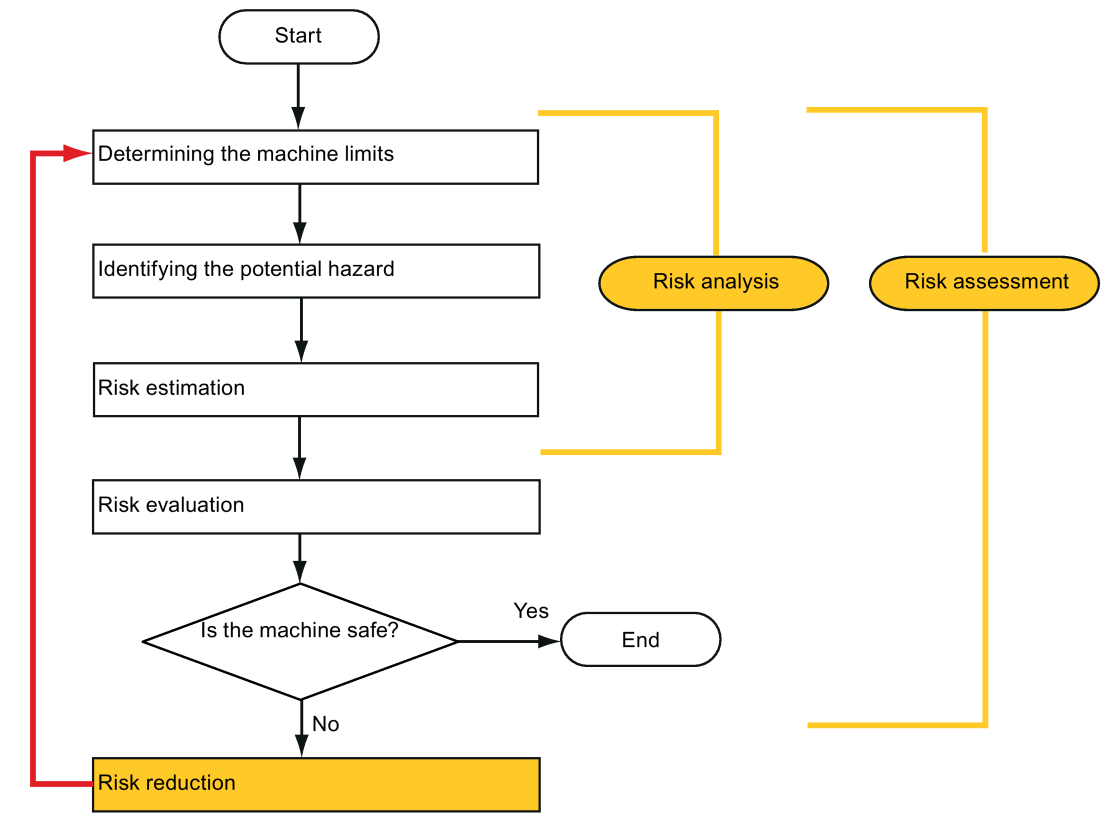

Minimizing risks and selecting suitable protective measures are not part of the risk assessment

Risks must be reduced by designing and implementing the machine accordingly (e.g. by means of controllers or protective measures suitable for the safety-related functions).

If the protective measures involve the use of interlocking or control functions, these must be designed according to EN ISO 13849-1. For electrical and electronic controllers, EN 62061 can be used as an alternative to EN ISO 13849-1. Electronic controllers and bus systems must also comply with IEC/EN 61508.

8.1 Standards and regulations

#### 8.1.2.8 Risk reduction

Risk reduction measures for a machine can be implemented by means of safety-related control functions in addition to structural measures. To implement these control functions, special requirements must be taken into account, graded according to the magnitude of the risk. These are described in EN ISO 13849-1 or, in the case of electrical controllers (particularly programmable electronics), in EN 61508 or EN 62061. The requirements regarding safety-related controller components are graded according to the magnitude of the risk and the level to which the risk needs to be reduced.

EN ISO 13849-1 defines a risk flow chart that instead of categories results in hierarchically graduated Performance Levels (PL).

IEC/EN 62061 uses "Safety Integrity Level" (SIL) for classification purposes. This is a quantified measure of the safety-related performance of a controller. The required SIL is also determined in accordance with the risk assessment principle according to ISO 12100 (EN 1050). Annex A of the standard describes a method for determining the required Safety Integrity Level (SIL).

Regardless of which standard is applied, steps must be taken to ensure that all the machine controller components required for executing the safety-related functions fulfill these requirements.

#### 8.1.2.9 Residual risk

In today's technologically advanced world, the concept of safety is relative. The ability to ensure safety to the extent that risk is ruled out in all circumstances – "zero-risk guarantee" – is practically impossible. The residual risk is the risk that remains once all the relevant protective measures have been implemented in accordance with the latest state of the art.

Residual risks must be clearly referred to in the machine/plant documentation (user information according to EN ISO 12100-2).

### 8.1.3 Machine safety in the USA

A key difference between the USA and Europe in the legal requirements regarding safety at work is that, in the USA, no legislation exists regarding machinery safety that is applicable in all of the states and that defines the responsibility of the manufacturer/supplier. A general requirement exists stating that employers must ensure a safe workplace.

### 8.1.3.1 Minimum requirements of the OSHA

The Occupational Safety and Health Act (OSHA) from 1970 regulates the requirement that employers must offer a safe place of work. The core requirements of OSHA are specified in Section 5 "Duties".

The requirements of the OSH Act are managed by the "Occupational Safety and Health Administration" (also known as OSHA). OSHA employs regional inspectors who check whether or not workplaces comply with the applicable regulations.

The OSHA regulations are described in OSHA 29 CFR 1910.xxx ("OSHA Regulations (29 CFR) PART 1910 Occupational Safety and Health"). (CFR: Code of Federal Regulations.) <http://www.osha.gov>

The application of standards is regulated in 29 CFR 1910.5 "Applicability of standards". The concept is similar to that used in Europe. Product-specific standards have priority over general standards insofar as they cover the relevant aspects. Once the standards are fulfilled, employers can assume that they have fulfilled the core requirements of the OSH Act with respect to the aspects covered by the standards.

In conjunction with certain applications, OSHA requires that all electrical equipment and devices that are used to protect workers be authorized by an OSHA-certified, "Nationally Recognized Testing Laboratory" (NRTL) for the specific application.

In addition to the OSHA regulations, the current standards defined by organizations such as NFPA and ANSI must be carefully observed and the extensive product liability legislation that exists in the US taken into account. Due to the product liability legislation, it is in the interests of manufacturing and operating companies that they carefully maintain the applicable regulations and are "forced" to fulfill the requirement to use state-of-the-art technology.

Third-party insurance companies generally demand that their customers fulfill the applicable standards of the standards organizations. Self-insured companies are not initially subject to this requirement but, in the event of an accident, they must provide verification that they have applied generally-recognized safety principles.

### 8.1.3.2 NRTL listing

To protect employees, all electrical equipment used in the USA must be certified for the planned application by a "Nationally Recognized Testing Laboratory" (NRTL) certified by the OSHA. NRTLs are authorized to certify equipment and material by means of listing, labeling, or similar. Domestic standards (e.g. NFPA 79) and international standards (e.g. IEC/EN 61508 for E/E/PES systems) are the basis for testing.

### 8.1.3.3 NFPA 79

Standard NFPA 79 (Electrical Standard for Industrial Machinery) applies to electrical equipment on industrial machines with rated voltages of less than 600 V. A group of machines that operate together in a coordinated fashion is also considered to be one machine.

For programmable electronics and communication buses, NFPA 79 states as a basic requirement that these must be listed if they are to be used to implement and execute safetyrelated functions. If this requirement is fulfilled, then electronic controls and communication buses can also be used for Emergency Stop functions, Stop Categories 0 and 1 (refer to NFPA 79 9.2.5.4.1.4). Like EN 60204-1, NFPA 79 no longer specifies that the electrical energy must be disconnected by electromechanical means for emergency stop functions.

The core requirements regarding programmable electronics and communication buses are: system requirements (see NFPA 79 9.4.3)

8.1 Standards and regulations

- 1. Control systems that contain software-based controllers must:
- In the event of a single fault
	- cause the system to switch to a safe shutdown mode
	- prevent the system from restarting until the fault has been rectified
	- prevent an unexpected restart
- Offer the same level of protection as hard-wired controllers
- Be implemented in accordance with a recognized standard that defines the requirements for such systems.

2. IEC 61508, IEC 62061, ISO 13849-1, ISO 13849 2 and IEC 61800-5-2 are specified as suitable standards in a note.

Underwriter Laboratories Inc. (UL) has defined a special category for "Programmable Safety Controllers" for implementing this requirement (code NRGF). This category covers control devices that contain software and are designed for use in safety-related functions.

A precise description of the category and a list of devices that fulfill this requirement can be found on the Internet at the following address:

[http://www.ul.com →](http://www.ul.com) certifications directory → UL Category code/ Guide information → search for category "NRGF"

TUV Rheinland of North America, Inc. is also an NRTL for these applications.

#### 8.1.3.4 ANSI B11

ANSI B11 standards are joint standards developed by associations such as the Association for Manufacturing Technology (AMT) and the Robotic Industries Association (RIA).

The hazards of a machine are evaluated by means of a risk analysis/assessment. The risk analysis is an important requirement in accordance with NFPA 79, ANSI/RIA 15.06, ANSI B11.TR-3 and SEMI S10 (semiconductors). The documented findings of a risk analysis can be used to select a suitable safety system based on the safety class of the application in question.

The situation in Japan is different from that in Europe and the US. Legislation such as that prescribed in Europe does not exist. Similarly, product liability does not play such an important role as it does in the US.

Instead of legal requirements to apply standards have been defined, an administrative recommendation to apply JIS (Japanese Industrial Standard) is in place: Japan bases its approach on the European concept and uses basic standards as national standards (see table).

#### Japanese standards

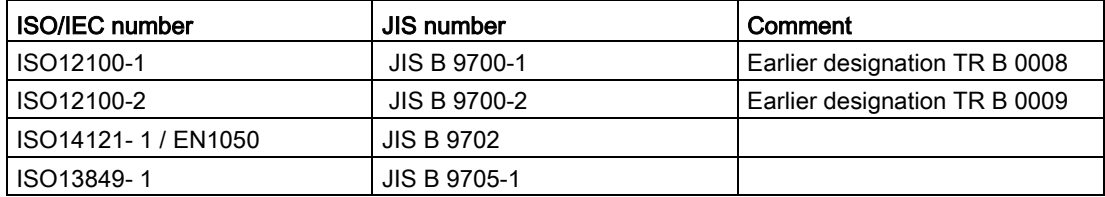

8.1 Standards and regulations

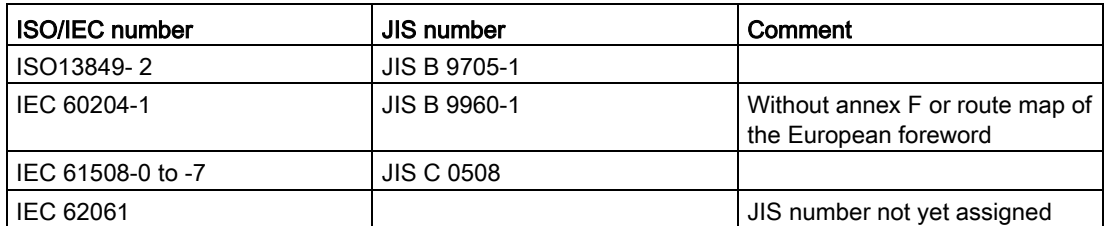

In addition to the requirements of the guidelines and standards, company-specific requirements must be taken into account. Large corporations in particular (e.g. automobile manufacturers) make stringent demands regarding automation components, which are often listed in their own equipment specifications.

Safety-related issues (e.g. operating modes, operator actions with access to hazardous areas, EMERGENCY STOP concepts, etc.) should be clarified with customers early on so that they can be integrated in the risk assessment/risk reduction process.

### 8.1.4 Machine safety in Japan

The situation in Japan is different from that in Europe and the US. Legislation such as that prescribed in Europe does not exist. Similarly, product liability does not play such an important role as it does in the US.

Instead of legal requirements to apply standards have been defined, an administrative recommendation to apply JIS (Japanese Industrial Standard) is in place: Japan bases its approach on the European concept and uses basic standards as national standards (see table).

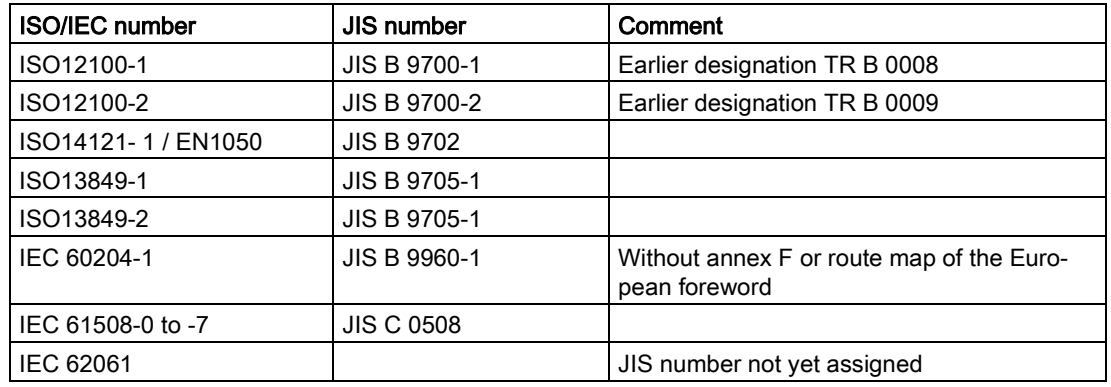

#### Japanese standards

### 8.1.5 Equipment regulations

In addition to the requirements of the guidelines and standards, company-specific requirements must be taken into account. Large corporations in particular (e.g. automobile manufacturers) make stringent demands regarding automation components, which are often listed in their own equipment specifications.

Safety-related issues (e.g. operating modes, operator actions with access to hazardous areas, EMERGENCY STOP concepts, etc.) should be clarified with customers early on so that they can be integrated in the risk assessment/risk reduction process.

## 8.2 General information about SINAMICS Safety Integrated

### Safety Integrated function - STO

The Safe Torque Off (STO) is a safety function that prevents the drive from restarting unexpectedly, in accordance with EN 60204-1:2006 Section 5.4.

The STO function is in conformance with the IEC 61508, SIL2 standard, in the operating mode with a high demand, Category 3 and Performance Level d (PL d) acc. to ISO 13849- 1:2006, as well as IEC 61800-5-2.

### Controlling the STO Function

The STO function can be controlled via terminals. For the details about STO wiring, refer to the chapter ["24V power supply/STO](#page-123-0) (Page [124\)](#page-123-0)".

## 8.3 System features

### 8.3.1 STO functional safety data

The STO functional safety data of SINAMICS V90 is as follows:

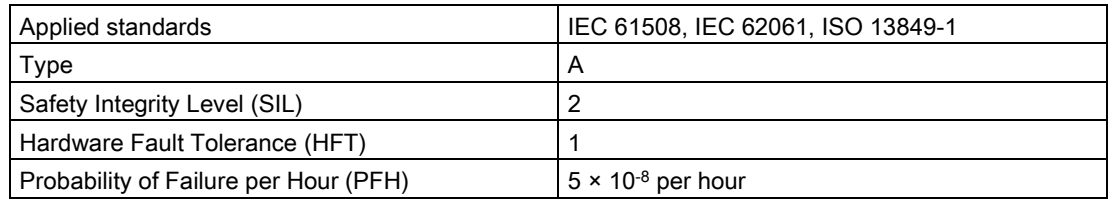

### 8.3.2 Certification

The safety function of the SINAMICS V90 drive system meets the following requirements:

- Category 3 according to ISO 13849-1:2006
- Performance Level (PL) d to ISO 13849-1:2006
- Safety integrity level 2 (SIL 2) to IEC 61508

In addition, the safety function of SINAMICS V90 has been certified by independent institutes. An up-to-date list of certified components is available on request from your local Siemens office.

### 8.3.3 Safety instructions

#### **Note**

Additional safety information and residual risks not specified in this section are included in the chapter ["Safety instructions](#page-10-0) (Page [11\)](#page-10-0)".

## DANGER

Safety Integrated can be used to minimize the level of risk associated with machines and plants.

Machines and plants can only be operated safely in conjunction with Safety Integrated, however, when the machine manufacturer is familiar with and observes every aspect of this technical user documentation, including the documented general conditions, safety information, and residual risks.

Precisely knows and observes this technical user documentation - including the documented limitations, safety information and residual risks;

Carefully constructs and configures the machine/plant. A careful and thorough acceptance test must then be performed by qualified personnel and the results documented.

Implements and validates all the measures required in accordance with the machine/plant risk analysis by means of the programmed and configured Safety Integrated functions or by other means.

The use of Safety Integrated does not replace the machine/plant risk assessment carried out by the machine manufacturer as required by the EC machinery directive.

In addition to using Safety Integrated functions, further risk reduction measures must be implemented.

## WARNING

The Safety Integrated functions cannot be activated until the system has been completely powered up. System startup is a critical operating state with increased risk. No personnel may be present in the immediate danger zone in this phase.

The drives of vertical axes must be in torque state.

A complete forced dormant error detection cycle is required after power on.

## WARNING

EN 60204-1:2006

Emergency Stop function must bring the machine to a standstill in accordance with STO.

The machine must not restart automatically after EMERGENCY STOP.

When the safety function is deactivated, an automatic restart is permitted under certain circumstances depending on the risk analysis (except when Emergency Stop is reset). An automatic start is permitted when a protective door is closed, for example.

## WARNING

After hardware and/or software components have been modified or replaced, all protective equipment must be closed prior to system startup and drive activation. Personnel shall not be present within the danger zone.

Before allowing anybody to re-enter the danger zone, you should test steady control response by briefly moving the drives in forward and reverse direction (+/–).

#### To observe during power on:

The Safety Integrated functions are only available and can only be selected after the system has completely powered up.

### 8.3.4 Probability of failure of the safety function

### Probability of failure per hour (PFH)

The probability of the failure of safety functions must be specified in the form of a PFH value in accordance with IEC 61508, IEC 62061, and ISO 13849-1:2006. The PFH value of a safety function depends on the safety concept of the drive unit and its hardware configuration, as well as on the PFH values of other components used for this safety function.

Corresponding PFH values are provided for the SINAMICS V90 drive system, depending on the hardware configuration (number of drives, control type, number of encoders used). The various integrated safety functions are not differentiated.

The PHF value of SINAMICS V90 drive system is  $5 \times 10^{-8}$  per hour.

### Hardware fault tolerance (HFT)

The HFT value of SINAMICS V90 drive system is one. It means that the system can handle one fault without brake down. SINAMICS V90 STO function is a subsystem from type A, and only the discrete components are involved in the STO function.

### 8.3.5 Response time

Response time means the time from the control via terminals until the response actually occurs. The worst response time for the STO function is 5 ms. The response time of fault reaction functions is 2 s.

### 8.3.6 Residual risk

The fault analysis enables the machine manufacturer to determine the residual risk at this machine with regard to the drive unit. The following residual risks are known:

## WARNING

Due to the intrinsic potential of hardware faults, electrical systems are subject to additional residual risk, which can be expressed by means of the PFH value.

## WARNING

Simultaneous failure of two power transistors (one in the upper and the other offset in the lower inverter bridge) in the inverter may cause brief movement of the drive, depending on the number of poles of the motor.

Maximum value of this movement:

Synchronous rotary motors: Max. movement = 180° / no. of pole pairs

## 8.4 Safety Integrated basic functions

### 8.4.1 Safe Torque Off (STO)

In conjunction with a machine function or in the event of a fault, the "Safe Torque Off" (STO) function is used to safely disconnect and de-energize the torque-generating energy feed to the motor.

When the function is selected, the drive unit is in a "safe status". The switching on inhibited function prevents the drive unit from being restarted.

The two-channel pulse suppression function integrated in the Motor Modules/Power Modules is a basis for this function.

### Functional features of "Safe Torque Off"

- This function is integrated in the drive; this means that a higher-level controller is not required.
- The function is drive-specific, i.e. it is available for each drive and must be individually commissioned.

8.4 Safety Integrated basic functions

- When the "Safe Torque Off" function is selected, the following applies:
	- The motor cannot be started accidentally.
	- The pulse suppression safely disconnects the torque-generating energy feed to the motor.
	- The power unit and motor are not electrically isolated.
- By selecting/deselecting STO, in addition to the fault messages, the safety messages are also automatically withdrawn.

The STO function can be used wherever the drive naturally reaches a standstill due to load torque or friction in a sufficiently short time or when "coasting down" of the drive will not have any relevance for safety.

## WARNING

Appropriate measures must be taken to ensure that the motor does not undesirably move once the energy feed has been disconnected, e.g. against coasting down.

## **CAUTION**

If two power transistors simultaneously fail in the power unit (one in the upper and one in the lower bridge), then this can cause brief momentary movement.

The maximum movement can be:

Synchronous rotary motors: Max. movement = 180 ° / No. of pole pairs

Synchronous linear motors: Max. movement = pole width

#### **Note**

#### Closing delay of the holding brake

The closing signal (low level) of the holding brake is output 30 ms after the STO is triggered.

#### Preconditions for using the STO function

When use the STO function, the following preconditions should be fulfilled:

- Each monitoring channel (STO1 and STO2) triggers safe pulse suppression with its switch off signal path.
- If a motor holding brake is connected and configured, the connected brake is not safe because there is no safety function for brake, such as safe brake.

#### Behaviors of the STO function

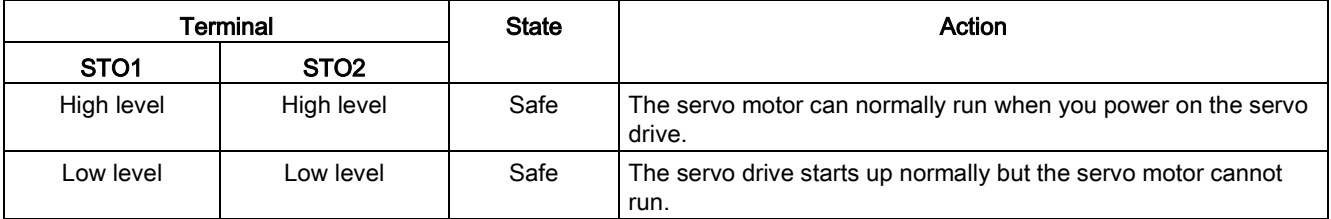

8.4 Safety Integrated basic functions

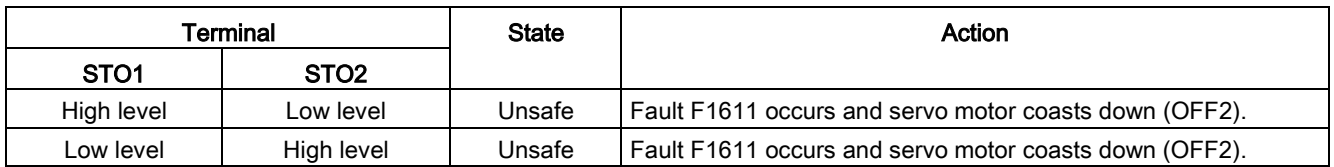

#### Selecting/deselecting "Safe Torque Off"

The following is executed when "Safe Torque Off" is selected:

- Each monitoring channel triggers safe pulse suppression via its switch-off signal path.
- A motor holding brake is closed (if connected and configured).

#### **Note**

If "Safe Torque Off" is selected and de-selected through one channel within 2 seconds, the pulses are suppressed without a message being output.

#### Restart after the "Safe Torque Off" function has been selected

- 1. Deselect the function in each monitoring channel via the input terminals.
- 2. Issue drive enable signals.
- 3. Switch the drive back on.
	- 1/0 edge at input signal "ON/OFF1"
	- 0/1 edge at input signal "ON/OFF1" (switch on drive)
- 4. Operate the drives again.

#### Response time for the "Safe Torque Off" function

The worst response time for the STO function is 5 ms.

### 8.4.2 Forced dormant error detection

#### Forced dormant error detection or test of the switch-off signal paths for Safety Integrated Basic Functions

The forced dormant error detection function at the switch-off signal paths is used to detect software/hardware faults at both monitoring channels in time and is automated by means of activation/deactivation of the "Safe Torque Off" function.

To fulfill the requirements of ISO 13849-1:2006 regarding timely error detection, the two switch-off signal paths must be tested at least once within a defined time to ensure that they are functioning properly. This functionality must be implemented by means of forced dormant error detection function, triggered either in manual mode or by the automated process.

#### 8.4 Safety Integrated basic functions

A timer ensures that forced dormant error detection is carried out as quickly as possible.

8760 hours for the forced dormant error detection.

Once this time has elapsed, an alarm is output and remains present until forced dormant error detection is carried out.

The timer returns to the set value each time the STO function is deactivated.

When the appropriate safety devices are implemented (e.g. protective doors), it can be assumed that running machinery will not pose any risk to personnel. For this reason, only an alarm is output to inform the user that a forced dormant error detection run is due and to request that this be carried out at the next available opportunity. This alarm does not affect machine operation.

Examples of when to carry out forced dormant error detection:

- When the drives are at a standstill after the system has been switched on (POWER ON).
- When the protective door is opened.
- At defined intervals.
- In automatic mode (time and event dependent)

#### Note

The timer will be reset if the associated forced dormant error detection is executed. The corresponding alarm is not triggered.

The forced dormant error detection procedure of Safety Function (STO) always has to be executed through the terminals.

The mission time of the devices is 40000 hours.

## 9.1 Controller overview

The SINAMICS V90 servo drive consists of three control loops:

- Current control
- Speed control
- Position control

The following block diagram shows the relationship between these three control loops:

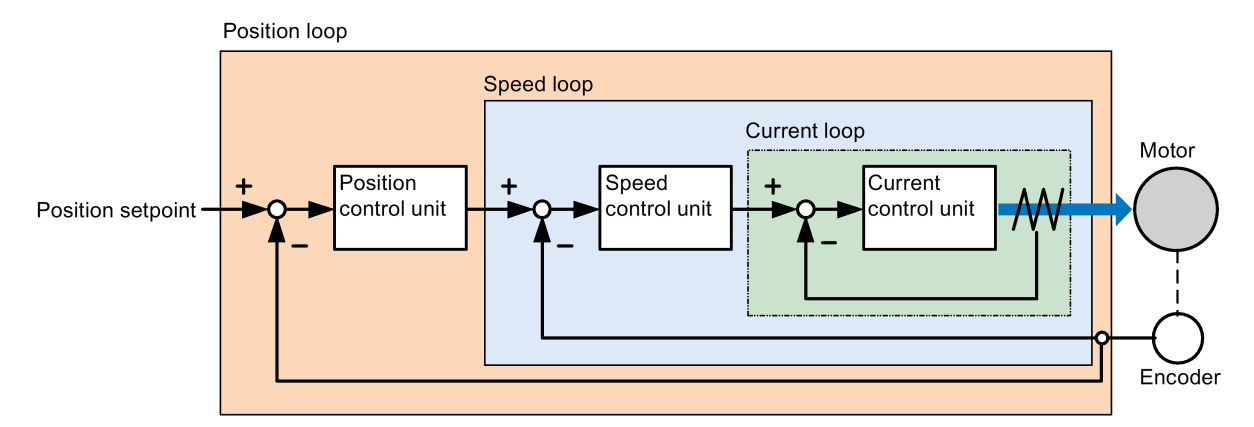

In theory, frequency width of the inside control loop **must** be wider than that of the outer control loop; otherwise, the whole control system can vibrate or have a low response level. The relationship between the frequency widths of these three control loops is as follows:

#### Current loop > speed loop > position loop

Since the current loop of SINAMICS V90 servo drive already has a perfect frequency width, it is only necessary for you to adjust the speed loop gain and the position loop gain.

9.1 Controller overview

### Servo gains

● Position loop gain

Position loop gain directly influences the response level of the position loop. If the mechanical system does not vibrate or produce noises, you can increase the value of position loop gain so that the response level can be increased and positioning time can be shortened.

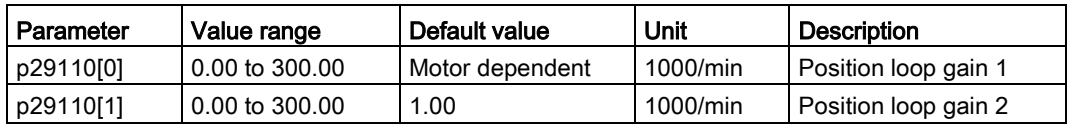

Speed loop gain

Speed loop gain directly influences the response level of the speed loop. If the mechanical system does not vibrate or produce noises, you can increase the value of speed loop gain so that the response level can be increased.

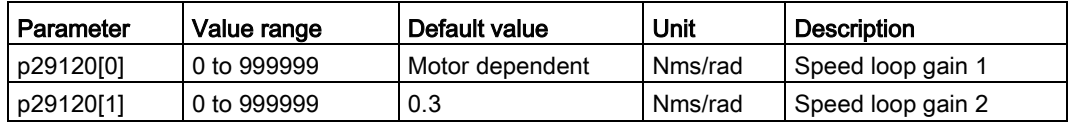

• Speed loop integral gain

With adding integral component into speed loop, the servo drive can efficiently eliminate the steady-state error of speed and give response to a small change to speed.

Generally speaking, if the mechanical system does not vibrate or produce noises, you can decrease speed loop integral gain so that the system rigidity can be increased.

If the load inertia ratio is very high or the mechanical system has a resonance factor, it must be guaranteed that the speed loop integral time constant is big enough; otherwise, the mechanical system may have a resonance.

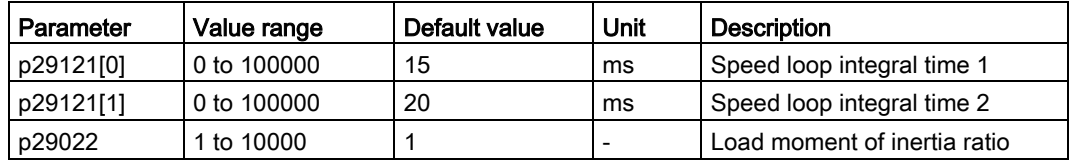

● Position loop feed forward gain

With position loop feed forward gain, the responsiveness level can be increased. If the position loop feed forward gain is too big, motor speed can have overshoots and the digital output signal INP can have a repeated on/off. You, therefore, must monitor the changes to speed waveform and the action of the digital output signal INP during adjustment. You can slowly adjust the position loop feed forward gain. The effect of feed forward function is not obvious if the position loop gain is too big.

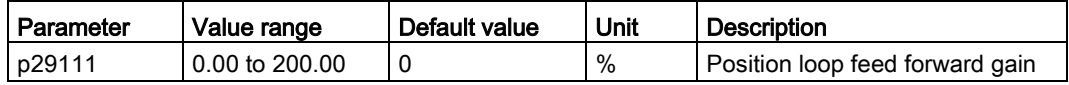

## 9.2 Tuning mode

Responsivity of a machine can be optimized by tuning. The responsivity is reflected by dynamic factor and determined by the servo gains that is set in the servo drive.

The servo gains are set by using a combination of parameters. These parameters influence each other so you must consider the balance between set values when setting these values.

Generally, the responsivity of a machine with high rigidity can be improved by increasing the servo gains; however, if the servo gains of a machine with low rigidity are increased, the machine can vibrate and the responsivity cannot be improved.

### **NOTICE**

#### Effectiveness of servo gains

The tuning function only uses the first group of servo gains (position loop gain 1, speed loop gain 1 and speed loop integral time 1).

The following tuning functions are available for the SINAMICS V90 servo drive.

Select a tuning mode by setting the parameter p29021:

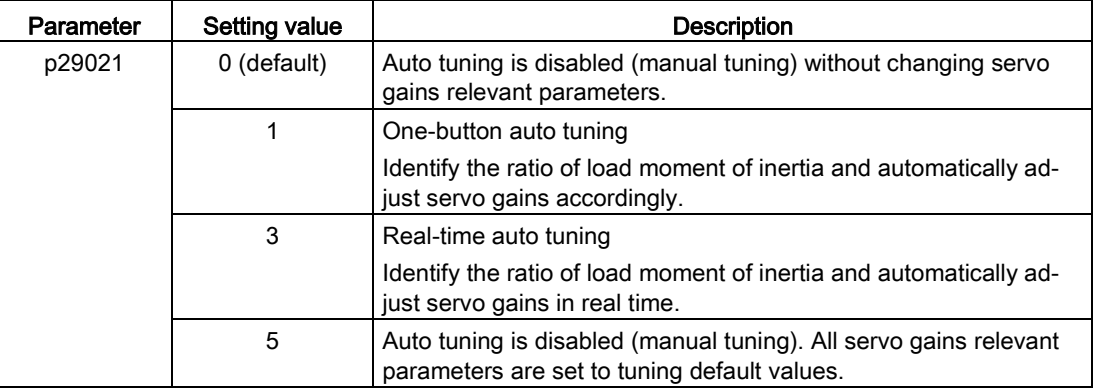

#### Auto-tuning modes

The SINAMICS V90 supplies two auto-tuning modes: one-button auto tuning and real-time auto tuning. The auto tuning function can optimize control parameters with ratio of machine load moment of inertia (p29022) and set suitable current filter parameters to suppress the machine resonance automatically. You can change the dynamic performance of the system by setting different dynamic factors.

- One-button auto tuning
	- One-button auto tuning estimates the machine load moment of inertia and mechanical characteristics with internal motion commands. To achieve the desired performance, you can execute the process many times before you control the drive with the host controller. The maximum speed is limited by the rated speed.
- Real-time auto tuning
	- Real-time auto tuning estimates the machine load moment of inertia automatically while the drive is running with the host controller command. After enabling the servo

on (SON), the real-time auto tuning function stays effective for the servo drive. If you do not need to estimate the load moment of inertia continuously, you can disable the function when the system performance is acceptable.

For IPos control mode, if you have obtained the machine load inertia (p29022) and desired dynamic performance with tuned dynamic factor, you can set the drive to the servo off state and set p29025.5 = 1 to make sure that there is no position overshoot on the axis.

You are recommended to save the tuned parameters when the tuning is completed and the drive performance is acceptable.

### Tuning with SINAMICS V-ASSISTANT

You are recommended to perform tuning with the engineering tool SINAMICS V-ASSISTANT. For more information, refer to SINAMICS V-ASSISTANT Online Help.

## 9.3 One-button auto tuning

#### Note

The function is valid for firmware version V1.04.00 and higher.

#### **Note**

Before using the one-button auto tuning, move the servo motor to the middle of mechanical position to avoid approaching the actual machine position limit.

#### Pre-conditions for one-button auto tuning

- The ratio of machine load moment of inertia is unknown and needs to be estimated.
- The motor is allowed to rotate clockwise and counter clockwise.
- The motor rotation position (p29027 defines that one revolution equals to 360 degree) is allowed by the machine.
	- For the motor with an absolute encoder: position limitation is defined by p29027
	- For the motor with an incremental encoder: the motor must be allowed to rotate freely about two rounds when tuning starts

### One-button auto tuning procedure

Proceed as follows to perform one-button auto tuning for the SINAMICS V90 servo drive.

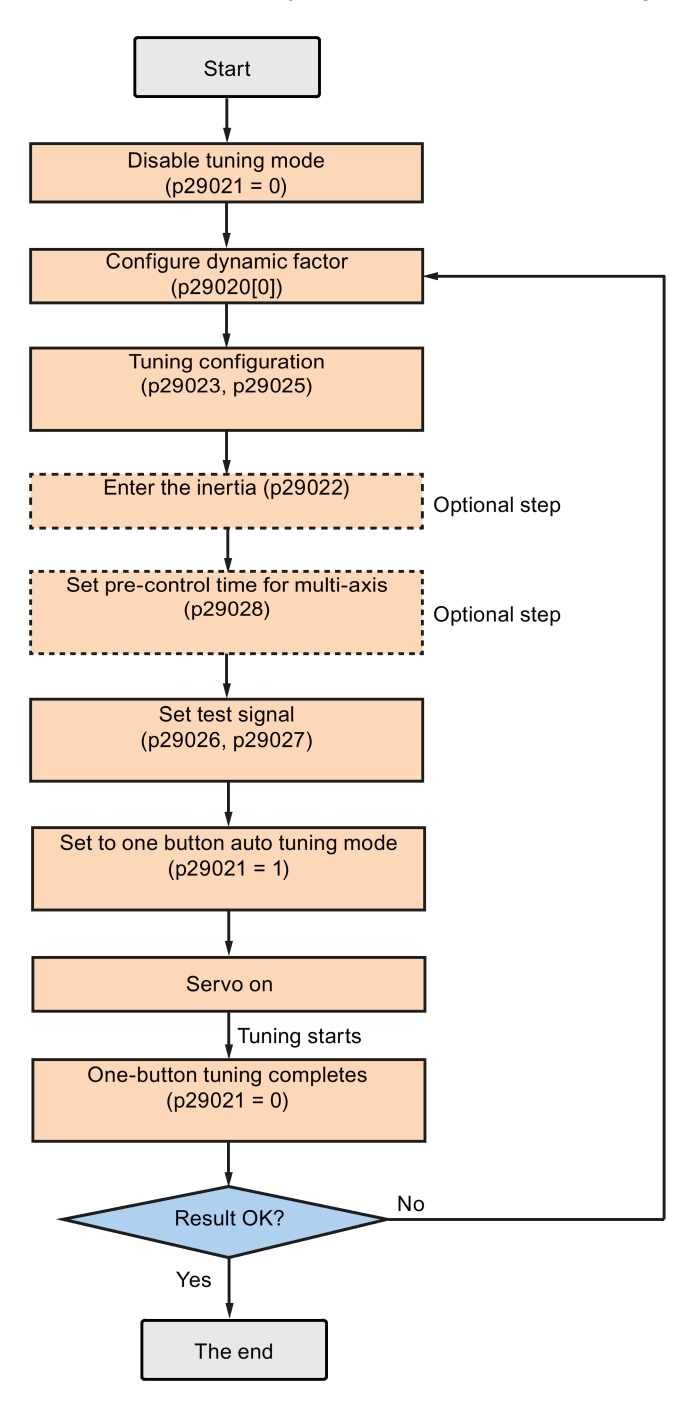

#### Parameter settings

You can set the ratio of machine load moment of inertia (p29022) with the following methods:

- Enter it manually if you have known the ratio of machine load moment of inertia.
- Estimate the ratio of manchine load moment of inertia with one-button auto tuning (p29023.2 = 1). When you have executed the one-button tuning many times and obtained a stable value of p29022, you can stop estimating it by setting p29023.2 = 0.

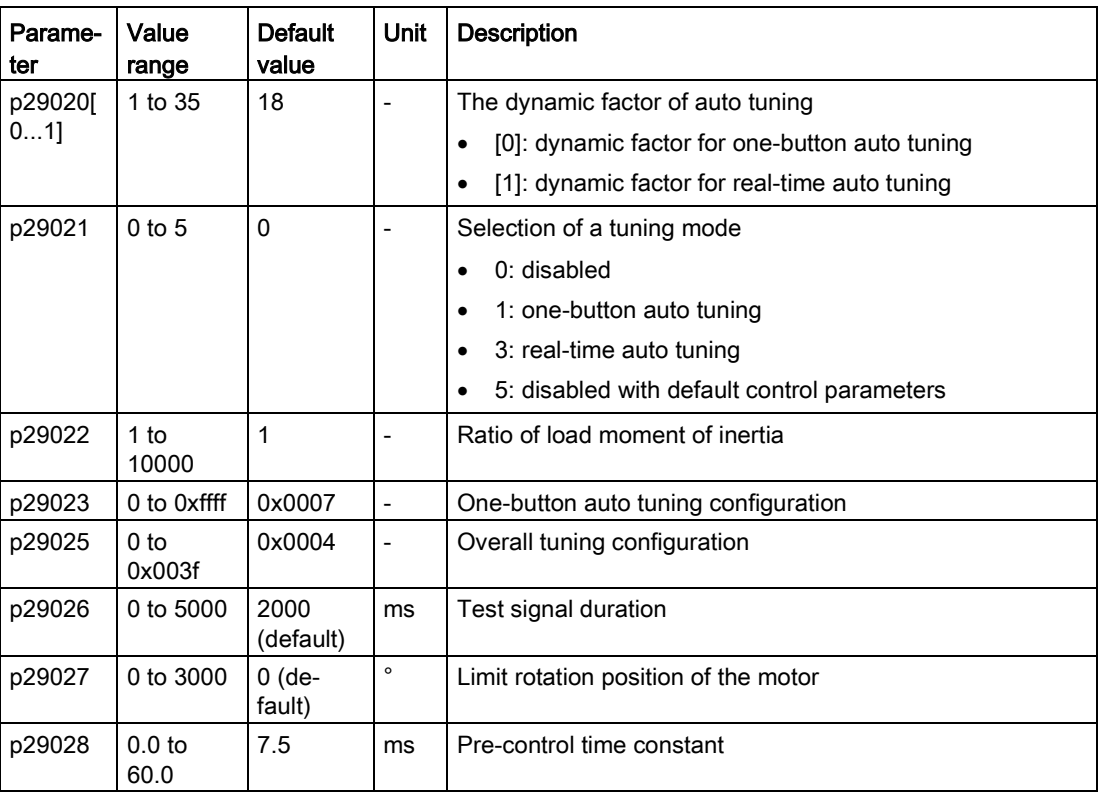

Parameter p29028 is available when the multi-axis interpolation function is activated  $(p29023.7 = 1)$ . If the axes are used as the interpolation axes, you need to set the same precontrol time constants (p29028) for them. After tuning is completed, you need to manually set the same position loop gains (p29110 [0]) for them if the tuning results are different.

You can configure the dynamic factor of the servo system with the parameter p29020. Higher dynamic factor means higher tracking ability and shorter settling time but also higher possibility of resonance. You should find a desired dynamic factor within a resonance-free range.

35 dynamic factors are available for the SINAMICS V90 servo drive:

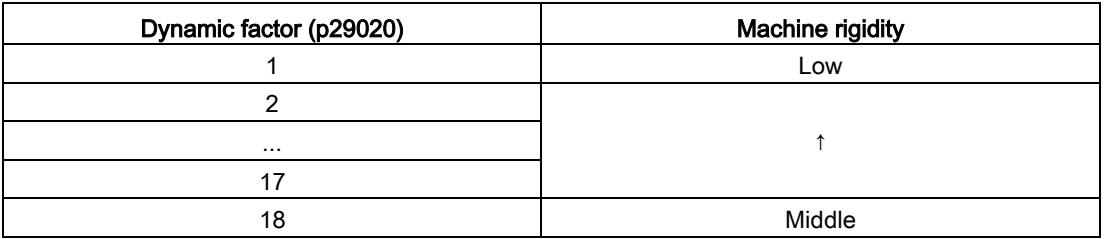
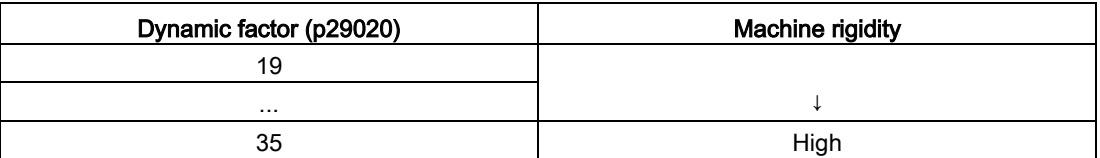

If the dynamic factor setting cannot be increased up to the desired level because of machine resonance beyond 250 Hz, the function of resonance suppression can be used to suppress machine resonance and thus increase dynamic factor. Refer to Section ["Resonance](#page-259-0)  [suppression](#page-259-0) (Page [260\)](#page-259-0)" for detailed information about the function of resonance suppression.

### Note

The tuning configuration parameters must be set carefully when the auto tuning function is disabled (p29021=0).

After servo on, the motor will run with the test signal.

When the one-button auto tuning process completes successfully, the parameter p29021 will be set to 0 automatically. You can also set the parameter p29021 to 0 before servo on to interrupt the one-button tuning process. Before you save the parameters on the drive, make sure that p29021 has changed to 0.

### **Note**

Do not use the JOG function when you use the one-button tuning function.

#### **Note**

After the one-button tuning is activated, no operation will be allowed except the servo off and emergency stop.

With one-button auto tuning, the servo drive can automatically estimate the ratio of load moment of inertia and set the following relevant parameters accordingly.

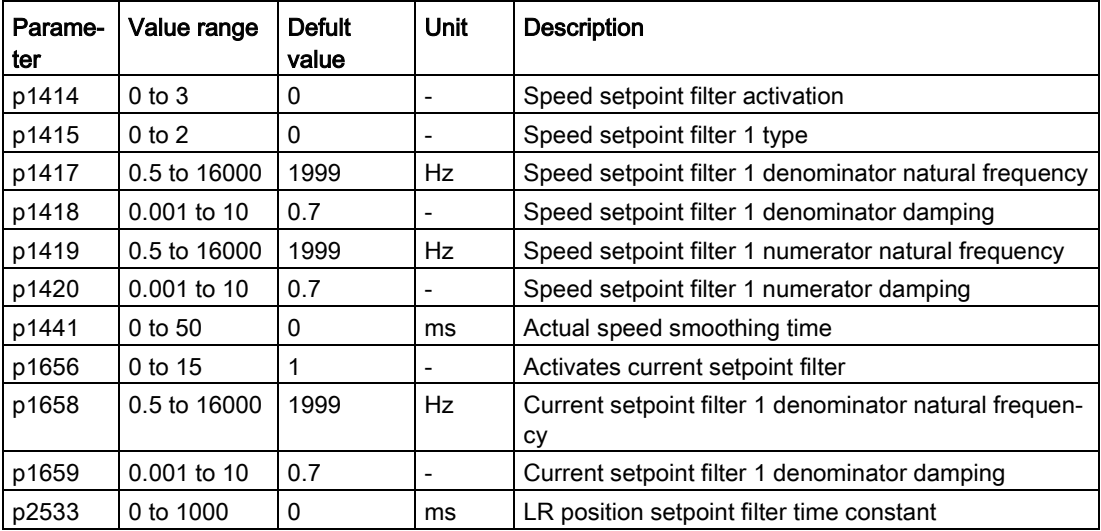

### Tuning 9.3 One-button auto tuning

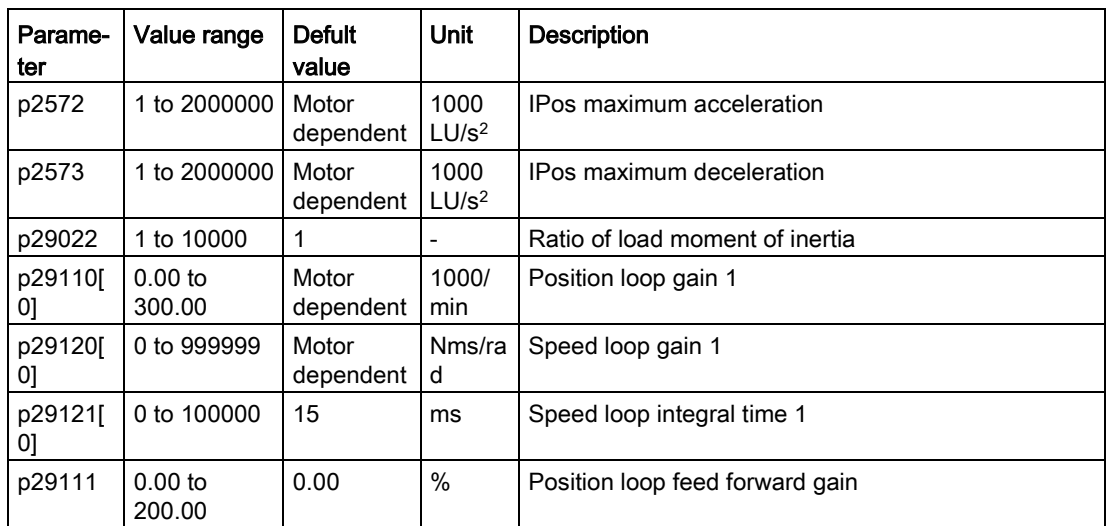

After one-button tuning, four current setpoint filters can be activated at most. The following parameters related to the filters may be tuned accordingly.

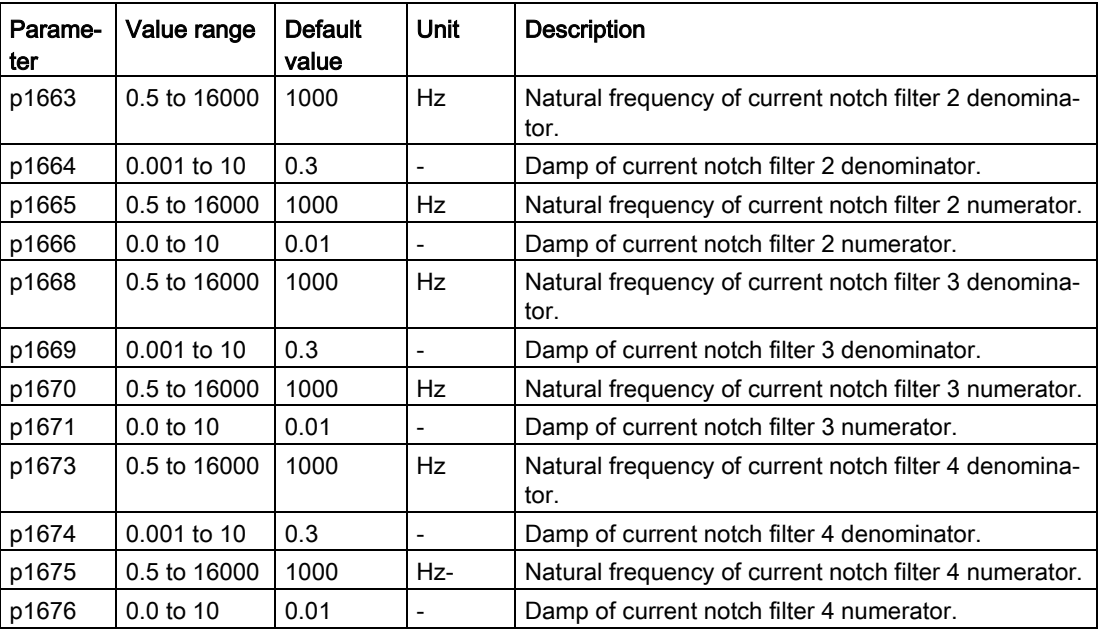

### Note

After one-button auto tuning is activated, do not change other auto tuning related control/filter parameters since these parameters can be set automatically and your changes will not be accepted.

### Note

One-button auto tuning may cause some changes of the control parameters. When the system rigidity is low, this may lead to a situation that when you set EMGS = 0, the motor needs take long time to emergency stop.

# 9.4 Real-time auto tuning

With real-time auto tuning, the servo drive can automatically estimate the ratio of load moment of inertia and set the optimum control parameters.

### Pre-conditions for the real-time auto tuning

- The drive must be controlled by the host controller.
- The machine actual load moment of inertia is different when the machine moves to the different positions.
- Make sure that the motor has multiple accelerations and decelerations. Step command is recommended.
- Machine resonance frequency changes when the machine is running.

### Real-time auto tuning procedure

Proceed as follows to perform real-time auto tuning for the SINAMICS V90 servo drive.

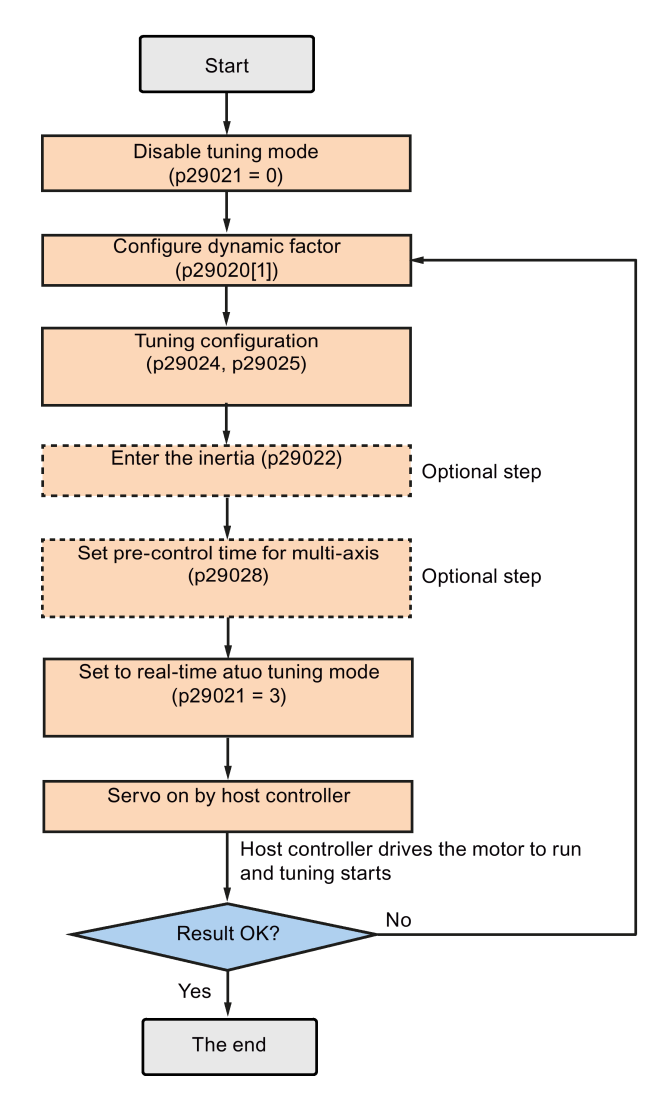

### Parameter settings

You can set the ratio of machine load moment of inertia (p29022) with the following methods:

- Enter it manually if you have known the ratio of machine load moment of inertia
- Use the ratio of machine load moment of inertia estimated by the one-button auto tuning function directly
- Estimate the ratio of machine load moment of inertia with real-time auto tuning (p29024.2) = 1). When you have obtained a stable value of p29022, you can stop estimating it by setting p29024.2 = 0.

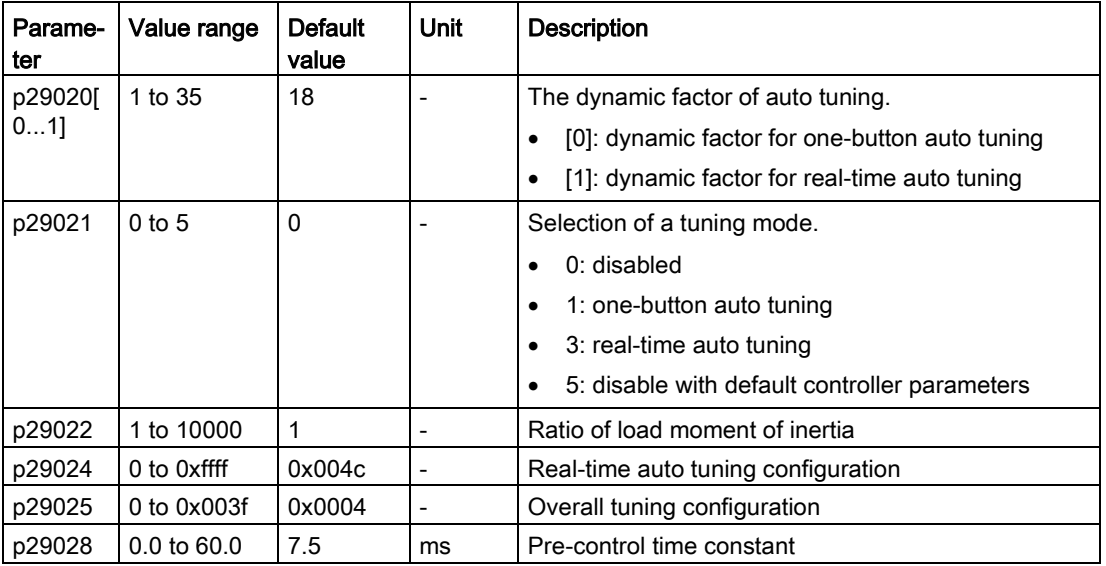

Parameter p29028 is available when the multi-axis interpolation function is activated (p29024.7 = 1). If the axes are used as the interpolation axes, you need to set the same precontrol time constants (p29028) for them. After tuning is completed, you need to manually set the same position loop gains (p29110 [0]) for them if the tuning results are different.

You can configure the dynamic factor of the servo system with the parameter p29020. Higher dynamic factor means higher tracking ability and shorter settling time but also higher possibility of resonance. You should find a desired dynamic factor within a resonance-free range.

35 dynamic factors are available for the SINAMICS V90 servo drive:

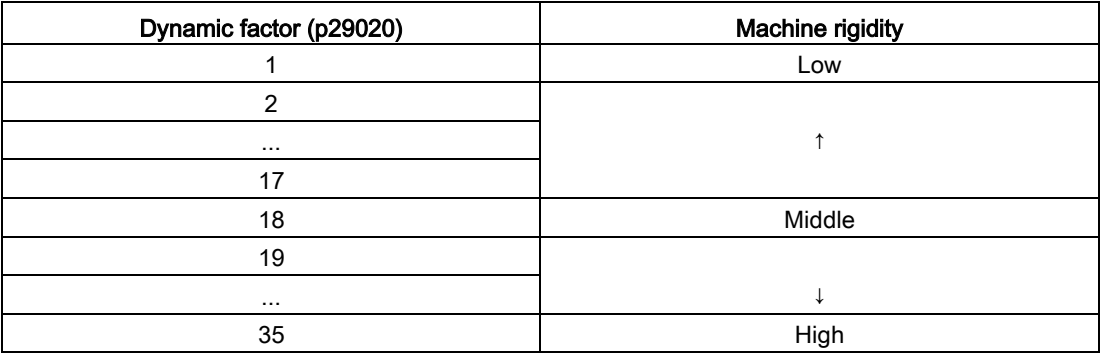

If the dynamic factor setting cannot be increased up to the desired level because of machine resonance beyond 250 Hz, the function of resonance suppression can be used to suppress machine resonance and thus increase dynamic factor. Refer to Section ["Resonance](#page-259-0)  [suppression](#page-259-0) (Page [260\)](#page-259-0)" for detailed information about the function of resonance suppression.

### **Note**

The tuning configuration parameters must be set carefully when the auto tuning function is disabled (p29021=0).

During tuning, you can modify the dynamic factor with p29020[1] to obtain the different dynamic performance after p29022 has been tuned and accepted by the drive.

After servo on, the real-time auto tuning function will always effective for the servo drive. If you want to end or interrupt the real-time auto tuning process, set the drive to the servo off state then set p29021 to 0.

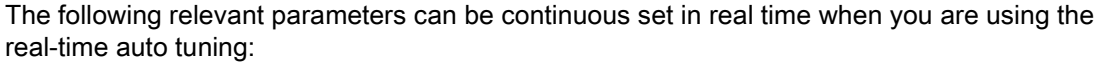

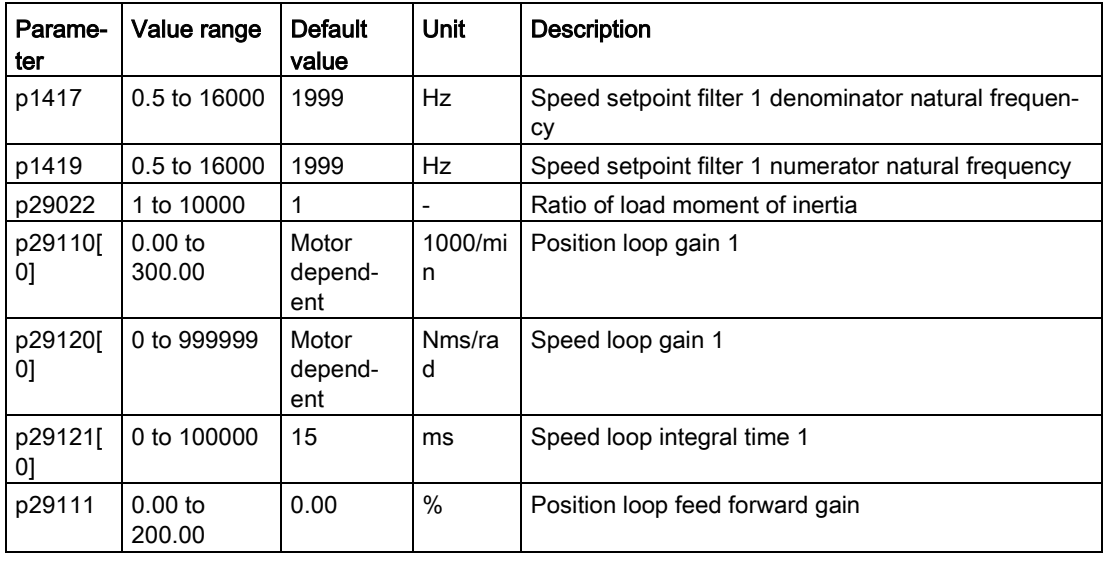

### Note

When using the real-time auto tuning function, if the default values are inappropriate, the host controller cannot run the motor. To run the motor with the host controller, you need to let the drive tune the parameters automatically through trial run with the real-time auto tuning function. After the tuning is completed, the host controller can run the motor.

### **Note**

After the real-time auto tuning is activated, do not change other auto tuning related control/filter parameters since these parameters can be set automatically and your changes will not be accepted.

### Note

The real-time auto tuning may not be performed properly if the following conditions are not satisfied:

- Accelerate the motor for 100 ms or more with the acceleration torque.
- The acceleration/deceleration torque is 15% or more of the rated torque.

Under operating conditions that impose sudden disturbance torque during acceleration/deceleration or on a machine that its rigidity is poor, auto tuning may not function properly, either. In such cases, use the one-button auto tuning or manual tuning to optimize the drive.

# 9.5 Manual tuning

When the auto tuning cannot reach expected tuning results, you can disable the auto tuning function by setting the parameter p29021 and manually perform tuning:

- p29021=5: auto tuning function is disabled and all control parameters are reset to tuning default values.
- p29021=0: auto tuning function is disabled without changing control parameters.

### Procedure for manual tuning

Follow the procedure below to perform manual tuning:

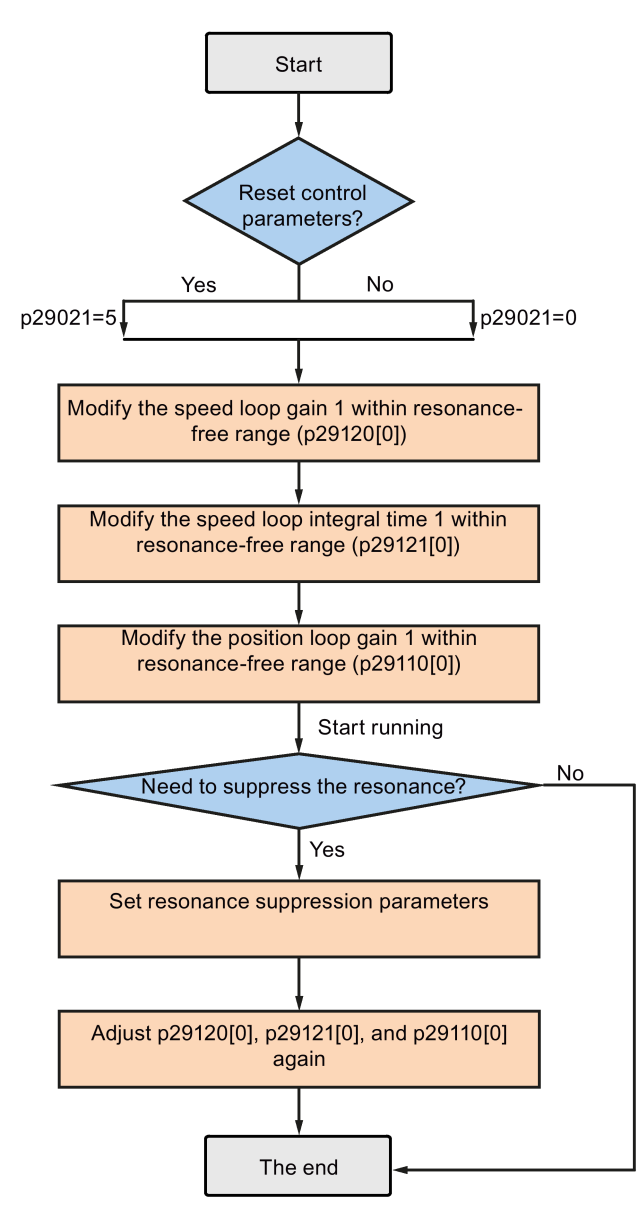

#### **Note**

#### Resonance suppression

For detailed information about the resonance suppression, refer to Section ["Resonance](#page-259-0)  [suppression](#page-259-0) (Page [260\)](#page-259-0)".

### Parameter settings

You need to set the following servo gains related parameters manually when using the manual tuning function:

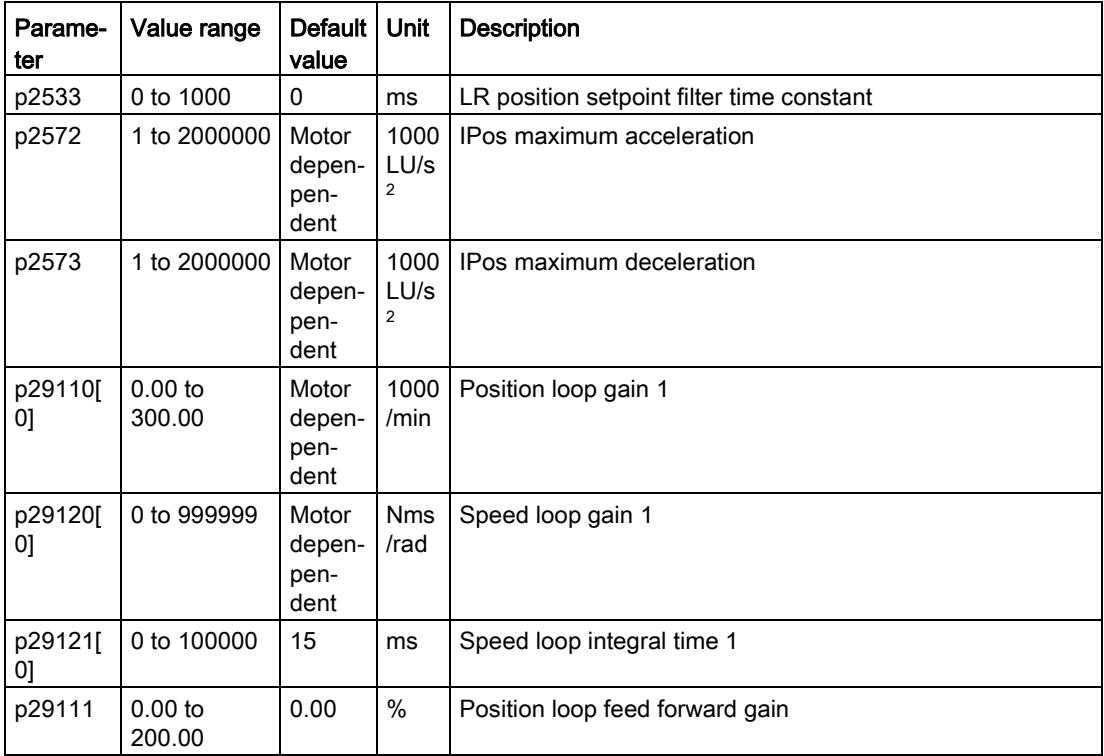

# <span id="page-259-0"></span>9.6 Resonance suppression

The resonance suppression function is filter (notch filter) function. It detects mechanical resonance at a frequency between 250 Hz and 1500 Hz, and decreases the gain of specific frequency (by automatically setting notch filter) to suppress the mechanical resonance.

Now four current setpoint filters are available for the V90 servo drive. Filter 1 is lowpass filter. Filter 2, filter 3 and filter 4 are band damp filters.

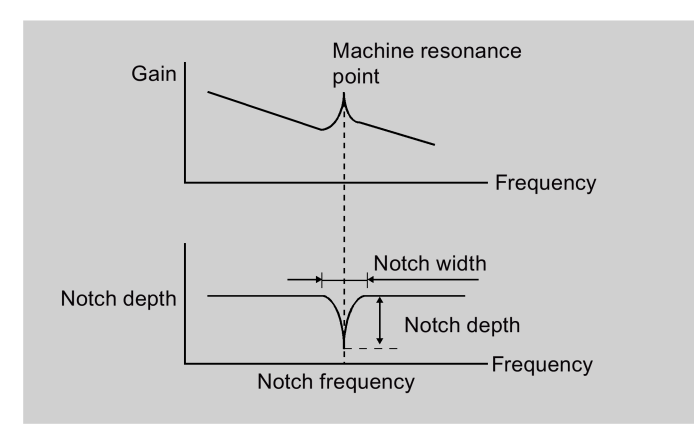

The gain decreasing frequency, width as well as depth can be set by setting the notch filter:

### Using the resonance suppression function

### **Note**

The resonance suppression function is used together with the auto tuning function. In realtime auto tuning and one-button auto tuning mode, the function is activated by default.

When you use real-time auto tuning function, you are recommended to disable the resonance suppression function to get a high dynamic performance if there is no resonance in the machine.

The function can be activated/deactivated with the following parameters:

- For one-button auto tuning: bit 1 of p29023
- For real-time auto tuning: bit 6 of p29024

### Resonance suppression with one-button auto tuning (p29021=1, p29023.1=1)

Before you use the resonance suppression function with one-button auto tuning, make sure the load is mounted as required and the servo motor can rotate freely. When the one-button auto tuning process completes successfully, the servo drive automatically sets the following notch filter relevant parameters with real machine characteristic. Four current setpoint filters can be activated at most.

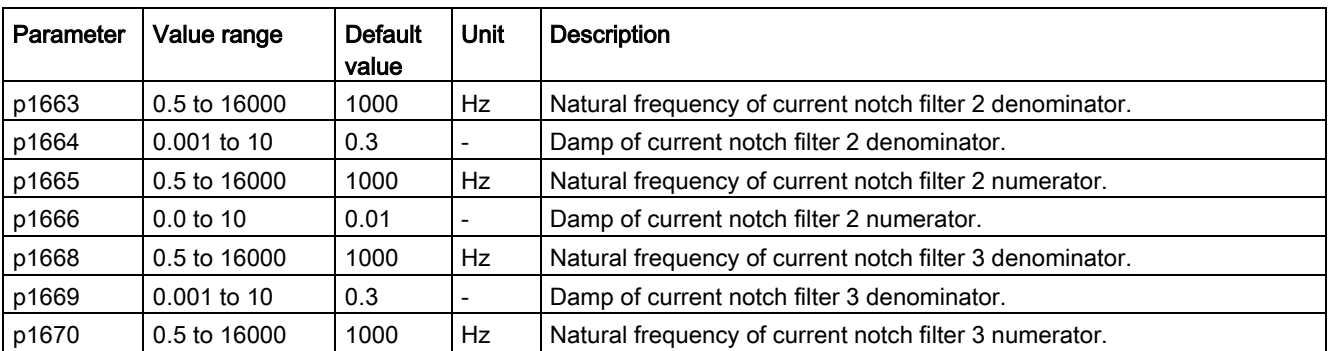

9.6 Resonance suppression

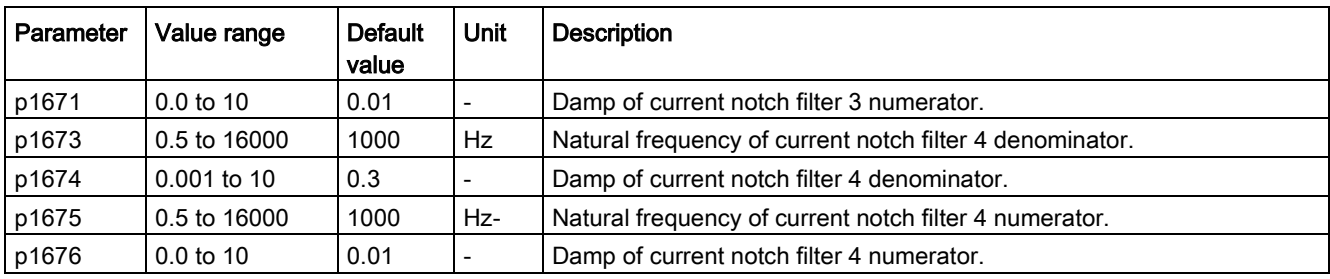

### Note

### Notch filter remains active when the resonance suppression function is activated automatically.

After one-button tuning is completed, four filters can be activated at most. You can deactivate the notch filters by setting the parameter p1656.

### Resonance suppression with real-time auto tuning (p29021=3, p29024.6=1)

When you choose to use the resonance suppression function with real-time auto tuning, the servo drive performs real-time detection of the resonance frequency and configures the following notch filter relevant parameters accordingly:

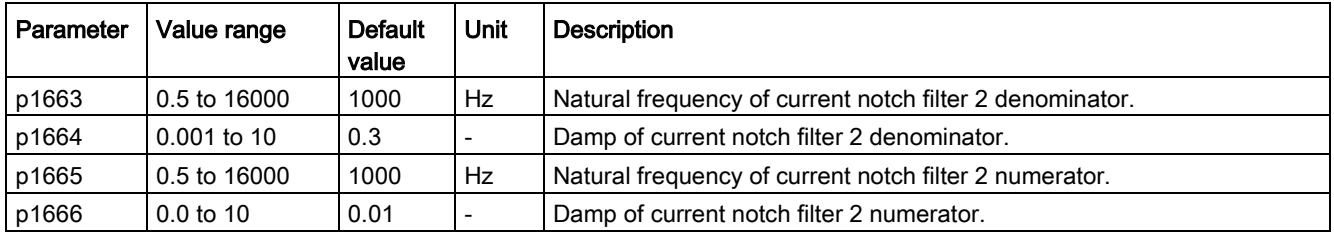

### Resonance suppression with manual tuning (p29021=0)

When both the resonance suppression with real-time auto tuning and one-button tuning mode cannot reach the suppression effect, you can do the resonance suppression by manually setting the following parameters:

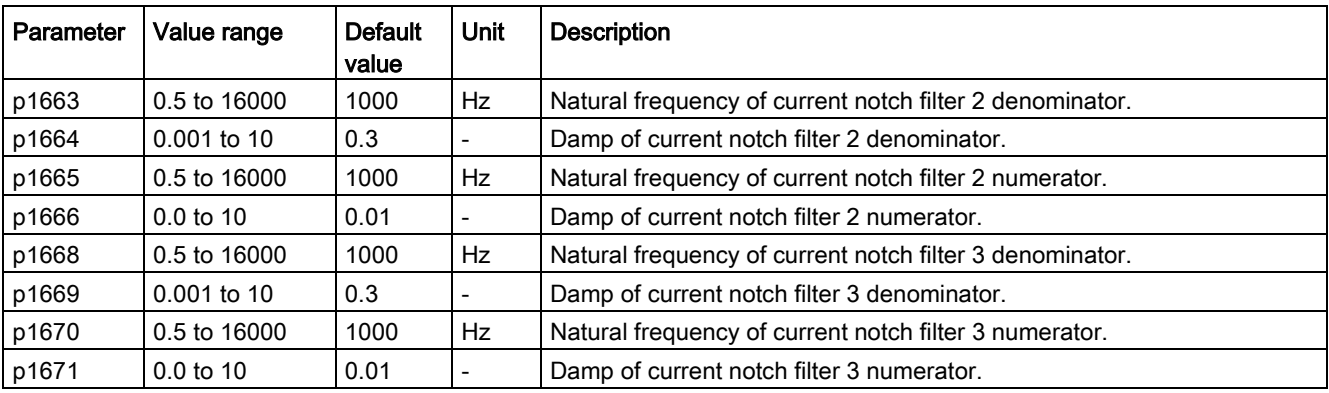

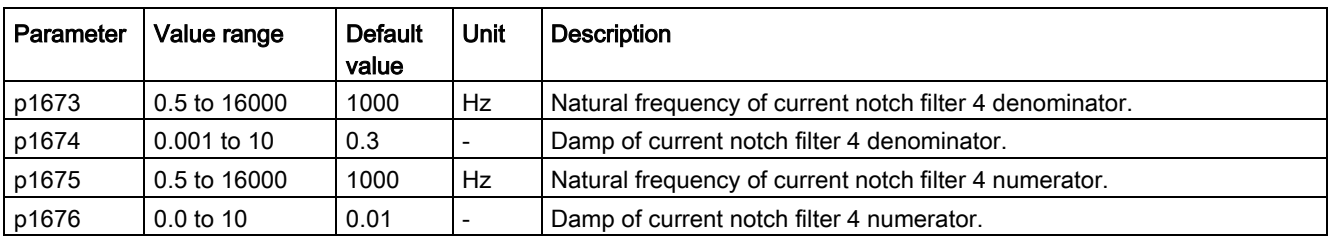

Assume the notch frequency is  $f_{\text{sp}}$ , notch width is  $f_{\text{BB}}$ , and notch depth is **K**, then the filter parameters can be calculated as follows:

### p1663=p1665=fsp

 $p1664 = f_{BB} / (2 \times f_{sp})$ 

 $p1666 = (f_{BB} \times 10^{(k/20)})/(2 \times f_{sp})$ 

# 9.7 Low frequency vibration suppression

Low frequency vibration suppression function is position setpoint filter function. It can suppression the vibration between 0.5 Hz to 62.5 Hz. The function is available in IPos control mode.

### Related parameters

When you use the vibration suppression function, you need to configure the following parameters accordingly:

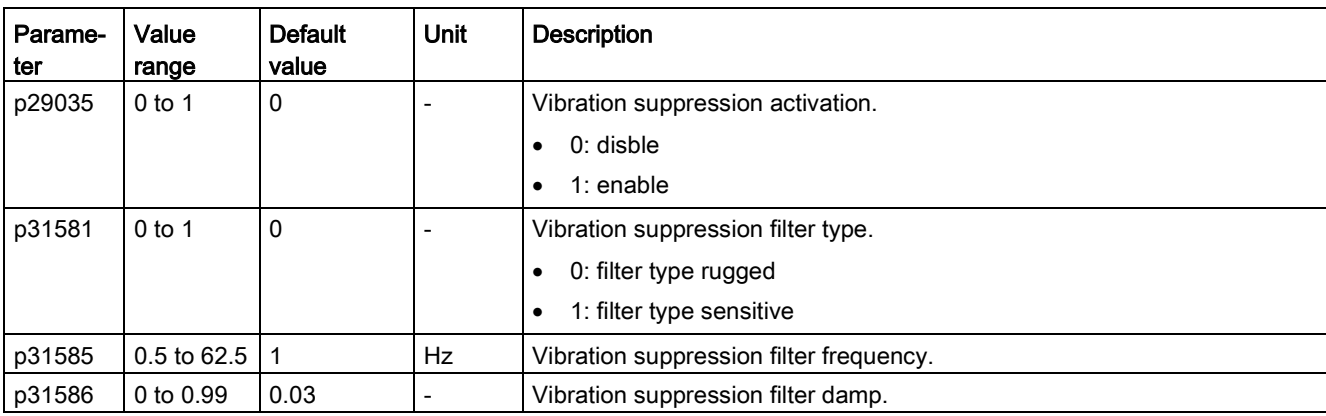

### Operating steps

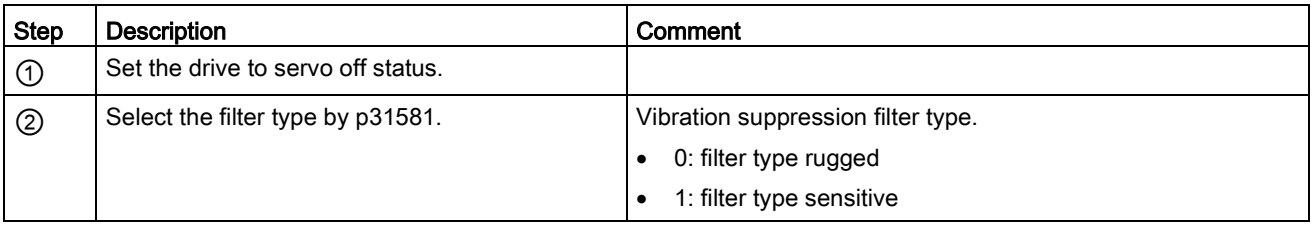

### Tuning 9.8 Gain switching

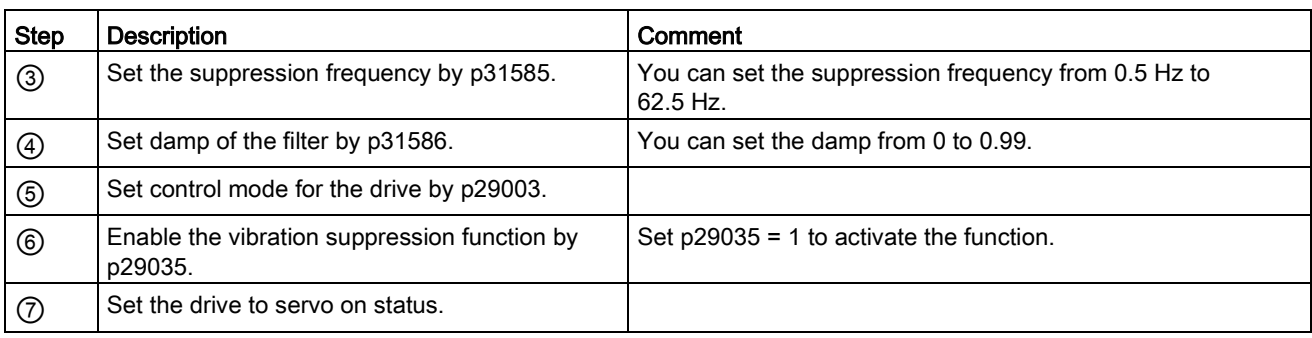

# 9.8 Gain switching

### **Note**

The Gain Switching function is not available in T mode (torque control mode).

The function of auto-tuning must be disabled so that the function of gain switching can be available.

With this function, you can:

- increase the gains during servo lock and decrease gains to reduce noise during rotation.
- increase the gains during settling to shorten the stop settling time.
- switch between two groups of gains using an external signal (G-CHANGE) to ensure stability of the servo system because the load inertia moment ratio varies greatly during a stop (for example, a large load is mounted on a carrier).

### Selection of a gain switching mode

Five gain switching modes in total are available:

- Gain switching disabled
- Gain switching using digital input signal (G-CHANGE)
- Gain switching using position deviation
- Gain switching using position setpoint frequency
- Gain switching using actual speed

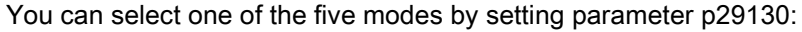

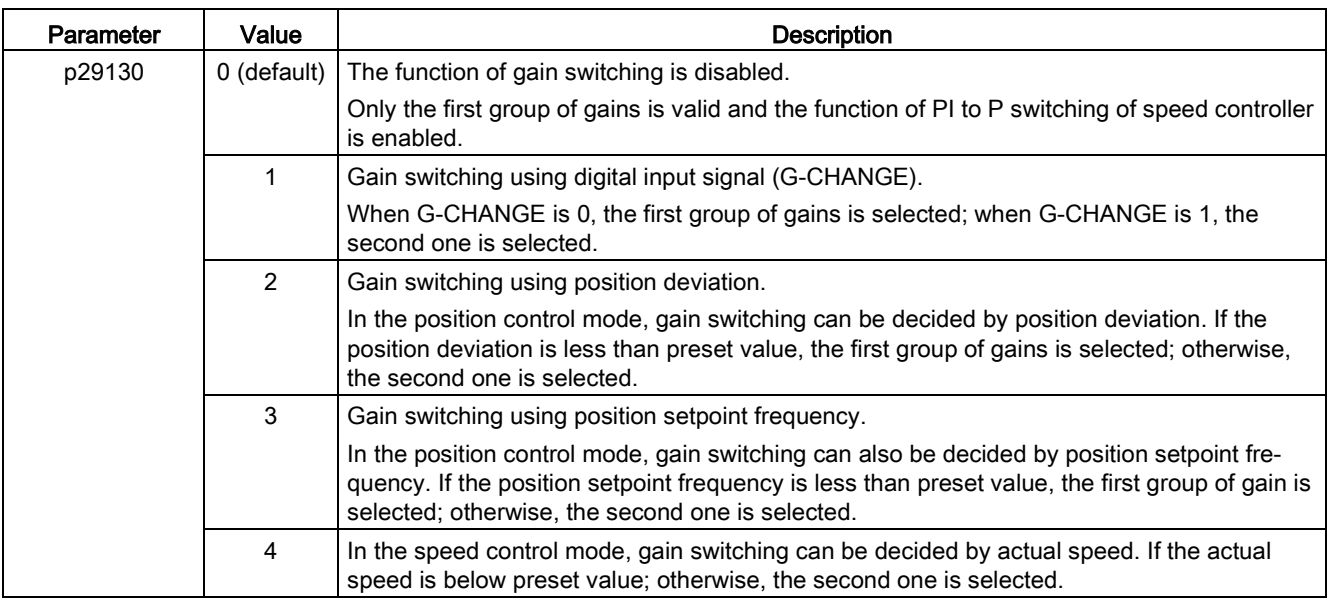

# 9.8.1 Gain switching using an external digital input signal (G-CHANGE)

# DI settings

● Position control mode

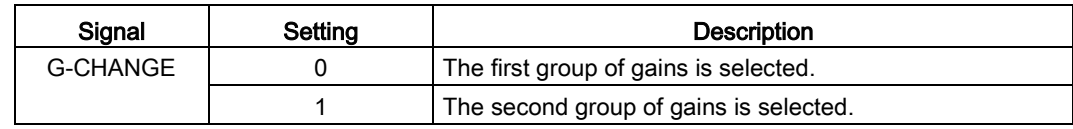

● Speed control mode

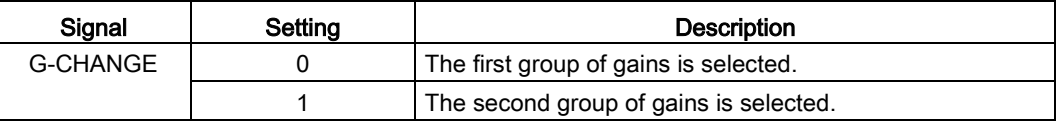

# Parameter settings (p29130 = 1)

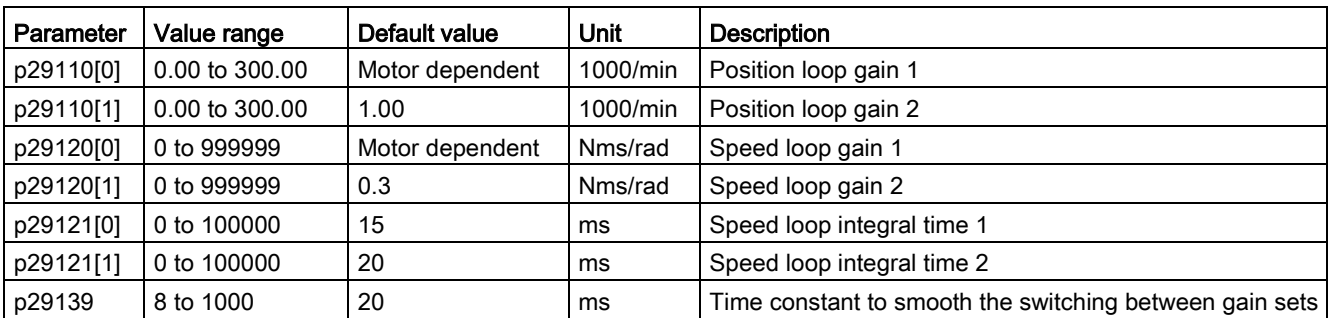

# Timing diagram

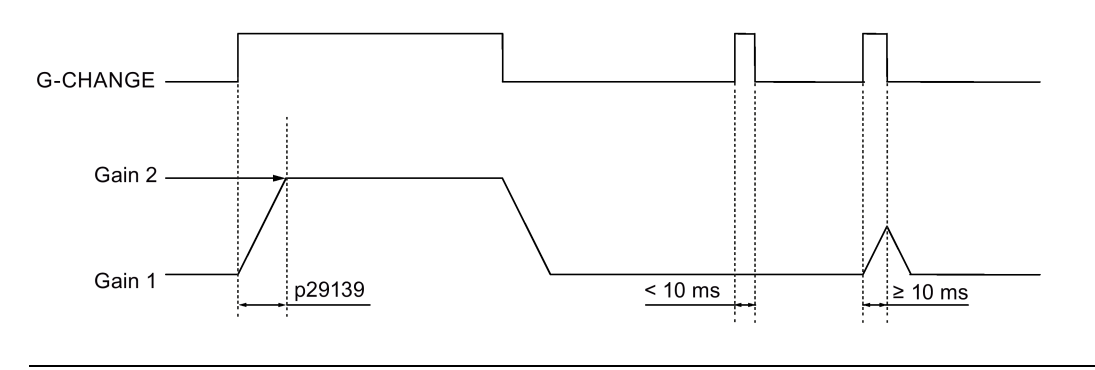

### Note

If the pulse duration is shorter than 10 ms, there is no reaction.

# 9.8.2 Gain switching using position deviation

### Parameter settings (p29130 = 2)

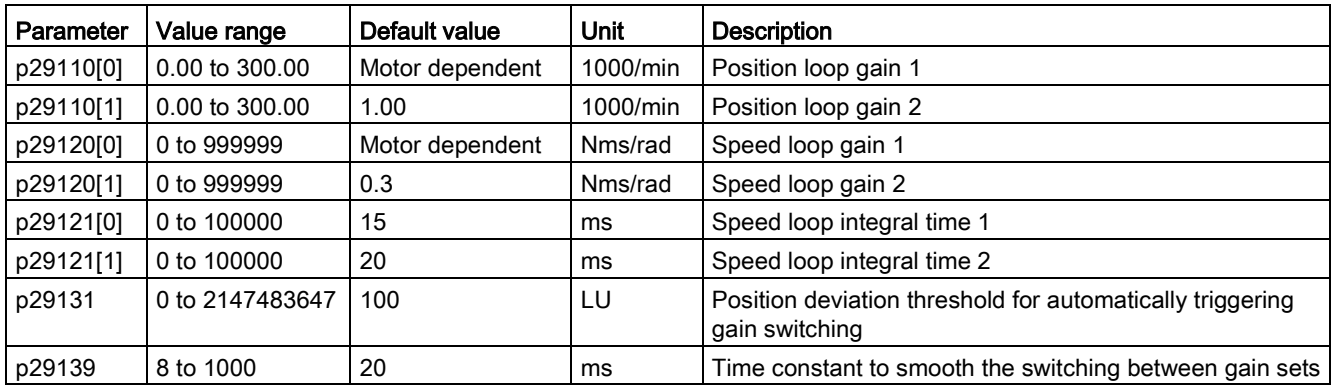

# Timing diagram

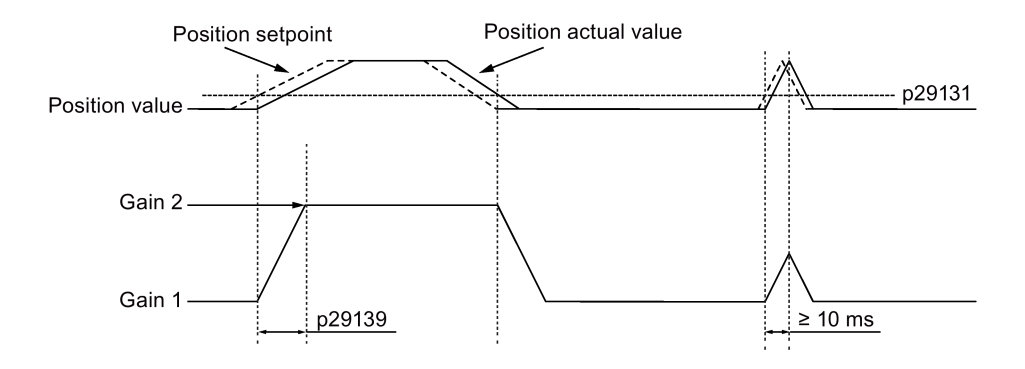

# 9.8.3 Gain switching using position setpoint frequency

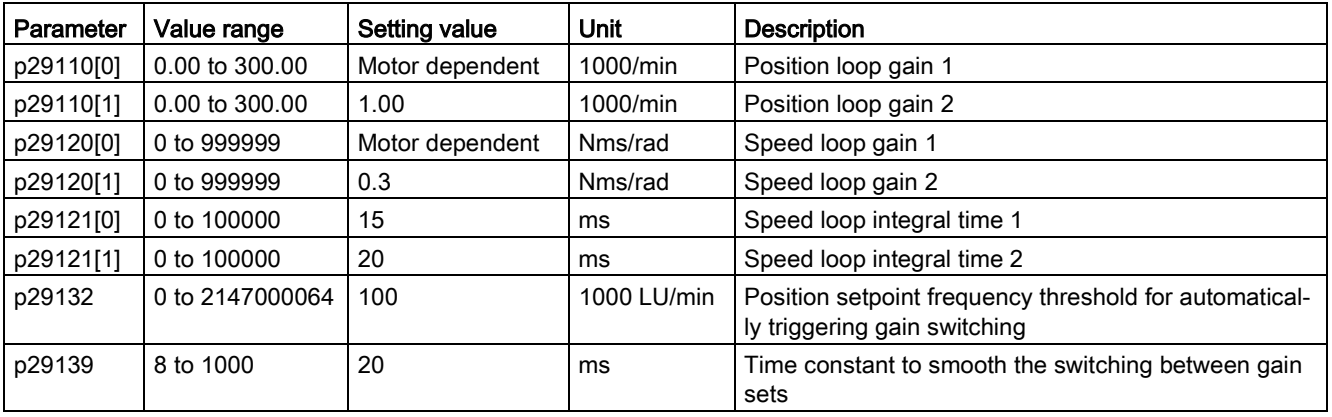

# Parameter settings (p29130 = 3)

# Timing diagram

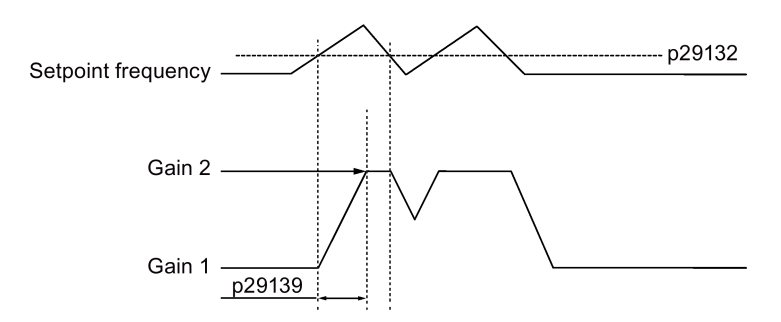

# 9.8.4 Gain switching using actual speed

# Parameter settings (p29130 = 4)

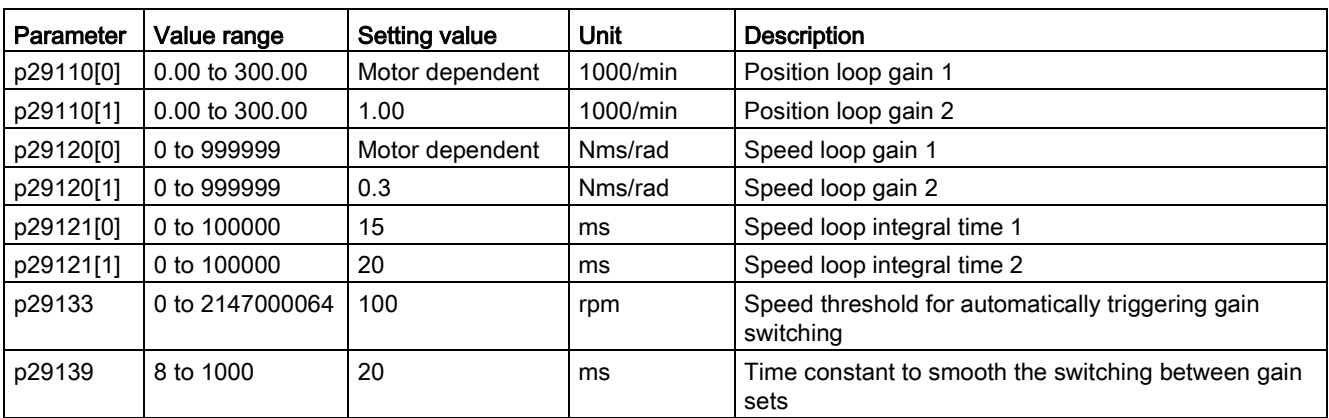

# Timing diagram

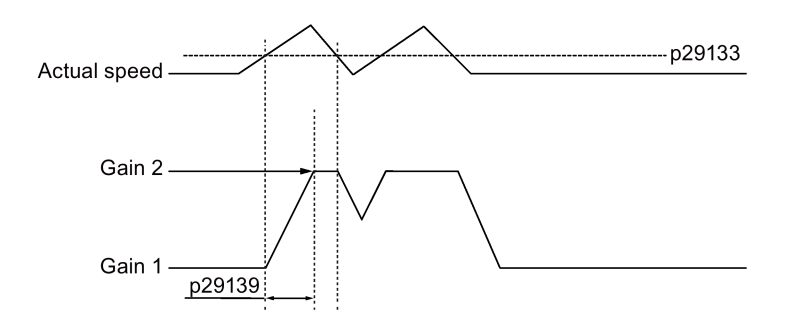

# 9.9 PI/P switching

# **Note**

### PI/P switching

Function of PI/P switching is **not** available for the **T** mode (torque control mode).

The functions of auto-tuning and gain switching must be disabled so that the function of PI/P switching can be available.

The PI/P switching will respond with a delay time of several milliseconds.

The function of PI/P switching is used to switch from PI (Proportional/Integral) control of speed controller to P (Proportional) control. With this function, you can:

- shorten the position setting time (for the position control mode).
- avoid overshooting of actual speed value during acceleration or deceleration (for the speed control mode).
- avoid unnecessary torque when the target position is at a mechanical limitation (for the position control mode).

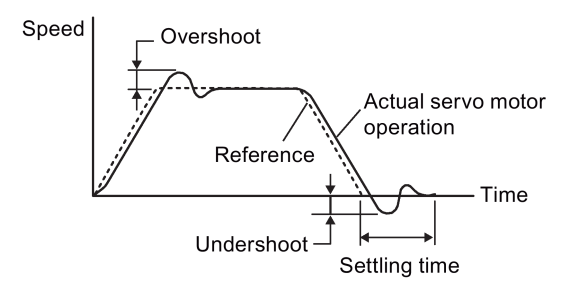

### Selection of a switching mode for PI/P switching

Five switching modes in total are available for PI/P switching:

- using torque setpoint
- using an external digital input signal (G-CHANGE)
- using speed setpoint
- using acceleration setpoint
- using pulse deviation

You can select one of the switching modes by setting parameter p29140:

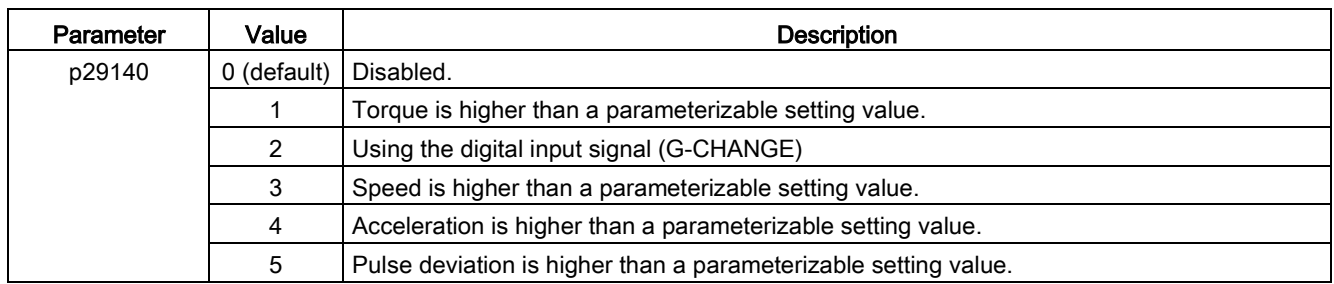

### Example

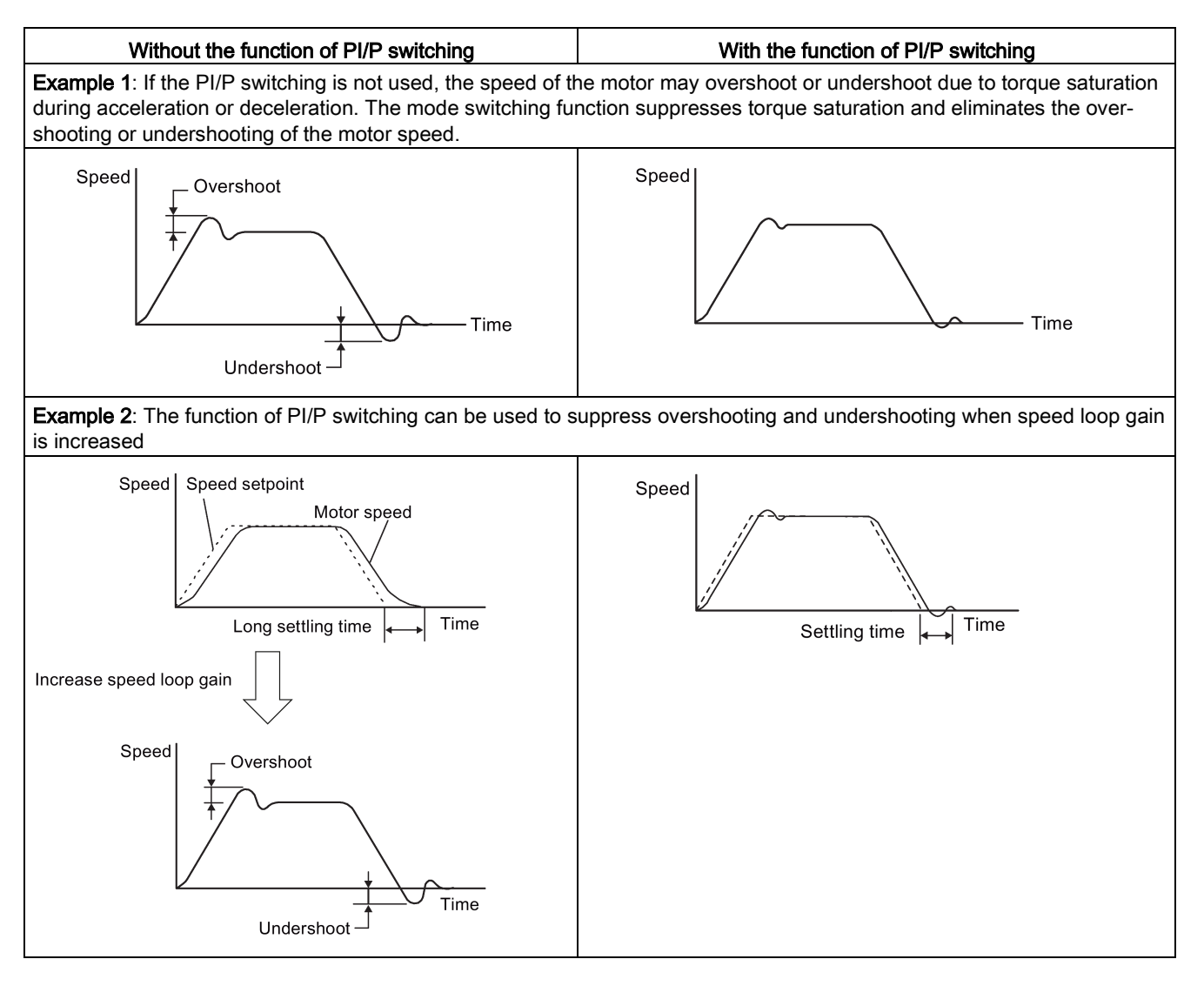

SINAMICS V90, SIMOTICS S-1FL6 Operating Instructions, 09/2015, A5E36037884 269

# 9.9.1 PI/P switching using torque setpoint

When torque setpoint exceeds preset torque value (p29141), the speed loop is switched from PI control to P control.

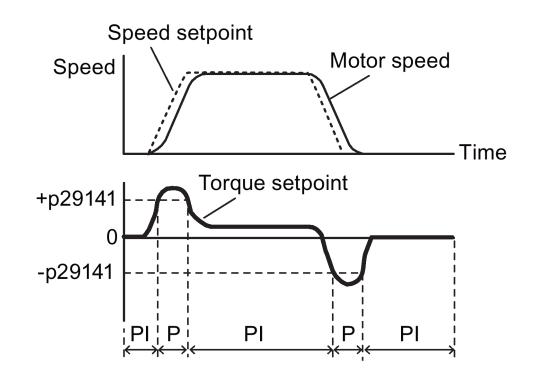

### Parameter settings

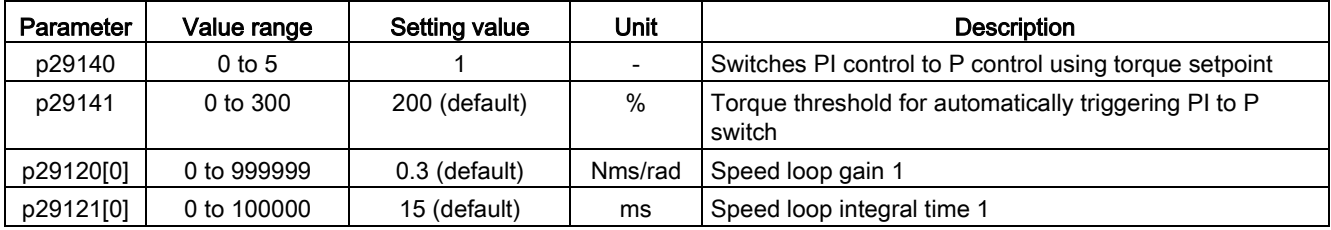

### Note

### Speed setpoint

For detailed information about speed setpoint, refer to ["Configuring speed setpoint](#page-200-0) (Page [201\)](#page-200-0)".

### Torque setpoint

For detailed information about torque setpoint, refer to ["Torque setpoint](#page-207-0) (Page [208\)](#page-207-0)".

# 9.9.2 PI/P switching using an external digital input signal (G-CHANGE)

### DI settings

Position control mode

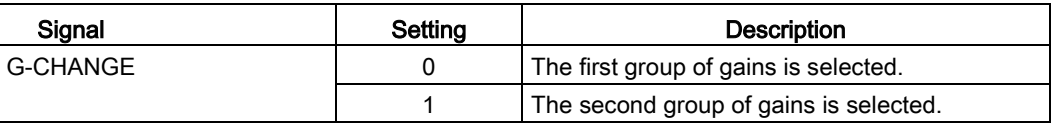

● Speed control mode

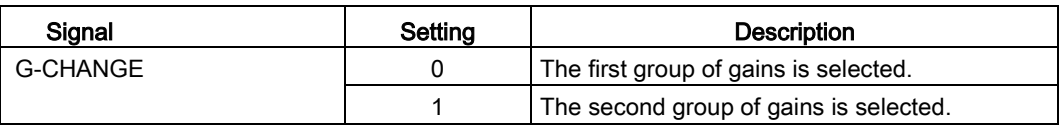

### Parameter settings

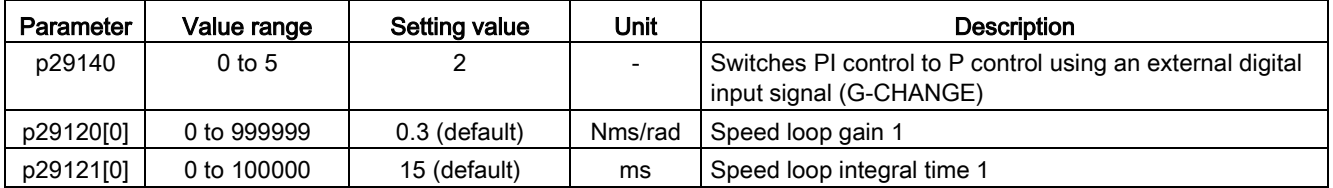

# Timing diagram

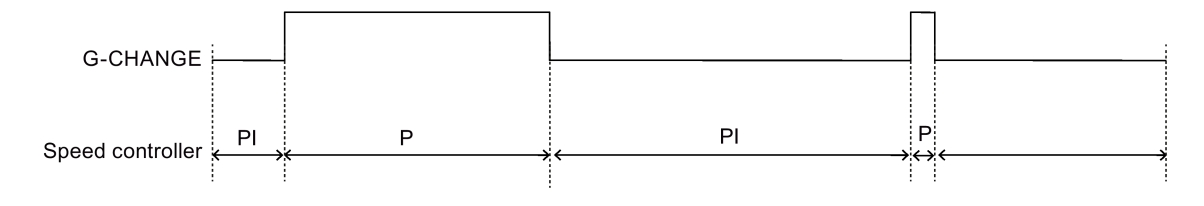

# 9.9.3 PI/P switching using speed setpoint

When the speed setpoint exceeds the preset speed value (p29142), the speed loop is switched from PI control to P control.

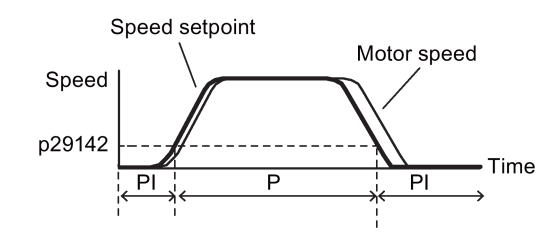

# Parameter settings

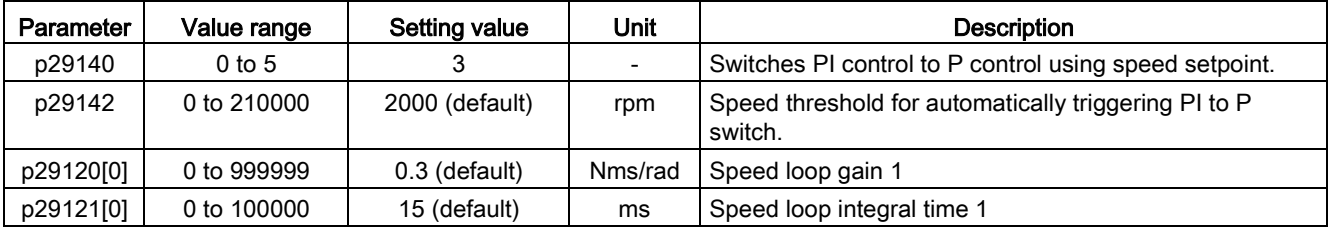

### **Note**

For detailed information about speed setpoint, refer to ["Configuring speed setpoint](#page-200-0) (Page [201\)](#page-200-0)".

# 9.9.4 PI/P switching using acceleration setpoint

When the motor acceleration exceeds the preset acceleration rate (p29143), the speed loop is switched from PI control to P control.

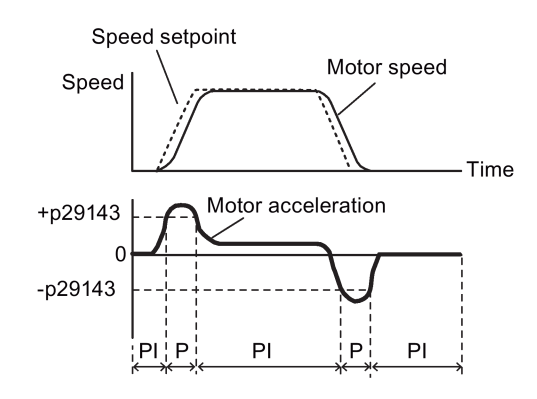

### Parameter settings

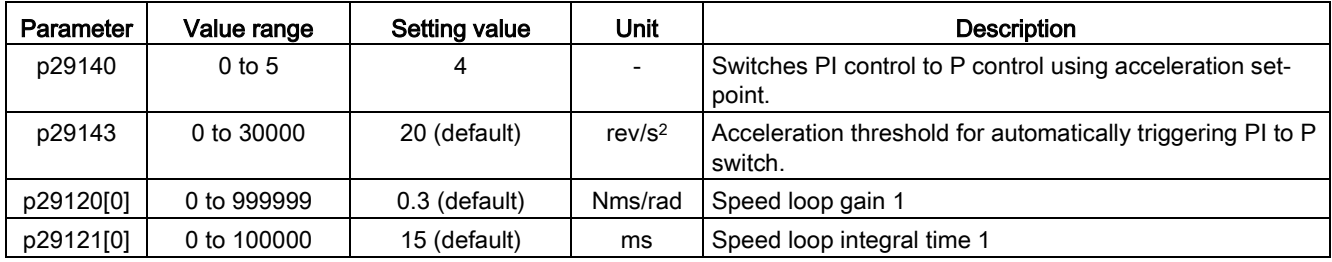

### **Note**

### Speed setpoint

For detailed information about speed setpoint, refer to ["Configuring speed setpoint](#page-200-0) (Page [201\)](#page-200-0)".

### Acceleration

For detailed information about acceleration, refer to ["Setting fixed position setpoint](#page-185-0) (Page [186\)](#page-185-0)" of the internal position control mode.

# 9.9.5 PI/P switching using pulse deviation

The speed loop is switched from PI control to P control when the pulse deviation exceeds the preset value (p29144).

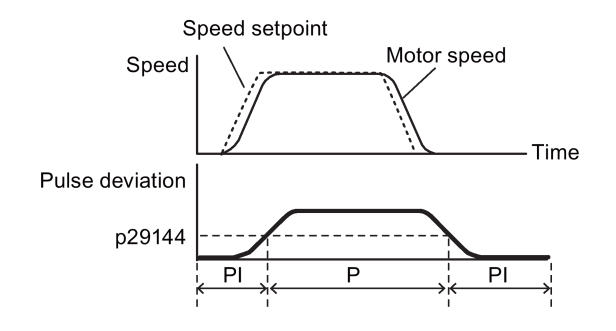

### Parameter settings

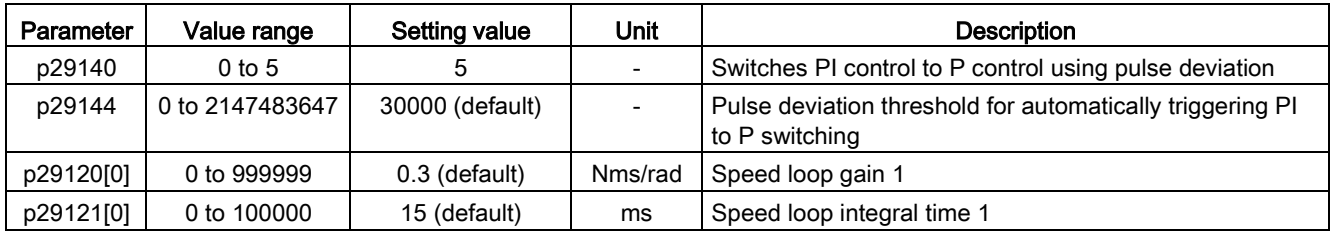

### Note

### Speed setpoint

For detailed information about speed setpoint, refer to ["Configuring speed setpoint](#page-200-0) (Page [201\)](#page-200-0)".

Tuning 9.9 PI/P switching

# 10.1 Overview

### Parameter number

Numbers prefixed with an "r" indicate that parameter is a read-only parameter. Numbers prefixed with a "P" indicate that the parameter is an editable parameter.

### **Effective**

Indicates the conditions for making parameterization effective. Two conditions are possible:

- IM (Immediately): Parameter value becomes effective immediately after changing.
- RE (Reset): Parameter value becomes effective after repower-on.

### Can be changed

This indicates when the parameter can be changed. Two states are possible:

- U (Run): Can be changed in the "Running" state when the drive is in the servo on state. The "RDY" LED lights up green.
- T (Ready to run): Can be changed in the "Ready" state when the drive is in the servo off state. The "RDY" LED lights up red.

### **Note**

When judging the state of the drive according to the "RDY" LED, ensure that no faults or alarms exist.

### Data type

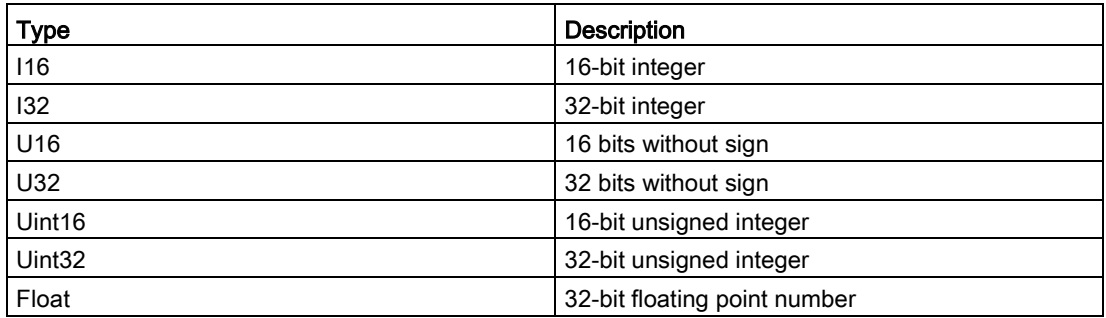

10.1 Overview

### Parameter groups

The SINAMICS V90 parameters are divided into the following groups:

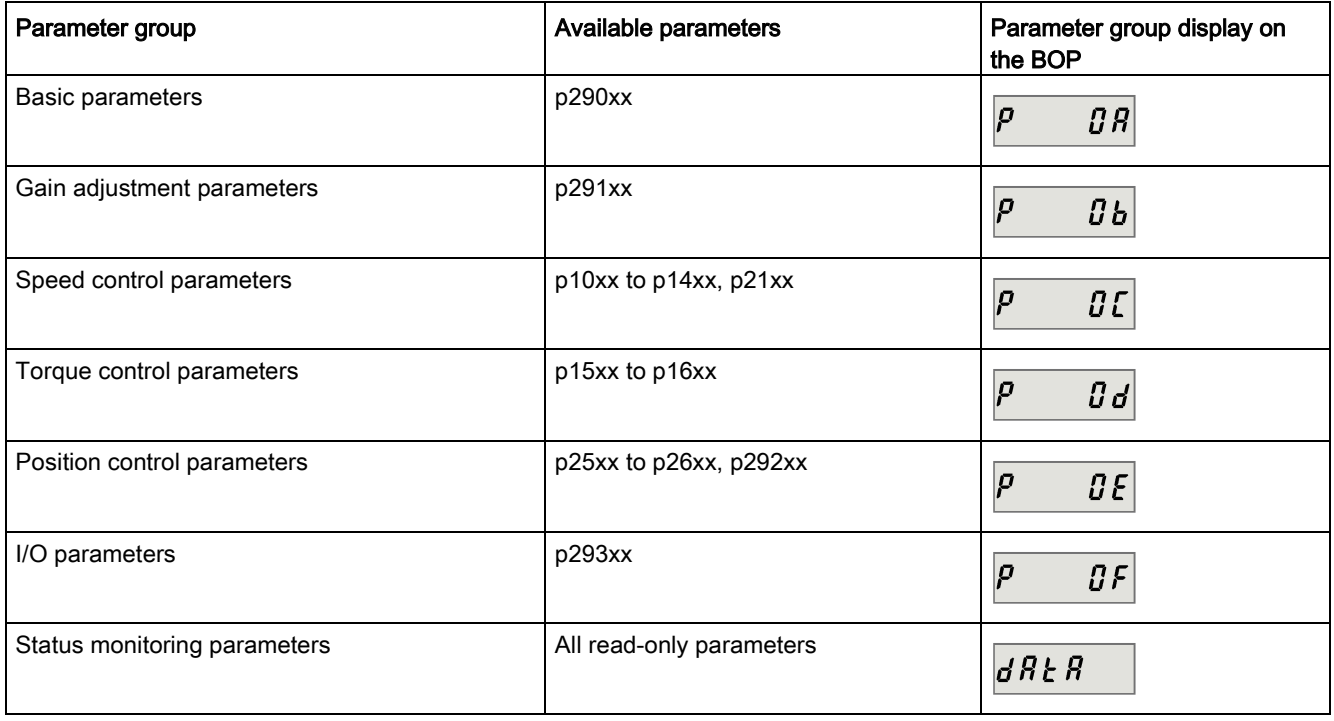

# 10.2 Parameter list

### Editable parameters

The values of the parameters marked with an asterisk (\*) may be changed after commissioning. Make sure you back up the parameters first as required if you desire to replace the motor. The default values of the parameters marked with two asterisks (\*\*) are motor dependent. They may have different default values when different motor connected.

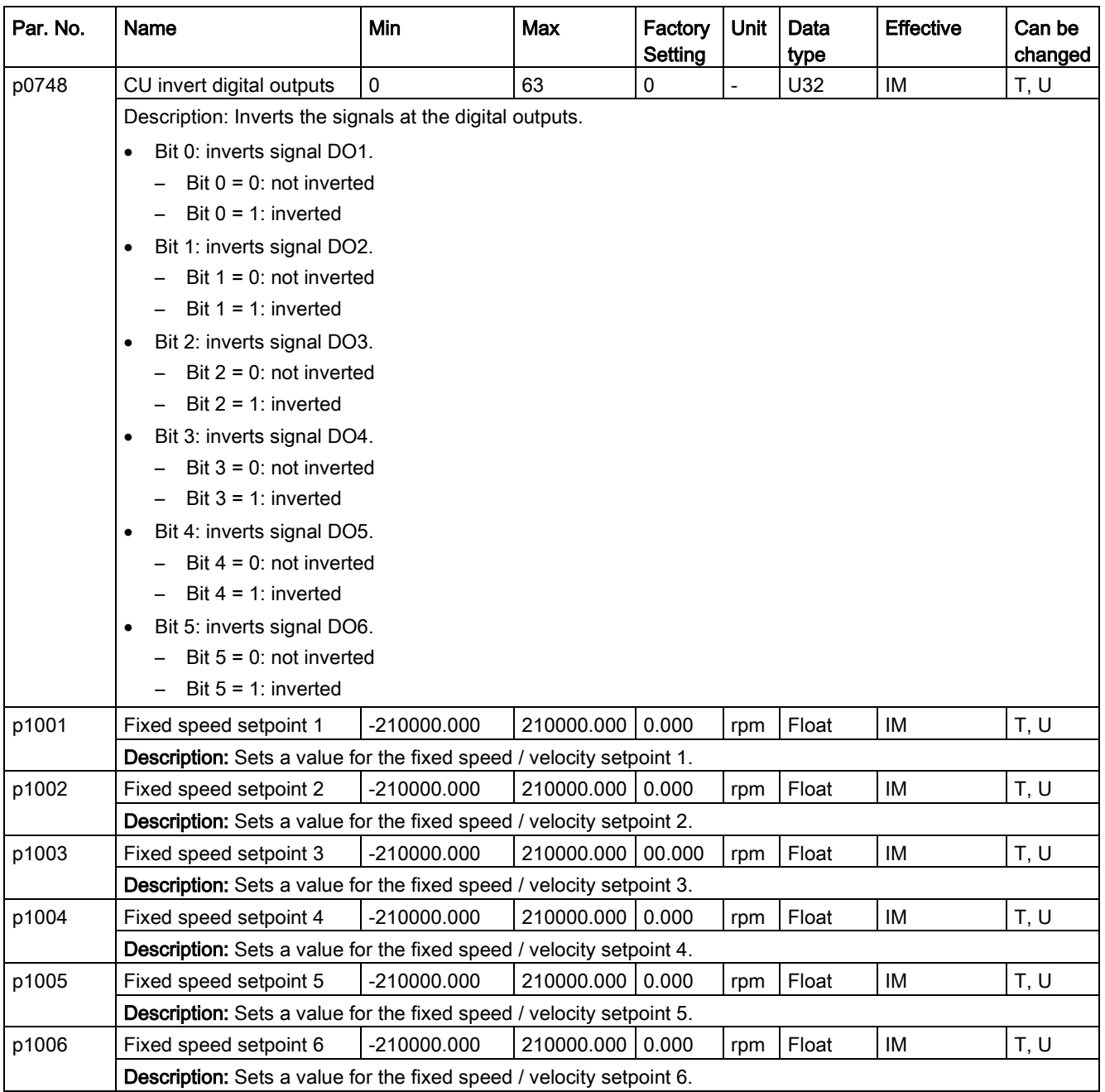

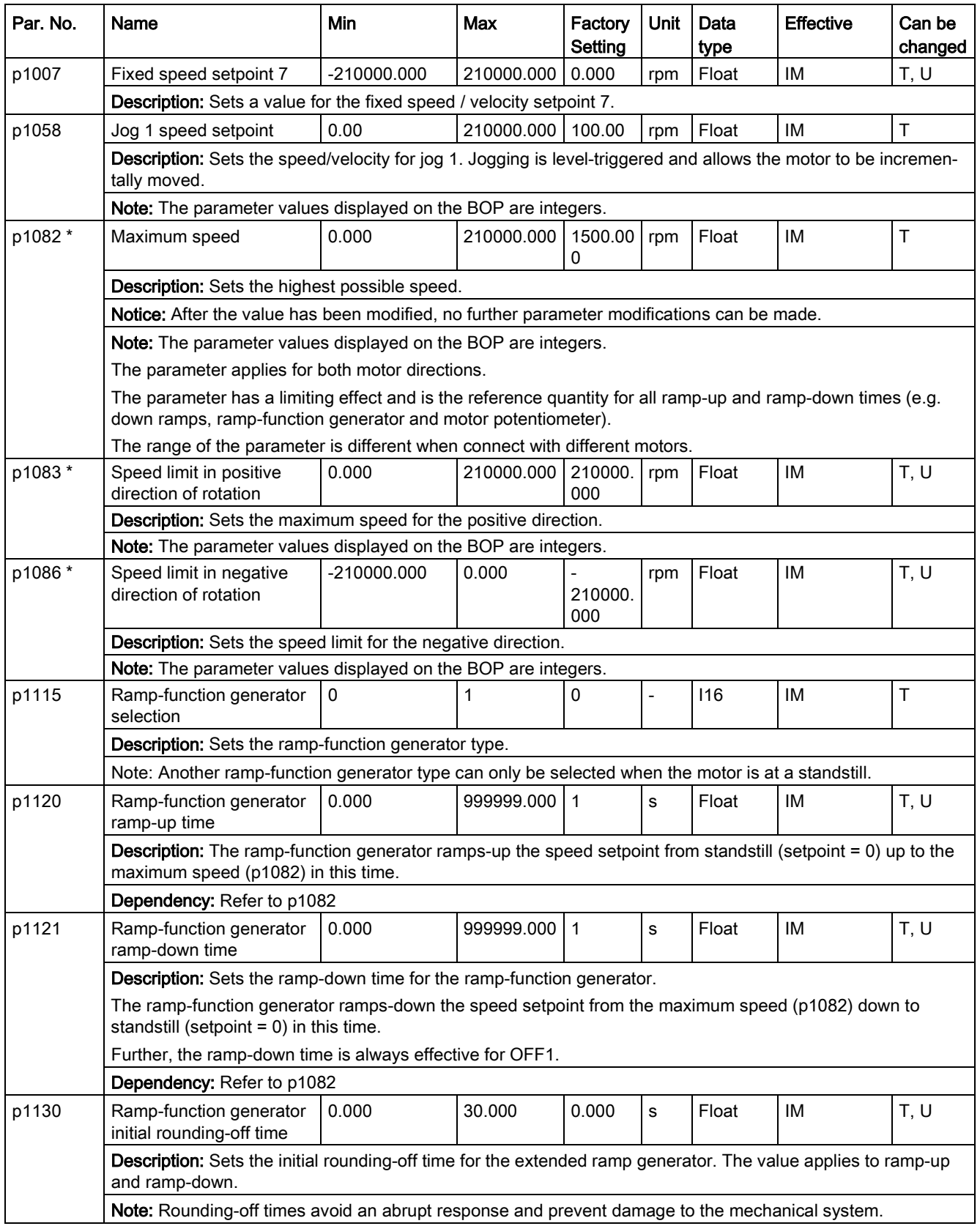

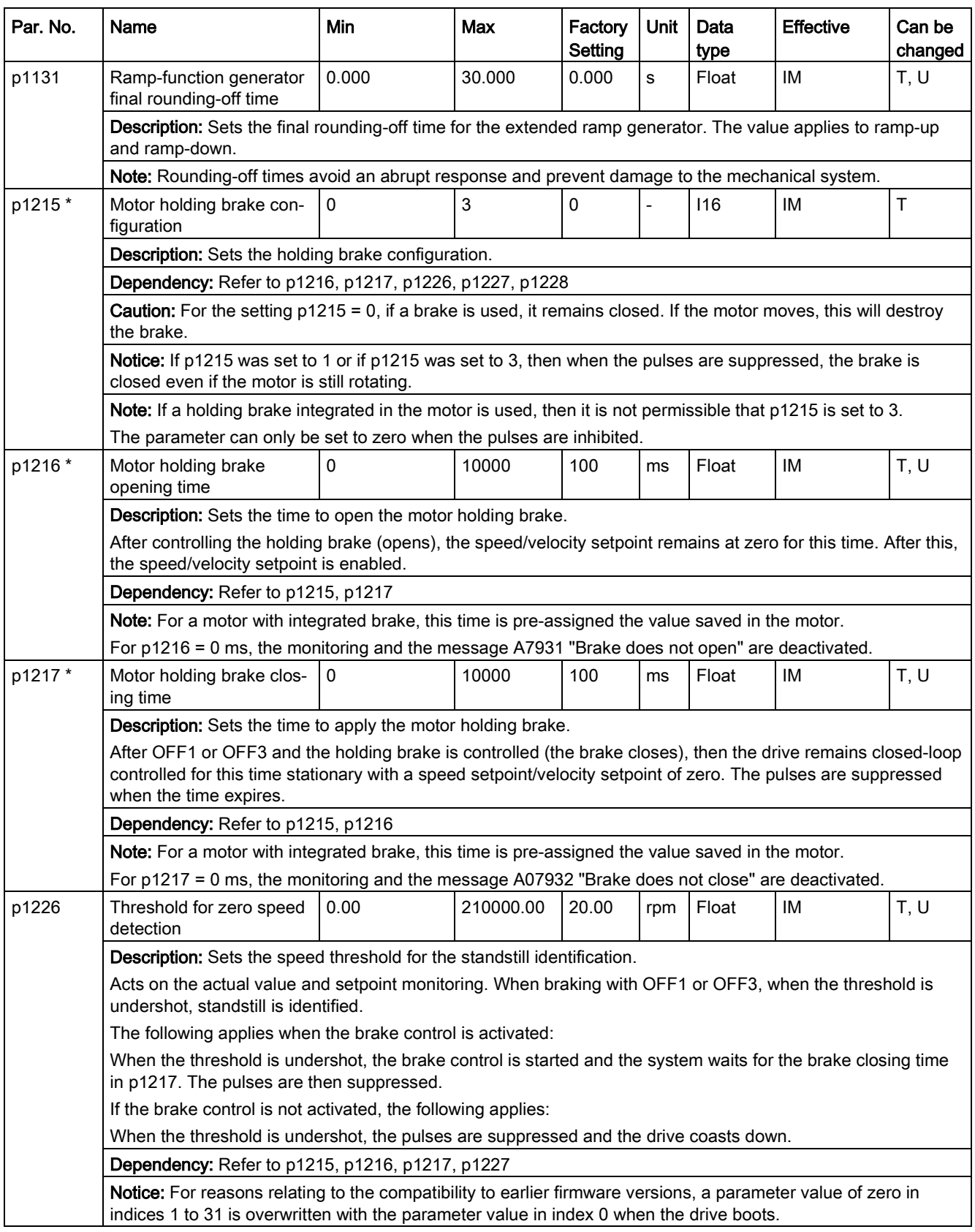

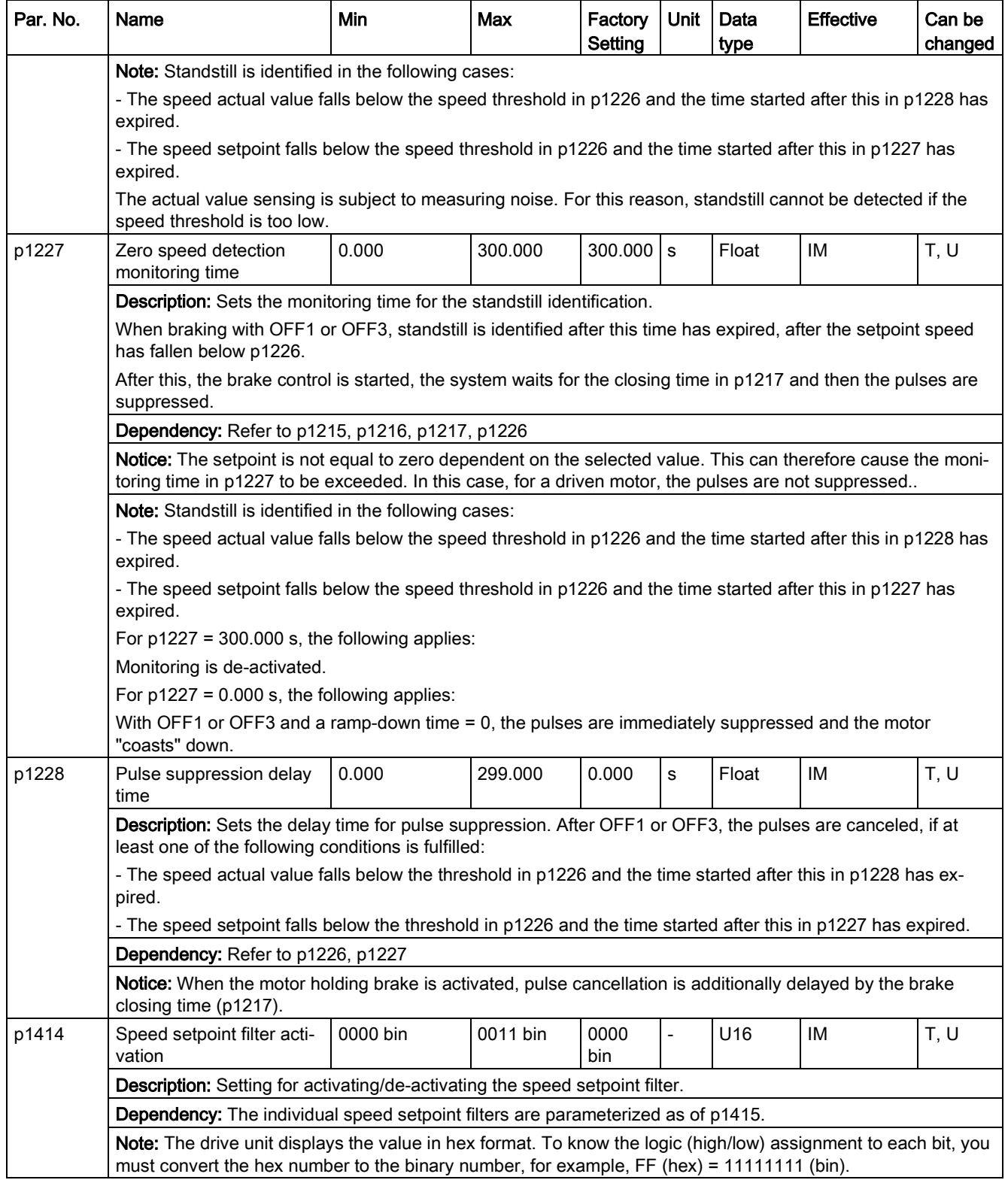

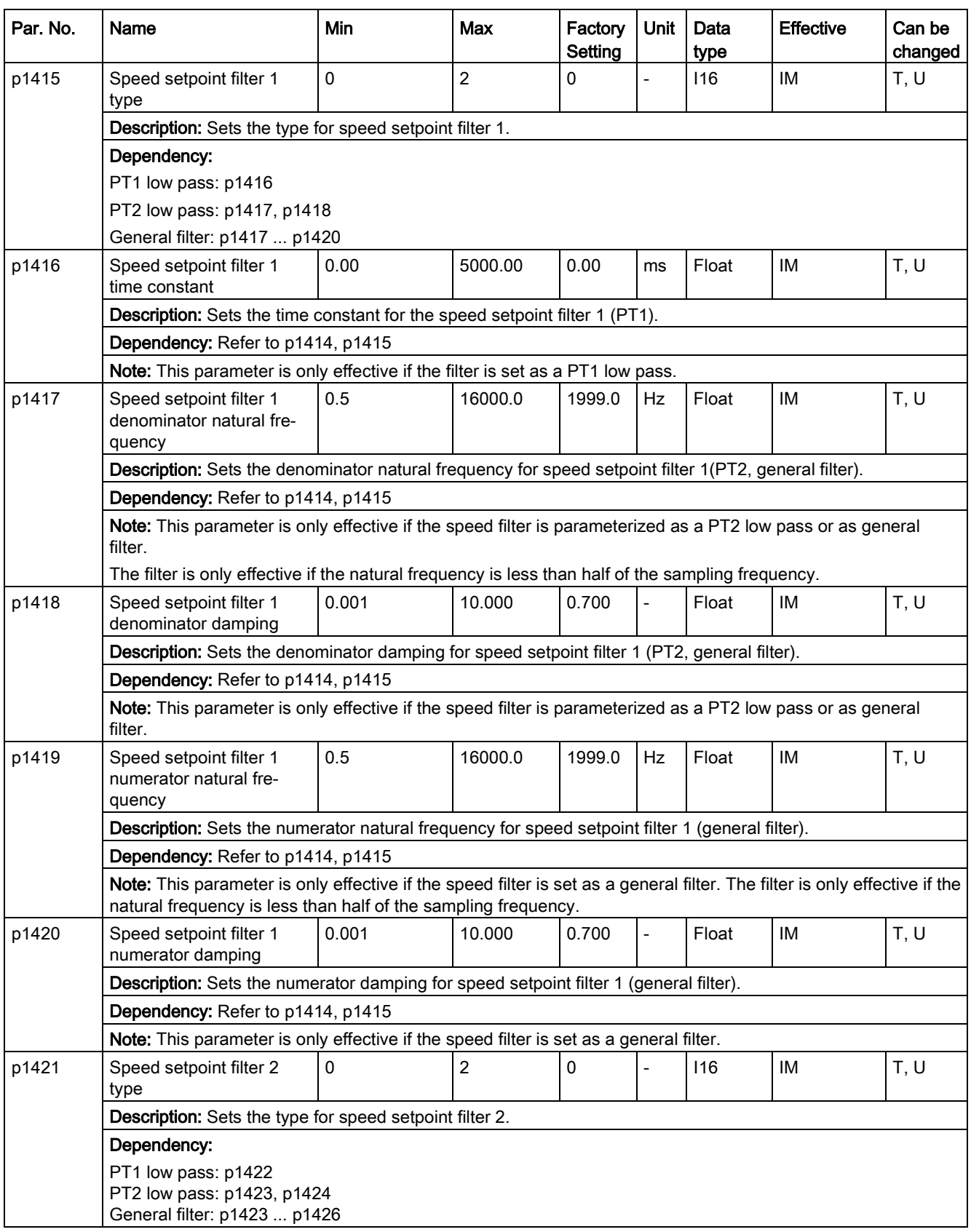

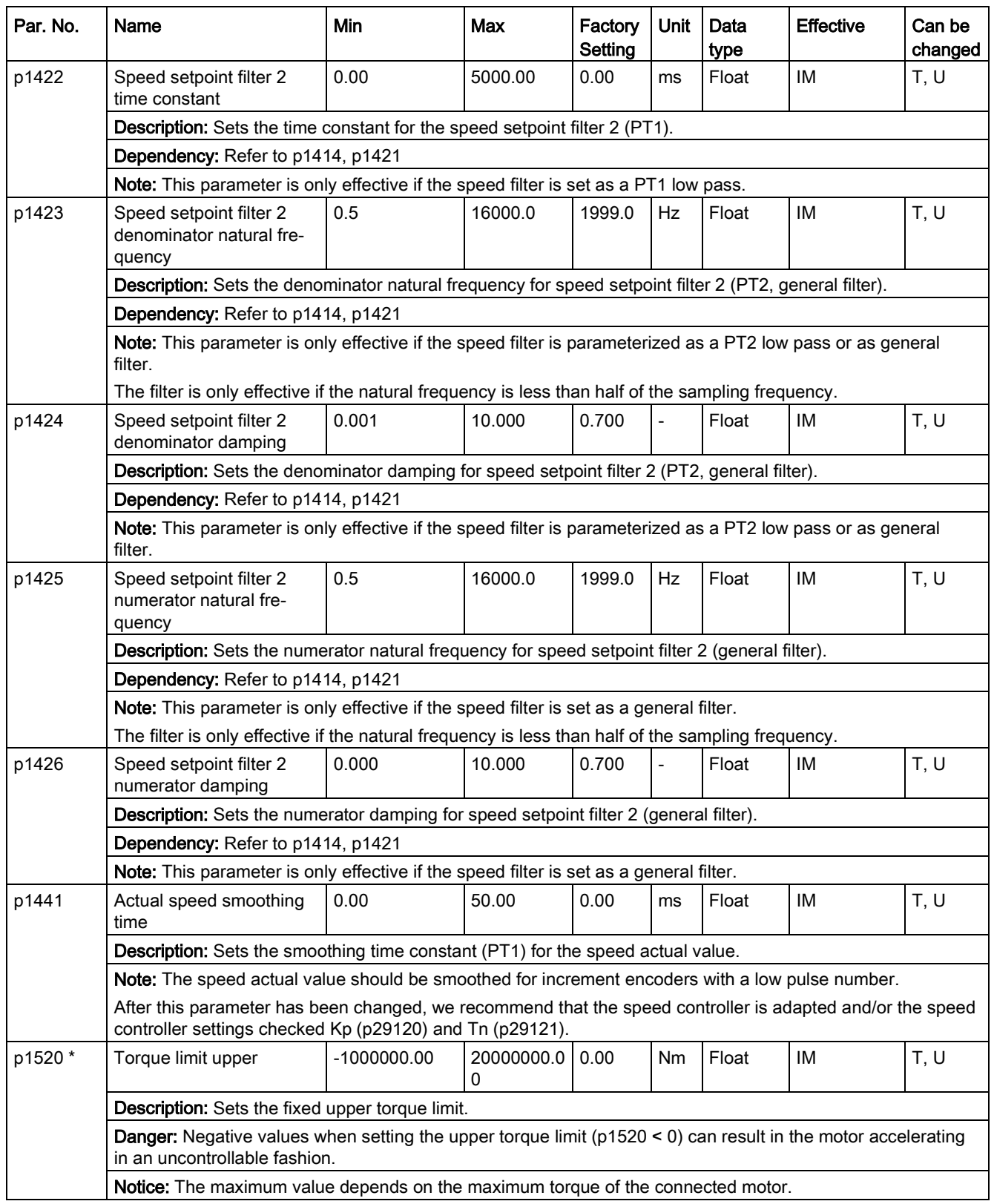

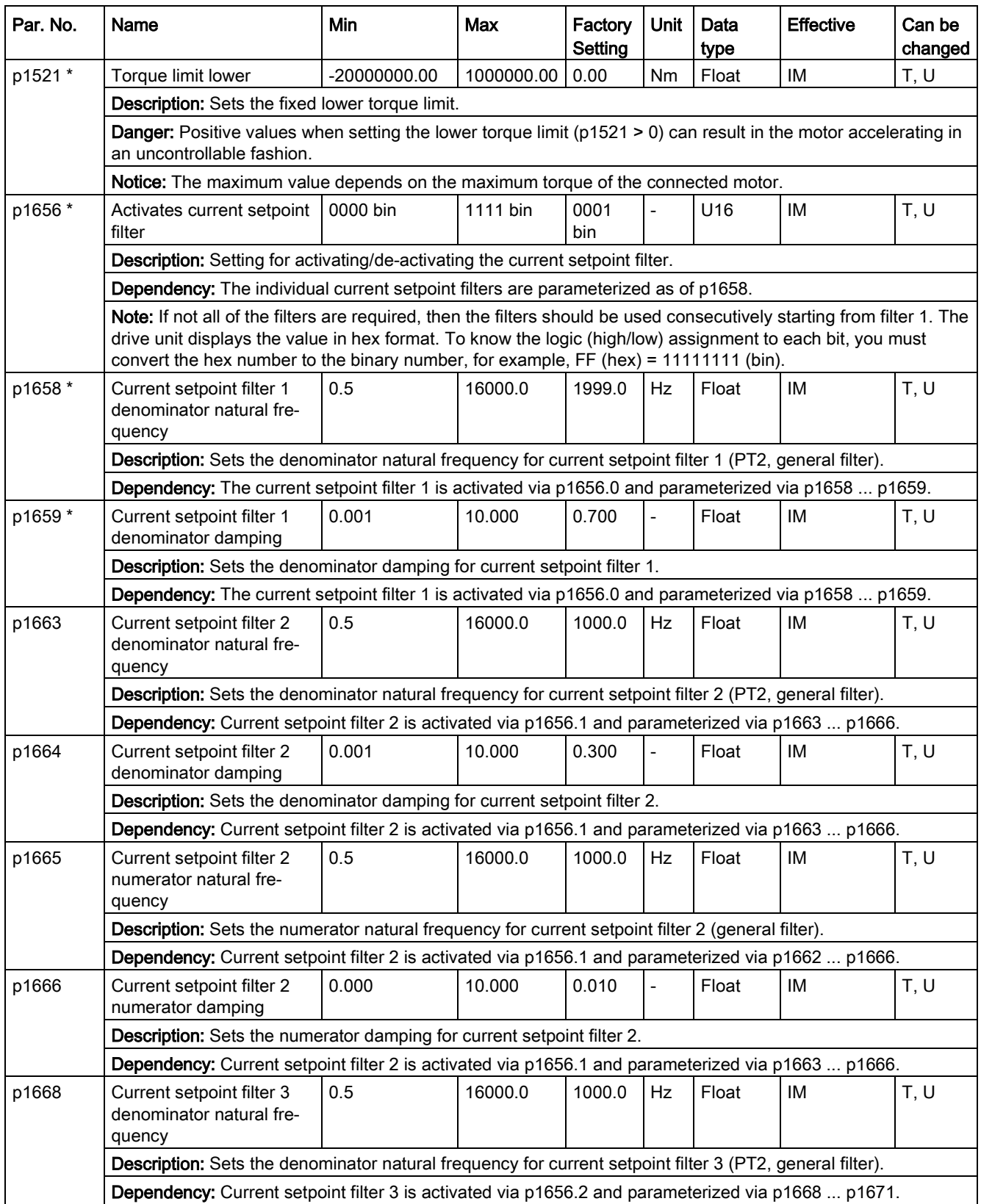

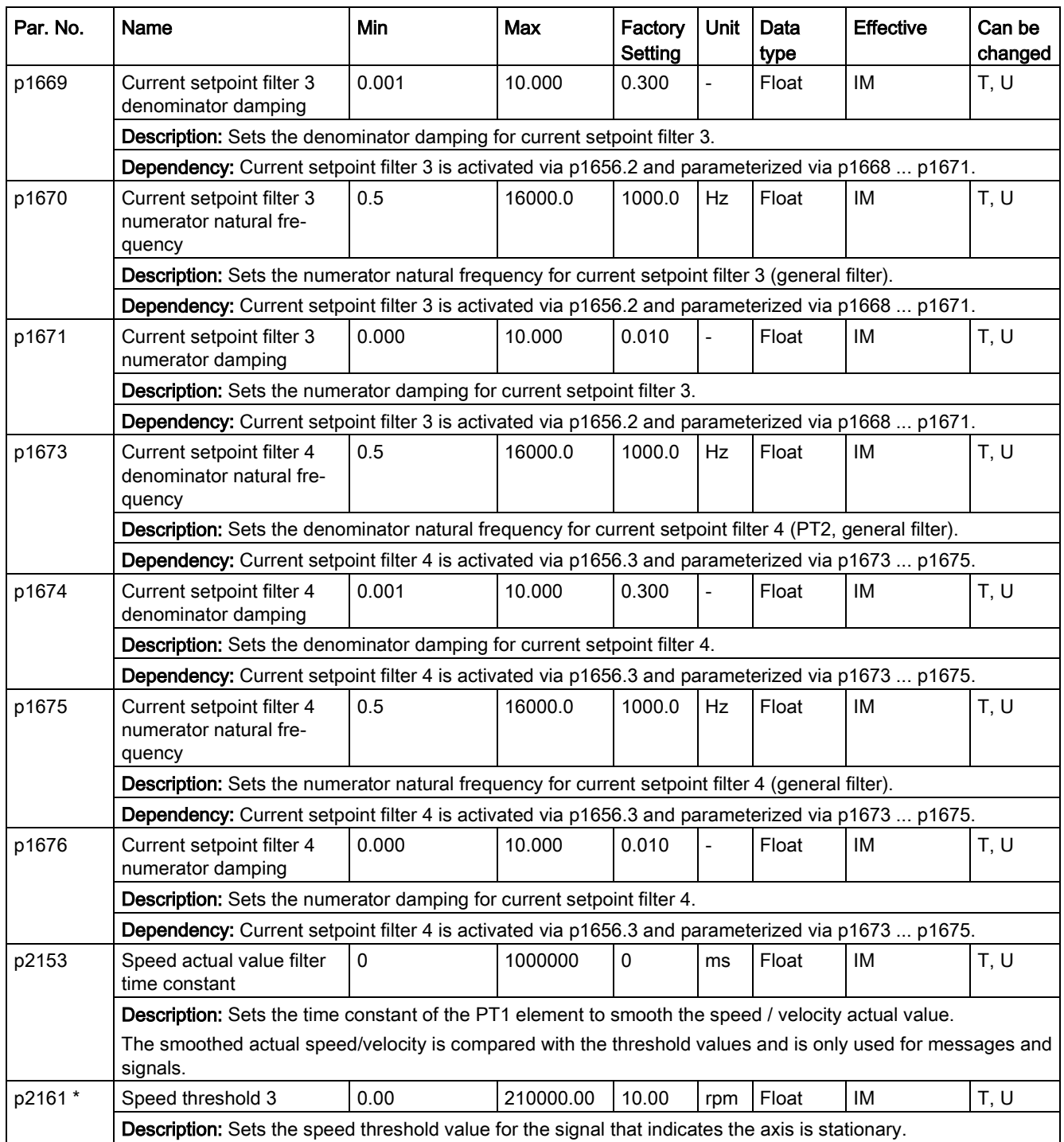

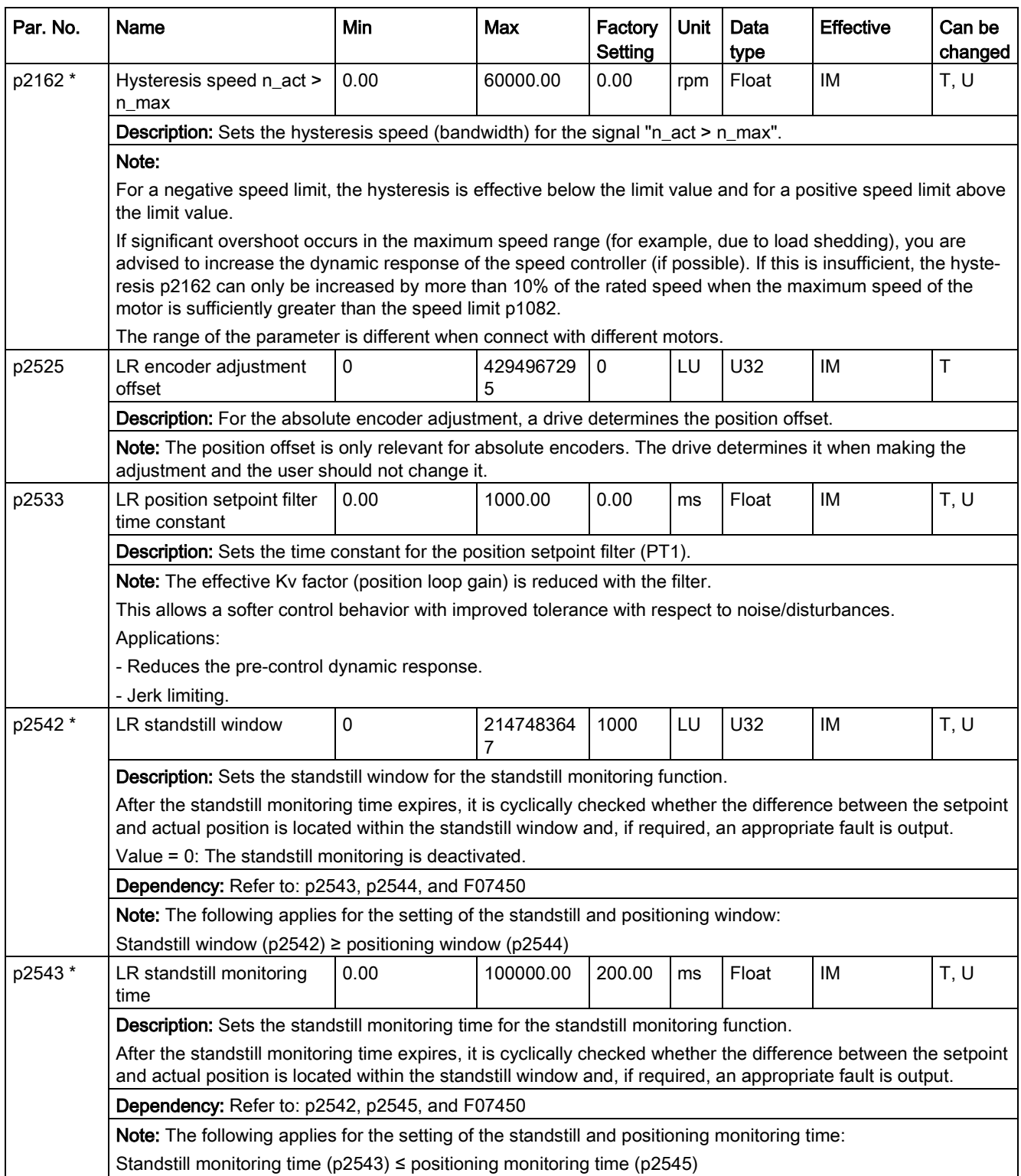

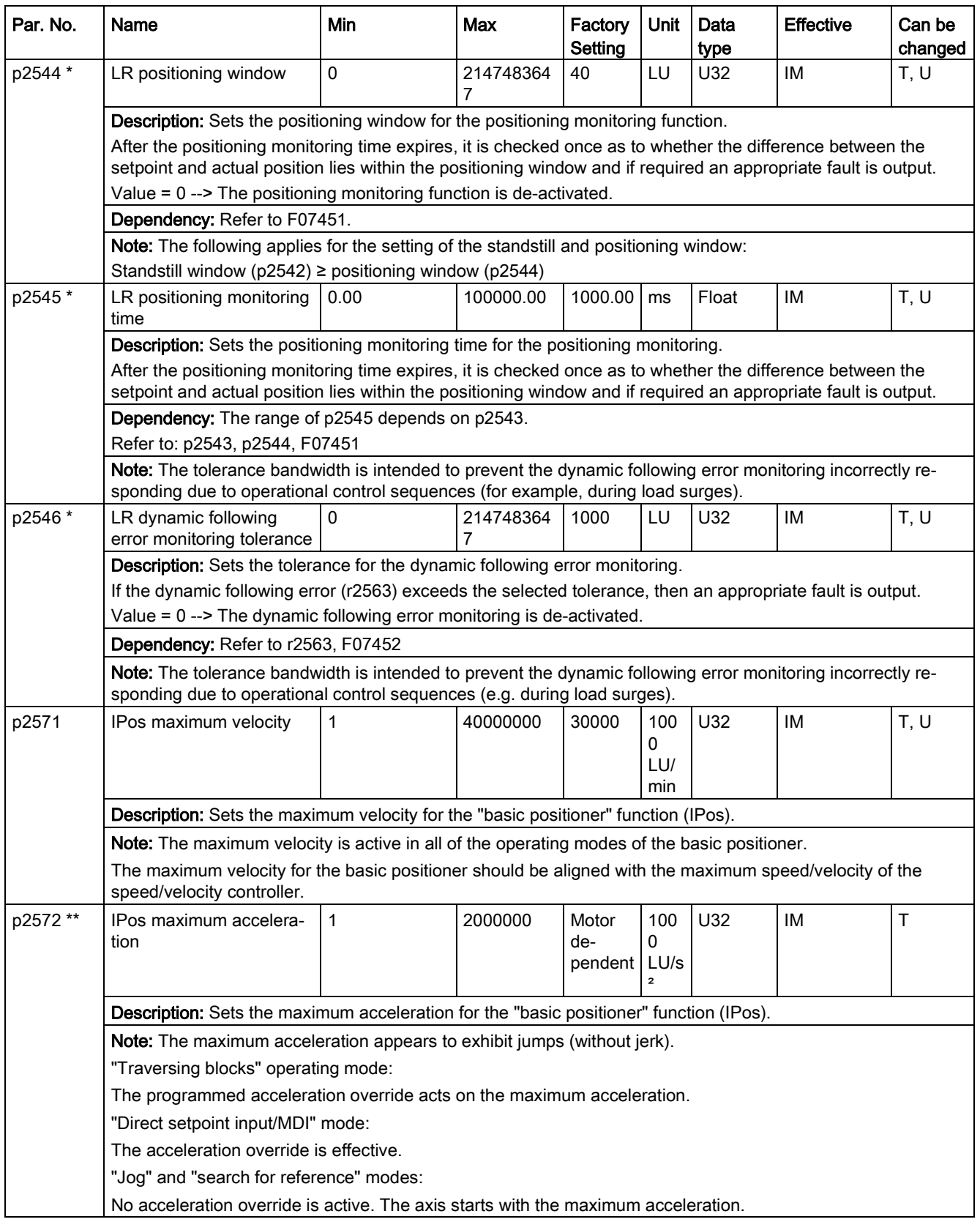

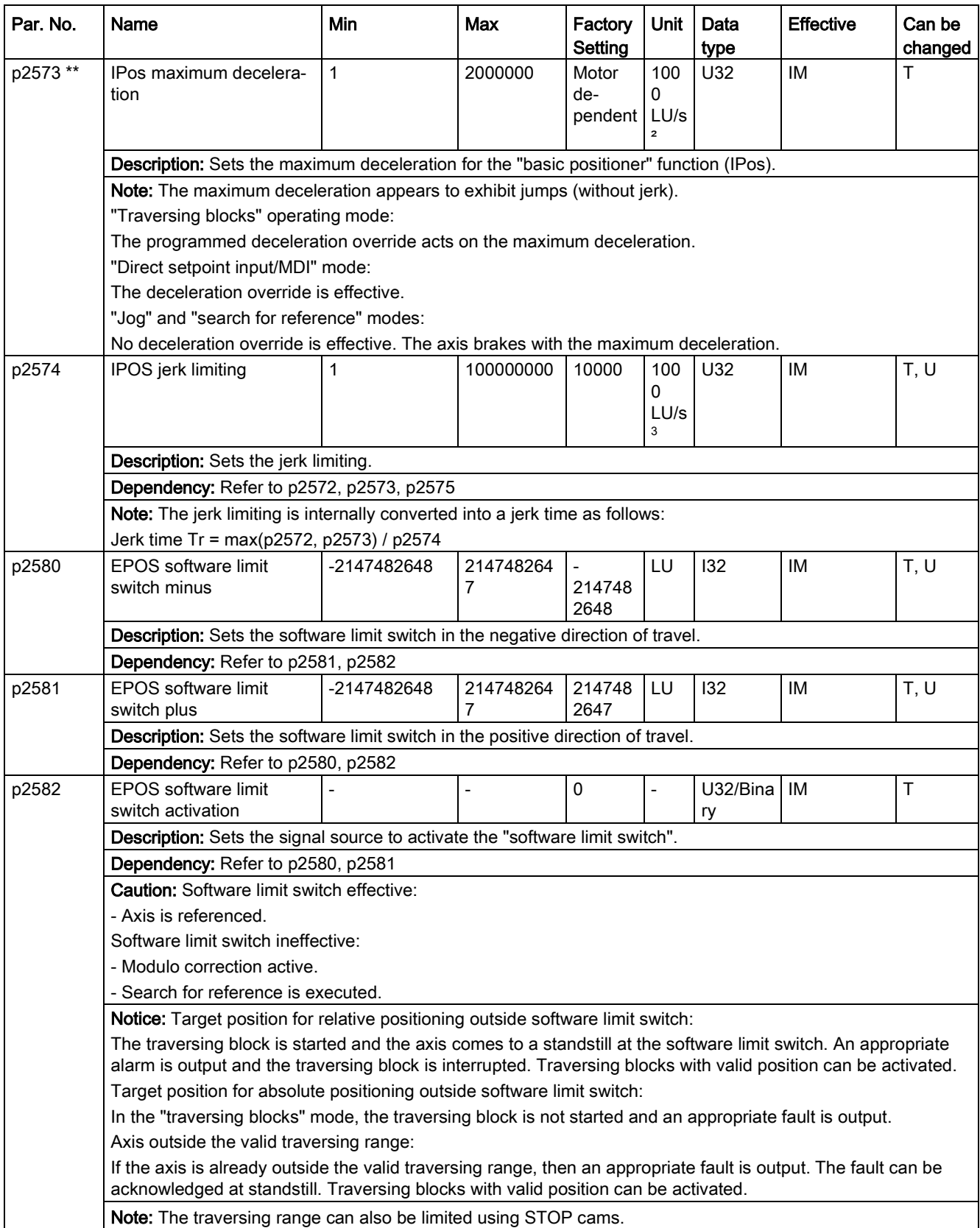

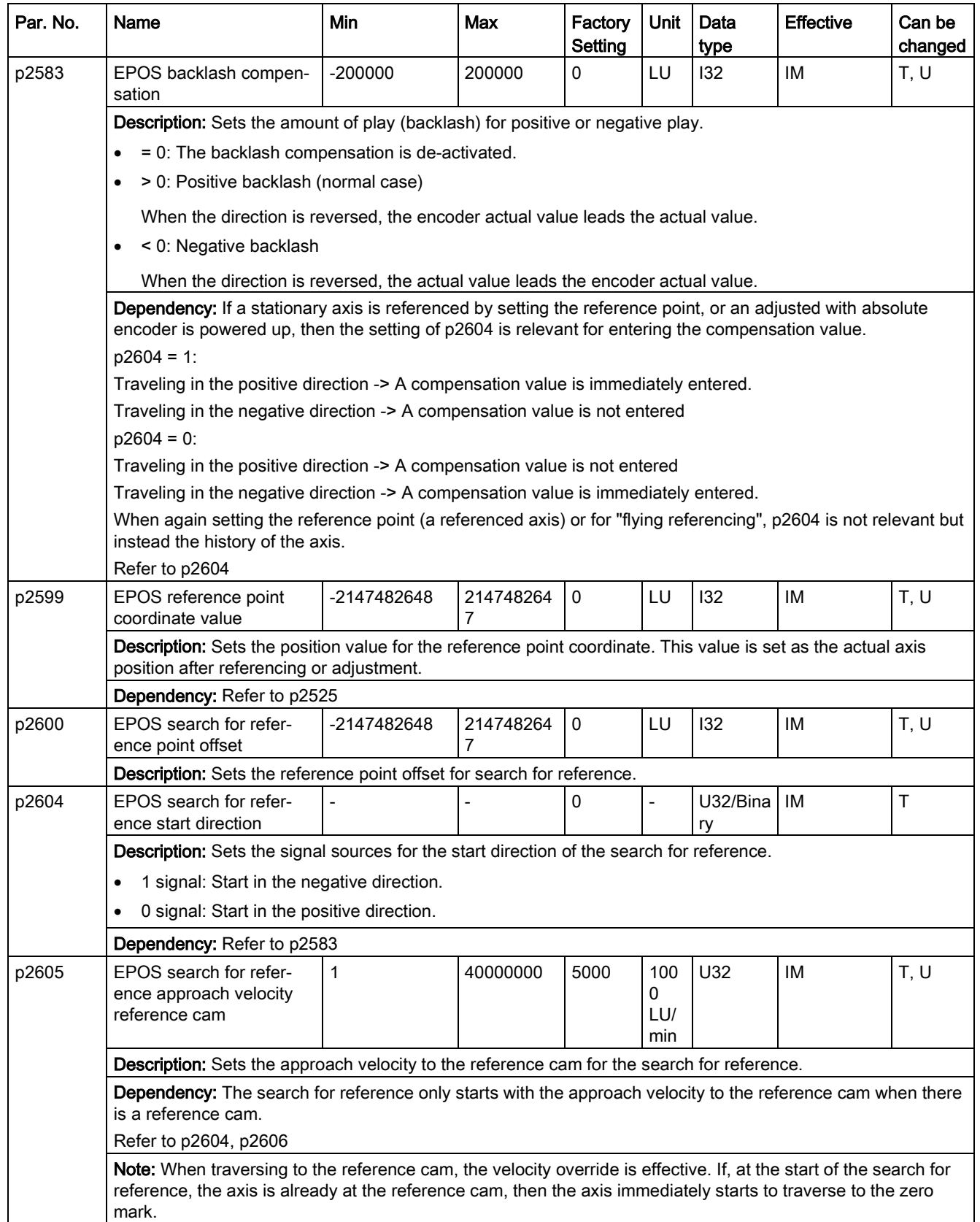
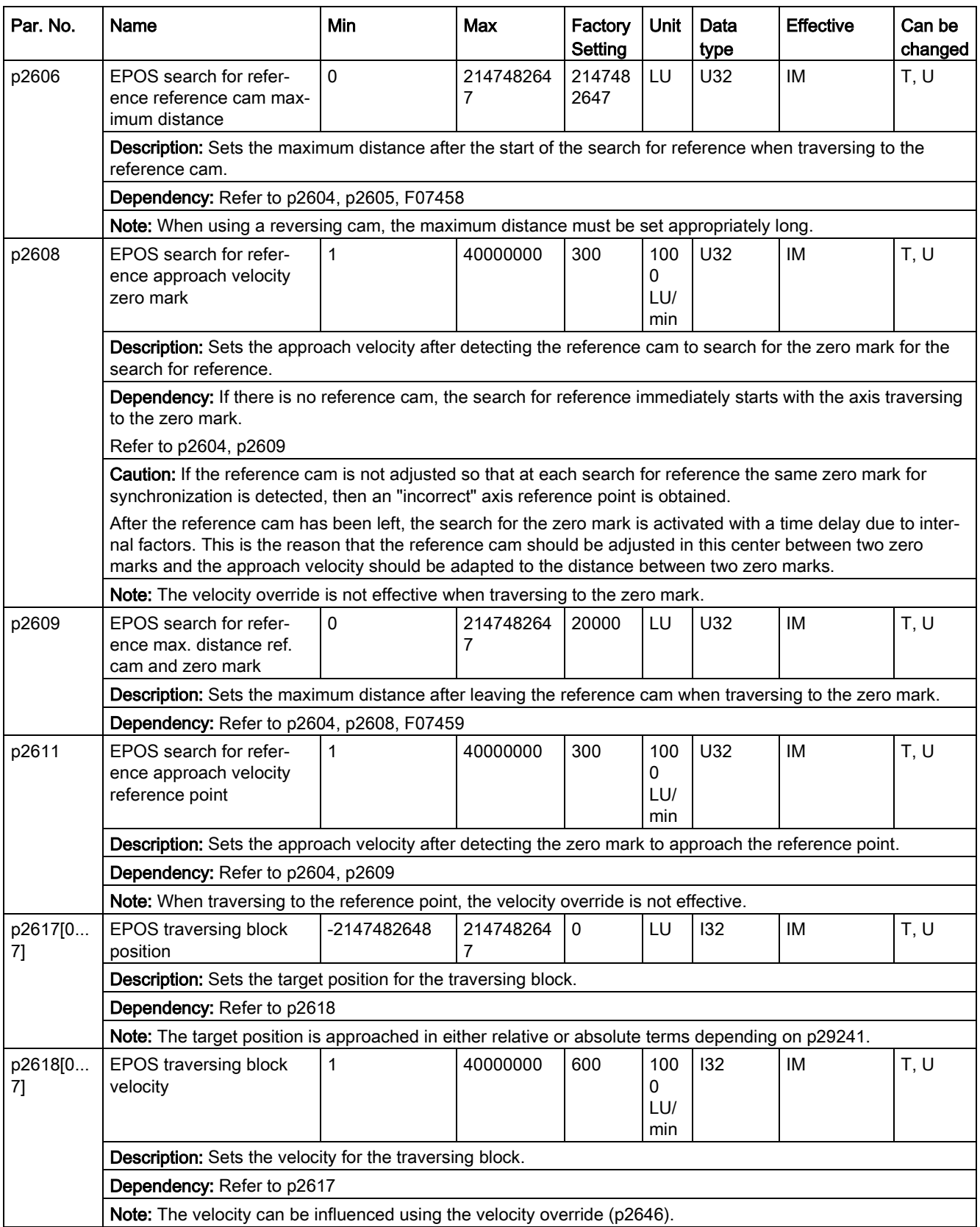

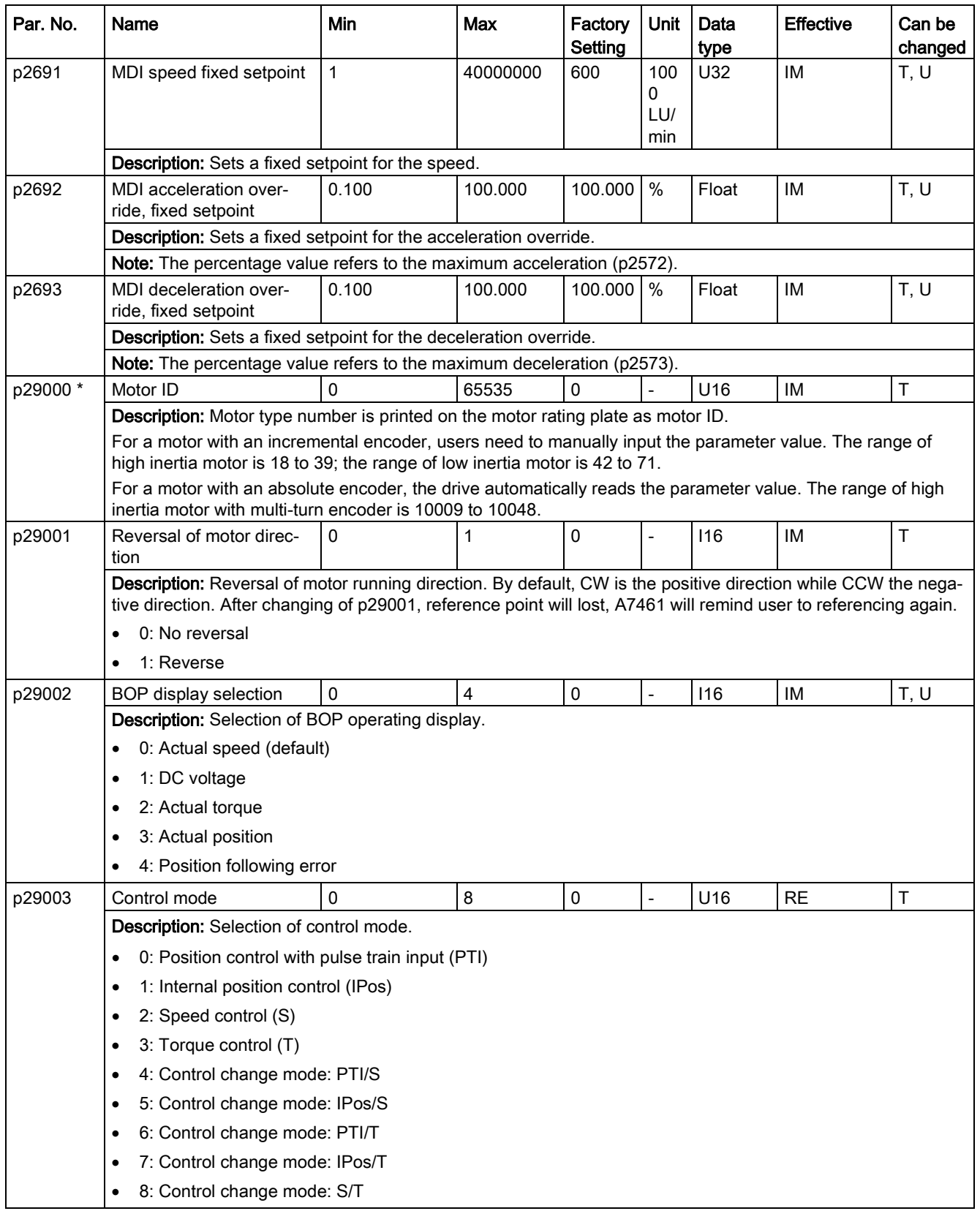

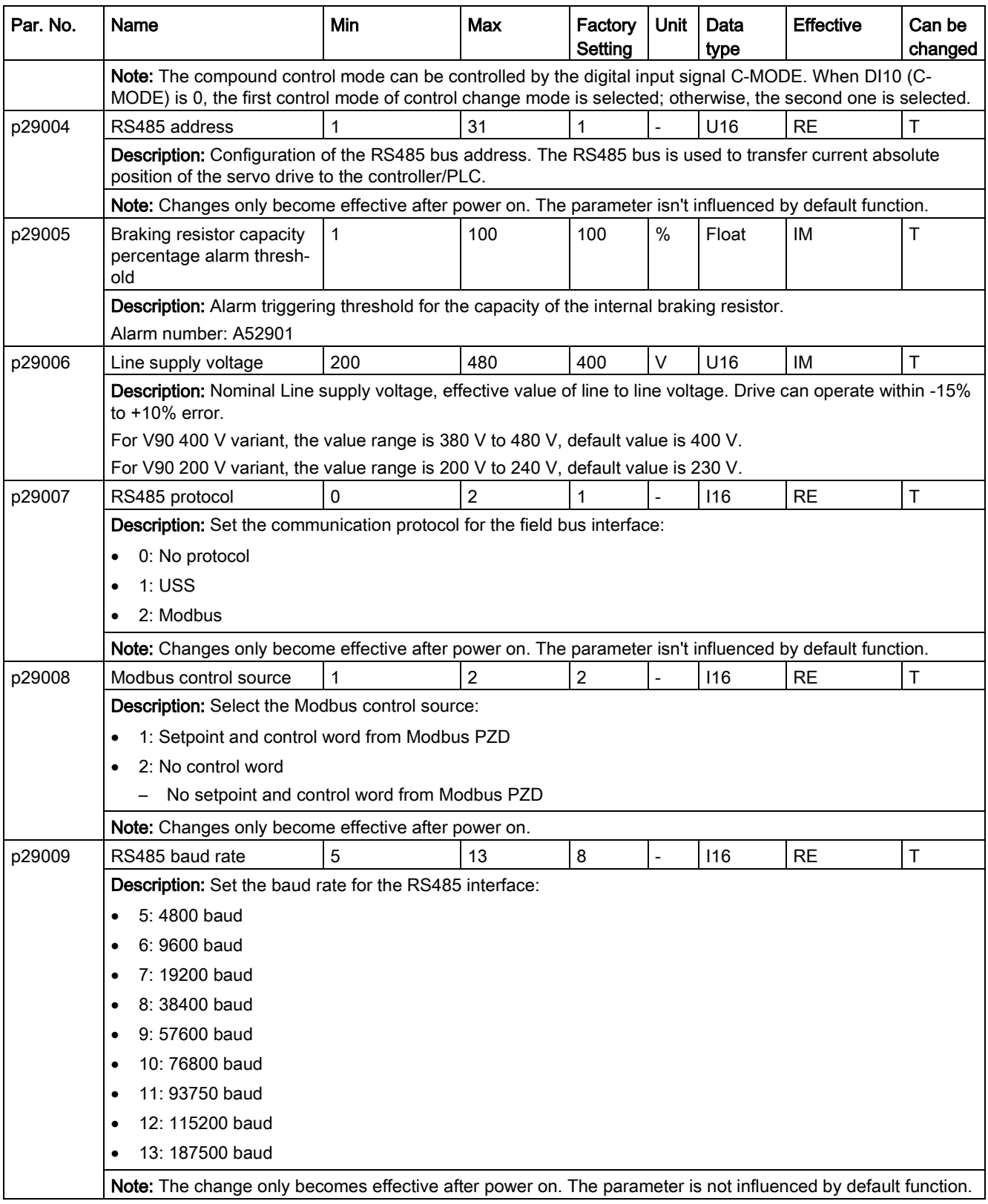

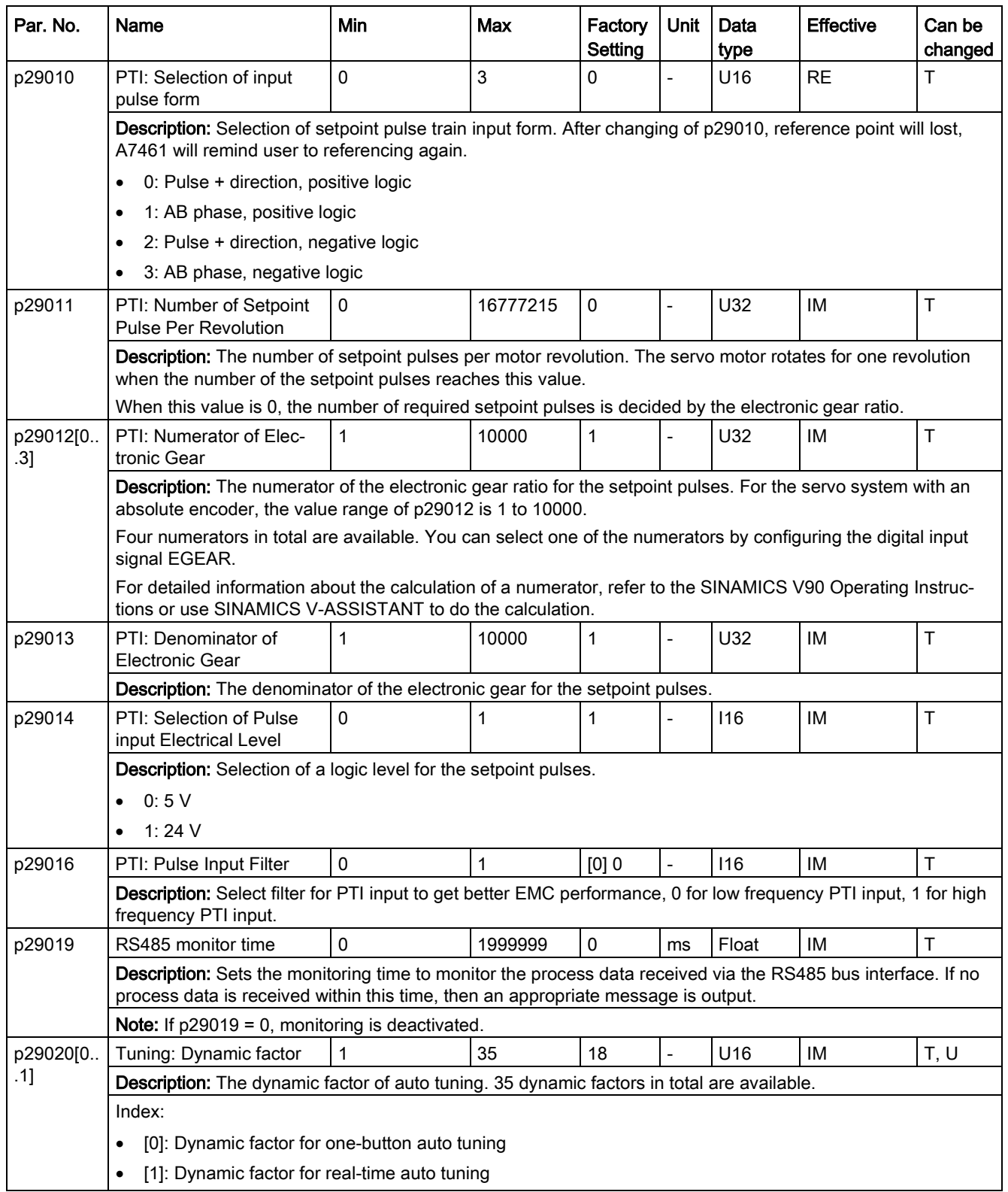

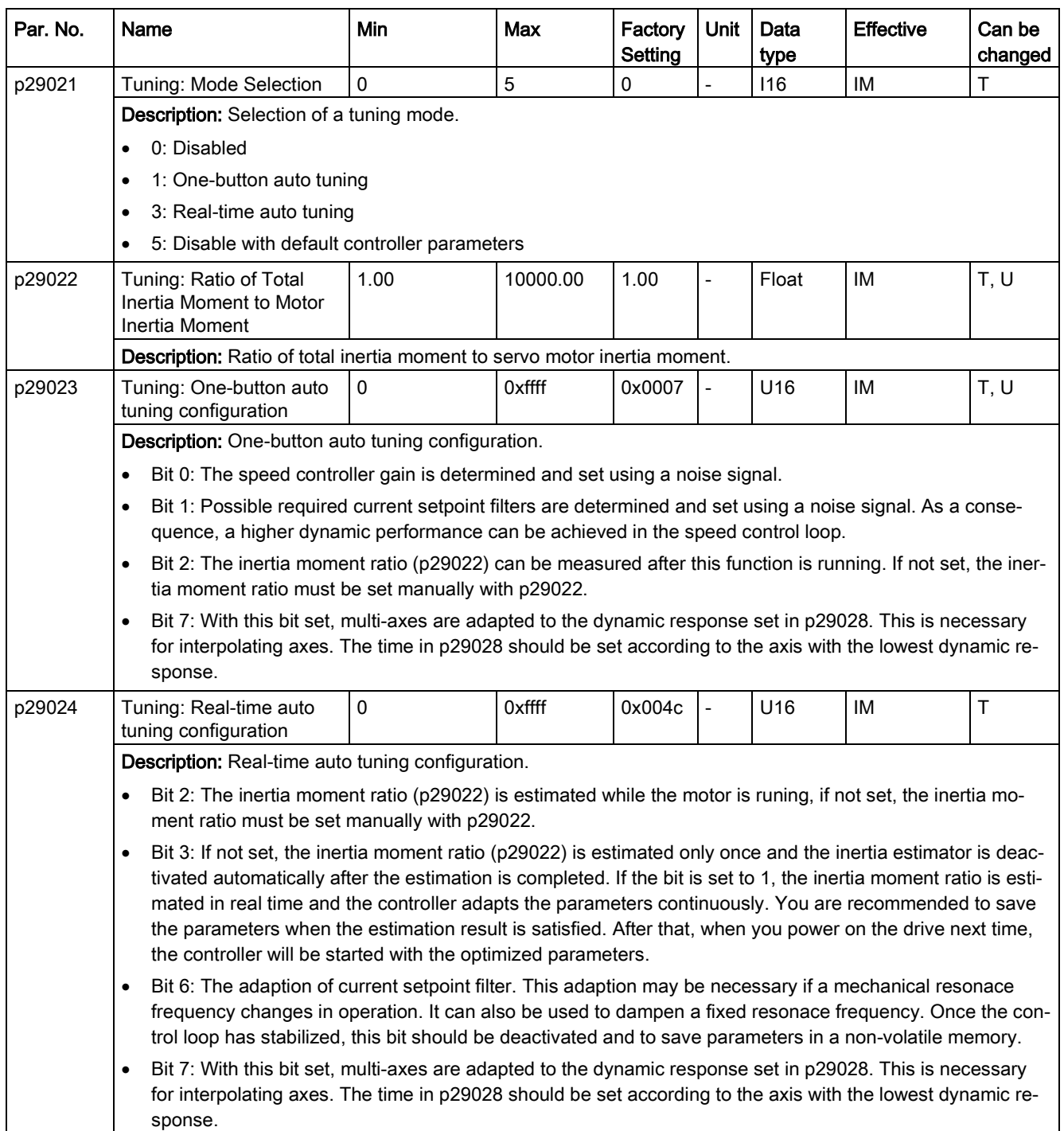

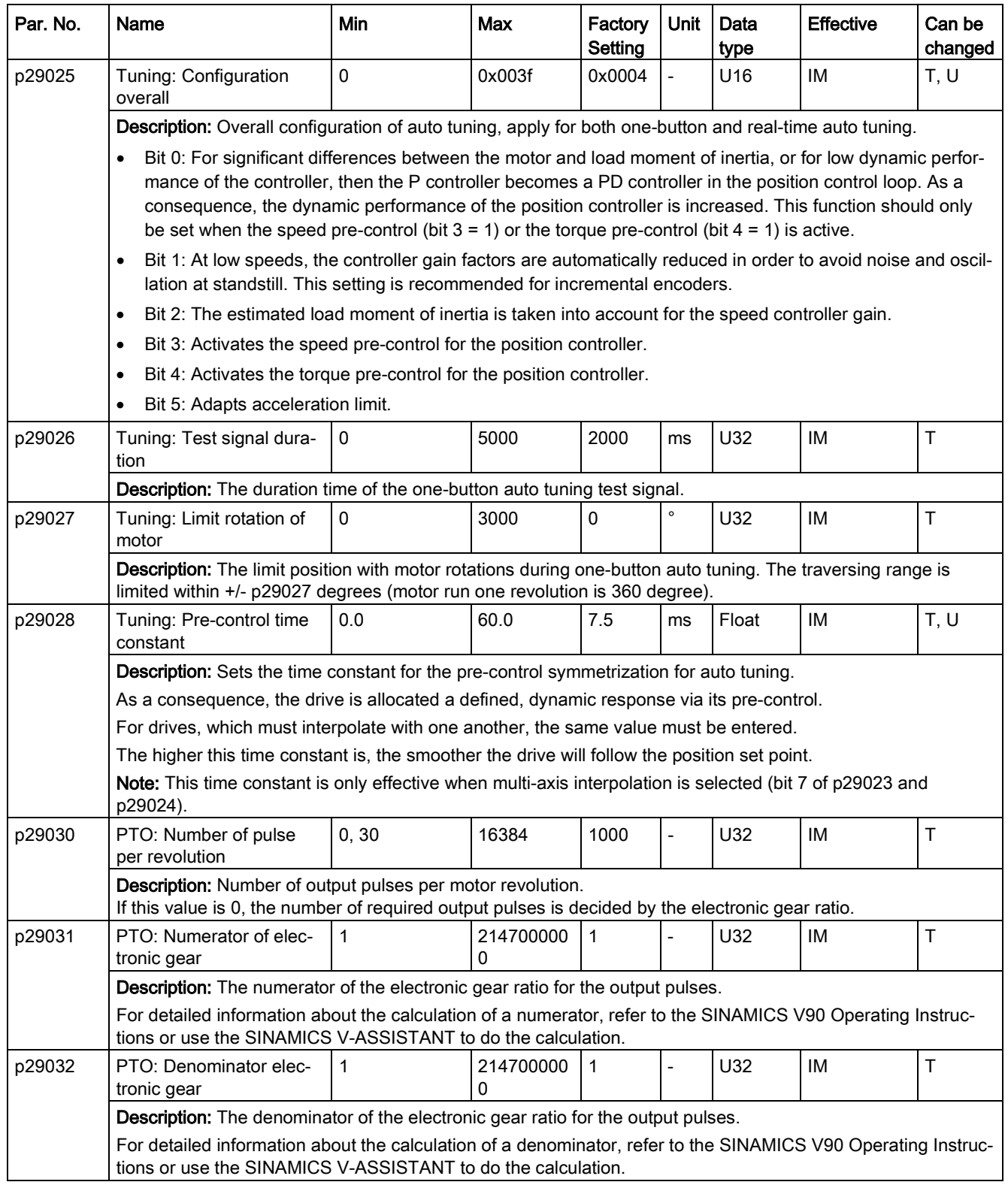

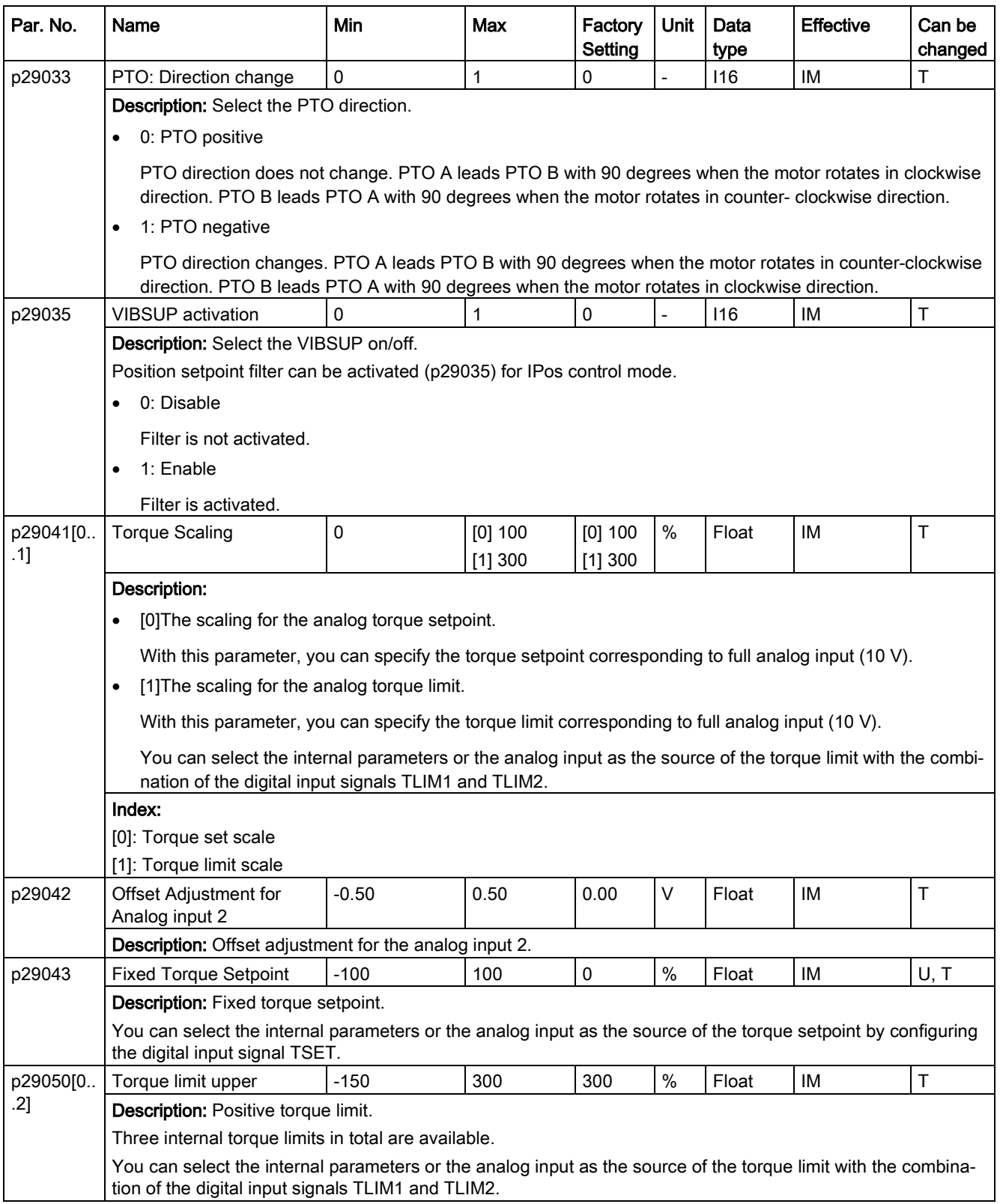

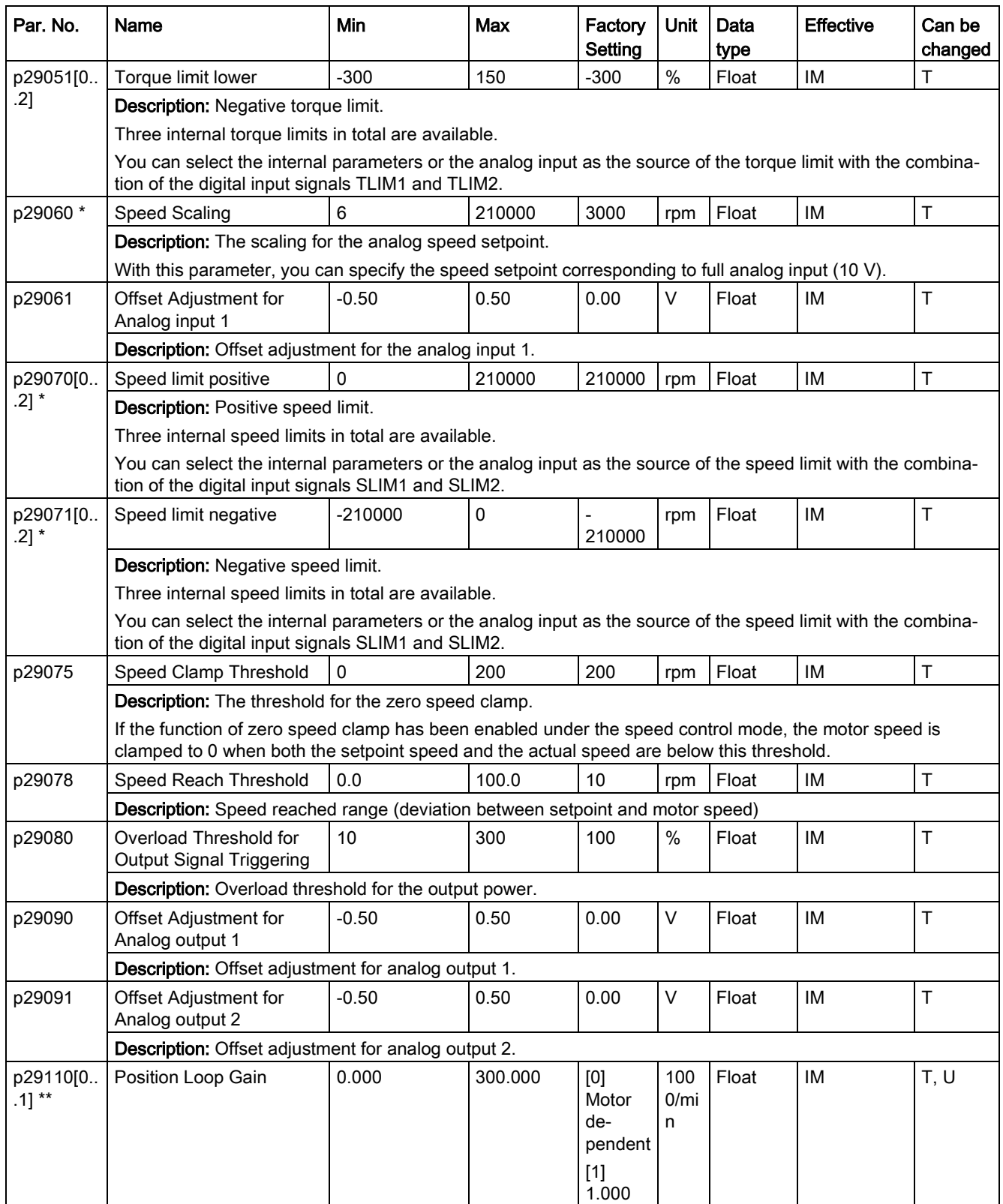

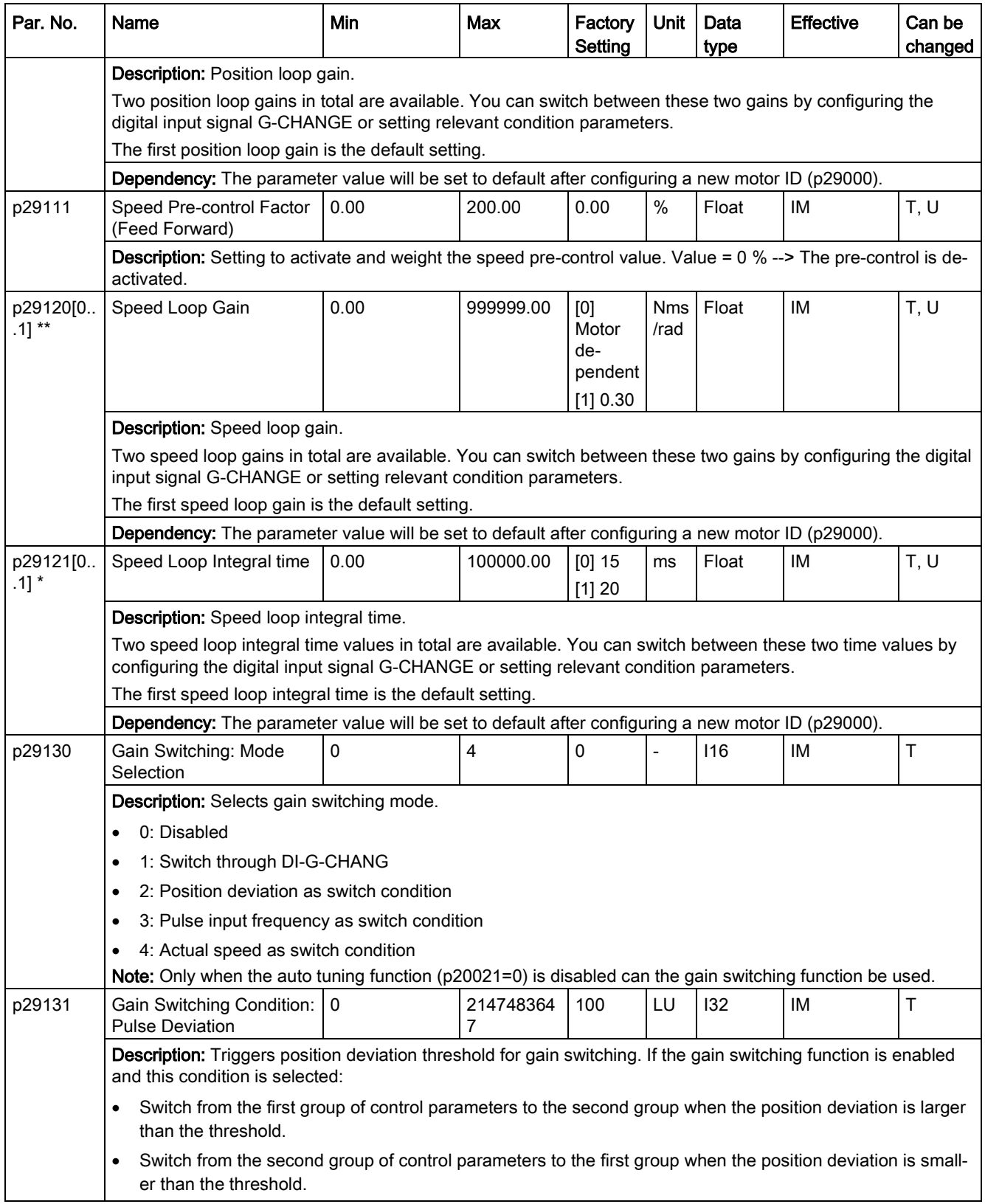

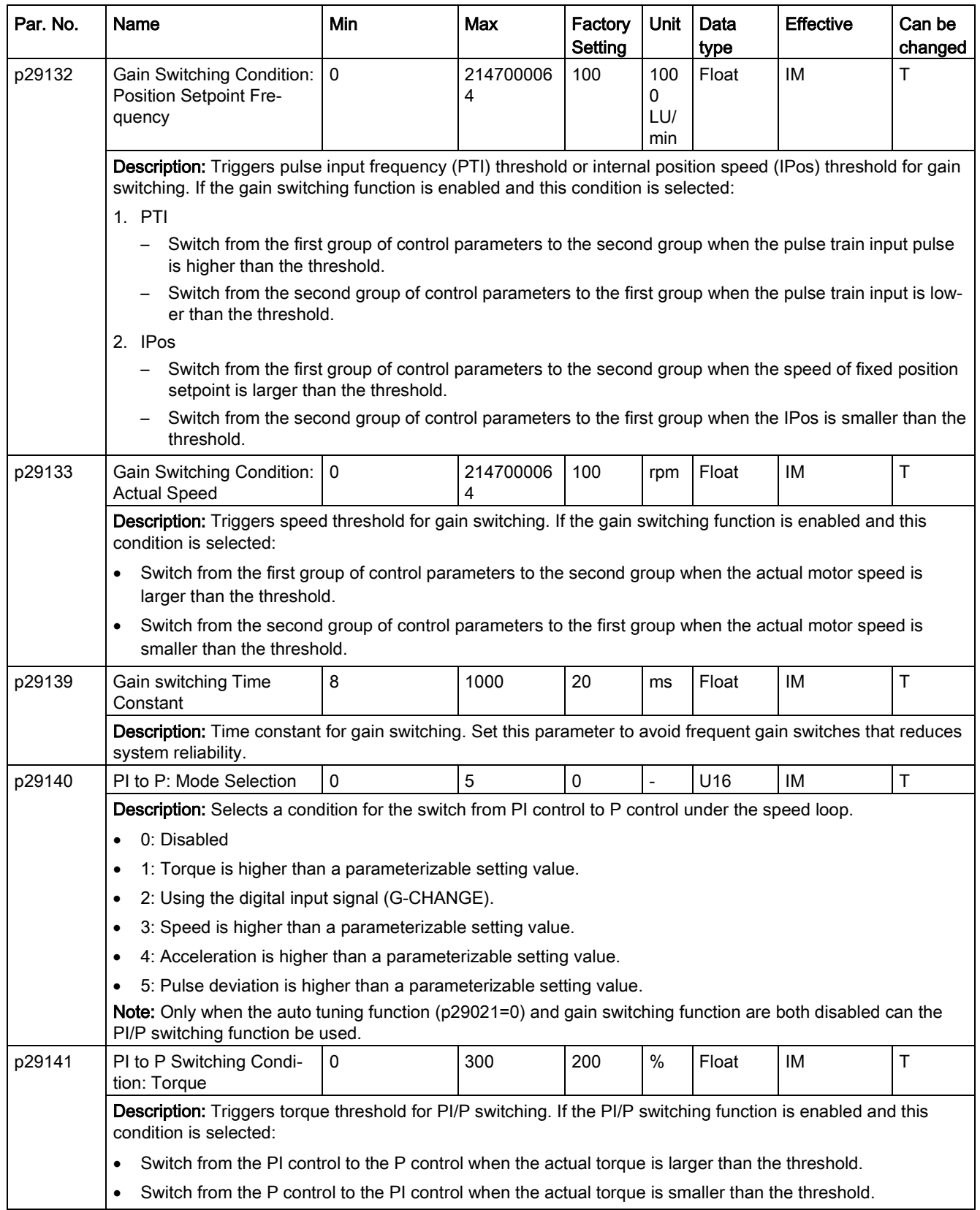

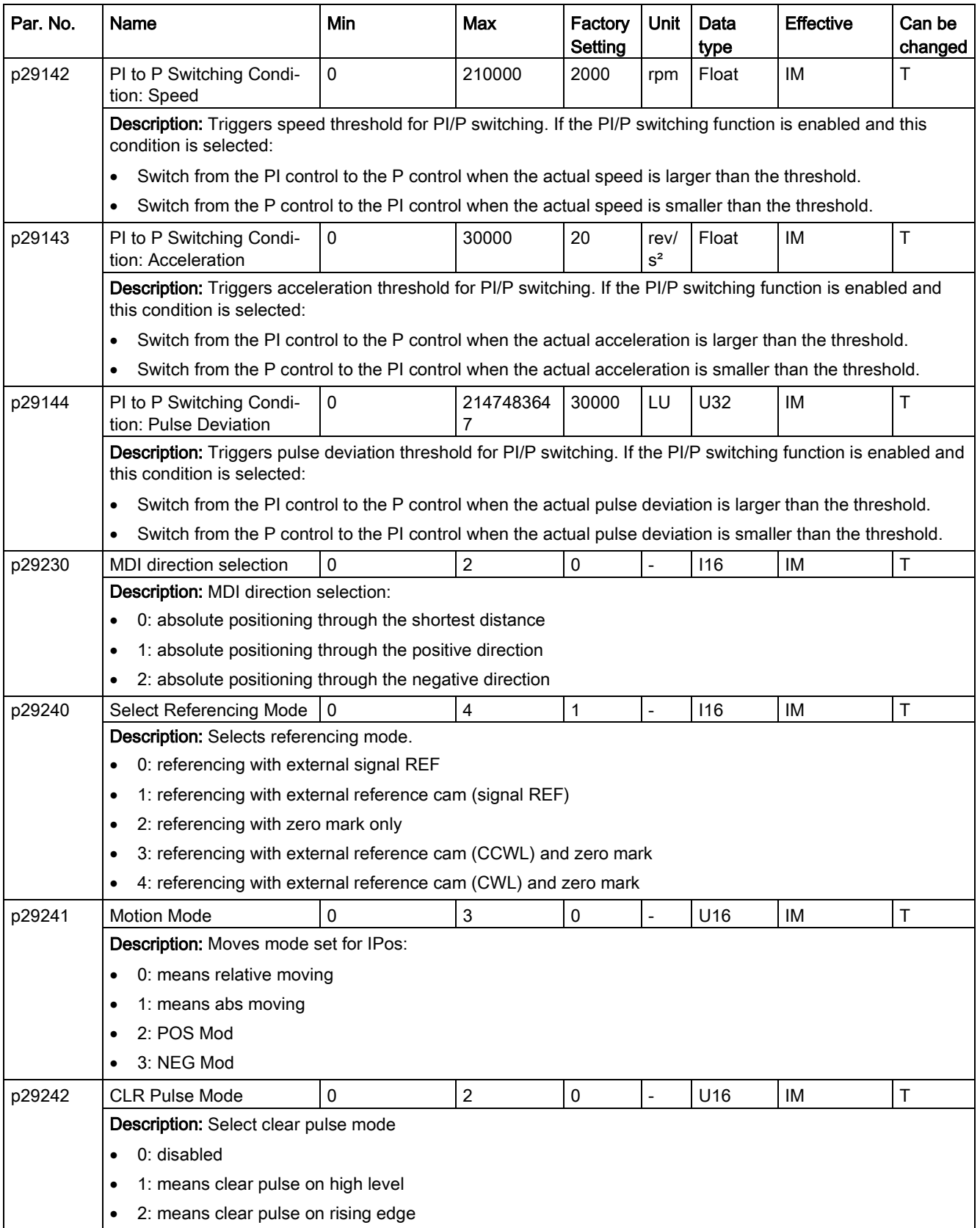

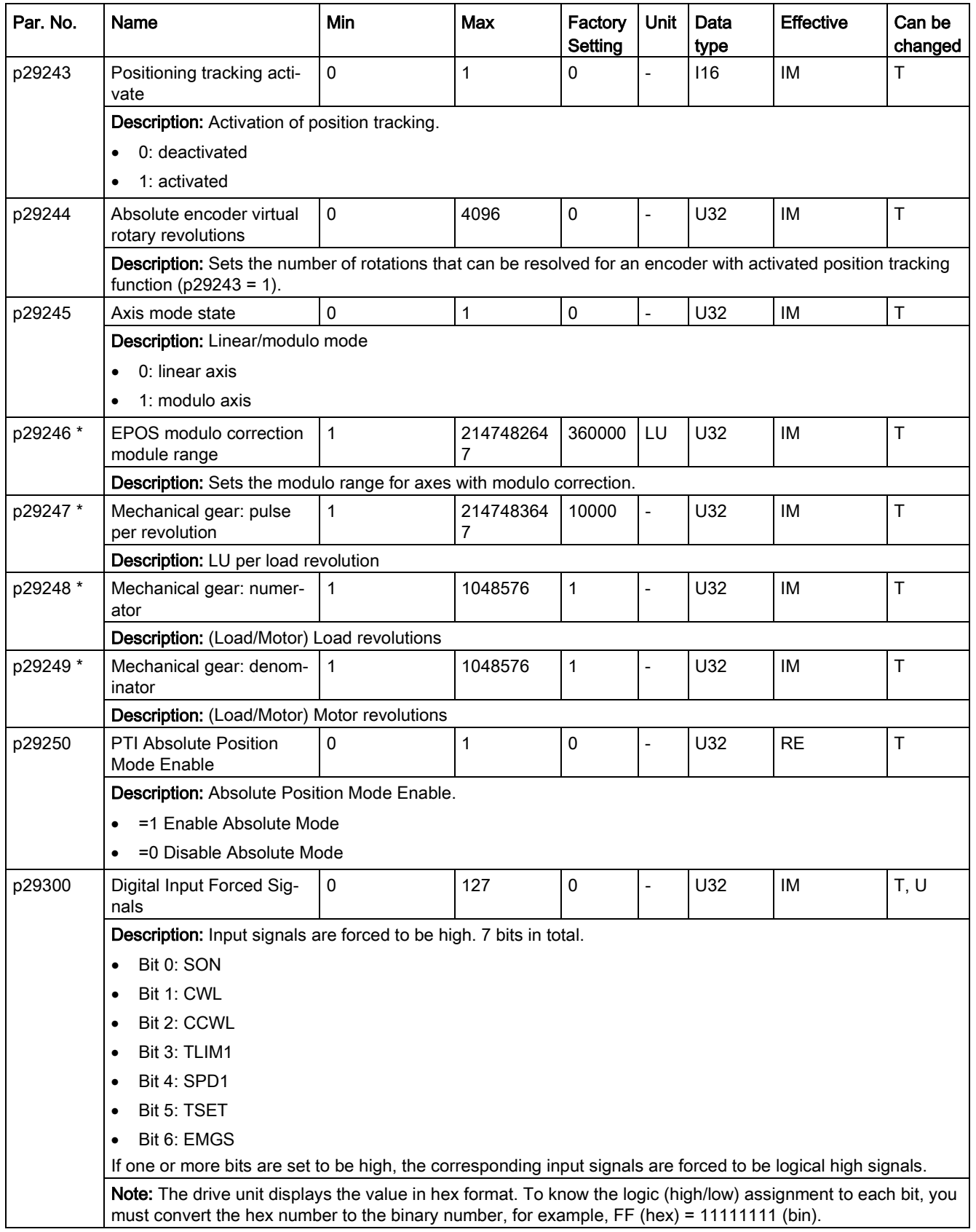

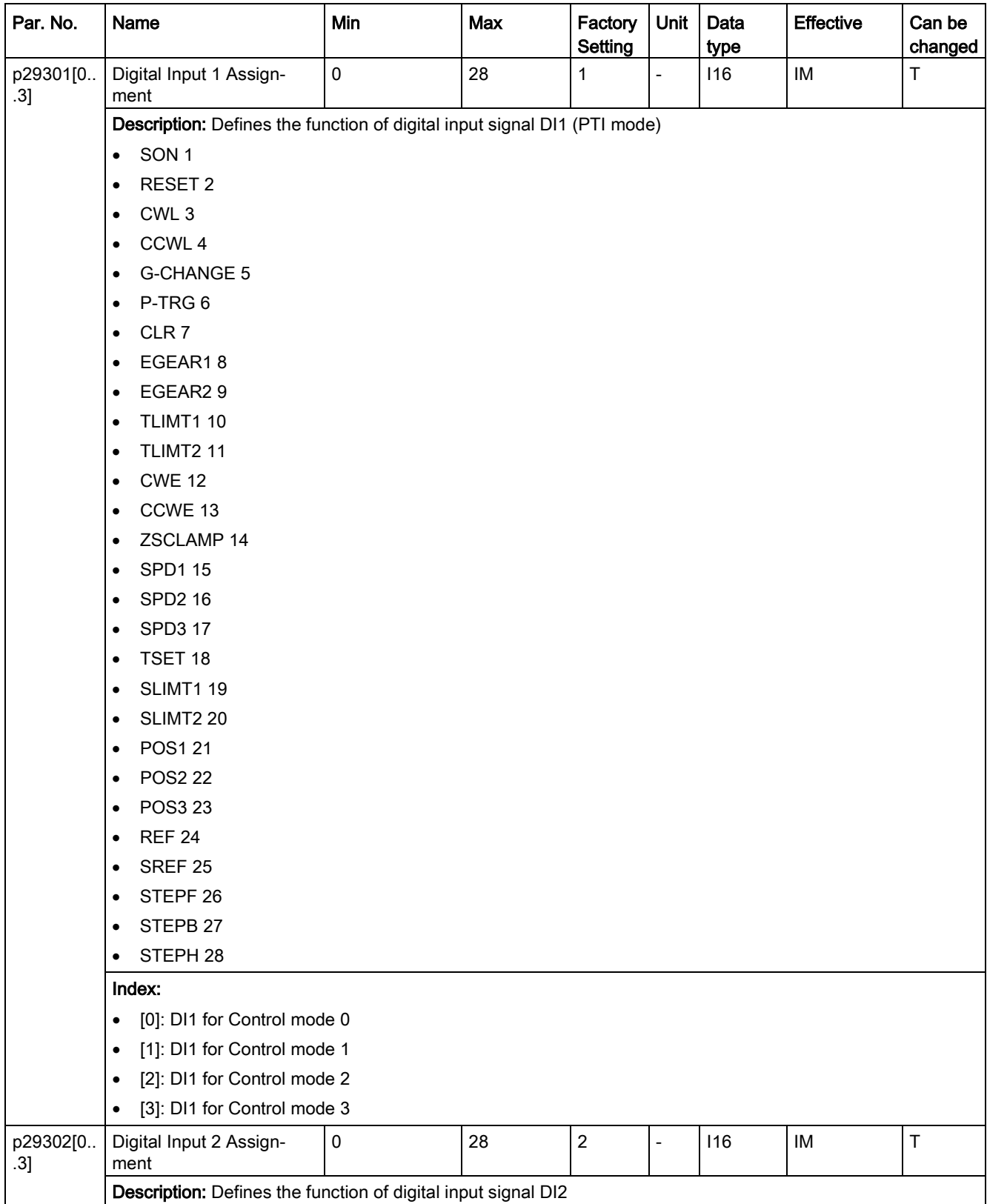

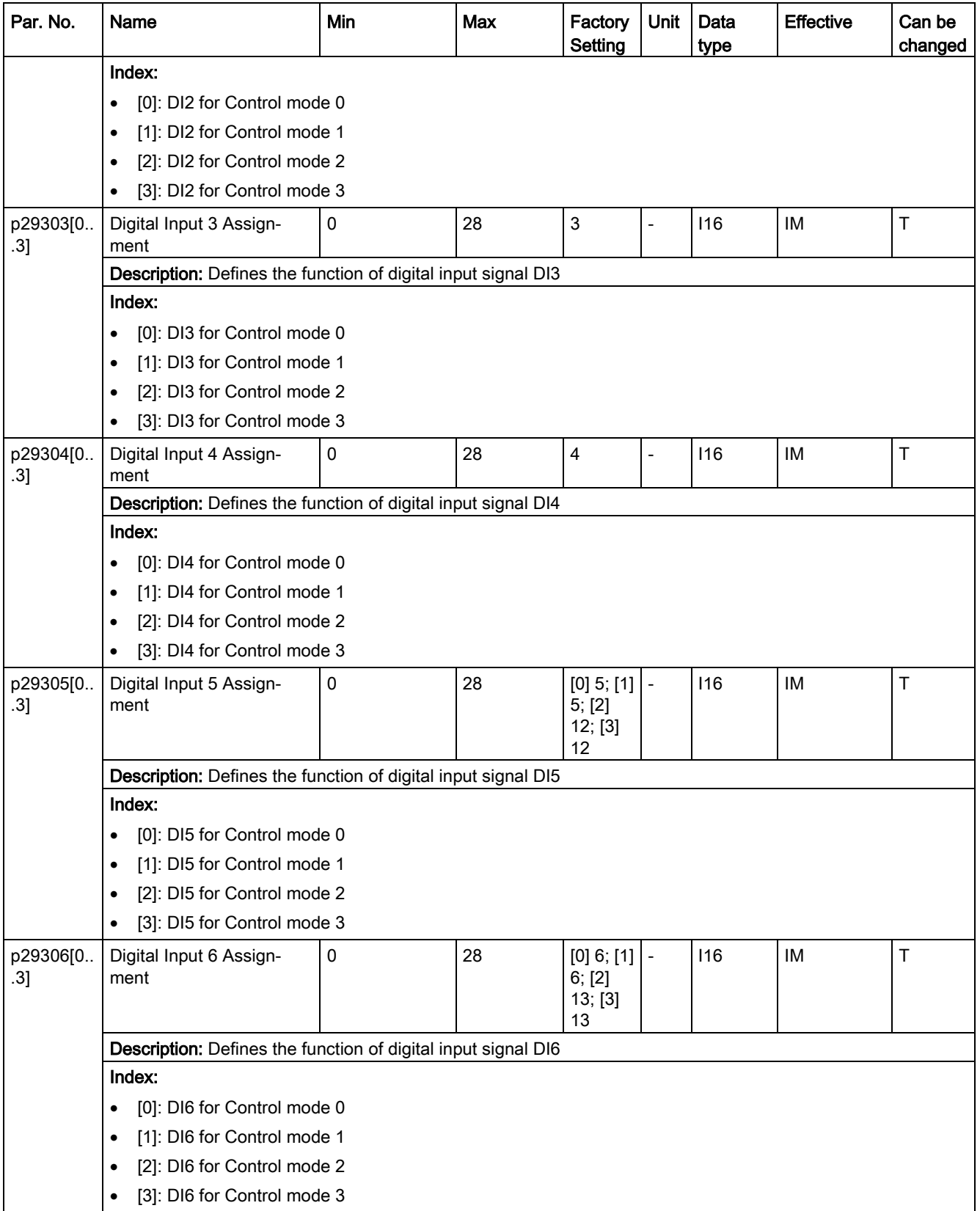

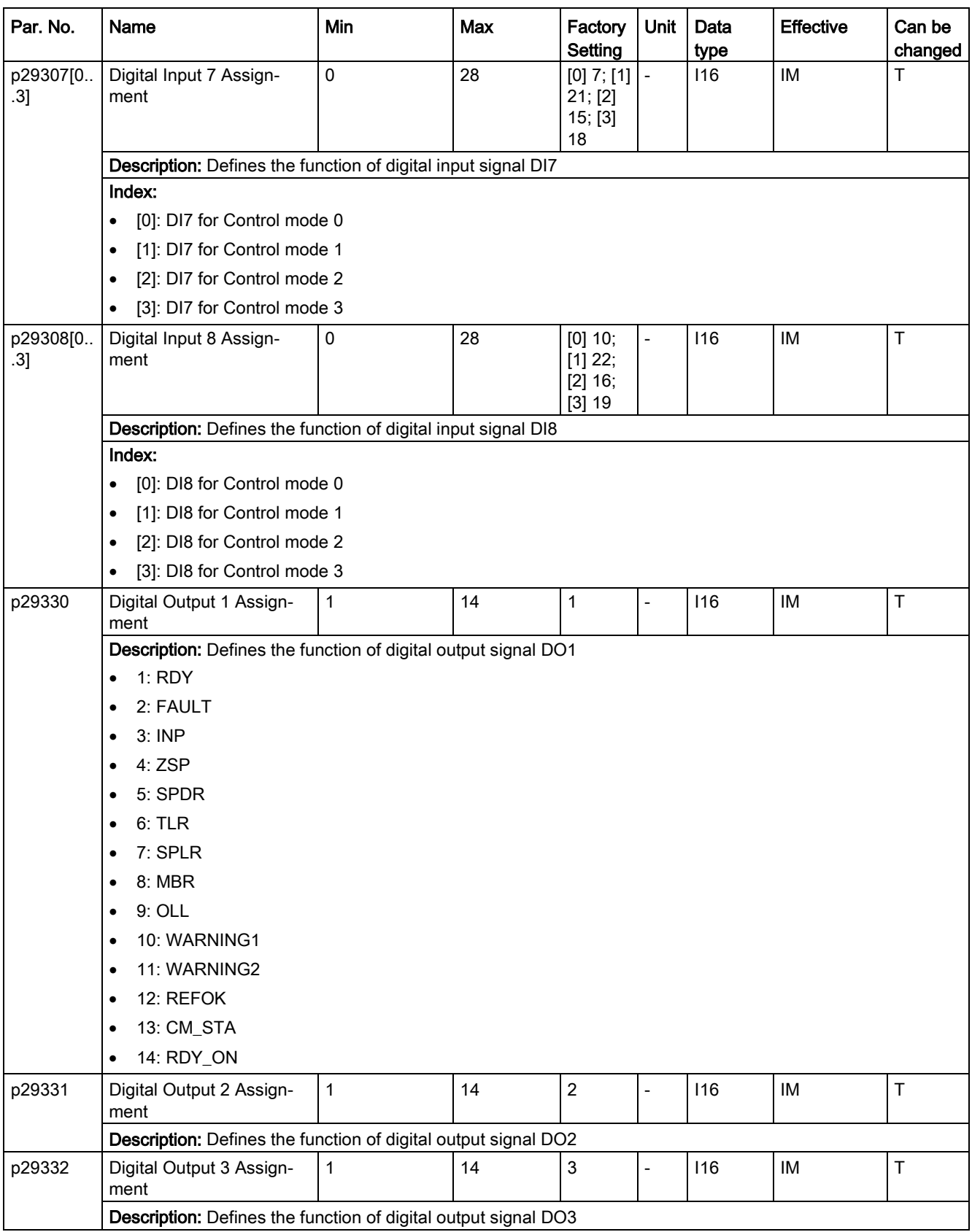

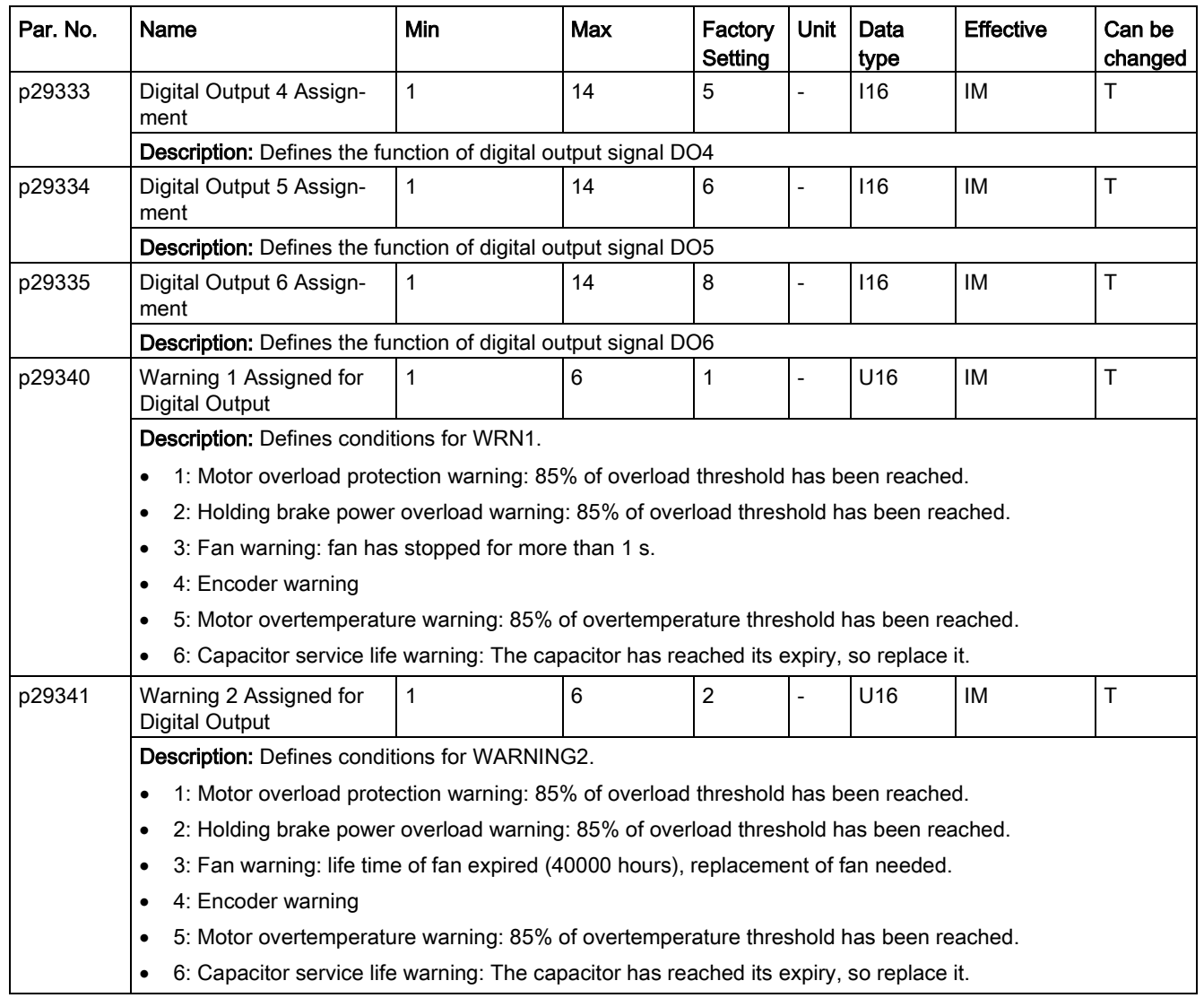

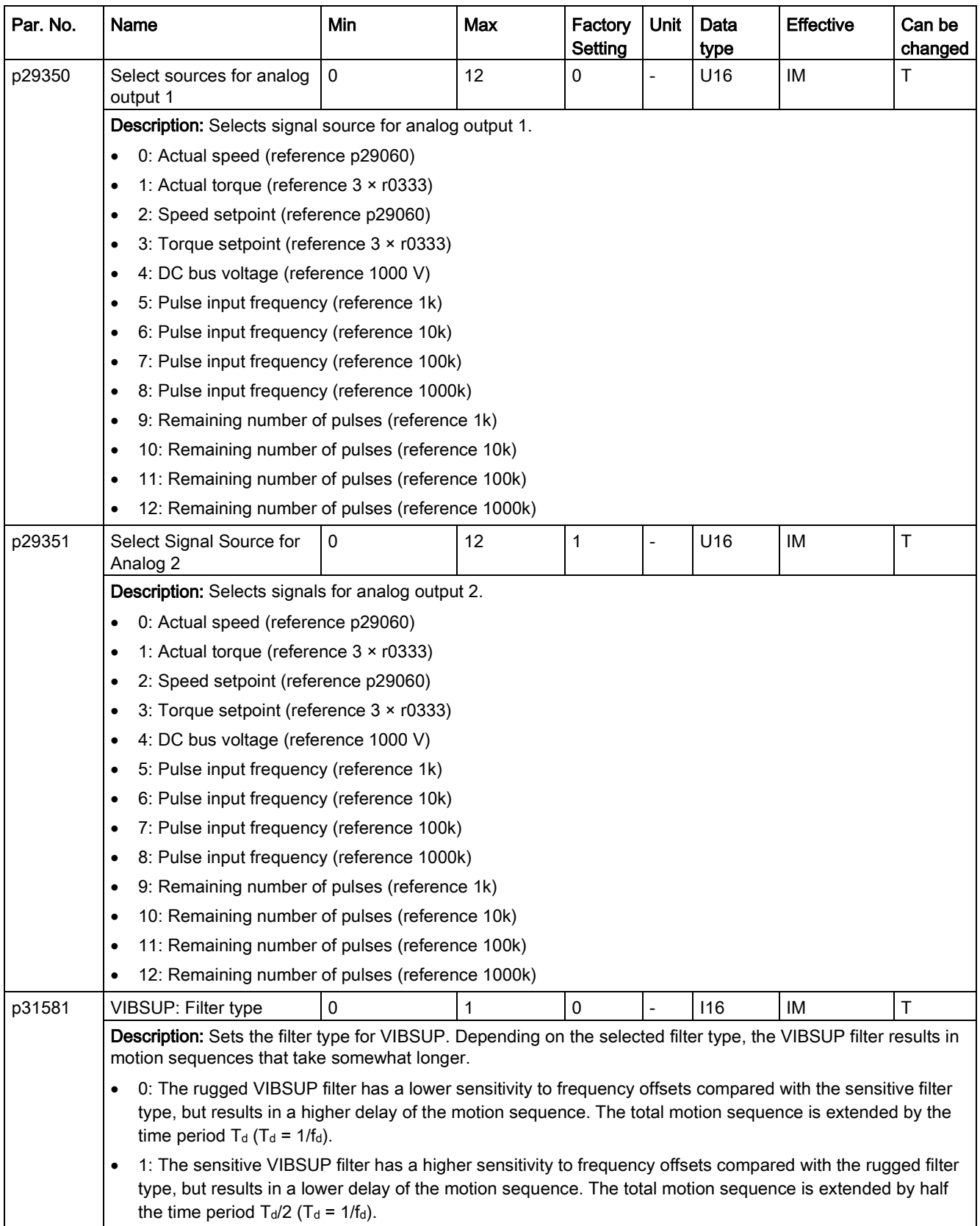

10.2 Parameter list

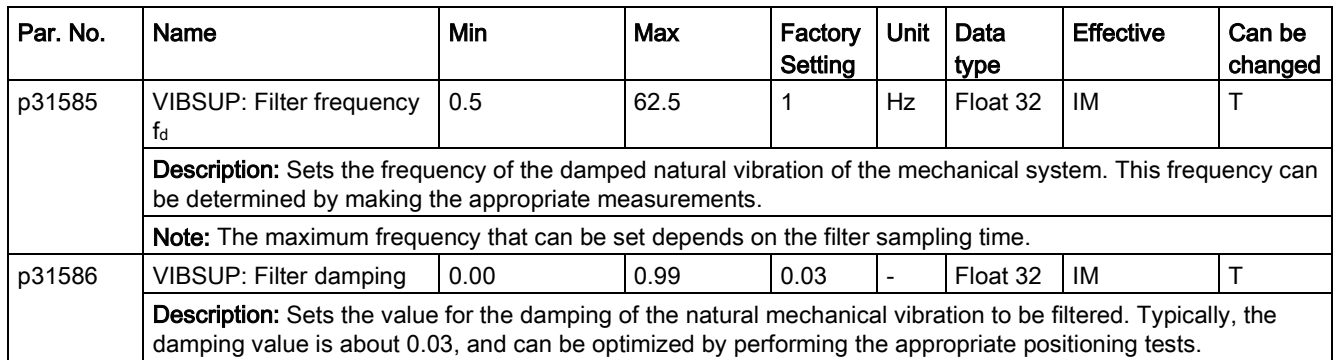

# Read-only parameters

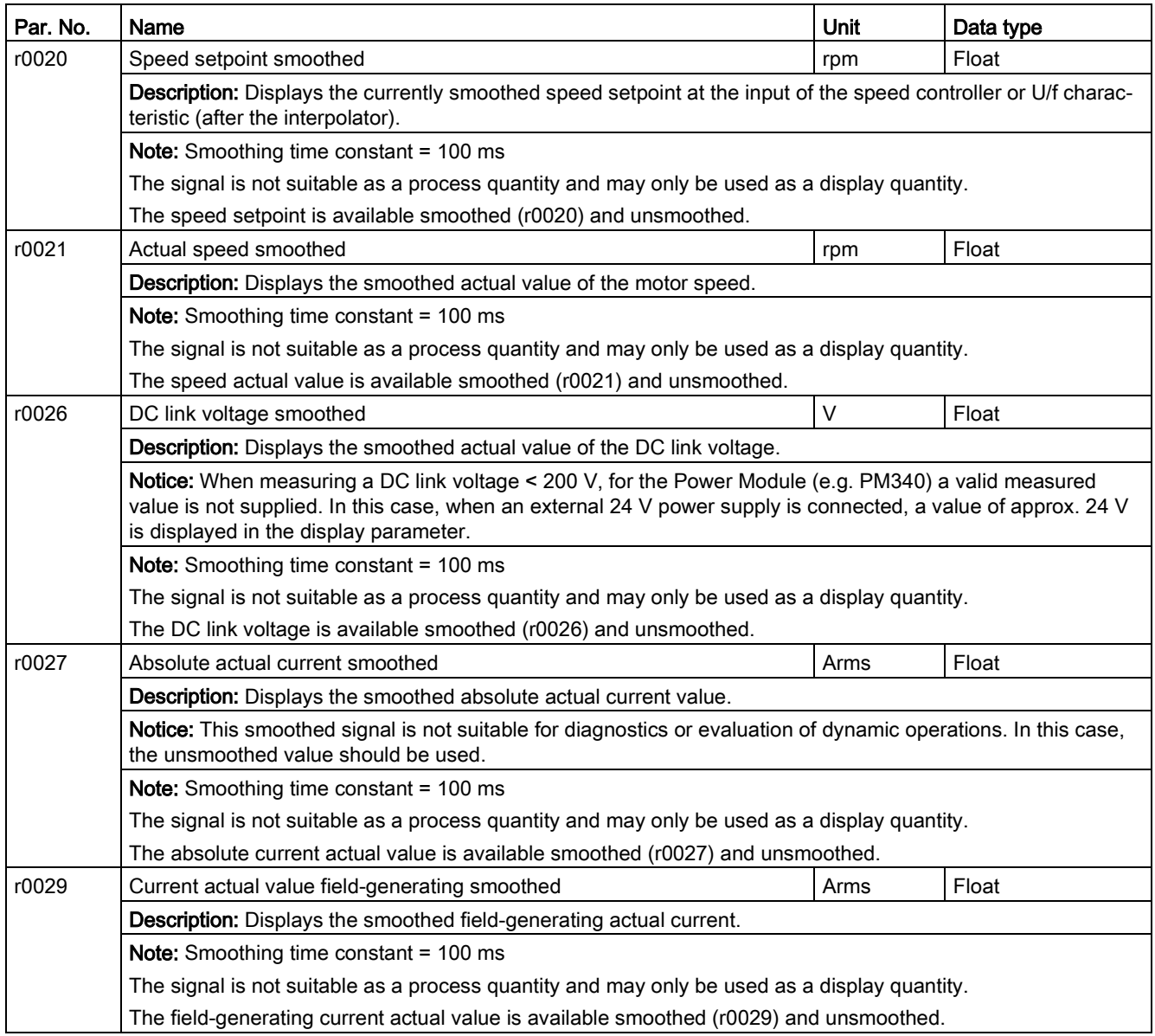

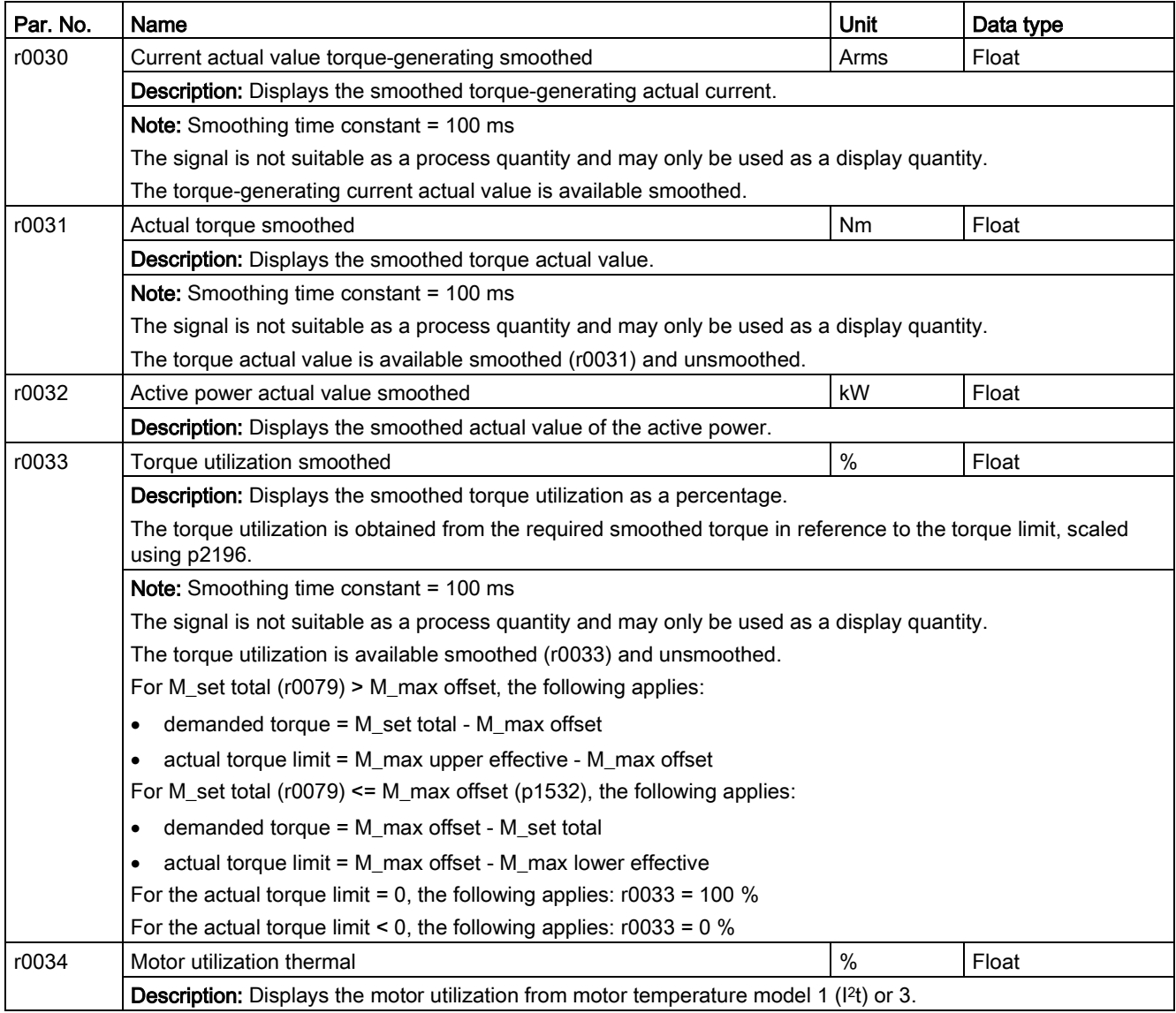

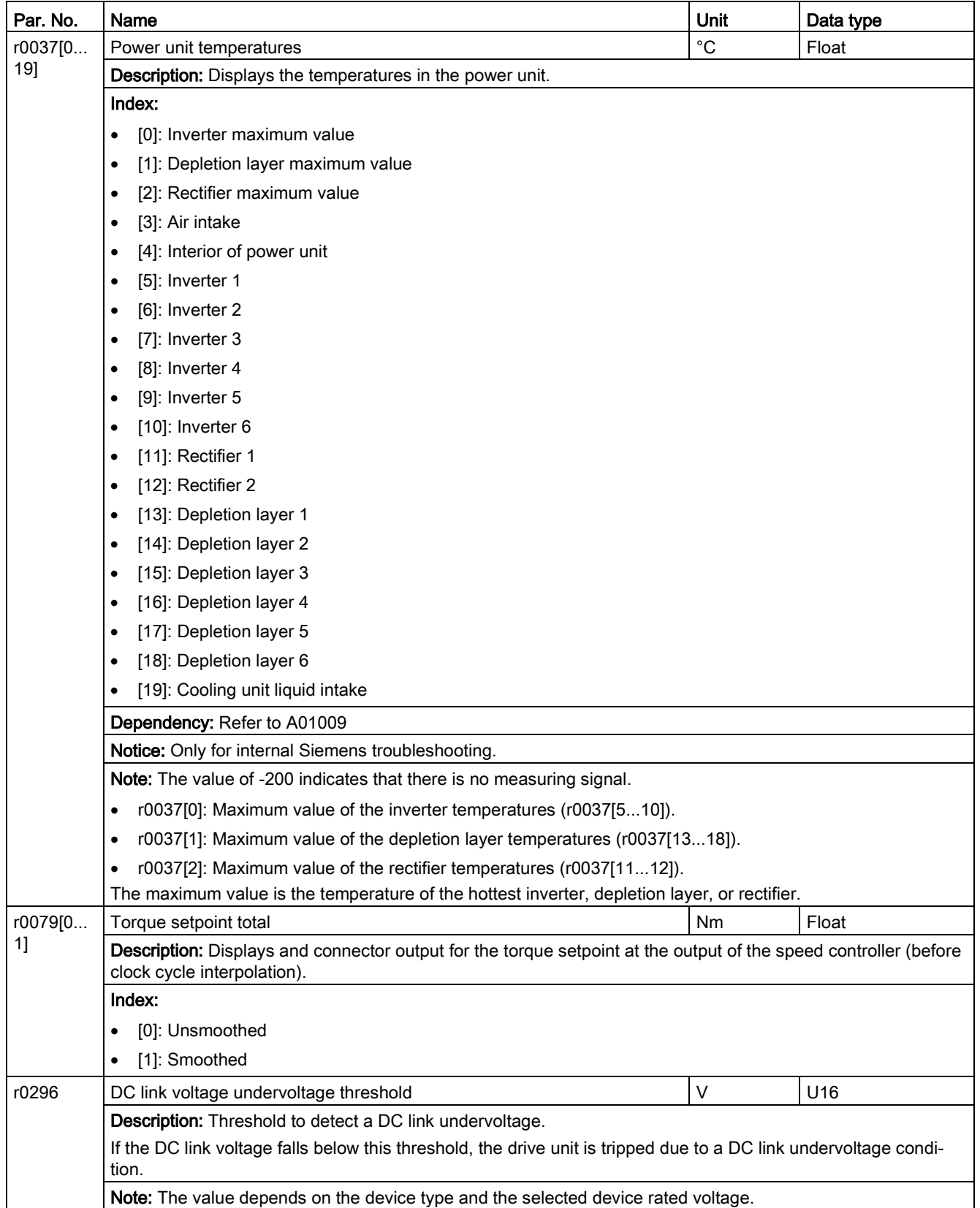

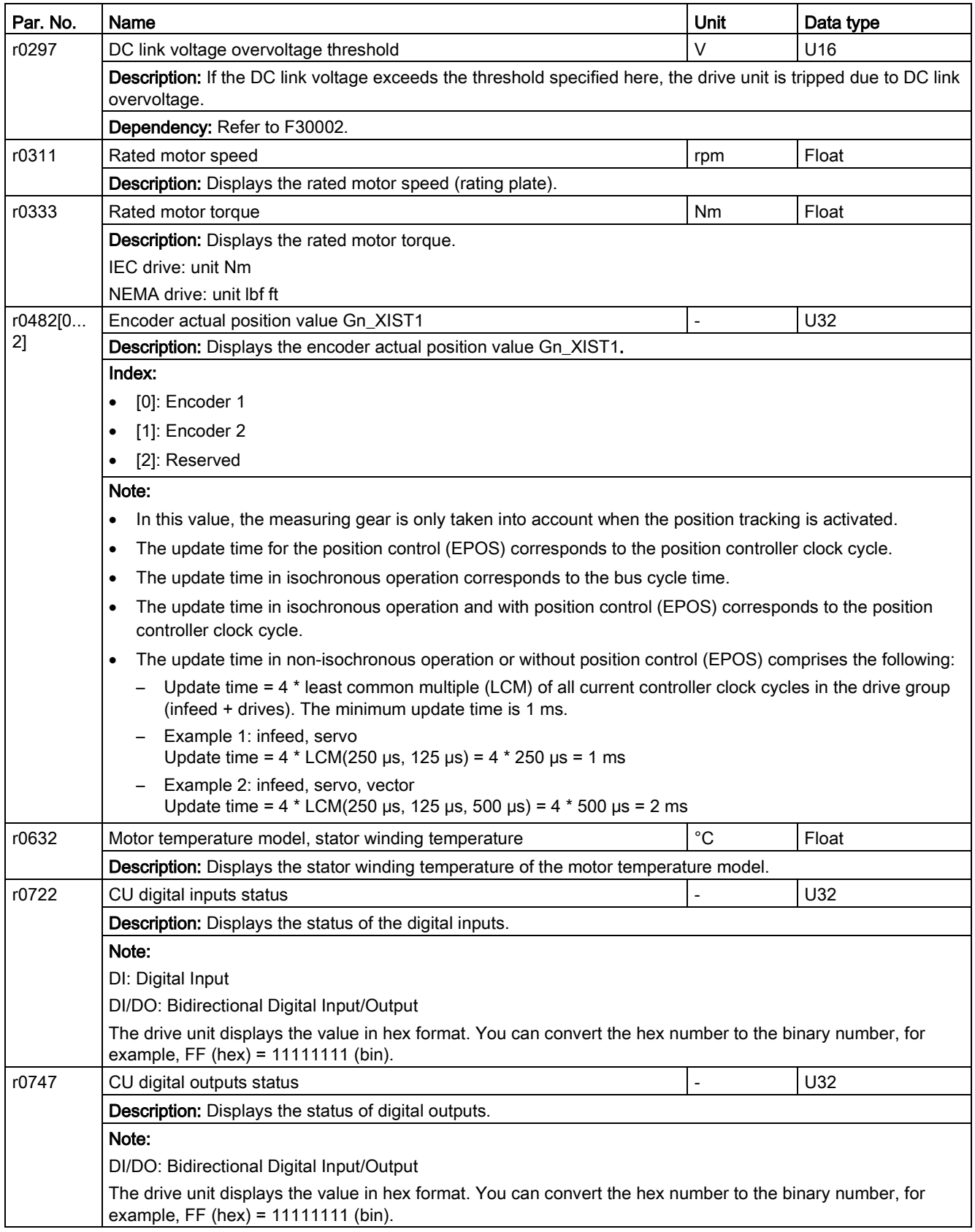

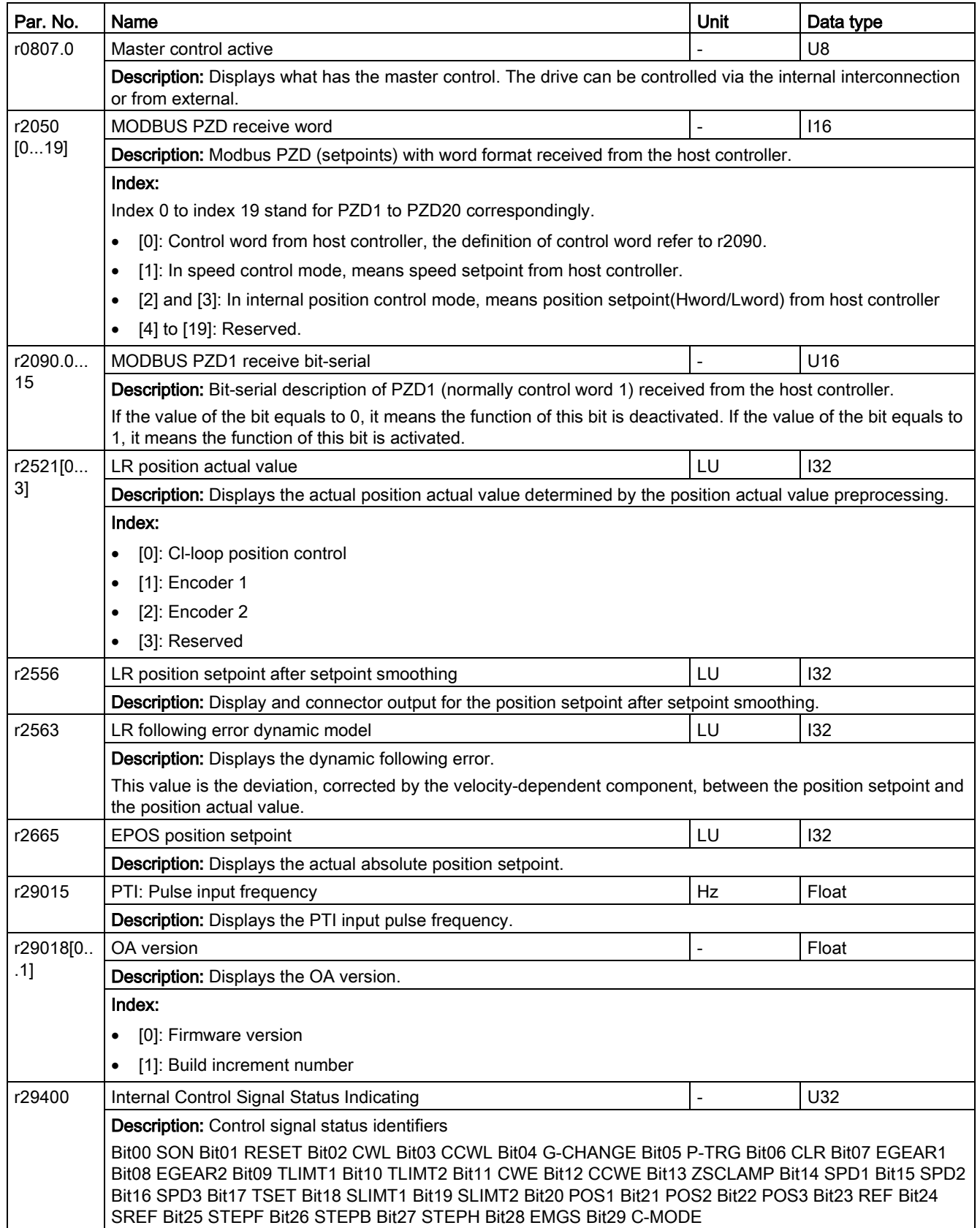

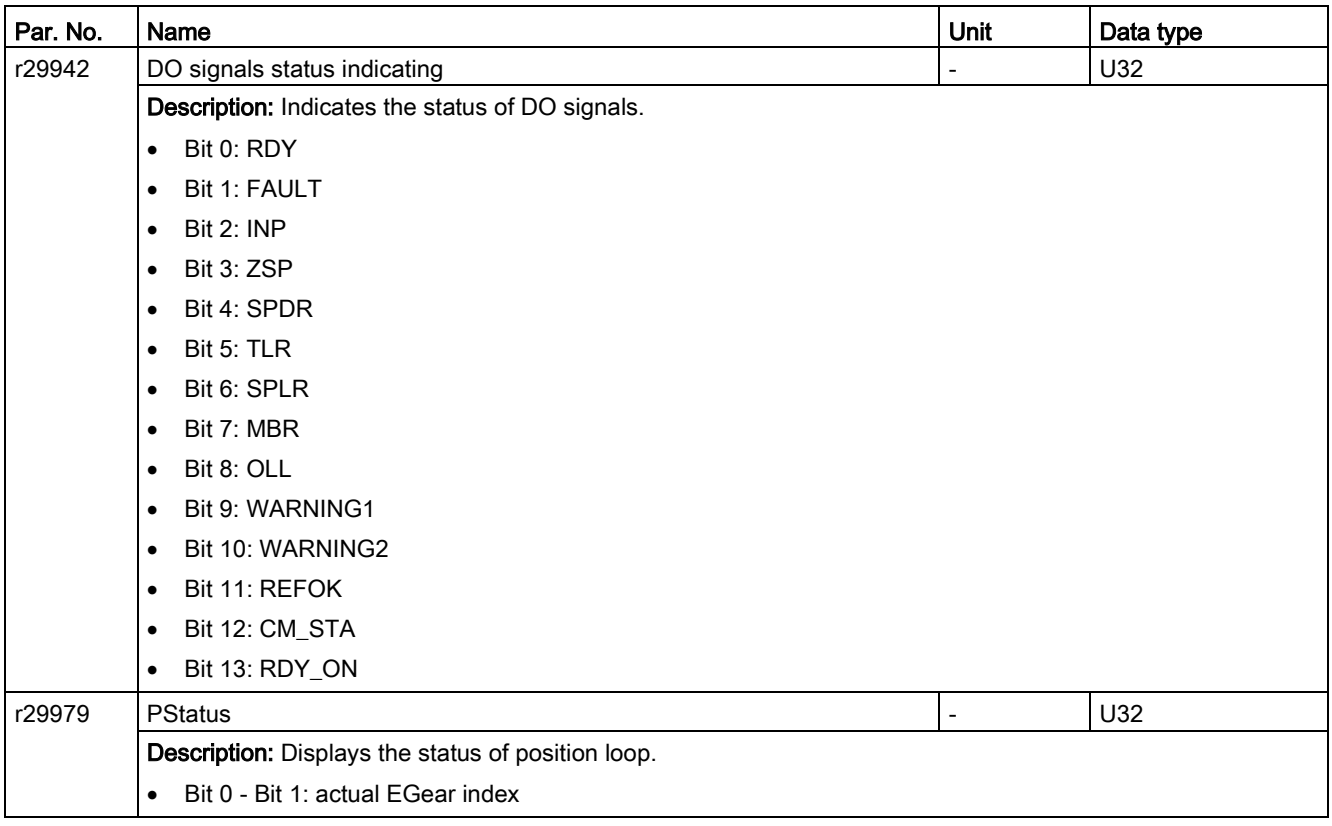

# 11.1 Overview

#### General information about faults and alarms

The errors and states detected by the individual components of the drive system are indicated by messages.

The messages are categorized into faults and alarms.

#### Properties of faults and alarms

- Faults
	- Are identified by Fxxxxx.
	- Can lead to a fault reaction.
	- Must be acknowledged once the cause has been remedied.
	- Status via control unit and LED RDY.
	- Status via MODBUS status word PZD1.1 (fault status).
	- Entry in the fault buffer.
- Alarms
	- Are identified by Axxxxx.
	- Have no further effect on the drive.
	- The alarms are automatically reset once the cause has been remedied. No acknowledgement is required.
	- Status via Control Unit and LED RDY.
	- Entry in the alarm buffer.
- General properties of faults and alarms
	- Triggering on selected messages possible.
	- Contain the component number for identifying the affected SINAMICS component.
	- Contain diagnostic information on the relevant message.

11.1 Overview

# Differences between faults and alarms

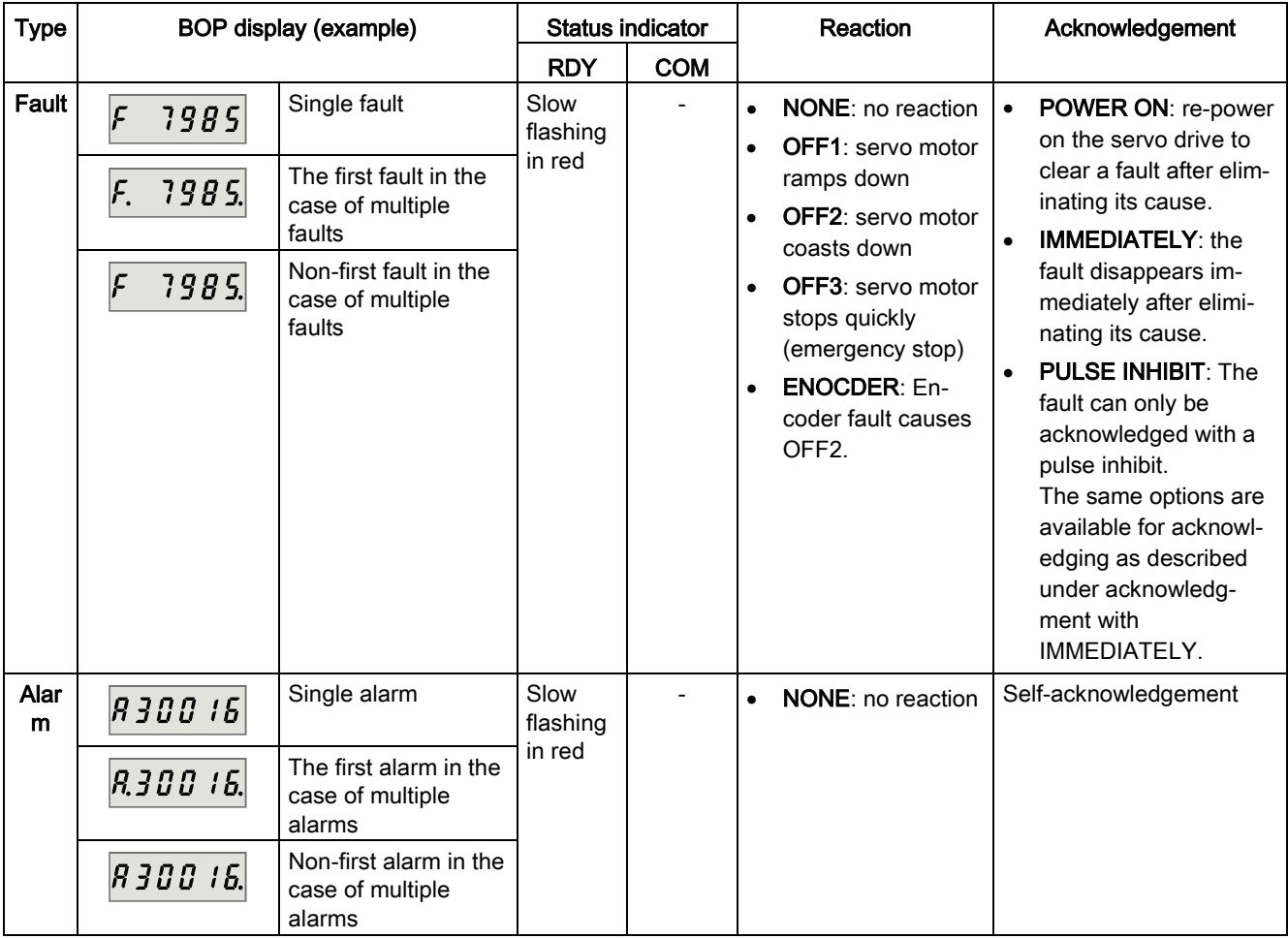

The differences between faults and alarms are shown as follows:

# **NOTICE**

# Faults have higher display priority than alarms

In the case that both faults and alarms occur, only faults are displayed until they have been acknowledged.

# BOP operations for faults and alarms

To view faults or alarms, proceed as follows:

● Faults

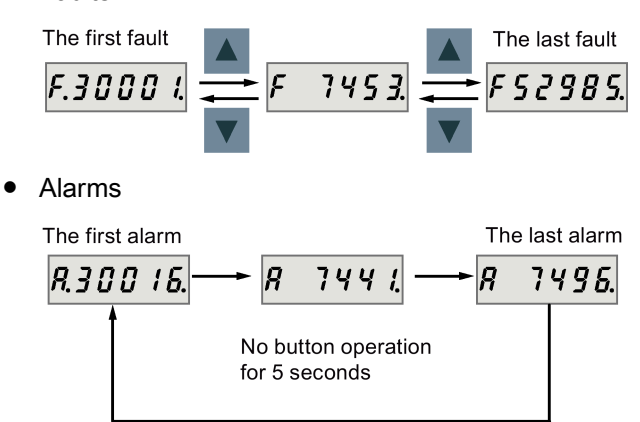

To exit from fault or alarm display, proceed as follows:

● Faults

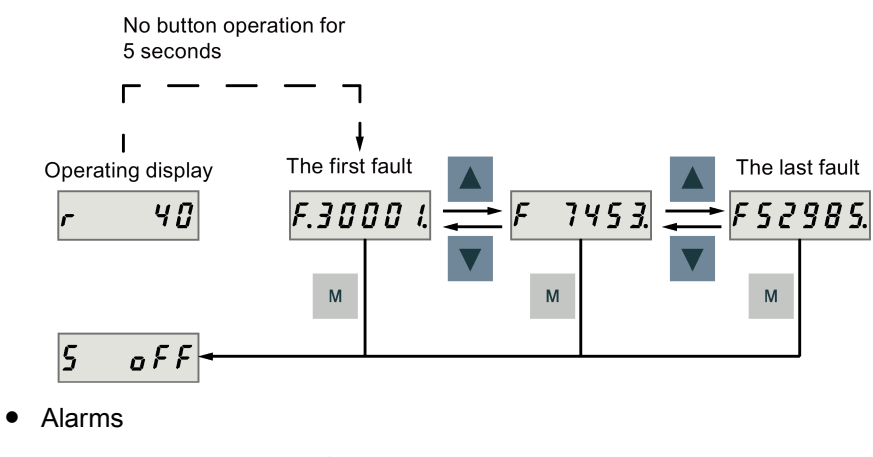

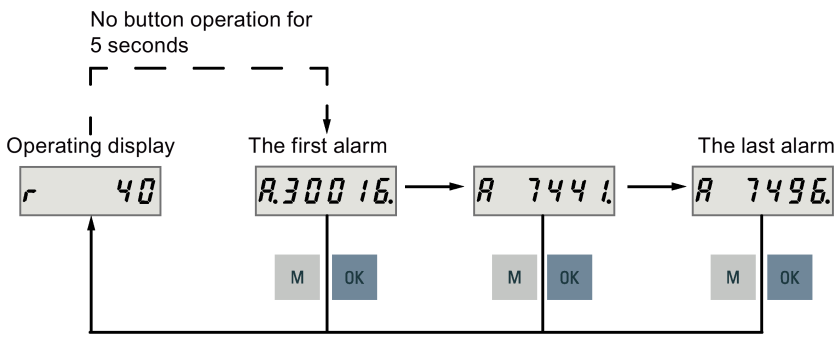

11.1 Overview

To acknowledge faults, proceed as follows:

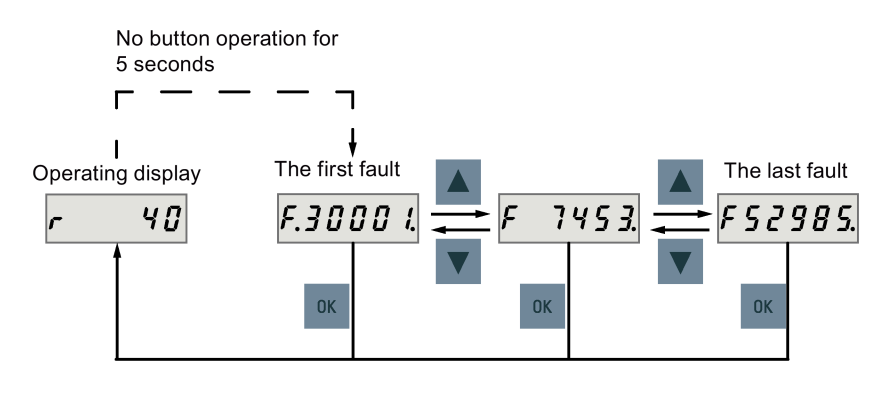

#### Note

- If you do not eliminate the cause(s) of the fault, it can appear again after no button operation for five seconds. Make sure that you have eliminated the cause(s) of the fault.
- You can acknowledge faults using RESET signal. For details of the signal, refer to [DIs](#page-91-0) (Page [92\)](#page-91-0).
- You can acknowledge faults on the SINAMICS V-ASSISTANT. For details, refer to SINAMICS V-ASSISTANT Online Help.

 $- - \frac{1}{2}$  Off Green  $\Box$  Off **Flashing red** Slow flashing  $\blacksquare$  Red  $\blacksquare$  Fast flashing Flashing orange  $\blacksquare$  Red **SIEMENS** RDY COM M **OK** 

Two LED status indicators (RDY and COM) are available to indicate drive status. Both LEDs are dual color (green/red).

You can find detailed information about the status indications in the table below:

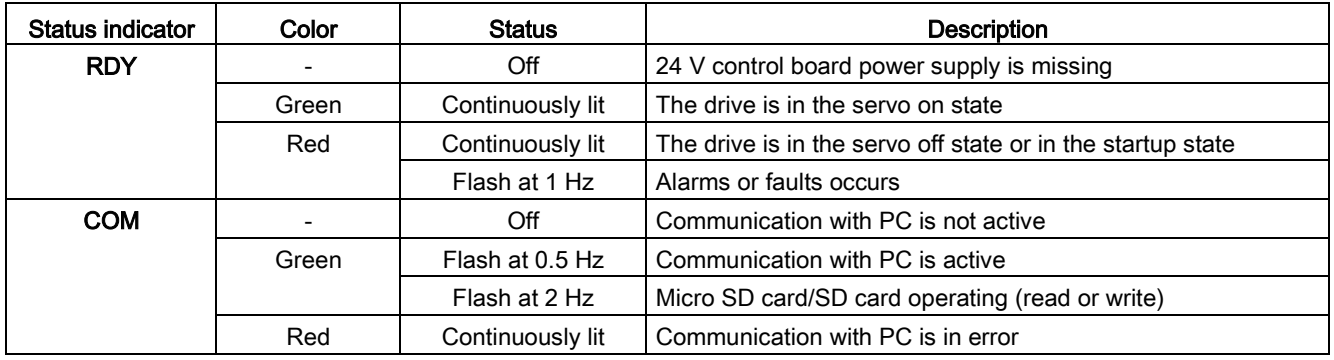

# 11.2 List of faults and alarms

# Fault list

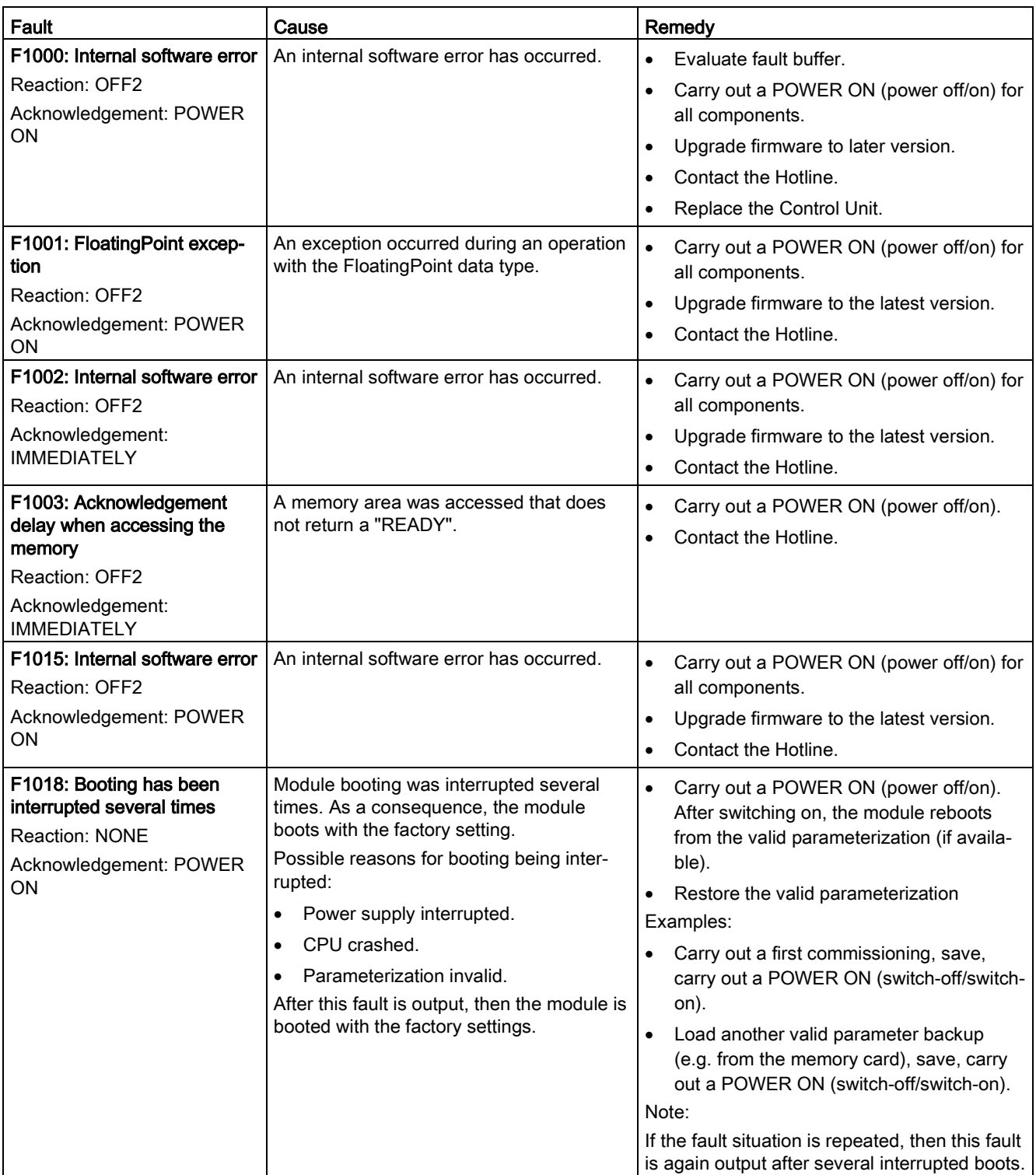

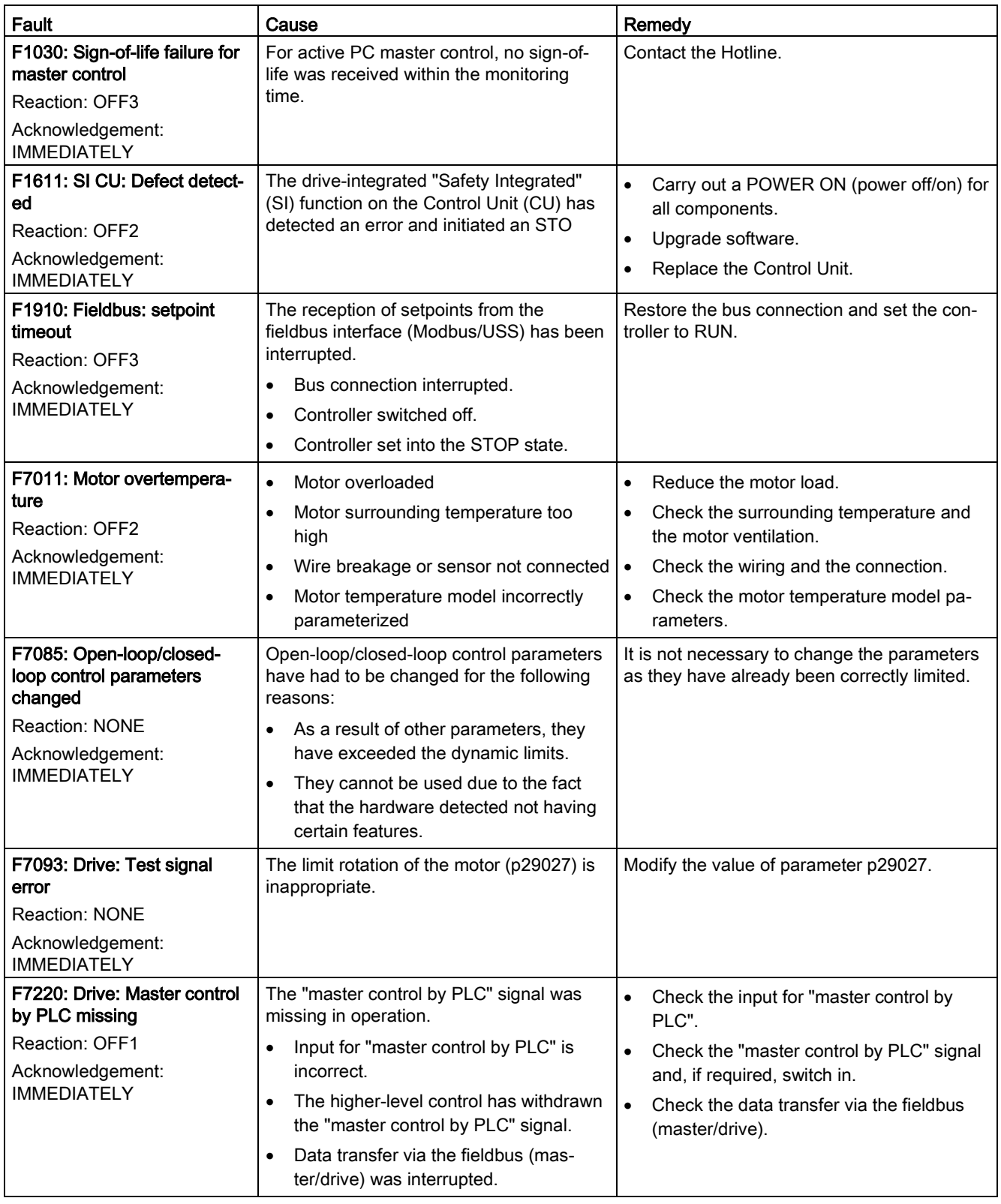

11.2 List of faults and alarms

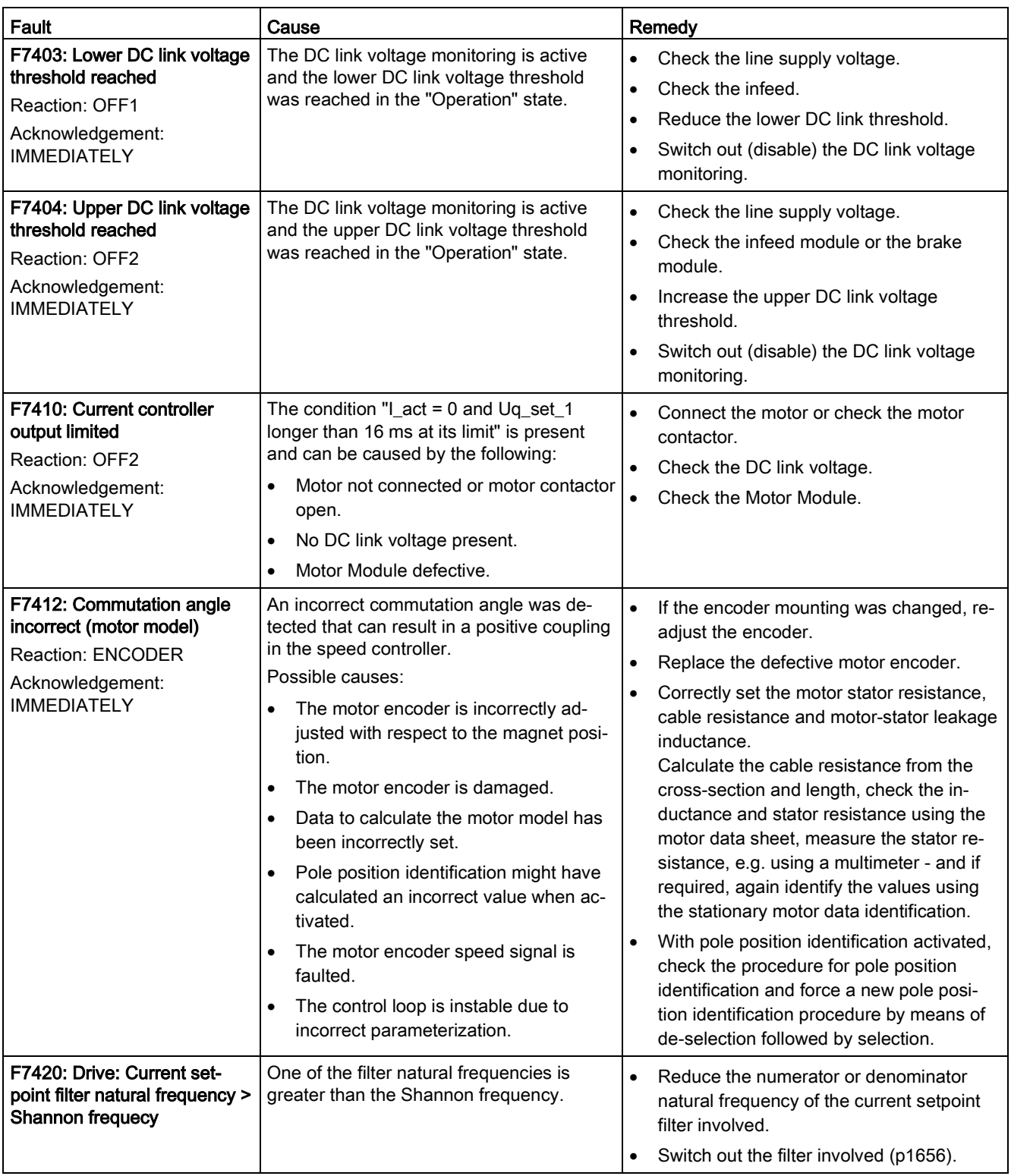

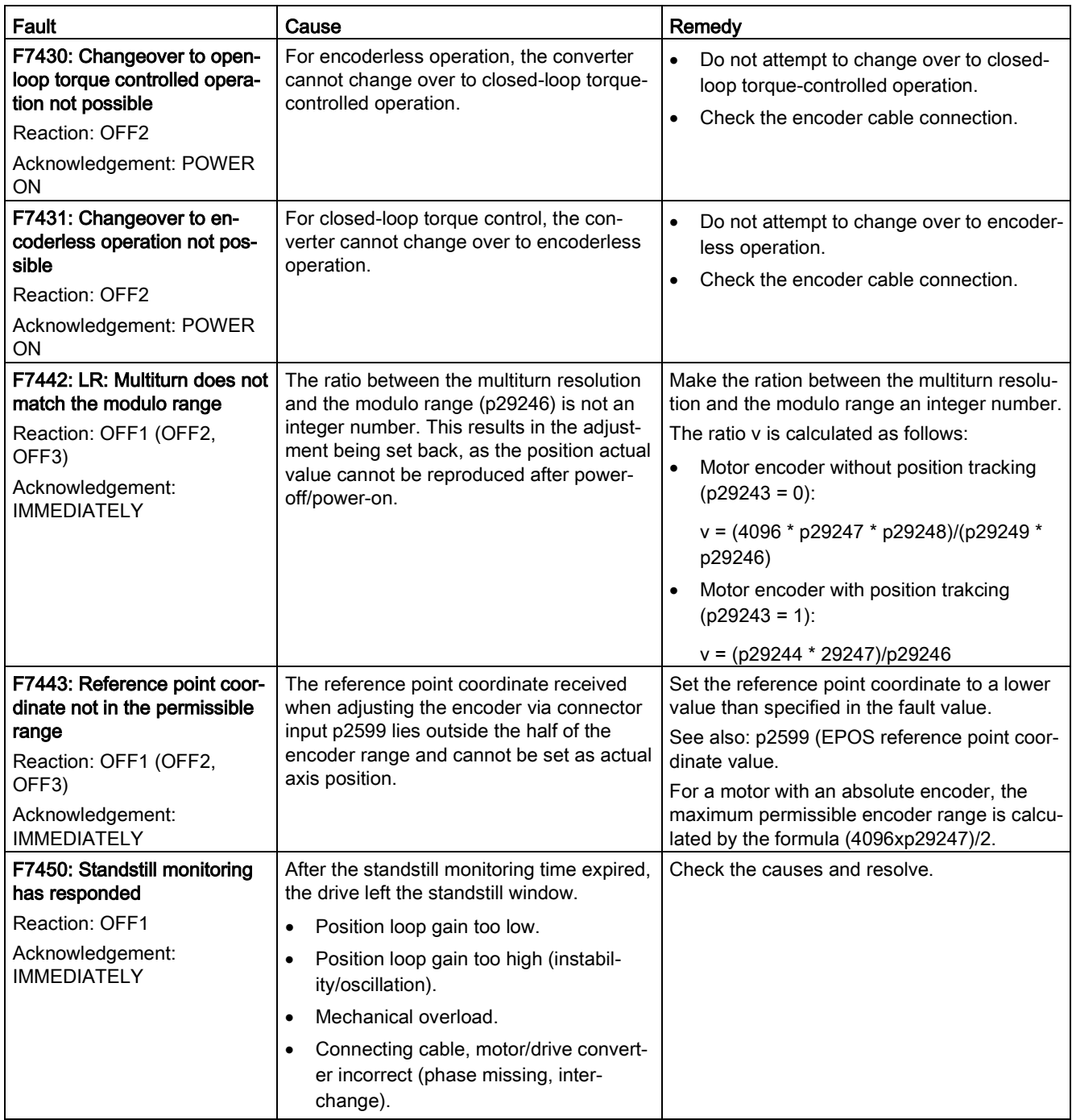

# 11.2 List of faults and alarms

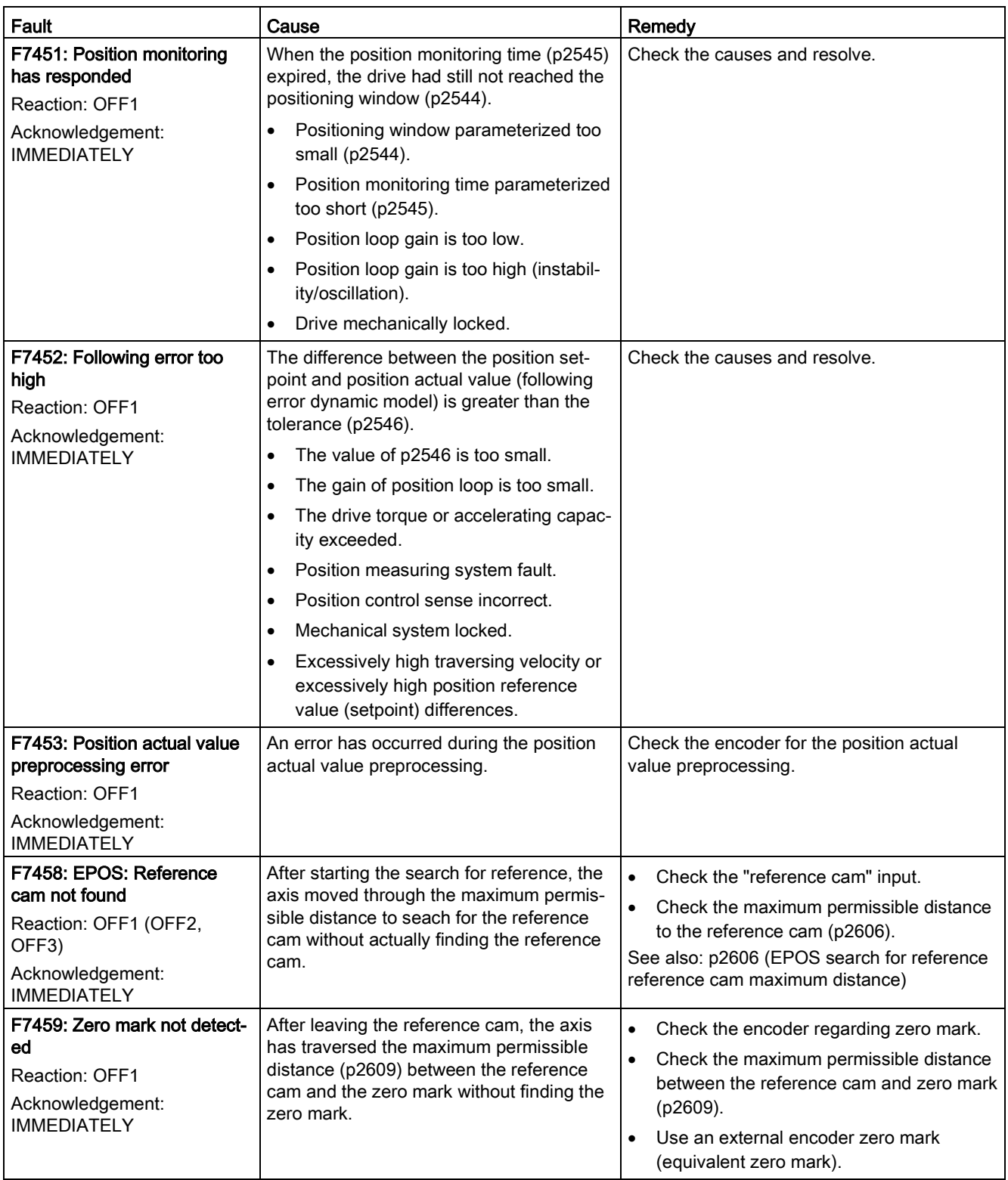

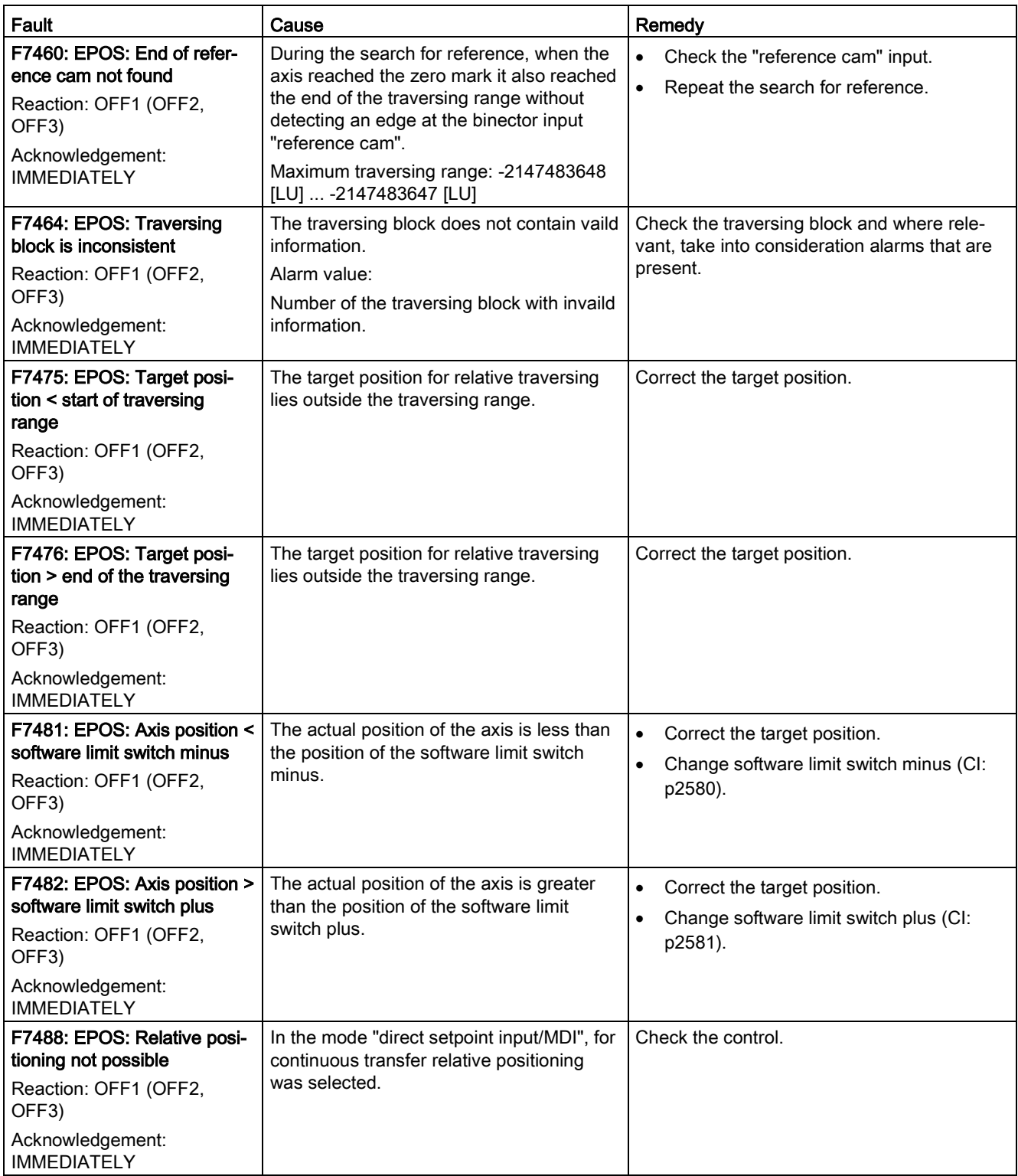

11.2 List of faults and alarms

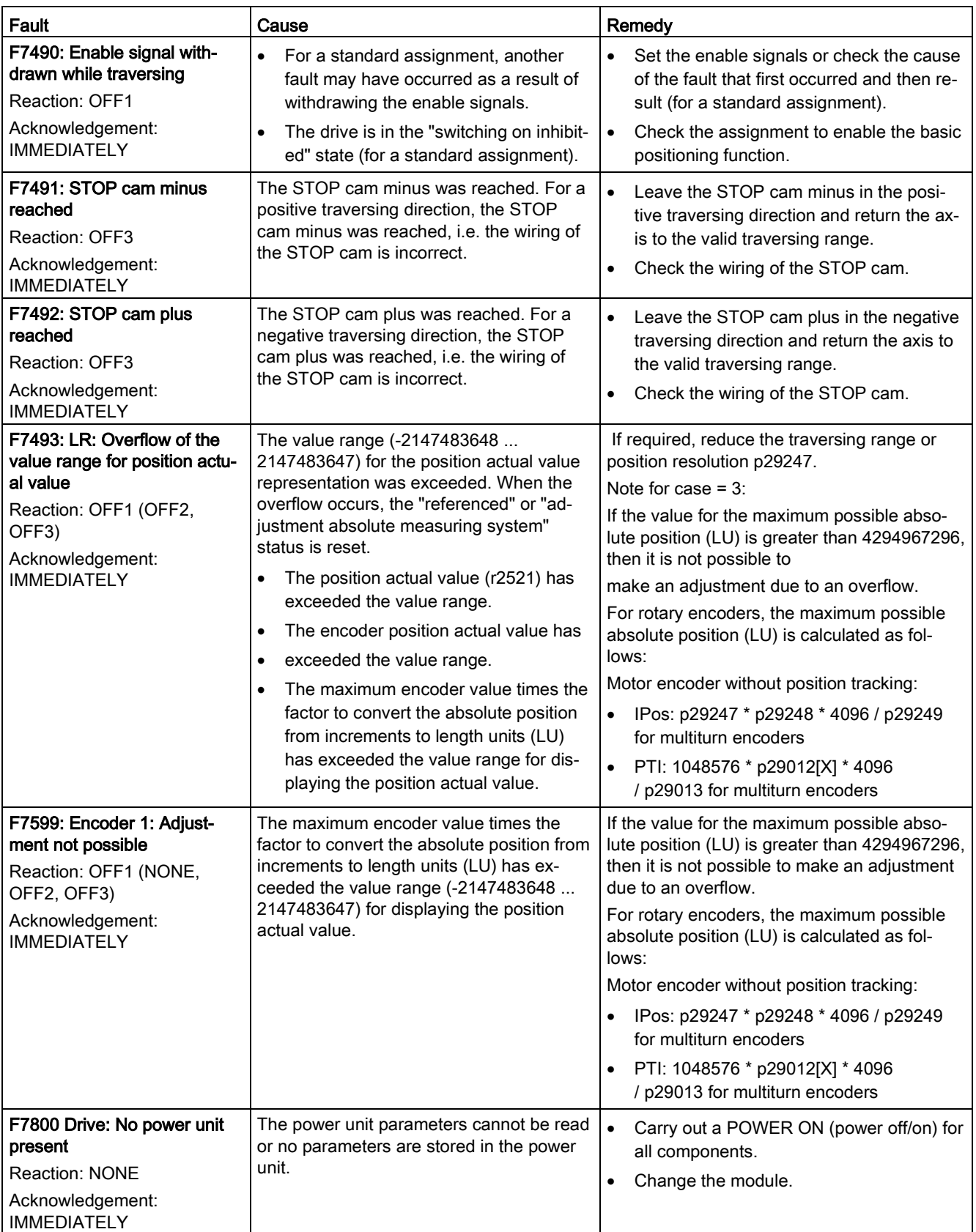
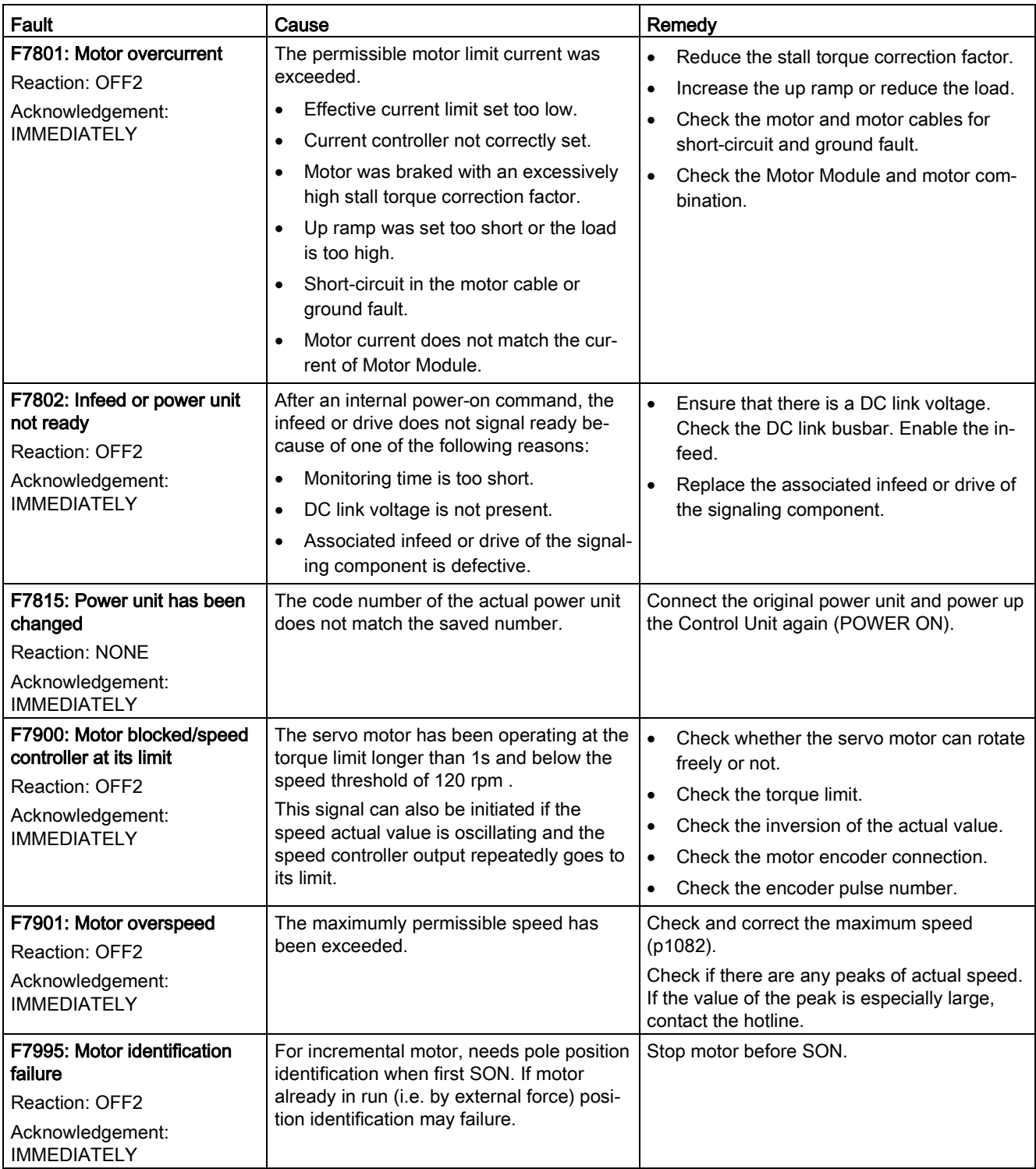

## 11.2 List of faults and alarms

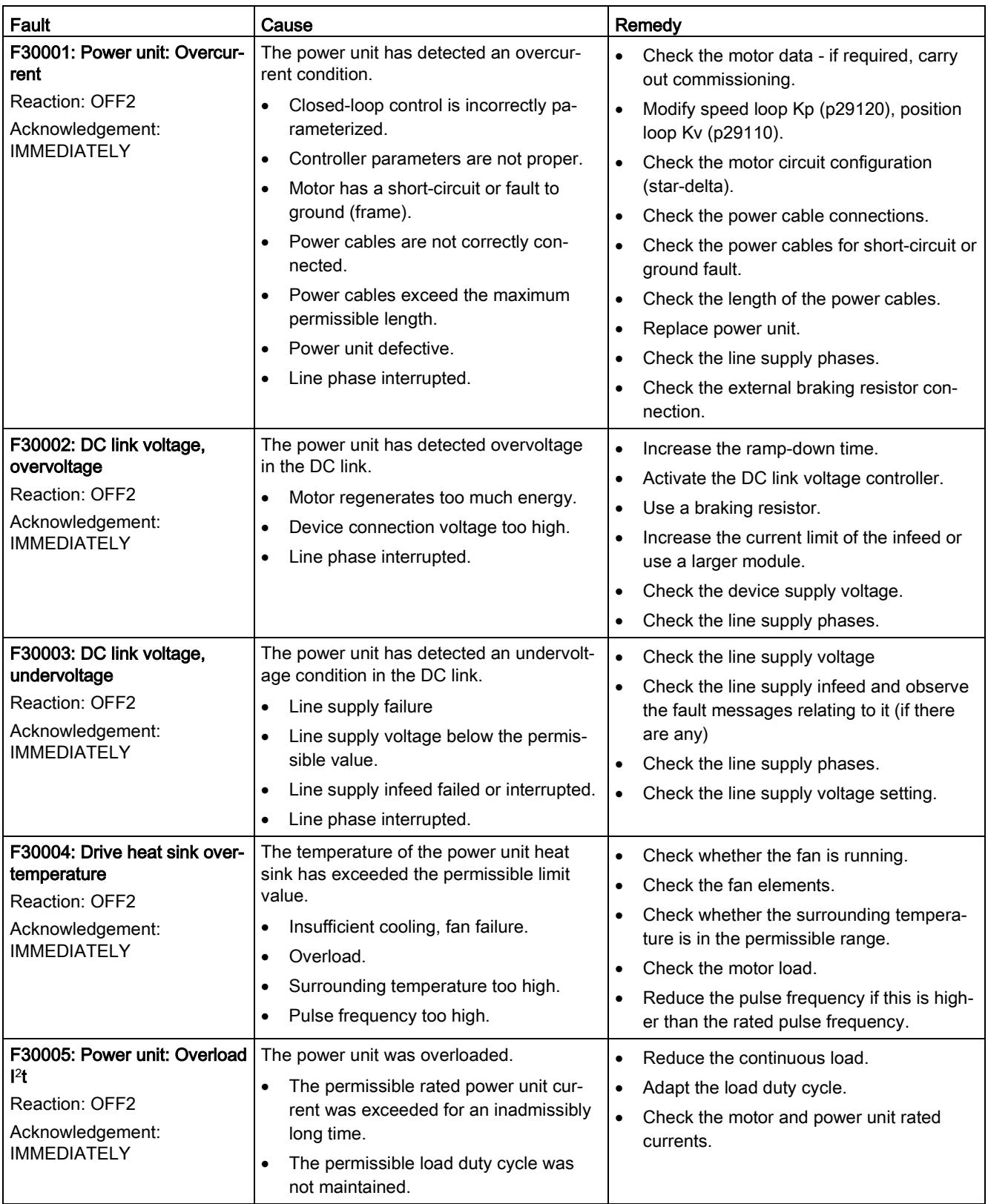

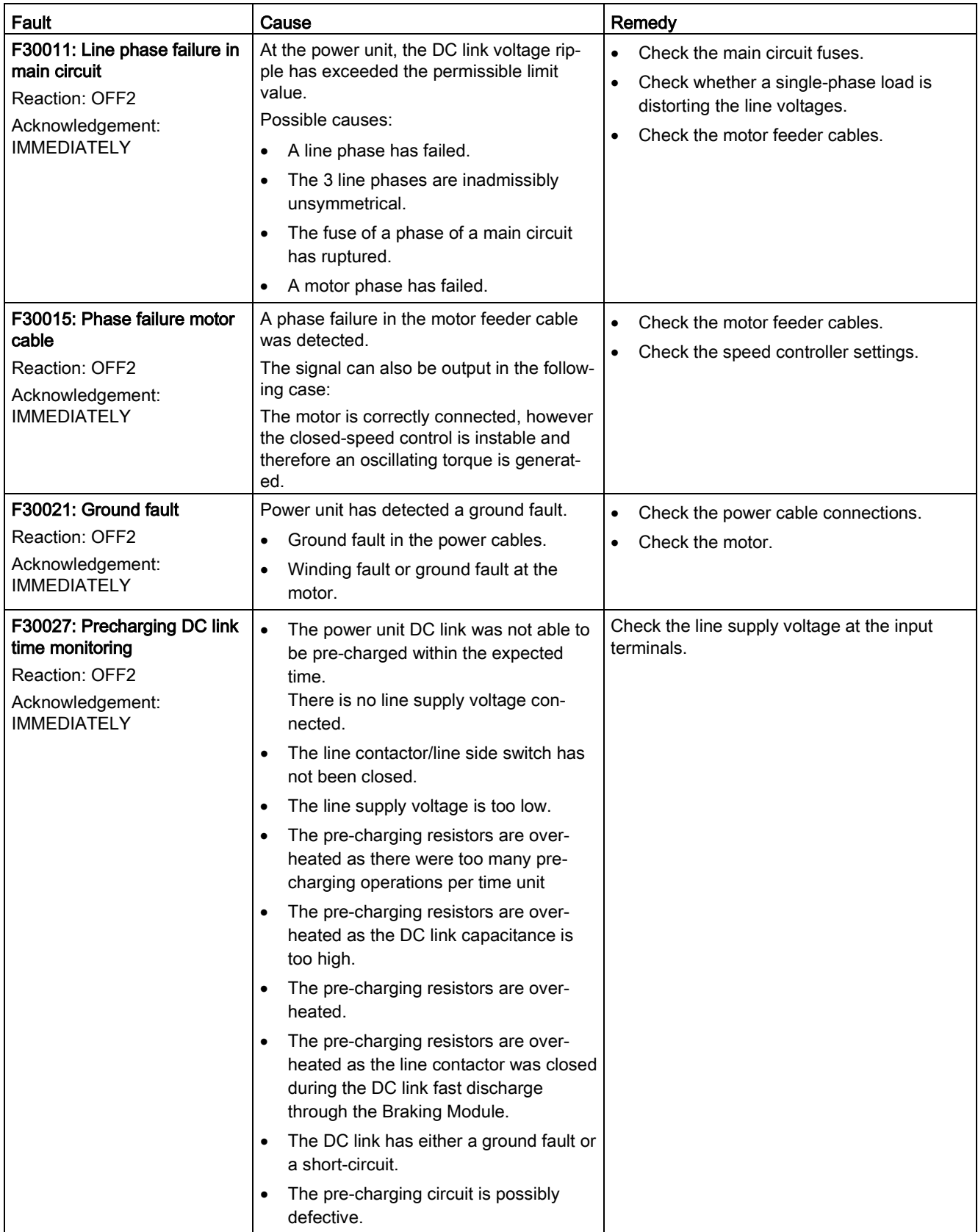

11.2 List of faults and alarms

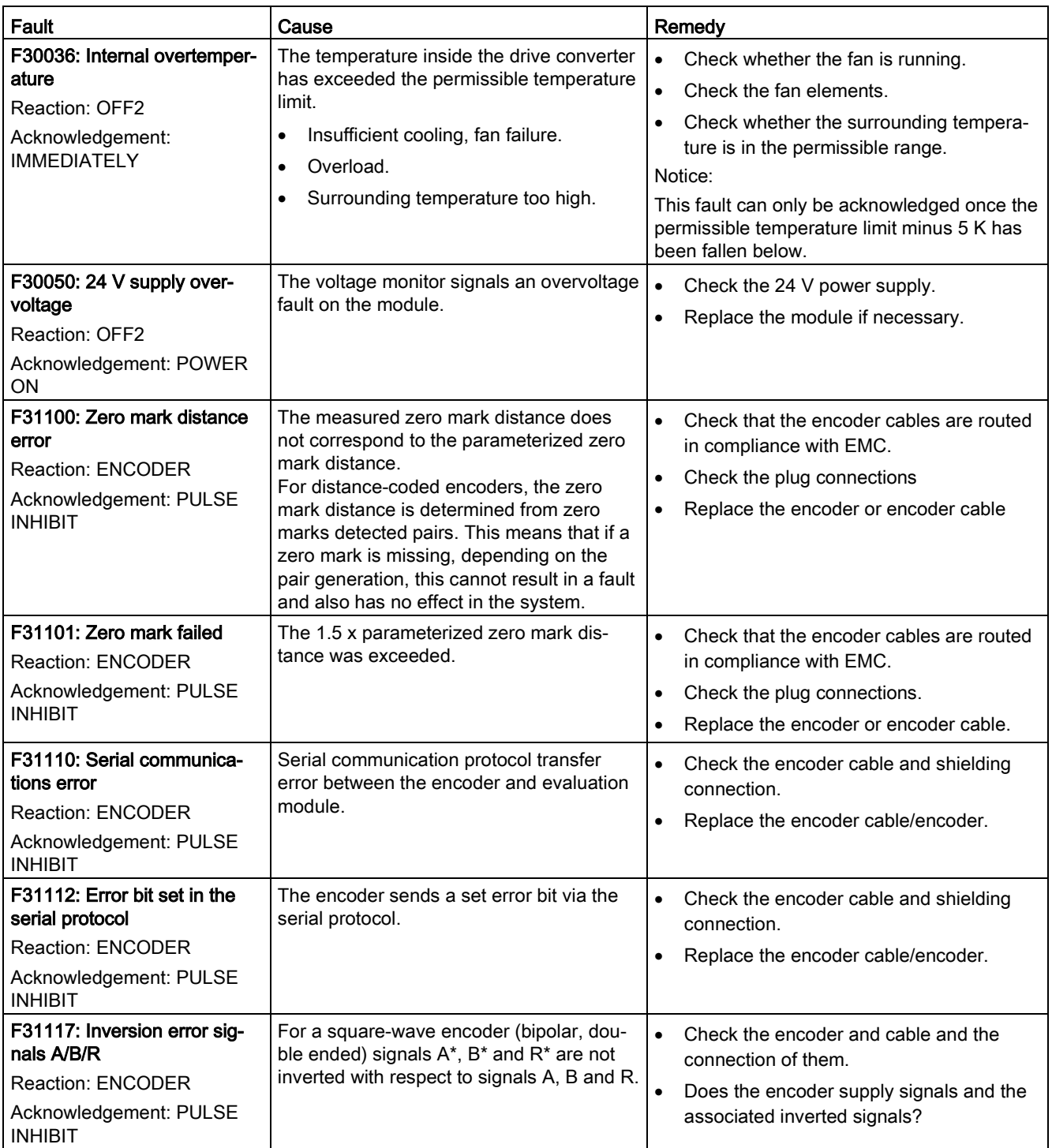

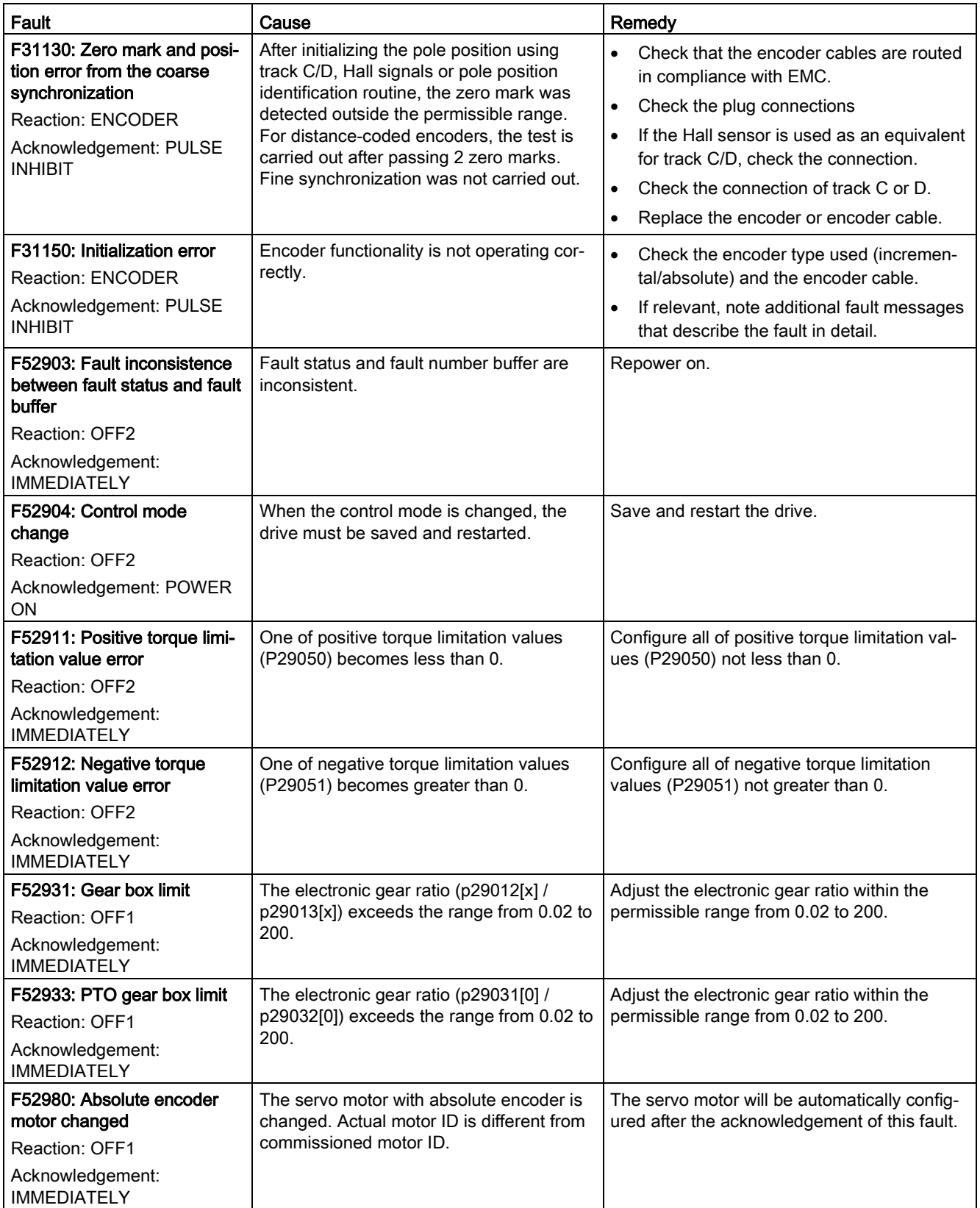

## 11.2 List of faults and alarms

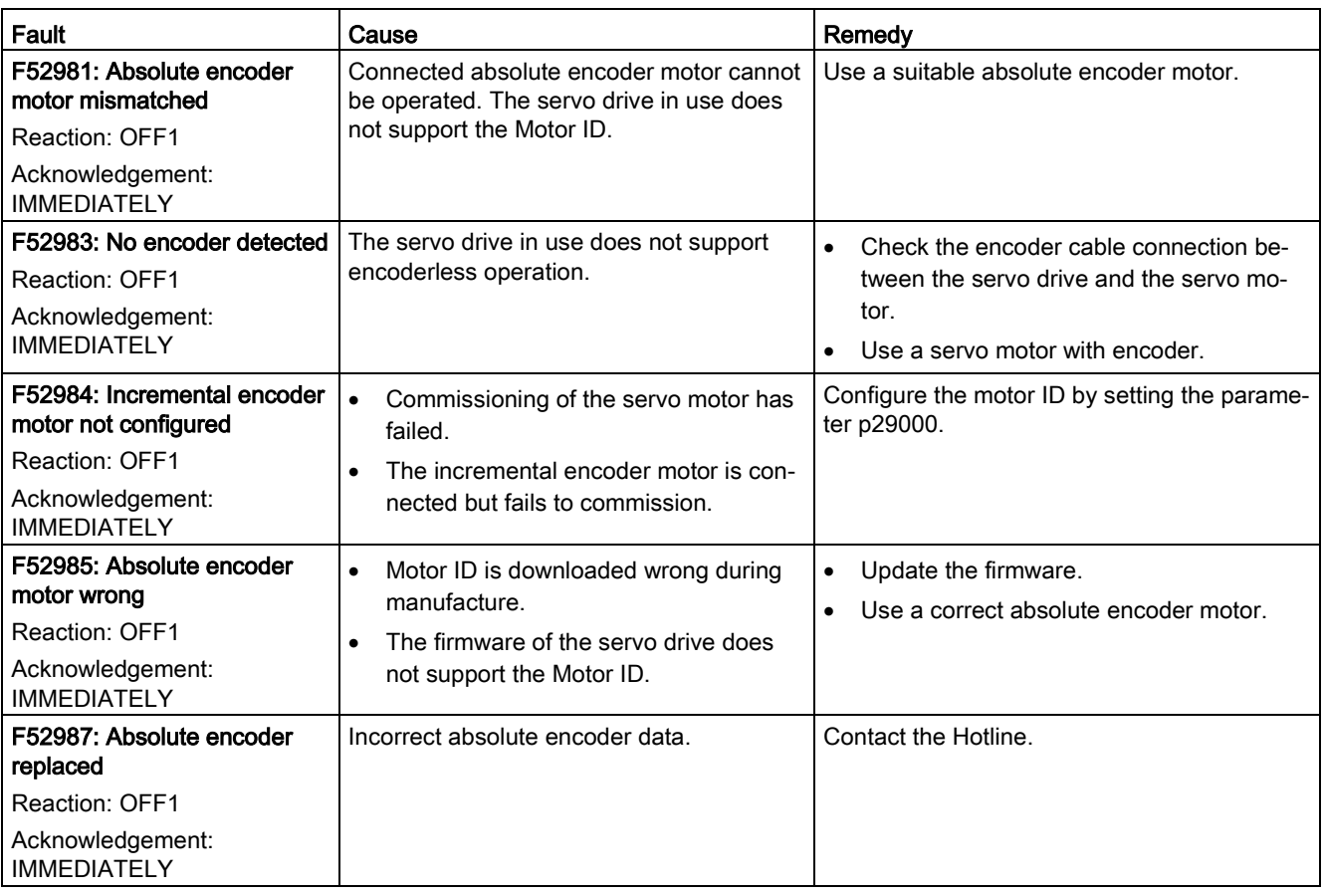

## Alarm list

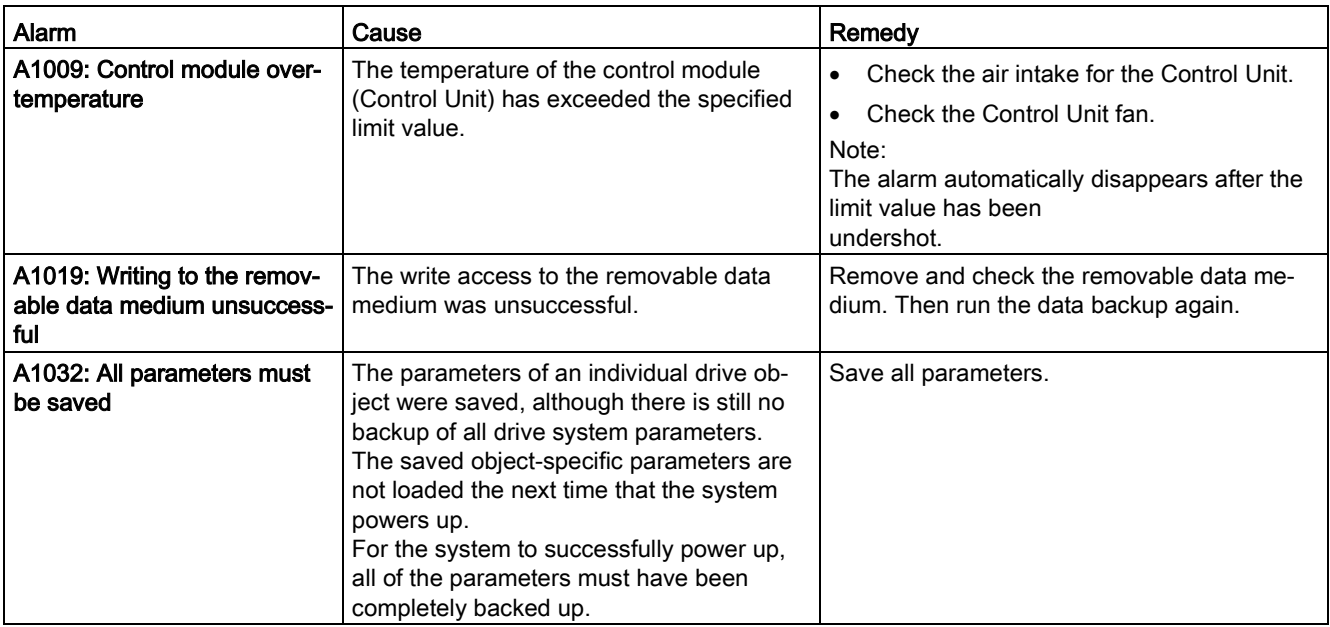

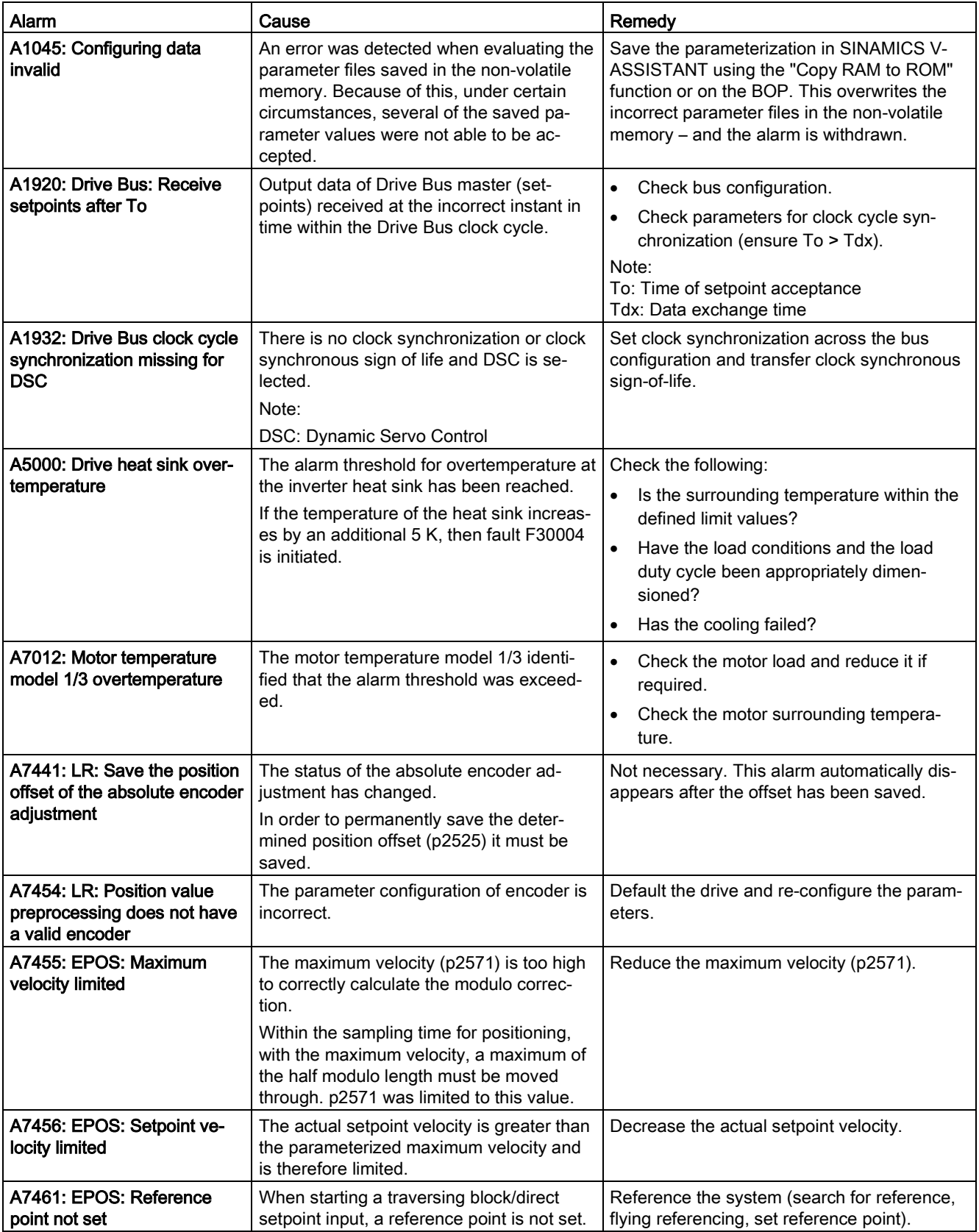

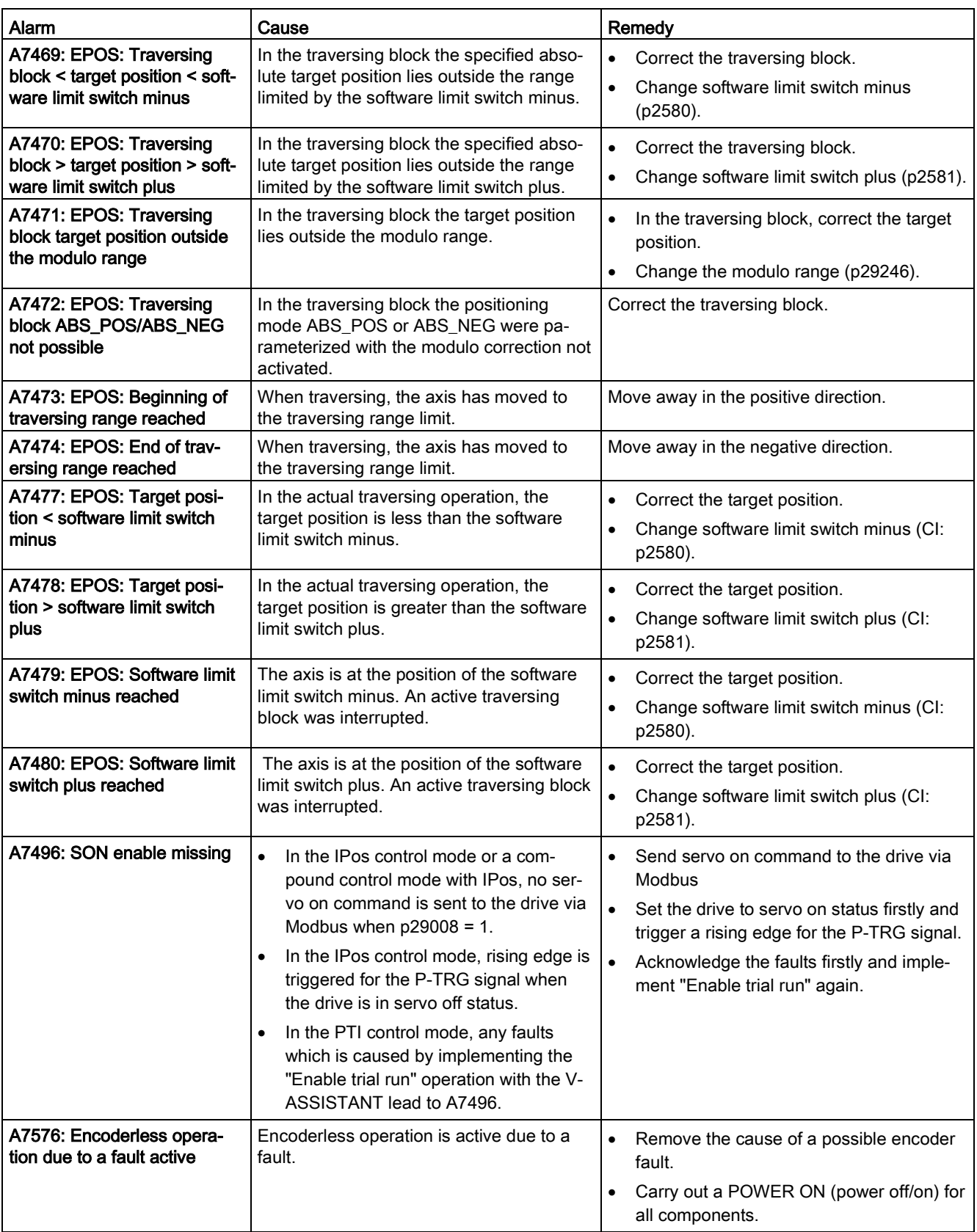

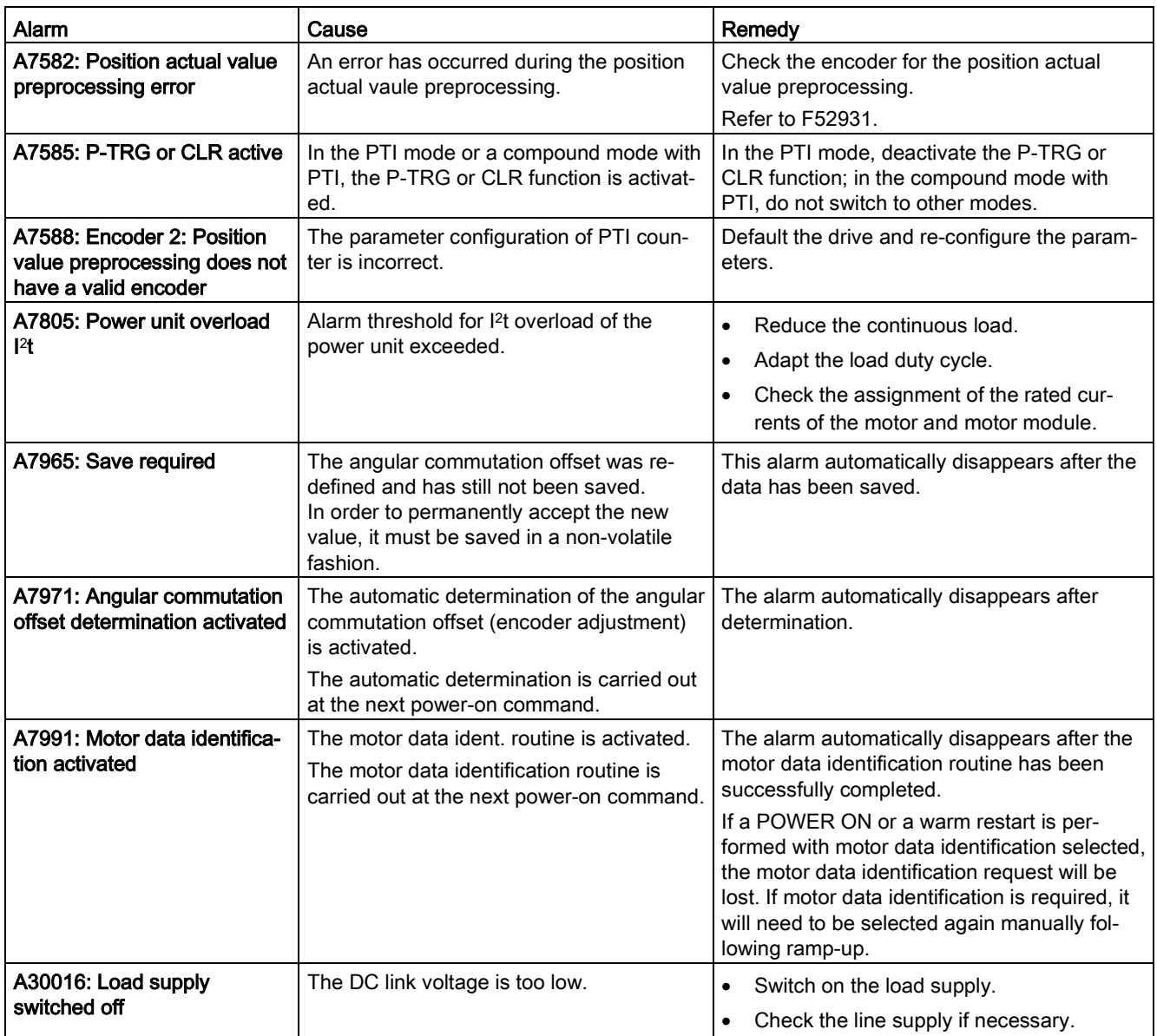

11.2 List of faults and alarms

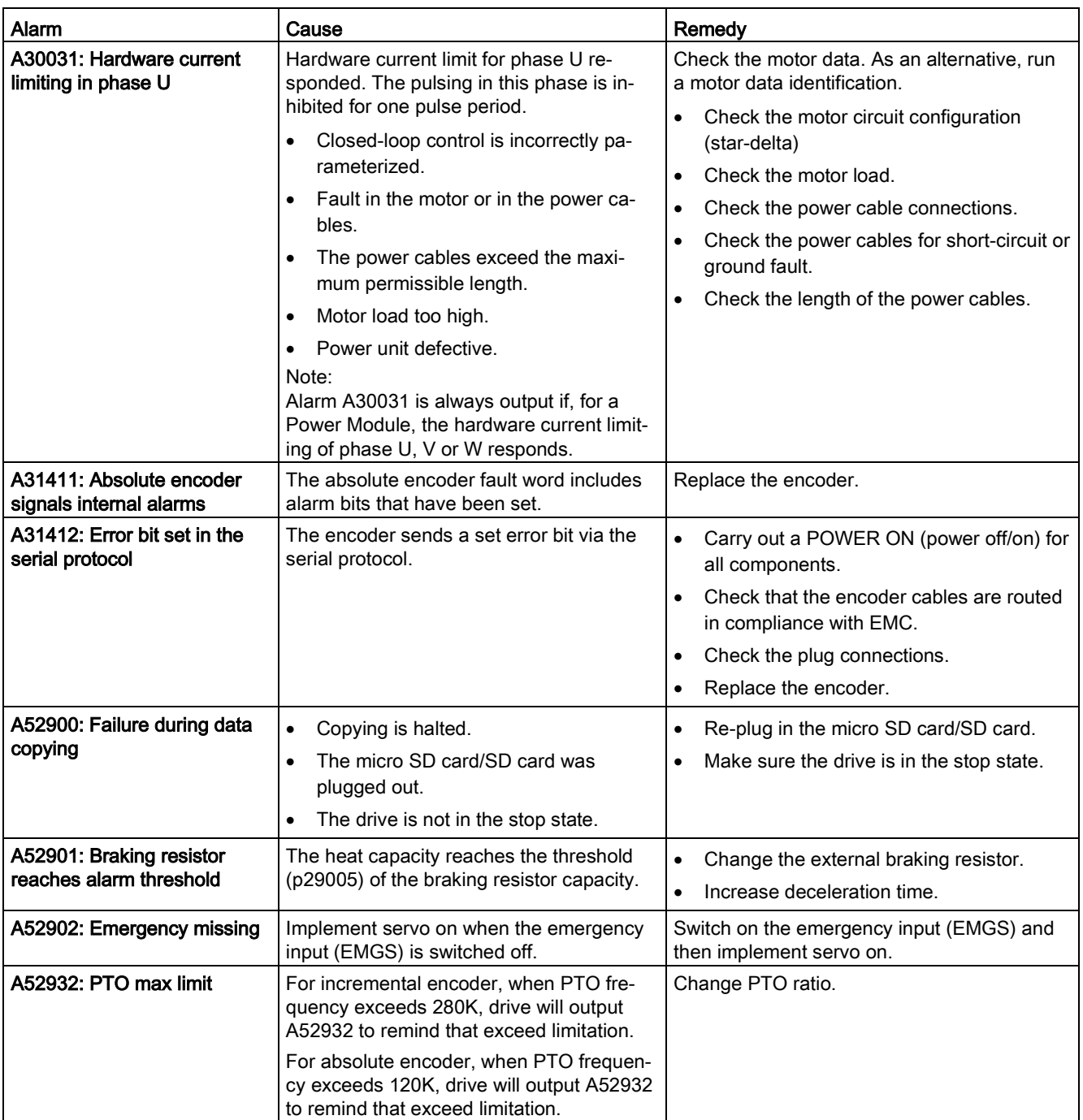

# Appendix  $\mathbb A$

The assembly methods of the power cable connector, encoder cable connecotor and brake cable connector in motor side which are introduced in this chapter are for low inertia motor with shaft-height 50 mm and high inertia motor.

# A.1 Assembly of cable connectors on the motor side

#### Exploded view Power connector assembly procedure If an unshielded cable is used, skip Steps 4 and 5. Press  $80^{+5}$  mm Max. Remove the aluminum foil and plastic filler from the cable. Tin-coat r. Tin-coat  $mn$ (According to IPC/WHMA-A-620) Yellow-green, **D** "Click" with the longest sleeve **SW 26** "Click"  $\mathbf 0$ ٢g **SW 26**  $M = 10$  Nm Align to the arrow Ţ Stretch the cable to an appropriate marks! length for ease of 360 degrees of<br>connector rotation. ⊕  $\bigcirc$ **SW 30** Align to the  $M = 5$  Nm square slot!

## Power connector assembly

SINAMICS V90, SIMOTICS S-1FL6 Operating Instructions, 09/2015, A5E36037884 335 A.1 Assembly of cable connectors on the motor side

#### Encoder connector assembly

The connector assembly procedures for incremental and absolute encoders are the same.

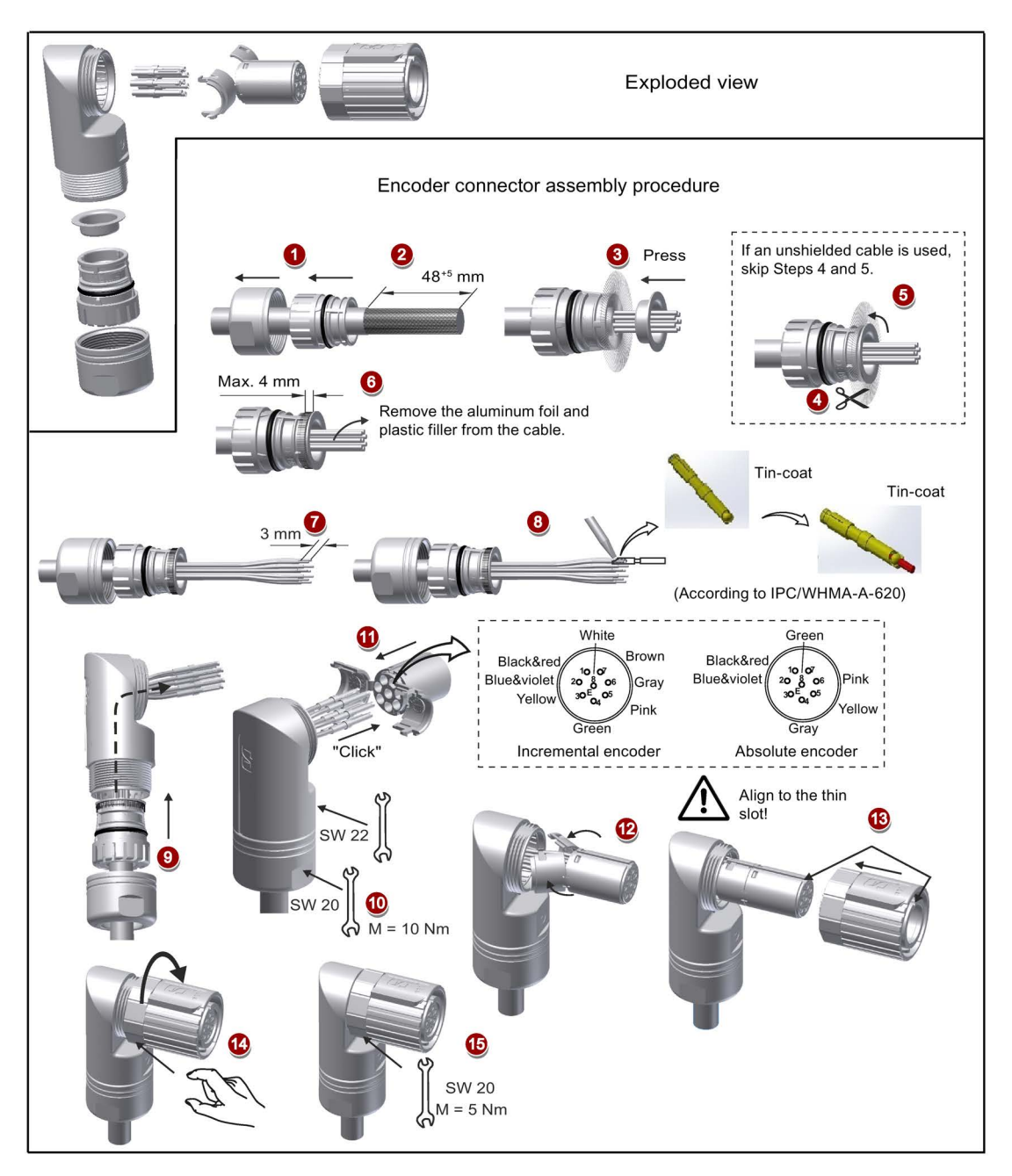

#### Brake connector assembly

The assembly of a brake connector follows the procedure as described in the figure above for an encoder connector.

# A.2 Assembly of cable terminals on the drive side

## Power terminal assembly

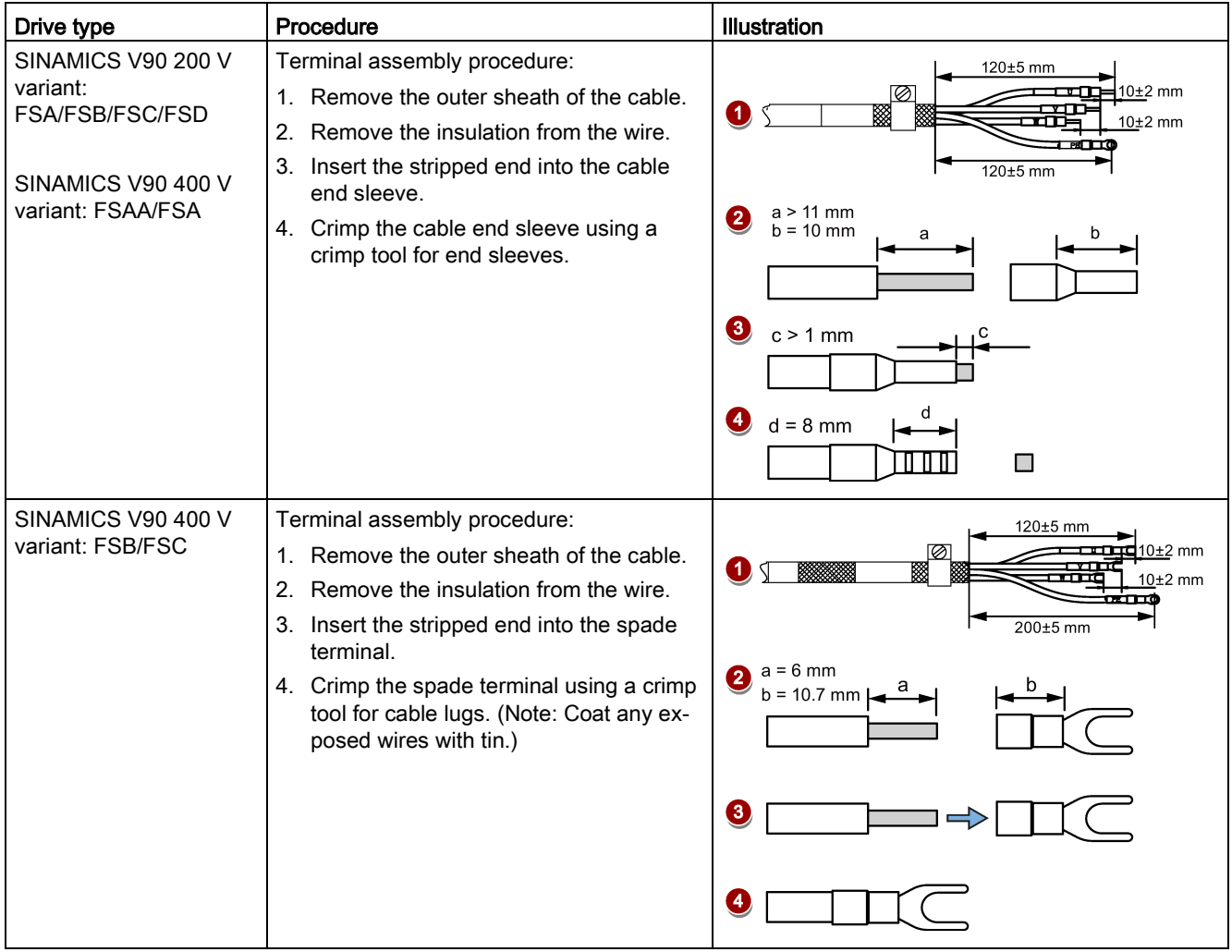

A.2 Assembly of cable terminals on the drive side

## Encoder terminal assembly

The terminal assembly procedures for incremental and absolute encoders are the same.

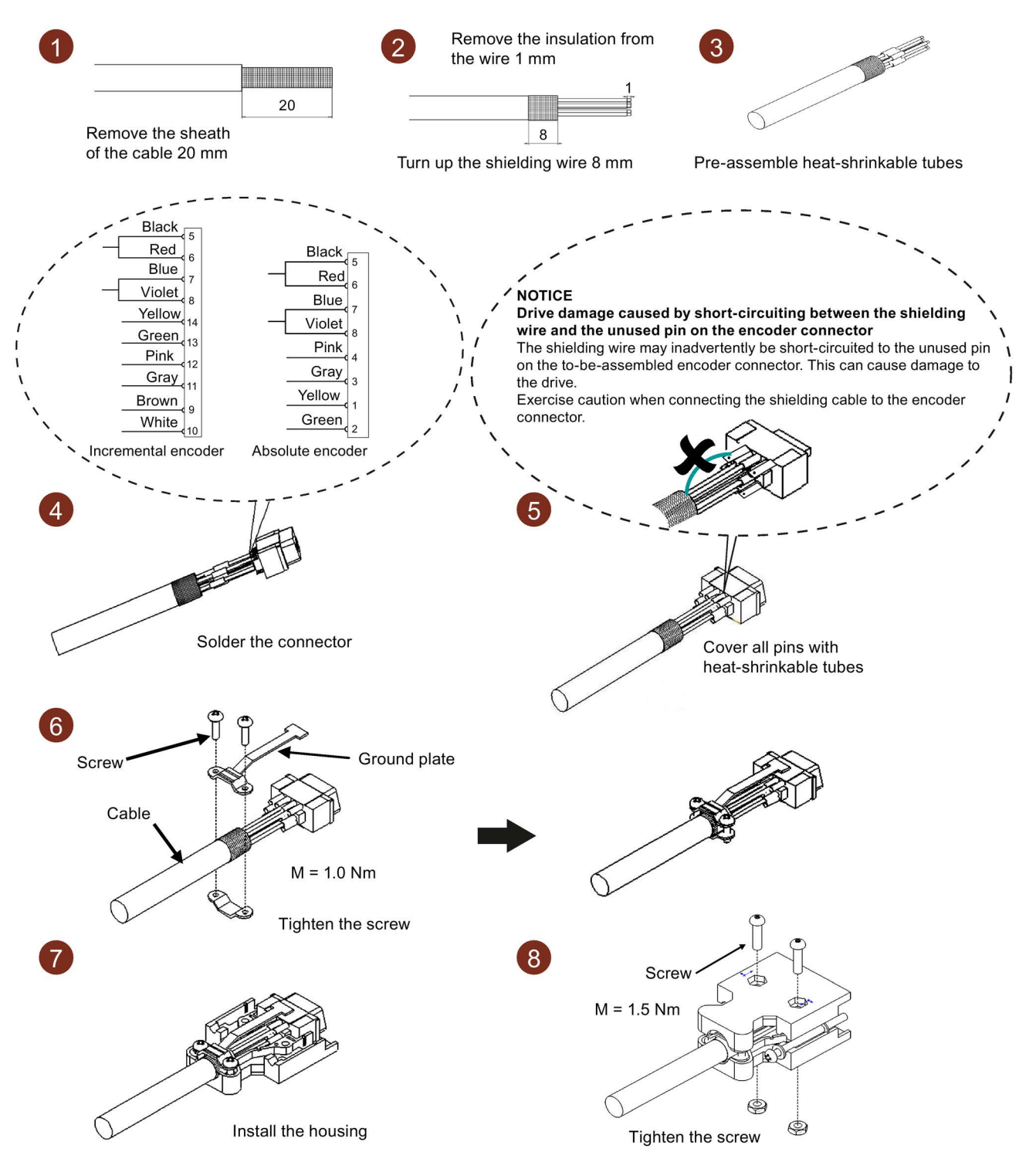

#### Brake terminal assembly

The assembly of a brake terminal follows the procedure as described in the figure above for a power terminal.

#### Setpoint connector assembly

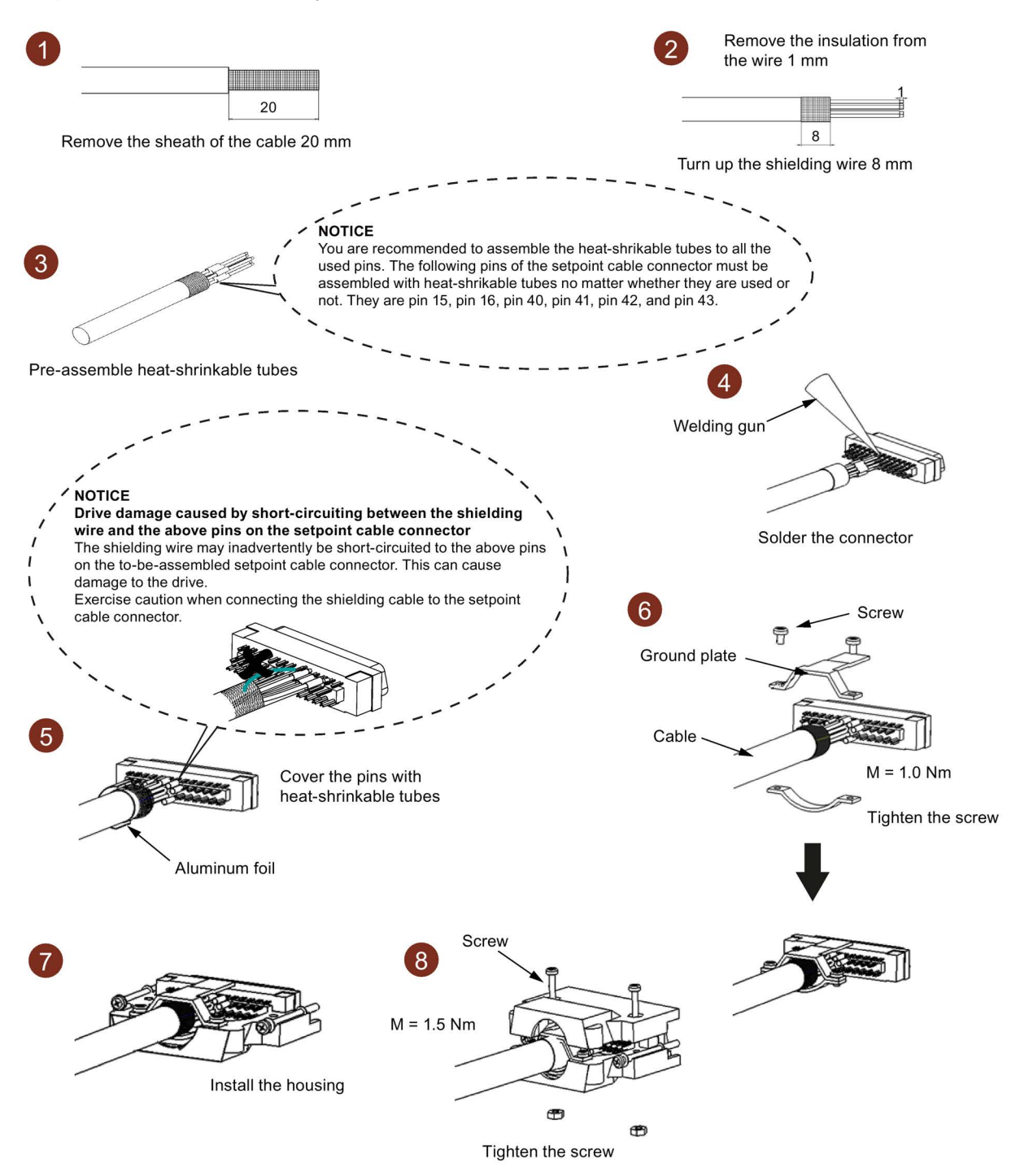

# A.3 Motor selection

## <span id="page-339-0"></span>A.3.1 Selection procedure

1. Determine the mechanism type as well as the detailed data of the related mechanical parts, such as ball screw lead, diameter, lead, and gear diameter. Three mechanism types are shown below:

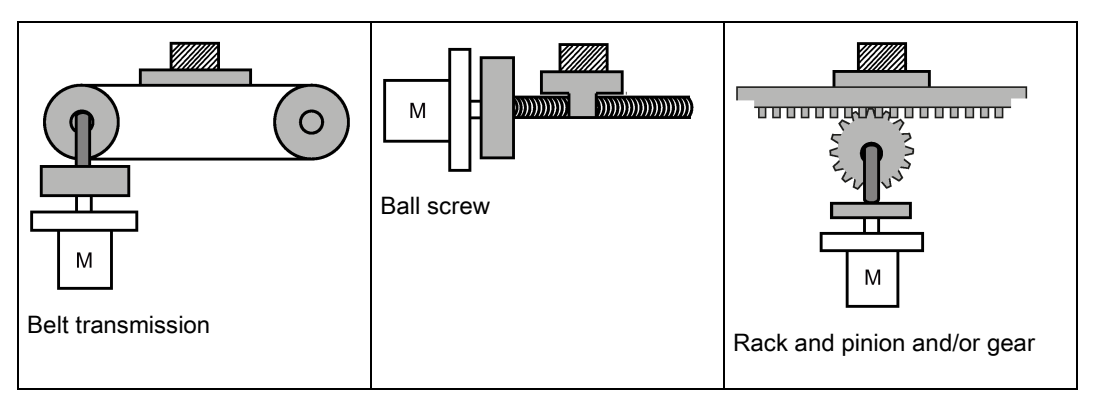

2. Determine the operation pattern including such parameters as acceleration time  $(t_a)$ , constant motion time  $(t<sub>u</sub>)$ , deceleration time  $(t<sub>d</sub>)$ , stopping time  $(t<sub>s</sub>)$ , cycle time  $(t<sub>c</sub>)$ , and travel distance (L).

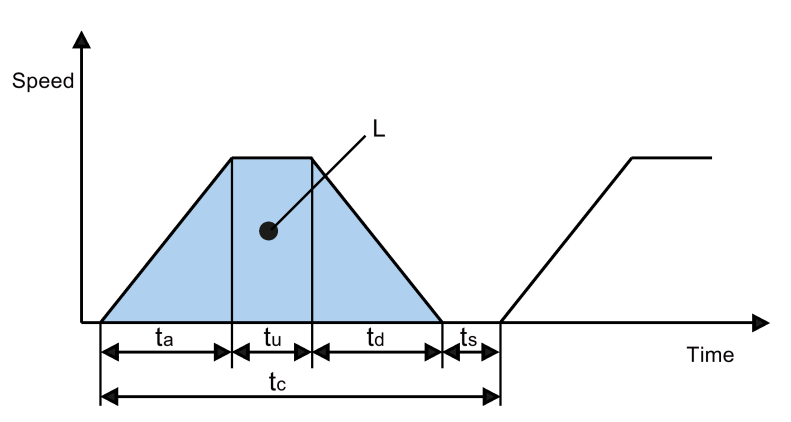

- 3. Calculate load inertia and inertia ratio. The inertia ratio can be obtained by dividing the load inertia by the rotor inertia of the selected motor. The unit of inertia is x 10<sup>-4</sup> kg·m<sup>2</sup>.
- 4. Calculate the speed. Calculate the speed according to the travel distance, acceleration time, deceleration time, and constant motion time.
- 5. Calculate the torque. Calculate the torque according to the load inertia, acceleration time, deceleration time, and constant motion time.
- 6. Select the motor. Select the motor that matches the data in step 3 to step 5.

## A.3.2 Parameter description

#### **Torque**

- Summit torque: It refers to the maximum torque required by a motor in operation, which is generally less than 80% of the motor's maximum torque. When the torque is a negative value, regenerative resistors may be needed.
- Moving torque and hold torque in standstill: It refers to the torque required by a motor in long-term operation, which is generally less than 80% of the motor's rated torque. When the torque is a negative value, regenerative resistors may be needed. Torque calculation methods of two major mechanism types:

$$
T_m = \frac{P_b}{2\pi\eta} \left(\mu g W + F\right)
$$

W: Mass [kg] P<sub>b</sub>: Ball screw lead [m] F: External force [N]

η: Mechanical efficiency μ: Friction coefficient g: Gravitational acceleration 9.8 [m/s2]

$$
T_m = \frac{P_d}{2\eta} (\mu g W + F)
$$

W: Mass [kq] P<sub>d</sub>: Belt transmission lead [m] F: External force [N]

- η: Mechanical efficiency μ: Friction coefficient g: Gravitational acceleration 9.8 [m/s2]
- Effective torque: It refers to the continuous effective load torque converted into the equivalent value on the servo motor shaft, which is generally less than 80% of the motor's rated torque.

$$
Trms = \sqrt{\frac{Ta^2 \times ta + Tm^2 \times tu + Td^2 \times td}{tc}}
$$

Ta: Acceleration torque [N·m] ta: Acceleration time [s] Tm: Moving torque [N·m]  $T_d$ : Deceleration torque  $[N \cdot m]$  td: Deceleration time [s] tu: Constant motion time [s] t<sub>c</sub>: Cycle time [s]

## Speed

Maximum speed: It refers to the motor's maximum speed in operation, which is generally lower than the rated speed. When a motor operating at the maximum speed, pay attention to its torque and temperature rise.

#### Inertia and inertia ratio

Inertia refers to the force required to keep a certain physical state. Inertia ratio indicates dynamic response performance of motors. The smaller the inertia ratio is the better response performance a motor has.

## Typical load inertia equations

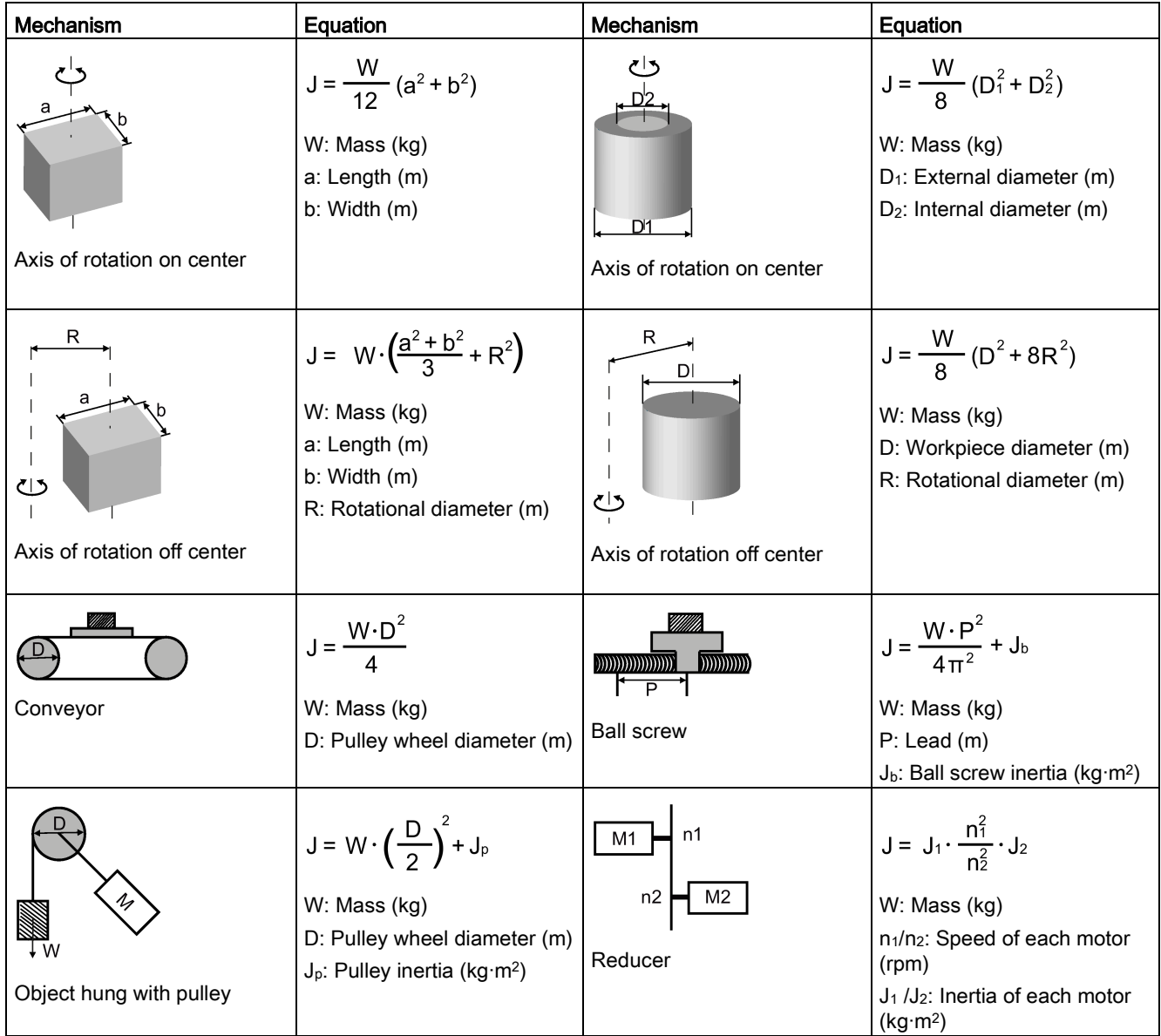

## A.3.3 Selection examples

This section uses a ball screw mechanism as an example to illustrate the motor selection procedure.

#### Exemplary data

The following table lists the data related to the ball screw mechanism and operation pattern.

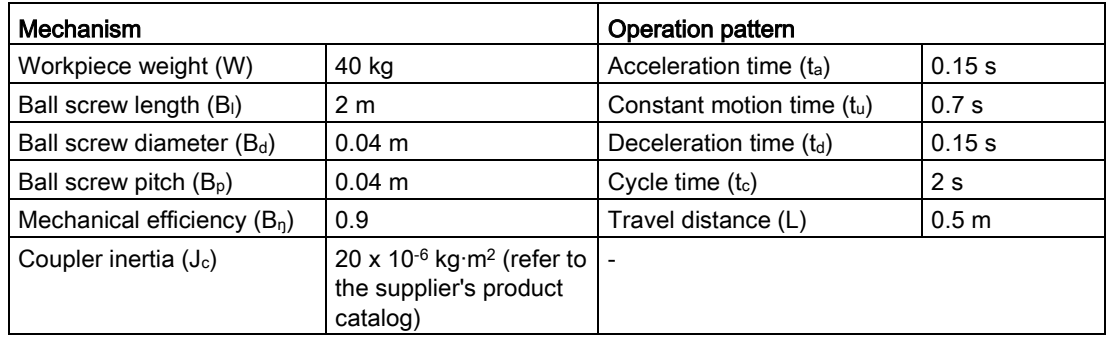

#### 1. Ball screw weight

 $B_w = ρ x π x (Bd/2)^2 x B_1 = 19.85 kg$ 

#### 2. Load inertia

 $J_1 = J_c + J_b = J_c + 1/8 \times B_w \times B_d^2 + W \times B_p^2 / 4\pi^2 = 5.61 \times 10^{-3} \text{ kg} \cdot \text{m}^2$ 

#### 3. Preselection

If a 1000 W motor is selected,  $J_m$  (motor inertia) = 1.57 x 10<sup>-3</sup> kg·m<sup>2</sup> Therefore,  $J_1 / J_m$  (inertia ratio) = 3.57 < 5 times

#### 4. Maximum rotational speed

 $V_{\text{max}}$  (maximum travelling speed) = 2L / (t<sub>a</sub> + 2t<sub>u</sub> + t<sub>d</sub>) = 5.89 m/s  $N_{\text{max}}$  (maximum rotational speed) = 60 x  $V_{\text{max}}$  / B<sub>p</sub> = 882 rpm < 2000 rpm (rated speed)

#### 5. Effective torque

Tm (moving torque) = (μgW + F) x B<sup>p</sup> / 2πBη = 0.069 Nm  $T_a$  (acceleration torque) =  $[(J_1 + J_m) \times 2 \pi N / T_a] + T_m = 4.49$  Nm T<sub>d</sub> (deceleration torque) =  $[(J_1 + J_m) \times 2 \pi N / T_d] - T_m = 4.35 Nm$ Therefore, T<sub>rms</sub> (effective torque) = $\sqrt{(T_a^2 \times t_a + T_m^2 \times t_b + T_d^2 \times t_d)}$  /  $t_c = 1.71$  Nm < 4.78 Nm (rated torque)

#### 6. Final selection

According to the above calculated speed, torque, and inertia ratio, you are recommended to select 1000 W motors, i.e. 1FL6062.

# A.4 Replacing fans

Proceed as illustrated below to remove the fan from the SINAMICS V90 drive. To reassemble the fan, proceed in reverse order. When re-assembling the fan for FSC, make sure that the arrow symbol (" $\Delta$ "in the illustration) on the fan points to the drive rather than the fan housing.

Replacing the fans from frame size B

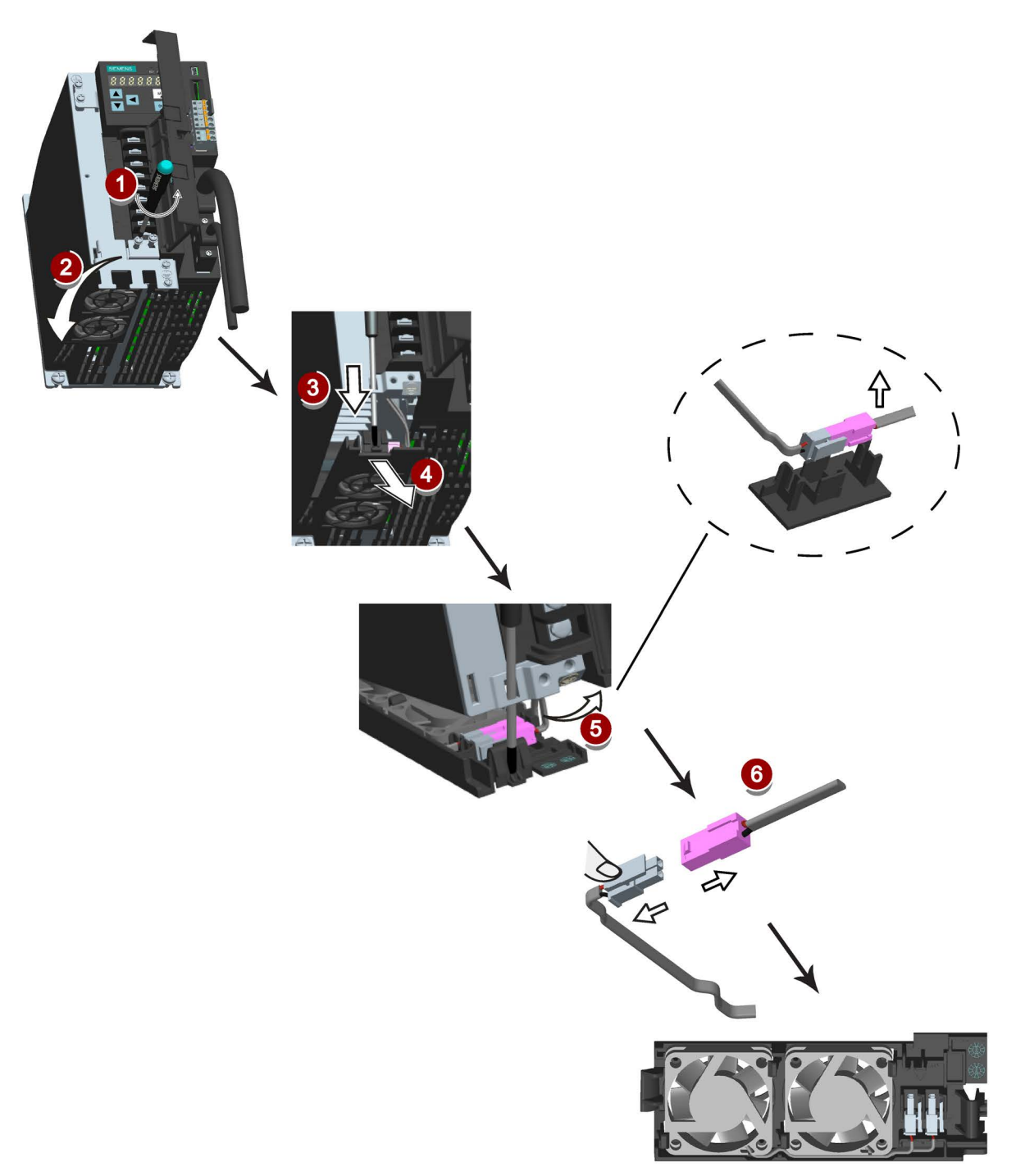

## Replacing the fan from frame size C

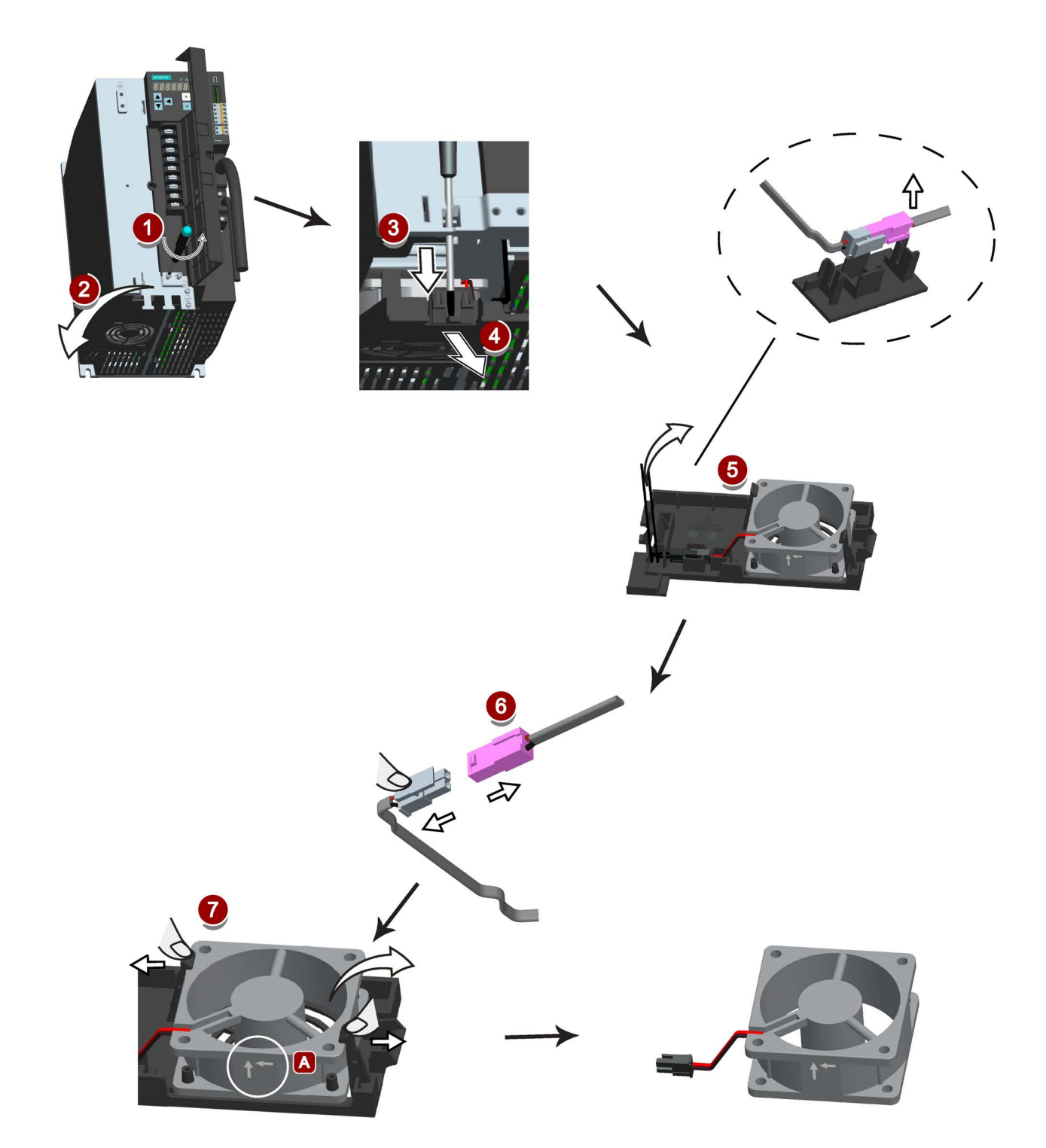

Appendix

A.4 Replacing fans

# Index

## A

Accessories Braking resistor, [46](#page-45-0) Cables and connectors, [42](#page-41-0) External 24 VDC power supply, [45](#page-44-0) Filter, [47](#page-46-0) Fuse/Circuit breaker, [45](#page-44-1) SD card/Micro SD card, [51](#page-50-0) Aims, [227](#page-226-0) Ajust AI offset, [159](#page-158-0) analog inputs, [101](#page-100-0) Analog inputs Command voltage, [102](#page-101-0) analog outputs, [102](#page-101-1) Analog outputs Parameterization, [102](#page-101-2) Wiring, [103](#page-102-0) ANSI B11, [238](#page-237-0)

## B

Backlash compensation, [189](#page-188-0) BOP operations Button functions, [146](#page-145-0) BOP operations for faults and alarms, [315](#page-314-0) Acknowledging faults, [316](#page-315-0) Exiting from alarm display, [315](#page-314-1) Exiting from fault display, [315](#page-314-2) Viewing alarms, [315](#page-314-3) Viewing faults, [315](#page-314-4) BOP overview, [143](#page-142-0)

## $\mathsf{C}$

Certification, [240](#page-239-0) Change a parameter value, [149](#page-148-0) Parameter setting with shift function, [151](#page-150-0) Commissioning Initial commissioning, [132](#page-131-0) Connecting 24 V power supply/STO, [124](#page-123-0) Connecting an external braking resistor, [129](#page-128-0) Connecting the RS485 interface, [130](#page-129-0) Connecting the SIMATIC S7-1200 For internal position control (IPos), [121](#page-120-0) For pulse train input position control (PTI), [120](#page-119-0)

For speed control (S), [122](#page-121-0) For torque control (T), [123](#page-122-0) Connecting the SIMATIC S7-200 For internal position control (IPos), [117](#page-116-0) For pulse train input position control (PTI), [116](#page-115-0) For speed control, [118](#page-117-0) For torque control, [119](#page-118-0) Connecting the SIMATIC S7-200 SMART For internal position control (IPos), [113](#page-112-0) For pulse train input position control (PTI), [112](#page-111-0) For speed control (S), [114](#page-113-0) For torque control (T), [115](#page-114-0) Copy parameter set from a micro SD card/SD card to drive, [157](#page-156-0) Copy parameters from the servo drive to a micro SD card/SD card, [156](#page-155-0)

# D

Device combination, [33](#page-32-0) Differences between faults and alarms, [314](#page-313-0) Digital inputs, [92](#page-91-0) Direct signal map, [96](#page-95-0) Wiring, [96](#page-95-1) Digital outputs, [97](#page-96-0) Assigning warning signals to digital outputs, [99](#page-98-0) DIN EN ISO 13849-1, [231](#page-230-0) Direction of motor rotation, [163](#page-162-0) Drive rating plate, [29](#page-28-0)

## E

EN 61508, [234](#page-233-0) EN 62061, [232](#page-231-0) Equipment regulations, [239](#page-238-0)

## F

Function list, [52](#page-51-0) Functional safety, [228](#page-227-0)

## G

Gain switch, [264](#page-263-0) Gain switching using actual speed, [267](#page-266-0) Gain switching using an external digital input signal, [265](#page-264-0) Gain switching using position deviation, [266](#page-265-0) Gain switching using position setpoint frequency, [267](#page-266-1) General information about faults and alarms, [313](#page-312-0)

## H

Harmonized European Standards, [229](#page-228-0)

## I

Internal position control mode (IPos) Linear/modular axis, [189](#page-188-1) Position setpoint, [186](#page-185-0) Selecting a fixed position setpoint and starting positioning, [199](#page-198-0) Selecting a positioning mode, [188](#page-187-0) Setting mechanical system, [185](#page-184-0) Software position limit, [198](#page-197-0) Iterative process for achieving safety, [235](#page-234-0)

## J

Jog function, [154](#page-153-0) Jog in speed, [154](#page-153-1) Jog in torque, [154](#page-153-2)

## L

LED status indicators, [317](#page-316-0)

## M

Machine safety in Japan, [239](#page-238-1) Machine safety in the USA, [236](#page-235-0) Machinery directive, [228](#page-227-1) Main circuit wirings Connecting the motor power - U, V, W, [87](#page-86-0) Motor holding brake, [165](#page-164-0) Relevant parameters, [168](#page-167-0) Signal status, [166](#page-165-0) Motor rating plate, [32](#page-31-0) Motor selection method, [340](#page-339-0) Mounting the motor Motor dimensions, [75](#page-74-0) Mounting orientation, [72](#page-71-0)

## N

NFPA 79, [237](#page-236-0) NRTL, [237](#page-236-1)

## O

Operating display, [148](#page-147-0) OSHA, [236](#page-235-1) Over-travel, [164](#page-163-0) Overview of absolute position system, 224 Restrictions, [225](#page-224-0) Overview of SINAMICS V90 BOP functions, [153](#page-152-0)

## P

PI to P switching using torque setpoint, [270](#page-269-0) PI/P switching, [268](#page-267-0) PI/P switching using acceleration setpoint, [272](#page-271-0) PI/P switching using an external digital input signal, [270](#page-269-1) PI/P switching using pulse deviation, [273](#page-272-0) PI/P switching using speed setpoint, [271](#page-270-0) Preface Documentation components, [3](#page-2-0)  Target group, [3](#page-2-1)  Technical support, [3](#page-2-2)  Probabilty of failure, [242](#page-241-0) PTO Wiring, [101](#page-100-1) Pulse train encoder outputs, [101](#page-100-2) Pulse train input position control mode (PTI) Calculating electronic gear ratio, [174](#page-173-0) Clearing droop pulses, [182](#page-181-0) In position (INP), [172](#page-171-0) P-TRG, [177](#page-176-0) Selecting a setpoint pulse train input channel, [171](#page-170-0) Selecting a setpoint pulse train input form, [172](#page-171-1) Smoothing function, [173](#page-172-0) Pulse train inputs Wiring, [100](#page-99-0)

## R

Referencing Referencing modes, [190](#page-189-0) Residual risk, [236](#page-235-2) Resonance suppression, [260](#page-259-0) Activate the resonance suppression function, [261](#page-260-0) Manual tuning with resonance suppression (p29021=0), [262](#page-261-0)

One-button auto tuning with resonance suppression (p29023.1=1), [261](#page-260-1) Real-time auto tuning with resonance suppression (p29024.6=1), [262](#page-261-1) Response time, [243](#page-242-0) Risk analysis, [234](#page-233-1) Risk reduction, [236](#page-235-3)

## S

Safe Torque Off functional features, [243](#page-242-1) response time, [245](#page-244-0) selecting/deselecting STO, [245](#page-244-1) Safety Integrated function, [240](#page-239-1) Safety of machinery in Europe, [228](#page-227-2) Save parameters in the servo drive, [155](#page-154-0) Search a parameter in "P ALL" menu, [152](#page-151-0) Selection of control mode Control mode change for a compound control mode, [161](#page-160-0) Control modes, [161](#page-160-1) Selection of a basic control mode, [161](#page-160-2) Servo ON signal, [162](#page-161-0) Relevant parameter settings, [163](#page-162-1) Set parameter set to default, [155](#page-154-1) Set zero position, [160](#page-159-0) Speed control mode Direction and stop, [204](#page-203-0) External speed setpoint, [202](#page-201-0) Offset adjustment, [203](#page-202-0) Parameter settings for fixed speed setpoint, [203](#page-202-1) Ramp-function generator, [205](#page-204-0) Speed setpoint, [201](#page-200-0) Zero speed clamp, [204](#page-203-1) Speed limit, [178](#page-177-0) Overall speed limit, [178](#page-177-1) Standards for implementing safety-related controllers, [230](#page-229-0) Stopping method at servo OFF, [169](#page-168-0) Coast-down, [170](#page-169-0) Emergency stop, [170](#page-169-1) Ramp-down (OFF1), [170](#page-169-0) System connection, [81](#page-80-0)

## T

Technical data Cables, [66](#page-65-0) Torque control mode 300% overload capacity, [207](#page-206-0)

Direction and stop, [209](#page-208-0) External analog torque setpoint, [208](#page-207-0) External speed limit, [179](#page-178-0) Internal speed limit, [179](#page-178-1) Offset adjustment, [208](#page-207-1) Torque control with fixed setpoint, [209](#page-208-1) Torque setpoint, [208](#page-207-2) Torque limit, [179](#page-178-2) External torque limit, [181](#page-180-0) Internal torque limit, [180](#page-179-0) Overall torque limit, [180](#page-179-1) Torque limit reached (TLR), [182](#page-181-1) Transmitting sequence for the absolute position data, [225](#page-224-1) **Tuning** Configuration of dynamic factor, [252,](#page-251-0) [256](#page-255-0) Manual tuning, [259](#page-258-0) Real-time auto tuning, [255](#page-254-0) Servo gains, [248](#page-247-0) Tuning methods, [249](#page-248-0) Tuning with SINAMICS V-ASSISTANT, [250](#page-249-0)

## U

Update firmware, [157](#page-156-1) Usage of the shielding plate, [85](#page-84-0) USS Telegram format, [210](#page-209-0)

## W

Wiring and connecting Adjusting cable orientations, [86](#page-85-0) Wiring and connection Connecting the motor holding brake - X7, [129](#page-128-1)